# NetIQ Identity Manager 安装指南

**2017** 年 **2** 月

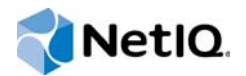

#### 法律声明

有关 NetIQ 法律声明、免责声明、保证条款、出口和其他使用限制、美国政府限制权限、专利政策以及 FIPS 合规性的信息, 请访问 [http://www.netiq.com/company/legal/](https://www.netiq.com/company/legal/)。

**Copyright (C) 2017 NetIQ Corporation.** 保留所有权利。

# 目录

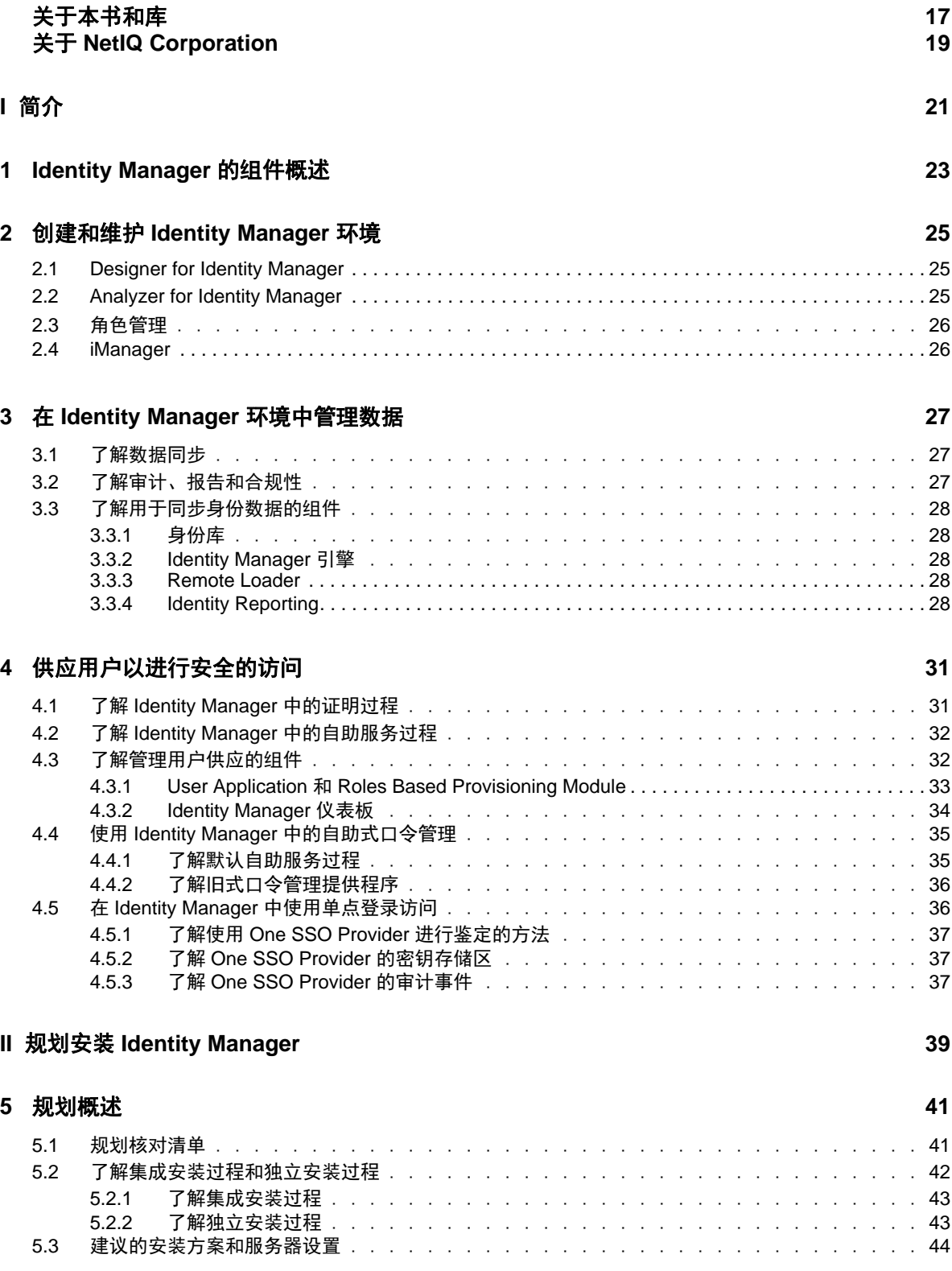

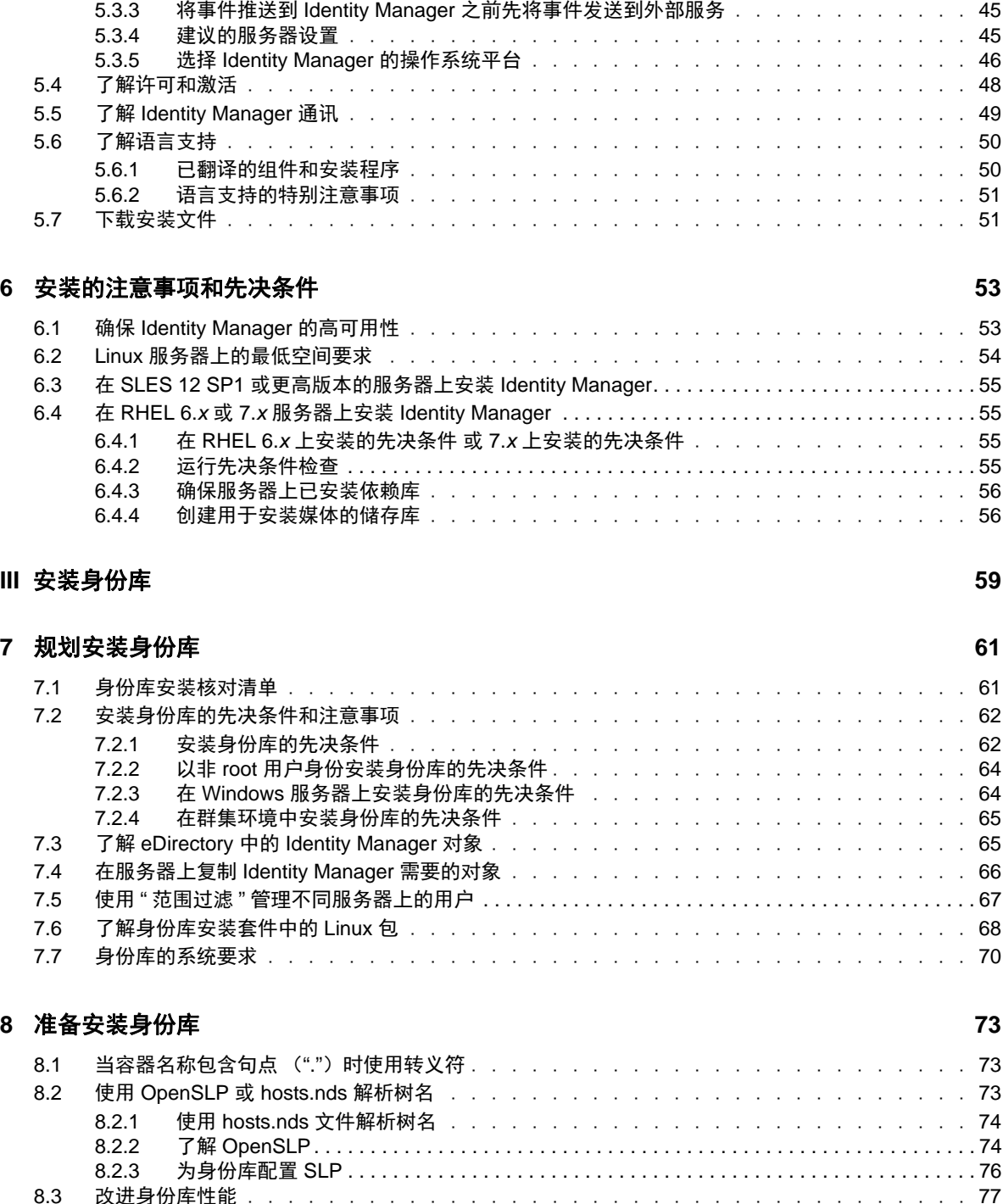

8.4 在身份库服务器上使用 IPv6 [地址 . . . . . . . . . . . . . . . . . . . . . . . . . . . .](#page-77-0) 78 8.4.1 在 Linux 服务器上使用 IPv6 地址. ............................78 8.4.2 在 Windows 服务器上使用 IPv6 [地址 . . . . . . . . . . . . . . . . . . . . . . .](#page-78-0) 79 8.5 使用 LDAP [来与身份库通讯 . . . . . . . . . . . . . . . . . . . . . . . . . . . . . . .](#page-78-1) 79 8.6 在使用管理实用程序的工作站上手动安装 [NICI . . . . . . . . . . . . . . . . . . . . . . . . . . . . . . . . . . . . . . . . . 80](#page-79-0) 8.6.1 在 Linux 服务器上安装 [NICI. . . . . . . . . . . . . . . . . . . . . . . . . . . . . . . . . . . . . . . . . . . . . . . . . 80](#page-79-1) 8.6.2 在 Windows 服务器上安装 [NICI. . . . . . . . . . . . . . . . . . . . . . . . . . . . . . . . . . . . . . . . . . . . . . 81](#page-80-0) 8.7 安装 NMAS [客户端软件. . . . . . . . . . . . . . . . . . . . . . . . . . . . . . . . .](#page-81-0) 82 8.7.1 在 Linux 服务器上安装并配置 NMAS [客户端软件 . . . . . . . . . . . . . . . . . .](#page-81-1) 82

5.3.1 将事件发送到审计服务而不在 Identity Manager 中报告 ................44 5.3.2 将事件发送到 Identity Manager 并生成报告 .......................44

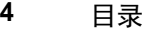

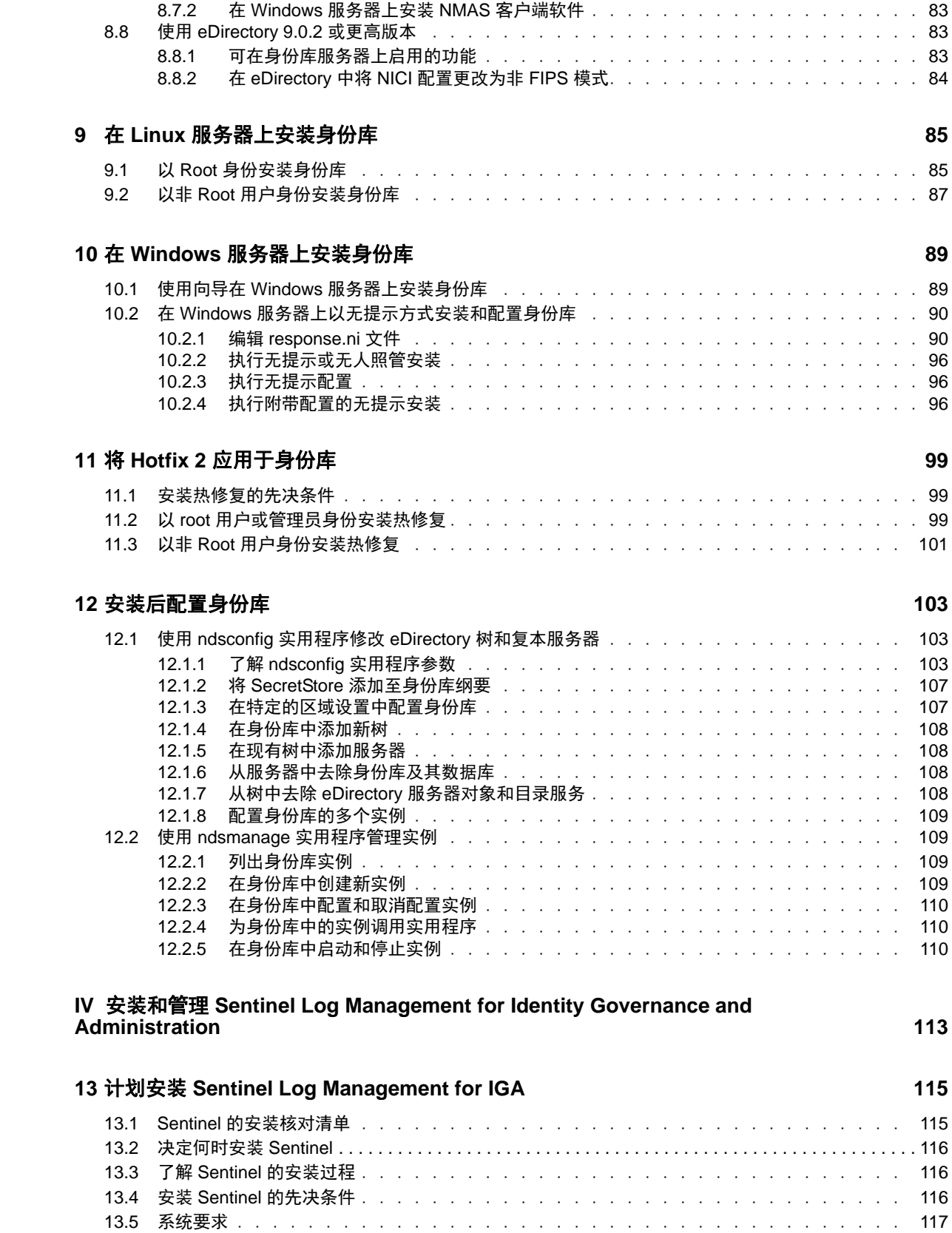

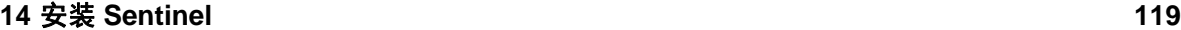

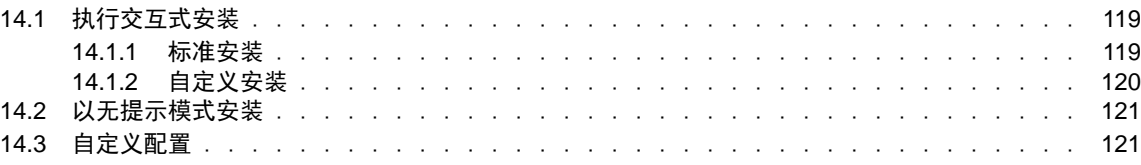

#### **V** 安装 **Identity Manager** [引擎、驱动程序和插件](#page-122-0) **123**

#### **[15](#page-124-0)** 规划引擎、驱动程序和插件的安装 **125**

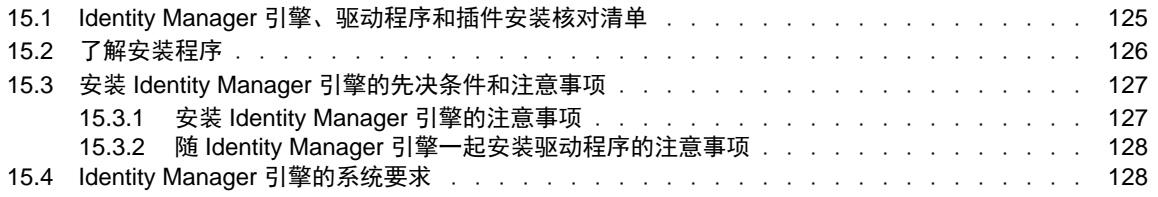

#### **[16](#page-130-0)** 准备安装引擎、驱动程序和插件 **131**

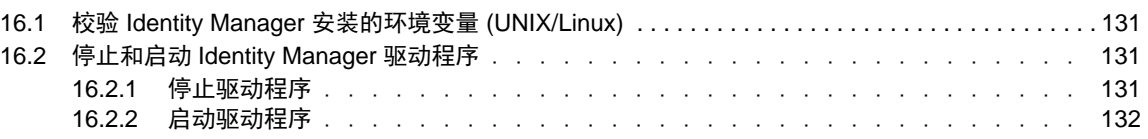

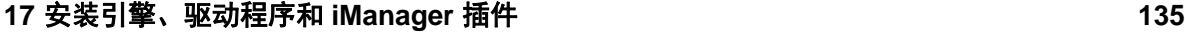

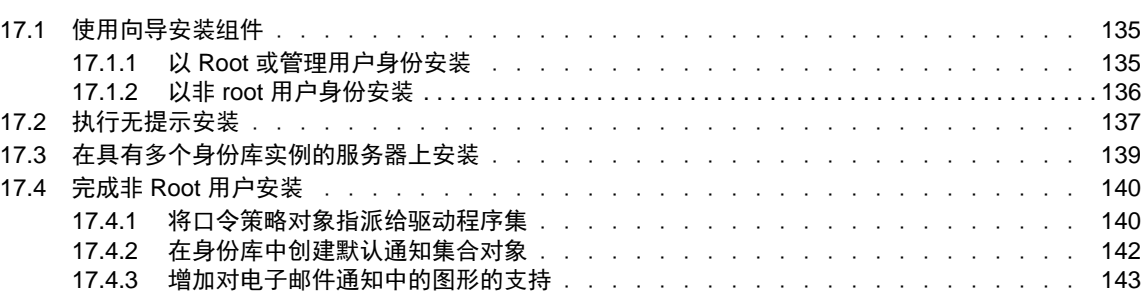

#### **VI** 安装和管理 **[Remote Loader 145](#page-144-0)**

#### **[18](#page-146-0)** 规划安装 **Remote Loader 147** 18.1 Remote Loader 安装核对清单...................................147 18.2 了解 [Remote Loader . . . . . . . . . . . . . . . . . . . . . . . . . . . . . . . . . . . . . . . . . . . . . . . . . . . . . . . . . . . . 148](#page-147-0) 18.2.1 了解 [Shim . . . . . . . . . . . . . . . . . . . . . . . . . . . . . . . . . . . . . . . . . . . . . . . . . . . . . . . . . . . . .](#page-148-0) 149 18.2.2 确定何时使用 [Remote Loader . . . . . . . . . . . . . . . . . . . . . . . . . . . . . . . . . . . . . . . . . . . . . . 149](#page-148-1) 18.2.3 了解 [Java Remote Loader . . . . . . . . . . . . . . . . . . . . . . . . . . . . . . . . . . . . . . . . . . . . . . . . 150](#page-149-0) 18.3 [了解安装程序 . . . . . . . . . . . . . . . . . . . . . . . . . . . . . . . . . . . .](#page-149-1) 150 18.4 在同一台计算机上使用 32 位和 64 位 [Remote Loader. . . . . . . . . . . . . . . . . . . . . . . . . . . . . . . . . . . 150](#page-149-2) 18.5 安装 Remote Loader [的先决条件和注意事项. . . . . . . . . . . . . . . . . . . . . . .](#page-149-3) 150 18.6 Remote Loader 的系统要求...............................152 18.6.1 Remote Loader 32 位和 64 [位 . . . . . . . . . . . . . . . . . . . . . . . . .](#page-151-1) 152 [18.6.2 .NET Remote Loader. . . . . . . . . . . . . . . . . . . . . . . . . . . . . . . . . . . . . . . . . . . . . . . . . . . . . 153](#page-152-0) [18.6.3 Java Remote Loader . . . . . . . . . . . . . . . . . . . . . . . . . . . . . . . . . . . . . . . . . . . . . . . . . . . . . 154](#page-153-0)

#### [19](#page-154-0) 安装 Remote Loader **155**

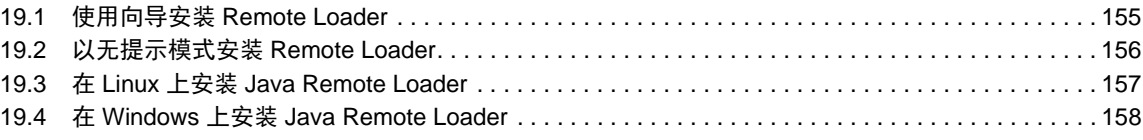

#### **[20](#page-160-0)** 配置 **Remote Loader** 和驱动程序 **161**

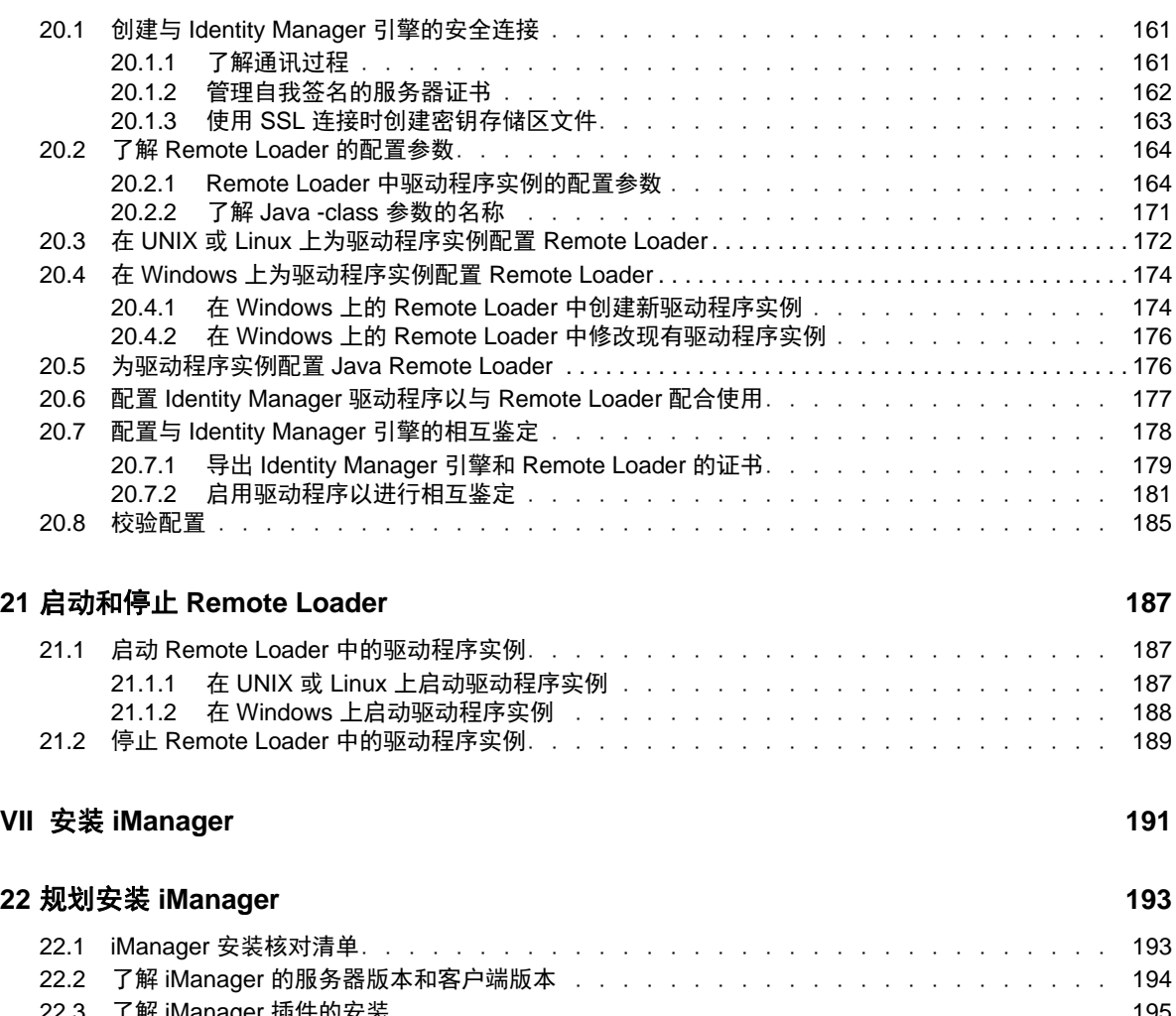

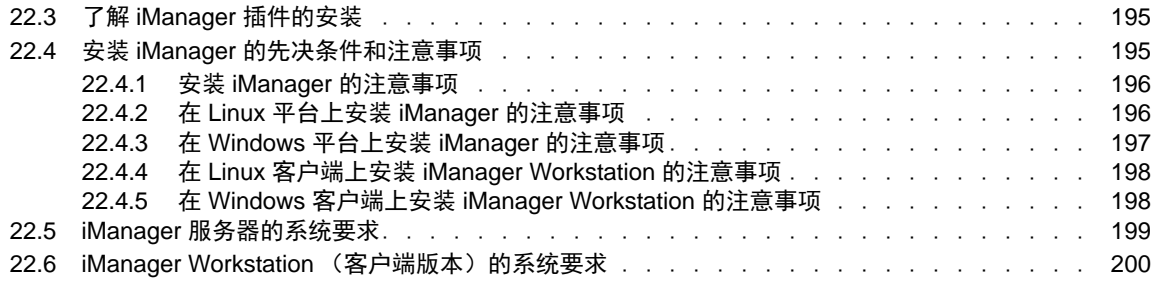

#### **[23](#page-200-0)** 安装 **iManager** 服务器和 **iManager Workstation 201** 23.1 在 Linux 上安装 iManager 和 [iManager Workstation . . . . . . . . . . . . . . . . . . . . . . . . . . . . . . . . . . . . 201](#page-200-1) 23.1.1 在 Linux 上安装 [iManager . . . . . . . . . . . . . . . . . . . . . . . . . . . . . . . . . . . . . . . . . . . . . . . . . 201](#page-200-2) 23.1.2 在 Linux 客户端上安装 [iManager Workstation . . . . . . . . . . . . . . . . . . . . . . . . . . . . . . . . . . 203](#page-202-0) 23.2 在 Windows 上安装 iManager 和 [iManager Workstation . . . . . . . . . . . . . . . . . . . . . . . . . . . . . . . . . 205](#page-204-0)

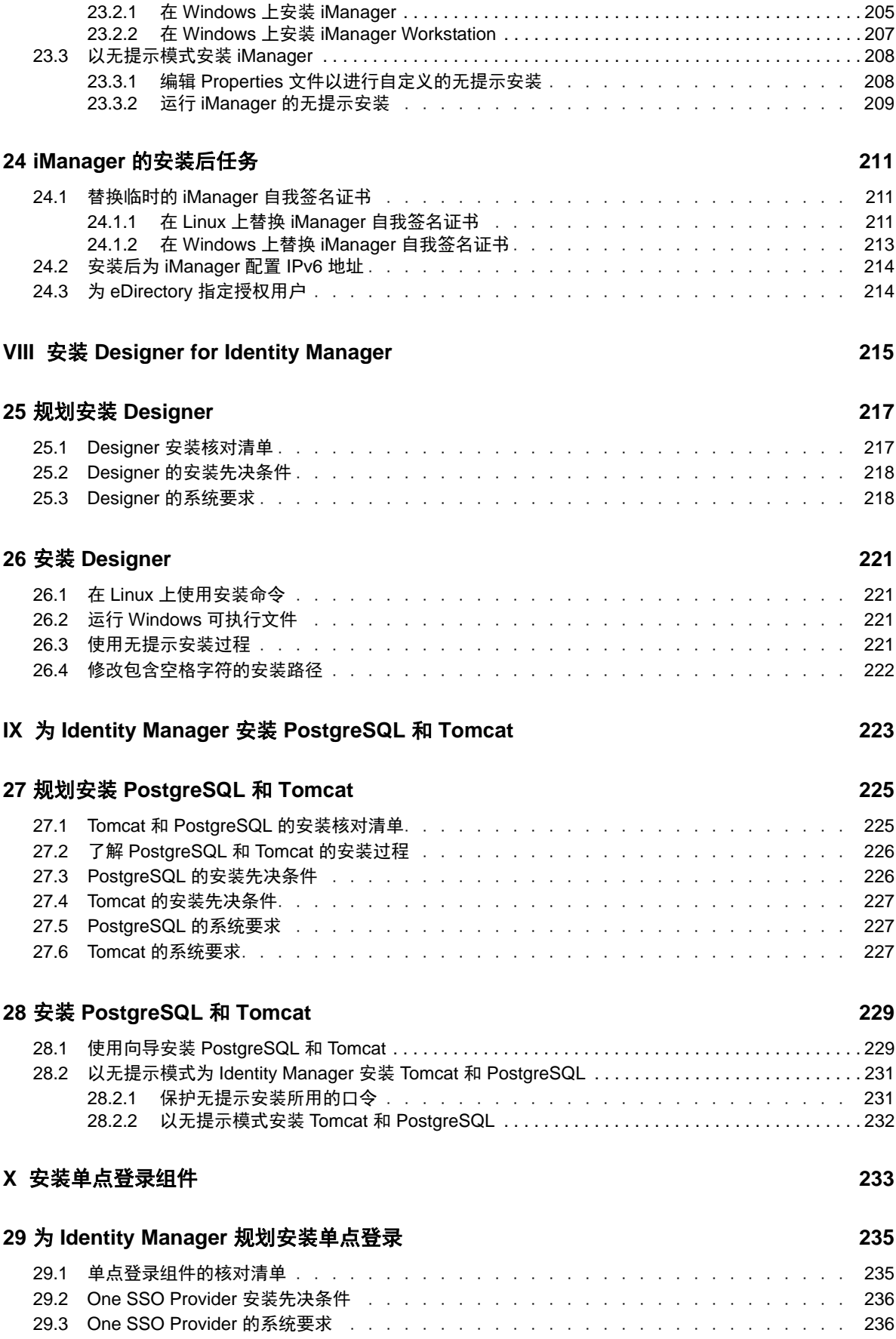

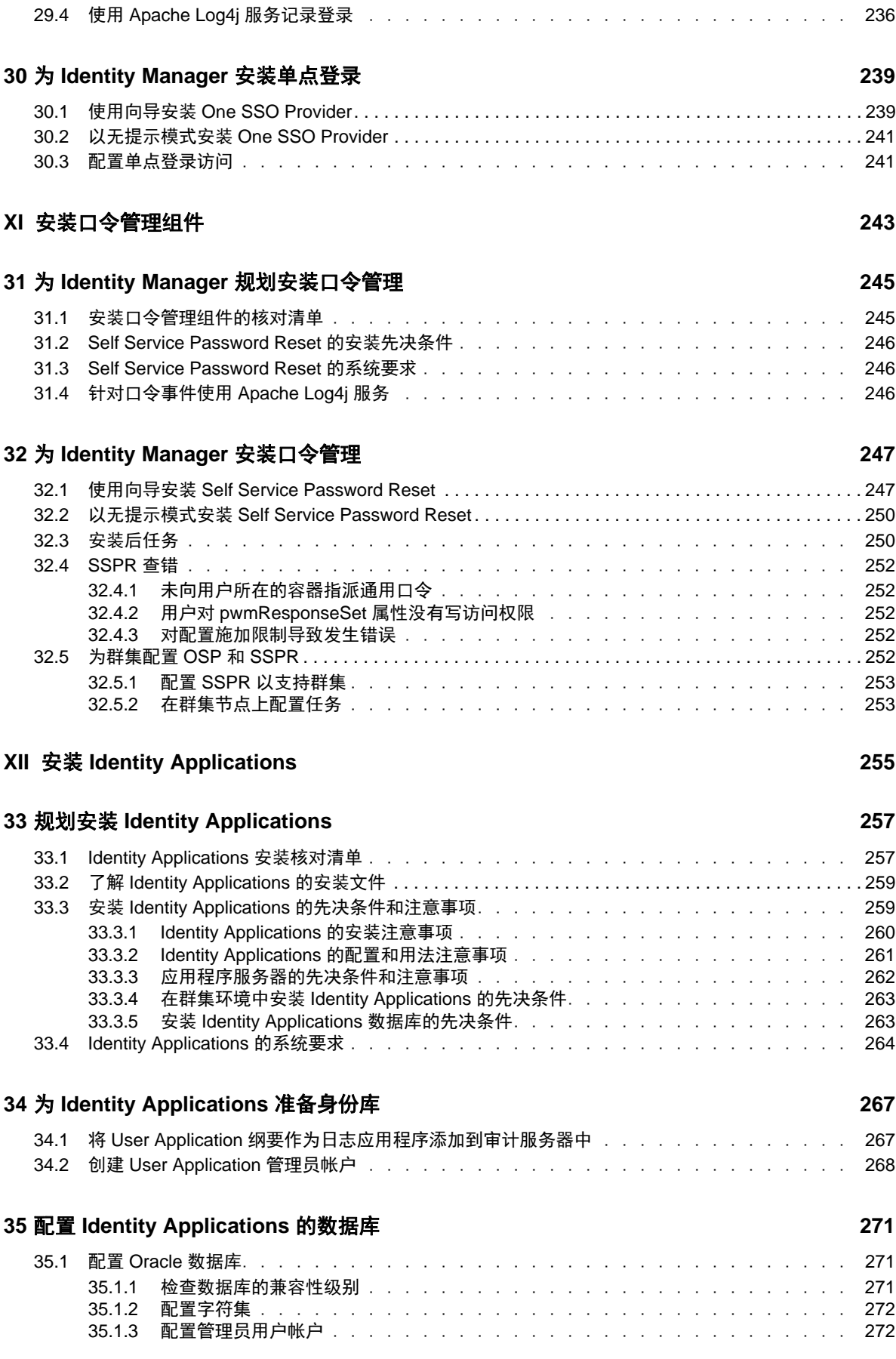

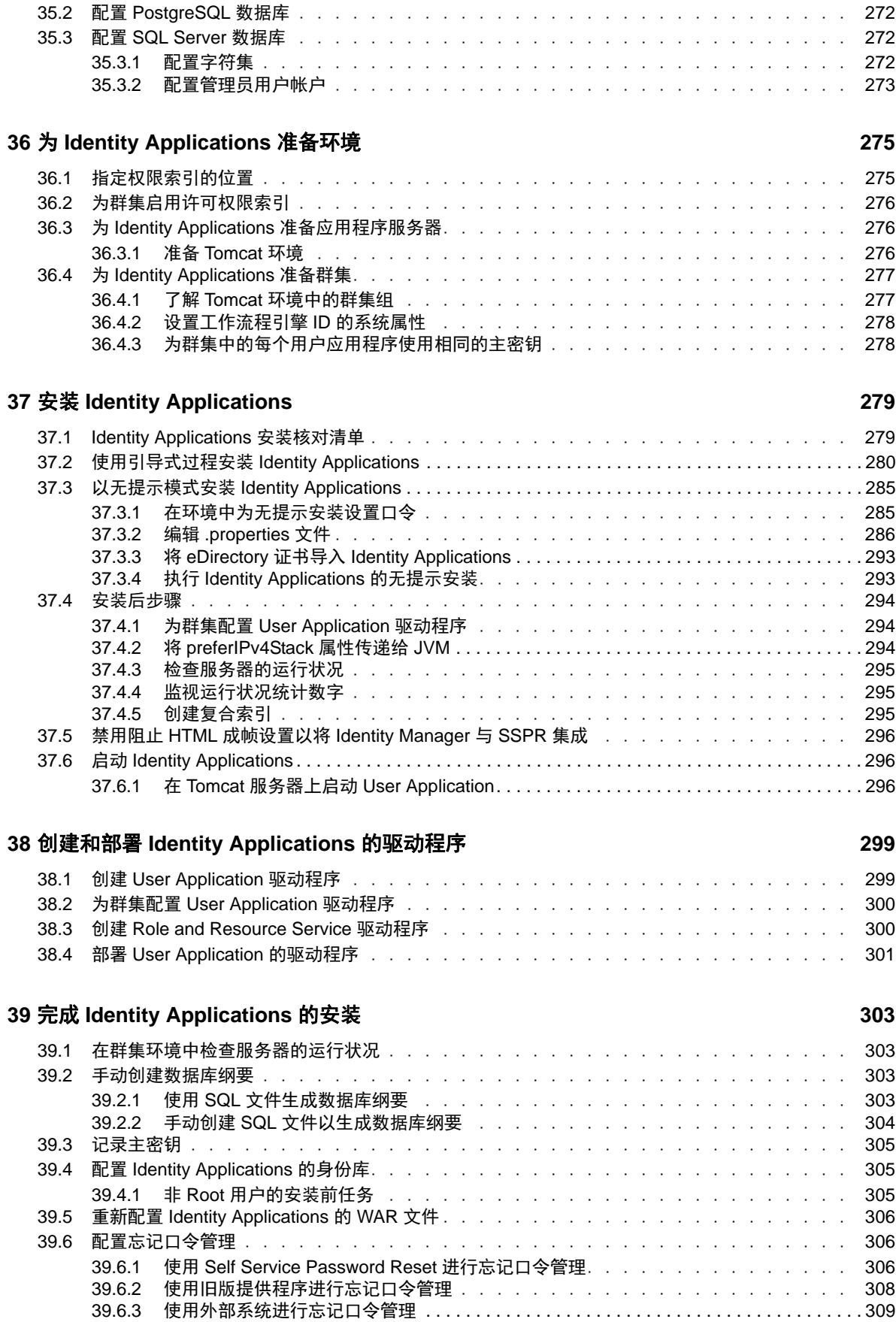

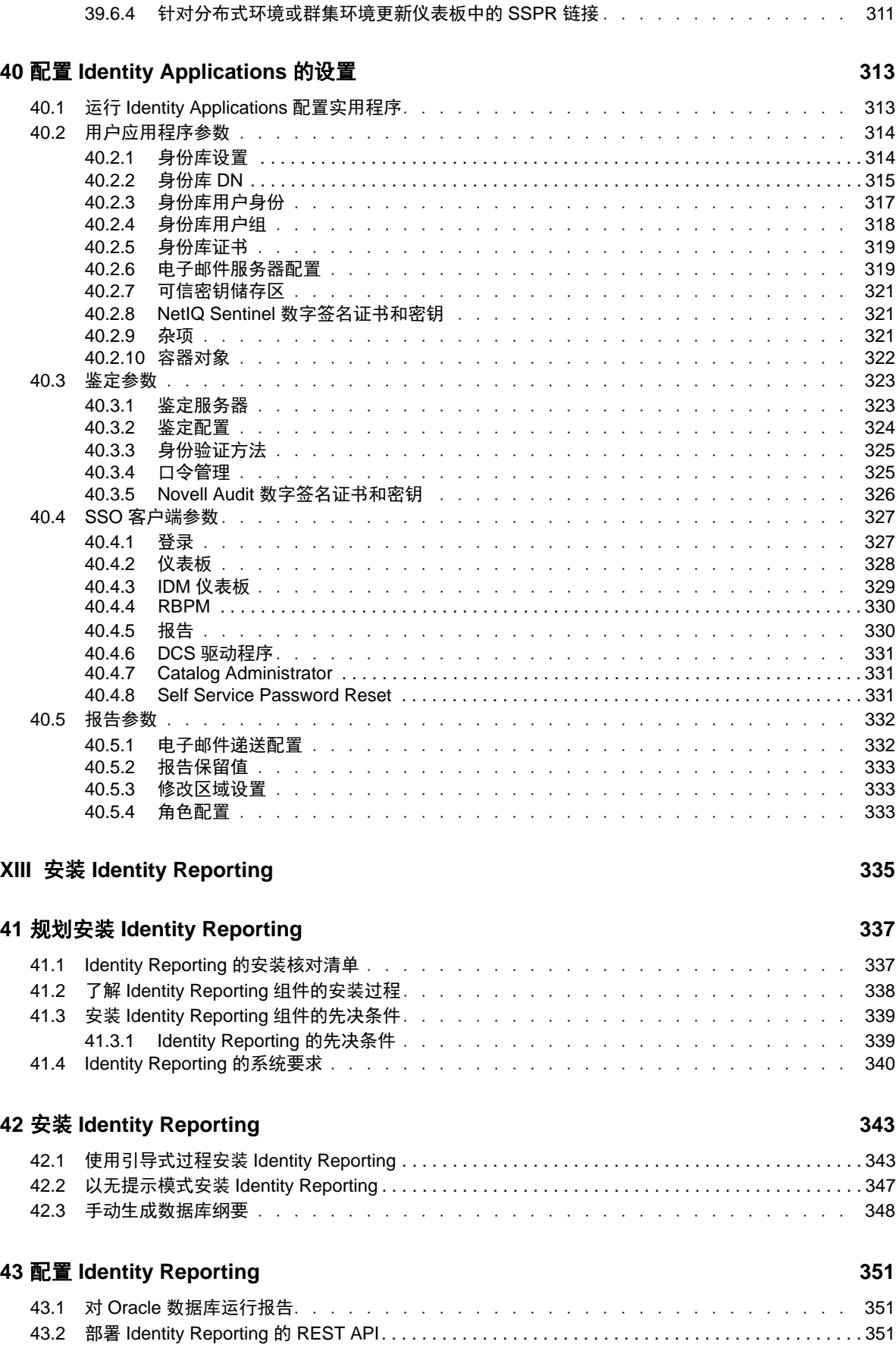

#### **[44](#page-352-0)** 管理运行报告所需的驱动程序 **353**

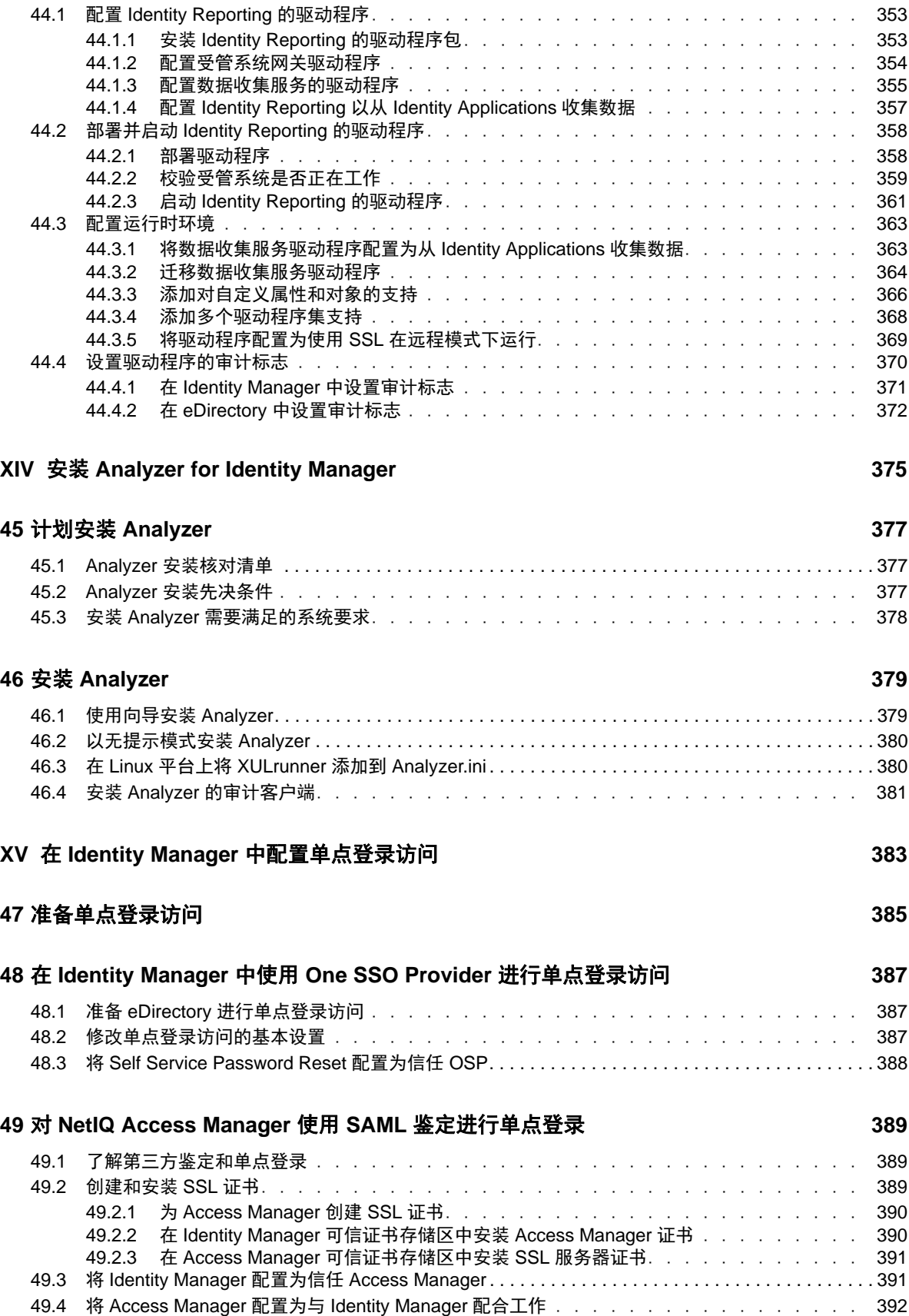

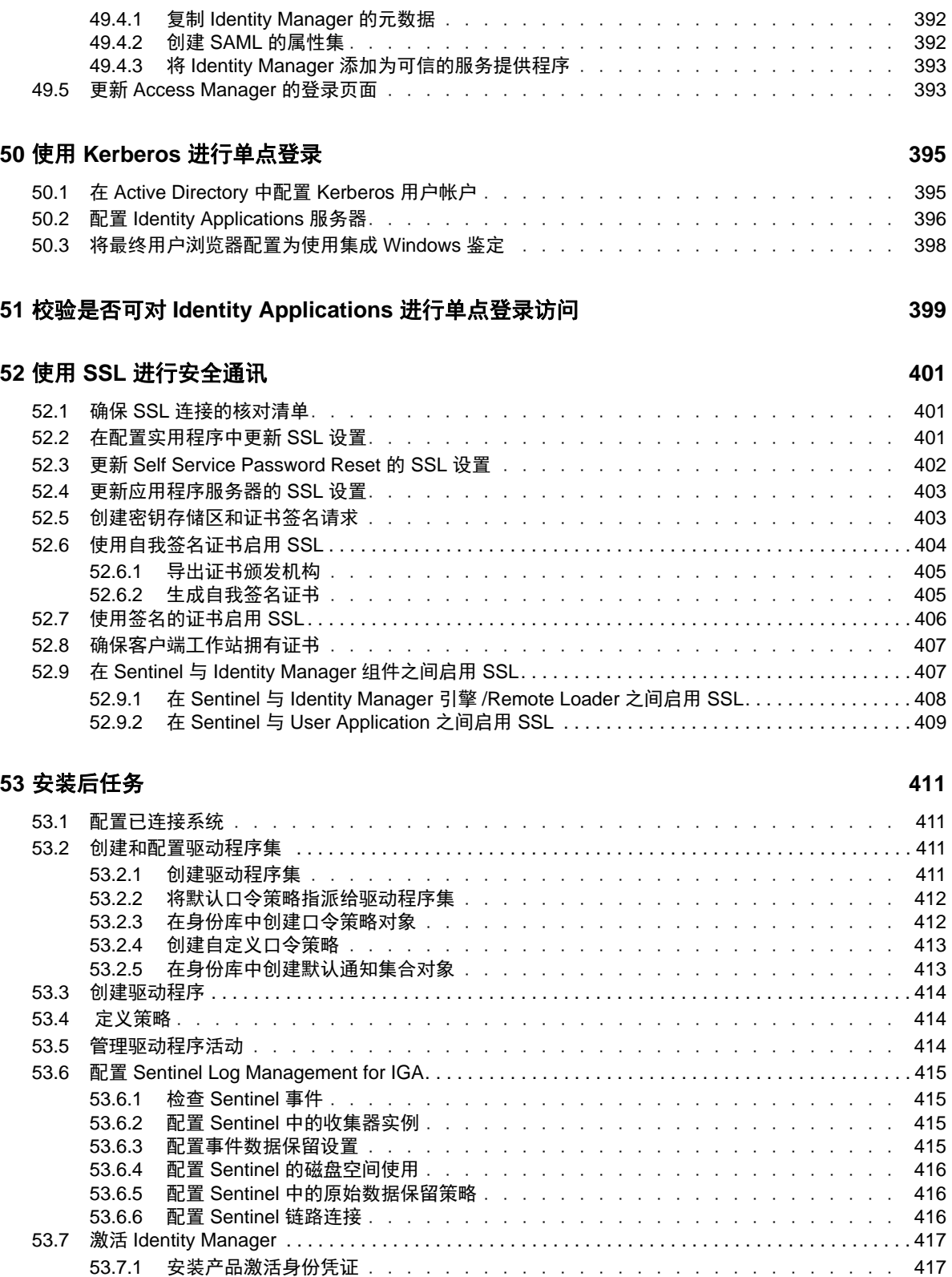

53.7.2 查看 Identity Manager [和驱动程序的产品激活 . . . . . . . . . . . . . . . . . .](#page-416-2) 417 53.7.3 激活 Identity Manager 驱动程序 ............................. 418 53.7.4 激活特定的 Identity Manager 组件 ............................ 418

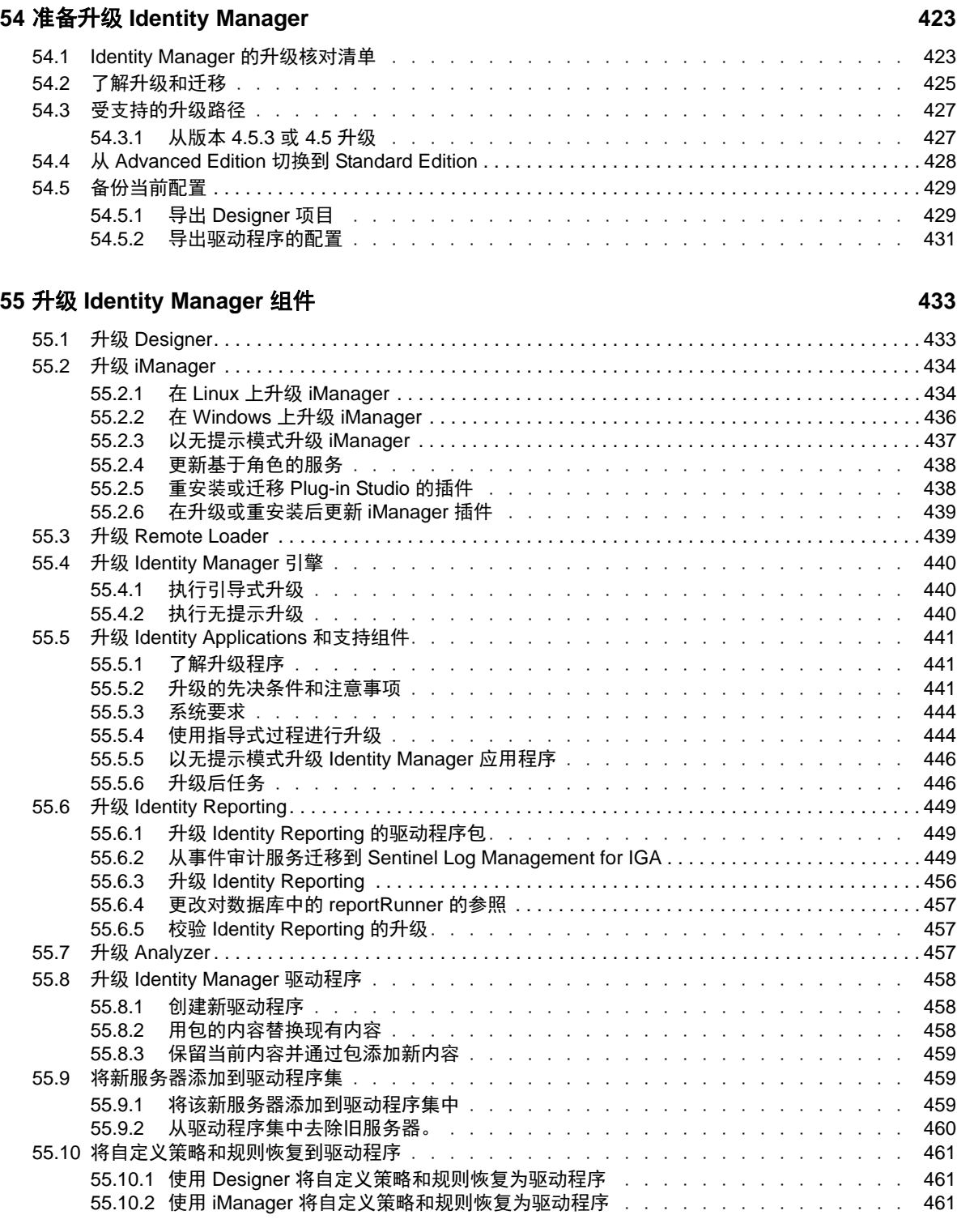

## **[56](#page-462-0)** 将热修复应用于 **Identity Manager** 组件 **463**

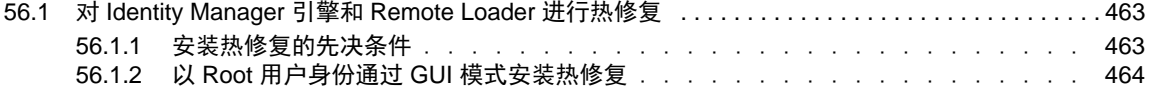

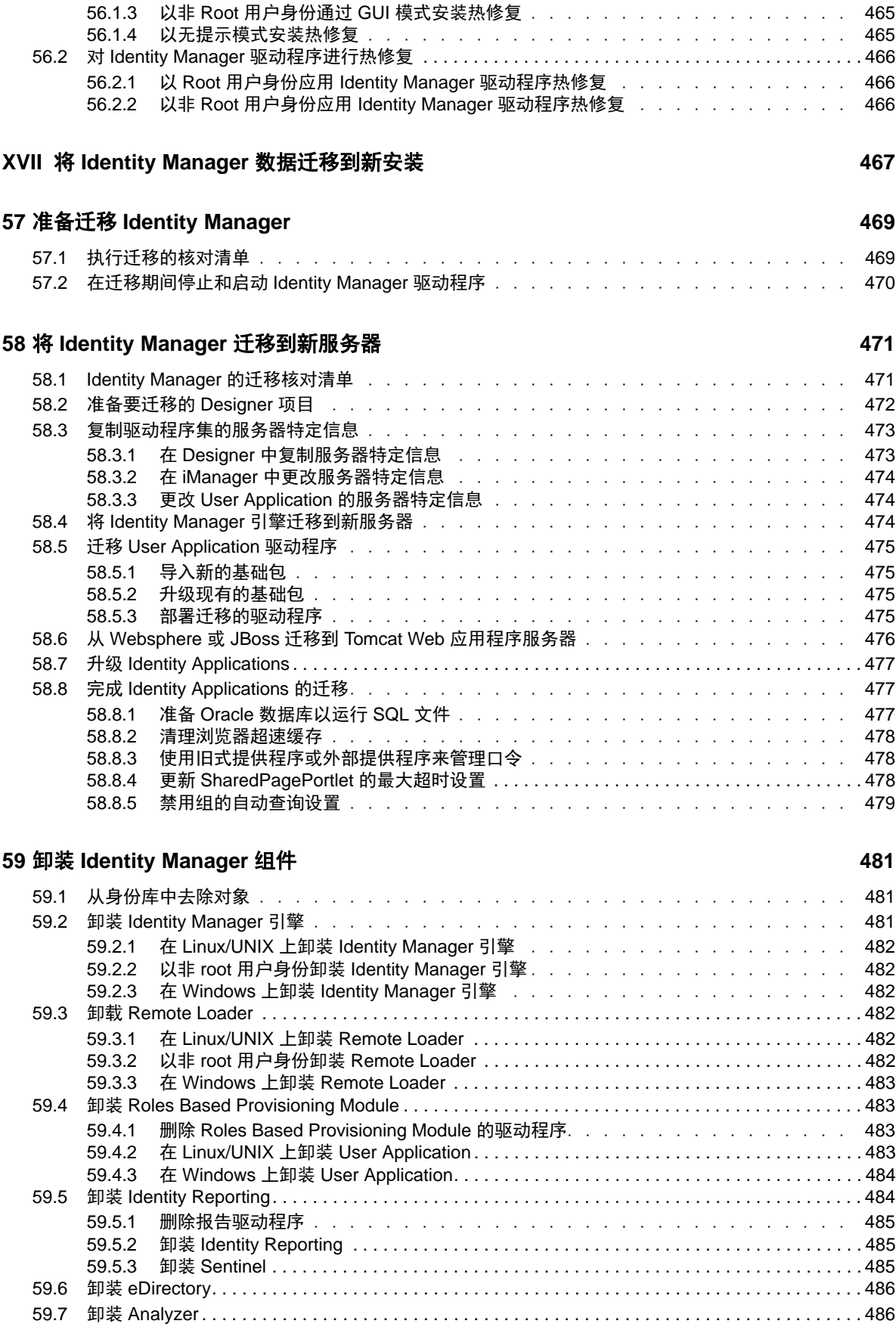

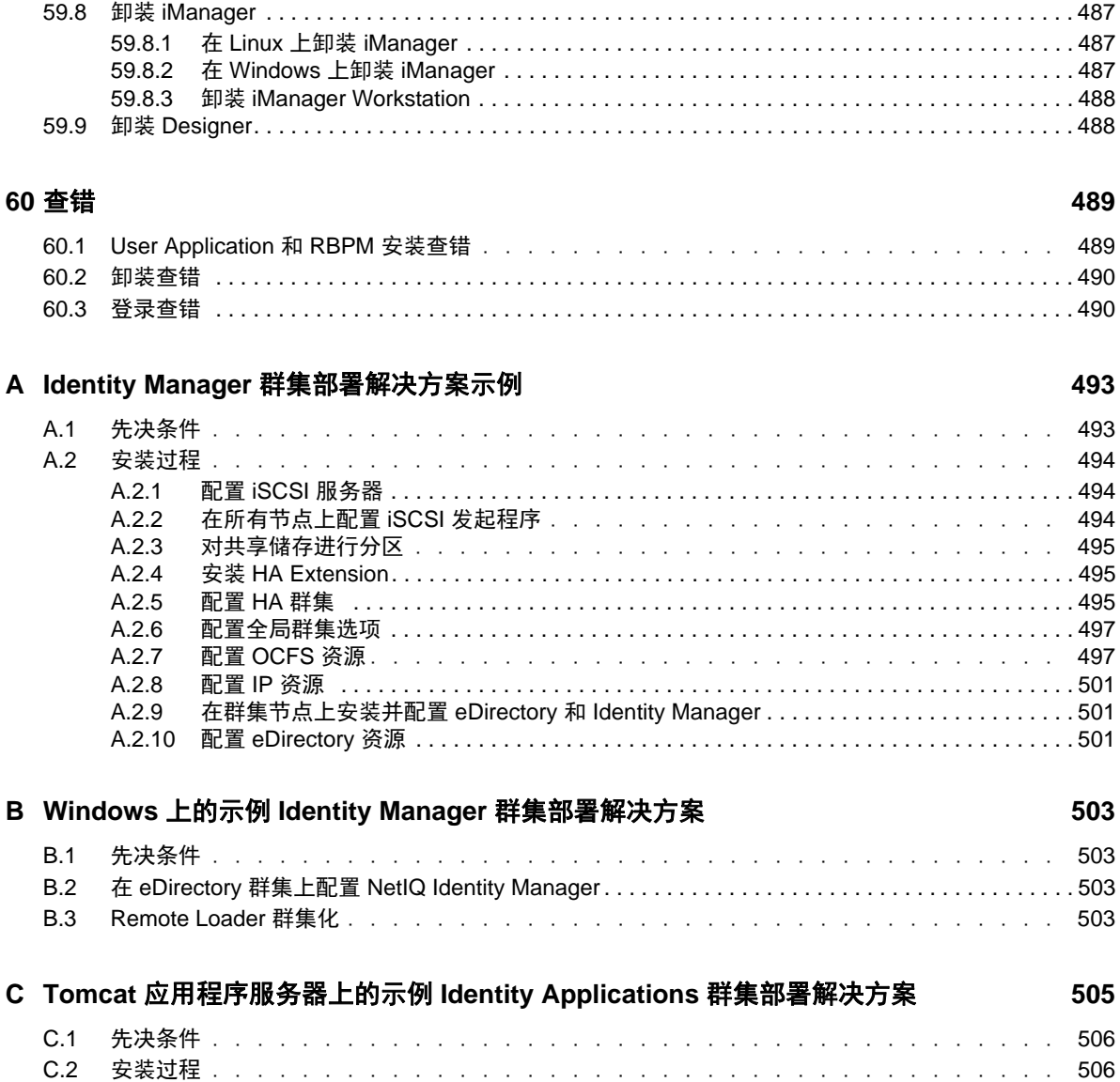

# <span id="page-16-0"></span>关于本书和库

本 《安*装指南》*中提供了安装 NetIQ Identity Manager (Identity Manager) 产品的相关说明。其中介绍 了在分布式环境中安装各个组件的过程。

## 适用对象

本书提供的信息面向负责安装必要组件以为其组织构建身份管理解决方案的身份设计者和身份管理 员。

# 库中的其他信息

有关 Identity Manager 库的详细信息,请参见 [Identity Manager](https://www.netiq.com/documentation/identity-manager-46/) 文档网站。

# <span id="page-18-0"></span>关于 **NetIQ Corporation**

我们是一家全球性的企业软件公司,专注于您的环境中三大永恒挑战,变化、复杂性和风险,设法帮 助您应对这些挑战。

## 我们的观点

#### 适应变化及管理复杂性和风险实乃老生常谈

实际上在您面临的所有挑战中,这些也许是容易让您失控的最突出变数,从而无法安全地衡量、 监视和管理您的物理环境、虚拟环境和云计算环境所需。

#### 提供更好、更快的关键业务服务

我们相信,尽可能多地为 IT 组织提供控制,是更及时、经济有效地交付服务的唯一方法。只有在 组织不断做出改变,并且管理这些变化所需的技术本身日益复杂时,持续存在的压力 (如变化和 复杂性)才会继续增大。

## 我们的理念

#### 销售智能解决方案,而不只是软件

为了提供可靠的控制,我们首先务必了解 IT 组织 (如贵组织)的实际日常运作情况。这才是我 们可以开发出实用的智能型 IT 解决方案以成功取得公认的重大成果的唯一途径。并且,这比单纯 销售软件要有价值得多。

#### 推动您走向成功是我们的追求

我们将您的成功视为我们业务活动的核心。从产品启动到部署,我们深知:您需要与您当前购买 的解决方案配合使用和完美集成的解决方案;您需要在部署后获得持续的支持并接受后续的培训 ;您还需要真正易于合作的伙伴一起应对变化。总之,只有您成功,才是我们都成功。

## 我们的解决方案

- 身份和访问管理
- 访问管理
- ◆ 安全管理
- 系统和应用程序管理
- 工作负载管理
- 服务管理

## 与销售支持联系

若对产品、定价和功能有疑问,请与本地合作伙伴联系。如果无法与合作伙伴联系,请与我们的销售 支持团队联系。

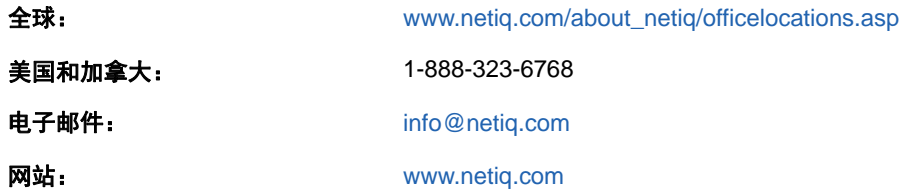

## 联系技术支持

有关具体的产品问题,请与我们的技术支持团队联系。

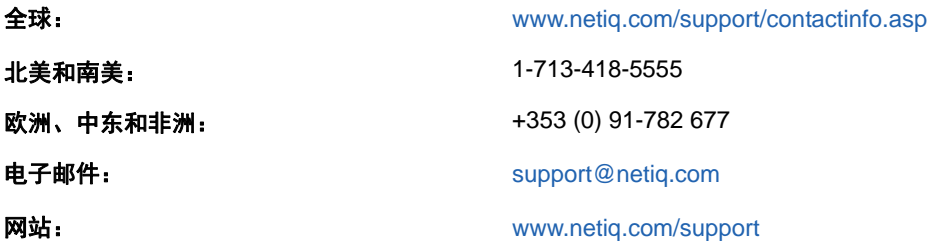

# 联系文档支持

我们的目标是提供满足您的需要的文档。 NetIQ 网站上提供了本产品 HTML 和 PDF 格式的文档, 您 无需登录即可访问该文档网页。如果您对文档改进有任何建议,请单击 [www.netiq.com/](http://www.netiq.com/documentation) [documentation](http://www.netiq.com/documentation) 上发布的 HTML 版本文档任一页面下方的**评论该主题**。您还可以发送电子邮件至 [Documentation-Feedback@netiq.com](mailto:Documentation-Feedback@netiq.com)。我们会重视您的意见,欢迎您提供建议。

# 联系在线用户社区

NetIQ 在线社区 NetIQ Communities 是让您可与同行及 NetIQ 专家沟通的协作网络。 NetIQ Communities 上提供了更多即时信息、实用资源的有用链接,以及联系 NetIQ 专家的途径,有助于确 保您掌握必要的知识,以充分发挥所依赖的 IT 投资的潜力。有关详细信息,请访问 [community.netiq.com](http://community.netiq.com)。

<span id="page-20-0"></span>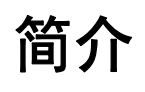

I

NetIQ Identity Manager 可帮助您构建智能身份管理框架 (无论是在防火墙内还是在云中),来为您 的企业提供服务。 Identity Manager 会集中管理用户访问权,并确保从您的物理与虚拟网络到云,每 个用户都具有一致的身份。

一般而言,您可以将构成 Identity Manager 的组件分成下列功能:

- ◆ 创建和维护 [Identity Manager](#page-24-3) 环境。 有关详细信息,请参见第 2 章 " 创建和维护 Identity Manager [环境](#page-24-3) " (第 25 页)。
- 监控 Identity Manager 环境,包括审计和报告用户供应活动的功能。如此,您便可以证明对业 务、 IT 及企业策略的合规性状况。有关详细信息,请参见第 3 章 " 在 [Identity Manager](#page-26-3) 环境中管 [理数据](#page-26-3) " (第 27 页)。
- 管理用户供应活动,例如单个用户的角色、证明和自助服务。有关详细信息,请参见第 4 章 " [供应](#page-30-2) [用户以进行安全的访问](#page-30-2) " (第 31 页)。

本部分介绍了可帮助您执行这些活动的各个 Identity Manager 组件。掌握这些知识之后,您便可以开 始规划产品安装。要了解这些组件如何是互连的,请参见第 1 章 ["Identity Manager](#page-22-1) 的组件概述 " (第 23 [页\)](#page-22-1)。

# <span id="page-22-0"></span>1 <sup>1</sup> **Identity Manager** 的组件概述

<span id="page-22-1"></span>Identity Manager 可确保从您的物理与虚拟网络到云,每个用户都具有一致的身份。下图显示了支持 Identity Manager 功能的各组件的概要视图。其中的部分组件可安装在同一个服务器上,具体视您身 份管理解决方案的大小而定。但是,某些组件 (例如 Identity Applications)提供基于浏览器的界面, 供用户从工作站或移动平台访问。

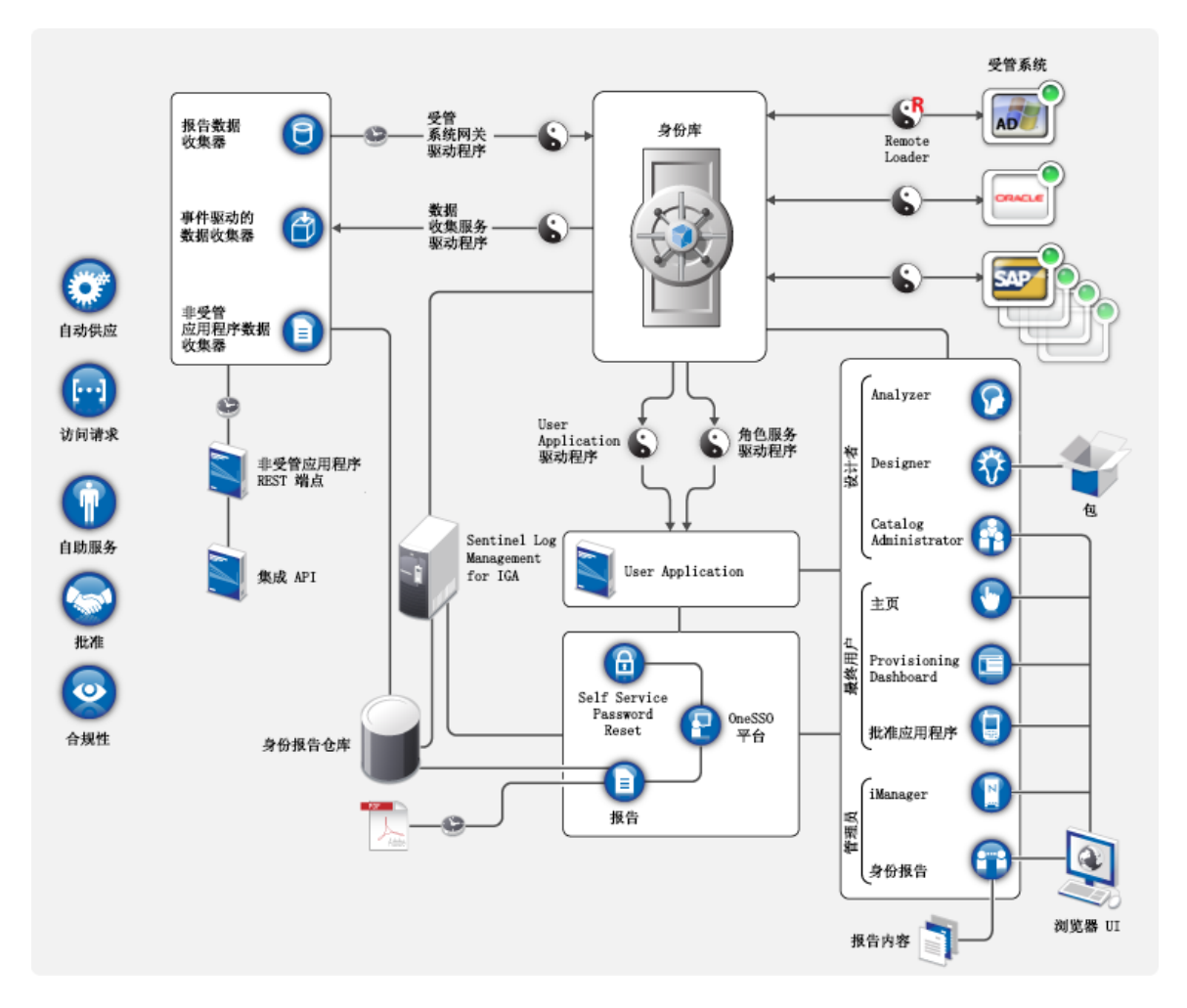

在 Identity Manager 中, 受管系统 (也称为已连接系统或应用程序) 指任何您要管理其身份信息的系 统、目录、数据库或操作系统。例如,连接的系统可以是 PeopleSoft 应用程序或 LDAP 目录。由**驱动** 程序 (例如数据收集服务驱动程序)提供受管系统与身份库之间的连接。它还允许在系统间进行数据 同步和共享。 Identity Manager 将驱动程序和库对象储存在称为**驱动程序集**的容器中。

<span id="page-24-3"></span><span id="page-24-0"></span>大多数组织都使用单独的环境来开发并逐步完成 Identity Manager, 然后将其部署到生产环境。要构 建和维护 Identity Manager 环境,您可以使用下列 Identity Manager 组件:

- 第 2.1 节 ["Designer for Identity Manager"](#page-24-1) (第 25 页)
- 第 2.2 节 ["Analyzer for Identity Manager"](#page-24-2) (第 25 页)
- 第 2.3 节 " [角色管理](#page-25-0) " (第 26 页)
- 第 2.4 节 ["iManager"](#page-25-1) (第 26 页)

这些组件还可以帮助您调整 Identity Manager 以满足多变的业务需要,从而确保业务持续运作,并提 高整个企业的用户生产力。

## <span id="page-24-1"></span>**2.1 Designer for Identity Manager**

**Designer for Identity Manager** (Designer) 可帮助您在网络或测试环境中设计、测试、记录和部署 Identity Manager 解决方案。您可以在脱机环境中配置 Identity Manager 项目,然后再将其部署到在 线系统。从设计角度而言, Designer 可帮助执行下列工作:

- 以图形方式查看构成 Identity Manager 解决方案的所有组件,并观察它们是如何交互的。
- ◆ 修改并测试 Identity Manager 环境,确保它的表现符合预期,然后再将部分或整个测试解决方案 部署到生产环境。

Designer 会跟踪设计及布局信息。您只需单击按钮,即可用选定的格式打印该信息。Designer 还允许 小组共享针对企业级项目执行的工作。

有关使用 Designer 的详细信息,请参见 《*NetIQ Designer for Identity Manager Administration Guide*》(NetIQ Designer for Identity Manager 管理指南)。

## <span id="page-24-2"></span>**2.2 Analyzer for Identity Manager**

**Analyzer for Identity Manager** (Analyzer) 提供数据分析、清理、调节和报告,以帮助您遵守内部数 据质量策略。 Analyzer 允许您分析、增强和控制企业范围内储存的所有数据。 Analyzer 包含下列功 能:

- Analyzer 的纲要映射可使应用程序的纲要属性与 Analyzer 基本纲要中的对应纲要属性相关联。 这可让您确保您的数据分析和清理操作在不同系统之间正确关联类似的值。为此, Analyzer 利用 了 Designer 中的纲要映射功能。
- 分析配置文件编辑器可让您配置用于分析一或多个数据集实例的配置文件。每个分析配置文件包 含一或多个度量标准,您可以依据这些度量标准来评估属性值,以确定数据符合您所定义的数据 格式标准的程度。
- 匹配配置文件编辑器可让您比较一或多个数据集中的值。您可以检查指定的数据集中是否有重复 的值,以及两个数据集之间是否有匹配的值。

有关使用 Analyzer 的详细信息,请参见 《*NetIQ Analyzer for Identity Manager Administration Guide*》(NetIQ Analyzer for Identity Manager 管理指南)。

## <span id="page-25-0"></span>**2.3** 角色管理

在 Identity Manager 中,**角色**用于定义与一或多个已连接系统相关的权限集。为了维护权限模式, Identity Manager 驱动程序会从连接的系统收集帐户 ID 和权限指派。 Identity Manager 将这些权限称 为**权利**。Identity Manager 使用权利为用户提供对已连接系统中资源的访问权。Identity Manager 角色 系统包括数个不同的内置角色,它们针对基于角色的供应系统提供不同级别的访问权限。例如,指派 为管理角色模块的某个用户在角色系统中的访问权限不受限制,而指派为仅管理角色的某个用户的访 问权限则限制为专门指定的用户、组和角色。

业务分析师无需了解整个 IT 基础结构, 即可使用 NetIQ Identity Manager Catalog Administrator (Catalog Administrator) 来管理授权。这些组件可让您从一个位置发现不同系统中的角色、复合角色和 配置文件 (统称为**授权**),然后将它们映射到 Identity Manager 角色。授权可以是业务角色、复合角 色和配置文件。例如,当您将 Identity Manager 角色指派给 Roles Based Provisioning Module 中的某 个用户时,该用户将得到与该角色映射的所有授权。

Catalog Administrator 会从 User Application 驱动程序中提取角色信息,需要对身份库和 Identity Applications 的仪表板具有访问权限。有关详细信息,请参见 《*NetIQ Identity Manager - Administrator's Guide to the Identity Applications*》(NetIQ Identity Manager - Identity Applications 管 理员指南)。

## <span id="page-25-1"></span>**2.4 iManager**

**NetIQ iManager** 是一款基于浏览器的工具,提供了对众多 Novell 及 NetIQ 产品 (包括 Identity Manager)的单点管理功能。通过安装用于 iManager 的 Identity Manager 插件, 您可管理 Identity Manager 并接收有关 Identity Manager 系统的实时运行状态信息。

使用 iManager,您可以执行使用 Designer 可执行的类似任务,还可以监控系统的状态。 NetIQ 建议 您使用 iManager 来执行管理任务。请使用 Designer 来执行需要在部署前进行包更改、建模和测试的 配置任务。

有关 iManager 的详细信息,请参见 《*[NetIQ iManager Administration Guide](https://www.netiq.com/documentation/imanager-3/imanager_admin/data/bookinfo.html)*》(NetIQ iManager 管理 指南)。

# <span id="page-26-0"></span>3 <sup>3</sup> 在 **Identity Manager** 环境中管理数据

<span id="page-26-3"></span>Identity Manager 在物理、虚拟和云网络之间实施一致的访问控制,并使用可让您证明合规性的动态 报告。实际上, Identity Manager 可同步储存在已连接应用程序或身份库中的任何类型的数据。 Identity Manager 解决方案的下列组件可提供数据同步,包括口令同步:

- 身份库
- ◆ Identity Manager 引擎
- Identity Manager Remote Loader
- Identity Reporting
- Identity Manager 驱动程序
- 已连接系统

## <span id="page-26-1"></span>**3.1** 了解数据同步

Identity Manager 允许您在多种连接的系统 (例如 SAP、 PeopleSoft、 Microsoft SharePoint、 Lotus Notes、 Microsoft Exchange、 Microsoft Active Directory、 NetIQ eDirectory 与 LDAP 目录)之间同 步、转换和分布信息。 Identity Manager 可让您执行下列活动:

- 控制已连接系统之间的数据流。
- 确定要共享的数据、数据块的权威来源系统以及对数据进行解释和转换以满足其他系统要求的方 法。
- ◆ 在各系统之间同步口令。例如,如果用户更改了在 Active Directory 中的口令, Identity Manager 可将该口令同步到 Lotus Notes 和 Linux。
- ◆ 在各目录 (例如 Active Directory)、系统 (例如 PeopleSoft 和 Lotus Notes)及操作系统 (例 如 UNIX 与 Linux)中创建新用户帐户及去除现有账户。例如,向 SAP HR 系统中添加新员工 时, Identity Manager 可自动在 Active Directory 中创建新用户帐户, 在 Lotus Notes 中创建新帐 户以及在 Linux NIS 帐户管理系统中创建新帐户。

## <span id="page-26-2"></span>**3.2** 了解审计、报告和合规性

如果没有 Identity Manager,供应用户可能是件单调乏味且耗时费财的事情。然后,您必须校验供应 活动是否符合贵组织的策略、要求和规定。是否正确的人对正确的资源有访问权?您是否确定未经授 权的人员无法访问这些资源?昨天开始上班的员工是否具有对网络、电子邮件以及工作所需的其他系 统的访问权?是否取消了上周离职员工的访问权?

有了 Identity Manager 您会感到很轻松,因为无论是过去的还是现在的所有用户供应活动都会针对审 计目的进行跟踪和记录。通过查询身份信息仓库,可检索确保贵组织完全符合相关业务法律和规定的 所有所需信息。

Identity Manager 包含预定义报告,使您能够针对身份信息仓库执行查询以证明符合业务、 IT 和公司 策略。如果预定义报告不能满足您的需求,您还可以创建自定义报告。

## <span id="page-27-0"></span>**3.3** 了解用于同步身份数据的组件

- 第 3.3.1 节 " [身份库](#page-27-1) " (第 28 页)
- 第 3.3.2 节 ["Identity Manager](#page-27-2) 引擎 " (第 28 页)
- 第 3.3.3 节 ["Remote Loader"](#page-27-3) (第 28 页)
- 第 3.3.4 节 ["Identity Reporting"](#page-27-4) (第 28 页)

## <span id="page-27-1"></span>**3.3.1** 身份库

**身份库**包含 Identity Manager 需要的所有信息。身份库充当要在各个已连接系统之间同步的数据的元 目录。例如,从 PeopleSoft 系统同步到 Lotus Notes 的数据将首先添加到身份库,然后再发送给 Lotus Notes 系统。身份库还会储存特定于 Identity Manager 的信息, 例如驱动程序配置、参数和策 略。

身份库使用 NetIQ eDirectory 数据库。有关使用 eDirectory 的详细信息,请参见 《*[NetIQ eDirectory](https://www.netiq.com/documentation/edirectory-9/edir_admin/data/bookinfo.html)  [8.8 Administration Guide](https://www.netiq.com/documentation/edirectory-9/edir_admin/data/bookinfo.html)*》(NetIQ eDirectory 8.8 管理指南)。

## <span id="page-27-2"></span>**3.3.2 Identity Manager** 引擎

**Identity Manager** 引擎用于处理身份库或已连接应用程序中发生的所有数据更改。对于身份库中发生 的事件,引擎将处理更改并通过驱动程序向应用程序发出命令。对于应用程序中发生的事件,引擎将 接收驱动程序中的更改、处理更改然后向身份库发出命令。驱**动程序**会将 Identity Manager 引擎连接 到多个应用程序。驱动程序有两个基本责任:将应用程序中的数据更改 (事件)报告给 Identity Manager 引擎, 以及执行由 Identity Manager 引擎提交给应用程序的数据更改 (命令)。驱动程序必 须安装在已连接应用程序所在的服务器上。

Identity Manager 引擎也称为元目录引擎。用来运行 Identity Manager 引擎的服务器称为 **Identity Manager** 服务器。您的环境中可以有多个 Identity Manager 服务器,具体视服务器工作负载而定。

## <span id="page-27-3"></span>**3.3.3 Remote Loader**

**Identity Manager Remote Loader** 可装载驱动程序,并代表远程服务器上安装的驱动程序来与 Identity Manager 引擎通讯。如果应用程序与 Identity Manager 引擎在同一个服务器上运行, 您便可 以将驱动程序安装在该服务器上。但是,如果应用程序与 Identity Manager 引擎不在同一个服务器上 运行,您必须将驱动程序安装在应用程序所在的服务器上。要改善环境的工作负载或配置,您可以将 Remote Loader 安装在单独的服务器上,不要将其与 Tomcat 和 Identity Manager 服务器安装在同一 个服务器上。

有关 Remote Loader 的详细信息,请参见第 18.2 节 " 了解 [Remote Loader"](#page-147-1) (第 148 页)。

## <span id="page-27-4"></span>**3.3.4 Identity Reporting**

Identity Manager 中包含身份信息仓库,后者是用于储存组织中身份库与已连接系统的实际和预期状 态相关信息的智能储存库。身份信息仓库使您能够全面了解业务权利,提供了解授予组织中用户身份 的授权和许可权限的过去和当前状态的所需信息。

查询身份信息仓库时,您可以检索确保贵组织完全符合相关业务法律和规定的所有所需信息。掌握这 些信息后,您甚至可以回答最复杂的管理风险和合规性 (GRC) 问题。

身份信息仓库的基础结构需要使用下列组件:

- Identity Manager 的 [Identity Reporting](#page-28-0) (第 29 页)
- [数据收集服务 \(第](#page-28-1) 29 页)
- [受管系统网关驱动程序 \(第](#page-28-2) 29 页)

### <span id="page-28-0"></span>**Identity Manager** 的 **Identity Reporting**

身份信息仓库将其信息储存在 Sentinel Log Management for IGA 的 SIEM 数据库中。 **Identity Reporting** 组件可让您审计和创建有关 Identity Manager 解决方案的报告。您可以使用这些报告来帮 助满足企业的合规性法规。您可以运行预定义的报告,以证明对业务、 IT 及企业策略的合规性状况。 如果预定义报告不能满足您的需求,您还可以创建自定义报告。使用 Identity Reporting 可报告有关 Identity Manager 配置各方面的重要业务信息,包括从身份库和已连接系统收集而来的信息。 Identity Reporting 的用户界面便于您将报告安排在非高峰时间运行,从而实现性能优化。有关 Identity Reporting 的详细信息,请参见 《*Administrator Guide to NetIQ Identity Reporting*》(NetIQ Identity Reporting 管理员指南)。

### <span id="page-28-1"></span>数据收集服务

数据收集服务使用数据收集服务驱动程序来捕获对储存在身份库中的对象 (例如帐户、角色、资源、 组和小组成员资格)所做的更改。驱动程序向该服务进行注册,并将更改事件 (例如数据同步、添 加、修改和删除事件)推送到该服务。

该服务包括三个子服务:

- \* 报告数据收集器:使用拉式设计模型从一个或多个身份库数据源中检索数据。它根据一组配置参 数确定的周期定期运行收集。为了检索数据,收集器需调用受管系统网关驱动程序。
- ◆ 事件驱动的数据收集器:使用推式设计模型收集由数据收集服务驱动程序捕获的事件数据。
- ◆ 非受管应用程序数据收集器:通过调用专门为每个应用程序编写的 REST 端点, 从一个或多个非 受管应用程序中检索数据。非受管应用程序是指您企业中未连接到身份库的应用程序。

### <span id="page-28-2"></span>受管系统网关驱动程序

受管系统网关驱动程序会查询身份库,以便从受管系统中收集下列类型的信息:

- 所有受管系统列表
- 所有受管系统帐户列表
- 受管系统的权利类型、值和指派以及用户帐户配置文件

<span id="page-30-0"></span>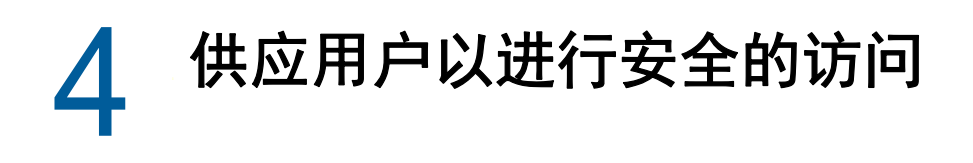

<span id="page-30-2"></span>Identity Manager 会集中管理访问权,并确保从您的物理与虚拟网络到云,每个用户都具有一致的身 份。此外,用户通常根据其在组织中的角色来请求对资源的访问权。例如,某个法律公司的律师和该 公司的律师助理可能需要访问不同的资源组。

Identity Manager 允许您根据其在组织中的角色来供应用户。您可根据组织需求定义角色并进行指派。 将用户指派给角色后, Identity Manager 可向该用户供应与该角色关联的资源的访问权。具有多个角 色的用户会得到与所有角色所关联的资源的访问权。

您可以让用户因组织中发生的事件而自动添加到某些角色。例如,您可以将职称为 " 律师 " 的新用户 添加到 SAP HR 数据库。如果要求批准才能将某个用户添加到角色,您可以建立工作流程以将角色请 求路由到相应批准者。也可手动将用户指派给角色。

在某些情况下,某些角色可能由于冲突而不应指派给同一个人。 Identity Manager 提供了 " 责任分离 " 功能,使用该功能可避免将用户指派给冲突角色,除非组织中有人将该冲突作为例外。

Identity Manager 解决方案提供了下列组件用来供应用户:

- ◆ Identity Manager 仪表板
- Catalog Administrator
- User Application

仪表板为所有 Identity Manager 用户和管理员提供了单一访问点。它允许访问所有现有的 Catlog Administrator 和 User Application 功能。从 Identity Manager 4.6 版开始, 仪表板取代了 Identity Manager 主页和供应仪表板。

## <span id="page-30-1"></span>**4.1** 了解 **Identity Manager** 中的证明过程

Identity Manager 可通过证明流程帮助您验证角色指派的正确性。错误的角色指派可能会危及与公司 和政府规定的一致性。使用证明过程,贵组织中的负责人可认证与角色关联的数据:

- 用户简介证明:所选用户证明其自身的简介信息 (姓、名、职位、部门、电子邮件等等)并纠正 所有错误信息。准确的简介信息对于正确的角色指派非常重要。
- 责任分离违反证明:负责人审阅 " 责任分离 " 违反报告并证明报告的准确性。该报告列出了允许 将用户指派给冲突角色的所有例外。
- 角色指派证明:负责人审阅列出了所选角色和指派给每个角色的用户、组以及角色的报告。然后 负责人必须证明该信息的准确性。
- 用户指派证明:负责人审阅列出了所选用户以及将其指派给的角色的报告。然后负责人必须证明 该信息的准确性。

这些证明报告主要是为了帮助您确保角色指派准确,并确保存在允许冲突角色例外的有效原因。

## <span id="page-31-0"></span>**4.2** 了解 **Identity Manager** 中的自助服务过程

Identity Manager 以身份为基础来为用户授予对各系统、应用程序和数据库的访问权。每个用户的唯 一标识符及角色定义了对身份数据的特定访问权限。例如,身份为主管的用户可以访问其下属的薪资 信息,但不能访问组织中其他员工的薪资信息。使用 Identity Manager,您可将管理责任委托给应对 上述人员负责的人。例如,您可让个别用户具有实现下列目标的能力:

- 在公司目录中管理各自的个人数据。他们可以先在某个位置更改手机号码,然后在您已通过 Identity Manager 同步的所有系统中更改该数据,从而不必由您来执行此类更改。
- 更改口令、设置忘记口令的提示以及设置忘记口令的提示问题和答案。在他们忘记口令的情况 下,不必让您来重设置口令,他们可在收到提示或回答询问问题后自行进行该操作。
- 请求对诸如数据库、系统和目录等资源的访问权。不必致电给您来请求对某个应用程序的访问 权,他们可从可用资源列表中选择该应用程序。

除了个人用户的自助服务, Identity Manager 还为负责辅助、监视和批准用户请求的各种职能 (管理 层、咨询台等等)提供了自助管理。例如, John 使用 Identity Manager 自助服务功能来请求访问他需 要的文档。 John 的经理和 CFO 通过自助服务功能收到了请求,并且可以批准该请求。已建立的批准 工作流程使 John 可以启动并监视其请求的进度,并使 John 的经理和 CFO 可以响应其请求。John 的 经理和 CFO 对请求的批准触发了 John 访问和查看财务单据所需的 Active Directory 权限的供应。

Identity Manager 还提供工作流程功能以确保供应过程包括了相应的资源批准者。例如,假设 John (已获得 Active Directory 帐户)需要通过 Active Directory 访问一些财务报告。这需要 John 的直接经 理和 CFO 的批准。幸运的是,您已建立一个批准工作流程,可将 John 的请求路由到他的经理,待经 理批准后,再将请求路由到 CFO。 CFO 的批准将触发 John 访问和查看财务单据所需的 Active Directory 权限的自动供应。

您可以让工作流程在某个特定事件发生时 (例如,向 HR 系统中添加新用户)自动启动,也可通过用 户请求手动启动。要确保批准能够及时发生,可设置代理批准者和批准小组。

## <span id="page-31-1"></span>**4.3** 了解管理用户供应的组件

本节说明下列组件的用途:

- ◆ 第 4.3.1 节 "User Application 和 [Roles Based Provisioning Module"](#page-32-0) (第 33 页)
- **◆ 第 4.3.2 节 ["Identity Manager](#page-33-0) 仪表板" (第 34 页)**

## <span id="page-32-0"></span>**4.3.1 User Application** 和 **Roles Based Provisioning Module**

Identity Manager **User Application** 可让您的用户和业务管理员了解 Identity Manager 的信息、资源 和功能。 User Application 是基于浏览器的 Web 应用程序,可让用户执行各种身份自助服务和角色供 应任务。用户可以管理口令与身份数据、启动和监控供应与角色指派请求、管理供应请求的批准过 程,以及校验证明报告。

User Application 依赖于许多共同运作的独立组件。

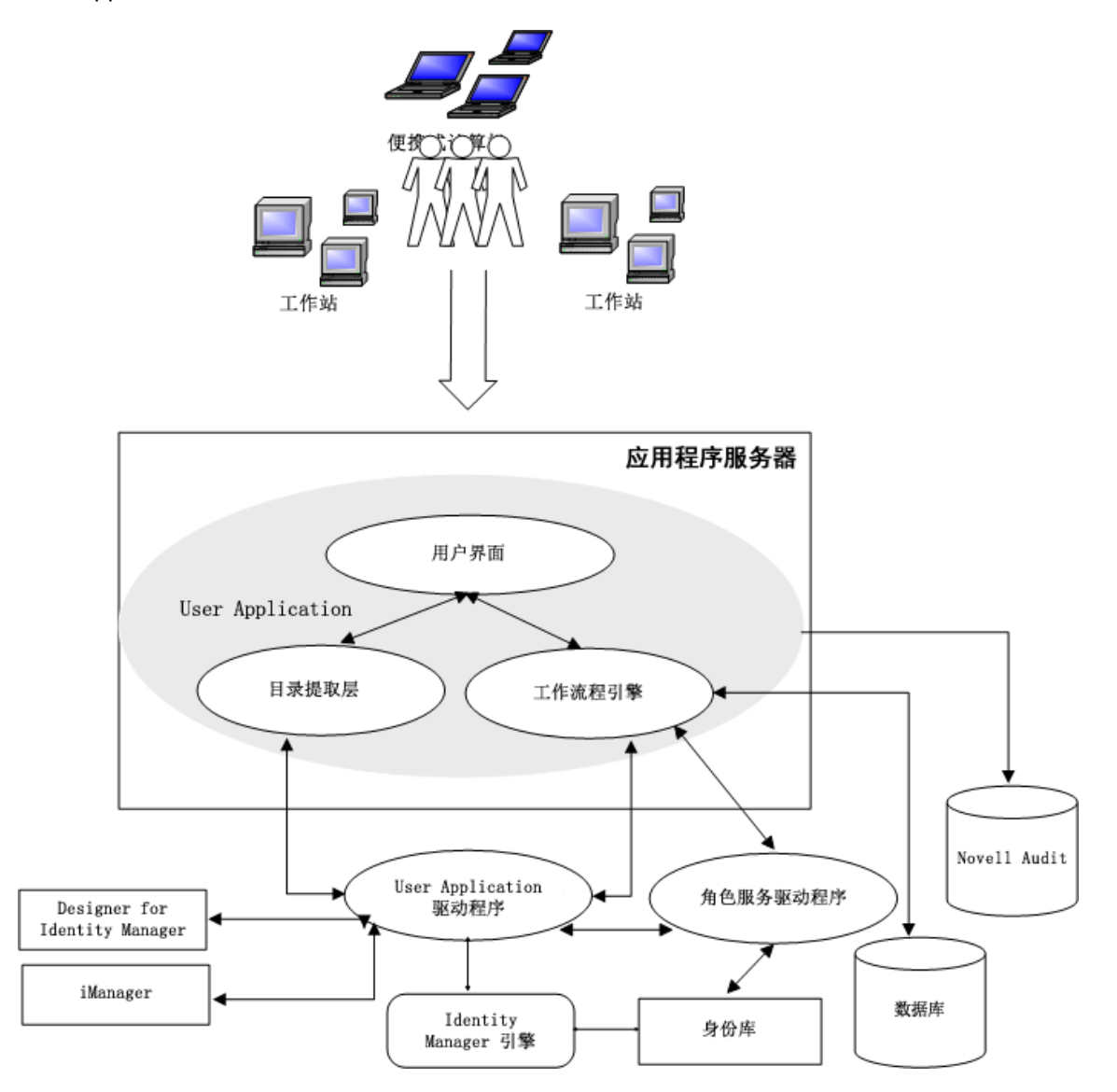

User Application 在 **Roles Based Provisioning Module** (RBPM) 框架上运行,该框架包括一个工作 流程引擎,用于通过相应的批准过程控制请求的路由。这些组件需要下列驱动程序:

#### 用户应用程序驱动程序

储存配置信息,并在身份库中发生更改时立即通知 User Application。您可以配置驱动程序,以 允许身份库中的事件触发工作流程。该驱动程序还可以向 User Application 报告工作流程的供应 活动是成功还是失败,以便用户可以查看其请求的最终状态。

#### **Role and Resource Service** 驱动程序

管理所有角色和资源指派。驱动程序可启动角色和资源指派请求 (要求批准)的工作流程,以及 根据组和容器成员资格维护间接角色指派。该驱动程序还可根据用户的角色成员资格为其授予和 撤消权利。它会对已完成的请求执行清理过程。

用户可以从任何支持的 Web 浏览器访问 User Application。有关 User Application 和 RBPM 的详细信 息,请参见 《*NetIQ Identity Manager - Administrator's Guide to the Identity Applications*》(NetIQ Identity Manager - Identity Applications 管理员指南)。

## <span id="page-33-0"></span>**4.3.2 Identity Manager** 仪表板

l**dentity Manager 仪表板** (简称 " 仪表板 ")是每个用户的许可权限、任务和请求的个性化视图。它 有助于让用户着重关注以下几个基本方面的功能:

#### 我需要某些项目。

如果您需要某个项目,无论该项目是便携式计算机之类的一件设备,还是对特定服务器或应用程 序的访问权之类的无形项目,您都可以请求该项目。

#### 我需要执行某个动作。

如果想要知道自己需要管理的任务,可以使用我的任务页面显示 Identity Manager 系统中您的所 有待审批或供应任务。

#### 我拥有哪些项目?

如果想要查看您当前的许可权限,可以使用我的许可权限页面显示您有权访问的角色和资源的列 表。

#### 我是如何获取的?

如果想要查看过往请求的列表,可以使用请求历史记录页面显示您最近请求的一切项目,以及您 的待处理请求的状态。

如果您具有 Identity Applications 的管理角色,则可以在仪表板中针对所有用户自定义应用程序页面。 您可以对页面进行配置,以显示您的用户需要看到的项目和链接,并将其组织成适合您企业的类别。 您可以包括以下几种类型的项目:

- Identity Manager 功能, 例如创建组或运行报告
- 大部分用户需要请求的许可权限
- 指向经常访问的网站或基于 Web 的应用程序的链接
- ◆ REST 端点
- 标记,例如用户可以访问的特定类型的项目数

用户可以从计算机或平板电脑上使用任何支持的 Web 浏览器访问仪表板。有关详细信息,请参见 《*NetIQ Identity Manager - Administrator's Guide to the Identity Applications*》(NetIQ Identity Manager - Identity Applications 管理员指南)。

## <span id="page-34-0"></span>**4.4** 使用 **Identity Manager** 中的自助式口令管理

Identity Manager 提供 NetIQ Self Service Password Reset (SSPR) 来帮助可访问 Identity Applications 的用户重设置其口令,而无需管理用户的干预。当您安装或升级到 Identity Manager 的 最新版本时,安装进程默认会启用 SSPR。在全新安装中, SSPR 将使用专有协议来管理鉴定方法。 不过,在升级之后,您可以指示 SSPR 使用 NetIQ Modular Authentication Services (NMAS), Identity Manager 一贯将 NMAS 用于其旧式口令管理程序。

根据您是否要使用复杂的口令管理,您可以配置下列其中一个提供程序:

#### **SSPR**

NetIQ Self Service Password Reset 是您安装或升级 Identity Manager 时的默认选项。有关详细 信息,请参见第 4.4.1 节 " [了解默认自助服务过程](#page-34-1) " (第 35 页)。

#### 旧式口令管理提供程序

使用 Identity Manager 4.0.2 中的口令管理过程,它支持使用多个口令策略。有关详细信息,请参 见第 4.4.2 节 " [了解旧式口令管理提供程序](#page-35-0) " (第 36 页)。

#### 第三方口令管理提供程序

您可以使用第三方程序来管理忘记的口令。您需要修改 Identity Manager 的某些配置设置。有关 详细信息,请参见第 39.6.3 节 " [使用外部系统进行忘记口令管理](#page-308-1) " (第 309 页)。

## <span id="page-34-1"></span>**4.4.1** 了解默认自助服务过程

SSPR 自动与 Identity Applications 和 Identity Reporting 的单点登录过程集成。它是 Identity Manager 的默认口令管理程序,即使您未安装 SSPR 也是如此。当用户请求重设置口令时, SSPR 要求用户回 答询问应答问题。如果答案正确, SSPR 会以下列其中一种方式响应:

- 允许用户创建新口令
- 创建新口令并将它发送给用户
- 创建新口令并将它发送给用户,同时将旧口令标记为已失效。

您可在 SSPR 配置编辑器中配置此响应。升级到 Identity Manager 的新版本之后,您可以将 SSPR 配 置为使用 Identity Manager 一贯用来进行口令管理的 NMAS 方法。不过, SSPR 不能识别您用于管理 忘记的口令的现有口令策略。要继续使用您的策略,请参见第 4.4.2 节 " [了解旧式口令管理提供程序](#page-35-0) " (第 36 [页\)。](#page-35-0)

您也可以将 SSPR 配置为使用其专用协议而不是 NMAS。进行此更改后,要恢复为使用 NMAS,将只 能通过重设置口令策略来实现。

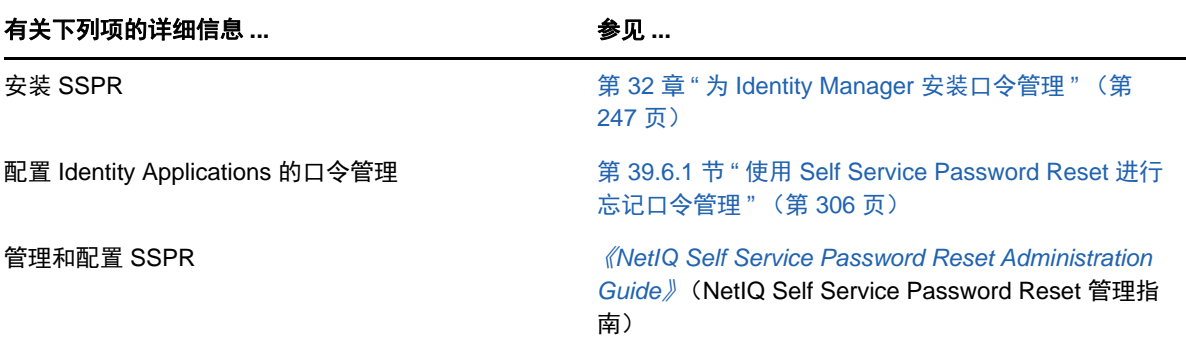

Identity Manager 和 Identity Manager 集成安装程序应用程序的 .iso 映像包含 SSPR 安装程序。

## <span id="page-35-0"></span>**4.4.2** 了解旧式口令管理提供程序

注释:此版本弃用了 User Application 的旧式口令自助服务功能。 NetIQ 强烈建议您开始使用 SSPR 来执行所有口令特定的任务。安装进程默认会启用 SSPR。有关详细信息,请参见第 4.2 节 " [了解](#page-31-0) Identity Manager [中的自助服务过程](#page-31-0) " (第 32 页)。

如果您从 Identity Manager 的较旧版本升级, Identity Applications 默认使用 SSPR 做为口令管理程 序。SSPR 可以使用 Identity Manager 一惯用来进行口令管理的 NMAS 方法。不过,SSPR 不能识别 您用于管理忘记的口令的现有口令策略。您可以绕过 SSPR,使用旧式口令管理提供程序。

当用户请求重设置口令时,旧式提供程序会将用户的身份凭证与您设置的口令策略进行比较。例如, 它可能要求用户回答询问应答问题。根据应用于该用户的策略,程序会以下列其中一种方式响应:

- ◆ 重设置口令
- 显示口令提示
- ◆ 通过电子邮件将口令提示发送给用户
- 通过电子邮件将新口令发送给用户

如果贵企业使用多个或复杂的口令策略,请使用旧式提供程序。例如,您的口令策略基于用户角色运 作。实习员工可能只需要自动生成的口令,而不需要提供询问应答;而对于可以访问安全数据的经 理,您可能有更严格的要求。此用户可能需要定期重设置口令。对于这两个案例,您希望用户自助完 成口令请求。

要使用旧式提供程序,请在安装或升级 Identity Manager 之后修改 Identity Applications 的配置设置。 升级之后,您将不需要重新配置口令策略。

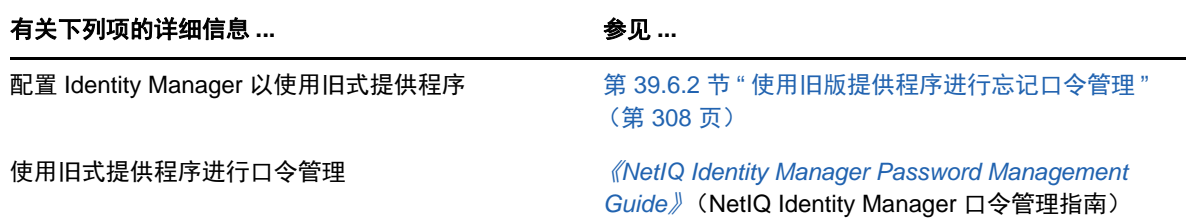

## <span id="page-35-1"></span>**4.5** 在 **Identity Manager** 中使用单点登录访问

为了提供单点登录访问 (SSO), Identity Manager 使用了鉴定服务 NetIQ One SSO Provider (OSP)。 您必须对下列组件使用 OSP:

- Catalog Administrator
- ◆ Identity Manager 仪表板
- Identity Reporting
- Self-Service Password Reset
- User Application

Identity Manager 和 Identity Manager 集成安装程序的 .iso 映象都包含安装 OSP 的方法。有关安装 OSP 的详细信息,请参见第 32 章 " 为 [Identity Manager](#page-246-2) 安装口令管理 " (第 247 页)。
### **4.5.1** 了解使用 **One SSO Provider** 进行鉴定的方法

OSP 支持 OAuth2 规范,并需要一个使用 OAuth 协议进行鉴定的 LDAP 鉴定服务器。默认情况下, Identity Manager 使用身份库 (eDirectory)。OSP 可以与其他类型的**鉴定源**或**身份库**通讯,以处理鉴定 请求。但是,特定源必须使用 OAuth 协议。您可以配置希望 OSP 使用的鉴定类型:userID 和口令、 Kerberos 或 SAML。不过, OSP 不支持 MIT 样式的 Kerberos 或 SAP 登录票据。

#### **OSP** 和 **SSO** 如何运作?

如果您使用身份库作为鉴定服务,并且身份库中的指定容器具有 CN 和口令,则授权用户在 Identity Manager 安装好后便可立即登录其中。如果没有这些登录帐户,则只有安装期间指定的 管理员可以立即登录。

当用户登录其中一个基于浏览器的组件时,此过程会将用户的名称 / 口令对重定向到 OSP 服务, 该服务随即会查询鉴定服务器。服务器会验证用户身份凭证。随后, OSP 将 OAuth2 访问令牌发 给该组件和浏览器。浏览器会在用户的会话期间使用该令牌来提供对任何基于浏览器的组件的 SSO 访问权。

如果您使用 Kerberos 或 SAML, OSP 会接受来自 Kerberos 票据服务器或 SAML IDP 的鉴定, 然后将 OAuth2 访问令牌发给用户所登录的组件。

#### **OSP** 如何与 **Kerberos** 配合工作?

OSP 和 Kerberos 可确保用户能够登录系统一次, 以便使用其中一个 Identity Applications 及 Identity Reporting 创建会话。如果用户的会话超时,授权会自动进行,而无需用户的干预。注销 之后,用户应始终关闭浏览器以确保其会话结束。否则,应用程序会将用户重定向到登录窗口, 并且 OSP 会重新对该用户会话进行授权。

#### 如何设置鉴定和单点登录访问?

要让 OSP 与 SSO 正常运作,您必须安装 OSP。然后指定客户端用于访问每个组件的 URL、将 验证请求重定向到 OSP 的 URL,以及鉴定服务器的设置。您可以在安装期间或安装之后使用 RBPM 配置实用程序来提供此信息。您还可以指定 Kerberos 票据服务器或 SAML IDP 的设置。

有关配置鉴定和单点登录访问的详细信息,请参见第 XV 部分 " 在 [Identity Manager](#page-382-0) 中配置单点 [登录访问](#page-382-0) " (第 383 页)。在群集中,所有群集成员的配置设置都必须相同。

#### **4.5.2** 了解 **One SSO Provider** 的密钥存储区

Identity Manager 使用支持在 OSP 服务与鉴定服务器之间进行 http 和 https 通讯的密钥存储区。密钥 存储区是在您安装 OSP 时创建的。您也可以创建一个口令,供 OSP 服务用于与鉴定服务器进行授权 交互。有关详细信息,请参见第 32 章 " 为 [Identity Manager](#page-246-0) 安装口令管理 " (第 247 页)。

#### **4.5.3** 了解 **One SSO Provider** 的审计事件

OSP 会生成单个事件,来说明用户何时登录或注销 User Application 或 Identity Reporting:

- ◆ 003E0204 (登录)
- 003E0201 (注销)

然后, XDAS 分类法会将这些 OSP 事件解释为登录 / 注销或 SOAP 调用 User Application 成功, 或者 是 " 不成功 "。

# II 规划安装 **Identity Manager**

本部分提供了有关规划 Identity Manager 环境的重要信息。要查看安装每个 Identity Manager 组件的 计算机所要满足的先决条件和系统要求,请参见相关组件的安装章节。

您无需提供激活代码就能安装或初始运行 Identity Manager。但是,如果未提供激活代码, Identity Manager 将在安装完成 90 天后停止运行。在这 90 天内或者 90 天后,您随时可以激活 Identity Manager。

第 5 章 " [规划概述](#page-40-0) " (第 41 页)

II

第 6 章 " [安装的注意事项和先决条件](#page-52-0) " (第 53 页)

<span id="page-40-0"></span>本章将帮助您规划 Identity Manager 的安装过程。因为安装过程需要访问先前安装的组件,所以某些 组件必须按特定的顺序安装。例如,应该先安装并配置身份库,然后再安装 Identity Manager 引擎。

- 第 5.1 节 " [规划核对清单](#page-40-1) " (第 41 页)
- 第 5.2 节 " [了解集成安装过程和独立安装过程](#page-41-0) " (第 42 页)
- 第 5.3 节 " [建议的安装方案和服务器设置](#page-43-0) " (第 44 页)
- 第 5.4 节 " [了解许可和激活](#page-47-0) " (第 48 页)
- **◆ 第 5.5 节 " 了解 [Identity Manager](#page-48-0) 通讯 " (第 49 页)**
- 第 5.6 节 " [了解语言支持](#page-49-0) " (第 50 页)
- 第 5.7 节 " [下载安装文件](#page-50-0) " (第 51 页)

## <span id="page-40-1"></span>**5.1** 规划核对清单

以下核对清单提供了在您的环境中规划 Identity Manager 安装的概要步骤。安装各 Identity Manager 组件的相关章节提供了更具体的核对清单。

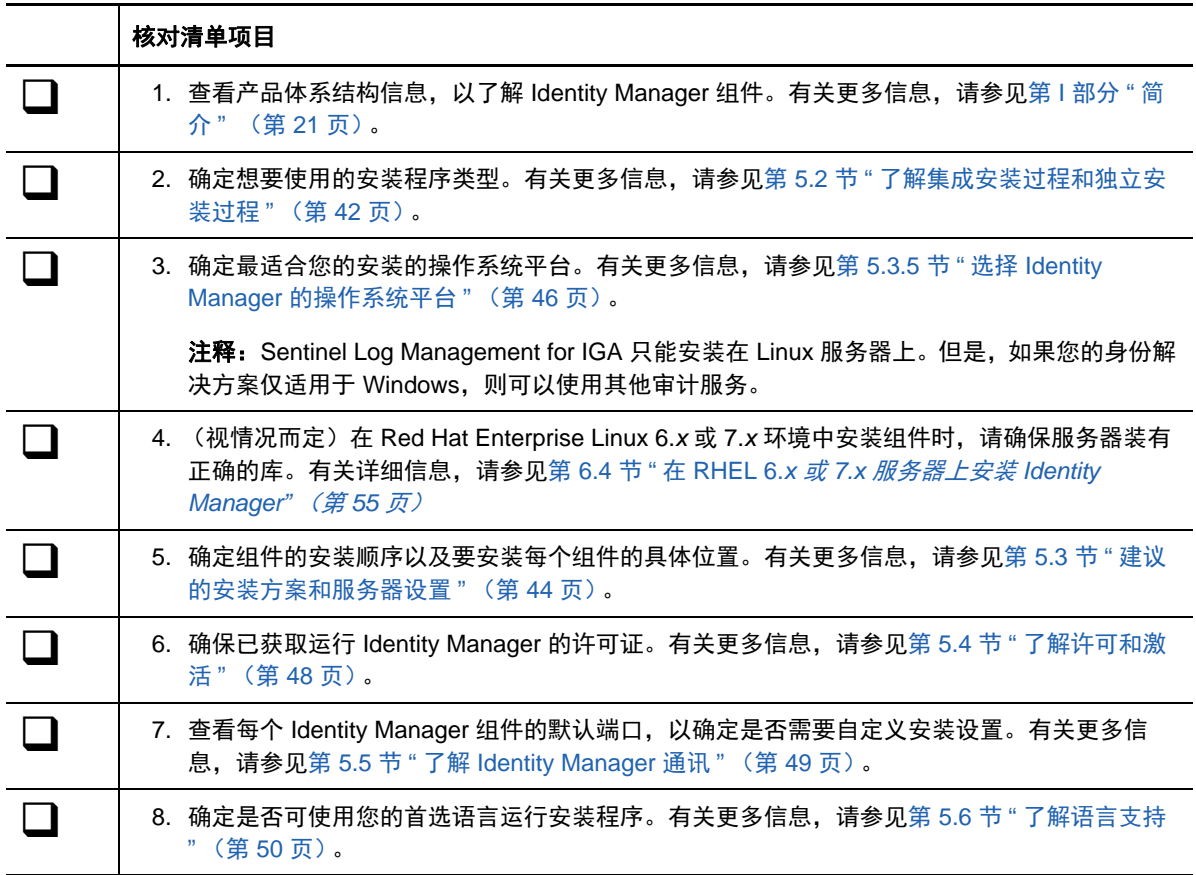

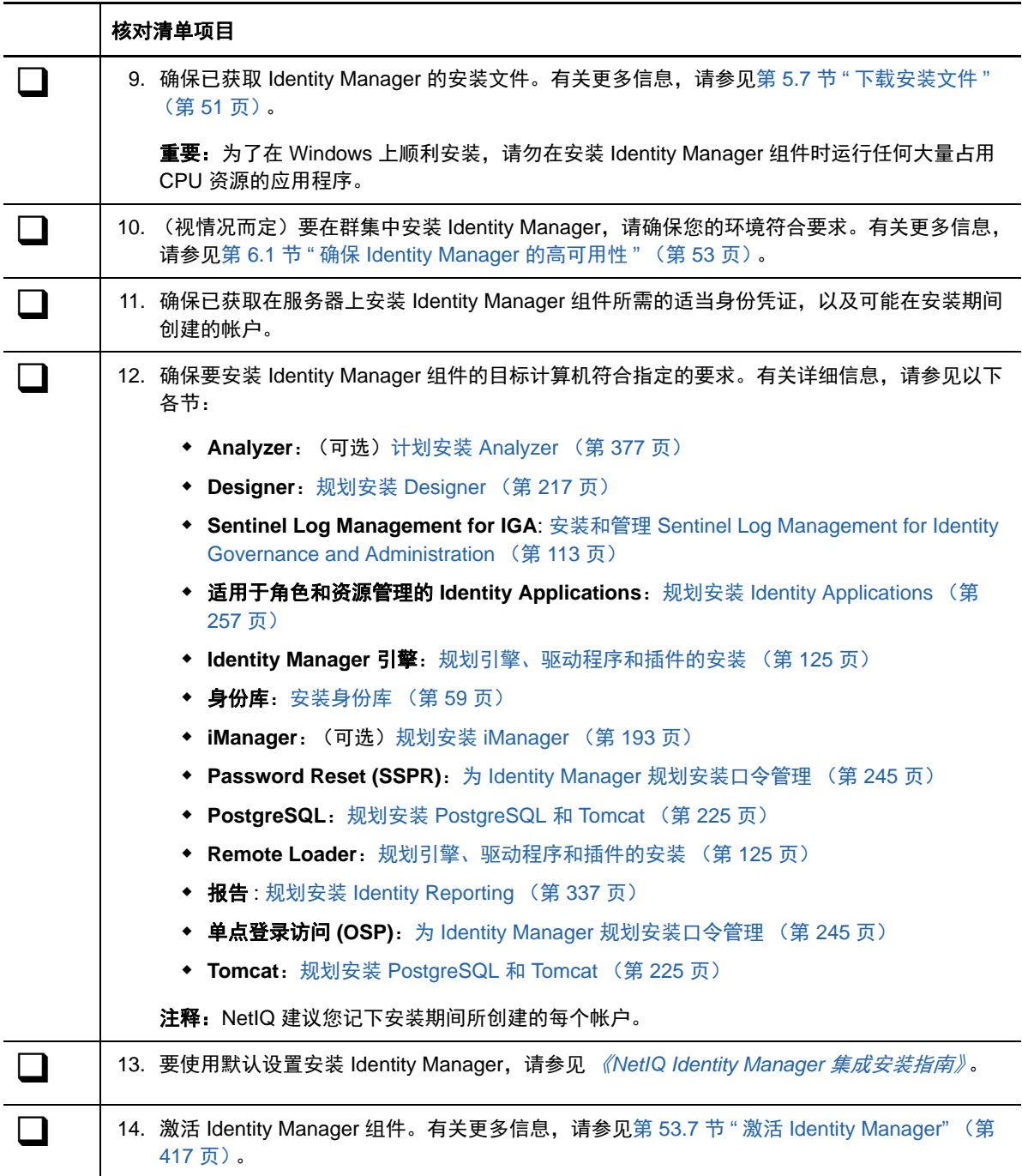

## <span id="page-41-0"></span>**5.2** 了解集成安装过程和独立安装过程

NetIQ 提供了两种在环境中安装和配置 Identity Manager 的方式:集成安装程序和独立安装程序。本 节将帮助您确定您的环境适用哪种过程。

- 第 5.2.1 节 " [了解集成安装过程](#page-42-0) " (第 43 页)
- 第 5.2.2 节 " [了解独立安装过程](#page-42-1) " (第 43 页)

### <span id="page-42-0"></span>**5.2.1** 了解集成安装过程

如果您要评估 Identity Manager 或创建测试环境, NetIQ 建议您使用此过程。集成安装程序将所有必 要组件捆绑在一个安装过程中。该过程具有以下特点:

- 应用大多数设置的默认值,包括身份库的预定义树型结构
- 在一个计算机上或小型分布式环境中安装所有组件
- 在指定 Identity Manager 引擎的设置时,安装所有驱动程序并以独立分区的形式创建驱动程序集
- 安装所有 iManager 插件
- 为所有数据库使用 PostgreSQL
- 使用 Apache Tomcat 作为应用程序服务器
- 检查服务器的平台,以确保它是受支持的版本
- 可在 Red Hat Enterprise Linux (RHEL) 7.3 或更高版本、 SUSE Linux Enterprise Server (SLES) 12 SP1 或更高版本、 Windows 2012 R2 平台上运行
- 不可用于在以下操作系统上安装 Identity Manager:
	- Open Enterprise Server 2015
	- Open Enterprise Server 11 SP2
	- Redhat Enterprise Linux 6.x
	- SUSE Linux Enterprise Server 11
- ◆ 不可用于安装 Identity Manager Standard Edition
- 无法在群集环境中使用
- 无法在生产环境中使用
- 无法用于升级 Identity Manager 的先前版本

有关详细信息,请参见 《*[NetIQ Identity Manager](https://www.netiq.com/documentation/identity-manager-46/integrated_install/)* 集成安装指南》。

#### <span id="page-42-1"></span>**5.2.2** 了解独立安装过程

NetIQ 建议在身份管理解决方案的过渡环境和生产环境中使用此选项。独立安装程序可让您更灵活地 设置环境。例如,许多 Identity Manager 组件都是数据密集型组件 (如身份库),应安装在独立的服 务器上。

独立安装过程具有以下特点:

- 允许您自定义组件设置,包括身份库中的树型结构
- 允许您在分布式和群集环境中安装
- 允许您选择驱动程序,并创建想要添加到身份管理解决方案中的驱动程序集
- 允许您选择想要添加到身份管理解决方案中的 iManager 插件
- ◆ 允许您使用非 root 帐户安装某些组件
- 支持多个数据库平台
- ◆ 针对所有支持的操作系统使用 Apache Tomcat
- 创建支持的生产环境
- 可用于升级 Identity Manager 的先前版本

<span id="page-43-3"></span>为获得最佳效果,请按身份管理解决方案所指定的顺序运行独立安装程序。有关更多信息,请参[见第](#page-43-0) 5.3 节 " [建议的安装方案和服务器设置](#page-43-0) " (第 44 页)。

### <span id="page-43-0"></span>**5.3** 建议的安装方案和服务器设置

执行独立安装时,应按特定的顺序在特定的服务器上安装组件。某些组件的安装程序需要使用先前安 装的组件的相关信息。

本节将帮助您根据特定的审计和报告方案,确定安装顺序和服务器类型。

- 第 5.3.1 节 " [将事件发送到审计服务而不在](#page-43-1) Identity Manager 中报告 " (第 44 页)
- 第 5.3.2 节 " 将事件发送到 [Identity Manager](#page-43-2) 并生成报告 " (第 44 页)
- ◆ 第 5.3.3 节 " 将事件推送到 Identity Manager [之前先将事件发送到外部服务](#page-44-0) " (第 45 页)
- 第 5.3.4 节 " [建议的服务器设置](#page-44-1) " (第 45 页)
- 第 5.3.5 节 " 选择 [Identity Manager](#page-45-0) 的操作系统平台 " (第 46 页)

#### <span id="page-43-1"></span>**5.3.1** 将事件发送到审计服务而不在 **Identity Manager** 中报告

在此方案中,您计划使用 Sentinel 来审计 Identity Manager 中发生的事件,但不打算在 Identity Manager 中生成报告。按以下顺序安装组件:

- 1. Sentinel Log Management for IGA
- 2. 身份库
- 3. Identity Manager 引擎、驱动程序和 iManager 插件
- 4. (可选) iManager
- 5. Designer
- 6. Tomcat 和 PostgreSQL
- 7. OSP
- 8. SSPR
- 9. Identity Applications
- 10. (可选) Analyzer

#### <span id="page-43-2"></span>**5.3.2** 将事件发送到 **Identity Manager** 并生成报告

在此方案中,您计划使用 Identity Manager 随附的 Sentinel Log Management for IGA 来审计 Identity Manager。您可能还想为这些事件生成报告。按以下顺序安装组件:

- 1. 身份库
- 2. Sentinel Log Management for IGA
- 3. Identity Manager 引擎、驱动程序和 iManager 插件
- 4. (可选) iManager
- 5. Designer
- 6. Tomcat 和 PostgreSQL
- 7. OSP
- 8. SSPR
- 9. Identity Applications
- 10. Identity Reporting
- 11. (可选) Analyzer

## <span id="page-44-0"></span>**5.3.3** 将事件推送到 **Identity Manager** 之前先将事件发送到外部服务

在此方案中,您计划使用某个服务 (例如 Sentinel)来审计 Identity Manager。按以下顺序安装组 件:

- 1. 外部审计服务, 例如 Sentinel
- 2. 身份库
- 3. Identity Manager 引擎、驱动程序和 iManager 插件
- 4. (可选) iManager
- 5. Designer
- 6. Tomcat 和 PostgreSQL
- 7. OSP
- 8. SSPR
- 9. Identity Applications
- 10. Identity Reporting
- <span id="page-44-2"></span>11. (可选) Analyzer

### <span id="page-44-1"></span>**5.3.4** 建议的服务器设置

在典型的生产环境中,您可以将 Identity Manager 安装在七个或更多台服务器上以及客户端工作站 上。例如:

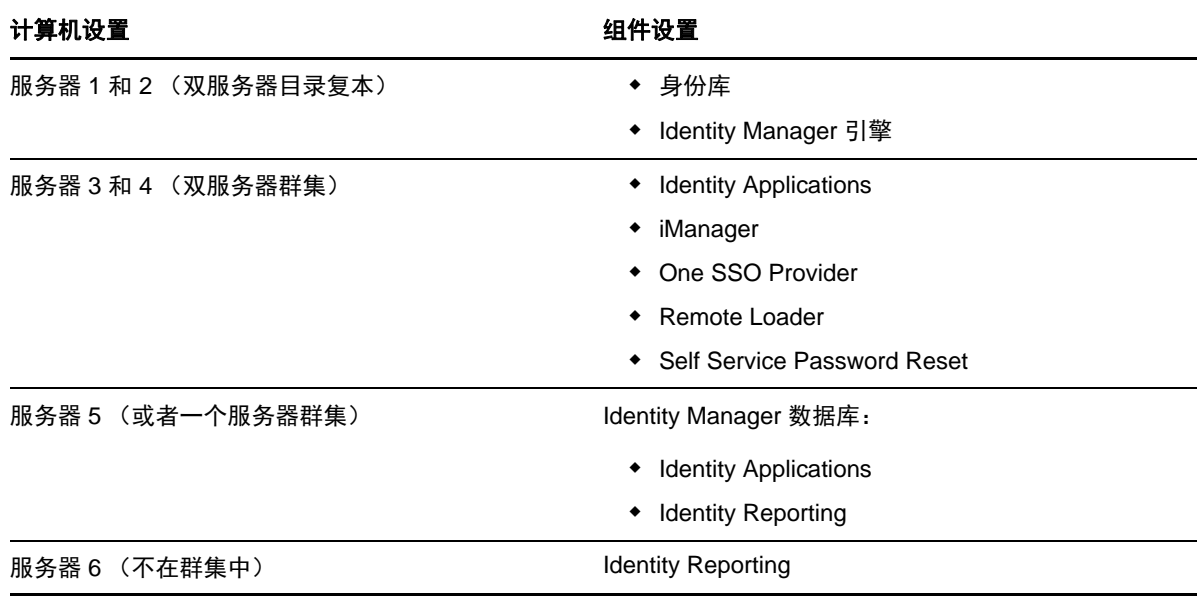

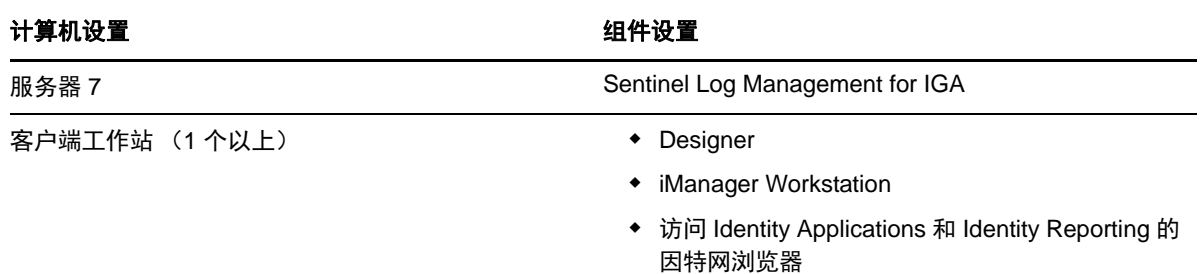

## <span id="page-45-0"></span>**5.3.5** 选择 **Identity Manager** 的操作系统平台

您可以在各种操作系统平台上安装 Identity Manager 组件。下表将帮助您确定要将哪些服务器用于身 份管理解决方案。

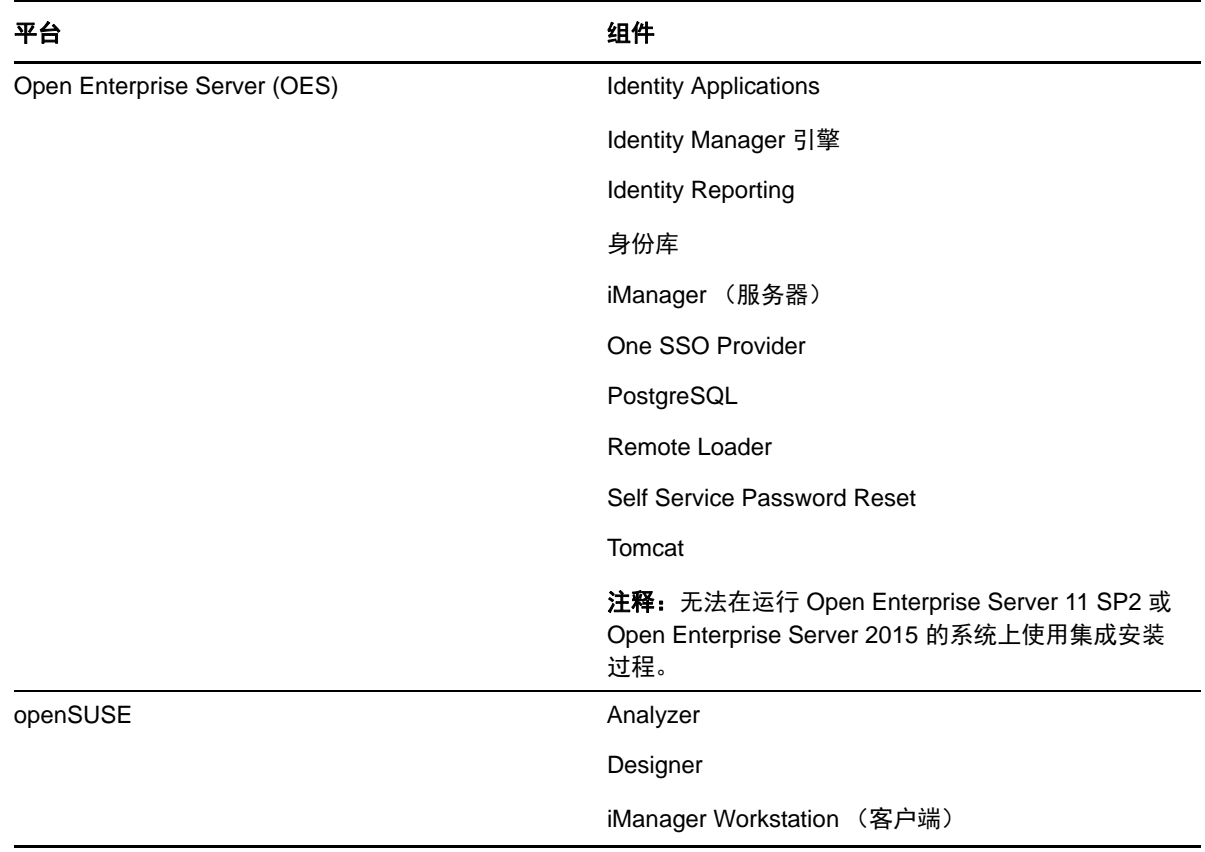

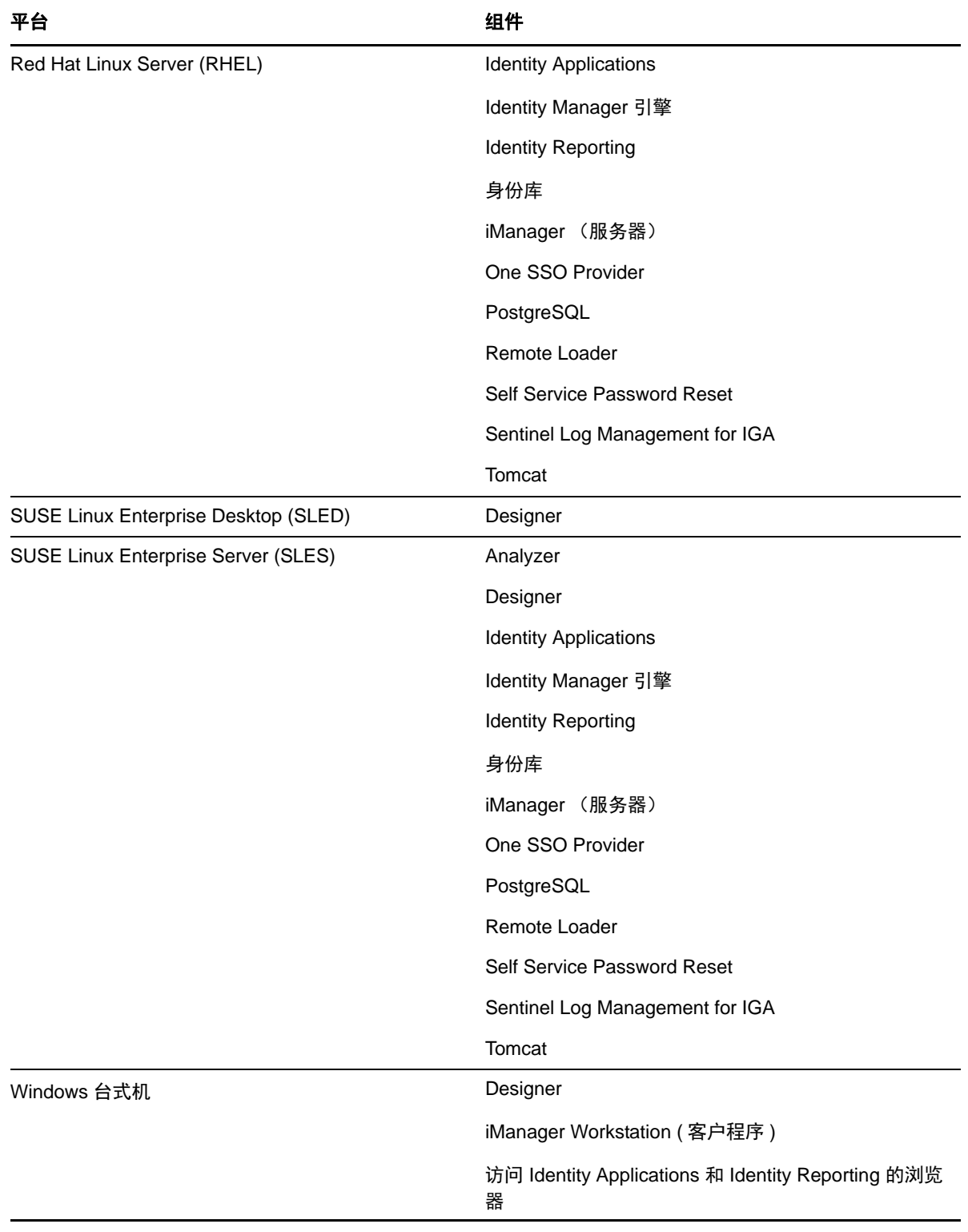

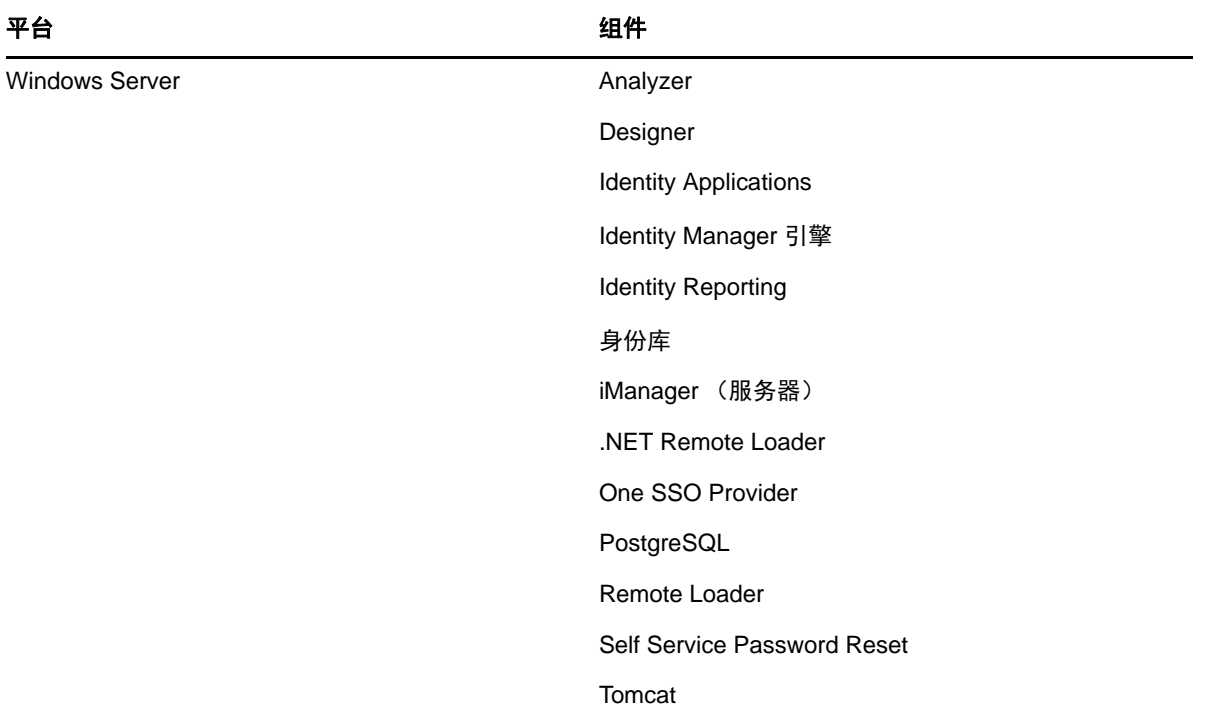

有关系统要求与先决条件的详细信息,请参见以下各章节:

- 计划安装 [Analyzer](#page-376-0) (第 377 页)
- 规划安装 [Designer](#page-216-0) (第 217 页)
- 规划安装 [iManager](#page-192-0) (第 193 页)
- [安装身份库 \(第](#page-58-0) 59 页)
- [规划引擎、驱动程序和插件的安装 \(第](#page-124-0) 125 页)
- 规划安装 [Identity Applications](#page-256-0) (第 257 页)
- 为 Identity Manager [规划安装口令管理 \(第](#page-244-0) 245 页)
- 规划安装 [PostgreSQL](#page-224-0) 和 Tomcat (第 225 页)

## <span id="page-47-0"></span>**5.4** 了解许可和激活

Identity Manager 包含各种各样的功能。为了满足不同客户的需求, Identity Manager 功能以 Advanced Edition 和 Standard Edition 两种版本提供。 Identity Manager 的 Advanced Edition 包括全 套功能。 Standard Edition 只提供 Advanced Edition 的一部分功能。有关 Advanced Edition 和 Standard Edition 中可用功能的比较,请参见 "[Identity Manager Version Comparison"](https://www.netiq.com/products/identity-manager/advanced/features/version-comparison/) (Identity Manager 版本比较)。 NetIQ 为每个版本提供了不同的许可模式。

在 Identity Manager 4.6 之前, Identity Manager Advanced Edition 和 Standard Edition 以单独的 ISO 提供。到 Identity Manager 4.6, NetIQ 在一个 ISO 文件中提供这两个版本,从而改进其递送新功能、 增补程序、文档和支持的服务,同时可让客户选择最适合其需求的解决方案功能。

您可以安装 Identity Manager 的评估版,并免费使用 90 天。但是,必须在安装后的 90 天内激活 Identity Manager 组件,否则它们到期后会停止运行。您可以在 90 天评估期内或者评估期过后, 购买 产品许可证并激活 Identity Manager。有关详细信息,请参见第 53.7 节 " 激活 [Identity Manager"](#page-416-0) (第 [417](#page-416-0) 页)。

根据您购买的版本, NetIQ 将为您提供相应的许可证密钥,以在 Identity Manager 中启用合适的功 能。要购买 Identity Manager 产品许可证,请参见 [NetIQ Identity Manager How to Buy](https://www.netiq.com/products/identity-manager/advanced/how-to-buy/) (NetIQ Identity Manager 如何购买)网站。您购买产品许可证后, NetIQ 将会向您发送一个客户 ID。相应的 电子邮件中还包含 NetIQ 网站的 URL,您可以通过该网站获取产品激活身份凭证。如果您忘记了自己 的客户 ID 或者未收到该 ID, 请与销售代表联系。

## <span id="page-48-0"></span>**5.5** 了解 **Identity Manager** 通讯

为使 Identity Manager 组件之间能够正常通讯, NetIQ 建议您打开下表中列出的默认端口。

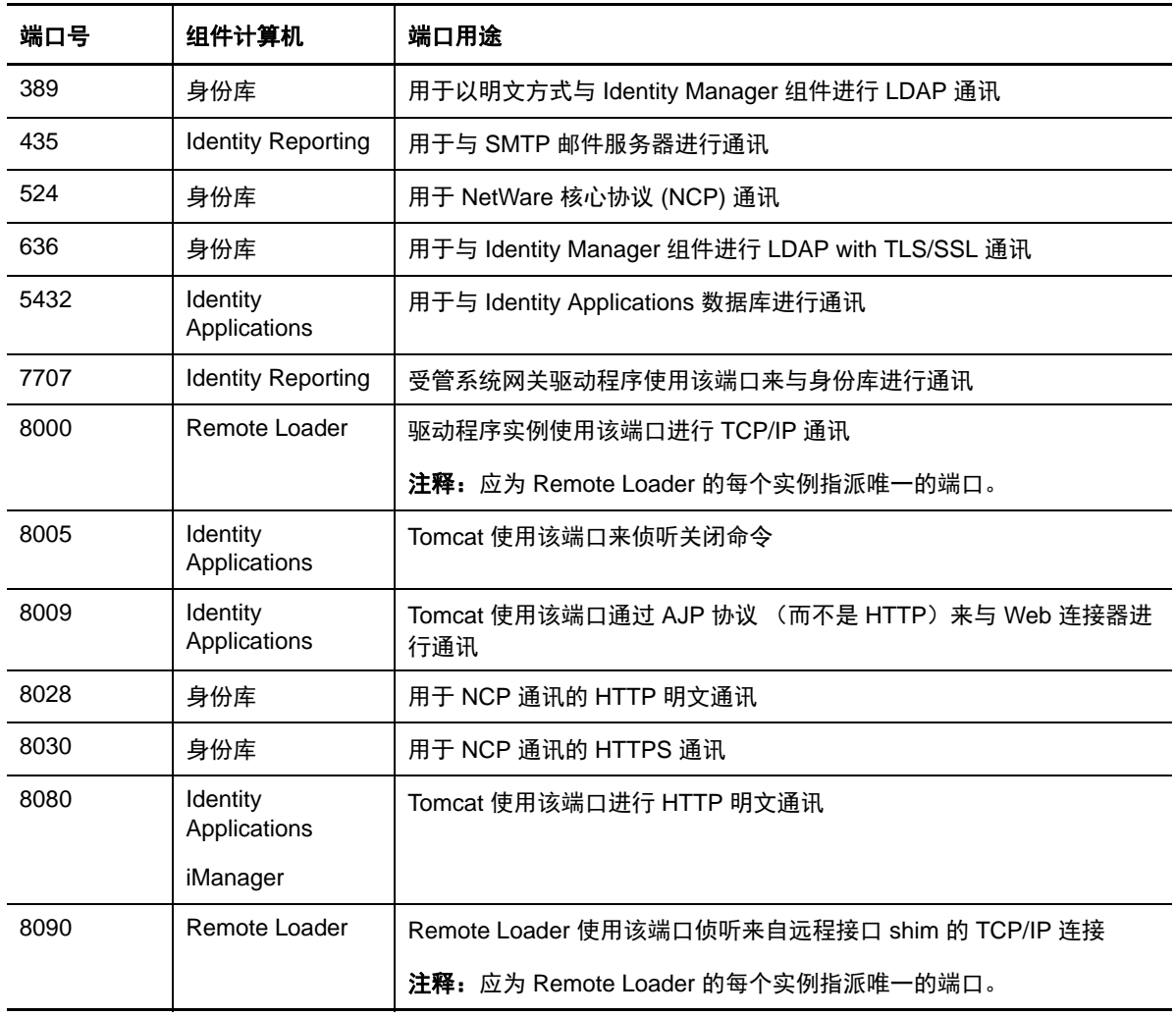

注释:如果某个默认端口已被占用,请确保为 Identity Manager 组件指定另一个端口。

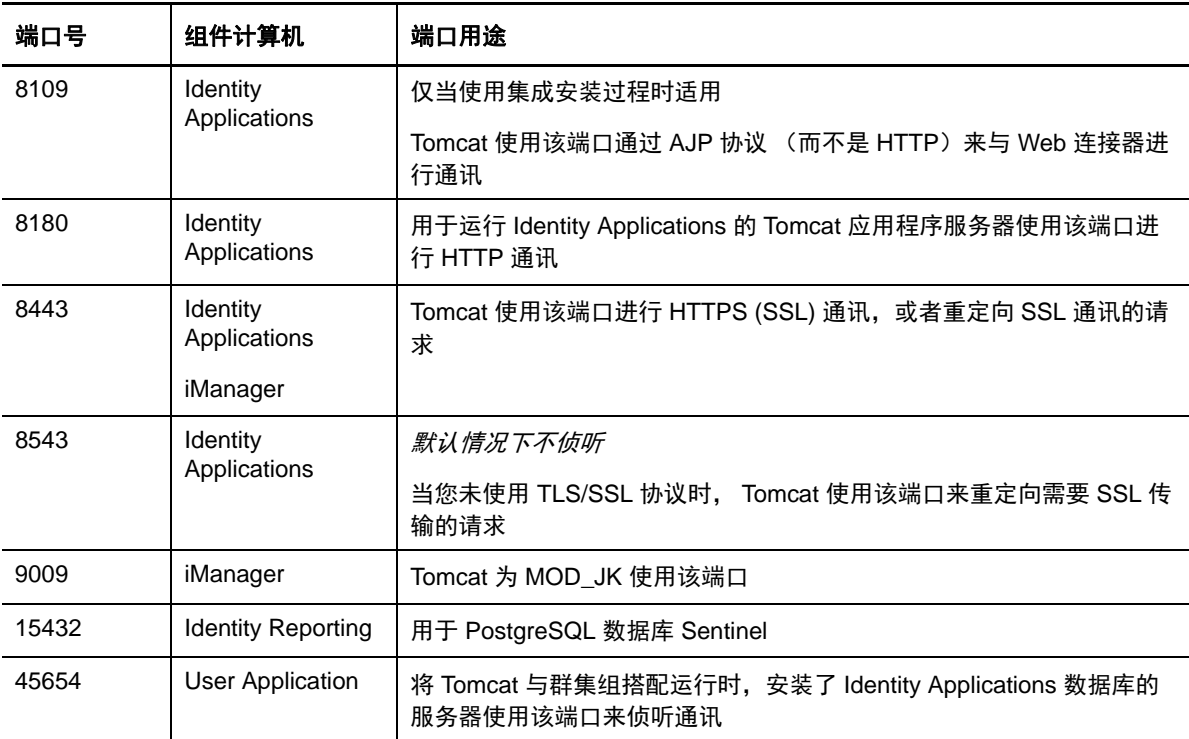

## <span id="page-49-0"></span>**5.6** 了解语言支持

NetIQ 翻译了 (本地化) Identity Manager 的界面及其安装程序,以支持您本地计算机上的操作系统 语言。但是,我们无法支持所有语言。在安装期间,某些安装程序将会检查计算机的区域设置,以确 定安装过程的语言。

要以特定的语言运行安装程序,请通过区域设置选项更改 Windows 上的区域设置。对于 Linux,可在 配置文件中或通过命令行设置 LANG 变量。

### **5.6.1** 已翻译的组件和安装程序

下表列出了每个组件安装的可用翻译版本。表格中未列出的组件只提供英语版。如果组件未被翻译成 操作系统的语言,则安装程序默认使用英语。此外,安装程序中的 " 最终用户许可协议 " 可能未提供 所有支持的语言版本。

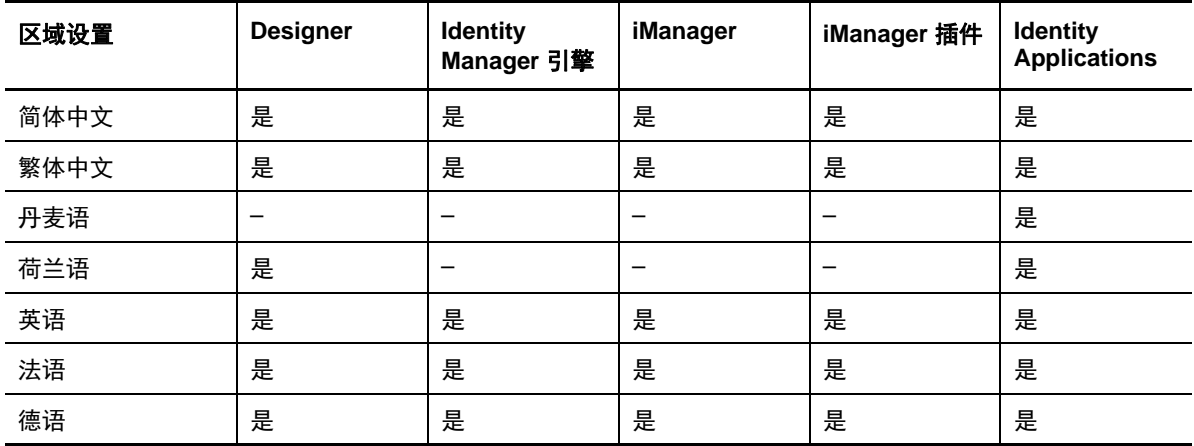

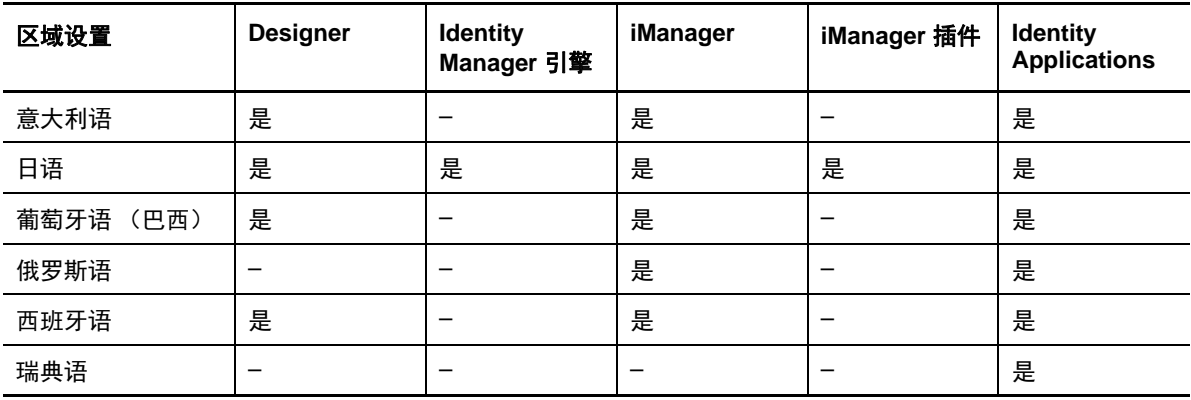

Identity Applications 指仪表板、 Catalog Administrator、 Identity Reporting、 Identity Approvals 和 User Application。

### **5.6.2** 语言支持的特别注意事项

在确定是否使用 Identity Manager 的翻译版本时, NetIQ 建议您查看以下注意事项。

- ◆ 一般而言,如果某个 Identity Manager 组件不支持操作系统的语言,则该组件的界面默认使用英 语。例如, Identity Manager 驱动程序的语言与 Identity Manager 引擎的语言相同。如果 Identity Manager 不支持驱动程序的语言,则驱动程序配置默认使用英语。
- 以下 iManager 插件提供了西班牙语、俄语、意大利语、葡萄牙语以及上表中列出的语言版本。
- ◆ 在运行 Linux 操作系统的计算机上安装 Designer 时,必须安装 gettext 实用程序。 GNU gettext 实用程序提供了一个国际化和多语言讯息的框架。
- 在起动 Identity Manager 组件的安装程序时,需注意以下事项:
	- 如果操作系统使用安装程序支持的语言,则安装程序将默认使用该语言。但是,您也可以为 安装过程指定其他语言。
	- 如果安装程序不支持操作系统的语言,则安装程序默认使用英语。
	- 如果操作系统使用某种拉丁语系的语言,则安装程序允许您指定任何一种拉丁语系的语言。
	- 如果操作系统使用支持的亚洲语言或俄语,则安装程序只允许您指定与操作系统匹配的语言 或英语。

## <span id="page-50-0"></span>**5.7** 下载安装文件

NetIQ 提供有 ISO 文件,其中包含了构成 Identity Manager 完整安装的全部组件。每个文件都包含各 种产品版本。 ISO 文件的名称指定了平台。例如, Identity\_Manager\_*version*\_Linux.iso。

注释: ISO 映像文件很大。请确保将其下载到能容纳该文件大小的卷或 DVD 中。

#### 要下载 **Identity Manager** 安装文件,请执行以下操作:

- **1** 转到 NetIQ [下载网站。](https://dl.netiq.com)
- **2** 在产品或技术菜单中,选择 **Identity Manager**,然后单击搜索。
- **3** 在 NetIQ Identity Manager 下载页上,单击要下载的 ISO 文件旁边的下载按钮。

遵循屏幕提示,将文件下载到计算机上的某个目录中。

5 将下载的 .iso 文件作为卷装入,或者使用 .iso 文件创建软件的 DVD。

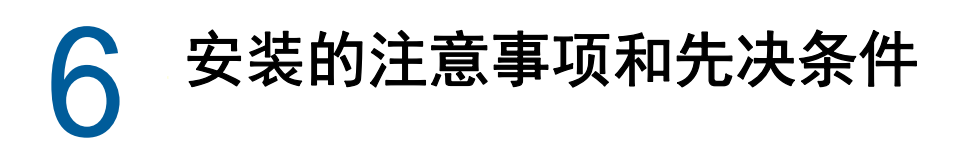

<span id="page-52-0"></span>本章列出了要托管 Identity Manager 组件的计算机所要满足的一般性先决条件。一般而言, 您应该安 装所有组件,以使您的环境能够提供完整的身份管理。但是,您并不一定需要全部组件,例如 Analyzer 或 iManager。

- 第 6.1 节 " 确保 [Identity Manager](#page-52-2) 的高可用性 " (第 53 页)
- 第 6.2 节 "Linux [服务器上的最低空间要求](#page-53-0) " (第 54 页)
- 第 6.3 节 " 在 SLES 12 SP1 [或更高版本的服务器上安装](#page-54-1) Identity Manager" (第 55 页)
- <span id="page-52-1"></span>第 6.4 节 " 在 RHEL 6.*x* 或 *7.x* 服务器上安装 *[Identity Manager"](#page-54-2)* (第 *55* 页)

## <span id="page-52-2"></span>**6.1** 确保 **Identity Manager** 的高可用性

高可用性可确保关键网络资源 (包括数据、应用程序和服务)的高效可管理性。 NetIQ 通过群集或超 级管理程序群集 (例如 VMWare Vmotion)支持 Identity Manager 解决方案的高可用性。规划高可用 性环境时,应注意以下事项:

- 您可以在高可用性环境中安装以下组件:
	- 身份库
	- ◆ Identity Manager 引擎
	- Remote Loader
	- Identity Applications,不包括 Identity Reporting
- ◆ 要管理 Identity Manager 环境的网络资源可用性,请将 SUSE Linux Enterprise High Availability Extension 与已安装最新增补程序的 SUSE Linux Enterprise Server (SLES) 11 SP4 或更高版本搭 配使用。
- ◆ 当您在群集环境中运行身份库 (eDirectory) 时, Identity Manager 引擎也会加入群集。

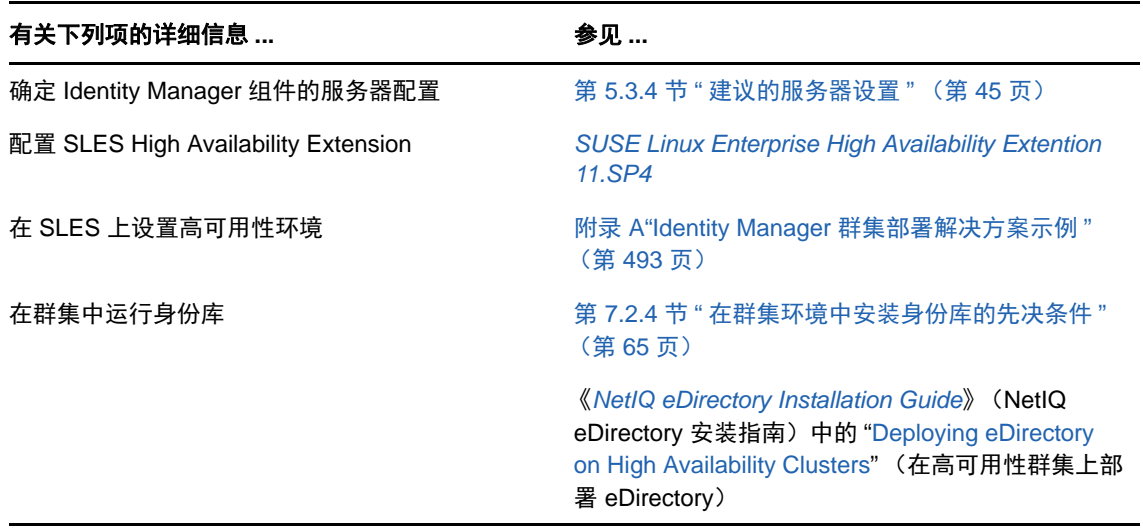

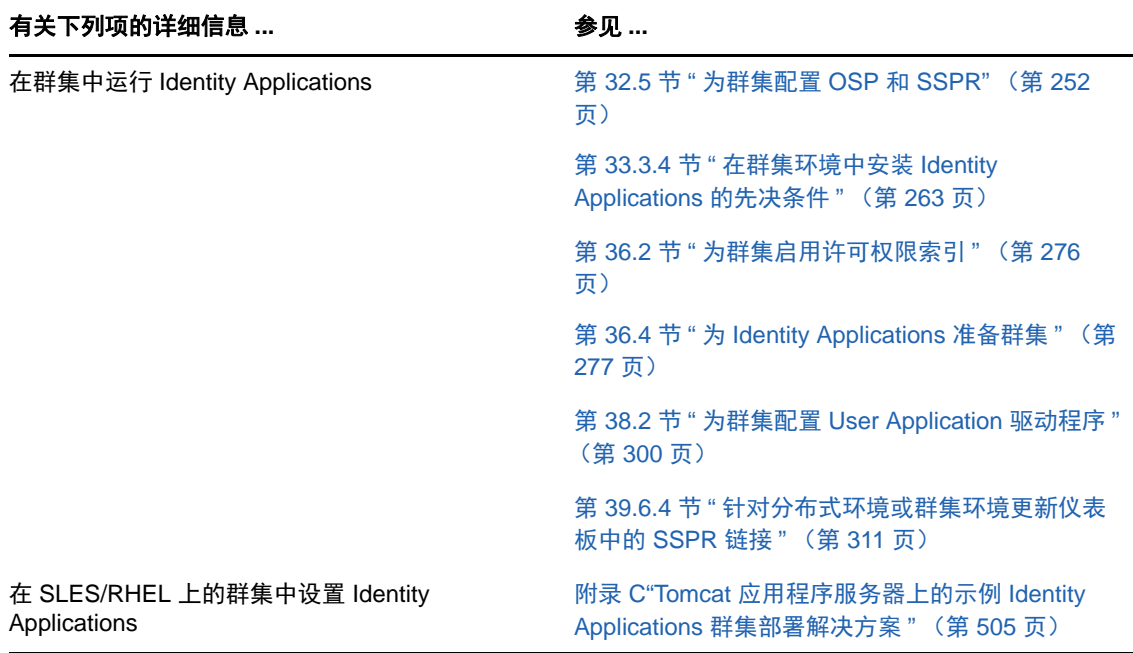

## <span id="page-53-0"></span>**6.2 Linux** 服务器上的最低空间要求

Identity Manager 组件有最低空间要求。

表 6-1 [在第](#page-53-1) 54 页包含不同组件所需的最低安全空间:

#### <span id="page-53-1"></span>表 *6-1* 最低安全空间要求

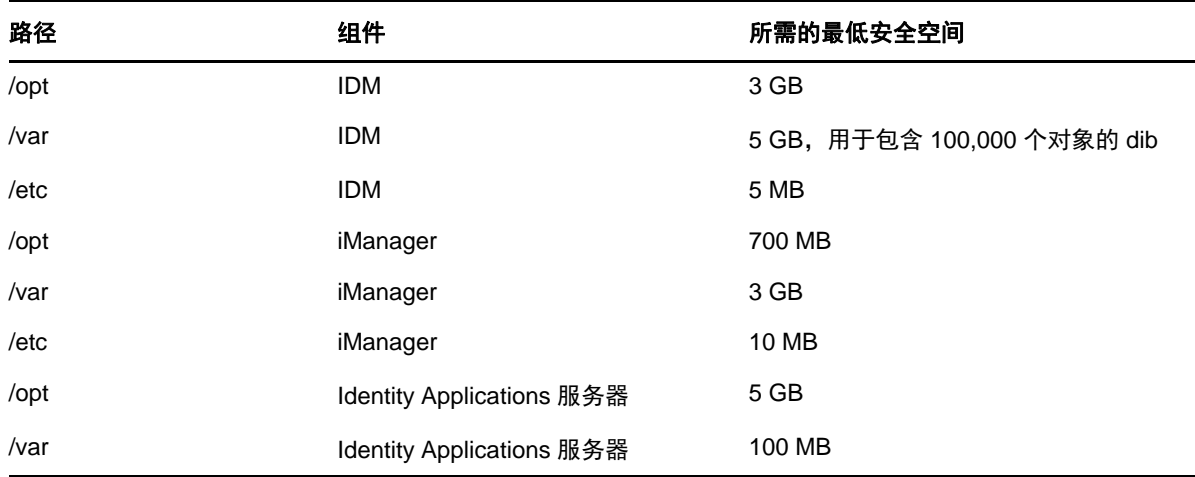

安装期间,请确保 /temp 文件夹有 5 GB 可用空间。

## <span id="page-54-1"></span>**6.3** 在 **SLES 12 SP1** 或更高版本的服务器上安装 **Identity Manager**

要使用单独的组件安装程序或集成安装程序以引导模式来安装 Identity Manager 组件, 您的 SLES 12 SP1 或更高版本服务器上必须已安装特定的包。

- libXtst6-32bit-1.2.1-4.4.1.x86\_64
- libXrender-32bit
- <span id="page-54-0"></span> $\bullet$  libXi6-32bit

通常,您可以从 http://rpmfind.net/linux 等网站下载 [.rpm](http://rpmfind.net/linux) 文件。例如,您可以从此[网页下](ftp://rpmfind.net/linux/opensuse/update/12.3/x86_64/libXtst6-32bit-1.2.1-4.4.1.x86_64.rpm)载 libXtst6-32bit-1.2.1-4.4.1.x86\_64.rpm。

## <span id="page-54-2"></span>**6.4** 在 **RHEL 6.***x* 或 **7.***x* 服务器上安装 **Identity Manager**

要在运行 Red Hat Enterprise Linux 6.*x* 或 7.*x* 操作系统的服务器上安装 Identity Manager,请确保该 服务器满足一组特定的先决条件。

- ◆ 第 6.4.1 节 " 在 RHEL 6.x *[上安装的先决条件](#page-54-3) 或 7.x 上安装的先决条件 " (第 55 页)*
- ◆ 第 6.4.2 节 " [运行先决条件检查](#page-54-4) " (第 55 页)
- 第 6.4.3 节 " [确保服务器上已安装依赖库](#page-55-0) " (第 56 页)
- 第 6.4.4 节 " [创建用于安装媒体的储存库](#page-55-1) " (第 56 页)

### <span id="page-54-3"></span>**6.4.1** 在 **RHEL 6.***x* 上安装的先决条件 或 **7.***x* 上安装的先决条件

NetIQ 建议您查看以下先决条件:

 如果 /etc/hosts 条目中包含系统主机名的回写地址别名,则必须将其更改为主机名或 IP 地址。也 就是说,如果 /etc/hosts 文件中包含类似下面第一个示例中的条目,则需将其更改为下面第二个示 例中的正确条目。

当任何实用程序尝试解析到 ndsd 服务器时,下面的示例会出现问题:

127.0.0.1 test-system localhost.localdomain localhost

下面是 /etc/hosts 中正确条目的示例:

127.0.0.1 localhost.localdomain localhost 10.77.11.10 test-system

如果任何第三方工具或实用程序通过 localhost 解析,则需要将其更改为通过主机名或 IP 地址而 非 localhost 地址解析。

◆ 在服务器上安装适当的库。有关更多信息,请参见第 6.4.3 节 " [确保服务器上已安装依赖库](#page-55-0) "(第 56 [页\)](#page-55-0)。

### <span id="page-54-4"></span>**6.4.2** 运行先决条件检查

您可以为每个 Identity Manager 组件生成缺失先决条件报告。在终端中运行 ./II-rhel-Prerequisite.sh 脚 本,位于安装工具包的 <Identity Manager 版本提取位置 >\install\utilities 目录中。

#### <span id="page-55-0"></span>**6.4.3** 确保服务器上已安装依赖库

在 64 位平台上, RHEL 视所选安装方法需要的库也有所不同。请按列出的顺序安装依赖库或 rpm。

注释: 要添加 ksh 文件, 您可以输入以下命令:

yum -y install ksh

#### 引导式安装 **(GUI)**:

- libXau-\*.i686.rpm
- libxcb-\*.i686.rpm
- libX11-\*.i686.rpm
- libXext-\*.i686.rpm
- libXi-\*.i686.rpm
- libXtst-\*.i686.rpm
- glibc-\*.i686.rpm
- $\bullet$  libstdc++-\*.i686.rpm
- libgcc-\*.i686.rpm
- compat-libstdc++-33-\*.x86\_64.rpm
- compat-libstdc++-33-\*.i686.rpm
- libXrender-\*.i686.rpm

#### 命令行安装 (控制台或无提示):

- glibc-\*.i686.rpm
- $\bullet$  libstdc++- $\cdot$ \*.i686.rpm
- libgcc-\*.i686.rpm
- compat-libstdc++-33-\*.x86\_64.rpm
- compat-libstdc++-33-\*.i686.rpm
- libXtst-\*.i686.rpm
- libXrender-\*.i686.rpm

### <span id="page-55-1"></span>**6.4.4** 创建用于安装媒体的储存库

如果 RHEL 6.x 或 7.x 服务器需要用于安装媒体的储存库, 您可以手动创建一个储存库。

#### 注释:

- ◆ RHEL 服务器还必须装有适当的库。有关更多信息,请参见第 6.4.3 节 " [确保服务器上已安装依赖](#page-55-0) 库 " [\(第](#page-55-0) 56 页)。
- 在安装 Identity Manager 之前,请确保已安装 unzip rpm。这适用于所有 Linux 平台。

#### 要设置用于安装的储存库,请执行以下操作:

**1** 在本地服务器中创建安装点。

例如:/mnt/rhel (mkdir –p /mnt/rhel)

**2** 如果您使用安装媒体,则可以使用以下命令来装入:

# mount -o loop /dev/sr0 /mnt/rhel

或

使用以下命令将 RHEL 7 安装 ISO 装到 /mnt/rhel 这样的目录中:

# mount -o loop RHEL7.x.iso /mnt/rhel

下载 RHEL 6.x 或 7.x ISO 并装入。

例如:mount -o loop < 所下载 rhel\*.iso 的路径 > /mnt/rhel

**3** 将 media.repo 文件从所装入目录的根目录复制到 /etc/yum.repos.d/,并设置所需的许可权限。 例如:

```
# cp /mnt/rhel/media.repo /etc/yum.repos.d/rhel7dvd.repo
# chmod 644 /etc/yum.repos.d/rhel7dvd.repo
```
4 编辑新的 repo 文件, 将 gpgcheck=0 设置更改为 1, 并添加以下内容:

```
enabled=1
baseurl=file:///mnt/rhel/
gpgkey=file:///etc/pki/rpm-gpg/RPM-GPG-KEY-redhat-release
```
#### 最后,新的 repo 文件内容将与下文类似 (不过 mediaid 应该会因 RHEL 版本而异):

```
[InstallMedia]
name=DVD for Red Hat Enterprise Linux 7.1 Server
mediaid=1359576196.686790
metadata_expire=-1
gpgcheck=1
cost=500
enabled=1
baseurl=file:///mnt/rhel
gpgkey=file:///etc/pki/rpm-gpg/RPM-GPG-KEY-redhat-release
```
- **5** 要安装 32 位包,请在 /etc/yum.conf 文件中将 "exactarch=1" 更改为 "exactarch=0"。
- **6** 要在 RHEL 6.x 上安装 Identity Manager 所需的包,请创建 install.sh 文件并在其中添加以下内 容:

```
#!/bin/bash
yum clean all
yum repolist
yum makecache
```

```
PKGS="ksh gettext.x86_64 libXrender.i686 libXau.i686 libxcb.i686 libX11.i686 
libXext.i686 libXi.i686 libXtst.i686 glibc.x86_64 libstdc++.i686 
libstdc++.x86_64 libgcc.x86_64 compat-libstdc++-33.x86_64"
```

```
for PKG in $PKGS;
do
yum -y install "$PKG"
done
```
注释:除非已将 64 位储存库修改为 32 位储存库 (请参考步骤 6),否则该脚本将无法在 64 位 储存库中找到 libstdc++.i686 库。

**7** 要在 RHEL 7.x 上安装 Identity Manager 所需的包,请创建 install.sh 文件并在其中添加以下内 容:

```
#!/bin/bash
yum clean all
yum repolist
yum makecache
```
PKGS="ksh gettext.x86\_64 libXrender.i686 libXau.i686 libxcb.i686 libX11.i686 libXext.i686 libXi.i686 libXtst.i686 glibc.x86\_64 libstdc++.i686 libstdc++.x86\_64 libgcc.x86\_64"

```
for PKG in $PKGS;
do
yum -y install "$PKG"
done
```
注释: 由于安装媒体不包含 compat-libstdc++-33-\*.i686.rpm 和 compat-libstdc++-33-\*.x86\_64.rpm, 因此需要从 RHEL 门户下载该 rpm。

例如:要安装 compat-libstdc++-33-\*.x86\_64.rpm,请运行以下命令:

yum -y install compat-libstdc++-33-\*.x86\_64.rpm

- **8** 运行在步骤 8 或步骤 7 (视 RHEL 版本而定)中创建的 install.sh 文件。
- **9** 要确认是否满足先决条件,请运行第 6.3.2 节中所述的脚本。
- **10** 安装 Identity Manager 4.6。

III III 安装身份库

<span id="page-58-0"></span>本部分将指导您完成安装身份库所需组件的过程。身份库用于储存 Identity Manager 特定的信息, 例 如驱动程序配置、参数和策略。

安装文件位于 Identity Manager 安装包 .iso 映像文件中的 products/eDirectory/*processor\_type*/ 目录内。 默认情况下,安装程序将在以下位置安装身份库:

- **Linux**:/opt/novell/eDirectory
- **Windows**:C:\Novell\Directory

NetIQ 建议您在开始之前, 先查看安装过程。有关详细信息, 请参见第 7 章 "[规划安装身份库](#page-60-0)" (第 61 [页\)](#page-60-0)。

7 <sup>7</sup> 规划安装身份库

<span id="page-60-0"></span>本章提供了安装身份库所需的先决条件、注意事项以及系统设置。首先,请查阅核对清单,以了解安 装过程。

- 第 7.1 节 " [身份库安装核对清单](#page-60-1) " (第 61 页)
- 第 7.2 节 " [安装身份库的先决条件和注意事项](#page-61-0) " (第 62 页)
- ◆ 第 7.3 节 "了解 eDirectory 中的 [Identity Manager](#page-64-1) 对象" (第 65 页)
- ◆ 第 7.4 节 " 在服务器上复制 [Identity Manager](#page-65-0) 需要的对象 " (第 66 页)
- 第 7.5 节 " 使用 " 范围过滤 " [管理不同服务器上的用户](#page-66-0) " (第 67 页)
- **◆ 第 7.6 节 " [了解身份库安装套件中的](#page-67-0) Linux 包 " (第 68 页)**
- 第 7.7 节 " [身份库的系统要求](#page-69-0) " (第 70 页)

## <span id="page-60-1"></span>**7.1** 身份库安装核对清单

NetIQ 建议您执行以下核对清单中的步骤:

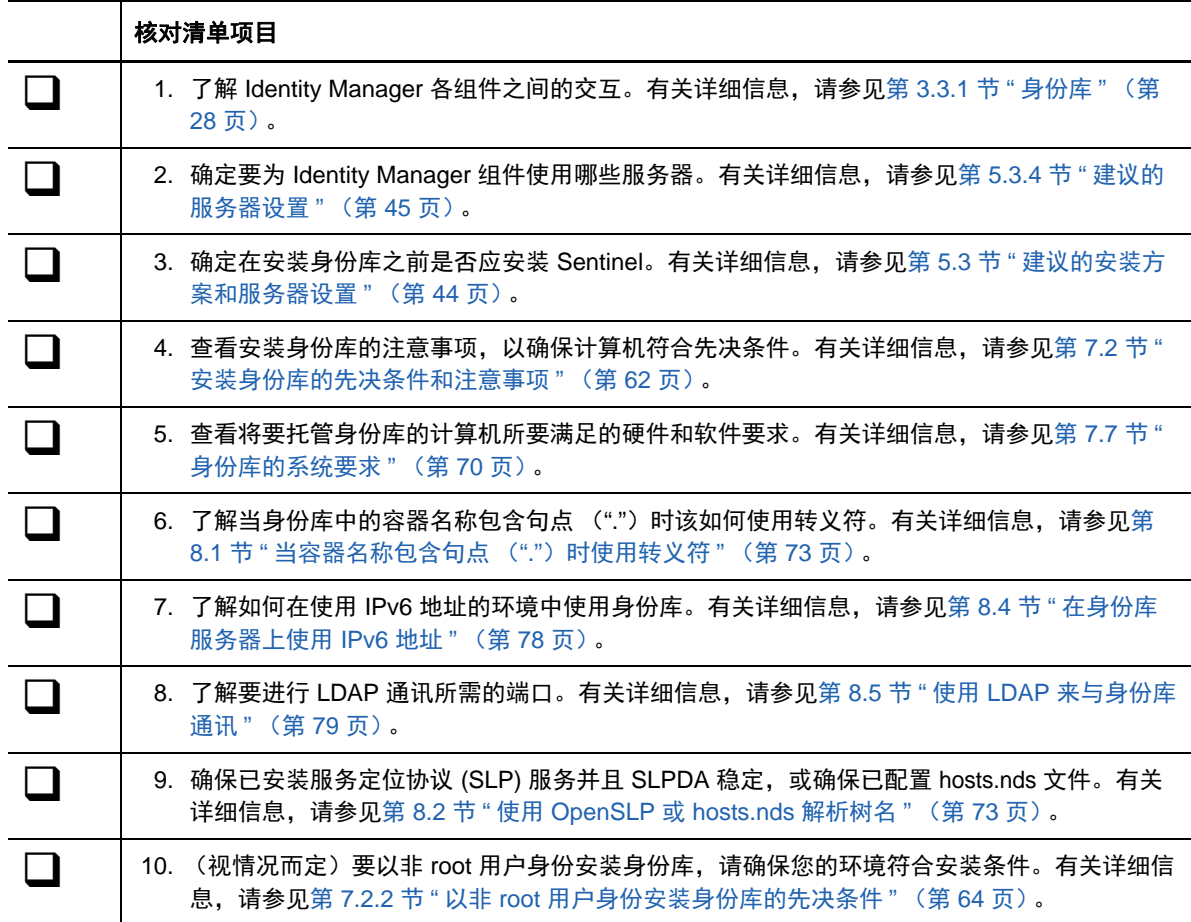

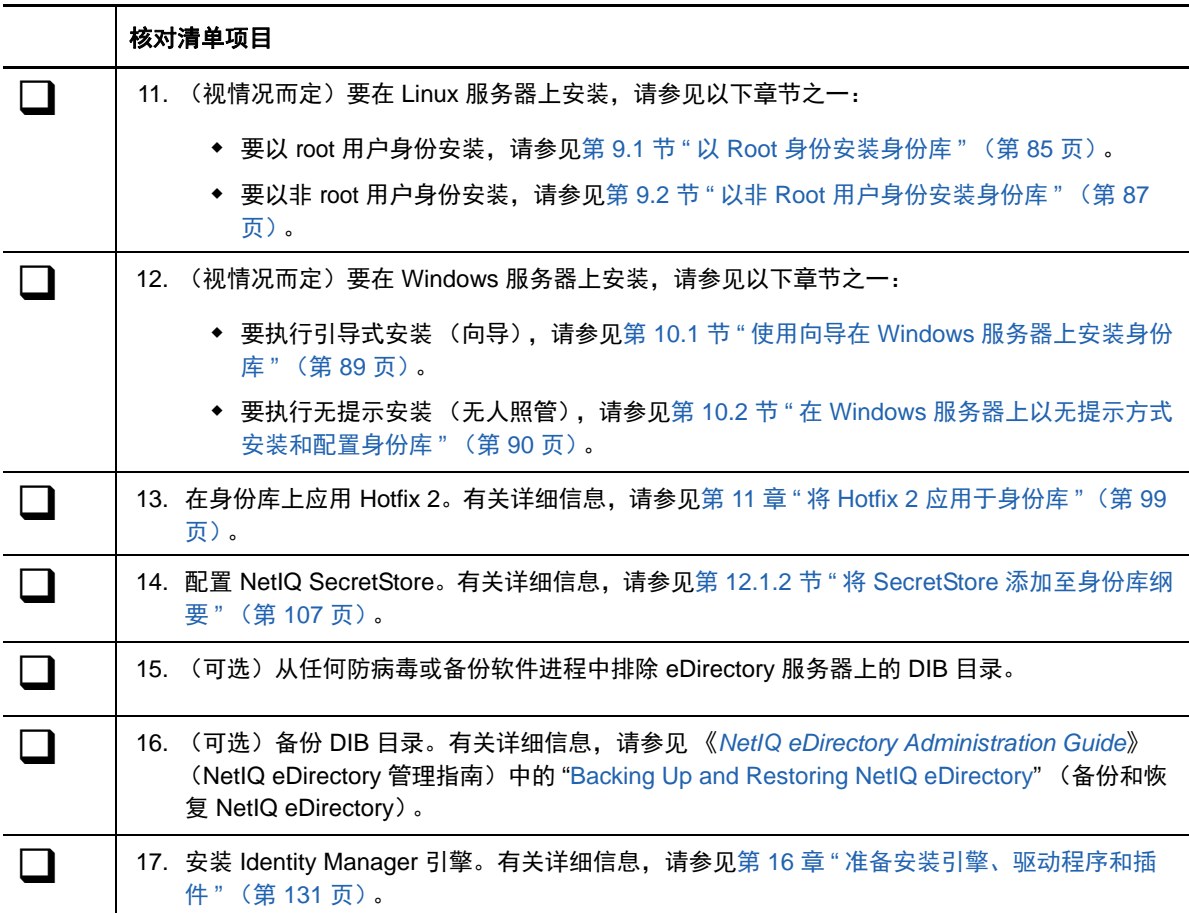

## <span id="page-61-0"></span>**7.2** 安装身份库的先决条件和注意事项

身份库使用某个目录来储存通过 Identity Manager 解决方案同步的对象。以下各节包含相关指导,可 帮助您规划要用作身份库框架的 NetIQ eDirectory 的部署。

- 第 7.2.1 节 " [安装身份库的先决条件](#page-61-1) " (第 62 页)
- 第 7.2.2 节 " 以非 root [用户身份安装身份库的先决条件](#page-63-0) " (第 64 页)
- ◆ 第 7.2.3 节 " 在 Windows [服务器上安装身份库的先决条件](#page-63-1) " (第 64 页)
- 第 7.2.4 节 " [在群集环境中安装身份库的先决条件](#page-64-2) " (第 65 页)

#### <span id="page-61-1"></span>**7.2.1** 安装身份库的先决条件

NetIQ 建议您在安装用作身份库框架的 eDirectory 之前,先查看以下注意事项:

- 在安装 eDirectory 之前,必须通过某种方法将树名解析成服务器参照。 NetIQ 建议使用服务定位 协议 (SLP) 服务。 8.8 版以下的 NetIQ eDirectory 安装程序中包含了 SLP。但是,对于 8.8 之后 的版本,您必须单独安装 SLP。您也可以使用平面文件 hosts.nds 来解析树名。有关详细信息, 请参见第 8.2 节 " 使用 [OpenSLP](#page-72-1) 或 hosts.nds 解析树名 " (第 73 页)。
- ◆ (视情况而定)在 Linux 服务器上安装时,必须在路由表中指定 224.0.0.0 以对主机启用多路广播 路由。例如,输入以下命令:

route add -net 224.0.0.0 netmask 240.0.0.0 dev *interface*

其中, *interface* 表示如 eth0、 hme0、 hme1 或 hme2 之类的值,具体取决于网络接口卡。

- ◆ (视情况而定)要在运行 SLES 12 SP1 或更高版本平台的服务器上进行引导式安装,请确保服务 器上已安装 libXtst6-32bit-1.2.1-4.4.1.x86\_64、 libXrender-32bit 和 libXi6-32bit 库。
- 要使 eDirectory 基础结构有效执行,您必须在服务器上配置一个静态 IP 地址。如果在服务器上 使用 DHCP 地址, eDirectory 可能会发生不可预知的结果。
- 同步所有网络服务器上的时间。 NetIQ 建议使用网络时间协议 (NTP) 的 ntp 选项。
- ◆ (视情况而定)要安装二级服务器,安装该产品的目标分区中的所有复本都应处于 " 开 " 状态。
- ◆ (视情况而定)要以非管理员用户身份在现有树中安装二级服务器,请创建一个容器,然后对它 进行分区。确保您具有以下权限:
	- 对该服务器所要添加到的目标分区具有 " 主管 " 权限。
	- (Windows) 对该服务器所要添加到的目标容器具有 " 主管 " 权限。
	- ◆ 所有属性权限:对 W0.KAP.Security 对象具有读取、比较和写入权限。
	- 属性权限:对安全性容器对象具有读取和比较权限。
	- 条目权限:对安全性容器对象具有浏览权限。

当复本计数小于 3 时, 如果您要添加复本, 则需要具有这些权限。

- ◆ (视情况而定)要以非管理员用户身份在现有树中安装二级服务器,请确保树中至少有一个服务 器的 eDirectory 版本等于或高于以容器管理员身份添加的二级服务器的 eDirectory 版本。如果所 添加的二级服务器的版本更高,树管理员必须先扩展纲要,然后使用容器管理员添加二级服务 器。
- ◆ 配置 eDirectory 时,您必须在防火墙中启用 NetWare 核心协议 (NCP) 端口 (默认为 524),以 允许添加二级服务器。此外,您还可以根据需要启用以下默认服务端口:
	- LDAP 明文 389
	- LDAP 明文 636
	- ◆ HTTP 明文 8028
	- HTTP 明文 8030
- ◆ 您必须使用适用于 eDirectory 的管理实用程序 (例如 iManager)在每个工作站上安装 Novell International Cryptographic Infrastructure (NICI)。NICI 和 eDirectory 支持最多 4096 位的密钥大 小。

在 Linux 上,身份库安装程序 nds-install 会自动安装 NICI。但是,您也可以手动安装 NICI。有关 详细信息,请参见 《*[NetIQ eDirectory Installation Guide](https://www.netiq.com/documentation/edirectory-9/edir_install/data/bookinfo.html)*》(NetIQ eDirectory 安装指南)中的 ["Installing NICI](https://www.netiq.com/documentation/edirectory-9/edir_install/data/a79kg0w.html#bjtfrfr)" (安装 NICI)。

◆ (视情况而定) NICI 2.7 和 eDirectory 8.8.x 支持最多 4096 位的密钥大小。要使用 4 KB 密钥大 小,必须将每个服务器升级到支持的 eDirectory 版本。此外,还必须使用管理实用程序 (例如 iManager 和 ConsoleOne) 在每个工作站上安装 NICI 2.7。

在将证书颁发机构 (CA) 服务器升级到支持的 eDirectory 版本时,密钥大小不会改变,仍将保持 2 KB。要创建 4 KB 密钥大小, 必须在升级后的 eDirectory 服务器上重新创建 CA。此外, 在创 建 CA 期间,必须将默认密钥大小从 2 KB 更改为 4 KB。

◆ (视情况而定)如果 eDirectory 树中的容器名称包含句点,则您在安装期间以及在向现有树中添 加服务器时,必须使用转义符指定管理员名称、管理员环境和服务器环境参数。有关详细信息, 请参见第 8.1 节 " [当容器名称包含句点 \(](#page-72-0)".")时使用转义符 " (第 73 页)。

◆ 为了支持通过 Virtual List View (VLV) 和 Server Side Sort (SSS) 控件进行 LDAP 搜索,请对 eDirectory 9.0.2 或 eDirectory 8.8.8 Patch 9 应用 Hotfix 2。有关详细信息,请参见第 [11](#page-98-0) 章 " 将 Hotfix 2 [应用于身份库](#page-98-0) " (第 99 页)。

如果您是使用集成安装程序安装 eDirectory 的,则无需应用此热修复。集成安装程序会安装已应 用此热修复的更新版 eDirectory。

### <span id="page-63-0"></span>**7.2.2** 以非 **root** 用户身份安装身份库的先决条件

要以非 root 用户身份安装身份库,您的环境必须满足以下条件:

- 无法以非 root 用户身份在群集环境中安装身份库。
- 必须由 root 用户在服务器上安装并配置 SNMP 子代理 (NOVsubag)。

#### 安装 **Novsubag**

输入以下命令: rpm -ivh --nodeps NOVLsubag\_rpm\_file\_name\_with\_path。

#### 配置 **SNMP**:

使用以下命令手动导出环境变量的路径:

```
export LD_LIBRARY_PATH=custom_location/opt/novell/eDirectory/lib64:/opt/
novell/eDirectory/lib64/nds-modules:/opt/novell/lib64:$LD_LIBRARY_PATH
export PATH=/opt/novell/eDirectory/bin:$PATH
export MANPATH=/opt/novell/man:$MANPATH
```
例如:

rpm -ivh --nodeps novell-NOVLsubag-8.8.1-5.i386.rpm

- ◆ (视情况而定)要在身份库服务器上使用 SLP 和 SNMP,必须以 root 用户身份安装服务。
- 安装身份库的非 root 用户帐户必须对所要安装到的目录具有 " 写 " 权限。

### <span id="page-63-1"></span>**7.2.3** 在 **Windows** 服务器上安装身份库的先决条件

NetIQ 建议您在 Windows 服务器上安装身份库之前,先查看以下注意事项:

- 您必须对 Windows 服务器以及对 eDirectory 树中包含支持域功能的"用户"对象的所有部分具有管 理权限。安装到现有的树中时,需要具有对树对象的管理权限以便扩展纲要和创建对象。
- (视情况而定)在执行无提示安装 (无人照管)之前,必须先在目标服务器上安装以下软件:
	- ◆ Microsoft Visual C++ 2005 和 Microsoft Visual C++ 2012 可再发行组件包。默认情况下,安 装文件 vcredist\_x86.exe 和 vcredist\_x64.exe 位于 eDirectory\Windows\x64\redist\_pkg 文件夹中。
	- ◆ 适用于 32 位和 64 位的 Novell International Cryptographic Infrastructure (NICI)。默认情况 下,安装文件位于 eDirectory/Windows/*processor\_type*/nici 文件夹中。
- ◆ 由于 NTFS 提供的事务进程较之 FAT 文件系统提供的事务进程更安全,所以您只能在 NTFS 分 区上安装 eDirectory。因此,如果您只有 FAT 文件系统,请执行以下操作之一:
	- 使用磁盘管理程序。有关详细信息,请参见 Windows Server 文档。
	- 创建一个新的分区并将其格式化为 NTFS。
	- 使用 CONVERT 命令将现有 FAT 文件系统转换为 NTFS。
	- 有关详细信息,请参见 Windows Server 文档。

如果服务器仅有 FAT 文件系统,而您忘记或疏忽了这一过程,安装程序将提示您提供 NTFS 分 区。

- 您必须运行最新版本的 Windows SNMP 服务。
- ◆ 只有 Windows 操作系统运行的是最新的服务包,您才可以开始安装过程。
- <span id="page-64-0"></span>◆ 要在具有 DHCP 地址的虚拟机上安装,或者要在未广播 SLP 的物理机或虚拟机上安装,请确保 网络中已配置目录代理。有关详细信息,请参见第 8.2.2 节 " 了解 [OpenSLP"](#page-73-0) (第 74 页)。

### <span id="page-64-2"></span>**7.2.4** 在群集环境中安装身份库的先决条件

NetIQ 建议您在群集环境中安装身份库之前,先查看以下注意事项:

- 必须配备两个或更多个装有群集软件的 Windows 服务器或 Linux 服务器。
- 必须配备群集软件支持的外部共享储存,且其磁盘空间足以储存所有身份库和 NICI 数据:
	- ◆ 身份库 DIB 必须位于群集共享储存中。身份库的状态数据必须位于共享储存中, 以供当前运 行服务的群集节点使用。
	- 必须将每个群集节点上的根身份库实例配置为使用共享储存中的 DIB。
	- 此外,您还必须共享 NICI (NetIQ International Cryptographic Infrastructure) 数据, 以便在 群集节点之间复制服务器特定的密钥。所有群集节点使用的 NICI 数据必须位于群集共享储 存中。
	- ◆ NetIQ 建议在共享储存中储存所有其他 eDirectory 配置和日志数据。
- 您必须有一个虚拟 IP 地址。
- ◆ (视情况而定)如果您使用 eDirectory 作为身份库的支持结构, nds-cluster-config 实用程序仅支持 配置根 eDirectory 实例。 eDirectory 不支持配置多个实例,也不支持以非 root 身份在群集环境中 安装 eDirectory。

有关在群集环境中安装身份库的详细信息,请参见 《*[NetIQ eDirectory Installation Guide](https://www.netiq.com/documentation/edir88/edirin88/data/bookinfo.html)*》(NetIQ eDirectory 安装指南)中的 ["Deploying eDirectory on High Availability Clusters](https://www.netiq.com/documentation/edir88/edirin88/data/bnew1gz.html)" (在高可用性群集上 部署 eDirectory)。

## <span id="page-64-1"></span>**7.3** 了解 **eDirectory** 中的 **Identity Manager** 对象

以下列表指出 eDirectory 中存储的主要 Identity Manager 对象以及这些对象如何彼此互相关联。安装 过程不会创建对象。您需要在配置 Identity Manager 解决方案时创建 Identity Manager 对象。

- ◆ 驱动程序集:驱动程序集是保存 Identity Manager 驱动程序和库对象的容器。在任何时候,一台 服务器上只能有一个驱动程序集处于活动状态。但可能有多台服务器与一个驱动程序集关联。且 一个驱动程序也可以同时与多台服务器关联。但此驱动程序在任何时候只应在一台服务器上运 行。此驱动程序在其他服务器上应处于禁用状态。与驱动程序集关联的任何服务器上都必须安装 Identity Manager 服务器。
- 库:库对象是可从多个位置参照的常用策略的储存库。库存储在驱动程序集中。可将策略放置在 库中,以便驱动程序集中的每个驱动程序均可参照它。
- 驱动程序:驱动程序连接应用程序与身份库。它还允许在系统间进行数据同步和共享。驱动程序 存储在驱动程序集中。
- 作业:作业就是将重现的任务自动化。例如,某个作业可以将系统配置为在特定一天禁用帐户, 或启动工作流程以请求延长某用户对公司资源的访问时限。作业存储在驱动程序集中。

## <span id="page-65-0"></span>**7.4** 在服务器上复制 **Identity Manager** 需要的对象

如果 Identity Manager 环境需要多个服务器以运行多个 Identity Manager 驱动程序,则计划应确保在 运行这些 Identity Manager 驱动程序的服务器上复制了某些 eDirectory 对象。

只要已过滤复本中包括驱动程序需要读取或同步的所有对象和特性,就可以使用这些复本。

请记住,必须为 Identity Manager 驱动程序对象授予对任何要同步的对象的足够 eDirectory 权限,方 法是通过显式授权,或者使驱动程序对象的安全性等效于具有所需权限的对象。

运行 Identity Manager 驱动程序的 eDirectory 服务器 (如果使用 Remote Loader, 则是驱动程序参照 的 eDirectory 服务器) 必须保存下列主复本或读 / 写复本:

◆ 该服务器的驱动程序集对象。

运行 Identity Manager 的每个服务器都应该具有一个驱动程序集对象。除非有特定的需求,否则 不要将多个服务器与同一个驱动程序集对象关联。

注释:创建驱动程序集对象时,默认设置是创建独立的分区。 NetIQ 建议在驱动程序集对象上创 建独立的分区。要使 Identity Manager 正常运行,服务器需要保存驱动程序集对象的完整复本。 如果服务器具有驱动程序集对象的安装位置的完整复本,则不需要分区。

◆ 该服务器的服务器对象。

服务器对象是必需的,因为驱动程序使用它为对象生成密钥对。对于 Remote Loader 鉴定来说, 它也至关重要。

需要同步驱动程序的该实例的对象。

除非这些对象的复本与驱动程序位于同一台服务器上,否则驱动程序不能同步对象。事实上, Identity Manager 驱动程序将同步在服务器上复制的*所有*容器中的对象,除非您创建用于范围过 滤的规则以另行指定。

例如,如果需要驱动程序同步所有用户对象,最简单的方法是使用驱动程序的一个实例,该驱动 程序位于保存所有用户的主复本或读 / 写复本的服务器上。

但是,许多环境都没有包含所有用户复本的单台服务器。相反,完整用户集分布在多台服务器 上。在这种情况下,有三种选择:

- 将用户聚合到单台服务器。可通过向现有服务器添加复本来创建保存所有用户的单台服务 器。如果需要,只要必需的用户对象和特性是已过滤复本的一部分,就可以使用已过滤复本 减少 eDirectory 数据库的大小。
- 在启用范围过滤的情况下,使用多台服务器上的驱动程序的多个实例。如果不希望将用户聚 合到单台服务器,则需要确定由哪个服务器集保存所有用户,同时在其中的每个服务器上设 置 Identity Manager 驱动程序的一个实例。

为防止驱动程序的不同实例尝试同步相同的用户,您将需要使用范围过滤来定义每个驱动程 序实例应该同步的用户。范围过滤表示向每个驱动程序添加规则,以将驱动程序的管理范围 限制到特定的容器。请参见使用 " 范围过滤 " [管理不同服务器上的用户 \(第](#page-66-0) 67 页)。

- 在没有范围过滤的情况下,使用多台服务器上的驱动程序的多个实例。如果要在不同服务器 上运行驱动程序的多个实例且不使用已过滤复本,则需要对不同的驱动程序实例定义策略, 以使驱动程序能够处理同一 Identity Vault 中的不同对象集。
- ◆ 创建用户时需要驱动程序使用的模板对象 (如果选择使用模板)。

Identity Manager 驱动程序不要求指定用于创建用户的 eDirectory 模板对象。但是, 如果指定在 eDirectory 中创建用户时驱动程序应使用模板,则必须在运行驱动程序的服务器上复制模板对 象。

Identity Manager 驱动程序管理用户时需要使用的任何容器。

例如,如果创建了一个名称为"非活动用户" 的容器以保存禁用的用户帐户,则必须使运行驱动 程序的服务器上具有该容器的主复本或读 / 写复本 (最好是主复本)。

 驱动程序需要参照的其他任何对象 (例如,驱动程序的工作指令对象)。 如果驱动程序只是读取而不是更改其他对象,则服务器上的这些对象的复本可以是只读复本。

## <span id="page-66-0"></span>**7.5** 使用 **"** 范围过滤 **"** 管理不同服务器上的用户

" 范围过滤 " 表示向每个驱动程序添加规则,以将驱动程序的操作范围限制到特定的容器。在以下两种 情况下,可能需要使用范围过滤:

希望驱动程序只同步特定容器中的用户。

默认情况下, Identity Manager 驱动程序将同步运行该驱动程序的服务器上复制的所有容器中的 对象。要缩小该范围,必须创建范围过滤规则。

希望 Identity Manager 驱动程序同步所有用户,但不希望在同一服务器上复制所有用户。

要同步所有用户且不将其复制到单台服务器上,则需要确定由哪个服务器集保存所有用户,然后 在其中的每台服务器上创建 Identity Manager 驱动程序的实例。为防止驱动程序的两个实例尝试 与相同的用户同步,您将需要使用 " 范围过滤 " 来定义驱动程序的每个实例应该同步的用户。

注释:即使服务器的复本当前未重叠,也应该使用范围过滤。以后,服务器上可能会添加复本, 因而可能无意中产生重叠。如果实施了范围过滤, Identity Manager 驱动程序就不会尝试同步相 同的用户,即使以后向服务器添加复本,也是如此。

图 7-1 [在第](#page-66-1) 67 页中显示了一个示例身份库,它带有三个用于储存用户的容器:" 营销 "、 " 财务 " 和 " 开发 "。同时它还显示保存驱动程序集的身份管理容器。其中每个容器都是一个独立的分区。在此示 例中, Identity Manager 管理员有两个身份库服务器:服务器 A 和服务器 B。这两个服务器都不包含 所有用户的副本。每个服务器包含三个分区中的两个,因此服务器保存项目的范围重叠。

<span id="page-66-1"></span>图 *7-1* 范围过滤定义同步每个容器的驱动程序

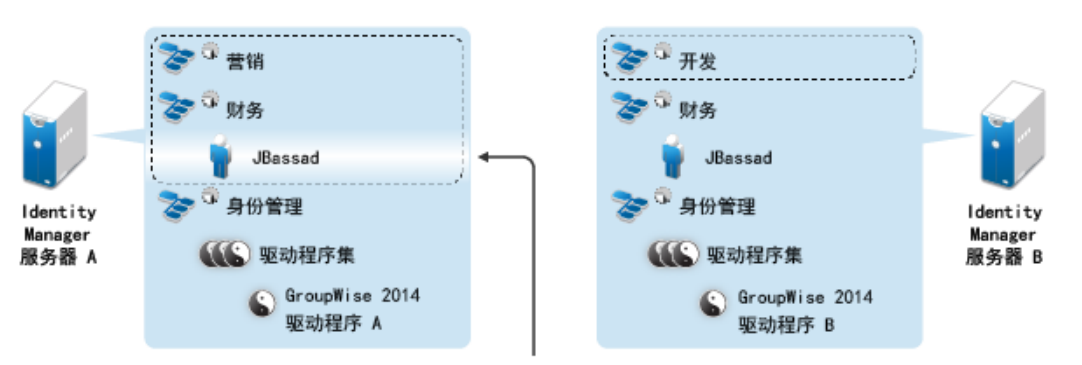

通过范围过滤, 只有服务器 A 上的 GroupWise 2014 驱动程序可管理用户 JBassad

管理员希望通过 GroupWise 2014 驱动程序同步树中的所有用户,但是不希望将这些用户的复本聚合 到单台服务器。他选择使用两个 GroupWise 2014 驱动程序实例,每台服务器上安装一个。他在每台 Identity Manager 服务器上都安装了 Identity Manager,并设置了 GroupWise 2014 驱动程序。

服务器 A 保存 " 市场营销 " 和 " 财务 " 容器的复本。另外,该服务器上还有一个 " 身份管理 " 容器的复 本,该容器存放服务器 A 的驱动程序集以及服务器 A 的 GroupWise 2014 驱动程序对象。

服务器 B 保存 " 开发 " 容器、 " 财务 " 容器和 " 身份管理 " 容器的复本,最后一个容器存放服务器 B 的 驱动程序集和服务器 B 的 GroupWise 2014 驱动程序对象。

由于服务器 A 和服务器 B 均保存了 " 财务 " 容器的复本,因此这两个服务器均保存了 " 财务 " 容器中 的用户 JBassad。如果不使用范围过滤,GroupWise 2014 驱动程序 A 和 GroupWise 2014 驱动程序 B 都会同步 Jbassad。由于范围过滤定义了同步每个容器的驱动程序,因此可以避免驱动程序的两个 实例管理同一用户。

Identity Manager 附带一些预定义的规则。有两个规则可帮助执行范围过滤:事件转换 - 范围过滤 -包括子树和事件转换 - 范围过滤 - 排除子树。有关详细信息,请参见 《*NetIQ Identity Manager Understanding Policies Guide*》(NetIQ Identity Manager 了解策略指南)。

对于此示例,可以对服务器 A 和服务器 B 使用 " 包括子树 " 预定义规则。可为每个驱动程序定义不同 的范围,以便它们只同步指定容器中的用户。服务器 A 将同步 " 市场营销 " 和 " 财务 "。服务器 B 将同 步开发容器。

## <span id="page-67-0"></span>**7.6** 了解身份库安装套件中的 **Linux** 包

NetIQ eDirectory 包括 Linux 包系统,它们是一组工具,可用于简化各种 eDirectory 组件的安装和卸 装。包中的 makefile 文件说明构建特定 eDirectory 组件的要求。包中还包含配置文件、实用程序、 库、守护程序和使用随操作系统一起安装的标准 Linux 工具的手册页。

某些包依赖于其他包或 Identity Manager 组件 (例如 NICI)。只有安装了所有依赖包才能让功能正常 运作。

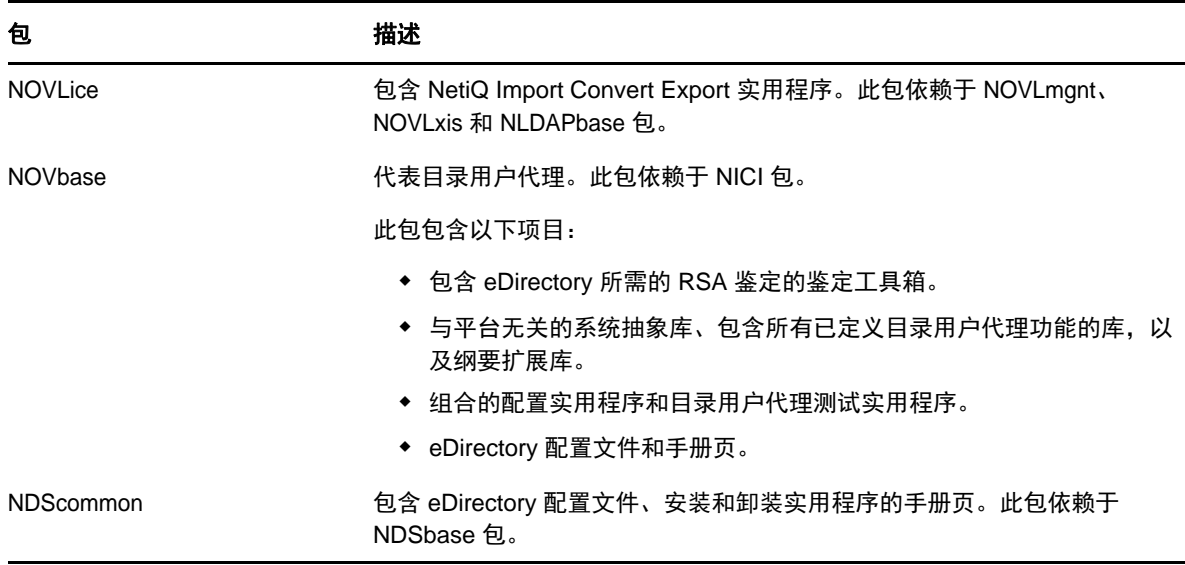

下表提供了 eDirectory 随附的 Linux 包的相关信息。所有包均带有 *novell-* 前缀。例如, novell-NDSserv 表示 NDSserv 包。

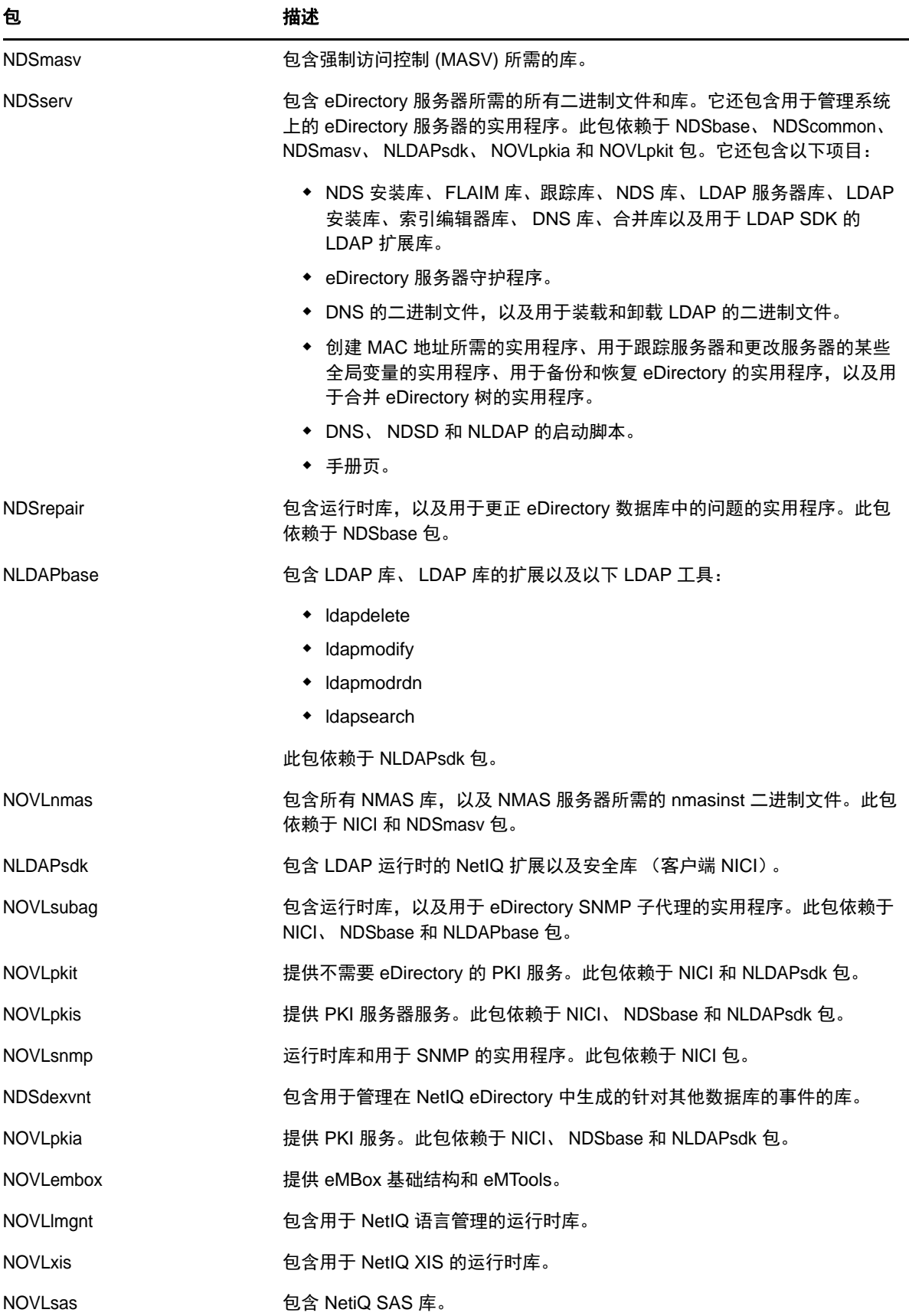

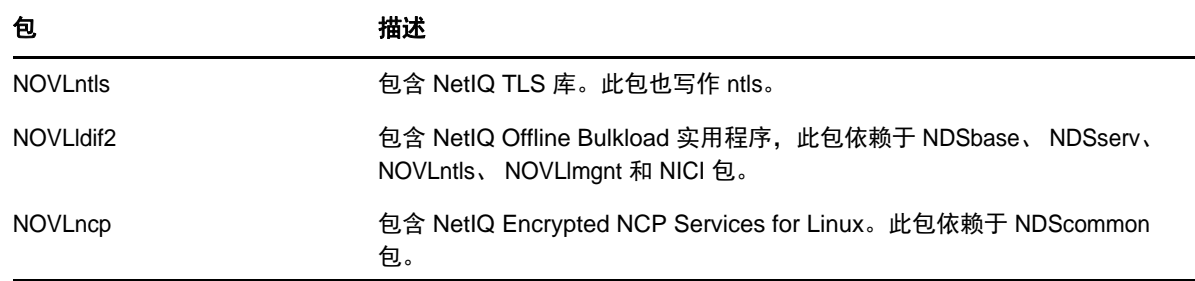

## <span id="page-69-0"></span>**7.7** 身份库的系统要求

本节提供要安装身份库的服务器的最低要求。请务必查看安装的先决条件和注意事项,特别是与操作 系统有关的内容。

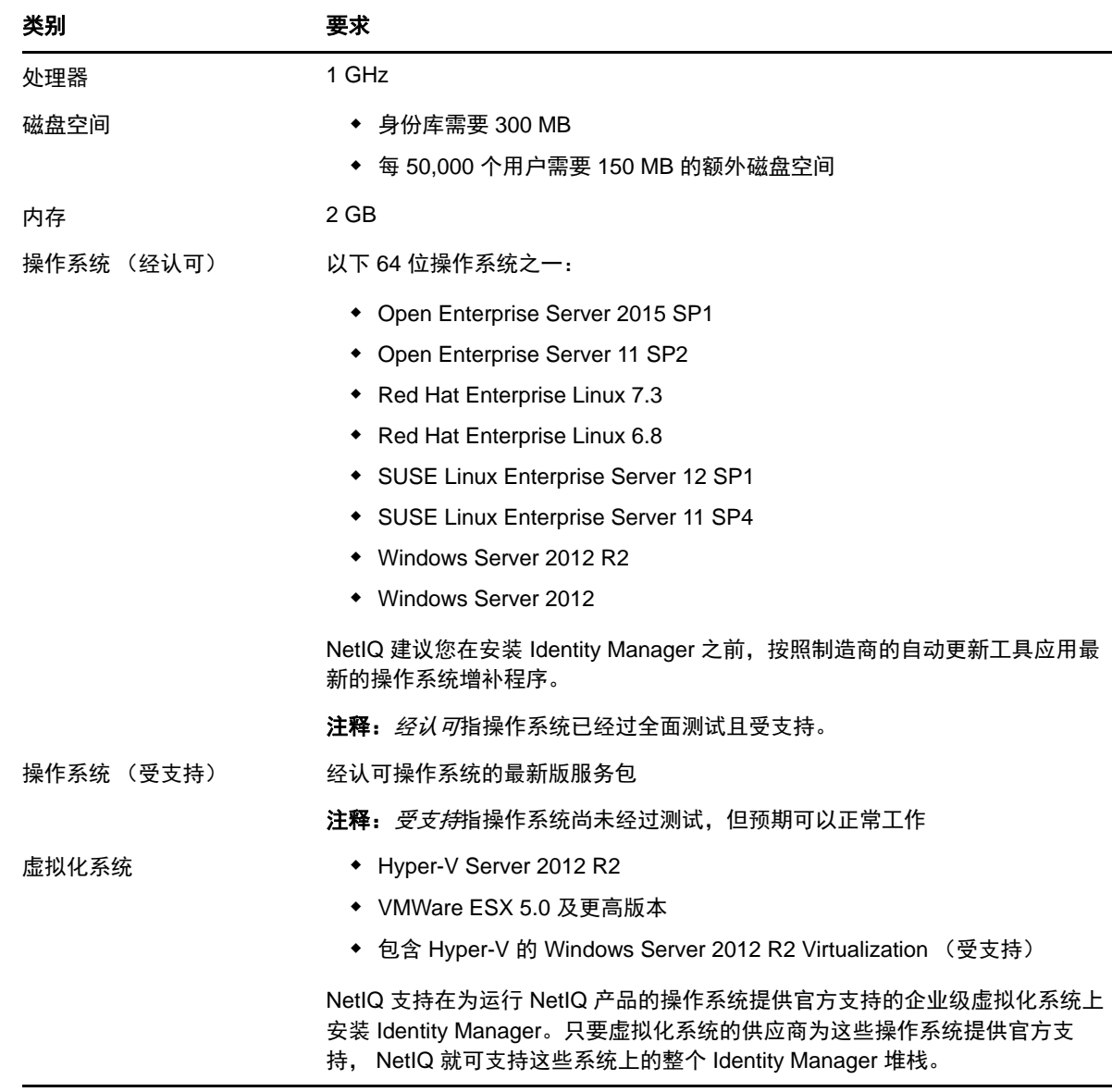

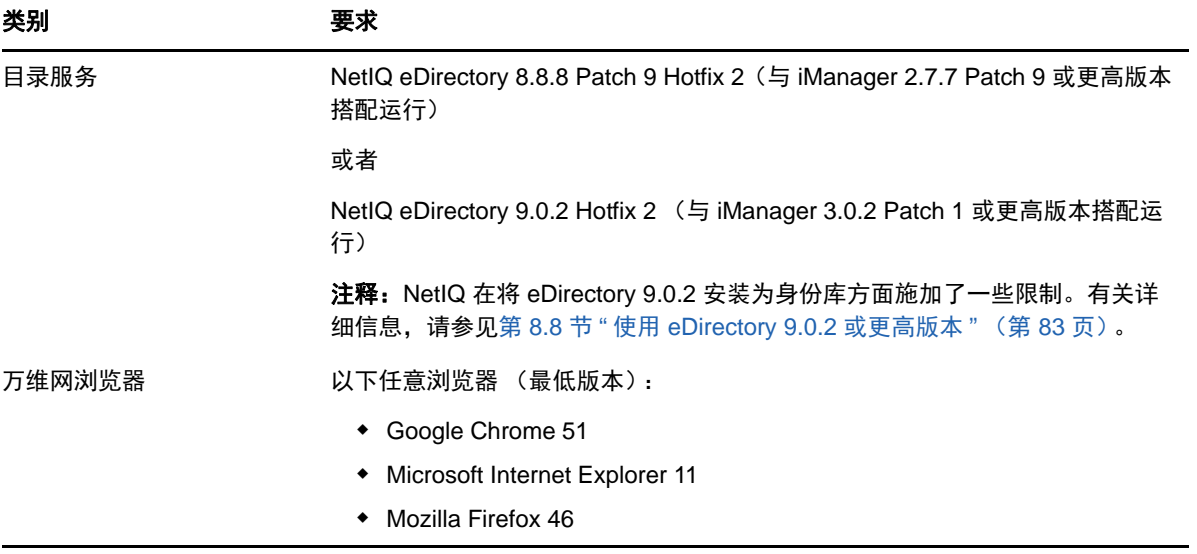
8 <sup>8</sup> 准备安装身份库

<span id="page-72-0"></span>必须恰当配置身份库的环境。例如,服务器必须能够通过某种方法(服务或指定的文件)将身份库中 的树名解析为服务器参照。本章将帮助您准备要安装身份库的环境。

## **8.1** 当容器名称包含句点 (**"."**)时使用转义符

您可以在目录树中添加服务器名称中包含句点的 Windows 服务器或 Linux 服务器。例如, O=netiq.com 或 C=u.s.a。但是,如果树中的容器名称包含句点 ("."),则必须使用转义符。请查看以 下注意事项:

- **Linux**:
	- ◆ 指定管理员名称、管理员环境和服务器环境参数时, 请将参数括在引号中。
	- 使用反斜杠 ("\")来转义容器名称中的句点。
	- 例如,在安装身份库时,请输入以下安装命令:

```
ndsconfig new -a 'admin.netiq.com' -t netiq_tree -n 
'OU=servers.O=netiq\.com'
```
- **Windows**:
	- 请勿在服务器名称的开头使用句点,例如:.netiq。
	- 使用反斜杠 ("\")来转义容器名称中的句点。例如:

O=novell\.com

或者

 $C=a\backslash b\backslash c$ 

为 iMonitor、iManager、DHost iConsole、DSRepair、Backup、DSMerge、DSLogin 和 ldapconfig 等实用程序输入带句点的管理员名称和环境时,请包含转义符。例如,在登录 iMonitor 时, 如果树中 O 的名称为 netiq.com,请输入 'admin.netiq\.com' 或 admin.netiq\.com。

## **8.2** 使用 **OpenSLP** 或 **hosts.nds** 解析树名

在安装身份库基础结构之前,服务器应该能够通过某种方法 (服务或指定的文件)将身份库中的树名 解析为服务器参照。 NetIQ 建议使用服务定位协议 (SLP) 服务来解析树名。 eDirectory 先前版本的安 装中包含 OpenSLP。但是,从 eDirectory 8.8 开始,安装中不再包含 OpenSLP。您必须单独安装 SLP 服务或使用 hosts.nds 文件。如果您使用 SLP 服务,该服务的目录代理 (SLPDA) 必须稳定。

本节提供以下信息:

- 第 8.2.1 节 " 使用 hosts.nds [文件解析树名](#page-73-0) " (第 74 页)
- **◆ 第 8.2.2 节 " 了解 [OpenSLP"](#page-73-1) (第 74 页)**
- 第 8.2.3 节 " [为身份库配置](#page-75-0) SLP" (第 76 页)

## <span id="page-73-0"></span>**8.2.1** 使用 **hosts.nds** 文件解析树名

hosts.nds 文件是一个静态查找表,身份库应用程序使用它来搜索身份库分区和服务器。当网络中不存 在 SLP DA 时,它可以帮助您避免 SLP 多路广播延迟。对于每个树或服务器,您必须在 hosts.nds 文 件的一行中指定以下信息:

- 服务器名称或树名: 树名应以后随点 (.) 结尾。
- ◆ 因特网地址: 可以是 DNS 名称或 IP 地址。请不要使用 localhost。
- ◆ 服务器端口: (可选) 追加在因特网地址后面以冒号 (:) 分隔。

除非本地服务器在非默认 NCP 端口上侦听,否则不需要在该文件中包含本地服务器的对应项。

#### 要配置 **hosts.nds** 文件,请执行以下操作:

- **1** 创建新的或打开现有的 hosts.nds 文件。
- **2** 添加以下信息:

*partition\_name.tree\_name. host\_name/ip-addr:port server\_name dns-addr/ipaddr:port*

例如:

- # This is an example of a hosts.nds file:
- # Tree name Internet address/DNS Resolvable Name CORPORATE. myserver.mycompany.com novell.CORPORATE. 1.2.3.4:524
- # Server name Internet address CORPSERVER myserver.mycompany.com:524
- **3** (可选)如果您随后决定使用 SLP 来解析树名并确保网络中提供身份库树,请在 hosts.nds 文件 中添加以下文本:

/usr/bin/slptool findattrs services:ndap.novell///(svcname-ws==[*treename or \**])"

例如,要搜索其 svcname-ws 属性与 SAMPLE\_TREE 值匹配的服务,请输入以下命令:

/usr/bin/slptool findattrs services:ndap.novell///(svcname-ws==SAMPLE\_TREE)"

注释: 请在安装 SLP 和身份库之后执行此操作。

如果所注册服务的 svcname-ws 属性为 SAMPLE\_TREE,则输出将与 service:ndap.novell:/// SAMPLE\_TREE 类似。否则, 您将不会收到输出响应。

### <span id="page-73-1"></span>**8.2.2** 了解 **OpenSLP**

OpenSLP 指的是 [IETF Request-For-Comments \(RFC\) 2608](http://www.ietf.org/rfc/rfc2608.txt?number=2608) 中所述的 IETF 服务定位协议 2.0 版标准 的开源实现。

由 OpenSLP 源代码提供的接口是 [RFC 2614](http://www.ietf.org/rfc/rfc2614.txt?number=2614) 中所述的、以编程方式访问 SLP 功能的另一种 IETF 标 准的实现。

要完全了解 SLP 的工作原理,最好阅读这些文档并吃透其中的内容。它们未必通俗易懂,但要想在内 部网中正确配置 SLP,您必须了解这些知识。

有关 OpenSLP 项目的详细信息,请参见 [OpenSLP](http://www.OpenSLP.org) 和 [SourceForge](http://sourceforge.net/projects/openslp) 网站。 OpenSLP 网站上提供了 包含有用配置提示的数份文档。其中的许多文档在本文档发布时并不完善。

本节中包含了有个 SLP 的用途以及它与身份库关系的以下讨论:

- NetIQ [服务定位提供程序 \(第](#page-74-0) 75 页)
- [用户代理 \(第](#page-74-1) 75 页)
- [服务代理 \(第](#page-75-1) 76 页)
- [目录代理 \(第](#page-75-2) 76 页)

### <span id="page-74-0"></span>**NetIQ** 服务定位提供程序

为了提供更强大的服务播发环境, NetIQ 版本的 SLP 采用了某些具有 SLP 标准的库,但这样做的代 价是降低了一定程度的可伸缩性。

例如,为了改善服务播发框架的可伸缩性,您可以对在子网上广播或进行多路广播的包数加以限制。 SLP 规范通过对服务代理和用户代理上的目录代理查询施加限制,来实现此管理。发现的作用于所需 范围的第一个目录代理,就是服务代理 (以及本地用户代理)要为该范围的所有未来请求使用的目录 代理。

实际上, NetIQ SLP 实现会扫描它所知道的所有目录代理以获取查询信息。它认为 300 毫秒的一轮往 返时间已经很长,因此它可以在 3 到 5 秒内扫描 10 个服务器。如果已在网络中正确配置了 SLP, 则 不需要设置此时间, OpenSLP 假定针对 SLP 流量正确配置了网络。 OpenSLP 的响应超时值大于 NetIQ SLP 服务提供程序的超时值,它会将目录代理的数目限制为响应的第一个代理,而不管该代理 的信息是否正确和完整。

### <span id="page-74-1"></span>用户代理

用户代理 (UA) 采用与某个应用程序链接的静态或动态库的物理形式。它允许该应用程序查询 SLP 服 务。用户代理的工作是提供一个编程接口,使客户端能够查询服务,并使服务能够自我播发。用户代 理将联系目录代理以查询位于指定范围内的、具有指定服务类的已注册服务。

用户代理遵循某种算法来获取查询将要发送到的目录代理的地址。一旦获取指定范围的目录代理 (DA) 地址,它们便会针对该范围一直使用该地址,直到其不再做出响应,此时,用户代理将获取该范围的 另一个 DA 地址。用户代理通过以下方式查找指定范围的目录代理地址:

- **1** 检查以确定当前请求中的套接字句柄是否已连接到指定范围的 DA。如果该请求正好是一个多部 分请求,则表示该请求中可能已存在超速缓存的连接。
- **2** 检查它的本地已知 DA 超速缓存以查找与指定范围匹配的 DA。
- <span id="page-74-2"></span>**3** 检查本地服务代理 (SA) 以查找具有指定范围的 DA (并将新地址添加到超速缓存)。
- <span id="page-74-3"></span>**4** 查询 DHCP 以查找与指定范围匹配的、网络配置的 DA 地址 (并将新地址添加到超速缓存)。
- **5** 在已知的端口上多路广播 DA 发现请求 (并将新地址添加到超速缓存)。

指定的范围为 "default" (如果未指定)。也就是说,如果未在 SLP 配置文件中静态定义任何范围,并 且未在查询中指定任何范围,那么,使用的范围将为"default"。此外,还应注意,身份库永远不会在 其注册中指定范围。如果存在静态配置的范围,则在缺少某个指定范围的情况下,该范围将成为所有 本地 UA 请求和 SA 注册的默认范围。

### <span id="page-75-1"></span>服务代理

服务代理采用主机上单独进程的物理形式。对于 Windows, slpd.exe 将作为本地计算机上的服务运 行。用户代理通过向已知端口上的回写地址发送讯息来查询本地服务代理。

服务代理的工作是为已向 SLP 自行注册的本地服务提供持久的储存和维护地点,其本质上维护的是已 注册本地服务的内存中数据库。事实上,除非存在本地 SA,否则服务无法向 SLP 注册。客户端能够 发现仅包含 UA 库的服务,但注册却需要 SA,其主要原因是 SA 必须定期重新声明已注册服务的存在 性,以维护在侦听目录代理中的注册。

服务代理通过执行以下操作并直接向可能的 DA 地址发送 DA 发现请求,来查找和超速缓存目录代理 及其支持的范围列表:

- **1** 检查所有静态配置的 DA 地址 (并将新地址添加到 SA 的已知 DA 超速缓存)。
- **2** 请求 DHCP 中的 DA 和范围的列表 (并将新地址添加到 SA 的已知 DA 超速缓存)。
- **3** 在已知端口上多路广播 DA 发现请求 (并将新地址添加到 SA 的已知 DA 超速缓存)。
- **4** 接收 DA 定期广播的 DA 播发包 (并将新地址添加到 SA 的已知 DA 超速缓存)。

用户代理始终会先查询本地服务代理,这一点非常重要,因为本地服务代理的响应决定了用户代理是 否要继续执行下一个发现阶段 (在本案例中为 DHCP - 请参[见用户代理 \(第](#page-74-1) 75 页)中的[步骤](#page-74-2) 3 和[步](#page-74-3) [骤](#page-74-3) 4)。

### <span id="page-75-2"></span>目录代理

目录代理的工作是为播发的服务提供长期持久的超速缓存,以及为用户代理提供查找服务的访问点。 作为超速缓存, DA 将侦听 SA 以播发新服务,并超速缓存这些通知。不久后, DA 的超速缓存就会变 得更充实,或者说更完整。目录代理使用失效算法来令超速缓存项失效。某个目录代理启动时,将会 从持久存储 (通常是硬盘驱动器)中读取其超速缓存,然后开始根据算法令超速缓存项失效。当有新 的 DA 启动或者当删除某个超速缓存时,DA 将检测此情况,并向所有侦听 SA 发送让其转储本地数据 库的特殊通知,以使 DA 能够快速构建超速缓存。

在不存在任何目录代理的情况下,将由 UA 执行 SA 可以响应的常规多路广播查询,以 DA 构建超速 缓存时所用的大致相同方式构建所请求服务的列表。此类查询返回的服务列表是不完整的,与 DA 提 供的服务列表相比,该列表的本地化程度要高得多,特别是当存在多路广播过滤时尤其如此,为了将 广播和多路广播局限于本地子网,许多网络管理员会执行此项过滤。

总而言之,所有这一切都取决于用户代理针对给定范围查找到的目录代理。

### <span id="page-75-0"></span>**8.2.3** 为身份库配置 **SLP**

%systemroot%/slp.conf 文件中的以下参数用于控制目录代理发现:

```
net.slp.useScopes = comma-delimited scope list
net.slp.DAAddresses = comma-delimited address list
net.slp.passiveDADetection = <"true" or "false">
net.slp.activeDADetection = <"true" or "false">
net.slp.DAActiveDiscoveryInterval = <0, 1, or a number of seconds>
```
#### **useScopes**

指定 SA 要播发到的范围,以及当服务或客户端应用程序执行的注册或查询不存在特定的范围 时,执行查询时将采用的范围。由于身份库会始终播发到默认范围并在默认范围内执行查询,此 列表将成为所有身份库注册和查询的默认范围列表。

#### **DAAddresses**

表示优先级最高的 DA 点分十进制 IP 地址的逗号分隔列表。如果此已配置 DA 列表不支持某个注 册或查询的范围,才会由 SA 和 UA 执行多路广播 DA 发现,除非禁用了此类发现。

#### **passiveDADetection**

默认情况下为 True。目录代理将定期通过已知端口在子网上广播其存在性 (如果已进行了相应的 配置)。这些包称为 DAAdvert 包。如果将此选项设置为 False, SA 将忽略所有广播 DAAdvert 包。

#### **activeDADetection**

默认情况下为 True。此参数允许 SA 定期广播请求,以使所有 DA 能够以定向的 DAAdvert 包作 为响应。定向包不会以广播发出,而是应请求在响应中直接发送给 SA。如果将此选项设置为 False, 则 SA 将不会定期广播 DA 发现请求。

#### **DAActiveDirectoryInterval**

表示一个 tri-state 参数。默认值为 1,该特殊值表示 SA 在初始化时只应发出一个 DA 发现请求。 将此选项设置为 0 相当于将 activeDADetection 选项设置为 false。任何其他值是发现广播之间间 隔的秒数。

正确使用这些选项可确保合理使用网络带宽来进行服务播发。事实上,所设计的默认设置本就优化了 一般网络的可伸缩性。

## **8.3** 改进身份库性能

身份库的底层基础结构 eDirectory 属于 I/O 密集型应用程序,而不是处理器密集型应用程序。以下两 个因素可以提高身份库的性能:更多的超速缓存内存和更快的处理器。为了达到最佳效果,应在硬件 允许的情况下尽可能多地超速缓存目录信息数据库 (DIB) 集。

尽管在单个处理器上 eDirectory 就能获得良好的伸缩性,但您还是可以考虑使用多个处理器。增加处 理器会改进用户登录等方面的性能。此外,在多个处理器上激活多个线程也能提高性能。

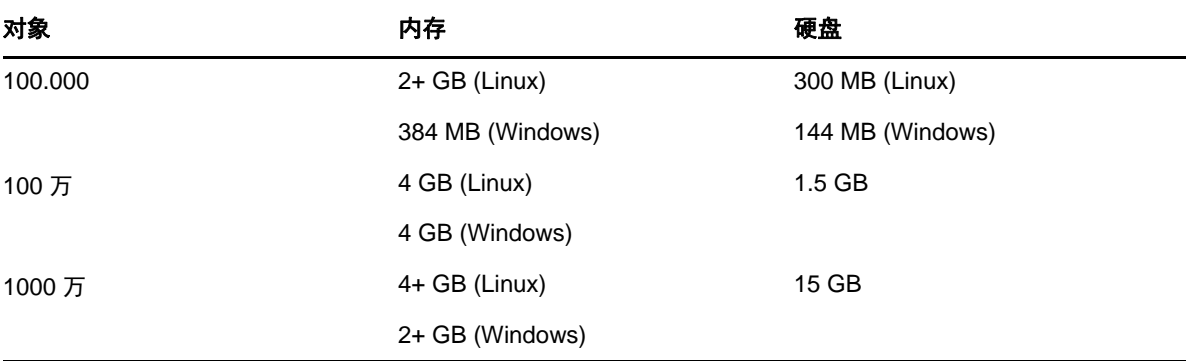

下表提供了根据 eDirectory 中预期对象数进行服务器设置的一般指导。

例如,对于带有标准纲要的 eDirectory 基本安装,每 50,000 位用户需要大约 74 MB 磁盘空间。但如 果添加一组新特性或将每个现有特性完全填满,则对象将增大。进行这样的添加会影响所需的磁盘空 间、处理器和内存。此外,对处理器的要求取决于计算机上可用的附加服务以及计算机要处理的鉴 定、读和写的数量。加密和索引编制等进程可能会占用大量处理器时间。

## **8.4** 在身份库服务器上使用 **IPv6** 地址

身份库同时支持 IPv4 和 IPv6 地址。您可以在安装身份库时启用 IPv6 地址。如果是从先前的版本升 级,则必须手动启用 IPv6 地址。

身份库还支持双 IP 堆栈、隧道和纯 IPv6 转换方法。它仅支持全局 IP 地址。例如:

- $\cdot$  [:]
- $\cdot$  [::1]
- [2015::12]
- [2015::12]:524

指定 IPv6 地址时必须将其括在方括号 [ ] 中。要使用主机名而不是 IP 地址, 您必须在 etc\hosts 文件中 指定该名称,并将它与 IPv6 地址关联。

### **8.4.1** 在 **Linux** 服务器上使用 **IPv6** 地址

您可以借助 ndsconfig 实用程序创建含有 IPv6 地址的树,将具有 IPV6 地址的服务器添加到现有树 中, 以及指定 IPv6 的 LDAP URL。有关使用该实用程序的详细信息,请参见第 [12.1](#page-102-0) 节 " 使用 ndsconfig 实用程序修改 eDirectory [树和复本服务器](#page-102-0) " (第 103 页)。

除了使用 ndsconfig 实用程序以外,您也可以执行其他步骤,在已支持 IPv6 地址的 Linux 计算机上配 置身份库:

- [在现有或升级后的](#page-77-0) eDirectory 服务器上启用 IPv6 地址 (第 78 页)
- 在 LDAP [服务器对象上添加](#page-78-0) IPV6 的 LDAP URL (第 79 页)

### <span id="page-77-0"></span>在现有或升级后的 **eDirectory** 服务器上启用 **IPv6** 地址

注释:如果计算机上配置了多个实例,则您必须将 IPv6 地址添加到每个配置文件。

- **1** 打开 nds.conf 文件 (默认位于 /etc/opt/novell/eDirectory/conf/ 目录中)。
- **2** 在该文件中,添加包含端口号的 IPv6 接口地址。例如:

n4u.server.interfaces=164.99.90.148@524,[2015::4]@524,[2015:1234:2345:3456:abc d:bcde:cdef:aaaa]@524

http.server.interfaces=164.99.90.148@8028,[2015::4]@8028,[2015:1234:2345:3456: abcd:bcde:cdef:aaaa]@8028

https.server.interfaces=164.99.90.148@8030,[2015::4]@8030,[2015:1234:2345:3456 :abcd:bcde:cdef:aaaa]@8030

**3** 使用以下命令重启动 ndsd:

ndsmanage stopall ndsmanage startall

### <span id="page-78-2"></span><span id="page-78-0"></span>在 **LDAP** 服务器对象上添加 **IPV6** 的 **LDAP URL**

如果最初配置身份库时未指定 LDAP URL,您可以使用 ldapconfig 命令或 iManager 将其添加到 ldapInterfaces 属性。

#### 从命令行添加 **LDAP URL**:

可以使用 ldapconfig set 或 ldapconfig -s 命令。输入如下示例的文本:

ldapconfig set "ldapInterfaces=ldap://[2015::3]:389,ldaps://[2015::3]:636"

```
ldapconfig -s
"ldapInterfaces=ldap://[2015::3]:389,ldapInterfaces=ldaps://[2015::3]:636"
```
#### 在 **iManager** 中添加 **LDAP URL**:

- **1** 在 iManager 中,单击角色和任务。
- **2** 单击 **LDAP** > **LDAP** 选项。
- 3 单击查看 LDAP 服务器, 然后单击您要配置的 LDAP 服务器对象的名称。
- **4** 对于 **LDAP** 接口,请单击连接 > 添加 **LDAP URL**。
- **5** 单击应用,然后单击确定。

### **8.4.2** 在 **Windows** 服务器上使用 **IPv6** 地址

要在 Windows 服务器上使用 IPv6 地址,必须在安装期间选中 **IPv6** 自选设置下的启用 **IPv6** 复选框。 此选项将为 IPv6 地址启用 NCP、 HTTP 和 HTTPS 协议。如果您在安装过程中未启用 IPv6 地址, 后 来又决定使用 IPv6 地址,则您必须重新运行安装程序。有关详细信息,请参见第 10 章 " 在 Windows [服务器上安装身份库](#page-88-0) " (第 89 页)。

<span id="page-78-1"></span>可以使用以下链接通过 IPv6 地址访问 iMontior:http://[2015::3]:8028/nds。

## **8.5** 使用 **LDAP** 来与身份库通讯

当您安装身份库时,必须指定 LDAP 服务器监视的端口,以便其可通过该端口为 LDAP 请求提供服 务。作为默认配置的一部分,明文和 SSL/TLS 的端口号分别设置为 389 和 636。

LDAP 简单绑定仅需要 DN 和口令。该口令采用明文格式。如果您使用端口 389,则整个包都采用明 文格式。由于端口 389 允许明文, LDAP 服务器将通过此端口为目录的读请求和写请求提供服务。这 种开放性适合不会发生欺骗且没有人会通过不当方式捕获包的信任环境。默认情况下,在安装期间会 禁用此选项。

通过端口 636 的连接已加密。由 TLS (前称 SSL)管理此项加密。到端口 636 的连接会自动实例化 一个握手。如果握手失败,则会拒绝连接。

注释:默认情况下,安装程序会选择端口 636 进行 TLS/SSL 通讯。此默认设置可能会给您的 LDAP 服务器带来问题。如果 (在安装 eDirectory 之前)主机服务器上已装载的服务使用了端口 636,则您 必须指定另一个端口。在 eDirectory 8.7 版之前的安装中会将此冲突视为致命错误,并会卸载 nldap。 而在 eDirectory 8.7.3 之后的版本中,安装程序会装载 nldap,然后在 dstrace.log 文件中添加一条错误 讯息,并在不使用安全端口的情况下运行。

在安装过程中,您可以将身份库配置为禁止明文口令和其他数据。选择对于带口令的简单绑定需要 **TLS** 选项可以阻止用户发送可辨认的口令。如果您不选择此设置,用户将不知道其他人可以察觉到他的口 令。这个不允许连接的选项仅适用于明文端口。如果与端口 636 建立安全连接并使用简单绑定,则连 接已加密。没有人可以查看口令、数据包或绑定请求。

请考虑以下情况:

#### 已启用 **"** 对于带口令的简单绑定需要 **TLS"**

Olga 使用的客户端要求输入口令。 Olga 输入口令后,客户端才会连接到服务器。但是, LDAP 服务器不允许连接通过明文端口绑定到服务器。任何人都可以查看 Olga 的口令,但 Olga 无法获 取绑定的连接。

#### 已使用端口 **636**

您的服务器正在运行 Active Directory。 Active Directory 运行的 LDAP 程序使用了端口 636。安 装 eDirectory。安装程序检测到端口 636 已被占用,并且未向 NetIQ LDAP 服务器指派端口号。 LDAP 服务器已装载并看上去已运行。但是,由于 LDAP 服务器不会复制或使用已打开的端口, 因此, LDAP 服务器不会在任何复制的端口上为请求提供服务。

要校验是否已将端口 389 或 636 指派给 NetIQ LDAP 服务器,请运行 ICE 实用程序。如果*供应 商版本*字段中未指定 NetIQ, 则您必须为 eDirectory 重配置 LDAP 服务器, 并选择其他端口。有 关详细信息,请参见 《*[NetIQ eDirectory Administration Guide](https://www.netiq.com/documentation/edirectory-9/edir_admin/data/bookinfo.html)*》(NetIQ eDirectory 管理指南) 中的 "[Verifying That the LDAP Server is Running"](https://www.netiq.com/documentation/edirectory-9/edir_admin/data/ai8wt35.html) (校验 LDAP 服务器是否正在运行)。

#### **Active Directory** 正在运行

如果 Active Directory 正在运行并且明文端口 389 已打开,则您可以对端口 389 运行 ICE 命令, 并请求输入供应商版本。报告将显示 **Microsoft\***。然后,您可以通过选择另一个端口来重配置 NetIQ LDAP 服务器,使 eDirectory LDAP 服务器能够为 LDAP 请求提供服务。

iMonitor 还可以报告端口 389 或 636 是否已打开。如果 LDAP 服务器不起作用,请使用 iMonitor 来查看细节。有关详细信息,请参见 《*[NetIQ eDirectory Administration Guide](https://www.netiq.com/documentation/edirectory-9/edir_admin/data/bookinfo.html)*》(NetIQ eDirectory 管理指南)中的 ["Verifying That the LDAP Server is Running](https://www.netiq.com/documentation/edirectory-9/edir_admin/data/ai8wt35.html)" (校验 LDAP 服务器是 否正在运行)。

## **8.6** 在使用管理实用程序的工作站上手动安装 **NICI**

必须在使用 iManager 等管理实用程序的每个工作站上安装 NICI。有关将 NICI 与身份库配合使用的详 细信息,请参见第 7.2.1 节 " [安装身份库的先决条件](#page-61-0) " (第 62 页)。

### **8.6.1** 在 **Linux** 服务器上安装 **NICI**

使用 nds-install 并选择 NICI 选项。默认情况下,可以在 products\eDirectory\processor\_type\setup\ 目录中 找到安装文件。 NetIQ 建议以 root 身份安装 NICI,因为所需的 NICI 包将在整个系统范围内使用。但 是,如果需要,您也可以使用 sudo 将访问权委托给其他帐户,然后使用该帐户来安装 NICI 包。

注释: 从 eDirectory 8.8 Service Pack 3 开始, NetIQ 允许您在单个系统上同时安装 32 位和 64 位版 本的 eDirectory。如果在服务器上安装了这两个版本,则还必须安装 32 位和 64 位版本的 NICI。

本节介绍了以下活动:

- 以 Root [用户身份安装](#page-80-0) NICI (第 81 页)
- 以非 Root [用户身份安装](#page-80-1) NICI (第 81 页)

### <span id="page-80-0"></span>以 **Root** 用户身份安装 **NICI**

要安装 NICI,请执行以下步骤:

**1** 执行下面两条命令:

```
32-bit: rpm -ivh NICI_rpm_absolute_path/nici-2.7.7-0.02.i586.rpm
64-bit: rpm -ivh NICI_rpm_absolute_path/nici64-2.7.7-0.02.x86_64.rpm
```
注释:从 eDirectory 8.8 Service Pack 3 开始, NetIQ 允许您在单个系统上同时安装 32 位和 64 位版本的 eDirectory。如果在服务器上安装了这两个版本,则还必须安装 32 位和 64 位版本的 NICI。

**2** 校验 NICI 是否设置为服务器模式。输入下面的命令:

/var/opt/novell/nici/set\_server\_mode

必须执行此步骤,以确保 eDirectory 配置不会失败。

### <span id="page-80-1"></span>以非 **Root** 用户身份安装 **NICI**

非 root 用户可以使用 sudo 实用程序来安装 NICI。 sudo (superuser do) 允许 root 用户为特定的用户赋 予相应权限,使他们能够以 root 身份运行某些命令。root 用户可以通过编辑 /etc/sudoers 配置文件并在 该文件中添加相应的项来实现此目的。

警告: sudo 可让您为非 root 用户赋予受限的 root 权限。

- **1** 使用 sudo 帐户登录到要安装 NICI 的服务器。
- **2** 执行以下命令:

sudo rpm -ivh nici\_rpm\_file\_name\_with\_path

**3** 使用以下命令初始化 NICI:

ln -sf /var/opt/novell/nici /var/novell/nici

**4** (可选)要校验 NICI 是否已设置为服务器模式,请输入以下命令:

/var/opt/novell/nici/set\_server\_mode

### **8.6.2** 在 **Windows** 服务器上安装 **NICI**

要在 Windows 服务器上安装 NICI,请使用默认位于 products\eDirectory\processor\_type\windows\processor\_type\nici 文件夹中的 NICI\_wx64.msi 文件。您可以 使用引导式过程 (向导) 或无提示安装方式运行该文件。

## **8.7** 安装 **NMAS** 客户端软件

必须在您想要使用 NetIQ Modular Authentication Service (NMAS) 登录方法的每个客户端工作站上安 装 NMAS 客户端软件。登录方法是在安装身份库时指定的。

### **8.7.1** 在 **Linux** 服务器上安装并配置 **NMAS** 客户端软件

身份库安装实用程序 (nds-install) 在安装过程中附带 NMAS 安装。 NetIQ 提供了两个可用于配置 NMAS 的实用程序:

#### **ndsconfig** 实用程序

安装身份库后,可以使用此实用程序来配置身份库和 NMAS。此实用程序不会安装 NMAS 登录 方法。

#### **nmasinst** 实用程序

如果您已配置了身份库,现在只想要配置 NMAS,则可以使用此实用程序。此实用程序会安装 NMAS 登录方法。

注释: 在安装 NMAS 登录方法之前, 必须使用 ndsconfig 实用程序配置身份库。此外, 您还必须对树 具有管理权限。

### 配置 **NMAS**

此过程将在 NMAS 所需的安全性容器中创建对象,并在 eDirectory 中的 LDAP 服务器对象上安装 NMAS 的 LDAP 扩展。

首次在树中安装 NMAS 时,您必须使用有权在安全性容器中创建对象的身份登录。而后续安装则可以 由对安全性容器具有只读权限的容器管理员来完成。 nmasinst 在尝试创建 NMAS 对象之前,会先校 验安全性容器中是否存在这些对象。

nmasinst 实用程序不会扩展纲要。身份库安装已作为基本 eDirectory 纲要的一部分纳入了 NMAS 纲 要。

#### 要在 **eDirectory** 中配置 **NMAS** 和创建 **NMAS** 对象,请执行以下操作:

**1** 在服务器控制台命令行中输入以下命令:

nmasinst -i admin.context tree\_name

**2** 输入口令 .

### 安装 **NMAS** 登录方法

您可以使用 nmasinst 实用程序来安装 NMAS 登录方法。必须指定您想要安装的登录方法对应的 config.txt 文件。每个登录方法都有一个 config.txt 文件。

在服务器控制台命令行中输入以下命令:

nmasinst -addmethod *admin*.context *tree\_name config.txt\_path*

例如,要使用 -addmethod 命令,请输入:

nmasinst -addmethod admin.netiq MY\_TREE ./nmas-methods/novell/Simple Password/ config.txt

如果该登录方法已存在, nmasinst 实用程序将会更新它。

有关详细信息,请参见 《*[NetIQ eDirectory Administration Guide](https://www.netiq.com/documentation/edirectory-9/edir_admin/data/bookinfo.html)*》(NetIQ eDirectory 管理指南)中 的 "[Managing Login and Post-Login Methods and Sequences](https://www.netiq.com/documentation/edirectory-9/edir_admin/data/a53vifw.html)" (管理登录和登录后方法及顺序)。

### **8.7.2** 在 **Windows** 服务器上安装 **NMAS** 客户端软件

- **1** 使用管理员帐户登录到 Windows 客户端工作站。
- **2** 从安装目录 (默认为 IDM4.5\_Win:\products\eDirectory\*processor\_type*\nmas\)运行 nmasinstall.exe 程序。
- **3** 单击 **NMAS** 客户端组件。
- **4** (可选)选择 NICI 选项以安装 NICI 组件。
- **5** 单击确定。
- **6** 安装过程完成后,重启动客户端工作站。

## **8.8** 使用 **eDirectory 9.0.2** 或更高版本

在 Identity Manager 4.6 中,除了 eDirectory 8.8.8 Patch 3 之外,您还可以安装 eDirectory 9.0.2 或更 高版本作为身份库和已连接系统。NetIQ 建议您在将 eDirectory 9.0.2 或更高版本用作身份库之前先查 看以下各节:

- 第 8.8.1 节 " [可在身份库服务器上启用的功能](#page-82-0) " (第 83 页)
- **◆ 第 8.8.2 节 " 在 eDirectory 中将 NICI [配置更改为非](#page-83-0) FIPS 模式 " (第 84 页)**

### <span id="page-82-0"></span>**8.8.1** 可在身份库服务器上启用的功能

查看下表以了解可通过 Identity Manager 启用 eDirectory 9.0.1 或更高版本的哪些功能。如果将 eDirectory 9.0.1 或更高版本用作已连接系统,这些限制均不适用。

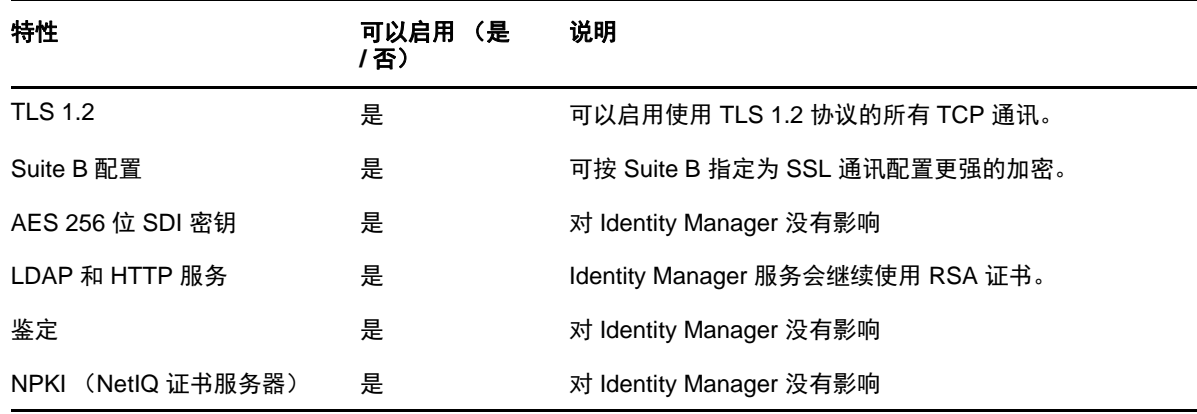

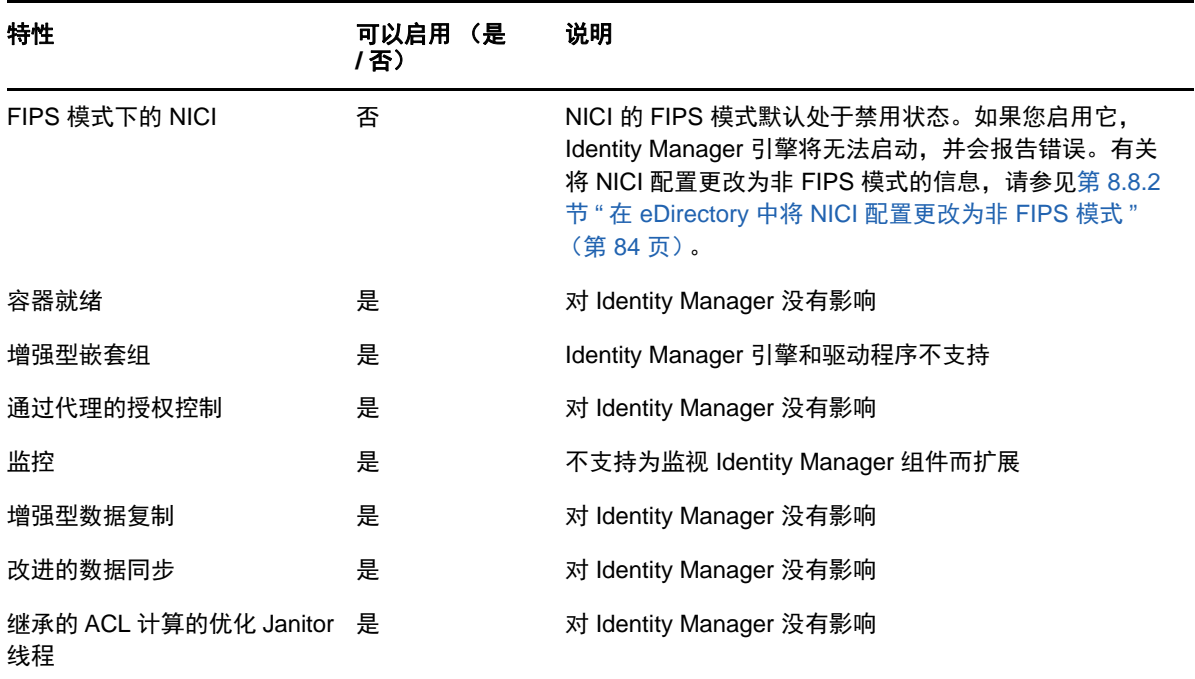

有关 eDirectory 9.0.1 和 9.0.2 的新功能的详细信息,请参见 [eDirectory](https://www.netiq.com/documentation/edirectory-9/) 文档网站上的相应发行说明。

## <span id="page-83-0"></span>**8.8.2** 在 **eDirectory** 中将 **NICI** 配置更改为非 **FIPS** 模式

Identity Manager 4.6 不支持 NICI 启用为 FIPS 模式的 eDirectory 9.0.1 或更高版本。要让 Identity Manager 正常工作,必须通过以下其中一种方法在 NICI 配置中禁用 NICI 的 FIPS 模式:

- **Linux**:导航到 /etc/opt/novell/nici64.cfg 并将 **RestrictionLevel** 更改为 **0**。
- **Windows**:导航到 HKLM\SOFTWARE\Novell\Windows 注册表,并在 nici\_x64 注册表项中将此设置 更改为 **0**。请在树中每个服务器上的 nici\_x64 注册表项中进行此更改。

# 9 <sup>9</sup> 在 **Linux** 服务器上安装身份库

安装实用程序可引导您完成身份库的配置设置。是要以 root 还是非 root 用户身份执行安装,应根据您 安装 Identity Manager 引擎时打算使用的方法而定。有关可用于支持 Linux 服务器上的 eDirectory 的 附加包详细信息,请参见《*[NetIQ eDirectory 9.0 SP2 Installation Guide](https://www.netiq.com/documentation/edirectory-9/edir_install/data/bookinfo.html)*》(NetIQ eDirectory 9.0 SP2 安装指南)中的 "[Linux Packages for NetIQ eDirectory](https://www.netiq.com/documentation/edirectory-9/edir_install/data/a7f7odf.html)" (适用于 NetIQ eDirectory 的 Linux 包)。

警告:*install\_location*/etc/opt/novell/eDirectory/conf 目录包含用于跟踪和管理服务器上运行的 eDirectory 实例的重要配置信息。请不要去除此目录中的任何内容。

如果在已安装最新的 64 位 Remote Loader 的计算机上安装 eDirectory 9.0 或更高版本,eDirectory 安 装会失败,并且 Remote Loader 会停止工作。为了确保 Remote Loader 正常工作,请先执行以下步 骤,再安装 eDirectory 9.0 或更高版本:

- **1** 停止 Remote Loader 及其实例。
- **2** 卸装 novell-DXMLopensslx RPM。
- **3** 安装 eDirectory。

## **9.1** 以 **Root** 身份安装身份库

本节介绍了使用 nds-install 实用程序以 root 用户身份安装身份库的过程。该实用程序根据选择安装的 部件来添加必需的程序包。

注释: 要以非 root 用户身份安装并指定自定义安装路径, 您可能想要使用安装的 tarball 格式。有关详 细信息,请参见第 9.2 节 " 以非 Root [用户身份安装身份库](#page-86-0) " (第 87 页)。

#### 要以 **root** 身份安装身份库,请执行以下操作:

- **1** 以 root 身份登录到要安装身份库的计算机。
- **2** 从包含 nds-install 实用程序 (默认位于 products/eDirectory/*processor\_type*/setup 目录中)的目录运 行以下命令:

./nds-install *parameters*

在命令行中使用以下参数:

**-h** 或 **--help** 

显示 nds-install 的帮助。

**-i** 

如果在升级时检测到 DIB, 则会阻止 nds-install 脚本调用 ndsconfig upgrade 命令。

**-j** 

在安装 eDirectory 之前跳过或覆盖运行状况检查选项。有关运行状况检查的详细信息,请参 见 《*[NetIQ eDirectory Administration Guide](https://www.netiq.com/documentation/edirectory-9/edir_admin/data/bookinfo.html)*》(NetIQ eDirectory 管理指南)中的 "[Keeping](https://www.netiq.com/documentation/edirectory-9/edir_admin/data/a5ziqam.html)  [eDirectory Healthy](https://www.netiq.com/documentation/edirectory-9/edir_admin/data/a5ziqam.html)" (保持 eDirectory 稳定运行)。

#### **-m** *module\_name*

指定要安装和配置的模块名称。

在配置新树时,只能配置 ds 模块。在配置 ds 模块后,可以添加 NMAS、 LDAP、 SAS、 SNMP 和 HTTP 服务。如果您未指定模块名称,则会安装所有模块。

**注释:**必须安装并配置 NetIQ SecreStore (ss)。有关详细信息,请参见第 [12.1.2](#page-106-0) 节 " 将 SecretStore [添加至身份库纲要](#page-106-0) " (第 107 页)。

**-u** 

指定您想要以无人照管 (无提示)安装模式运行。

- 3 (可选)如果许可证文件不在默认目录中,请在提示符下指定许可证文件的完整路径。
- **4** 对所有提示做出响应,直到安装过程完成。
- **5** (视情况而定)要手动更新以下环境变量并导出这些变量,请输入以下命令:

export LD\_LIBRARY\_PATH=/opt/novell/eDirectory/lib64:/opt/novell/ eDirectory/lib64/nds-modules:/opt/novell/lib64:\$LD\_LIBRARY\_PATH

export MANPATH=/opt/novell/man:/opt/novell/eDirectory/man:\$MANPATH

export TEXTDOMAINDIR=/opt/novell/eDirectory/share/locale:\$TEXTDOMAINDIR

- **6** (视情况而定)要使用 ndspath 脚本更新以下环境变量并导出路径,必须在实用程序的前面添加 ndspath 脚本。完成下列步驟:
	- **6a** 从 custom\_location/eDirectory/ 目录使用以下命令运行该实用程序:

*eDirectory installation*/bin/ndspath *utility\_name\_with\_parameters*

**6b** 使用以下命令导出当前外壳中的路径:

. custom\_location/eDirectory/opt/novell/eDirectory/bin/ndspath

注释:在带自变量的命令前面添加 ndspath 脚本时,请将自变量括在双引号中。 例如:

/opt/novell/eDirectory/bin/ndspath ldapconfig "-s ldapTLSRequired=yes"

**6c** 使用以下命令导出当前外壳中的路径:

. /opt/novell/eDirectory/bin/ndspath

- **6d** 像平时一样运行实用程序。
- **6e** 在 /etc/profile、 ~/bashrc 或类似脚本的末尾添加用于导出路径的指令。

执行此步骤后,每当您登录或者打开新外壳时,都可以直接启动实用程序。

**7** 为了支持通过 VLV (Virtual List View) 和 SSS (Server Side Sort) 控件进行 LDAP 搜索,请对身份 库应用 Hotfix 2。有关详细信息,请参见第 11 章 " 将 Hotfix 2 [应用于身份库](#page-98-0) " (第 99 页)。

## <span id="page-86-0"></span>**9.2** 以非 **Root** 用户身份安装身份库

本节介绍了如何使用 tarball 而不是 nds-install 实用程序来安装身份库。当您解压缩 tar 文件时,系统 将会创建 etc、 opt 和 var 目录。

有关以非 root 身份进行安装的先决条件的详细信息,请参见第 7.2.2 节 " 以非 root [用户身份安装身份](#page-63-0) [库的先决条件](#page-63-0) " (第 64 页)。

注释: 当您在以 root 用户身份进行安装期间想要指定自定义路径时, 也可以使用此过程。

#### 要以非 **root** 用户身份安装身份库,请执行以下操作:

**1** 使用对要安装身份库的计算机具有适当权限的 sudo 用户身份登录。

注释: 如果您想要指定自定义安装路径, 也可以使用 root 用户身份登录。

**2** 在要用于安装身份库的目录中,使用以下命令解压缩 tar 文件:

tar -xvf /tar\_file\_name

**3** (视情况而定)要手动导出环境变量的路径,请输入以下命令:

export LD\_LIBRARY\_PATH=custom\_location/eDirectory/opt/novell/eDirectory/ lib64:custom\_location/eDirectory/opt/novell/eDirectory/lib64/ndsmodules: custom\_location/eDirectory/opt/novell/lib64:\$LD\_LIBRARY\_PATH

export PATH=custom\_location/eDirectory/opt/novell/eDirectory/ bin:custom\_location/eDirectory/opt/novell/eDirectory/sbin:/opt/novell/ eDirectory/bin:\$PATH

export MANPATH=custom\_location/eDirectory/opt/novell/man:custom\_location/ eDirectory/opt/novell/eDirectory/man:\$MANPATH

export TEXTDOMAINDIR=custom\_location/eDirectory/opt/novell/eDirectory/ share/locale:\$TEXTDOMAINDIR

- **4** (视情况而定)要使用 ndspath 脚本导出环境变量的路径,必须在实用程序的前面添加 ndspath 脚本。完成下列步驟:
	- **4a** 从 custom\_location/eDirectory/opt directory 使用以下命令运行该实用程序:

*custom\_location*/eDirectory/opt/novell/eDirectory/bin/ndspath *utility\_name\_with\_parameters*

**4b** 使用以下命令导出当前外壳中的路径:

. custom\_location/eDirectory/opt/novell/eDirectory/bin/ndspath

- **4c** 像平时一样运行实用程序。
- **4d** 在 /etc/profile、 ~/bashrc 或类似脚本的末尾添加用于导出路径的指令。

执行此步骤后,每当您登录或者打开新外壳时,都可以直接启动实用程序。

- **5** 为了支持通过 VLV (Virtual List View) 和 SSS (Server Side Sort) 控件进行 LDAP 搜索,请对身份 库应用 Hotfix 2。有关详细信息,请参见第 11 章 " 将 Hotfix 2 [应用于身份库](#page-98-0) " (第 99 页)。
- **6** 要配置身份库,请完成以下步骤之一:

**6a** 要运行 ndsconfig 实用程序,请在命令行中输入以下文本:

ndsconfig new [-t *treename*] [-n *server\_context*] [-a *admin\_FDN*] [-w *admin password*] [-i] [-S *server\_name*] [-d *path\_for\_dib*] [-m *module*] [e] [-L *ldap\_port*] [-l *SSL\_port*] [-o *http\_port*] -O *https\_port*] [-p *IP address:[port]*] [-c] [-b *port\_to\_bind*] [-B *interface1@port1*, *interface2@port2*,..] [-D *custom\_location*] [--config-file *configuration\_file*]

例如:

ndsconfig new -t mary-tree -n novell -a admin.novell -S linux1 -d /home/ mary/inst1/data -b 1025 -L 1026 -l 1027 -o 1028 -O 1029 -D /home/mary/ inst1/var --config-file /home/mary/inst1/nds.conf

#### 注释:

- ◆ 有关可使用 ndsconfig 实用程序指定的参数的详细信息,请参见第 [12.1.1](#page-102-1) 节 "了解 ndsconfig [实用程序参数](#page-102-1) " (第 103 页)。
- 必须指定介于 1024 到 65535 之间的端口号。不能对任何 eDirectory 应用程序假定默认 端口 524。

端口规范中的这条限制可能会给以下类型的应用程序造成负面影响:

- 无法使用选项来指定目标服务器端口的应用程序。
- 使用 NCP 并针对 524 以 root 身份运行的旧式应用程序。
- ◆ 可以在 -B 和 -P 选项中指定 IPv6 地址。要指定 IPv6 地址,必须将地址包含在方括号 [ ] 中。例如:-B [2015::4]@636。
- ◆ 必须安装并配置 NetIQ SecreStore (ss)。有关详细信息,请参见第 [12.1.2](#page-106-0) 节 " 将 SecretStore [添加至身份库纲要](#page-106-0) " (第 107 页)。
- **6b** 使用 ndsmanage 实用程序配置一个新实例。有关详细信息,请参见第 12.2.2 节 " [在身份库](#page-108-0) [中创建新实例](#page-108-0) " (第 109 页)。

# 10 <sup>10</sup> 在 **Windows** 服务器上安装身份库

<span id="page-88-0"></span>安装程序 (向导)将引导您完成身份库的配置设置。安装程序会自动默认为向导模式。但是,您也可 以执行无提示安装。

本章假设您要将 eDirectory 用作身份库的基本结构。

当您启动安装程序时,它会检查 Novell International Cryptographic Infrastructure (NICI) 和 Novell Client for Windows。安装程序会根据需要安装或更新这些组件。如果在已包含 Novell Client 的计算机 上安装身份库, eDirectory 将使用现有的 Novell Client。在没有 Novell Client 的情况下,您可以安装 Identity Vault for Windows。

有关 NICI 的详细信息,请参见 《*[Novell International Cryptographic Infrastructure Administration](https://www.netiq.com/documentation/edirectory-9/nici_admin_guide/)  [Guide](https://www.netiq.com/documentation/edirectory-9/nici_admin_guide/)*》(Novell International Cryptographic Infrastructure 管理指南)。有关 Client 的详细信息,请 参见 [Novell Client for Windows](http://www.novell.com/documentation/lg/noclienu/index.html) 文档。

安装程序可以安装 NetIQ Module Authentication Service (NMAS) 的服务器组件。在安装期间, 您必 须指定要与 NMAS 配合使用的登录方法。此外,还必须在您想要使用 NMAS 登录方法的每个客户端 工作站上安装 NMAS 客户端软件。

#### 注释:

- ◆ 从 eDirectory 8.8 开始,可以对所有实用程序使用区分大小写的口令。
- 容器名称可以包含句点。有关在容器名称中使用句点的信息,请参见第 7.2.3 节 " 在 [Windows](#page-63-1) 服 [务器上安装身份库的先决条件](#page-63-1) " (第 64 页)。

## **10.1** 使用向导在 **Windows** 服务器上安装身份库

- **1** 以管理用户身份登录到要安装 eDirectory 的计算机。
- **2** 浏览到安装目录 (默认为 IDM*version*\_Win:\products\eDirectory\*processor\_type*\windows\)中的 Setup.exe 程序。
- **3** 运行 Setup.exe 程序。
- **4** 遵循安装向导中的步骤操作。
- **5** (视情况而定)如果计算机上尚未安装 NICI 或 Novell Client for Windows,安装程序将提示您安 装这些组件。

在程序安装 NICI 后,计算机将重启动。计算机重启动后,身份库安装向导应会打开。如果其未 打开,请运行 Setup.exe 程序。

- **6** 在身份库安装程序中,完成向导中的步骤,同时请注意以下事项:
	- ◆ (可选)要在身份库服务器上使用 IPv6 地址,请单击 IPv6 自选设置下的启用 IPv6。

注释: NetIQ 建议您启用此选项。要在安装后启用 IPv6 地址, 必须重新运行安装程序。

◆ 确保 HTTP 堆栈的端口与您已经或者要为 NetIQ iManager 使用的 HTTP 堆栈端口并不相 同。有关详细信息,请参见 《*[iManager Administration Guide](https://www.netiq.com/documentation/imanager-3/imanager_admin/)*》(iManager 管理指南)。

- ◆ (视情况而定)如果 (在安装 eDirectory 之前)主机服务器上已装载的服务使用了端口 636. 则您必须为 SSL/TLS 指定其他端口。
- ◆ (可选)要禁止使用明文口令和其他数据,请在指定 LDAP 端口时选择对于带口令的简单绑 定需要 **TLS**。有关详细信息,请参见第 8.5 节 " 使用 LDAP [来与身份库通讯](#page-78-1) " (第 79 页)。
- 指定要为 NetIQ Module Authentication Service (NMAS) 安装的登录方法。有关详细信息, 请参见 《*[NetIQ eDirectory Administration Guide](https://www.netiq.com/documentation/edirectory-9/edir_admin/data/bookinfo.html)*》(NetIQ eDirectory 管理指南)中的 ["Managing Login and Post-Login Methods and Sequences"](https://www.netiq.com/documentation/edirectory-9/edir_admin/data/a53vifw.html) (管理登录和登录后方法及顺 序)。
- 必须安装并配置 NetIQ SecreStore (ss)。有关详细信息,请参见第 12.1.2 节 " 将 [SecretStore](#page-106-0)  [添加至身份库纲要](#page-106-0) " (第 107 页)。
- **7** 遵循向导中的说明操作,直到完成身份库安装。
- **8** 为了支持通过 VLV (Virtual List View) 和 SSS (Server Side Sort) 控件进行 LDAP 搜索,请对身份 库应用 Hotfix 2。有关详细信息,请参见第 11 章 " 将 Hotfix 2 [应用于身份库](#page-98-0) " (第 99 页)。
- **9** 要使用 NMAS 登录方法,请在每个客户端工作站上安装 NMAS 客户端软件。有关详细信息,请 参见 《*[NetIQ eDirectory Administration Guide](https://www.netiq.com/documentation/edirectory-9/edir_admin/data/bookinfo.html)*》(NetIQ eDirectory 管理指南)中的 "NMAS Considerations" (NMAS 注意事项)。
- 10 (可选)从任何防病毒或备份软件进程中排除 eDirectory 服务器上的 DIB 目录。使用 eDirectory 备份工具备份您的 DIB 目录。有关备份 eDirectory 的详细信息,请参见 《*[NetIQ eDirectory](https://www.netiq.com/documentation/edirectory-9/edir_admin/data/bookinfo.html)  [Administration Guide](https://www.netiq.com/documentation/edirectory-9/edir_admin/data/bookinfo.html)*》(NetIQ eDirectory 管理指南)中的 ["Backing Up and Restoring NetIQ](https://www.netiq.com/documentation/edirectory-9/edir_admin/data/a2n4mb6.html)  [eDirectory](https://www.netiq.com/documentation/edirectory-9/edir_admin/data/a2n4mb6.html)" (备份和恢复 NetIQ eDirectory)。

## **10.2** 在 **Windows** 服务器上以无提示方式安装和配置身份库

要支持以无提示 (或无人照管)方式安装或配置身份库,您可以使用一个包含相应部分和键的 response.ni 文件,该文件与 Windows.ini 文件类似。

注释:必须安装并配置 NetIQ SecreStore (ss)。有关详细信息,请参见第 12.1.2 节 " 将 [SecretStore](#page-106-0)  [添加至身份库纲要](#page-106-0) " (第 107 页)。

### <span id="page-89-0"></span>**10.2.1** 编辑 **response.ni** 文件

您可以使用 ASCII 文本编辑器来创建和编辑 response.ni 文件。该 response 文件可帮助您:

- 使用所有必要的用户输入执行完全无人照管的安装。
- ◆ 定义组件的默认配置。
- 在安装期间绕过所有提示。

NetIQ 在安装套件的 products\eDirectory\x64\windows\x64\NDSonNT 文件夹中提供了 response.ni 文件。 该文件包含必不可少的参数的默认设置。您必须编辑 NWI:NDS 部分中的 eDirectory 实例的值。

注释:当您编辑 response.ni 文件时,请不要在每个键 - 值对中的键、值和等号 ("=")之间包含空格。

警告: 在 response.ni 文件中为无人照管安装指定管理员用户身份凭证。为了防止管理员身份凭证泄 露,应该在完成安装或配置后永久性删除该文件。

以下各部分描述了 response.ni 文件中所需的部分和键:

- ◆ [NWI:NDS](#page-90-0) (第 91 页)
- [NWI:NMAS](#page-92-0) (NMAS 方法) (第 93 页)
- **◆ eDir:HTTP (端口) (第 93 页)**
- ◆ [Novell:Languages:1.0.0](#page-93-0) (语言设置) (第 94 页)
- ◆ [Initialization](#page-93-1) (第 94 页)
- ◆ [NWI:SNMP](#page-93-2) (第 94 页)
- ◆ [EDIR:SLP](#page-94-0) (第 95 页)
- ◆ [Novell:ExistingTree:1.0.0](#page-94-1) (第 95 页)
- ◆ [Selected Nodes](#page-94-2) (第 95 页)
- ◆ [Novell:NOVELL\\_ROOT:1.0.0](#page-94-3) (第 95 页)

#### <span id="page-90-0"></span>**NWI:NDS**

#### **Upgrade Mode**

指定是否要以升级模式运行安装程序。有效值为 False、 True 和 Copy。

#### **Mode**

指定要执行的安装类型:

- **full** 可让您同时安装和配置身份库。如果您想要执行全新安装并配置身份库,或者只想要升 级并配置所需的文件,请指定此值。
- **install** 可让您安装全新版本的身份库,或升级所需的文件。
- **configure** 可让您修改身份库设置。如果您只执行所需文件的升级,则安装程序将只配置升 级的文件。

#### 注释:

- **◆ 如果指定** *configure***, 请确保不要更改 [Initialization] 部分中的 ConfigurationMode 键的** RestrictNodeRemove 值。
- ◆ 如果指定 full, 则在卸装身份库时, 您无法单独选择取消配置和卸装选项。

#### **New Tree**

指定此次安装的是新树还是二级服务器。有效值为 Yes 和 No。例如,如果您要安装新树,请指 定 Yes。有关指定现有树的值的详细信息,请参见 [Novell:ExistingTree:1.0.0](#page-94-1) (第 95 页)。

#### **Tree Name**

如果是全新安装,请指定想要安装的树的名称。要安装二级服务器,请指定要将该服务器添加到 的树。

#### **Server Name**

指定要在身份库中安装的服务器的名称。

#### **Server Container**

指定树中要将服务器对象添加到的容器对象。服务器对象包含特定于身份库服务器的所有配置细 节。如果您要安装全新版本的身份库,安装程序将使用服务器对象创建此容器。

#### **Server Context**

指定服务器对象 (服务器名称)的完整判别名 (DN) 以及容器对象。例如,如如果身份库服务器为 EDIR-TEST-SERVER,容器为 Netiq,则指定 EDIR-TEST-SERVER.Netiq。

#### **Admin Context**

指定树中要将管理员对象添加到的容器对象。例如:Netiq。添加到树中的任何用户都有一个用户 对象,其中包含该用户特定的所有细节。如果您要安装全新版本的身份库,安装程序将使用服务 器对象创建此容器。

#### **Admin Login Name**

指定树中至少对此服务器所要添加到的环境具有完全权限的管理员对象的相对判别名 (RDN)。例 如:Admin。安装程序将使用此帐户在树中执行所有操作。

#### **Admin Password**

指定管理员对象的口令。例如:netiq123。如果您要安装全新版本的身份库,安装程序将为管理 员对象配置此口令。

#### **NDS Location**

指定要将身份库文件库和二进制文件安装到的本地系统中的路径。当您配置身份库组件时,这些 组件将参照相关文件的此安装位置。默认情况下,安装程序会将文件放在 C:\Novell\NDS 中。

#### **DataDir**

指定要将 DIB 文件安装到的本地系统中的路径。默认情况下,安装程序会将文件放在 C:\Novell\NDS\DIBFiles 中。

如果您环境的 DIB 数据文件所需的空间超过了默认位置的可用空间,则可能需要指定其他路径。

#### **Installation Location**

(可选)指定安装程序在向 NDS 位置复制文件时使用的路径。例如:[Novell:DST:1.0.0\_Location] 或 Path=file://C:\Novell\NDS。默认值为 C:\Novell\NDS, 这与 "NDS Location" 的默认值相同。安装 程序在向指定的 NDS 和 DataDir 位置复制文件时将使用此路径。

#### **System Location**

(可选)指定要将身份库服务器安装到的计算机上系统文件夹的路径。例如: [Novell:SYS32\_DST:1.0.0\_Location] 或 Path=file:/C:\Windows\system32。安装期间安装程序需要访问 系统文件夹,以复制 DLL 并访问系统特定的文件。

#### **Require TLS**

(可选)指定身份库在接收明文格式的 LDAP 请求时是否需要传输层安全性 (TLS) 协议。

#### **LDAP TLS Port**

(可选)指定身份库要在其上侦听明文格式的 LDAP 请求的端口。

#### **LDAP SSL Port**

(可选)指定身份库应在其上使用安全套接字层 (SSL) 协议侦听 LDAP 请求的端口。

#### **Install as Service**

指示安装程序在 Windows 中以服务形式安装 eDirectory。必须指定 Yes。

#### **Prompt**

指定是否要让安装程序提示您来决定诸如树名和服务器名称等项目。例如,在采用无提示或无人 照管安装时, 请指定 False。

### <span id="page-92-0"></span>**NWI:NMAS** (**NMAS** 方法)

在安装和升级期间,身份库支持多种 NMAS 方法。必须在 response.ni 文件中指定 NDS NMAS 方法。 如果未指定任何 NMAS 方法, 安装程序默认安装 NDS 方法。但是, 如果您要创建一个明确的列表, 则必须包含 NDS。

#### **Choices**

指定要安装的 NMAS 方法的数量。例如:5。

#### **Methods**

指定要安装的 NMAS 方法的类型。使用逗号分隔多个类型。例如:CertMutual,Challenge Response,DIGEST-MD5,NDS。

安装程序在选择要安装的 NMAS 方法时会比对确切的字符串 (包括大小写),因此,您必须完全 按照列出的内容指定值:

- CertMutual
- Challenge Response 表示 NetIQ 询问应答 NMAS 方法。
- DIGEST-MD5
- Enhanced Password
- Entrust
- GSSAPI 表示 eDirectory 的 SASL GSSAPI 机制。使用 Kerberos 票据到身份库的鉴定贯穿 整个 LDAP。
- NDS 默认的登录方法。 REQUIRED.
- NDS Change Password
- Simple Password
- Universal Smart Card
- X509 Advanced Certificate
- ◆ X509 Certificate

当您在 response 文件中指定 NMAS 方法后,身份库将在安装时显示状态讯息,但不提示用户输入。

#### <span id="page-92-1"></span>**eDir:HTTP** (端口)

身份库将在预配置的 HTTP 端口上侦听通过 Web 进行的访问。例如, iMonitor 通过 Web 界面访问身 份库。需要指定特定的端口来访问相应的应用程序。以下选项可让您针对特定的端口配置身份库:

#### **Clear Text HTTP Port**

指定用于明文格式的 HTTP 操作的端口号。

#### **SSL HTTP Port**

指定用于使用 SSL 协议进行的 HTTP 操作的端口号。

### <span id="page-93-0"></span>**Novell:Languages:1.0.0** (语言设置)

在安装期间,您可以指定身份库的区域设置和显示语言:英语、法语或日语。这些值是互斥的。

**LangID4** 

表示英语。例如:LangID4=true。

#### **LangID6**

表示法语。

#### **LangID9**

表示日语。

#### 注释:

- 请不要为一个以上的语言指定 true。
- 还可以指定安装程序在整个安装过程中用来显示讯息的语言。有关详细信息,请参见 [Initialization](#page-93-1) [\(第](#page-93-1) 94 页)。

### <span id="page-93-1"></span>**Initialization**

response.ni 文件的 [Initialization] 部分指定安装过程的设置。

#### **DisplayLanguage**

指定安装过程中用于显示讯息的语言。例如:DisplayLanguage=en\_US。

#### **InstallationMode**

指定要运行安装过程的方式。例如,要执行无提示或无人照管安装,请指定 silent。

#### **SummaryPrompt**

指定是否要让安装程序提示您复查安装设置的摘要。例如,在采用无提示或无人照管安装时,请 指定 false。

#### **prompt**

指定是否要让安装程序提示您做出决定。例如,在采用无提示或无人照管安装时,请指定 false。

#### <span id="page-93-2"></span>**NWI:SNMP**

大多数 Windows 服务器都配置并运行了 SNMP。在安装身份库时, 您必须停止 SNMP 服务, 并在完 成安装过程后重启动这些服务。在手动安装期间,程序会提示您先停止 SNMP 服务然后再继续安装。

如果希望在无提示或无人照管安装期间停止 SNMP 服务且不收到提示,请在 response.ni 文件的 [NWI:SNMP] 部分中指定 Stop Service=yes。

### <span id="page-94-0"></span>**EDIR:SLP**

在安装或升级期间,身份库使用服务定位协议 (SLP) 服务识别子网中的其他服务器或树。如果您的服 务器上已安装有 SLP 服务,可以将它们替换为当前身份库版本随附的服务版本,也可以使用您自己的 SLP 服务。

#### **Need to uninstall service**

指定是否要卸装服务器上已安装的所有 SLP 服务。默认值为 true。

#### **Need to remove files**

指定是否要去除服务器上已安装的所有 SLP 服务的文件。默认值为 true。

### <span id="page-94-1"></span>**Novell:ExistingTree:1.0.0**

安装程序提供了相应的选项让您可以选择以无人照管方式在网络中安装主服务器或二级服务器。安装 程序使用三个不同的键来决定是要安装新树,还是在现有树中安装二级服务器。

注释:New Tree 键位于 [NWI:NDS](#page-90-0) 部分中。有关详细信息,请参见 NWI:NDS (第 91 页)。

#### **ExistingTreeYes**

有效值为 True 和 False。例如, 如果您要安装新树, 请指定 False。

#### **ExistingTreeNo**

有效值为 True 和 False。例如, 如果您要安装新树, 请指定 True。

如果想要运行无提示或无人照管安装而不希望安装程序提示您决定是选择主服务器安装还是二级服务 器安装,请在 response.ni 文件的 Existing Tree 部分中指定 prompt=false。

### <span id="page-94-2"></span>**Selected Nodes**

response.ni 文件的此部分列出了身份库中安装的组件,以及包含组件详细信息的配置文件数据库中的 信息,包括源位置、目标复制位置和组件版本。配置文件数据库中的这些细节已被编译到身份库版本 中随附的 .db 文件中。

如果想要运行无提示或无人照管安装而不希望安装程序提示您来决定目标复制位置或版本细节之类项 目,请在 response.ni 文件的 [Selected Nodes] 部分中指定 prompt=false。

您的 response 文件必须包含此部分。请使用与示例 response.ni 文件中提供的完全相同的键和值。

### <span id="page-94-3"></span>**Novell:NOVELL\_ROOT:1.0.0**

response.ni 文件的此部分包含安装过程中发生的图像和状态显示设置。例如,您可以指定安装程序对 于文件写入冲突和文件复制决策等情况的响应方式设置。您还可以指定是否显示图像。大多数图像包 含有关下列内容的信息:安装的身份库版本、安装的组件、欢迎屏幕、许可证文件、自定义选项、指 示当前正在安装的组件的状态讯息、完成百分比等。要嵌入 eDirectory 的某些应用程序可能不希望 eDirectory 显示这些图像。

如果想要运行无提示或无人照管安装而不希望安装程序提示您来决定目标复制位置或版本细节之类项 目,请在 response.ni 文件的此部分中指定 prompt=false。

您的 response 文件应包含此部分。请使用示例 response.ni 文件中提供的键和值。

### **10.2.2** 执行无提示或无人照管安装

在开始之前,请查看有关在 Windows 服务器上执行无提示或无人照管安装的先决条件。有关详细信 息,请参见第 7.2.3 节 " 在 Windows [服务器上安装身份库的先决条件](#page-63-1) " (第 64 页)。此外,请创建要 用作安装模板的 [response.ni](#page-89-0) 文件。有关详细信息,请参见第 10.2.1 节 " 编辑 response.ni 文件 " (第 90 [页\)](#page-89-0)。

注释:为确保操作系统不会显示安装、升级或配置的状态窗口,请在命令中使用 nopleasewait 选项。

- **1** 创建新的 response.ni 文件或编辑现有的 response 文件。有关 response 文件中的值的详细信息, 请参见第 10.2.1 节 " 编辑 [response.ni](#page-89-0) 文件 " (第 90 页)。
- **2** 使用管理员帐户登录到要安装身份库的计算机。
- **3** 在启用以管理员身份运行选项的情况下打开命令提示符。
- **4** 在命令行中输入以下命令:

*path\_to\_installation\_files*\windows\eDirectory\x64\NDSonNT>install.exe /silent /nopleasewait /template=*Response file*

#### 例如:

D:\builds\eDirectory\windows\eDirectory\x64\NDSonNT>install.exe /silent / nopleasewait /template=D:\builds\eDirectory\windows\x64\NDSonNT\response.ni

### **10.2.3** 执行无提示配置

- **1** 创建新的 response.ni 文件或编辑现有的 response 文件。有关 response 文件中的值的详细信息, 请参见第 10.2.1 节 " 编辑 [response.ni](#page-89-0) 文件 " (第 90 页)。
- **2** 使用管理员帐户登录到要安装身份库的计算机。
- **3** 在启用以管理员身份运行选项的情况下打开命令提示符。
- **4** 在命令行中输入以下命令:

*Windows Drive*\Program Files\Common Files\novell>install.exe /silent / restrictnoderemove /nopleasewait /template=*Response file*

#### 例如:

c:\Program Files\Common Files\novell>install.exe /silent /restrictnoderemove / nopleasewait /template=D:\builds\eDirectory\windows\x64\NDSonNT\response.ni

### **10.2.4** 执行附带配置的无提示安装

在开始之前,请查看有关在 Windows 服务器上执行无提示或无人照管安装的先决条件。有关详细信 息,请参见第 7.2.3 节 " 在 Windows [服务器上安装身份库的先决条件](#page-63-1) " (第 64 页)。此外,请创建要 用作安装模板的 response.ni 文件。

- **1** 创建新的 response.ni 文件或编辑现有的 response 文件。有关 response 文件中的值的详细信息, 请参见第 10.2.1 节 " 编辑 [response.ni](#page-89-0) 文件 " (第 90 页)。
- **2** 使用管理员帐户登录到要安装身份库的计算机。
- **3** 在启用以管理员身份运行选项的情况下打开命令提示符。

#### **4** 在命令行中输入以下命令:

*Unzipped Location*\windows\eDirectory\x64\NDSonNT>install.exe /silent / nopleasewait /template=*Response file*

#### 例如:

D:\builds\eDirectory\windows\eDirectory\x64\NDSonNT>install.exe /silent / nopleasewait /template=D:\builds\eDirectory\windows\x64\NDSonNT\response.ni

## 11 <sup>11</sup> 将 **Hotfix 2** 应用于身份库

<span id="page-98-0"></span>Identity Manager 安装包中包含将 Hotfix 2 应用于 eDirectory 8.8.8 Patch 9 和 eDirectory 9.0.2 版本的 身份库所需的文件。安装热修复时,可以使用 root 用户或管理员身份,也可以使用非 root 用户身份。

## **11.1** 安装热修复的先决条件

在安装热修复之前,请完成以下步骤:

- 停止身份库。
- ◆ (视情况而定)在 Windows 上, 停止身份库和 SNMP 服务。

## **11.2** 以 **root** 用户或管理员身份安装热修复

要以 root 用户身份安装身份库的热修复,请完成以下步骤:

- **1** 确保已完成安装热修复的先决条件。
- **2** 在要运行热修复的服务器上,以 root 或管理员身份登录。
- **3** 导航到 .iso 映像文件的热修复安装文件目录。
	- **eDirectory 9.0.2 HotFix 2**:products/eDirectory/eDir902\_HF2
	- **+ eDirectory 8.8.8 Patch 9 HotFix 2:** products/eDirectory-888x/eDir8889\_HF2
- **4** 根据您的平台运行以下命令之一:
	- **Linux**:在终端窗口中运行以下命令:
		- ◆ eDirectory 9.0.2: 运行以下命令:

```
rpm -Uvh novell-NDSserv-9.0.2-2.x86_64.rpm
```
rpm -Uvh novell-AUDTplatformagent-2.0.2-80.x86\_64.rpm

rpm -Uvh novell-AUDTedirinst-9.0.2-2.x86\_64.rpm

```
rpm -Uvh novell-eba-9.0.2-2.x86_64.rpm
```

```
rpm -Uvh novell-nmas-server-9.0.2-2.x86_64.rpm
```
◆ eDirectory 8.8.8 Patch 9: 运行以下命令:

```
rpm -Uvh novell-NDSserv-8.8.8.9-2.x86_64.rpm
```
- rpm -Uvh novell-AUDTedirinst-8.8.8.9-62.x86\_64.rpm
- rpm -Uvh novell-AUDTplatformagent-2.0.2-80.x86\_64.rpm
- rpm -Uvh novell-nmas-8.8.8.9-20170112.x86\_64.rpm
- **Windows**:请执行下列步骤:
	- 1. 将以下文件从热修复目录复制到当前目录。例如:C:\Novell\Directory:
		- nldap.dlm
		- ebasrv.dlm
		- nauditds.dlm
		- nmas.dlm
	- 2. 安装 Novell\_Audit\_PlatformAgent\_Win64.exe 文件。
- **5** 启动 eDirectory 实例。
	- **Linux**:要启动所有实例,请在命令行中输入以下命令:

```
ndsmanage startall
```
要启动单个实例,请输入以下命令:

ndsmanage start --config-file *configuration\_file\_of\_the\_instance*

- **Windows**:打开终端并导航到默认位于 eDirectory 安装文件夹中的 NDSCons.exe 实用程 序:
	- 1. 运行以下命令:
		- NDSCons.exe
	- 2. 在 NDSCons 实用程序中,单击启动以启动所有 eDirectory 服务。
	- 3. 单击 **"** 是 **"** 确认操作。
	- 4. 校验所有 eDirectory 服务是否正在运行,然后关闭 NDSCons 实用程序。

或者,可以单击开始 **>** 控制面板 **> Novell eDirectory** 服务。

- **6** (视情况而定)要校验是否已成功应用热修复,请检查热修复安装程序所更新文件的修改日期。
	- **Linux**:根据您的 eDirectory 版本,运行以下命令:
		- **eDirectory 9.0.2:** 运行以下命令:

```
rpm -qa | grep -i novell-NDSserv
  rpm -qa | grep -i novell-AUDTedirinst
  rpm -qa | grep -i novell-AUDTplatformagent 
  rpm -qa | grep -i novell-eba
  rpm –qa | grep –i nmas
 eDirectory 8.8.8 Patch 9:运行以下命令:
  rpm -qa | grep -i novell-NDSserv
```
- rpm -qa | grep -i novell-AUDTedirinst
- rpm -qa | grep -i novell-AUDTplatformagent

rpm -qa | grep -i nmas

- **Windows**:请执行下列步骤:
	- 1. 右键单击 eDirectory 安装文件夹中的 nldap.dlm 文件。
	- 2. 在 " 属性 " 窗口中选择详细信息选项卡。
- 3. 校验所更新组件的版本中的值。
	- nmas 和 EBAServ 为 9.0.2.2
	- ◆ nldap 为 4.4.56.0

## **11.3** 以非 **Root** 用户身份安装热修复

要以非 root 用户身份安装身份库的热修复,请完成以下步骤:

- **1** 确保已完成安装热修复的先决条件。
- **2** 在要运行热修复的服务器上,以非 root 用户身份登录。
- **3** 导航到 .iso 映像文件的热修复安装文件目录。
	- **eDirectory 9.0.2 HotFix 2**:products/eDirectory/eDir902\_HF2
	- **eDirectory 8.8.8 Patch 9 HotFix 2: products/eDirectory-888x/eDir8889\_HF2**
- **4** 在 Linux 计算机上创建一个临时目录,然后将 nonroot.tar.gz 文件中的文件提取到此目录。
- **5** 使用以下命令将此临时目录中的 opt 目录复制到 eDirectory 安装位置:

cp –rp opt/

例如, eDirectory 安装位置:/home/user/eDirectory

- **6** 创建另一个临时目录以提取 RPM 中的文件。
- **7** 导航到该临时目录,根据当前 eDirectory 版本运行以下命令:
	- **eDirectory 9.0.2 HotFix 2**:运行以下命令:

rpm2cpio ../novell-AUDTedirinst-9.0.2-2.x86\_64.rpm | cpio –idmv

◆ eDirectory 8.8.8 Patch 9 HotFix 2: 运行以下命令:

rpm2cpio ../novell-AUDTedirinst-8.8.8.9-62.x86\_64.rpm | cpio –idmv

**8** 使用以下命令将该临时目录中的 opt 目录复制到 eDirectory 安装位置:

cp –rp opt/

示例 eDirectory 安装位置:/home/user/eDirectory

- **9** 启动 eDirectory。
	- 要启动所有实例,请在命令行中输入以下命令:

ndsmanage startall

要启动单个实例,请输入以下命令:

ndsmanage start --config-file *configuration\_file\_of\_the\_instance*

#### **10** 使用以下命令升级树配置:

ndsconfig upgrade

- **11** 重启动 eDirectory。
	- 要启动所有实例,请在命令行中输入以下命令:

ndsmanage startall

要启动单个实例,请输入以下命令:

ndsmanage start --config-file *configuration\_file\_of\_the\_instance*

**12** (视情况而定)要校验是否已成功应用热修复,请运行以下命令:

strings <installed location>/opt/novell/eDirectory/lib64/nds-modules/ libnldap.so | grep –i version

校验版本中的值是否为 40004.56.5 (对于 eDirectory 9.0.2) 和 20810.25.5 (对于 eDirectory 8.8.8 Patch 9)。

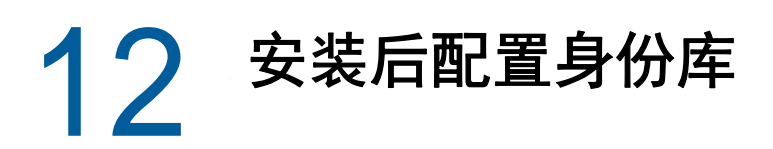

<span id="page-102-2"></span>在安装身份库后,您可以使用 ndsconfig 实用程序来配置目录,并使用 ndsmanage 实用程序来创建、 启动和停止服务器实例。如果您的服务器已支持 IPv6 地址,则还可以将身份库配置为使用 IPv6 地 址。

## **12.1** 使用 **ndsconfig** 实用程序修改 **eDirectory** 树和复本服 务器

<span id="page-102-0"></span>安装身份库之后,您便可使用 ndsconfig 实用程序来配置身份库。要使用 ndsconfig 实用程序,您必 须具有管理员权限。当您结合自变量使用此实用程序时,它会验证所有自变量,并提示输入具有管理 员权限的用户的口令。如果您不结合自变量使用该实用程序, ndsconfig 将显示实用程序及可用选项 的说明。

您还可以使用此实用程序去除 eDirectory 复本服务器以及更改 eDirectory 服务器的当前配置。有关详 细信息,请参见第 12 章 " [安装后配置身份库](#page-102-2) " (第 103 页)。

在使用 ndsconfig 实用程序时,请注意以下事项:

- *treename*、 *admin\_FDN* 和 *server\_FDN* 变量允许的最大字符数如下:
	- *treename*:32 个字符
	- *admin\_FDN*:255 个字符
	- *server\_FDN*:255 个字符
- ◆ 当您在现有树中添加服务器时,如果指定的环境在服务器对象中不存在,则 ndsconfig 实用程序 将在添加该服务器时创建相应环境。
- 您可以在安装身份库后向现有树添加 LDAP 和安全服务。
- 要在服务器中启用加密复制,请在用于向现有树添加服务器的命令中包含 -E 选项。有关加密复 制的详细信息,请参见 《*[NetIQ eDirectory Administration Guide](https://www.netiq.com/documentation/edirectory-9/edir_admin/data/bookinfo.html)*》(NetIQ eDirectory 管理指南) 中的 "[Encrypted Replication](https://www.netiq.com/documentation/edirectory-9/edir_admin/data/bs6rydy.html)" (加密复制)。

有关使用 ndsconfig 实用程序修改 eDirectory 的详细信息,请参见 《*[NetIQ eDirectory Administration](https://www.netiq.com/documentation/edirectory-9/edir_admin/data/bookinfo.html)  [Guide](https://www.netiq.com/documentation/edirectory-9/edir_admin/data/bookinfo.html)*》(NetIQ eDirectory 管理指南)。

### **12.1.1** 了解 **ndsconfig** 实用程序参数

ndsconfig 实用程序支持以下参数:

**new** 

<span id="page-102-1"></span>创建新树。如果未在命令行中指定参数,该实用程序将提示您为每个缺少的参数输入值。

**def** 

创建新树。如果未在命令行中指定参数, ndsconfig 将为每个缺少的参数应用默认值。

**add** 

将服务器添加到现有树中。此外,在您配置现有树中的身份库后,还会添加 LDAP 和 SAS 服务。

**rm** 

从树中去除服务器对象和目录服务。

注释: 此选项不会去除密钥材料对象。您必须手动去除这些对象。

#### **upgrade**

将 eDirectory 升级到更高的版本。

**-i** 

指示实用程序在您配置新树时忽略同名树检查。允许存在多个同名的树。

#### **-S** *server\_name*

指定服务器名称。服务器名称可以包含句点 (例如 netiq.com)。但是,您必须使用转义符来转 义句点。有关使用转义符的详细信息,请参见第 8.1 节 "[当容器名称包含句点 \(](#page-72-0)".")时使用转义 符 " [\(第](#page-72-0) 73 页)。

#### **-t** *treename*

指定要将服务器添加到的树的名称。该名称最多可包含 32 个字符。如果未指定树名, ndsconfig 将从 /etc/opt/novell/eDirectory/conf/nds.conf 文件中指定的 n4u.nds.treename 参数中获得该名称。默 认树名为 \$LOGNAME-\$HOSTNAME-NDStree。

#### **-n** *server\_context*

指定要在其中添加服务器对象的服务器环境。最多可包含 64 个字符。如果未指定环境, ndsconfig 将从 /etc/opt/novell/eDirectory/conf/nds.conf 文件中指定的 n4u.nds.server-context 配置参数 中获得环境。应以键入的形式指定服务器环境。默认环境为 org。

#### **-d** *path\_for\_DIB*

指定要储存数据库文件的目录路径。

**-r** 

不管已将多少个服务器添加到该服务器,都会强制添加该服务器的复本。

#### **-L** *ldap\_port*

指定 LDAP 服务器上的 TCP 端口号。如果默认端口 389 已被占用, 该实用程序会提示您指定一 个新端口。

#### **-l** *ssl\_port*

指定 LDAP 服务器上的 SSL 端口号。如果默认端口 636 已被占用,该实用程序会提示您指定一 个新端口。

#### **-a** *admin\_FDN*

指定对要在其中创建服务器对象和目录服务的环境具有主管权限的用户对象的完全判别名。应以 键入的形式指定 admin 名称。最多可包含 64 个字符。默认值为 admin.org。

**-e** 

为 LDAP 对象启用明文口令。

#### **-m** *module\_name*

指定要安装或配置的模块的名称。如果您正在配置新树,则只能指定 ds 模块。在配置 ds 模块 后,可以使用 add 命令添加 NMAS、 LDAP、 SAS、 SNMP、 HTTP 服务和 NetIQ SecretStore (ss)。如果未指定模块名称,则会安装所有模块。

注释: 如果您不希望在通过 nds-install 命令升级 eDirectory 期间配置 SecretStore,请向此选项传 递 no\_ss 值。例如,输入 ndsinstall '-m no\_ss'。

**-o** 

指定 HTTP 明文端口号。

**-O** 

指定 HTTP 安全端口号。

#### **-p** *IP\_address:[port]*

指定远程主机的 IP 地址,该远程主机用于托管此服务器要添加到的分区的复本。在向树中添加 二级服务器 (使用 add 命令)时,请使用此选项。默认端口号是 524。这可以避免 SLP 查找, 有助于加快树的查找速度。

**-R** 

将服务器所要添加到的分区复制到本地服务器。此选项会禁止将复本添加到本地服务器。

**-c** 

防止在执行 ndsconfig 操作期间出现提示,例如,提示是否要继续操作,或者在发生冲突时提示 重新输入端口号,等等。如果未在命令行上传递强制参数,该实用程序会继续提示您输入这些参 数。

#### **-w** *admin\_password*

此选项允许以明文格式传递管理员用户口令。

注释: NetIQ 不建议在关注口令安全性的环境中使用此选项。

**-E** 

对您在尝试添加的服务器启用加密复制。

**-j** 

指示实用程序在安装身份库之前跳过或覆盖运行状况检查选项。

#### **-b** *port\_to\_bind*

指定特定实例要在其上侦听的默认端口号。这会设置 n4u.server.tcp-port 和 n4u.server.udp-port 上 的默认端口号。如果您使用 -b 选项指定了 NCP 端口,则实用程序会假设该端口是默认端口,并 相应地更新 TCP 和 UDP 参数。

注释:-b 和 -B 选项是互斥参数。

#### **-B** *interface1@port1,interface2@port2,...*

指定端口号以及 IP 地址或接口。例如:-B eth0@524、 -B 100.1.1.2@524、 -B[2015::3]@524。

#### 注释:

- -b 和 -B 选项是互斥参数。
- ◆ 要指定 IPv6 地址, 必须将地址包含在方括号 ([ ]) 中。

#### **--config-file** *configuration\_file*

指定用于储存 nds.conf 配置文件的绝对路径和文件名。例如,要在 /etc/opt/novell/eDirectory/ directory 中储存配置文件,请输入以下命令:

--config-file /etc/opt/novell/eDirectory/nds.conf

#### **-P LDAP\_URL(s)**

允许 LDAP URL 配置 LDAP 服务器对象上的 LDAP 接口。使用逗号分隔多个 URL。例如:

```
-P ldap://1.2.3.4:389,ldaps://1.2.3.4:636,ldap://[2015::3]:389
```
#### 注释:

- ◆ 要指定 IPv6 地址,必须将地址包含在方括号 ([ ]) 中。例如:ldap://[2015::3]:389。
- ◆ 如果在执行初始配置时未指定 LDAP URL, 您可以在完成初始配置后使用 Idapconfig 命令或 在 iManager 中将其添加到 ldapInterfaces 属性。有关详细信息,请参见在 LDAP [服务器对象](#page-78-2) 上添加 IPV6 的 [LDAP URL](#page-78-2) (第 79 页)。

#### **-D path\_for\_data**

在指定的路径中创建 data、 dib 和 log 目录。

#### **set valuelist**

设置您为身份库指定的可配置参数的值。在配置树之前,可以使用此选项设置引导参数。

更改配置参数后,必须重启动 ndsd 才能使新值生效。对于以下配置参数,无需重启动 ndsd:

- n4u.nds.inactivity-synchronization-interval
- n4u.nds.synchronization-restrictions
- n4u.nds.janitor-interval
- n4u.nds.backlink-interval
- n4u.nds.drl-interval
- n4u.nds.flatcleaning-interval
- n4u.nds.server-state-up-threshold
- n4u.nds.heartbeat-schema
- n4u.nds.heartbeat-data

#### **get help paramlist**

显示您为身份库指定的可配置参数的帮助字符串。如果您未指定参数列表,该实用程序将列出所 有可配置参数的帮助字符串。

### **12.1.2** 将 **SecretStore** 添加至身份库纲要

必须扩展身份库纲要才能支持 SecretStore 功能。 Identity Applications 需要使用 SecretStore 来连接 身份库。

**1** 要扩展身份库的纲要,请输入以下命令:

```
ice -S SCH -f /installation_path/eDirectory/lib/nds-schema/sssv3.sch -D LDAP -
s serverIP -d adminDN
```
例如:

```
ice -S SCH -f /var/opt/novell/eDirectory/lib/nds-schema/sssv3.sch -D LDAP -s 
192.0.2.1 -d cn=admin,o=administrators
```
**2** (视情况而定)要在 Linux 服务器上配置 SecretStore,请完成以下步骤:

**2a** 导航到默认位于 /opt/novell/eDirectory/bin 下的 conf 目录。

- **2b** 要运行配置文件,请输入 ssscfg -c。
- **2c** 指定 SecretStore 的配置设置,然后关闭该实用程序。
- **2d** 在文本编辑器中打开 ndsmodules.conf。
- **2e** 将下列项添加到文件:

ssncp

此条目会在 eDirectory 启动时装载 SecretStore 模块。

- **3** (视情况而定)要在 Windows 服务器上配置 SecretStore,请完成以下步骤:
	- **3a** 导航到 conf 目录 (默认为 Program Files/novell/eDirectory/conf)。
	- **3b** 输入下面的命令:

ssscfg.exe -c

- **3c** 指定 SecretStore 的配置设置,然后关闭该实用程序。
- **3d** 运行 NDSCons.exe。
- **3e** 在该实用程序中,为 ssncp.dlm 模块指定 auto。
- **3f** 关闭该实用程序。

有关详细信息,请参见 《*[NetIQ eDirectory Administration Guide](https://www.netiq.com/documentation/edirectory-9/edir_admin/data/bookinfo.html)* (https://www.netiq.com/ documentation/edirectory-9/edir\_admin/data/bookinfo.html)》(NetIQ eDirectory 管理指南)中的 ["SecretStore Configuration for eDirectory Server"](https://www.netiq.com/documentation/edirectory-9/edir_admin/data/bgnfs0d.html) (适用于 eDirectory 服务器的 SecretStore 配置)。

### **12.1.3** 在特定的区域设置中配置身份库

要在特定的区域设置中配置身份库,必须先将 LC\_ALL 和 LANG 导出到该特定区域设置,然后再执行 配置。例如,在 ndsconfig 实用程序中输入以下命令:

export LC\_ALL=ja

export LANG=ja

### **12.1.4** 在身份库中添加新树

当您在身份库中创建新树时, ndsconfig 实用程序可以引导您完成配置,或者,您也可以输入一条命 令来指定所有参数值。如果您的身份库服务器已支持 IPv6 地址,则可以为新树指定 IPv6 地址。

**1** (视情况而定)要让 ndsconfig 实用程序提示您为身份库中的新树指定参数,请输入以下命令:

```
ndsconfig new [-t tree_name] [-n server_context] [-a admin_FDN]
```
例如:

ndsconfig new -t corp-tree -n o=company -a cn=admin.o=company

**2** (视情况而定)要通过在命令行中指定所有参数的方式在身份库中创建新树,请输入以下文本:

ndsconfig new [-t *treename*] [-n *server\_context*] [-a *admin\_FDN*] [-i] [-S *server\_name*] [-d *path\_for\_dib*] [-m *module*] [e] [-L *ldap\_port*] [-l *SSL\_port*] [-o *http\_port*] [-O *https\_port*] [-p *IP\_address:[port]*] [-R] [-c] [-w *admin\_password*] [-b *port\_to\_bind*] [-B *interface1@port1*,*interface2@port2*,..] [-D *custom\_location*] [- config-file *configuration\_file*]

或者

ndsconfig def [-t *treename*] [-n *server\_context*] [-a *admin\_FDN*] [-w *admin\_password*] [-c] [-i] [-S *server\_name*] [-d *path\_for\_dib*] [-m *module*] [-e] [-L *ldap\_port*] [-l *SSL\_port*] [-o *http\_port*] [-O *https\_port*] [-D *custom\_location*] [--config-file *configuration\_file*]

### **12.1.5** 在现有树中添加服务器

要将服务器添加到现有树中,请输入以下命令:

```
ndsconfig add [-t treename] [-n server context] [-a admin_FDN] [-i] [-S 
server_name] [-d path_for_dib] [-m module] [e] [-L ldap_port] [-l SSL_port] [-o 
http_port] [-O https_port] [-p IP_address:[port]] [-R] [-c] [-w admin_password] [-
b port_to_bind] [-B interface1@port1,interface2@port2,..] [-D custom_location] [--
config-file configuration_file]
```
#### 例如:

ndsconfig add -t corp-tree -n o=company -a cn=admin.o=company -S srv1

### **12.1.6** 从服务器中去除身份库及其数据库

- **1** 浏览到默认位于 /var/opt/novell/eDirectory/data/ 中的 dsreports 目录。
- **2** 删除您先前使用 iMonitor 创建的 HTML 文件。
- **3** 使用 ndsconfig 实用程序输入以下命令:

ndsconfig rm [-a *admin\_FDN*] [-w *admin\_password*] [-p *IP\_address:[port]*] [-c]

### **12.1.7** 从树中去除 **eDirectory** 服务器对象和目录服务

要从树中去除 服务器对象和目录服务,输入以下命令:

ndsconfig rm -a *Admin\_FDN*
## **12.1.8** 配置身份库的多个实例

您可以在一个主机上配置身份库的多个实例。使用 ndsconfig 实用程序配置多个实例的方法类似于数 次配置单个实例。每个实例应具有唯一的实例符,如下所示:

- 不同的数据和日志文件位置。使用 --config-file、 -d 和 -D 选项。
- 实例要侦听的唯一端口号。使用 -b 和 -B 选项。
- 实例的唯一服务器名称。使用 -S *server name* 选项。

有关详细信息,请参见 《*[NetIQ eDirectory Installation Guide](https://www.netiq.com/documentation/edirectory-9/edir_install/data/bookinfo.html)*》(NetIQ eDirectory 安装指南)中的 ["Using ndsconfig to Configure Multiple Instances of eDirectory"](https://www.netiq.com/documentation/edirectory-9/edir_install/data/a79kg0w.html#bqs8mmt) (使用 ndsconfig 配置 eDirectory 的 多个实例)。

### 注释:

- 在配置身份库期间, 默认的 NCP 服务器名称将设置为主机服务器名称。在配置多个实例时, 您 必须更改 NCP 服务器名称。使用 ndsconfig 命令行选项 -S *server\_name* 可以指定其他服务器名 称。在相同或不同的树上配置多个实例时, NCP 服务器名称应是唯一的。
- 所有实例共享同一个服务器密钥 (NICI)。

## **12.2** 使用 **ndsmanage** 实用程序管理实例

使用 ndsmanage 实用程序可以创建、启动和停止身份库中的服务器实例。还可以查看已配置实例的 列表。

## **12.2.1** 列出身份库实例

您可以使用 ndsmanage 实用程序来查看配置文件路径、服务器实例的完全判别名和端口,以及指定 用户的实例状态 (活动或非活动)。该实用程序支持以下参数:

### **ndsmanage**

列出您配置的所有实例。

### **ndsmanage -a|--all**

列出使用身份库特定安装的所有用户的实例。

### **ndsmanage** *username*

列出由指定用户配置的实例。

## **12.2.2** 在身份库中创建新实例

- 1 在命令行中,输入 ndsmanage。
- **2** 输入 c。
- **3** 遵循命令提示符上的说明创建新实例。

## **12.2.3** 在身份库中配置和取消配置实例

### 要配置实例,请输入以下命令:

ndsconfig new -t *treename* -n *server\_context* -a *admin\_FDN* -b *port\_to\_bind* -D *path\_for\_data*

例如:

ndsconfig new -t mytree -n o=netiq -a cn=admin.o=company -b 1524 -D /home/mary/inst1/var --config-file /home/mary/inst1/nds.conf

注释:Linux 操作系统限制在装入的文件系统上创建套接字。对于 eDirectory, NetIQ 建议将 var 目录 放置在本地文件系统上 (在 ndsconfig 中使用 -D 选项), 而 DIB 目录可以是任何文件系统 (在 ndsconfig 中使用 -d 选项)。

### 要取消配置某个实例,请执行以下操作:

- 1 在命令行中, 输入 ndsmanage。
- **2** 选择要取消配置的实例。
- **3** 输入 d。

## **12.2.4** 为身份库中的实例调用实用程序

您可以针对某个实例运行 DSTrace 等实用程序。例如,如果您希望对侦听端口 1524 且配置文件位于 /home/mary/inst1/nds.conf 目录、 DIB 文件位于 /home/mary/inst1/var 目录的实例 1, 运行 DSTrace 实用 程序。则您可以输入以下命令之一:

ndstrace --config-file /home/mary/inst1/nds.conf

或者

ndstrace -h 164.99.146.109:1524

如果您未指定实例符,该实用程序将显示您的所有实例。然后,您可以选择其中一个实例。

## **12.2.5** 在身份库中启动和停止实例

您可以启动或停止您所配置的一个或多个实例。

- **1** (视情况而定)要通过引导式过程启动或停止单个实例,请完成以下步骤:
	- 1a 在命令行中, 输入 ndsmanage。
	- **1b** 选择要启动或停止的实例。
	- **1c** 输入 s 或 k 可分别启动或停止该实例。
- **2** (视情况而定)要启动或停止单个实例,请输入:

ndsmanage start --config-file *configuration\_file\_of\_the\_instance*

或者

```
ndsmanage stop --config-file configuration_file_of_the_instance
```
**3** (视情况而定)要启动或停止所有实例,请输入:

ndsmanage startall

### 或者

ndsmanage stopall

# **IV** 安装和管理 Sentinel Log<br>Management for Identity **Management for Identity Governance and Administration**

本部分将引导您完成安装 Identity Manager 的默认审计服务 Sentinel Log Management for IGA (Sentinel) 的过程。 Identity Reporting 需要使用此版本的 Sentinel 或第三方审计服务 (例如 NetIQ Sentinel)。

安装文件位于 Identity Manager 安装包的 .iso 映像文件中的 products/Sentinel 目录下。安装程序默认会 将组件安装在 /opt/novell/sentinel 位置。

NetIQ 建议您在开始之前,先查看安装过程。有关详细信息,请参见第 13 章 " 计划安装 Sentinel Log [Management for IGA"](#page-114-0) (第 115 页)。

# 13 计划安装 Sentinel Log Management for **IGA**

<span id="page-114-0"></span>本章提供安装 Identity Manager 的默认审计服务 Sentinel Log Management for IGA (Sentinel) 的准备 指南。

- ◆ 第 13.1 节 "Sentinel [的安装核对清单](#page-114-1)" (第 115 页)
- **◆ 第 13.2 节 " [决定何时安装](#page-115-0) Sentinel" (第 116 页)**
- **◆ 第 13.3 节 " 了解 Sentinel [的安装过程](#page-115-1) " (第 116 页)**
- ◆ 第 13.4 节 " 安装 Sentinel [的先决条件](#page-115-2) " (第 116 页)
- 第 13.5 节 " [系统要求](#page-116-0) " (第 117 页)

## <span id="page-114-1"></span>**13.1 Sentinel** 的安装核对清单

NetIQ 建议您完成以下核对清单中的步骤。

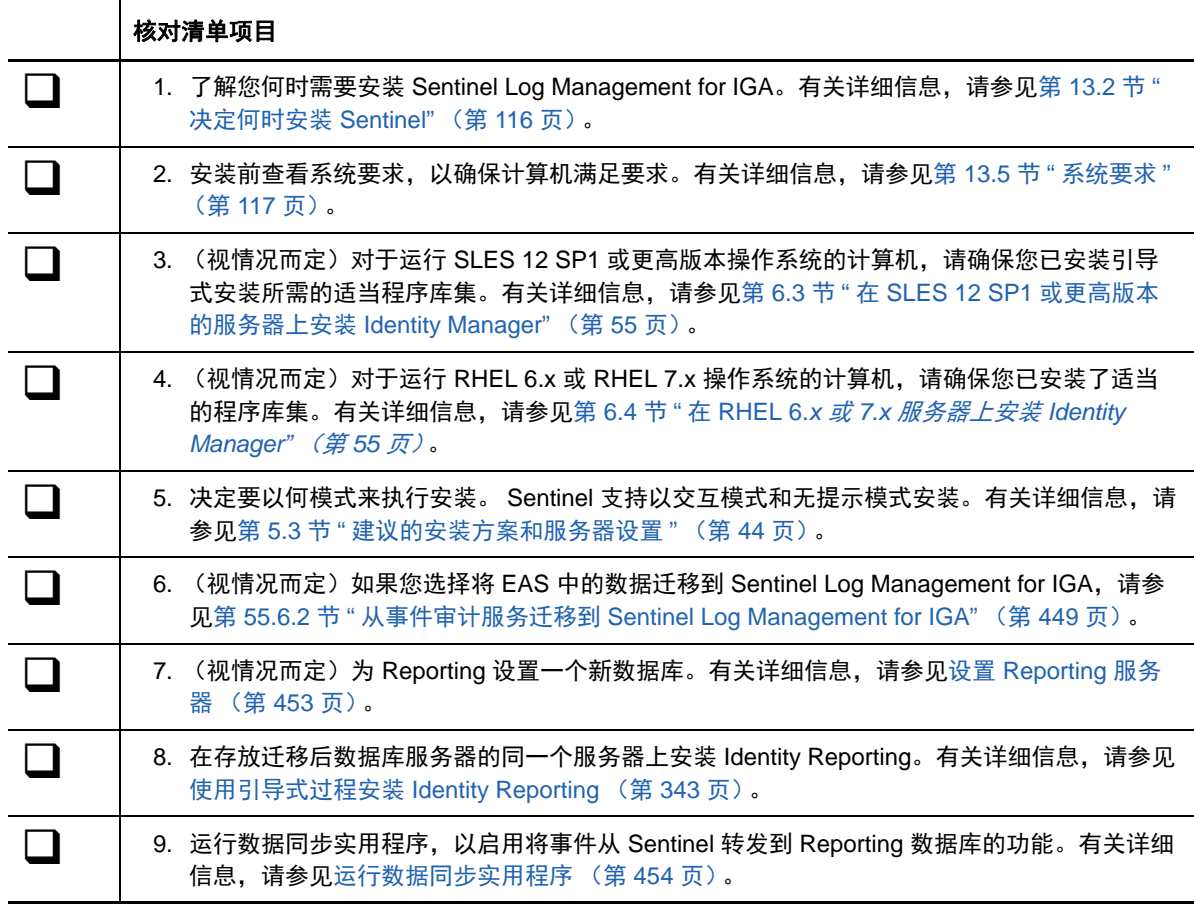

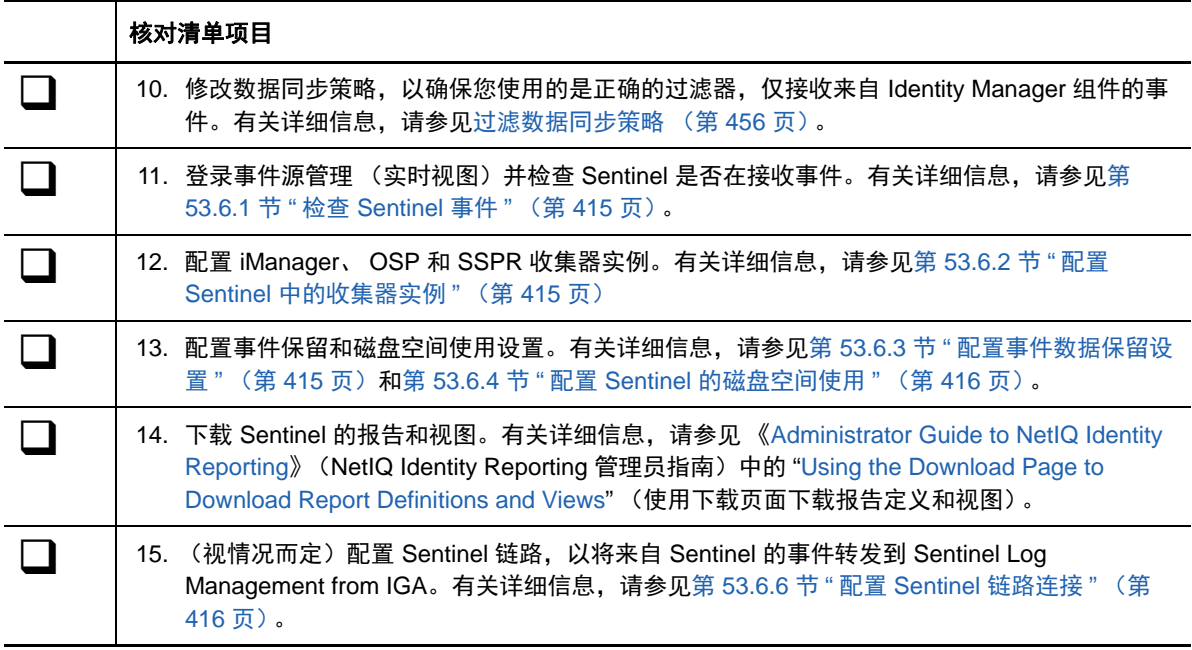

# <span id="page-115-0"></span>**13.2** 决定何时安装 **Sentinel**

如果您已经在使用 Sentinel 或身份跟踪解决方案,则可选择使用现有的 Sentinel 安装来审计事件。或 者,您可以安装 Sentinel Log Management for IGA。无论您的安装选择为何,您都必须运行数据同步 实用程序,该程序将在 Sentinel 中创建用于从配置的 Identity Manager 组件接收事件以进行审计的策 略。有关运行数据同步实用程序的详细信息,请参见[运行数据同步实用程序 \(第](#page-453-0) 454 页)。

# <span id="page-115-1"></span>**13.3** 了解 **Sentinel** 的安装过程

Sentinel 的安装程序会执行以下功能:

- 安装并有选择性地配置服务
- 创建可对服务执行管理任务的用户帐户 (**admin**)
- 创建服务可用来与数据库交互的数据库管理员帐户 (**dbauser**)

# <span id="page-115-2"></span>**13.4** 安装 **Sentinel** 的先决条件

在开始安装前,请确保您已完成以下任务:

- 确认您的硬件和软件满足第 13.5 节 " [系统要求](#page-116-0) " (第 117 页)中列出的系统要求。
- ◆ 如果您使用的是 Sentinel 或身份跟踪解决方案, 且尚未升级到 Sentinel 8.0.0.1, 则必须应用最新 的 JDBC 增补程序:
	- 1. 停止 Sentinel 服务。

rcsentinel stop

2. 备份 \$ESEC\_HOME\$/lib 目录中的 postgresql-9.4-1201-jdbc4.jar 文件。

- 3. 浏览到 /products/SentinelLogManagementforIGA/patches,并将 postgresql-9.4-1212-jdbc4.jar 复 制到 \$ESEC\_HOME\$/lib 目录。
- 4. 指派对 postgresql-9.4-1212-jdbc4.jar 的必要许可权限: chown novell:novell postgresql-9.4-1212-jdbc4.jar chmod 600 postgresql-9.4-1212-jdbc4.jar
- 5. 编辑 server.conf,在其中添加 postgresql-9.4-1212-jdbc4.jar 的相应条目:

vi \$ESEC\_HOME\$/config/server.conf

wrapper.java.classpath.7=%ESEC\_HOME%/lib/postgresql-9.4-1212-jdbc4.jar

6. 启动 Sentinel 服务。

rcsentinel start

# <span id="page-116-0"></span>**13.5** 系统要求

本节提供要安装 Sentinel Log Management for IGA 的服务器的最低要求。有关详细信息,请访问 [NetIQ Sentinel](https://www.netiq.com/Support/sentinel/techinfo.asp?sp=ServerHW) 技术信息网站。

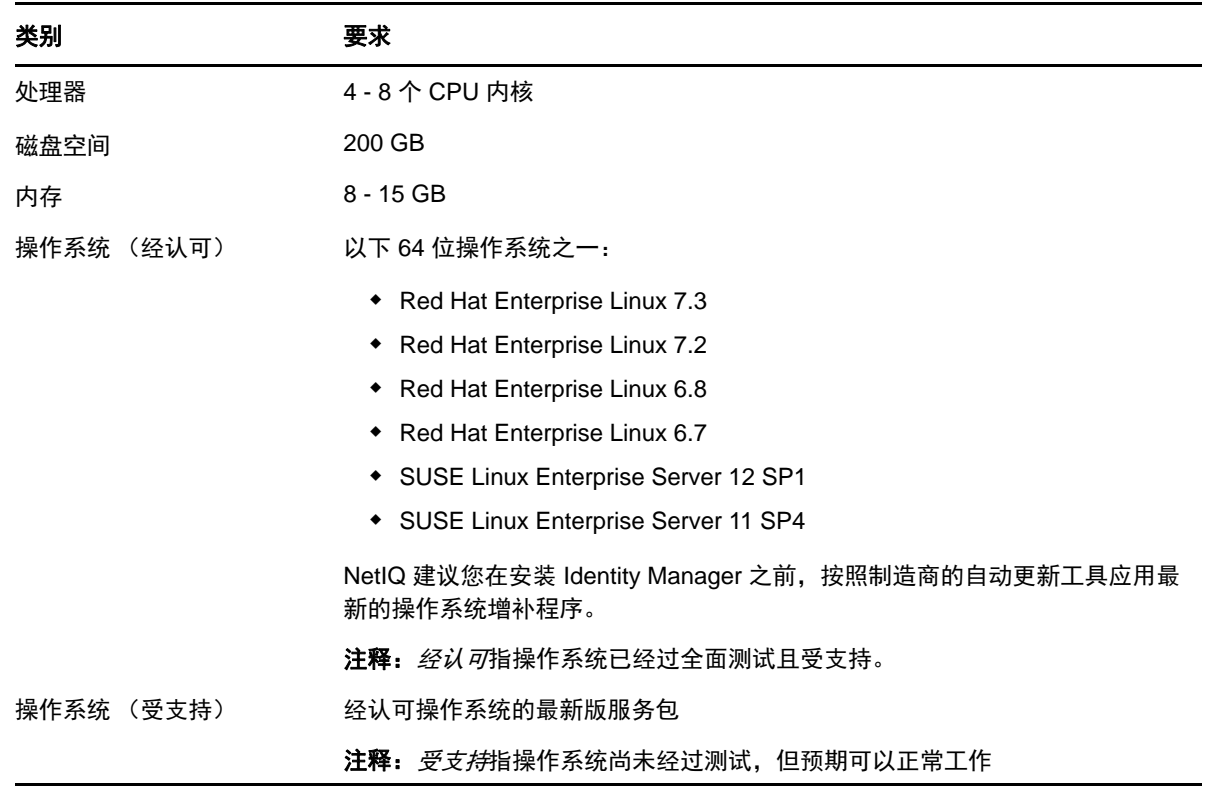

此外,请务必查看安装的先决条件和注意事项,特别是与操作系统有关的内容。

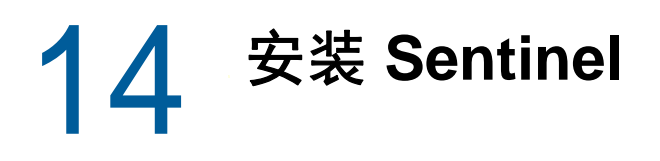

Sentinel 可以采用以下方式进行安装:

- [执行交互式安装](#page-118-0)
- [以无提示模式安装](#page-120-0)

## <span id="page-118-0"></span>**14.1** 执行交互式安装

您可以采用交互模式或无提示模式安装 Sentinel。交互模式可让您执行标准或自定义安装。进行标准 安装时,您将使用端口、许可证和口令的默认值安装 Sentinel。要在安装期间更改端口指派、许可证 和口令,请使用自定义安装。

如果您正在升级到 Identity Manager 4.6,请在完成安装后将 EAS 数据迁移到 Sentinel。有关详细信 息,请参见第 55.6.2 节 " 从事件审计服务迁移到 [Sentinel Log Management for IGA"](#page-448-0) (第 449 页)。

您可以通过以下两种方式使用交互模式来安装 Sentinel:

## **14.1.1** 标准安装

- **1** 以管理用户身份登录要安装 Sentinel 的计算机。
- **2** 从包含安装文件的目录中执行以下命令:

./install-logmanager

- **3** 指定要用于安装的语言,然后按 Enter。
- **4** 按空格键通读许可证协议。
- **5** 输入 yes 或 y 以接受许可协议并继续安装。

安装过程可能会花几分钟时间来加载安装程序包。

**6** 在提示时,请指定 1 以使用标准配置继续安装。

安装将采用安装程序包含的默认评估许可证密钥继续进行。在评估期内或评估期结束后,您随时 可以使用购买的许可证密钥替换评估许可证。

- **7** 指定管理员用户 admin 的口令。
- **8** 再次确认此口令。

此口令由 admin、 dbauser 和 appuser 使用。

安装即告完成,服务器会随之启动。安装之后,因为系统要执行一次性初始化,所以可能需要花 费几分钟时间来启动所有服务。等待安装完成之后,才能登录到服务器。

要访问 Sentinel 主界面,请在 Web 浏览器中指定如下 URL:

https://<*IP\_Address/DNS\_Sentinel\_server*>:*8443*/sentinel/views/main.html

其中,<*IP\_Address/DNS\_Sentinel\_server*> 是 Sentinel 服务器的 IP 地址或 DNS 名称,*8443* 是 Sentinel 服务器的默认端口。

## **14.1.2** 自定义安装

- **1** 以管理用户身份登录要安装 Sentinel 的计算机。
- **2** 从包含安装文件的目录中执行以下命令:

./install-logmanager

- **3** 指定要用于安装的语言,然后按 Enter。
- **4** 按空格键通读许可证协议。
- **5** 输入 yes 或 y 以接受许可协议并继续安装。 安装过程可能会花几分钟时间来加载安装程序包。
- **6** 指定 2 以执行 Sentinel 的自定义配置。
- **7** 输入 1 以使用默认的评估许可证密钥 .
	- 或

输入 2 以输入购买的 Sentinel 许可证密钥。

- **8** 指定管理员用户 admin 的口令并再次确认口令。
- **9** 指定数据库用户 dbauser 的口令并再次确认口令。 dbauser 帐户是 Sentinel 用来与数据库交互的身份。在此处输入的口令可用于执行数据库维护任 务,包括在忘记或丢失 admin 口令时重设置 admin 口令。
- **10** 指定应用程序用户 appuser 的口令并再次确认口令。
- **11** 通过输入所需的端口号更改 Sentinel 服务的端口指派。 例如,数据库服务的默认端口为 8443。要修改数据库服务的端口号,请指定 4。为数据库服务输 入新的端口值,例如, 8643。
- **12** 更改端口之后,指定 7 以完成更改。
- **13** 输入 1 以便仅使用内部数据库来鉴定用户。

或

如果已在域中配置了 LDAP 目录,请输入 2 以便使用 LDAP 目录鉴定来鉴定用户。

默认值为 1。

**14** 当系统提示您启用 FIPS 140-2 模式时,请输入 n。

**15** 当系统提示您启用可伸缩储存时,请输入 n。

Sentinel 安装结束,服务器将启动。安装之后,因为系统要执行一次性初始化,所以可能需要花费几 分钟来启动所有服务。等待安装完成之后,才能登录到服务器。

要访问 Sentinel 主界面,请在 Web 浏览器中指定如下 URL:

https://<*IP\_Address/DNS\_Sentinel\_server*>:*<port>*/sentinel/views/main.html

其中, <*IP\_Address/DNS\_Sentinel\_server*> 是 Sentinel 服务器的 IP 地址或 DNS 名称, *<port>* 是 Sentinel 服务器的默认端口。

## <span id="page-120-0"></span>**14.2** 以无提示模式安装

要运行 Sentinel 的无提示安装,请创建包含完成安装所需参数的属性文件。 Identity Manager 媒体中 包含一个示例 silent.properties 文件。

- **1** 在安装目录中,创建一个 properties 文件或编辑示例 silent.properties 文件。
- **2** 使用文本编辑器在该文件中指定所需参数。
- **3** 指定以下命令,在无提示模式下执行安装:

./install-logmanager -u <*full path of the silent.properties file*>

## **14.3** 自定义配置

安装 Sentinel 之后,如果想要输入有效的许可证密钥、更改口令或修改任何已指派的端口,可以运行 configure.sh 脚本实现此目的。该脚本可在 /setup 文件夹中找到。

**1** 使用以下命令关闭 Sentinel:

rcsentinel stop

**2** 在命令行中执行以下命令来运行 configure.sh 脚本: ./configure.sh

- **3** 指定 1 以执行标准配置,或指定 2 以执行自定义 Sentinel 配置。
- **4** 按空格键通读许可证协议。
- **5** 输入 yes 或 y 以接受许可协议并继续安装。 安装过程可能会花几分钟时间来加载安装程序包。
- **6** 输入 1 以使用默认的评估许可证密钥 .

或

输入 2 以输入购买的 Sentinel 许可证密钥。

- **7** 决定您是否希望为 admin 管理员用户保留现有口令。
	- 如果想要保留现有口令,请输入 1。
	- 如果要更改现有口令,请输入 2,指定新口令,然后确认该口令。

admin 用户是一个身份,用于通过 Sentinel 主界面执行管理任务,包括创建其他用户帐户。

- **8** 决定您是否希望为 dbauser 数据库用户保留现有口令。
	- 如果想要保留现有口令,请输入 1。
	- 如果要更改现有口令,请输入 2,指定新口令,然后确认该口令。

dbauser 帐户是 Sentinel 用来与数据库交互的身份。在此处输入的口令可用于执行数据库维护任 务,包括在忘记或丢失 admin 口令时重设置 admin 口令。

- **9** 决定您是否希望保留 appuser 数据库用户的现有口令。
	- 如果想要保留现有口令,请输入 1。
	- 如果要更改现有口令,请输入 2,指定新口令,然后确认该口令。

appuser 帐户是一个内部身份, Sentinel java 进程使用此帐户来建立连接,并与数据库交互。您 在此处输入的口令用于执行数据库任务。

**10** 通过输入想要的编号,然后指定新端口号,更改分配给 Sentinel 服务的端口。

- **11** 更改端口之后,指定 7 以完成更改。
- **12** 输入 1 以便仅使用内部数据库来鉴定用户。
	- 或

如果已在域中配置了 LDAP 目录,请输入 2 以便使用 LDAP 目录鉴定来鉴定用户。 默认值为 1。

## V <sup>V</sup> 安装 **Identity Manager** 引擎、驱动程 序和插件

本部分提供了有关安装 Identity Manager 服务器的某些基本框架的信息。此安装程序允许您安装以下 组件:

- ◆ Identity Manager 驱动程序
- ◆ Identity Manager 引擎
- Identity Manager 的 iManager 插件

为了方便起见, NetIQ 将这些组件捆绑在同一个安装程序中。您可以选择在同一个服务器上安装这些 组件,也可以分别安装在不同服务器上。安装文件位于 Identity Manager 安装包的 products/IDM/ 目录 中。默认情况下,安装程序将在以下位置中安装组件:

- **Linux**:/opt/netiq
- **Windows**:C:\netiq

NetIQ 建议您在开始之前,先查看安装过程。有关详细信息,请参见第 15.1 节 ["Identity Manager](#page-124-0) 引 [擎、驱动程序和插件安装核对清单](#page-124-0) " (第 125 页)。

注释:此安装程序还可以安装 Remote Loader。有关详细信息,请参见第 Ⅵ 部分 " [安装和管理](#page-144-0) [Remote Loader"](#page-144-0) (第 145 页)。

# 15 <sup>15</sup> 规划引擎、驱动程序和插件的安装

<span id="page-124-3"></span><span id="page-124-2"></span>本章提供了安装身份库所需的先决条件、注意事项以及系统设置。首先,请查阅核对清单,以了解安 装过程。

- ◆ 第 15.1 节 "Identity Manager [引擎、驱动程序和插件安装核对清单](#page-124-1)" (第 125 页)
- 第 15.2 节 " [了解安装程序](#page-125-0) " (第 126 页)
- ◆ 第 15.3 节 " 安装 Identity Manager [引擎的先决条件和注意事项](#page-126-0) " (第 127 页)
- 第 15.4 节 ["Identity Manager](#page-127-0) 引擎的系统要求 " (第 128 页)

注释: 此安装程序还可以安装 Remote Loader。有关详细信息,请参见第 VI 部分 " [安装和管理](#page-144-0) [Remote Loader"](#page-144-0) (第 145 页)。

## <span id="page-124-1"></span>**15.1 Identity Manager** 引擎、驱动程序和插件安装核对清 单

<span id="page-124-0"></span>在开始安装过程之前, NetIQ 建议您先查看以下步骤。

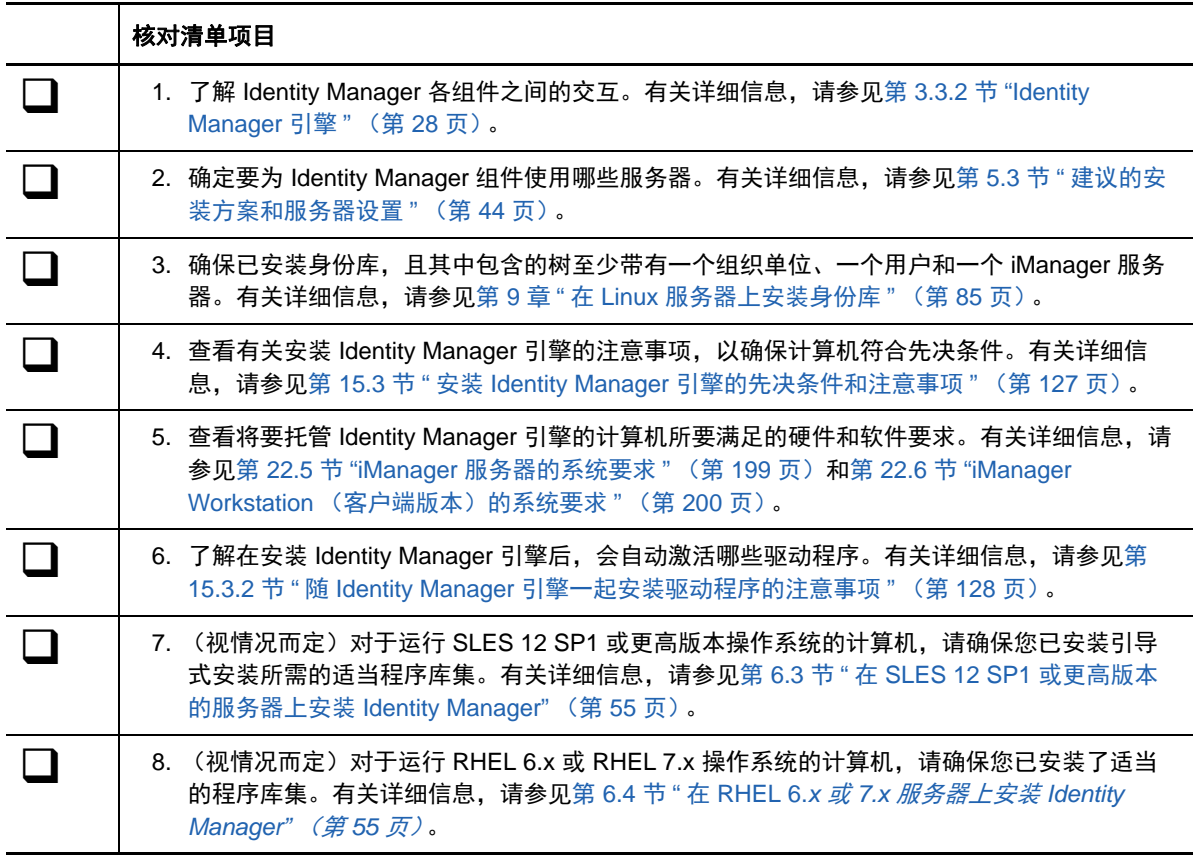

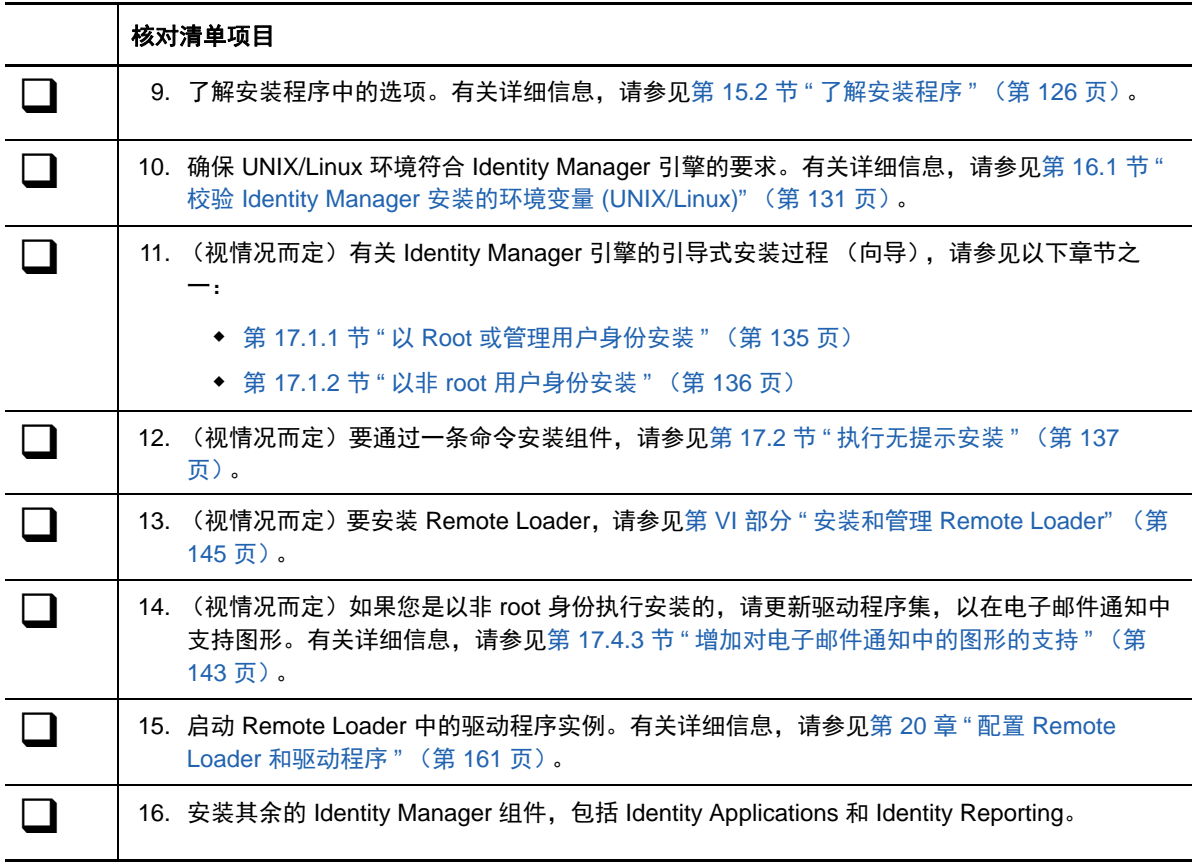

# <span id="page-125-0"></span>**15.2** 了解安装程序

<span id="page-125-1"></span>为了方便起见,此安装程序捆绑了多个组件,这些组件提供了 Identity Manager 解决方案的底层框 架。您可以选择在同一个服务器上安装所有组件,也可以选择安装在不同的服务器上。有关服务器要 求的详细信息,请参见每个组件对应的[规划引擎、驱动程序和插件的安装、](#page-124-2)各驱动程序的指南以及最 新的 《发行说明》。

安装程序提供了以下组件安装选项:

#### **Identity Manager** 服务器

安装 Identity Manager 引擎、纲要、 NetIQ Audit 代理和 XDAS (分布式审计服务)。

### 已连接系统服务器

在加载程序中安装 Remote Loader 服务和驱动程序实例。使用 Remote Loader 可以在不托管身 份库和 Identity Manager 引擎的已连接系统上运行 Identity Manager 驱动程序。

在安装程序中,您可以选择要在已连接系统上随 Remote Loader 一起安装的驱动程序。在 Linux 服务器上,您可以选择安装 32 位和 / 或 64 位版本的服务。在 Windows 服务器上,您可以安装 .NET Remote Loader。

#### **Identity Manager** 的 **iManager** 插件

安装 iManager 插件,这些插件可让您使用 iManager 来管理具有结构化全局配置值 (GCV) 的 Identity Manager 驱动程序。如果您先前已在服务器上安装了 iManager,请选择此选项。

### 扇出代理

安装 JDBC 扇出驱动程序的扇出代理。 JDBC 扇出驱动程序使用扇出代理来创建多个 JDBC 扇出 驱动程序实例。扇出代理根据扇出驱动程序中连接对象的配置装载 JDBC 驱动程序实例。有关详 细信息,请参见 《*NetIQ Identity Manager Driver for JDBC Fan-Out Implementation Guide*》 (NetIQ Identity Manager Driver for JDBC Fan-Out 实施指南)。

### 驱动程序

Identity Manager 驱动程序可在多种目录、数据库和业务应用程序以及身份库之间同步身份信 息。您可以将驱动程序配置为单向或双向同步数据。

在安装程序中,您可以选择要随其他组件一起安装的驱动程序。您可能需要在不托管 Identity Manager 引擎的服务器上安装一些驱动程序。在这种情况下,您还需要在该服务器上安装 Remote Loader 服务。

## <span id="page-126-0"></span>**15.3** 安装 **Identity Manager** 引擎的先决条件和注意事项

本节提供了有关安装 Identity Manager 引擎和驱动程序的信息。

- **◆ 第 15.3.1 节 " 安装 [Identity Manager](#page-126-1) 引擎的注意事项 " (第 127 页)**
- ◆ 第 15.3.2 节 " 随 Identity Manager [引擎一起安装驱动程序的注意事项](#page-127-1) " (第 128 页)

## <span id="page-126-1"></span>**15.3.1** 安装 **Identity Manager** 引擎的注意事项

在安装 Identity Manager 引擎之前, 请先查看以下注意事项:

- ◆ (视情况而定)要在运行 SLES 12 SP1 或更高版本平台的服务器上进行 Identity Manager 引擎的 引导式安装,请确保服务器上已安装 libXtst6-32bit-1.2.1-4.4.1.x86\_64、 libXrender-32bit 和 libXi6- 32bit 库。
- 在安装 Identity Manager 引擎之前,必须先安装身份库。此外,身份库还必须包含至少带有一个 组织单位、一个用户和一个 iManager 服务器的树。
- 在托管身份库的同一个服务器上安装 Identity Manager 引擎。安装程序将会根据身份库的版本安 装 32 位或 64 位 Identity Manager。
- ◆ (视情况而定)要在 Identity Manager 引擎所在的同一台计算机上安装 Remote Loader, 请确保 选择同时支持这两个组件的操作系统。有关 Remote Loader 系统要求的详细信息,请参[见第](#page-149-0) 18.5 节 " 安装 Remote Loader [的先决条件和注意事项](#page-149-0) " (第 150 页)。
- ◆ (视情况而定)如果您以非 root 用户身份安装 Identity Manager 引擎,安装进程将不会安装 NetIQ Sentinel 平台代理、 UNIX/Linux 帐户驱动程序或 Remote Loader。您必须单独安装这些组 件。

注释:要支持通过非 root 用户身份安装的引擎执行审计,请安装 Novell Audit 平台代理的最新增 补程序。有关详细信息,请与[技术支持](https://www.netiq.com/Support/contactinfo.asp)团队联系。

## <span id="page-127-1"></span>**15.3.2** 随 **Identity Manager** 引擎一起安装驱动程序的注意事项

会影响安装了 Identity Manager 引擎的服务器的性能的变数有很多,其中就包括服务器上运行的驱动 程序数目。在规划驱动程序的安装位置时, NetIQ 提供了以下建议供您参考:

- 一般而言,服务器上运行的驱动程序数目取决于驱动程序对服务器施加的负载。有些驱动程序需 要处理大量的对象,而有些驱动程序则不然。
- 如果您计划使用每个驱动程序同步数百万个对象,请限制服务器上的驱动程序数目。例如,只部 署不超过 10 个的 此类驱动程序。
- 如果您计划使用每个驱动程序同步 100 个或更少的对象,则也许能够在服务器上运行 10 个以上 的驱动程序。
- 要创建服务器性能基准以帮助确定最佳驱动程序数目,可以使用 iManager 中的运行状况监视工 具。有关运行状况监视工具的详细信息,请参见 《*NetIQ Identity Manager Driver Administration Guide*》(NetIQ Identity Manager 驱动程序管理指南)中的 "Monitoring Driver Health" (监视驱 动程序的运行状况)。

有关在安装后激活 Identity Manager 驱动程序的详细信息,请参见第 53.7 节 " 激活 [Identity Manager"](#page-416-0) (第 [417](#page-416-0) 页)。

## <span id="page-127-0"></span>**15.4 Identity Manager** 引擎的系统要求

本节提供要安装 Identity Manager 引擎的服务器的最低要求。请务必查看安装的先决条件和注意事 项,特别是与操作系统有关的内容。

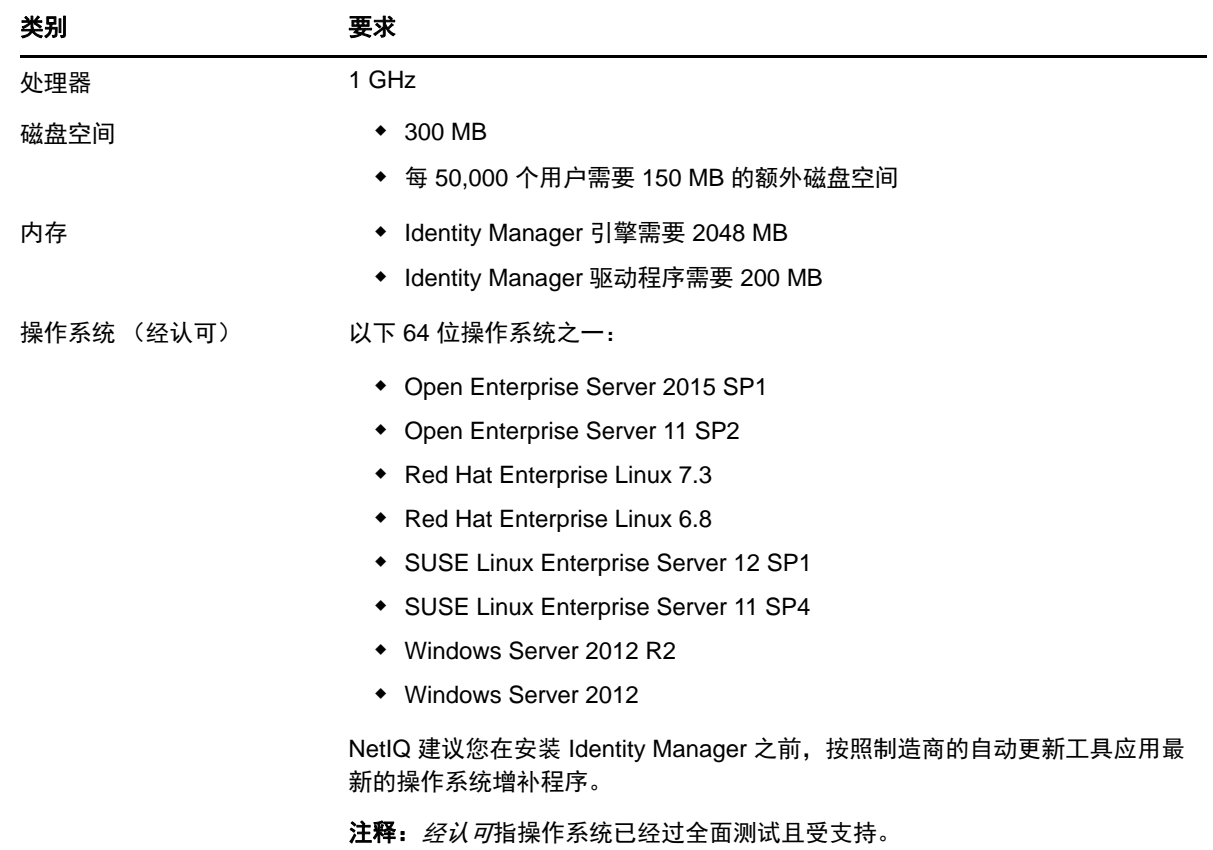

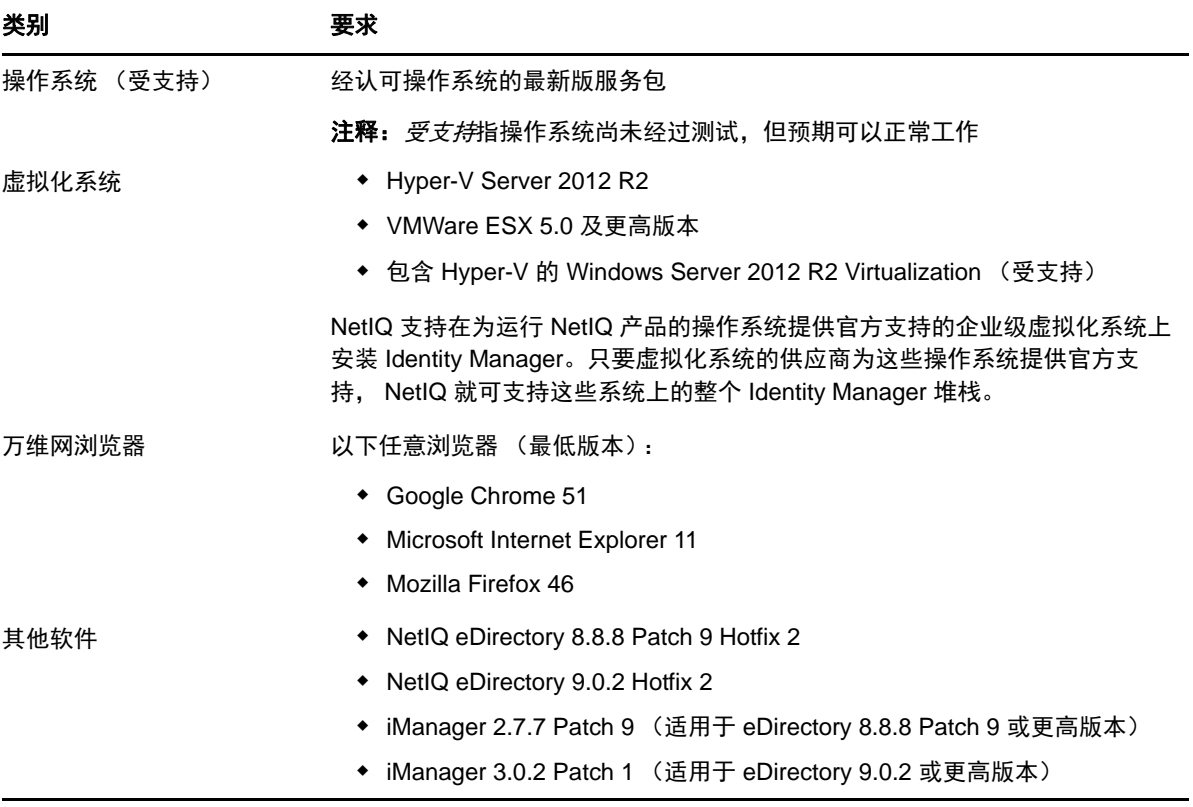

# 16 **准备安装引擎、驱动程序和插件**

Identity Manager 引擎用于处理身份库和已连接应用程序中发生的数据更改。该引擎也称为元目录引 擎。驱动程序会将 Identity Manager 引擎连接到已连接的应用程序。 Remote Loader 可装载驱动程 序,并代表远程服务器上安装的驱动程序来与 Identity Manager 引擎通讯。

- 第 16.1 节 " 校验 [Identity Manager](#page-130-1) 安装的环境变量 (UNIX/Linux)" (第 131 页)
- <span id="page-130-0"></span>第 16.2 节 " 停止和启动 [Identity Manager](#page-130-2) 驱动程序 " (第 131 页)

# <span id="page-130-1"></span>**16.1** 校验 **Identity Manager** 安装的环境变量 **(UNIX/Linux)**

在 Linux 和 UNIX 服务器上安装 Identity Manager 引擎时,请确保系统的环境变量设置了身份库安装 的路径。要校验是否导出了 eDirectory 的环境变量,请在命令提示符下输入以下命令:

set | grep \$PATH

如果已设置环境变量,系统将以身份库安装的路径进行响应。如果尚未配置环境变量,请针对您的当 前外壳输入以下命令:

. /opt/novell/eDirectory/bin/ndspath

只有在 . 和 / 之间保留空格才能使命令起效。有关详细信息,请参阅 《*[NetIQ eDirectory Installation](https://www.netiq.com/documentation/edirectory-9/edir_install/)  [Guide](https://www.netiq.com/documentation/edirectory-9/edir_install/)*》(NetIQ eDirectory 安装指南)中的 ["Using the nds-install Utility to Install eDirectory](https://www.netiq.com/documentation/edirectory-9/edir_install/data/a79kg0w.html#ai39feq)  [Components"](https://www.netiq.com/documentation/edirectory-9/edir_install/data/a79kg0w.html#ai39feq) (使用 nds-install 实用程序安装 eDirectory 组件)。

## <span id="page-130-2"></span>**16.2** 停止和启动 **Identity Manager** 驱动程序

您可能需要启动或停止 Identity Manager 驱动程序,以确保安装或升级过程能够修改或替换正确的文 件。本节介绍了以下活动:

- ◆ 第 16.2.1 节 " [停止驱动程序](#page-130-3) " (第 131 页)
- ◆ 第 16.2.2 节 " [启动驱动程序](#page-131-0) " (第 132 页)

## <span id="page-130-3"></span>**16.2.1** 停止驱动程序

在修改驱动程序的任何文件之前,必须先停止驱动程序。

- 使用 Designer [停止驱动程序 \(第](#page-130-4) 131 页)
- 使用 iManager [停止驱动程序 \(第](#page-131-1) 132 页)

### <span id="page-130-4"></span>使用 **Designer** 停止驱动程序

- 1 在 Designer 中, 在**圖身份库** 对象。
- 2 在建模器工具栏中,单击停止所有驱动程序图标 **圓。**

这将停止属于该项目的所有驱动程序。

- <span id="page-131-2"></span>**3** 将驱动程序设置为手动启动,以确保在升级过程完成前,驱动程序不会启动: 3a 双击 S 驱动程序图标 。
	- **3b** 选择驱动程序配置 **>** 启动选项。
	- **3c** 单击手动,然后单击确定。
	- **3d** 对每个驱动程序重复[步骤](#page-131-2) 3a 到[步骤](#page-131-3) 3c。

### <span id="page-131-3"></span><span id="page-131-1"></span>使用 **iManager** 停止驱动程序

- **1** 在 iManager 中,选择 **Identity Manager > Identity Manager** 概述。
- <span id="page-131-4"></span>2 浏览到并选择树中要搜索驱动程序集对象的位置,然后单击搜索图标 ■。
- **3** 单击驱动程序集对象。
- <span id="page-131-5"></span>**4** 单击驱动程序 **>** 停止所有驱动程序。
- **5** 对每个驱动程序集对象重复[步骤](#page-131-4) 2 [到步骤](#page-131-5) 4。
- <span id="page-131-11"></span><span id="page-131-6"></span>**6** 将驱动程序设置为手动启动,以确保在升级过程完成前,驱动程序不会启动:
	- **6a** 在 iManager 中,选择 **Identity Manager > Identity Manager** 概述。
	- 6b 浏览到并选择树中要搜索驱动程序集对象的位置, 然后单击搜索图标 p。
	- **6c** 单击驱动程序集对象。
	- **6d** 在驱动程序图标右上角,单击编辑属性。
	- **6e** 在 " 驱动程序配置 " 页中的启动选项下选择手动,然后单击确定。
	- **6f** 对树中的每个驱动程序重复[步骤](#page-131-6) 6a 到[步骤](#page-131-7) 6e。

### <span id="page-131-7"></span><span id="page-131-0"></span>**16.2.2** 启动驱动程序

更新所有 Identity Manager 组件后,重启动驱动程序。 NetIQ 建议在运行驱动程序后对其进行测试, 以校验所有策略是否仍然有效。

- 使用 Designer [启动驱动程序 \(第](#page-131-8) 132 页)
- 使用 iManager [启动驱动程序 \(第](#page-132-0) 133 页)

### <span id="page-131-8"></span>使用 **Designer** 启动驱动程序

- 1 在 Designer 中, 在 <sub>回</sub>身份库 对象。
- 2 在建模器工具栏中单击启动所有驱动程序图标 **网**。这将启动项目中的所有驱动程序。
- <span id="page-131-9"></span>**3** 设置驱动程序启动选项:
	- 3a 双击 S驱动程序图标 。
	- **3b** 选择驱动程序配置 **>** 启动选项。
	- **3c** 选择自动启动或选择启动驱动程序的首选方法,然后单击确定。
	- **3d** 对每个驱动程序重复[步骤](#page-131-9) 3a 到[步骤](#page-131-10) 3c。
- <span id="page-131-10"></span>**4** 测试驱动程序以验证策略是否按照设计运行。有关如何测试您的策略的信息,请参见 《*NetIQ Identity Manager - Using Designer to Create Policies*》(NetIQ Identity Manager - 使用 Designer 创建策略)中的 "Testing Policies with the Policy Simulator" (使用策略模拟器测试策略)。

### <span id="page-132-0"></span>使用 **iManager** 启动驱动程序

- **1** 在 iManager 中,选择 **Identity Manager > Identity Manager** 概述。
- 2 浏览到并选择树中要搜索驱动程序集对象的位置,然后单击搜索图标 **■**。
- **3** 单击驱动程序集对象。
- <span id="page-132-1"></span>**4** 单击驱动程序 **>** 启动所有驱动程序可同时启动所有驱动程序。
	- 或

在驱动程序图标的右上角,单击启动驱动程序可单独启动每个驱动程序。

- **5** 如果有多个驱动程序,请重复[步骤](#page-131-4) 2 [到步骤](#page-132-1) 4。
- **6** 设置驱动程序启动选项:
	- **6a** 在 iManager 中,选择 **Identity Manager > Identity Manager** 概述。
	- 6b 浏览到并选择树中要搜索驱动程序集对象的位置,然后单击搜索图标 **D**。
	- **6c** 单击驱动程序集对象。
	- **6d** 在驱动程序图标右上角,单击编辑属性。
	- **6e** 在 " 驱动程序配置 " 页中的启动选项下,选择自动启动,或选择启动驱动程序的首选方法,然 后单击确定。
	- **6f** 对每个驱动程序重复[步骤](#page-131-11) 6b 到[步骤](#page-131-7) 6e。
- **7** 测试驱动程序以验证策略是否按照设计运行。

iManager 中没有任何策略模拟器。要测试策略,请触发使策略能够执行的事件。例如,创建用 户、修改用户或删除用户。

# 17 <sup>17</sup> 安装引擎、驱动程序和 **iManager** 插件

本节介绍了 Identity Manager 引擎、驱动程序、 iManager 插件和 Remote Loader 的安装过程。您可 以在同一个服务器上安装这些程序,也可以在不同的服务器上安装。例如,您可能要在某个已连接的 系统上安装驱动程序,而不想在 Identity Manager 引擎所在的同一个服务器上安装该驱动程序。在此 情况下,您还要在这个已连接的服务器上安装 Remote Loader。

NetIQ 提供了引导式安装过程和无提示安装两种安装模式。

- 第 17.1 节 " [使用向导安装组件](#page-134-1) " (第 135 页)
- 第 17.2 节 " [执行无提示安装](#page-136-1) " (第 137 页)
- 第 17.3 节 " [在具有多个身份库实例的服务器上安装](#page-138-0) " (第 139 页)
- 第 17.4 节 " 宗成非 Root [用户安装](#page-139-0) " ( 第 140 页)

## <span id="page-134-1"></span>**17.1** 使用向导安装组件

安装程序将引导您完成 Identity Manager 引擎的配置设置。您可以在控制台或 GUI 中运行安装。在 UNIX 和 Windows 计算机上, 安装程序会自动默认为向导模式。

要准备安装,请参见第 15.1 节 "Identity Manager [引擎、驱动程序和插件安装核对清单](#page-124-0) " (第 125 [页\)](#page-124-0)。另请参见版本随附的 《发行说明》。要执行无人照管安装,请参见第 17.2 节 " [执行无提示安装](#page-136-1) " (第 [137](#page-136-1) 页)。

<span id="page-134-0"></span>注释: 是要以 root 还是非 root 用户身份执行安装,应根据您安装身份库时所用的方法而定。

## **17.1.1** 以 **Root** 或管理用户身份安装

本节介绍了以 root 用户或管理员身份,使用安装向导或控制台在 Windows 计算机上安装 Identity Manager 引擎的引导式过程。请根据您的平台使用以下安装程序:

- **Linux**:/products/IDM/install.bin
- **Windows**:\products\IDM\windows\setup\idm\_install.exe

注释: 在 Linux 平台上, 以 root 用户身份安装 Identity Manager 引擎时, 安装文件位于 /tmp 目录下。 如果 /tmp 目录不存在,安装程序将会创建该目录。运行 Identity Manager 并不需要安装文件。您可在 安装后删除安装文件。

#### 要以 **root** 或管理用户身份安装 **Identity Manager** 引擎,请执行以下操作:

- **1** 在要安装 Identity Manager 引擎的计算机上以 root 或管理员身份登录。
- **2** 从包含安装文件的目录完成以下操作之一:
	- **Linux** (控制台):输入 ./install.bin -i console
- **Linux (GUI)**:输入 ./install.bin
- **Windows**:运行 idm\_install.exe
- **3** 接受许可协议,然后单击下一步。
- **4** 在 " 选择组件 " 窗口中,指定要安装的组件。 有关选项的详细信息,请参见第 15.2 节 " [了解安装程序](#page-125-1) " (第 126 页)。
- **5** (可选)要为单个组件选择特定的驱动程序,请完成以下步骤: **5a** 单击自定义选择的组件,然后单击下一步。 **5b** 展开要安装的组件下面的驱动程序。
	- **5c** 选择要安装的驱动程序。
- **6** 单击下一步。
- 7 在"激活通知"窗口中,单击确定。有关详细信息,请参见第 53.7 节 "激活 [Identity Manager"](#page-416-0) (第 [417](#page-416-0) 页)。
- **8** 对于 " 鉴定 ",请指定 eDirectory 中具有扩展纲要的足够权限的用户帐户及其口令。以 LDAP 格 式指定用户名。例如: cn=admin,o=company。
- **9** 在 " 预安装摘要 " 中检查设置。
- **10** 单击安装。
- **11** 激活 Identity Manager。有关详细信息,请参见第 53.7 节 " 激活 [Identity Manager"](#page-416-0) (第 417 [页\)](#page-416-0)。
- **12** 要创建和配置驱动程序对象,请查阅该驱动程序的特定指南。有关详细信息,请参见 [Identity](https://www.netiq.com/documentation/identity-manager-46-drivers/)  Manager [驱动程序文档网站](https://www.netiq.com/documentation/identity-manager-46-drivers/)。
- <span id="page-135-0"></span>**13** (可选)有关默认安装位置,请参见 /tmp/idmInstall.log。

## **17.1.2** 以非 **root** 用户身份安装

您可以使用非 root 用户身份安装 Identity Manager,以增强 UNIX 或 Linux 服务器的安全性。如果身份 库是以 root 身份安装的, 则将无法以非 root 用户身份安装 Identity Manager。

当您使用此方法时,无法安装以下组件:

- **Remote Loader**:要以非 root 用户身份安装 Remote Loader,请使用 Java Remote Loader。有 关更多信息,请参见第 19.3 节 " 在 Linux 上安装 [Java Remote Loader"](#page-156-0) (第 157 页)。
- **UNIX/Linux** 帐户驱动程序:需要根特权才能正常工作。

注释: 在 Linux 平台上, 以非 root 用户身份安装 Identity Manager 引擎时, 安装文件位于非 root 用户 目录下 (例如:/home/user,其中的 user 为非 root 用户)。运行 Identity Manager 并不需要安装文 件。您可在安装后删除安装文件。

### 要以非 **root** 用户身份安装 **Identity Manager** 引擎,请执行以下操作:

- **1** 以用于安装身份库的非 root 用户身份登录。 该用户帐户必须对非 root 身份库 (eDirectory) 安装的目录和文件具有写访问权限。
- **2** 执行安装程序:

IDM*version*\_Lin/products/IDM/linux/setup/idm-nonroot-install

**3** 使用以下信息完成安装:

### 非 **root eDirectory** 安装的基本目录

指定非根 eDirectory 安装的目录。例如:/home/user/install/eDirectory。

### 扩展 **eDirectory** 纲要

如果这是在此 eDirectory 实例中安装的第一个 Identity Manager 服务器,请输入 Y 以扩展纲 要。如果纲要未扩展,则 Identity Manager 无法生效。

系统会提示您扩展由非根 eDirectory 安装托管的非根用户所拥有的每个 eDirectory 实例的纲 要。

如果选择扩展纲要,请指定有权扩展该纲要的 eDirectory 用户的完整判别名 (DN)。用户必 须具有对整个树的主管权限才能扩展纲要。有关以非根用户身份扩展纲要的更多信息,请参 见位于各个 eDirectory 实例的 data 目录中的 schema.log 文件。

运行 /opt/novell/eDirectory/bin/idm-install-schema 程序以在安装完成后在其他 eDirectory 实例上 扩展纲要。

### 实用程序

(可选)如果需要 Windows 服务器适用的 Identity Manager 驱动程序实用程序,请将该实用 程序从 Identity Manager 安装媒体复制到 Identity Manager 服务器。所有实用程序都位于 IDM*version*\_*platform*/product/IDM/*platform*/setup/utilities 目录中。

- **4** 要完成安装过程,请继续第 17.4 节 " 完成非 Root [用户安装](#page-139-0) " (第 140 页)。
- **5** 激活 Identity Manager。有关详细信息,请参见第 53.7 节 " 激活 [Identity Manager"](#page-416-0) (第 417 [页\)](#page-416-0)。
- <span id="page-136-0"></span>**6** 要创建和配置驱动程序对象,请查阅该驱动程序的特定指南。有关详细信息,请参见 [Identity](https://www.netiq.com/documentation/identity-manager-46-drivers/)  Manager [驱动程序文档网站](https://www.netiq.com/documentation/identity-manager-46-drivers/)。

# <span id="page-136-1"></span>**17.2** 执行无提示安装

要运行 Identity Manager 的无提示安装,请创建包含完成安装所需参数的 properties 文件。 Identity Manager 媒体中包含有一个示例 properties 文件:

- **Linux**:/products/IDM/linux/setup/silent.properties
- **Windows**:\products\IDM\windows\setup\silent.properties

### 要执行无提示安装,请执行以下操作:

- **1** 在安装目录中,创建一个 properties 文件或编辑示例 silent.properties 文件。
- **2** 使用文本编辑器在该文件中指定以下参数:

### **EDITION\_INPUT\_RESULTS**

指定 Identity Manager 服务器的版本。例如,Advanced Edition 或 Standard Edition。安装程序 会使用此信息配置指定的 Identity Manager 版本。

### **EDIR\_USER\_NAME**

指定身份库的管理员帐户的 LDAP 判别名。例如:c=admin,o=netiq。安装程序使用此帐户将 Identity Manager 引擎连接到身份库。

您可能需要将此参数添加到示例 silent.properties 文件中。

#### **EDIR\_USER\_PASSWORD**

指定身份库的管理员帐户的口令。例如:netiq123。您可能需要将此参数添加到示例 silent.properties 文件中。

如果不想在文件中包含口令值,请将该字段留空。这样,安装程序就会从 EDIR\_USER\_PASSWORD 环境变量中读取该值。请确保指定了 EDIR\_USER\_PASSWORD 的 环境变量。

#### **METADIRECTORY\_SERVER\_SELECTED**

指定是否要安装 Identity Manager 服务器和驱动程序。

#### **CONNECTED\_SYSTEM\_SELECTED**

指定是否要安装 32 位 Remote Loader 服务和驱动程序。可以在同一个服务器上同时安装 32 位和 64 位版本。

#### **FANOUTAGENT\_SELECTED**

指定是否要安装 JDBC 驱动程序的扇出代理。

### **X64\_CONNECTED\_SYSTEM\_SELECTED**

指定是否要安装 64 位 Remote Loader 服务和驱动程序。可以在同一个服务器上同时安装 32 位和 64 位版本。

#### **WEB\_ADMIN\_SELECTED**

当您先前已安装 *iManager* 时适用。

指定是否要安装 iManager 插件。

### **UTLITIES\_SELECTED**

指定是否要安装实用程序和 Remote Loader 的系统组件。

#### **DOT\_NET\_REMOTELOADER\_SELECTED**

指定是否要在 Windows 服务器上安装 .NET Remote Loader 服务和驱动程序。

#### **EDIR\_NDS\_CONF**

指定 nds.conf 文件 (身份库的配置文件)的路径。例如:/etc/opt/novell/eDirectory/nds.conf。 如果拥有多个身份库实例,请为每个实例指定相应值。

#### **EDIR\_IP\_ADDRESS**

指定身份库的 IP 地址。

如果拥有多个身份库实例,请为每个实例指定该地址。

#### **EDIR\_NCP\_PORT**

指定身份库的端口号。

如果拥有多个身份库实例,请为每个实例指定端口。

- **3** 要运行无提示安装,请从 properties 文件所在的目录发出以下命令之一:
	- **Linux**:install.bin -i silent -f *filename*.properties
	- **Windows**:install.exe -i silent -f *filename*.properties
- **4** (可选)有关默认安装位置,请参见 /tmp/idmInstall.log。
- **5** (视情况而定)如果以非 root 用户身份运行安装,请继续第 17.4 节 " 完成非 Root [用户安装](#page-139-0) " (第 [140](#page-139-0) 页)。

# <span id="page-138-0"></span>**17.3** 在具有多个身份库实例的服务器上安装

Identity Manager 支持以 root 用户身份在无提示模式下执行此安装。此过程需要您为要安装 Identity Manager 的每个身份库实例创建一个 silent.properties 文件。

要在无提示模式下安装 Identity Manager,请执行以下步骤:

- **1** 查看第 15 章 " [规划引擎、驱动程序和插件的安装](#page-124-3) " (第 125 页)中的先决条件和系统要求。
- **2** 按照第 17.2 节 " [执行无提示安装](#page-136-1) " (第 137 页)中的说明操作。
	- **2a** 确保 silent.properties 文件包含以下设置:

```
EDITION_INPUT_RESULTS=Advanced Edition
EDIR_USER_NAME=cn=admin_name,o=organization_name
EDIR_USER_PASSWORD=identity_vault_password
METADIRECTORY_SERVER_SELECTED=true
CONNECTED_SYSTEM_SELECTED=false
X64_CONNECTED_SYSTEM_SELECTED=false
WEB ADMIN SELECTED=false
UTILITIES_SELECTED=false
FANOUTAGENT_SELECTED=false
EDIR_NCP_PORT=<ncp_port>
EDIR_NDS_CONF=</path/to/edir/conf>
EDIR_IP_ADDRESS=ip_address_for_identity_vault
```
# For Customization use the following properties CUSTOM\_SELECTED=true # engine custom list engine and drivers jdbc and delim CHOSEN\_INSTALL\_FEATURE\_LIST\_SERVER=ENGINE,JDBC,DELIM,additional\_value

### **2b** 您可以包括以下额外的值以自定义引擎列表:

- **\*** Server DRIVERS
- $\bullet$  AD
- EBSHR
- EBSTCA
- EBSUM
- DELIM
- EDIR
- BIEDIR
- JDBC
- JMS
- LDAP
- NXSET
- ◆ 注意
- $\cdot$  PS
- ◆ REMEDY
- SAPUMJ
- SAPHR
- SAPBL
- SAPPORTAL
- $\cdot$  SOAP
- $\triangle$  REST
- $\overline{\phantom{a}}$  SFORCE
- **\* SENTREST**
- BLACK
- BANNER
- GOOGLE
- $\triangle$  AR
- NPUM
- $\cdot$  TSS
- $\triangle$ RACF
- $\div$  AFC2
- UAD
- $\triangle$  RRSD
- **3** (视情况而定)要校验安装是否成功,请在 /tmp/idmInstall.log 文件中查找下面几行。

```
NDS schema extension complete.
exitValue=0
Schema extended
SCHEMA_EXTENDED=true
==== UpdateIDMConfigureStatus ==============================
stateFile: /root/idm/Uninstall_Identity_Manager/idmconfigure_state.conf
INSTALL_SUCCESS: SUCCESS
enter loop: 
==== Complete ==============================================
INSTALL_SUCCESS=SUCCESS
```
# <span id="page-139-0"></span>**17.4** 完成非 **Root** 用户安装

以非 root 用户身份安装 Identity Manager 引擎和插件时,安装进程会执行所有预期的安装活动。本节 将指导您执行完成安装所需的手动过程。

- 第 17.4.1 节 " [将口令策略对象指派给驱动程序集](#page-139-1) " (第 140 页)
- 第 17.4.2 节 " [在身份库中创建默认通知集合对象](#page-141-0) " (第 142 页)
- 第 17.4.3 节 " [增加对电子邮件通知中的图形的支持](#page-142-1) " (第 143 页)

## <span id="page-139-1"></span>**17.4.1** 将口令策略对象指派给驱动程序集

必须将 DirMXL-PasswordPolicy 对象指派给身份库中的每个驱动程序集。 Identity Manager 默认通用 口令策略包包括此策略对象。默认策略会安装并指派通用口令策略,以控制 Identity Manager 引擎自 动为驱动程序生成随机口令的方式。

或者,若要使用自定义口令策略,您必须创建口令策略对象和策略。有关详细信息,请参[见创建自定](#page-141-1) [义口令策略 \(第](#page-141-1) 142 页)。

- [为口令策略创建容器 \(第](#page-140-0) 141 页)
- ◆ [在身份库中创建口令策略对象 \(第](#page-140-1) 141 页)
- [指派口令策略对象 \(第](#page-141-2) 142 页)
- [创建自定义口令策略 \(第](#page-141-1) 142 页)

## <span id="page-140-0"></span>为口令策略创建容器

Identity Manager 需要身份库中的口令策略对象。但是,非 root 用户安装过程不会为口令策略创建容 器。

- **1** 在 iManager 中登录到 Identity Manager 树。
- **2** 导航到 eDirectory 中的安全性容器。
- **3** 为口令策略创建容器。

有关在 eDirectory 中创建容器的详细信息,请参见 《*[eDirectory Administration Guide](https://www.netiq.com/documentation/edirectory-9/edir_admin/)*》 (eDirectory 管理指南)。

## <span id="page-140-1"></span>在身份库中创建口令策略对象

为口令策略创建容器后,必须使用 Designer 或 ldapmodify 实用程序在身份库中创建 DirMXL-PasswordPolicy 对象。有关如何在 Designer 中创建此对象的详细信息,请参见 《*NetIQ Designer for Identity Manager Administration Guide*》(NetIQ Designer for Identity Manager 管理指南) 中的 "Configuring Driver Sets" (配置驱动程序集)。要使用 ldapmodify 实用程序,请执行以下过程:

**1** 在文本编辑器中创建具有以下属性的 LDAP 数据交换格式 (LDIF) 文件:

```
dn: cn=DirXML-PasswordPolicy,cn=Password Policies,cn=Security 
changetype: add 
nsimPwdRuleEnforcement: FALSE 
nspmSpecialAsLastCharacter: TRUE 
nspmSpecialAsFirstCharacter: TRUE 
nspmSpecialCharactersAllowed: TRUE 
nspmNumericAsLastCharacter: TRUE 
nspmNumericAsFirstCharacter: TRUE 
nspmNumericCharactersAllowed: TRUE 
nspmMaximumLength: 64 
nspmConfigurationOptions: 596 
passwordUniqueRequired: FALSE 
passwordMinimumLength: 1 
passwordAllowChange: TRUE 
objectClass: nspmPasswordPolicy 
dn: cn=DirXML-PasswordPolicy,cn=Password Policies,cn=Security
```
changetype: modify add: nsimAssignments nsimAssignments: <driverset LDAP dn>

注释:按原样复制该内容可能会在该文件中插入隐藏的特殊字符。如果在将这些属性添加到身份 库时收到 ldif\_record() = 17 错误讯息,请在两个 DN 之间额外插入一个空格。

**2** 要在身份库中添加 DirMXL-PasswordPolicy 对象,请执行以下其中一个操作以从文件导入属性: **Linux**:

从包含 ldapmodify 实用程序的目录中,输入以下命令:

```
ldapmodify -x -c -h hostname_or_IP_address -p 389 -D 
"cn=admin,ou=sa,o=system" -w password -f path_to_ldif_file
```
例如:

```
ldapmodify -x -ZZ -c -h server1.test.com -p 389 -D 
"cn=admin,ou=sa,o=system" -w test123 -f /root/dirxmlpasswordpolicy.ldif
```

```
默认情况下, ldapmodify 实用程序位于 /opt/novell/eDirectory/bin 目录中。
```
**Windows**:

从 Identity Manager 安装工具包的 install/utilities 目录中运行 ldapmodify.exe。

## <span id="page-141-2"></span>指派口令策略对象

必须将 DirMXL-PasswordPolicy 对象指派给树中的每个驱动程序集。

- **1** 在 Designer 中打开您的项目。
- **2** 在 " 概要 " 窗格中,展开您的项目。
- **3** 展开包编目 **>** 通用 **>** 通用设置以校验默认通用口令策略包是否存在。
- 4 (视情况而定)如果口令策略包尚未在 Designer 中列出,请完成以下步骤:
	- **4a** 右键单击包编目。
	- **4b** 选择导入包。
	- **4c** 选择 **Identity Manager** 默认通用口令策略,然后单击确定。

为了确保表格中显示所有可用的包,您可能需要取消选择只显示基础包。

**5** 选择每个驱动程序集并指派口令策略。

## <span id="page-141-1"></span>创建自定义口令策略

您可以不使用 Identity Manager 中的默认口令策略,而是根据您组织的需要创建新的策略。口令策略 可以指派给整个树结构、分区根容器、容器或特定的用户。为简化管理, NetIQ 建议在树中尽可能高 的位置指派口令策略。有关详细信息,请参见 《*[Password Management 3.3.2 Administration Guide](https://www.netiq.com/documentation/password_management33/pwm_administration/data/bookinfo.html)*》 (Password Management 3.3.2 管理指南)中的 ["Creating Password Policies"](https://www.netiq.com/documentation/password_management33/pwm_administration/data/an4bun5.html) (创建口令策略)。

注释:您还必须将 DirXML-PasswordPolicy 对象指派给驱动程序集。有关详细信息,请参见[指派口令](#page-141-2) [策略对象 \(第](#page-141-2) 142 页)。

## <span id="page-141-0"></span>**17.4.2** 在身份库中创建默认通知集合对象

默认通知集合是一个身份库对象,它包含一套电子邮件通知模板,以及一个用于发送基于模板生成的 电子邮件的 SMTP 服务器。非 root 用户安装过程不会在身份库中创建默认通知集合对象。必须使用 Designer 来创建该对象。

- [为通知模板创建容器 \(第](#page-142-2) 143 页)
- [创建默认通知集合对象 \(第](#page-142-3) 143 页)

## <span id="page-142-2"></span>为通知模板创建容器

Identity Manager 需要身份库中的默认通知模板。但是,非 root 用户安装过程不会为通知模板创建容 器。

- **1** 在 iManager 中登录到 Identity Manager 树。
- **2** 导航到 eDirectory 中的安全性容器。
- **3** 为通知模板创建容器。

有关在 eDirectory 中创建容器的详细信息,请参见 《*[eDirectory Administration Guide](https://www.netiq.com/documentation/edirectory-9/edir_admin/)*》 (eDirectory 管理指南)。

### <span id="page-142-3"></span>创建默认通知集合对象

- **1** 在 Designer 中打开您的项目。
- **2** 在 " 概要 " 窗格中,展开您的项目。
- **3** 右键单击身份库,然后单击身份库属性。
- 4 单击包, 然后单击添加包图标。
- **5** 选择所有通知模板包,然后单击确定。
- **6** 单击应用以通过安装操作来安装包。
- <span id="page-142-0"></span>**7** 将通知模板部署到身份库。

## <span id="page-142-1"></span>**17.4.3** 增加对电子邮件通知中的图形的支持

如果您以非 root 用户身份安装身份库和 Identity Manager 引擎,电子邮件通知可能无法包含电子邮件 模板中提供的图形或图像。例如,运行 do-send-email-from-template 操作时, Identity Manager 会发送 电子邮件,但是包含的图像都是空白的。您必须更新驱动程序集以确保获得图形支持。

- **1** 在 Designer 中登录到您的项目。
- **2** 在 " 概要 " 窗格中,展开身份库。
- **3** 右键单击驱动程序集。
- **4** 选择属性 **> Java**。
- **5** 对于 JVM 选项,输入以下内容:

-Dcom.novell.nds.dirxml.util.mail.templatepath=*path\_to\_graphics\_files*

例如:

-Dcom.novell.nds.dirxml.util.mail.templatepath=/prod/eDirectory/opt/novell/ eDirectory/lib/dirxml/rules/manualtask/mt\_files

- **6** 单击确定。
- **7** 部署对驱动程序集的更改:
	- **7a** 右键单击驱动程序集。
	- **7b** 选择在线 **>** 部署。
	- **7c** 选择部署。
- **8** 重启动 eDirectory。
# VI 安装和管理 Remote Loader

本部分介绍了如何安装 Remote Loader、.NET Remote Loader 或 Java Remote Loader, 以及在加载 程序中配置驱动程序实例。

Identity Manager 引擎中捆绑提供了 Remote Loader 安装程序。这些文件位于 Identity Manager 安装 包的 products/IDM/ 目录中。默认情况下,安装程序将在以下位置中安装组件:

- **Linux**:/opt/netiq
- **Windows**:C:\netiq

NetIQ 建议您在开始之前,先查看安装过程。有关详细信息,请参见第 18.1 节 ["Remote Loader](#page-146-0) 安装 [核对清单](#page-146-0) " (第 147 页)。

# 18 <sup>18</sup> 规划安装 **Remote Loader**

本节提供的信息可帮助您为安装 Remote Loader 和 Java Remote Loader 做好准备。

- 第 18.1 节 ["Remote Loader](#page-146-1) 安装核对清单 " (第 147 页)
- 第 18.2 节 " 了解 [Remote Loader"](#page-147-0) (第 148 页)
- 第 18.3 节 " [了解安装程序](#page-149-0) " (第 150 页)
- 第 18.4 节 " [在同一台计算机上使用](#page-149-1) 32 位和 64 位 Remote Loader" (第 150 页)
- 第 18.5 节 " 安装 Remote Loader [的先决条件和注意事项](#page-149-2) " (第 150 页)
- <span id="page-146-0"></span>第 18.6 节 ["Remote Loader](#page-151-0) 的系统要求 " (第 152 页)

# <span id="page-146-1"></span>**18.1 Remote Loader** 安装核对清单

NetIQ 建议您完成以下核对清单中的步骤:

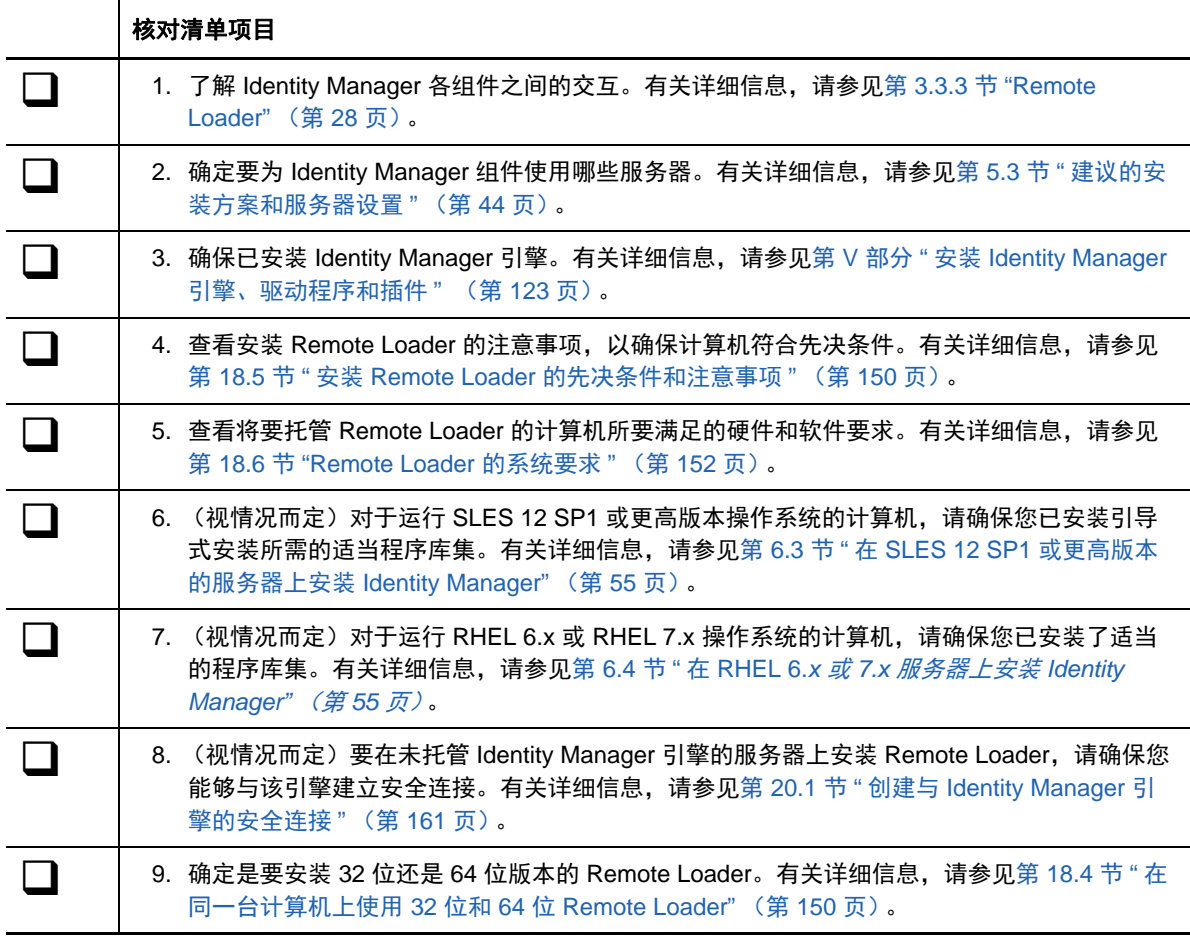

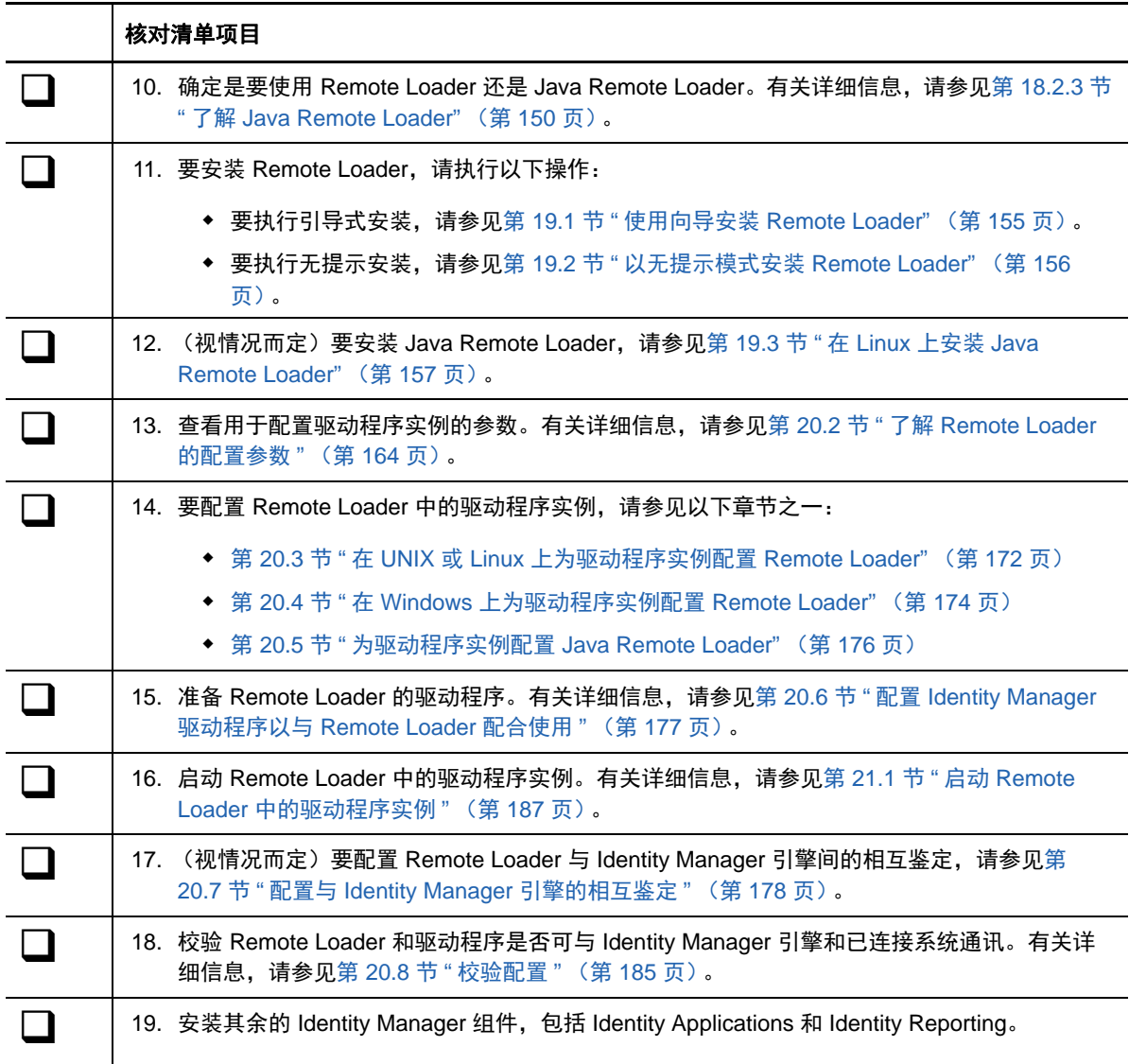

# <span id="page-147-0"></span>**18.2** 了解 **Remote Loader**

使用 Remote Loader 可以在不托管身份库和 Identity Manager 引擎的已连接系统上运行 Identity Manager 驱动程序。 .Net Remote Loader 只在基于 Windows 的系统上工作。

Remote Loader 可以通过 JNI 托管平台特定文件中包含的 Identity Manager 应用程序 shim, 并且还可 以托管与平台无关的 JAR 文件中包含的更常见 Identity Manager 应用程序 shim。 Remote Loader 可 以在任何平台上运行。但是,平台特定的 shim 必须在其本机平台上运行(例如, Linux/Unix 上的 .so 文件)。

# **18.2.1** 了解 **Shim**

<span id="page-148-0"></span>Remote Loader 使用 shim 来与受管系统上的应用程序通讯。 *shim* 是一个或多个包含代码的文件,这 些代码用于处理在身份库与应用程序之间同步的事件。在使用 Remote Loader 之前,必须将应用程序 shim 配置为安全连接到 Identity Manager 引擎。此外,还必须配置 Remote Loader 和 Identity Manager 驱动程序。

有关详细信息,请参见第 20 章 " 配置 [Remote Loader](#page-160-1) 和驱动程序 " (第 161 页)。

# **18.2.2** 确定何时使用 **Remote Loader**

可以在同一个服务器上安装 Identity Manager 引擎、身份库和驱动程序 shim。 Identity Manager 引擎 作为 eDirectory 进程的一部分运行。 Identity Manager 驱动程序可以在装有 Identity Manager 的服务 器上运行。它们也可以作为与 Identity Manager 引擎所属的同一进程的一部分运行。但是,对于以下 情况,您可能希望 Identity Manager 驱动程序在托管 Identity Manager 引擎的服务器上作为单独的进 程运行。

- ◆ 防止因驱动程序 shim 发生任何异常而使身份库受到影响。
- 通过将驱动程序命令卸载到远程应用程序或数据库,来提高运行 Identity Manager 引擎的服务器 的性能。
- 在未托管 Identity Manager 引擎的服务器上运行更多的驱动程序。

针对这些情况, Remote Loader 在 Identity Manager 引擎与驱动程序之间提供了一个通讯通道。例 如,您在 Identity Manager 引擎和身份库所在的同一个服务器上安装了 LDAP 驱动程序。然后,在装 有 Remote Loader 的另一个服务器上安装了 Active Directory (AD) 驱动程序。要使这些驱动程序能够 访问应用程序并与身份库通讯,请按下图中所示,在两个服务器上都安装 Remote Loader:

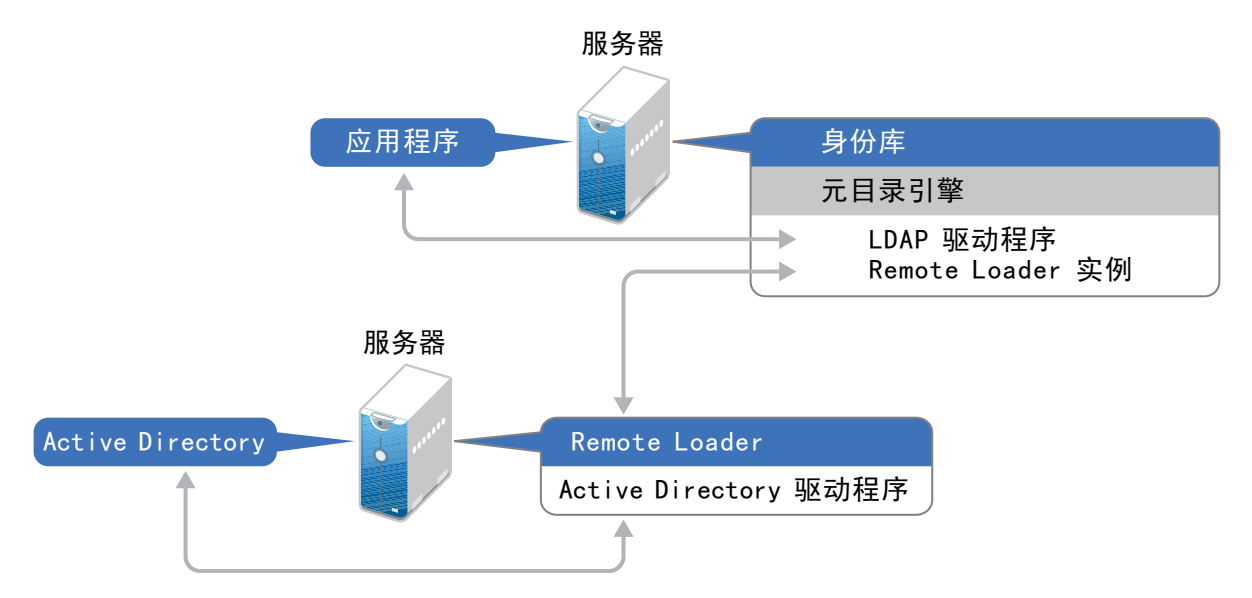

NetIQ 建议您尽可能地配合您的驱动程序使用 Remote Loader 配置。即使是应用程序位于 Identity Manager 引擎所在的同一个服务器上,也要使用 Remote Loader。

# <span id="page-149-3"></span>**18.2.3** 了解 **Java Remote Loader**

Java Remote Loader 可在装有本机 Remote Loader 不支持的 UNIX 或 Linux 服务器的计算机上, 提 供装载驱动程序 Shim 的灵活性。 Java Remote Loader 是一个 Java 应用程序。您可以将 Java Remote Loader 与任何公开支持的 Java 版本搭配使用。

要打开该应用程序,请运行名为 dirxml\_jremote 的外壳脚本。有关详细信息,请参见第 [20.5](#page-175-0) 节 " 为驱 动程序实例配置 [Java Remote Loader"](#page-175-0) (第 176 页)。

# <span id="page-149-0"></span>**18.3** 了解安装程序

为了方便起见,此安装程序捆绑了多个组件,这些组件提供了 Identity Manager 解决方案的底层框 架。您可以选择在同一个服务器上安装所有组件,也可以选择安装在不同的服务器上。除了 Remote Loader 以外,您还可以选择要在连接的系统上安装的驱动程序。根据目标服务器的操作系统,安装工 具包提供以下安装选项:

## **Linux** 或 **UNIX** 服务器

- Remote Loader 32 位版本和 / 或 64 位版本
- Java Remote Loader

# **Wiindows** 服务器

支持的操作系统上的 .NET Remote Loader

# <span id="page-149-1"></span>**18.4** 在同一台计算机上使用 **32** 位和 **64** 位 **Remote Loader**

默认情况下,安装程序会检测操作系统的版本,然后安装相应版本的 Remote Loader。您可以在 64 位操作系统上同时安装 32 位和 64 位 Remote Loader:

- ◆ 如果要升级 64 位操作系统上安装的 32 位 Remote Loader, 升级过程会将 32 位 Remote Loader 升级到最新版本,同时安装 64 位 Remote Loader。
- ◆ 如果选择在同一台计算机上同时安装 32 位和 64 位 Remote Loader,只会使用 64 位 Remote Loader 生成审计事件。如果在安装 32 位 Remote Loader 前已安装 64 位 Remote Loader, 则事 件将记录到 32 位超速缓存。

# <span id="page-149-2"></span>**18.5** 安装 **Remote Loader** 的先决条件和注意事项

在安装 Remote Loader 之前, NetIQ 建议您先查看以下注意事项:

- ◆ (视情况而定)要在运行 SUSE Linux Enterprise Server (SLES) 12 SP1 或更高版本平台的服务 器上进行 Remote Loader 的引导式安装,请确保该服务器上已安装 libXtst6-32bit-1.2.1- 4.4.1.x86\_64、 libXrender-32bit 和 libXi6-32bit 库。
- 在可与受管系统通讯的服务器上安装 Remote Loader。必须能够通过相关的 API 访问每个受管系 统的驱动程序。
- ◆ 您可以在装有 Identity Manager 引擎的同一台计算机上安装 Remote Loader。
- ◆ 您可以在同一台计算机上同时安装 32 位和 64 位 Remote Loader。
- 您可以在不支持本机 Remote Loader 的平台上安装 Java Remote Loader。有关受支持平台的详 细信息,请参见第 18.6 节 ["Remote Loader](#page-151-0) 的系统要求 " (第 152 页)。
- ◆ (视情况而定)要将 Identity Manager 连接到 Active Directory,必须在充当成员服务器或域控制 器的服务器上安装 Remote Loader 和 Active Directory 驱动程序。不需要在连接的系统所在的同 一个服务器上安装 eDirectory 和 Identity Manager。Remote Loader 会将来自 Active Directory 的 所有事件都发送到 Identity Manager 服务器。然后, Remote Loader 会接收来自 Identity Manager 服务器的任何信息,并将其传递给已连接的应用程序。
- NetIQ 建议您尽可能地对于驱动程序使用 Remote Loader 配置。即使是已连接系统位于 Identity Manager 服务器引擎所在的同一个服务器上,也要使用 Remote Loader。

运行 Remote Loader 配置中的驱动程序 shim 具备以下优势:

- 在驱动程序 shim 之间实现内存与处理隔离,从而改善性能并能更好地监视 Identity Manager 解决方案。
- 增补和升级驱动程序 shim 时不会影响 eDirectory 或其他驱动程序。
- 保护 eDirectory 使其免受驱动程序 shim 中可能发生的致命错误的影响。
- 将驱动程序 shim 的负载分散到其他服务器。
- 以下驱动程序支持 Remote Loader 功能:
	- **Active Directory**
	- **\*** Access Review
	- $\triangle$  ACF2
	- ◆ 标题页
	- Blackboard
	- 数据收集服务
	- Delimited Text
	- GoogleApps
	- $\cdot$  REST
	- GroupWise 2014 (适用于 32 位 Remote Loader)
	- JDBC
	- JMS
	- LDAP
	- ◆ Linux/UNIX 设置
	- Lotus Notes
	- 受管系统网关
	- 手动任务服务
	- Null and Loopback
	- Office 365
	- Oracle EBS HRMS
	- Oracle EBS TCA
	- Oracle EBS User Management
	- ◆ PeopleSoft 5.2
	- Privileged User Management
- Remedy
- SalesForce.com
- SAP 业务逻辑
- SAP HR
- SAP 门户
- SAP User Management
- ServiceNow
- Integration Module V2.0 for Sentinel
- SharePoint
- $\cdot$  SOAP
- ◆ 绝密
- WorkOrder
- 以下驱动程序不支持 Remote Loader:
	- Bidirectional eDirectory
	- ◆ eDirectory
	- ◆ 权利服务
	- 角色服务
	- User Application

有关 Identity Manager Remote Loader 的详细信息,请参见 "The Many Faces of Remote Loader in Identity Manager" (Identity Manager 中的 Remote Loader 面面观)。

# <span id="page-151-0"></span>**18.6 Remote Loader** 的系统要求

本节提供要安装 Remote Loader、 .NET Remote Loader 和 Java Remote Loader 的服务器的最低要 求。

请务必查看安装的先决条件和注意事项,特别是与操作系统有关的内容。

# **18.6.1 Remote Loader 32** 位和 **64** 位

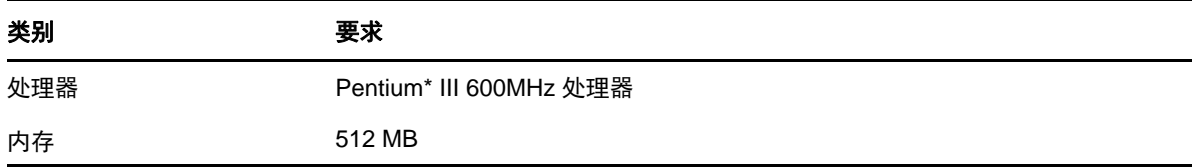

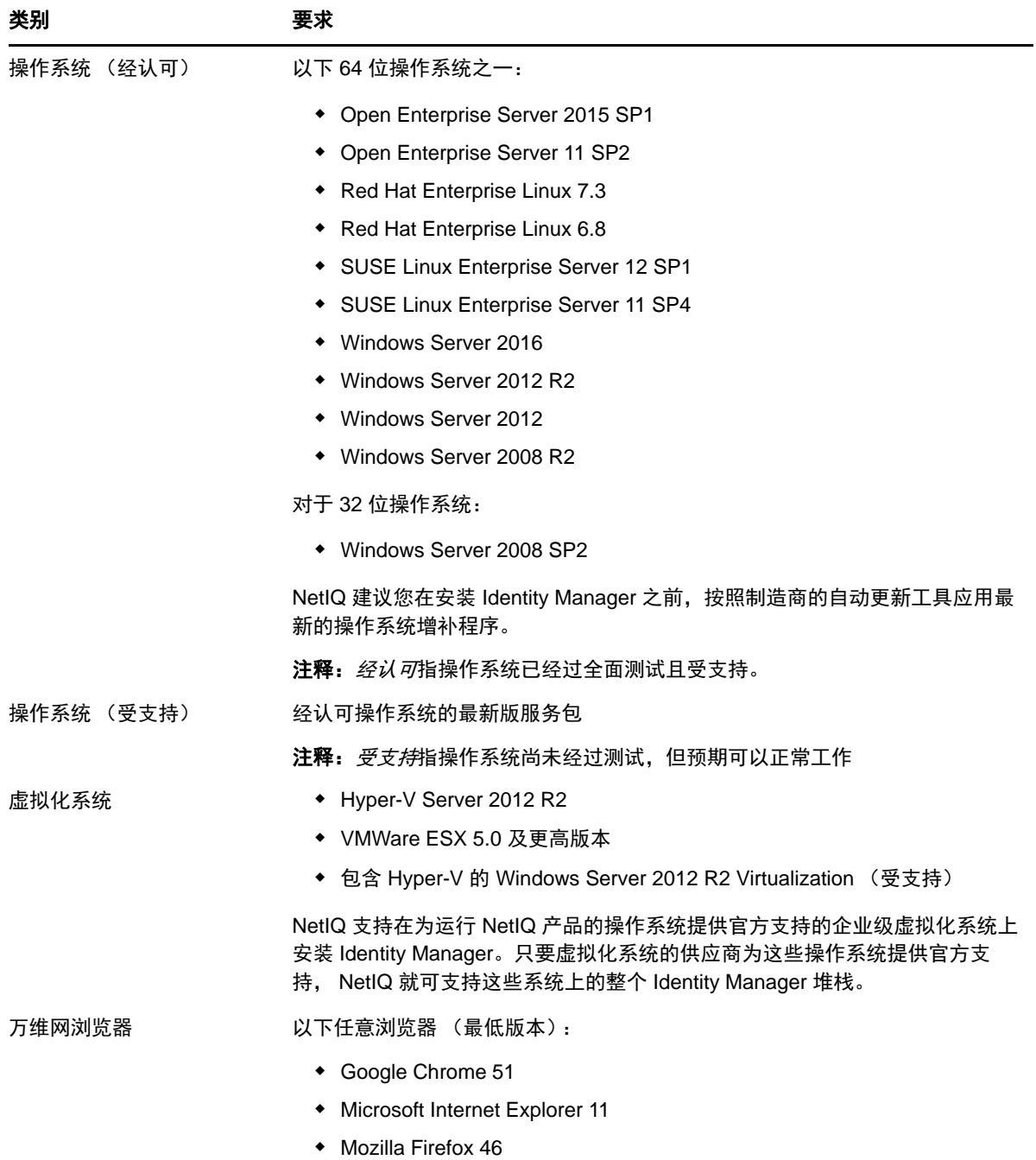

# **18.6.2 .NET Remote Loader**

.NET Remote Loader 专用于与基于 Windows 的服务器搭配使用。

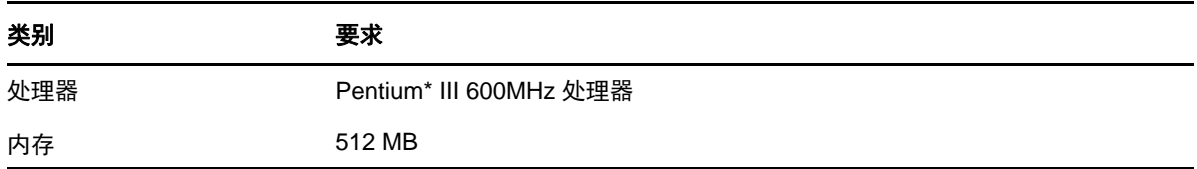

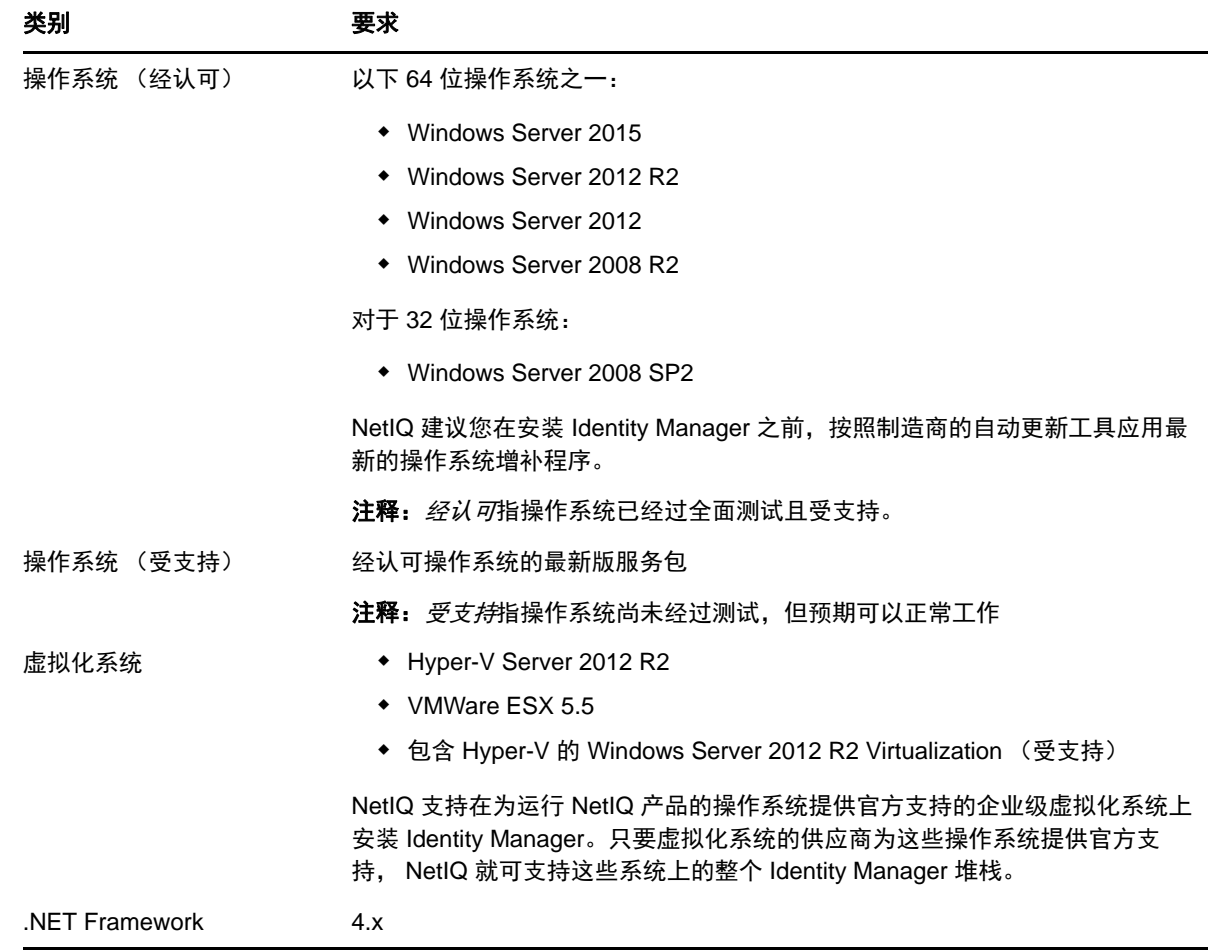

# **18.6.3 Java Remote Loader**

Java Remote Loader 可以在装有兼容 JRE 和 Java Sockets 的任何已连接系统上运行。

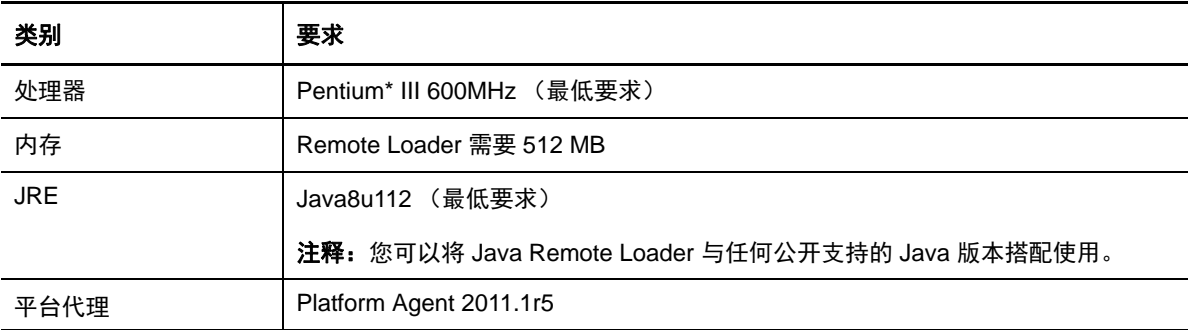

# 19 <sup>19</sup> 安装 **Remote Loader**

Remote Loader 使用以下程序来与托管 Identity Manager 引擎的服务器通讯:

- ◆ Linux 和 UNIX:rdxml 可执行文件可让 Identity Manager 引擎与 Solaris 或 Linux 环境中运行的 Identity Manager 驱动程序通讯。
- **Windows**:Remote Loader 控制台使用 rlconsole.exe 与 dirxml\_remote.exe 交互,后者是一个可执 行文件,可让 Identity Manager 引擎服务器与 Windows 上运行的 Identity Manager 驱动程序通 讯。
- 第 19.1 节 " 使用向导安装 [Remote Loader"](#page-154-1) (第 155 页)
- 第 19.2 节 " [以无提示模式安装](#page-155-1) Remote Loader" (第 156 页)
- 第 19.3 节 " 在 Linux 上安装 [Java Remote Loader"](#page-156-1) (第 157 页)
- <span id="page-154-0"></span>第 19.4 节 " 在 Windows 上安装 [Java Remote Loader"](#page-157-0) (第 158 页)

# <span id="page-154-1"></span>**19.1** 使用向导安装 **Remote Loader**

安装程序将引导您完成 Remote Loader 的配置设置。您可以在控制台或 GUI 中运行安装。在 UNIX 和 Windows 计算机上, 安装程序会自动默认为向导模式。

要准备安装,请参见第 18.1 节 ["Remote Loader](#page-146-0) 安装核对清单 " (第 147 页)。另请参见版本随附的 《发行说明》。要执行无人照管安装,请参见第 17.2 节 " [执行无提示安装](#page-136-0) " (第 137 页)。

注释:是要以 root 还是非 root 用户身份执行安装,应根据您安装身份库时所用的方法而定。

- **Linux**:/products/IDM/install.bin
- **Windows**:\products\IDM\windows\setup\idm\_install.exe

要以 **root** 或管理用户身份安装 **Remote Loader**,请执行以下操作:

**1** 在要安装 Identity Manager 引擎的计算机上以 root 或管理员身份登录。

注释:您可以使用非 root 用户身份安装 Java Remote Loader。

- **2** 从包含安装文件的目录完成以下操作之一:
	- **Linux** (控制台):输入 ./install.bin -i console
	- **Linux (GUI)**:输入 ./install.bin
	- **Windows**:运行 idm\_install.exe
- **3** 接受许可协议,然后单击下一步。
- **4** 在 " 选择组件 " 窗口中,指定要安装的 Remote Loader 组件。

有关选项的详细信息,请参见第 15.2 节 " [了解安装程序](#page-125-0) " (第 126 页)。

- **5** (可选)要为单个组件选择特定的驱动程序,请完成以下步骤: **5a** 单击自定义选择的组件,然后单击下一步。 **5b** 展开要安装的组件下面的驱动程序。 **5c** 选择要安装的驱动程序。
- **6** 单击下一步。
- **7** 在 " 激活通知 " 窗口中,单击确定。有关详细信息,请参见第 53.7 节 " 激活 [Identity Manager"](#page-416-0) (第 [417](#page-416-0) 页)。
- **8** 对于 " 鉴定 ",请指定 eDirectory 中具有扩展纲要的足够权限的用户帐户及其口令。以 LDAP 格 式指定用户名。例如: cn=admin,o=company。
- **9** 在 " 预安装摘要 " 中检查设置。
- **10** 单击安装。
- **11** 激活 Identity Manager。有关更多信息,请参见第 53.7 节 " 激活 [Identity Manager"](#page-416-0) (第 417 [页\)](#page-416-0)。
- **12** 配置 Remote Loader 以便与驱动程序和 Identity Manager 连接。有关详细信息,请参见第 [20](#page-160-1) 章 " 配置 [Remote Loader](#page-160-1) 和驱动程序 " (第 161 页)。
- **13** 要创建和配置驱动程序对象,请查阅该驱动程序的特定指南。有关详细信息,请参见 [Identity](https://www.netiq.com/documentation/identity-manager-46-drivers/)  Manager [驱动程序文档网站](https://www.netiq.com/documentation/identity-manager-46-drivers/)。
- <span id="page-155-0"></span>**14** (可选)有关默认安装位置,请参见 /tmp/idmInstall.log。

# <span id="page-155-1"></span>**19.2** 以无提示模式安装 **Remote Loader**

要运行 Remote Loader 的无提示安装,请创建包含完成安装所需参数的属性文件。 Identity Manager 媒体中包含有一个示例 properties 文件:

- **Linux**:/products/IDM/linux/setup/silent.properties
- **Windows**:\products\IDM\windows\setup\silent.properties

## 要执行无提示安装,请执行以下操作:

- **1** 在安装目录中,创建一个 properties 文件或编辑示例 silent.properties 文件。
- **2** 使用文本编辑器在该文件中指定以下参数:

### **CONNECTED\_SYSTEM\_SELECTED**

指定是否要安装 32 位 Remote Loader 服务和驱动程序。可以在同一个服务器上同时安装 32 位和 64 位版本。

#### **X64\_CONNECTED\_SYSTEM\_SELECTED**

指定是否要安装 64 位 Remote Loader 服务和驱动程序。可以在同一个服务器上同时安装 32 位和 64 位版本。

### **UTLITIES\_SELECTED**

指定是否要安装实用程序和 Remote Loader 的系统组件。

## **DOT\_NET\_REMOTELOADER\_SELECTED**

指定是否要在 Windows 服务器上安装 .NET Remote Loader 服务和驱动程序。

- **3** 要运行无提示安装,请从 properties 文件所在的目录发出以下命令之一:
	- **Linux**:install.bin -i silent -f *filename*.properties
	- **Windows**:install.exe -i silent -f *filename*.properties
- <span id="page-156-0"></span>**4** (可选)有关默认安装位置,请参见 /tmp/idmInstall.log。

# <span id="page-156-1"></span>**19.3** 在 **Linux** 上安装 **Java Remote Loader**

一般来说,您会在操作系统与本机 Remote Loader 不兼容的计算机上安装 Java Remote Loader dirxml\_jremote。不过, Java Remote Loader 也可以在您可能安装了本机 Remote Loader 的同一服务 器上运行。Identity Manager 使用 Java Remote Loader 在运行于一台服务器上的 Identity Manager 引 擎与运行于另一位置 (该位置未运行 rdxml)的 Identity Manager 驱动程序之间交换数据。您可以在 装有任何公开支持的 Java 版本 (最低为 JRE 5.0)的任何受支持 UNIX 或 Linux 计算机上安装 dirxml\_jremote。

- <span id="page-156-2"></span>**1** 在托管 Identity Manager 引擎的服务器上,复制默认位于 /opt/novell/eDirectory/lib/dirxml/classes 目 录中的应用程序 Shim .iso 或 .jar 文件。
- **2** 登录到要安装 Java Remote Loader 的计算机 (目标计算机)。
- **3** 校验目标计算机是否装有受支持版本的 JRE。
- **4** 要访问安装程序,请完成以下步骤之一:
	- 4a (视情况而定)如果您已获取 Identity Manager 安装包的 .iso 映像文件,请浏览到包含 Java Remote Loader 安装文件的目录 (默认为 products/IDM/java\_remoteloader)。
	- 4b (视情况而定)如果您已从 NetIQ [下载网站](http://dl.netiq.com)下载了 Java Remote Loader 安装文件,请完成 以下步骤:
		- **4b1** 浏览到所下载映像的 .tgz 文件。
		- **4b2** 将该文件的内容解压缩到本地计算机上的某个文件夹中。
- **5** 将 dirxml\_jremote\_dev.tar.gz 文件复制到目标计算机上的所需位置。例如,将该文件复制到 /usr/ idm。
- **6** 将以下文件之一复制到目标计算机上的所需位置:
	- dirxml\_jremote.tar.gz
	- dirxml\_jremote\_mvs.tar

有关 mvs 的信息,请解压缩 dirxml\_jremote\_mvs.tar 文件,然后参见 usage.html 文档。

**7** 在目标计算机上,解压缩 .tar.gz 文件。

例如,输入 gunzip dirxml\_jremote.tar.gz 或 tar -xvf dirxml\_jremote\_dev.tar。

- **8** 将您在[步骤](#page-156-2) 1 中从 dirxml/classes 目录复制的应用程序 shim .so 或 .jar 文件放置于 lib 目录。
- **9** 要自定义 dirxml\_jremote 脚本以便能够通过 RDXML\_PATH 环境变量访问 Java 可执行文件,请完 成以下步骤之一:
	- **9a** 输入以下命令之一,以设置环境变量 RDXML\_PATH:
		- ◆ set RDXML\_PATH=path
		- export RDXML\_PATH
	- **9b** 编辑 dirxml\_jremote 脚本,并在脚本行中向执行 Java 的 Java 可执行文件预先添加路径。

**10** 配置示例配置文件 config8000.txt,使其可用于您的应用程序 shim。

默认情况下,该示例文件位于 /opt/novell/dirxml/doc 目录中。有关详细信息,请参见第 20 章 " [配置](#page-160-1) [Remote Loader](#page-160-1) 和驱动程序 " (第 161 页)。

# <span id="page-157-0"></span>**19.4** 在 **Windows** 上安装 **Java Remote Loader**

Identity Manager 使用 Java Remote Loader 在运行于一台服务器上的 Identity Manager 引擎与运行于 另一位置 (该位置未运行 rdxml)的 Identity Manager 驱动程序之间交换数据。您可以在装有兼容 JRE (最低为 1.8.0)和 Java 套接字的任何受支持 Windows 平台上安装 Java Remote Loader dirxml\_jremote。

- **1** 在托管 Identity Manager 引擎的服务器上,复制位于默认位置的应用程序 Shim .iso 或 .jar 文件。 例如, C:\NetIQ\IdentityManager\NDS\lib 目录。
- **2** 登录到要安装 Java Remote Loader 的计算机 (目标计算机)。
- **3** 校验目标计算机是否装有受支持版本的 JRE。
- **4** 要访问安装程序,请完成以下步骤之一:
	- 4a (视情况而定)如果您已获取 Identity Manager 安装包的 .iso 映像文件,请导航到包含 Java Remote Loader 安装文件的目录 (默认为 products\IDM\java\_remoteloader)。
	- 4b (视情况而定)如果您已从 NetIQ [下载网站](http://dl.netiq.com)下载了 Java Remote Loader 安装文件,请完成 以下步骤:
		- **4b1** 浏览到所下载映像的 .tgz 文件。
		- **4b2** 将该文件的内容解压缩到本地计算机上的某个文件夹中。
- **5** 将 dirxml\_jremote\_dev.tar.gz 文件复制到目标计算机上的所需位置。例如,将该文件复制到 C:\NetIQ\IdentityManager。
- **6** 将以下文件之一复制到目标计算机上的所需位置:
	- dirxml\_jremote.tar.gz
	- dirxml\_jremote\_mvs.tar

有关 mvs 的信息,请解压缩 dirxml\_jremote\_mvs.tar 文件,然后参见 usage.html 文档。

7 在目标计算机上,解压缩 .tar.gz 文件。

例如,使用 7-Zip 或支持的软件解压缩 .tar.gz 文件。

**8** 将 CLASSPATH 环境变量设置到存在于 lib 文件夹中的所有 jar。如果您有特定于任何驱动程序的 依赖 jar,请将这些 jar 文件复制到 lib 文件夹,然后也将 CLASSPATH 环境变量设置到这些 jar。 例如,进行如下设置:

CLASSPATH=E:\RL\JAVARL\lib\activation.jar;E:\RL\JAVARL\lib\commondrivershim.ja r;E:\RL\JAVARL\lib\delimitedtextshim.jar;E:\RL\JAVARL\lib\delimitedtextutil.ja r;E:\RL\JAVARL\lib\dirxml.jar;E:\RL\JAVARL\lib\dirxml\_misc.jar;E:\RL\JAVARL\li b\dirxml\_remote.jar;E:\RL\JAVARL\lib\jco3environment.jar;E:\RL\JAVARL\lib\mail .jar;E:\RL\JAVARL\lib\mapdb.jar;E:\RL\JAVARL\lib\nxsl.jar;E:\RL\JAVARL\lib\shi mwrapper.jar;E:\RL\JAVARL\lib\xds.jar;E:\RL\JAVARL\lib\xp.jar

- **9** 将 PATH 环境变量设置为 Java.exe 的 JDK 或 JRE 对应的 bin 文件夹。
- **10** 配置示例配置文件 config8000.txt,使其可用于您的应用程序 shim。

dirxml\_jremote.tar.gz jar 文件包含此文件。有关详细信息,请参见第 20 章 " 配置 [Remote Loader](#page-160-1)  [和驱动程序](#page-160-1) " (第 161 页)。

#### **11** 使用以下命令起动 Remote Loader:

# **11a** 要指定 Remote Loader 口令,请使用以下命令:

```
java.exe -classpath %CLASSPATH% 
com.novell.nds.dirxml.remote.loader.RemoteLoader -config <config file name> 
-sp <Remote Loader Password> <Object Driver Password>
```
#### 例如:

```
java.exe -classpath %CLASSPATH% 
com.novell.nds.dirxml.remote.loader.RemoteLoader -config 
e:\RL\JAVARL\config8000.txt -sp novell novell
```
### **11b** 要启动 Remote Loader,请使用以下命令:

java.exe -classpath %CLASSPATH% com.novell.nds.dirxml.remote.loader.RemoteLoader -config <config file name>

#### 例如:

```
java.exe -classpath %CLASSPATH% 
com.novell.nds.dirxml.remote.loader.RemoteLoader -config 
e:\RL\JAVARL\config8000.txt
```
#### **11c** 要停止 Remote Loader,请使用以下命令:

java.exe -classpath %CLASSPATH% com.novell.nds.dirxml.remote.loader.RemoteLoader -config <config file name> -unload

### 例如:

```
java.exe -classpath %CLASSPATH% 
com.novell.nds.dirxml.remote.loader.RemoteLoader -config 
e:\RL\JAVARL\config8000.txt -unload
```
# 20 <sup>20</sup> 配置 **Remote Loader** 和驱动程序

<span id="page-160-1"></span>Remote Loader 可以托管 .dll、.so 或 .jar 文件中包含的 Identity Manager 应用程序 shim。Java 远程装 载程序仅能托管 Java 驱动程序 Shim,但它不能装载或托管本机 (C++) 驱动程序 Shim。

在使用 Remote Loader 之前,必须将应用程序 shim 配置为安全连接到 Identity Manager 引擎。您还 必须配置 Remote Loader 和 Identity Manager 驱动程序。有关 shim 的详细信息,请参见第 [18.2.1](#page-148-0) 节 " 了解 [Shim"](#page-148-0) (第 149 页)。

- ◆ 第 20.1 节 " 创建与 [Identity Manager](#page-160-2) 引擎的安全连接 " (第 161 页)
- 第 20.2 节 " 了解 [Remote Loader](#page-163-1) 的配置参数 " (第 164 页)
- 第 20.3 节 " 在 UNIX 或 Linux [上为驱动程序实例配置](#page-171-1) Remote Loader" (第 172 页)
- 第 20.4 节 " 在 Windows [上为驱动程序实例配置](#page-173-1) Remote Loader" (第 174 页)
- 第 20.5 节 " 为驱动程序实例配置 [Java Remote Loader"](#page-175-1) (第 176 页)
- ◆ 第 20.6 节 "配置 [Identity Manager](#page-176-1) 驱动程序以与 Remote Loader 配合使用 " (第 177 页)
- ◆ 第 20.7 节 " 配置与 [Identity Manager](#page-177-1) 引擎的相互鉴定 " (第 178 页)
- <span id="page-160-0"></span>● 第 20.8 节 " [校验配置](#page-184-1) " (第 185 页)

# <span id="page-160-2"></span>**20.1** 创建与 **Identity Manager** 引擎的安全连接

您必须确保在 Remote Loader 与 Identity Manager 引擎之间传输数据的安全。 NetIQ 建议使用传输层 安全性 / 安全套接字层 (TLS/SSL) 协议进行通讯。要支持 TLS/SSL 连接,需要有密钥存储区文件或 KMO 中储存的相应自我签名证书。本节说明了如何创建、导出和储存该证书。

注释: 在托管 Identity Manager 引擎和 Remote Loader 的服务器上使用相同 SSL 版本。如果该服务 器与 Remote Loader 上的 SSL 版本不匹配, 服务器将返回 SSL3\_GET\_RECORD: 错误的版本号错误讯 息。此讯息仅作警告之用,服务器与 Remote Loader 之间的通讯并不会中断。但是,该错误可能会让 用户感到困惑。

# **20.1.1** 了解通讯过程

Remote Loader 会打开客户端套接字,并监听来自远程接口 Shim 的连接。远程接口 shim 和 Remote Loader 会执行 SSL 握手,以建立安全通道。然后,远程接口 shim 将鉴定到 Remote Loader。如果远 程接口 shim 的鉴定成功, Remote Loader 将鉴定到远程接口 shim。只有双向鉴定确认双方使用授权 的实体进行通讯后,同步交通才能进行。

在驱动程序与 Identity Manager 引擎之间建立 SSL 连接的过程取决于驱动程序的类型:

◆ **对于本机驱动程序** (例如 Active Directory 驱动程序),请指向 base64 编码的证书。有关详细信 息,请参见第 20.1.2 节 " [管理自我签名的服务器证书](#page-161-0) " (第 162 页)。

- 对于 **Java** 驱动程序,您必须创建密钥存储区。有关详细信息,请参见第 [20.1.3](#page-162-0) 节 " 使用 SSL 连 [接时创建密钥存储区文件](#page-162-0) " (第 163 页)。
- 对于 **.NET** 驱动程序,指向 base64 编码的证书。有关详细信息,请参见第 20.1.2 节 " [管理自我签](#page-161-0) [名的服务器证书](#page-161-0) " (第 162 页)。

注释:Remote Loader 允许在 Remote Loader 和 Identity Manager 服务器上托管的远程接口 shim 之 间使用自定义连接方法。要配置自定义连接模块,请参见该模块随附文档中有关连接字符串中预期的 和允许内容的信息。

# <span id="page-161-0"></span>**20.1.2** 管理自我签名的服务器证书

您可以创建和导出自我签名的服务器证书,以确保在 Remote Loader 与 Identity Manager 引擎之间进 行安全通讯。如需额外的安全保障,您可以按照 Suite B 指定为 SSL 通讯配置较严密的密码。此通讯 需要使用 ECDSA (Elliptic Curve Digital Signature Algorithm, 椭圆曲线数字签名算法)证书来加密 数据。启用 Suite B 时, Remote Loader 使用 TLS 1.2 作为通讯协议。有关 Suite B 的详细信息,请参 见 "[Suite B Cryptography"](http://www.nsa.gov/ia/programs/suiteb_cryptography/index.shtml) (Suite B 加密法)。

您可以导出新创建的证书,也可以使用现有证书。

注释: 如果服务器加入树, eDirectory 将创建以下默认证书:

- SSL CertificateIP
- SSL CertificateDNS
- 符合 Suite B 要求的证书
- **1** 登录到 NetIQ iManager。
- **2** 要创建新证书,请完成以下步骤:
	- **2a** 单击 **NetIQ** 证书服务器 **>** 创建服务器证书。
	- **2b** 选择拥有该证书的服务器。
	- **2c** 指定证书的绰号。例如:remotecert。

注释: NetIQ 建议不要在证书绰号中使用空格。例如, 使用 remotecert 而不要使用 remote cert。

还需要记录证书绰号。此绰号将在驱动程序的远程连接参数中用作 KMO 名称。

- **2d** 选择证书创建方法,然后单击下一步。
	- 您可以选择以下选项:
		- 标准:该选项会使用可能的最大密钥大小创建服务器证书对象,并使用您的组织 CA 对 公共密钥证书签名。
		- 自定义:此选项会使用您指定的设置创建服务器证书对象。它可让您为服务器证书对象 设置一些自定义设置。选择此选项可创建 ECDSA 证书以用于 Suite B 通讯。
		- ◆ 导入:此选项会使用 PKCS12 (PFX) 文件中的密钥和证书创建服务器证书对象。您可 以将该选项结合 " 导出 " 功能一起使用,以备份和恢复服务器证书或将服务器证书对象 从一台服务器移至另一台服务器。

**2e** 指定证书参数。

- **2f** 接受其余的证书默认值。
- **2g** 复查摘要,单击完成,然后单击关闭。
- **3** 要导出证书,请完成以下步骤:
	- **3a** 在 iManager 中,导航到角色和任务 > **NetIQ** 证书访问 **>** 服务器证书。
	- **3b** 浏览并选择已创建的证书或服务器创建的证书 (例如 SSL CertificateDNS)。
	- **3c** 单击导出。
	- **3d** 从下拉菜单中选择 **OU=organization CA.O=TREEANAME** 作为 **CA** 证书。
	- **3e** 从下拉菜单中选择 **BASE64 >** 导出格式。

注释:如果 Remote Loader 要在 Windows 2012 R2 64 位服务器上运行,证书必须采用 Base64 格式。如果您使用 DER 格式, Remote Loader 将无法连接到 Identity Manager 引 擎。

- **3f** 单击下一步。
- **3g** 单击保存,然后单击关闭。

# <span id="page-162-0"></span>**20.1.3** 使用 **SSL** 连接时创建密钥存储区文件

要在 Java 驱动程序与 Identity Manager 引擎之间使用 SSL 连接,您必须创建一个密钥存储区。密钥 存储区是一个 Java 文件,其中包含加密钥、可能还包含证书 (可选)。如果要在 Remote Loader 与 Identity Manager 引擎之间使用 SSL,并且要使用 Java shim,那么,您需创建一个密钥存储区文件。 以下章节说明了如何创建密钥存储区文件:

- [在任何平台上创建密钥存储区 \(第](#page-162-1) 163 页)
- 在 Linux [上创建密钥存储区 \(第](#page-162-2) 163 页)
- 在 Windows [上创建密钥存储区 \(第](#page-163-2) 164 页)

# <span id="page-162-1"></span>在任何平台上创建密钥存储区

要在任意平台上创建密钥存储区,可以在命令行中输入以下内容:

keytool -import -alias trustedroot -file self-signed\_certificate\_name -keystore filename -storepass keystorepass

文件名可以是任意名称。例如:rdev\_keystore。

# <span id="page-162-2"></span>在 **Linux** 上创建密钥存储区

在 Linux 环境中,请使用 create keystore 文件,这是一个调用 Keytool 实用程序的外壳脚本。该文件 已随 rdxml 一起安装,默认情况下位于 *install\_directory*/dirxml/bin 目录中。\dirxml\java\_remoteloader 目录 下的 dirxml\_jremote.tar.gz 文件中也包含了 create\_keystore 文件。

注释:在 UNIX 计算机上,如果使用自我签名证书创建密钥存储区,可以将该证书导出为 Base64 或 二进制 DER 格式。

在命令行中输入以下内容:

create\_keystore self-signed\_certificate\_name keystorename

例如,键入以下任意一条内容

create\_keystore tree-root.b64 mystore create\_keystore tree-root.der mystore

create\_keystore 脚本指定密钥存储区口令的 "dirxml" 硬编码口令。由于密钥存储区中仅储存一个公共证 书和一个公共密钥,因此不具有安全风险。

# <span id="page-163-2"></span>在 **Windows** 上创建密钥存储区

<span id="page-163-0"></span>在 Windows 计算机上,运行默认位于 c:\novell\remoteloader\jre\bin 目录中的 Keytool 实用程序。

# <span id="page-163-1"></span>**20.2** 了解 **Remote Loader** 的配置参数

要使 Remote Loader 能够与托管 Identity Manager 应用程序 shim 的驱动程序实例配合工作, 您必须 配置该驱动程序实例。例如,必须指定该实例的连接和端口设置。您可以通过命令行、配置文件 (UNIX 或 Linux)或在 Remote Loader 控制台 (Windows) 中指定设置。实例运行后,您可以使用命 令行修改配置参数,或者指示 Remote Loader 执行某个函数。例如,您可能需要打开跟踪窗口或卸载 Remote Loader。

本节提供了有关配置参数的信息。其中说明了当实例正在运行时,是否可以从命令行发送一个参数来 更新 Remote Loader。

有关配置新驱动程序实例的详细信息,请参见以下章节:

- ◆ Linux 和 UNIX: 第 20.3 节 " 在 UNIX 或 Linux [上为驱动程序实例配置](#page-171-1) Remote Loader" (第 172 [页\)](#page-171-1)
- **Windows**:第 20.4 节 " 在 Windows [上为驱动程序实例配置](#page-173-1) Remote Loader" (第 174 页)。

# **20.2.1 Remote Loader** 中驱动程序实例的配置参数

您可以在命令行或配置文件中配置驱动程序实例。 NetIQ 提供了 config8000.txt 示例文件,可帮助您配 置要与应用程序 shim 配合使用的 Remote Loader 和驱动程序。默认情况下,该示例文件位于 /opt/ novell/dirxml/doc 目录中。例如, 该配置文件可能包含以下行:

```
-commandport 8000
-connection "port=8090 rootfile=/dirxmlremote/root.pem"
-module $DXML HOME/dirxmlremote/libcskeldrv.so.0.0.0
-trace 3
```
请使用以下参数:

### **-description** *value* **(-desc** *value***)**

(可选)以字符串格式指定简短说明 (例如 SAP),应用程序将在跟踪窗口的标题中使用该说 明,并将其用于审计日志记录。例如:

-description SAP

-desc SAP

### **-class** *name* **(-cl** *name***)**

(视情况而定)使用 Java 驱动程序时,指定要托管的 Identity Manager 应用程序 shim 的 Java 类名。此选项将告知应用程序使用 Java 密钥存储区来读取证书。例如:

-class com.novell.nds.dirxml.driver.ldap.LDAPDriverShim -cl com.novell.nds.dirxml.driver.ldap.LDAPDriverShim

## 注释:

- 如果指定了 -module 选项,则不能使用上述选项。
- 如果使用制表符字符作为 -class 选项中的分隔符, Remote Loader 将不会自动启动,而必须 由您手动启动。要让 Remote Loader 正常启动, 您可以使用空格字符而不要使用制表符。
- 有关可为此选项指定的名称的详细信息,请参见了解 Java -class [参数的名称 \(第](#page-170-0) 171 [页\)](#page-170-0)。

#### **-commandport** *port\_number* **(-cp** *port\_number***)**

指定驱动程序实例用于控制用途的 TCP/IP 端口。例如:-commandport 8001 或 -cp 8001。默认值 是 8000。

要在同一个服务器上将多个驱动程序实例与 Remote Loader 配合使用,请为每个实例指定不同的 连接端口和命令端口。

如果驱动程序实例要托管应用程序 shim,则命令端口将是另一个实例与托管 shim 的实例进行通 讯的端口。如果驱动程序实例要将命令发送到托管应用程序 shim 的实例,则命今端口将是托管 实例所要侦听的端口。

如果要从命令行将此参数发送到托管应用程序 shim 的实例,则命令端口表示托管实例所要侦听 的端口。您可以在 Remote Loader 运行时发送此命令。

## **-config** *filename*

指定驱动程序实例的配置文件。例如:

-config config.txt

配置文件可以包含除 -config 以外的任意命令行选项。在命令行中指定的选项将覆盖配置文件中指 定的选项。

您可以在 Remote Loader 运行时发送此命令。

#### **-connection** *"parameters"* **(-conn** *"parameters"***)**

指定用于连接到托管 Identity Manager 引擎并运行 Identity Manager 远程接口 shim 的服务器的 设置。默认连接方法为使用 SSL 的 TCP/IP。

要在同一个服务器上将多个驱动程序实例与 Remote Loader 配合使用,请为每个实例指定不同的 连接端口和命令端口。

## 使用以下语法输入连接字符串:

-connection "*parameter parameter parameter*"

例如:

```
-connection "port=8091 fromaddress=198.51.100.0 rootfile=server1.pem 
keystore=ca.pem localaddress=198.51.100.0 hostname=198.51.100.0 kmo=remote 
driver cert"
```
使用以下参数指定 TCP/IP 连接的设置:

### **address=***IP\_address*

(可选)指定 Remote Loader 是否侦听特定的本地 IP 地址。如果托管 Remote Loader 的服 务器有多个 IP 地址,但 Remote Loader 只能监听其中一个地址时,这个参数将非常有用。 以下值为有效值:

- address=address number
- address='localhost'

例如:

address=198.51.100.0

如果您未指定值, Remote Loader 将侦听所有本地 IP 地址。

## **fromaddress=***IP\_address*

指定 Remote Loader 接受连接的来源服务器。应用程序将忽略来自其他地址的连接。指定 服务器的 IP 地址或 DNS 名称。例如:

fromaddress=198.51.100.0

fromaddress=testserver1.company.com

## **handshaketimeout=***milliseconds*

(视情况而定)当来自 Identity Manager 引擎的其他有效连接发生握手超时适用。为 Remote Loader 与 Identity Manager 引擎之间的握手指定超时期限,以毫秒为单位。例如:

handshaketimeout=1000

您可以指定大于或等于零的整数。零表示连接永不超时。默认值为 1000 毫秒。

## **hostname=***server*

指定要在其上运行 Remote Loader 的服务器的 IP 地址或名称。例如:

hostname=198.51.100.0

#### **secureprotocol=***TLS* 版本

指定 Remote Loader 用于连接 Identity Manager 引擎的 TLS 协议版本。例如:

```
secureprotocol=TLSv1_2
```
Identity Manager 支持 TLSv1 和 TLSv1\_2。默认情况下, Remote Loader 使用 TLSv1\_2。 要使用 TLSv1,请在该参数中指定此版本。

## **enforceSuiteB=***true/false*

(视情况而定)仅当您希望 Remote Loader 使用 Suite B 加密算法与 Identity Manager 引擎 通讯时才适用。

要将 Suite B 用于通讯,请指定 true。只有 TLS 1.2 协议支持此通讯。

如果您尝试将启用 Suite B 的引擎与不支持 TLSv1.2 的 Remote Loader 进行连接, 握手将会 失败,并且无法建立通讯。例如, Remote Loader 4.5.3 就不支持 TLS v1.2。

#### **useMutualAuth=***true/false*

(视情况而定)仅当您希望 Remote Loader 与 Identity Manager 引擎通过校验可信证书颁发 机构 (CA) 颁发的公共密钥证书或数字证书或者自我签名证书来相互鉴定时适用。例如:

useMutualAuth=true

## **keystore=***filename*

指定 Java 密钥存储区的文件名,该密钥存储区包含远程接口 shim 所用证书的颁发者的可信 根证书。例如:

keystore=keystore filename

通常,您可指定托管远程接口 shim 的树的证书颁发机构。

### **kmo=***name*

指定包含用于 SSL 连接的密钥和证书的密钥材料对象的密钥名称。例如:

kmo=remote driver cert

## **localaddress=***IP\_address*

指定要将客户端连接套接字绑定到的 IP 地址。例如:

localaddress=198.51.100.0

#### **port=***port\_number*

指定 Remote Loader 将用于监听来自远程接口 shim 的连接的 TCP/IP 端口。要指定默认端 口,请输入 port=8090。

## **rootfile=***trusted certname*

指定包含远程接口 Shim 所用证书颁发者可信根证书的文件的文件名。该证书文件的格式必 须是 Base 64 (PEM)。例如:

rootfile=trustedcert

通常,该文件是托管远程接口 shim 的树的证书颁发机构。

#### **storepass=***password*

指定您为 keystore 参数输入的 Java 密钥存储区的口令。例如:

storepass=mypassword

若要让 Remote Loader 与 Java 驱动程序通讯,请使用以下语法指定键值对:

keystore=*keystorename* storepass=*password*

#### **-datadir** *directory* **(-dd** *directory***)**

指定 Remote Loader 使用的数据文件所在的目录。例如:

-datadir /var/opt/novell/dirxml/rdxml/data

如果您使用此命令, rdxml 进程会将其当前目录更改为指定的目录。将在此数据目录中创建不含 明确的指定路径的跟踪文件和其他文件。

### **-help (-h)**

指示应用程序显示帮助。

### **-java (-j)**

(视情况而定)指定您想要为 Java 驱动程序 shim 实例设置口令。

注释: 如果您未同时指定 -class 值, 请将此选项与 -setpasswords 选项结合使用。

## **-javadebugport** *port\_number* **(-jdp** *port\_number***)**

指示实例在指定的端口上启用 Java 调试。例如:

-javadebugport 8080

在开发 Identity Manager 应用程序 shim 时请使用此命令。您可以在 Remote Loader 运行时发送 此命令。

#### **-javaparam** *parameters* **(-jp** *parameters***)**

指定 Java 环境的参数。使用以下语法输入 Java 环境参数:

```
-javaparam parameter
-jp parameter
-jp parameter
```
### 注释: 不要对 Java Remote Loader 使用此参数。

#### 要为单个参数指定多个值,请将该参数括在引号中。例如:

-javaparam DHOST\_JVM\_MAX\_HEAP=512M

```
-jp DHOST_JVM_MAX_HEAP=512M
```
-jp "DHOST\_JVM\_OPTIONS=-Dfile.encoding=utf-8 -Duser.language=en"

### 使用以下参数设置 Java 环境:

#### **DHOST\_JVM\_ADD\_CLASSPATH**

指定 JVM 要在其中搜索包 (.jar) 和类 (.class) 文件的其他路径。要为 UNIX 或 Linux JVM 指 定多个类路径,请在路径之间插入冒号分隔。对于 Windows JVM,请使用分号。

#### **DHOST\_JVM\_INITIAL\_HEAP**

以十进制字节数指定初始 (最小) JVM 堆大小。使用数字值后跟表示字节类型的 G、 M 或 K。例如:

100M

如果您未指定字节类型,大小默认以字节为单位。使用此参数的效果与使用 Java -Xms 命令 相同。

此参数优先于驱动程序集属性选项。增加初始堆大小可以减少启动时间并提高吞吐量性能。

#### **DHOST\_JVM\_MAX\_HEAP**

以十进制字节数指定最大 JVM 堆大小。使用数字值后跟表示字节类型的 G、M 或 K。例如:

100M

如果您未指定字节类型,大小默认以字节为单位。

此参数优先于驱动程序集属性选项。

## **DHOST\_JVM\_OPTIONS**

指定在启动驱动程序的 JVM 实例时要使用的自变量。请使用空格来分隔各选项字符串。例 如:

-Xnoagent -Xdebug -Xrunjdwp: transport=dt\_socket,server=y, address=8000

驱动程序集属性选项优先于此参数。此环境变量附加在驱动程序集属性选项的末尾。有关有 效选项的详细信息,请参见 JVM 文档。

### **-module "***name***" (-m "***name***")**

(视情况而定)使用本机驱动器时,请指定包含要托管的 Identity Manager 应用程序 shim 的模 块。此选项将告知应用程序使用 rootfile 证书。例如,对于本机驱动程序,请键入以下内容之一:

```
-module "c:\Novell\RemoteLoader\ADDriver.dll"
-m "c:\Novell\RemoteLoader\ADDriver.dll"
```
#### 或者

-module "usr/lib/dirxml/NISDriverShim.so" -m "usr/lib/dirxml/NISDriverShim.so"

## 注释:

- 如果指定了 -class 选项,则不能使用上述选项。
- 如果使用制表符字符作为 -module 选项中的分隔符, Remote Loader 将不会自动启动,而必 须由您手动启动。要让 Remote Loader 正常启动,您可以使用空格字符而不要使用制表符。

## **-password** *value* **(-p** *value***)**

当所发出命令会更改设置或影响实例操作时,请指定驱动程序实例的口令。您为所要发出命令的 实例指定的口令必须与使用 setpasswords 指定的第一个口令相同。例如:

-password netiq4

如果您在发出命令时未发送该口令,驱动程序实例将提示您提供该口令。

您可以在 Remote Loader 运行时发送此命令。

#### **-piddir** *directory* **(-pd** *directory***)**

指定 Remote Loader 进程使用的进程 ID 文件 (pidfile) 所在目录的路径。例如:

-piddir /var/opt/novell/dirxml/rdxml/data

pidfile 主要供 SysV-style init 脚本使用。默认值为 /var/run。另外, 如果 Remote Loader 由权限不 足的用户 (无法打开 pidfile 以在 /var/run 中进行读取和写入)运行,那么,默认值将是当前目 录。

此参数类似于 -datadir。

#### **-service** *value* **(-serv** *value***)**

(仅限 Windows)指定是否要将某个实例配置为 Windows 计算机上的 Win32 服务。有效值为 install 和 uninstall, 以及托管应用程序 shim 所需的其他参数。例如, 您必须包含 -module, 还可能 需要包含 -commandport 和连接设置。

此命令只会安装或卸装用作服务的实例,而不会启动该服务。

您可以在 Remote Loader 运行时发送此命令。但是,您不能在 rdxml 或 Java Remote Loader 上 使用此命令。

#### **-setpasswords** *Remote\_Loader\_pwd optional\_pwd* **(-sp** *Remote\_Loader\_pwd optional\_pwd***)**

指定驱动程序实例的口令,以及与 Remote Loader 通讯的远程接口 shim 的 Identity Manager 驱 动程序对象口令。

您不需要指定口令, Remote Loader 会提示您输入口令。但是,如果指定了 Remote Loader 的 口令,则也必须指定与 Identity Manager 引擎服务器上远程接口 shim 关联的 Identity Manager 驱动程序对象的口令。要指定该口令,请使用以下语法:

-setpasswords *Remote\_Loader\_password driver\_object\_password*

例如:

```
-setpasswords netiq4 idmobject6
```
注释:使用此选项可为驱动程序实例配置指定的口令,但不会装载 Identity Manager 应用程序 shim 或与其他实例通讯。

### 跟踪文件设置

(视情况而定)在托管 Identity Manager 应用程序 shim 时,请为包含 Remote Loader 和此实例 的驱动程序发来的信息讯息的跟踪文件指定设置。

在配置文件中添加以下参数:

#### **-trace** *integer* **(-t** *integer***)**

指定要在跟踪窗口中显示的讯息级别。例如:

-trace 3

Remote Loader 的跟踪级别对应于托管 Identity Manager 引擎的服务器上使用的级别。

#### **-tracefile** *filepath* **(-tf** *filepath***)**

指定要将跟踪讯息记录到的文件的路径。必须为特定计算机上运行的每个驱动程序实例指定 唯一的跟踪文件。例如:

```
-tracefile c:\temp\trace.txt
```
如果 -trace 参数大于零,应用程序会将讯息写入该文件。无需打开跟踪窗口就能将讯息写入 该文件。

## **-tracefilemax** *size* **(-tf** *size***)**

指定此实例的跟踪文件大小限制。请使用字节类型的缩写指定以 KB、 MB 或 GB 为单位的 值。例如:

- -tracefilemax 1000K
- $\div$  -tf 100M
- $\div$  -tf 10G

### 注释:

- 如果启动远程装载程序时跟踪文件数据大于指定的最大值,则在所有 10 个文件都完成 翻转之前,跟踪文件数据都将大于指定的最大值 .
- 将此选项添加到配置文件后,应用程序将为跟踪文件使用指定的名称,并最多包含 9 个 "滚动更新"文件。滚动更新文件以其主跟踪文件的名称作为基本名,后跟 \_n, 其中 n 为从 1 到 9 的数字。

#### **-tracechange** *integer* **(-tc** *integer***)**

(视情况而定)当某个现有驱动程序实例托管了应用程序 shim 时,指定新的信息讯息级别。 跟踪级别与 Identity Manager 服务器上使用的级别相对应。例如:

-trace 3

您可以在 Remote Loader 运行时发送此命令。

## **-tracefilechange** *filepath* **(-tfc** *filepath***)**

(视情况而定)当某个现有驱动程序实例托管了应用程序 shim 时, 指示该实例使用跟踪文 件还是关闭已使用的文件而改用此新文件。例如:

-tracefilechange \temp\newtrace.txt

您可以在 Remote Loader 运行时发送此命令。

## **-unload (-u)**

指示卸载驱动程序实例。如果远程装载程序运行为 Win32 服务,则此命令将停止该服务。

您可以在 Remote Loader 运行时发送此命令。

## **-window** *value* **(-w)** *value*

(仅限 Windows)指示应用程序在 Windows 计算机上打开或关闭某个驱动程序实例的跟踪窗口。 有效值为 on 和 off。例如:

-window on

您可以在 Remote Loader 运行时发送此命令。您不能在 Java Remote Loader 上使用此命令。

## **-wizard (-wiz)**

(仅限 Windows)在 Windows 计算机上起动 Remote Loader 的配置向导。也可以通过运行不带 命令行参数的 dirxml\_remote.exe 来起动该向导。

如果您运行此命令并指定了配置文件 (-config 选项), 向导将使用配置文件中的值启动。您可以 使用该向导更改配置,而无需直接编辑配置文件。例如:

-wizard -config config.txt

您不能在 Java Remote Loader 上使用此命令。

# <span id="page-170-0"></span>**20.2.2** 了解 **Java -class** 参数的名称

当您使用 -class 参数配置 Remote Loader 和 Java Remote Loader 的驱动程序实例时,必须指定要托 管的 Identity Manager 应用程序 shim 的 Java 类名。

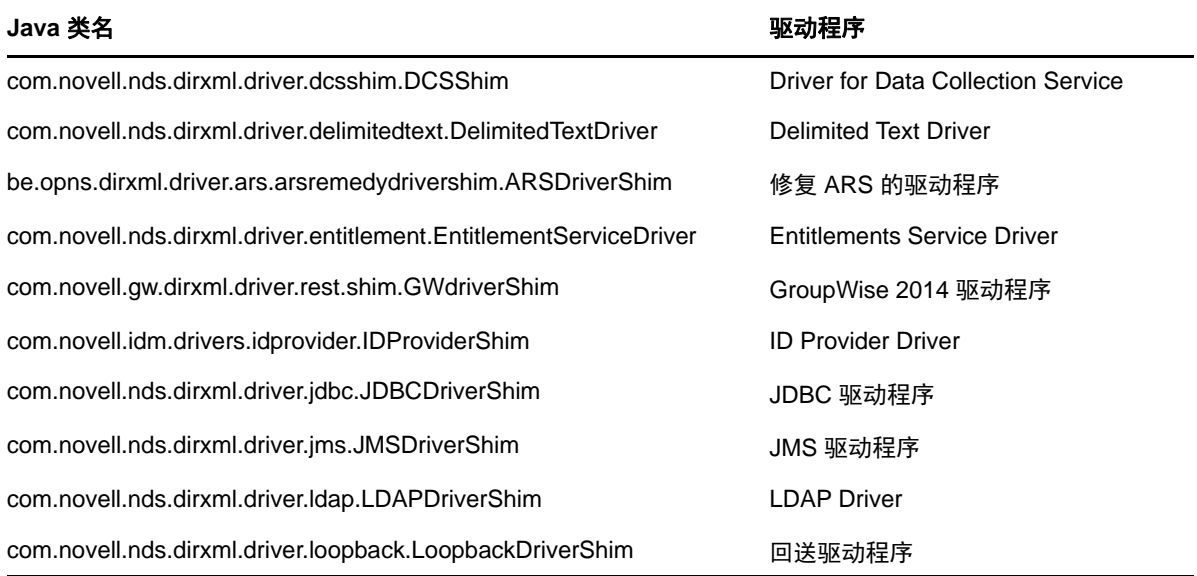

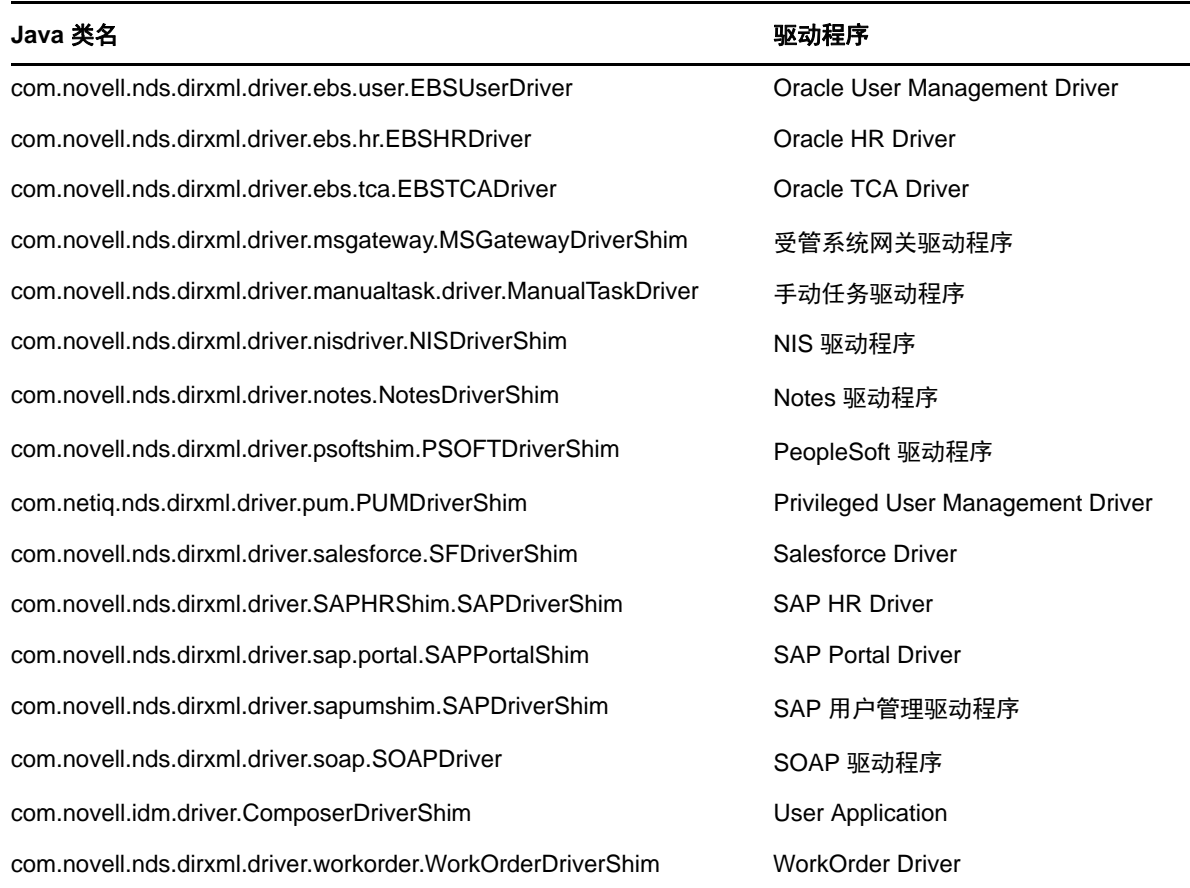

# <span id="page-171-1"></span>**20.3** 在 **UNIX** 或 **Linux** 上为驱动程序实例配置 **Remote Loader**

<span id="page-171-0"></span>Remote Loader 可以托管 .dll、 .so 或 .jar 文件中包含的 Identity Manager 应用程序 shim。为使 Remote Loader 能够在 UNIX 或 Linux 计算机上运行,针对每个驱动程序实例,应用程序都需有一个 对应的配置文件 (例如 LDAPShim.txt)。您也可以使用命令行选项创建或编辑配置文件。

默认情况下, Remote Loader 会使用 TLS/SSL 协议通过 TCP/IP 连接到 Identity Manager 引擎。此连 接的默认 TCP/IP 端口为 8090。您可以在同一个服务器上运行多个驱动程序实例以配合 Remote Loader 使用。每个实例托管一个单独的 Identity Manager 应用程序 shim 实例。要在同一个服务器上 使用 Remote Loader 的多个实例,请为每个实例指定不同的连接端口和命令端口。

# 注释:

- 配置文件可以包含除 -config 以外的任意命令行选项。
- ◆ 向配置文件中添加参数时,可以使用参数的长格式或短格式。例如,可以使用 -description 或 desc。
- ◆ 以下过程先列出长格式,后跟以括号括住的短格式。例如, -description *值* (-desc *值* )。
- ◆ 有关本节中所用参数的详细信息,请参见了解 [Remote Loader](#page-163-1) 的配置参数 (第 164 页)。

# 要创建配置文件:

**1** 在文本编辑器中创建一个新文件。

NetIQ 提供了 config8000.txt 示例文件, 可帮助您配置要与应用程序 shim 配合使用的 Remote Loader 和驱动程序。默认情况下,该示例文件位于 /opt/novell/dirxml/doc 目录中。

- **2** 将以下配置参数添加到该文件中:
	- ◆ -description (可选)
	- -commandport
	- 连接参数:
		- port (必需)
		- address
		- fromaddress
		- handshaketimeout
		- rootfile
		- $\bullet$  keystore
		- 存储区口令
		- localaddress
		- hostname
		- $\bullet$  kmo
		- secureprotocol
		- enforceSuiteB
		- useMutualAuth
	- 跟踪文件参数 (可选):
		- $\leftarrow$  -trace
		- $\leftarrow$  -tracefile
		- $\leftarrow$  -tracefilemax
	- -javaparam
	- -class 或 -module

有关为这些参数指定值的详细信息,请参见第 20.2 节 " 了解 [Remote Loader](#page-163-1) 的配置参数 " (第 [164](#page-163-1) 页)。

**3** 保存文件。

要在启动计算机时自动启动 Remote Loader, 请将该文件保存到 /etc/opt/novell/dirxml/rdxml 目录。

# <span id="page-173-1"></span>**20.4** 在 **Windows** 上为驱动程序实例配置 **Remote Loader**

<span id="page-173-0"></span>Remote Loader 可以托管 .dll、 .so 或 .jar 文件中包含的 Identity Manager 应用程序 shim。为使 Remote Loader 能够运行,应用程序需要一个配置文件 (例如 LDAPShim.txt)。 Remote Loader 控制 台实用程序 (简称控制台)可帮助您管理 Windows 服务器上运行的所有 Identity Manager 驱动程序 实例。您可以启动、停止、添加、去除和编辑 Remote Loader 的每个实例。Remote Loader 的安装程 序也会安装控制台。

如果您要升级,控制台将检测并导入现有的驱动程序实例。要自动导入某个驱动程序,必须将其配置 文件储存在 Remote Loader 目录中 (默认为 c:\novell\remoteloader)。然后,就可以使用控制台管理远 程驱动程序。

您可以使用命令行或 Remote Loader 控制台来配置 Remote Loader,以识别 Windows 上的驱动程 序。有关使用命令行的详细信息,请参见第 20.2 节 " 了解 [Remote Loader](#page-163-1) 的配置参数 " (第 164 [页\)](#page-163-1)。

本节提供了以下活动的说明:

- 第 20.4.1 节 " 在 Windows 上的 Remote Loader [中创建新驱动程序实例](#page-173-2) " (第 174 页)
- ◆ 第 20.4.2 节 " 在 Windows 上的 Remote Loader [中修改现有驱动程序实例](#page-175-2) " (第 176 页)

# <span id="page-173-2"></span>**20.4.1** 在 **Windows** 上的 **Remote Loader** 中创建新驱动程序实例

**1** 打开 Remote Loader 控制台。

注释:如果您在安装期间已选择创建控制台的快捷方式,请使用桌面上的 Identity Manager Remote Loader 控制台图标。否则,请运行默认位于 C:\novell\remoteloader\*nn*bit 中的 rlconsole.exe。

- **2** 要在此服务器上添加驱动程序的实例,请单击添加。
- **3** 在说明中,提供一个简短名称用于描述该实例。 控制台将在配置文件的默认值中使用此信息。
- **4** 对于驱动程序,请选择 Java 类名。

注释:要使用 Active Directory 驱动程序,请选择 **ADDriver.dll**。有关每个驱动程序的类名的详细 信息,请参见了解 Java -class [参数的名称 \(第](#page-170-0) 171 页)。

- **5** 对于配置文件,请指定 Remote Loader 储存其配置参数的文件路径。默认值为 C:\novell\remoteloader\*nn*bit\*Description*-config.txt。
- **6** 指定 Remote Loader 和驱动程序对象的口令。
- **7** (可选)要在 Remote Loader 与 Identity Manager 引擎服务器之间使用 TLS/SSL 连接,请完成 以下步骤:

**7a** 选择使用 **SSL** 连接。

注释: NetIQ 建议在 Identity Manager 引擎服务器和 Remote Loader 上使用相同的 SSL 版 本。如果服务器与 Remote Loader 上的 SSL 版本不匹配, 服务器将返回 "SSL3\_GET\_RECORD:错误的版本号 " 错误讯息。此讯息仅作警告之用,服务器与 Remote Loader 之间的通讯并不会中断。但是,该错误可能会让用户感到困惑。

- **7b** 对于可信根文件 (base64 格式文件),请指定从 eDirectory 树的组织证书颁发机构导出的 自我签名证书。有关详细信息,请参见第 20.1 节 " 创建与 [Identity Manager](#page-160-2) 引擎的安全连接 " (第 [161](#page-160-2) 页)和第 20.2 节 " 了解 [Remote Loader](#page-163-1) 的配置参数 " (第 164 页)。
- **8** (可选)要配置 Remote Loader 的跟踪文件,请完成以下步骤:

注释: NetIQ 建议仅将跟踪功能用于查错。启用跟踪会降低 Remote Loader 的性能。因此,请不 要在生产环境中启用跟踪。

**8a** 对于跟踪级别,请指定一个大于零的值,该值定义了您希望在跟踪窗口中显示的 Remote Loader 和驱动程序所发信息讯息的级别。控制台预定义的值为 1 到 4。要创建您自己的讯息 类型,请指定值 5 或更高。

最常用的设置是跟踪级别 3,它可以提供一般处理、 XML 文档和 Remote Loader 讯息。

**8b** 对于跟踪文件,请指定要将跟踪讯息记录到的文件路径。例如: C:\novell\remoteloader\64bit\Test-Delimited-Trace.log。

必须为特定计算机上运行的每个驱动程序实例指定唯一的跟踪文件。仅在跟踪级别大于零时 才将跟踪讯息写入跟踪文件中。

- **8c** 对于所有跟踪日志可用的最大磁盘空间 **(Mb)**,请指定此实例的跟踪文件可占用的最大磁盘空 间的近似值。
- **9** (可选)要在启动计算机时自动启动 Remote Loader,请选择为此驱动程序实例建立 **Remote Loader** 服务。

注释:如果 Remote Loader 与 Identity Manager 引擎建立连接时因 handshaketimeout 导致 SSL 连接失败,请将默认 handshaketimeout 变量更新为 10000,并重启动驱动程序和 Remote Loader。

- **10** (视情况而定)要修改 Java 配置的参数,请完成以下步骤:
	- **10a** 选择高级。
	- **10b** 对于类路径,请指定 JVM 要在其中搜索包 (.jar) 和类 (.class) 文件的路径。要指定多个路径, 请使用冒号 (适用于 UNIX 或 Linux JVM) 或分号 (适用于 Windows JVM) 分隔这些路 径。

此参数的作用与 java -classpath 命令相同。

- **10c** 对于 **JVM** 选项,请指定在启动驱动程序的 JVM 实例时要使用的选项。
- **10d** 指定 JVM 实例的初始和最大堆大小 (以 MB 为单位)。
- **10e** 对于 Suite B 通讯,指定 enforceSuiteB=true。只有 TLS 1.2 协议支持此通讯。

有关详细信息,请参见第 20.1 节 " 创建与 [Identity Manager](#page-160-2) 引擎的安全连接 " (第 161 页) 和第 20.2 节 " 了解 [Remote Loader](#page-163-1) 的配置参数 " (第 164 页)。

- **10f** 单击确定。
- **11** (可选)要允许 Remote Loader 在连接 Identity Manager 引擎时使用安全协议,请在 Remote Loader 配置文件中指定安全协议版本。例如: secureprotocol=TLSv1\_2

有关详细信息,请参见第 20.2 节 " 了解 [Remote Loader](#page-163-1) 的配置参数 " (第 164 页)。

注释: 如果您已在驱动程序上配置安全协议版本, 请跳过此步骤。

12 (可选)要允许 Remote Loader 使用 Suite B 指定的协议进行通讯,请在 Remote Loader 配置文 件中指定 enforceSuiteB=true。只有 TLS 1.2 协议支持此通讯。 有关详细信息,请参见第 20.2 节 " 了解 [Remote Loader](#page-163-1) 的配置参数 " (第 164 页)。

注释:如果您已在驱动程序上启用 Suite B 通讯,请跳过此步骤。

**13** 单击确定。

# <span id="page-175-2"></span>**20.4.2** 在 **Windows** 上的 **Remote Loader** 中修改现有驱动程序实例

- **1** 在 Remote Loader 控制台上,从说明列中选择驱动程序实例。
- **2** 单击停止。
- **3** 输入 Remote Loader 的口令,然后单击确定。
- **4** 单击编辑。
- **5** 修改配置信息。有关每个参数的详细信息,请参见在 Windows 上的 [Remote Loader](#page-173-2) 中创建新驱 [动程序实例 \(第](#page-173-2) 174 页)。
- <span id="page-175-0"></span>**6** 要保存更改,请单击确定。

# <span id="page-175-1"></span>**20.5** 为驱动程序实例配置 **Java Remote Loader**

Java 远程装载程序仅能托管 Java 驱动程序 Shim, 但它不能装载或托管本机 (C++) 驱动程序 Shim。

要在 Linux 平台上配置 Java Remote Loader 的新实例,请完成以下步骤。有关本节中所用参数的详 细信息,请参见了解 [Remote Loader](#page-163-1) 的配置参数 (第 164 页)。

**1** 在文本编辑器中创建一个新文件。

NetIQ 提供了 config8000.txt 示例文件,可帮助您配置要与应用程序 shim 配合使用的 Remote Loader 和驱动程序。默认情况下,该示例文件位于 /opt/novell/dirxml/doc 目录中。

- **2** 在新配置文件中添加以下参数:
	- -description (可选)
	- -class 或 -module

例如:-class com.novell.nds.dirxml.driver.ldap.LDAPDriverShim

- -commandport
- 连接参数:
	- ◆ port (必需)
	- address
	- fromaddress
	- handshaketimeout
	- rootfile
	- $\bullet$  keystore
	- ◆ 存储区口今
- localaddress
- hostname
- $\bullet$  kmo
- secureprotocol
- ◆ enforceSuiteB
- useMutualAuth
- -java (视情况而定)
- -javadebugport
- -password
- -service
- -setpasswords
- 跟踪文件参数 (可选):
	- $\leftarrow$  -trace
	- $\leftarrow$  -tracefile
	- $\triangleleft$ -tracefilemax

注释: 有关参数的详细信息, 请参见第 20.2 节 " 了解 [Remote Loader](#page-163-1) 的配置参数 " (第 164 [页\)](#page-163-1)。

**3** 保存新的配置文件。

要让 Remote Loader 在计算机启动时自动启动,请将该文件保存到 /etc/opt/novell/dirxml/jremote 目 录。

- **4** 打开命令提示符。
- **5** 在提示符下,输入 -config *filename*,其中, *filename* 是新配置文件的名称。例如:

<span id="page-176-0"></span>dirxml\_jremote -config filename

# <span id="page-176-1"></span>**20.6** 配置 **Identity Manager** 驱动程序以与 **Remote Loader** 配合使用

可以配置新的驱动程序或启用现有的驱动程序,与远程装载程序进行通讯。您必须设置 Identity Manager 应用程序 shim 以与 Remote Loader 配合使用。

注释:本节提供配置驱动程序的一般信息,以实现驱动程序与远程装载程序的通讯。有关驱动程序特 定的信息,请参见 Identity Manager [驱动程序文档网站](https://www.netiq.com/documentation/identity-manager-46-drivers/)上的相关驱动程序实施指南。

要在 Designer 或 iManager 中添加新驱动程序对象或修改现有驱动程序对象,必须配置用于启用 Remote Loader 驱动程序实例的设置。有关本节中所用参数的详细信息,请参见了解 [Remote Loader](#page-163-1)  [的配置参数 \(第](#page-163-1) 164 页)。

- **1** 在概述中,选择 Identity Manager 驱动程序对象。
- **2** 在驱动程序对象的属性中,完成以下步骤:
	- **2a** 对于驱动程序模块,请选择连接到 **Remote Loader**。
	- **2b** 对于驱动程序对象口令,请指定 Remote Loader 用于对 Identity Manager 引擎服务器鉴定自 身的口令。

此口令必须与 Remote Loader 中定义的驱动程序对象口令相匹配。

**2c** 对于 **Remote Loader** 连接参数,请指定连接到 Remote Loader 所需的信息。使用以下语法:

```
hostname=xxx.xxx.xxx.xxx port=xxxx kmo=certificatename
localaddress=xxx.xxx.xxx.xxx
```
其中

### **hostname**

指定托管 Remote Loader 的服务器的 IP 地址。例如:hostname=192.168.0.1。

### **port**

指定 Remote Loader 侦听的端口。默认端口为 8090。

## **kmo**

指定包含用于 SSL 连接的密钥和证书的密钥材料对象的密钥名称。例如: kmo=remotecert。

### **localaddress**

<span id="page-177-0"></span>如果在托管 Identity Manager 引擎的服务器上配置了多个 IP 地址,请指定源 IP 地址。

- **2d** 对于 Remote Loader 口令,请指定 Identity Manager 引擎 (或 Remote Loader shim) 用于 鉴定到 Remote Loader 所需的口令。
- **3** 定义一个具有同等安全性的用户。
- **4** 单击下一步,然后单击完成。

# <span id="page-177-1"></span>**20.7** 配置与 **Identity Manager** 引擎的相互鉴定

您可以配置相互鉴定,以确保在 Remote Loader 与 Identity Manager 引擎之间进行安全通讯。相互鉴 定使用证书而非口令进行握手。 Remote Loader 与 Identity Manager 引擎通过交换并验证可信证书颁 发机构 (CA) 颁发的公共密钥证书或数字证书或者自我签名证书来相互鉴定。如果相互鉴定成功, Remote Loader 会鉴定到引擎。当 Remote Loader 与 Identity Manager 引擎建立了信任关系,双方均 确信它们是在与授权实体通讯后,才会进行同步通讯。

要配置相互鉴定,请执行以下任务:

- ◆ 第 20.7.1 节 " 导出 [Identity Manager](#page-178-0) 引擎和 Remote Loader 的证书 " (第 179 页)
- 第 20.7.2 节 " [启用驱动程序以进行相互鉴定](#page-180-0) " (第 181 页)

# <span id="page-178-0"></span>**20.7.1** 导出 **Identity Manager** 引擎和 **Remote Loader** 的证书

为了让相互鉴定正常工作,您需要有引擎的服务器证书和 Remote Loader 的客户端证书。您可以从 eDirectory 导出证书,也可以导入来自第三方供应商的证书。在大多数情况下,您会从 eDirectory 导 出服务器证书,这样不需要花费额外的费用。在某些情况下,您可能想要导出 Remote Loader 的第三 方客户端证书。

- 从 eDirectory [导出证书 \(第](#page-178-1) 179 页)
- 为 Remote Loader [导出第三方证书 \(第](#page-179-0) 180 页)

# <span id="page-178-1"></span>从 **eDirectory** 导出证书

身份库中的证书对象称为关键材料对象 (KMO)。此对象可安全地包含证书和数据,包括与用于 SSL 连接的证书关联的公共密钥和私用密钥。要使用相互鉴定,您需要两个 KMO,一个用于引擎,一个 用于 Remote Loader。

您可以导出现有的 KMO,也可以创建新的 KMO,然后将其导出。创建客户端 KMO 与创建服务器 KMO 的过程不同。

# 创建 **KMO**

要创建服务器 KMO,请执行以下操作:

- **1** 登录到 NetIQ iManager。
- **2** 在左侧窗格中单击 **NetIQ** 证书服务器,然后选择服务器证书。
- **3** 选择拥有您所创建证书的服务器。
- **4** 指定证书的绰号。例如, serverkmo。
- **5** 在证书创建方法中选择标准,然后单击下一步。
- **6** 复查摘要,单击完成,然后单击关闭。

要创建客户端 KMO,请执行以下操作:

- **1** 登录到 NetIQ iManager。
- 2 在左侧窗格中单击 NetIQ 证书服务器, 然后选择服务器证书。
- **3** 选择拥有您所创建证书的服务器。
- **4** 指定证书的绰号。例如, clientkmo
- **5** 在证书创建方法中选择自定义,然后单击下一步。
- **6** 将默认的组织证书颁发机构保留不变,然后单击下一步。
- **7** 取消选择启用扩展密钥使用,然后单击下一步。
- **8** 接受其余的证书默认值。
- **9** 复查摘要,单击完成,然后单击关闭。

## 导出 **KMO**

从 eDirectory 导出引擎和 Remote Loader 将用于相互鉴定的 KMO。

要为 Identity Manager 引擎导出 KMO,请运行 DirXML 命令行 (dxcmd) 实用程序:

dxcmd -user <admin DN> -password <password of admin> -exportcerts <kmoname> <server|client> <java|native|dotnet> <output dir>

其中

- user 用于指定对驱动程序具有管理权限的用户名。
- password 用于指定对驱动程序具有管理权限的用户的口令。
- exportcerts 用于从 eDirectory 导出证书和私用密钥 / 公共密钥。您必须指定要导出服务器证书还是 客户端证书、将使用证书的驱动程序类型以及命令将用于储存此信息的目标文件夹。

例如, dxcmd -user admin.sa.system -password novell -exportcerts serverkmo server java '/home/certs'

此命令会在 /home/certs/ 目录中生成 serverkmo\_server.ks 文件。密钥存储区的默认口令为 dirxml。

运行用于为 Remote Loader 导出 KMO 的 dxcmd 命令时,请注意以下事项:

- ◆ dxcmd 实用程序在 LDAP 模式下运行。第一次使用该实用程序时,它会提示您指定信任来自 eDirectory 的证书的选项。根据您的环境,您可以选择仅针对当前会话或针对当前和将来会话信 任该证书、信任所有证书,或者选择不信任证书。
- ◆ 如果 Remote Loader 要在 Identity Manager 服务器上运行, 请以 LDAP 或点格式运行该命令。如 果 Remote Loader 安装在单独的服务器上,请仅以 LDAP 格式运行命令。
- ◆ 在命令中指定 -host 参数可解析能够向 Identity Manager 服务器鉴定的服务器 IP 地址或主机名。

使用以下语法运行命令:

dxcmd -dnform ldap -host < 主机 IP 地址 > -user < 管理员 DN> -password < 管理员口令 > -exportcerts <KMO 名 称 > <client> <java|native|dotnet> < 输出目录 >

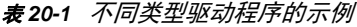

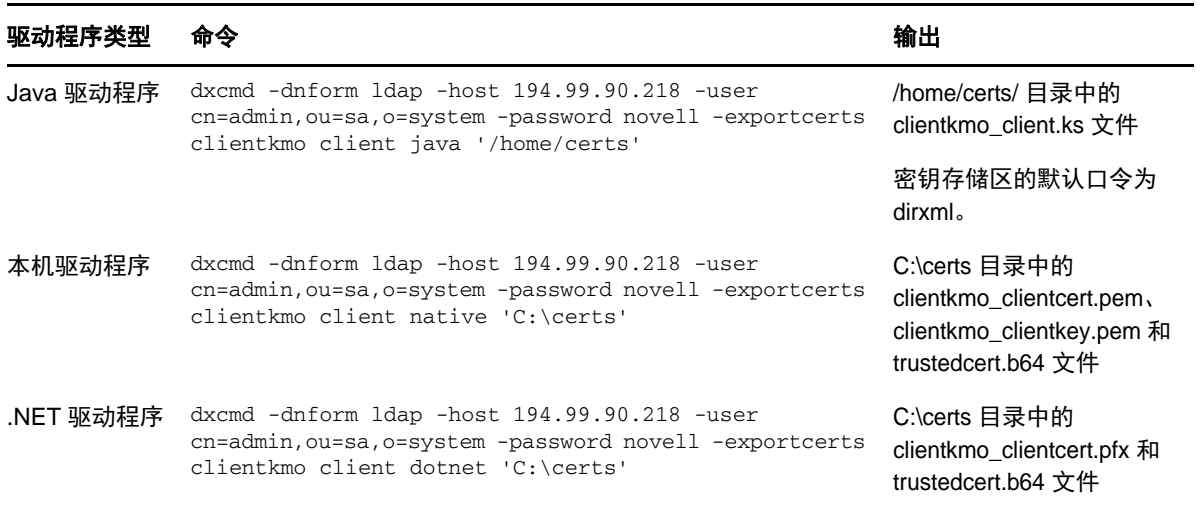

# <span id="page-179-0"></span>为 **Remote Loader** 导出第三方证书

要将第三方证书与 Remote Loader 搭配使用,您需要将证书导出到 .pfx 文件以及 Base 64 格式的可信 根文件中,然后将 .pfx 证书转换为驱动程序使用的格式。例如,本机驱动程序需要 .pem 格式的私用密 钥和证书密钥,而 Java 驱动程序需要 .jks 格式的密钥存储区。 .NET 驱动程序使用 .pfx 格式的文件。 因此,您需要为 .NET 驱动程序转换文件。
#### 本机驱动程序

完成下列步驟:

- 1. 从 .pfx 文件中检索 .pem 格式的私用密钥。
	- 输入诸如 openssl pkcs12 -in servercert.pfx -nocerts -out serverkey.pem –nodes 的命令
- 2. 从 .pfx 文件中检索 .pem 格式的证书密钥。

输入诸如 openssl pkcs12 -in servercert.pfx -nokeys -out servercert.pem 的命令

#### **Java** 驱动程序

从 .pfx 文件创建 Java 密钥存储区。输入诸如 keytool -importkeystore -srckeystore servercert.pfx srcstoretype pkcs12 -destkeystore servercert.jks -deststoretype JKS 的命令。

最后一个步骤是根据驱动程序类型,在 Remote Loader 配置文件中指定信息。有关详细信息,请参见 [启用驱动程序以进行相互鉴定。](#page-180-0)

## <span id="page-180-0"></span>**20.7.2** 启用驱动程序以进行相互鉴定

要启用驱动程序通讯以进行相互鉴定,请执行以下任务:

- 使用 KMO [或密钥存储区配置驱动程序 \(第](#page-180-1) 181 页)
- [为驱动程序实例配置](#page-182-0) Remote Loader (第 183 页)

## <span id="page-180-1"></span>使用 **KMO** 或密钥存储区配置驱动程序

您可以在 Designer 或 iManager 中使用 KMO 或密钥存储区来配置驱动程序。

在 Designer 中,您可以在初始驱动程序创建过程中配置驱动程序,也可以在创建驱动程序之后再配 置。

#### 要在 **Designer** 中配置驱动程序,请执行以下操作:

- **1** 在 Designer 中打开您的项目。
- 2 在"建模器"视图的面板中, 选择您要创建的驱动程序。
- **3** 将驱动程序的图标拖到 " 建模器 " 视图上。
- **4** 遵循安装向导中的步骤操作。
- **5** 在 "Remote Loader" 窗口中,选择是。
	- **5a** 主机名 **:** 指定用于运行驱动程序 Remote Loader 服务的服务器的主机名或 IP 地址。例如, 输入 hostname=192.168.0.1。如果未为此参数指定值,则该值默认为 localhost。
	- **5b** 端口:指定用于为此驱动程序安装和运行 Remote Loader 的端口号。默认端口号为 8090.
	- **5c KMO**:指定包含 Remote Loader 用于 SSL 连接的密钥和证书的 KMO 密钥名称。例如,输 入 kmo=serverkmo。如果您要配置使用 KMO 讲行的相互鉴定,则必须为此参数指定值。您 还需要在 " 其他参数 " 部分指定根文件参数的值。
	- **5d** 其他参数:指定您要使用的 Remote Loader 的设置。可以在此参数中包括有关相互鉴定通 讯的信息。指定的所有参数都必须使用键值对格式,如下所示: paraName1=paraValue1 paraName2=paraValue2

例如,对于密钥存储区,请使用以下语法:

UseMutualAuth=true keystore='/home/certs/serverkmo\_server.ks' storepass='dirxml' keypass='dirxml' key='serverkmo'

例如,对于 KMO,请使用以下语法:

useMutualAuth=true rootFile='/home/cacert.b64'

**5e** 设置口令:可让您设置或更改应用程序口令。

- **5f** 删除口令:删除应用程序的口令。
- **6** 单击下一步。
- **7** 按照向导中的其余说明操作,直到完成驱动程序的安装。
- **8** 复查为了创建驱动程序将要完成的任务摘要,然后单击完成。

或者,您可以在创建驱动程序之后,通过执行以下步骤来配置驱动程序:

- **1** 在 Designer 的 " 概要 " 视图中,右键单击驱动程序。
- **2** 选择属性。
- **3** 在导航窗格中,选择驱动程序配置。
- **4** 选择鉴定。
- **5** 在 **Remote Loader** 鉴定部分下,指定配置 Remote Loader 与 Identity Manager 引擎间的相互鉴 定所需的信息。

对于 KOM, 请使用以下语法:

hostname=xxx.xxx.xxx.xxx port=xxxx useMutualAuth=true kmo=certificatename rootFile=*<absolute path to the file>*

#### 例如:

hostname=192.168.0.1 port=8090 useMutualAuth=true kmo=serverkmo rootFile='/ home/cacert.b64'

#### 对于密钥存储区,请使用以下语法:

hostname=xxx.xxx.xxx.xxx port=xxxx useMutualAuth=true keystore=*<absolute path to the keystore file>* storepass=<keystore password> key=<alias name> keypass= <password for the key>

#### 例如:

hostname=192.99.90.17 port=8097 useMutualAuth=true keystore='/home/certs/ serverkmo\_server.ks' storepass='dirxml' key='serverkmo' keypass='dirxml'

#### 要在 **iManager** 中修改配置,请执行以下操作:

- **1** 起动 iManager。
- **2** 在概述中,选择 Identity Manager 驱动程序对象。
- **3** 在驱动程序对象的属性中,完成以下步骤:
	- **3a** 对于驱动程序模块,请选择连接到 **Remote Loader**。
	- **3b** 对于驱动程序对象口令,请指定 Remote Loader 用于向引擎鉴定的口令。 此口令必须与 Remote Loader 中定义的驱动程序对象口令相匹配。
	- **3c** 对于 **Remote Loader** 连接参数,请指定连接到 Remote Loader 所需的信息。 对于 KOM,请使用以下语法:

hostname=xxx.xxx.xxx.xxx port=xxxx useMutualAuth=true kmo=certificatename rootFile=*<absolute path to the file>*

#### 例如:

hostname=192.168.0.1 port=8090 useMutualAuth=true kmo=serverkmo rootFile='/ home/cacert.b64'

#### 对于密钥存储区,请使用以下语法:

hostname=xxx.xxx.xxx.xxx port=xxxx useMutualAuth=true keystore=*<absolute path to the keystore file>* storepass=<keystore password> key=<alias name> keypass= <password for the key>

#### 例如:

hostname=192.99.90.17 port=8097 useMutualAuth=true keystore='/home/certs/ serverkmo\_server.ks' storepass='dirxml' key='serverkmo' keypass='dirxml'

**3d** (可选)对于 **Remote Loader** 口令,请指定 Identity Manager 引擎 (或 Remote Loader shim)鉴定到 Remote Loader 所需的口令。

**3e** 单击应用,然后单击确定。

## <span id="page-182-0"></span>为驱动程序实例配置 **Remote Loader**

您必须在 Remote Loader 配置文件中配置驱动程序实例。务必在驱动程序的 Remote Loader 配置文 件中指定储存密钥文件、证书文件和根文件的目录的绝对路径。

## 在 **UNIX** 或 **Linux** 上配置

修改驱动程序的 Remote Loader 配置文件,以包括用于启用相互鉴定的内容。该文件位于 /opt/novell/ dirxml/doc 目录中。

#### 要修改配置,请执行以下操作:

- **1** 登录安装了驱动程序和 Remote Loader 的服务器。
- **2** 停止 Remote Loader。

例如,输入以下命令:

rdxml -config /home/*drivershim.conf* -u

- **3** 在文本编辑器中打开驱动程序的 Remote Loader 配置文件。
- **4** 在该文件中添加启用相互鉴定所需的内容。
	- 例如,对于 Java 驱动程序,请添加以下条目:

-connection "port=8090 useMutualAuth=true keystore='/home/certs/ clientkmo\_client.ks' storepass='dirxml' key='clientkmo' keypass='dirxml'"

例如,对于本机驱动程序,请添加以下条目:

-connection "useMutualAuth=true port=8090 rootfile='/home/certs/ trustedcert.b64' certfile='/home/certs/clientkmo\_clientcert.pem' keyfile='/home/certs/clientkmo\_clientkey.pem' keypass='dirxml' certform=PEM keyform=PEM"

**5** 保存并关闭文件。

**6** 重启动驱动程序。

## 在 **Windows** 上配置

- **1** 在 Remote Loader 控制台上,从说明列中选择驱动程序实例。
- **2** 单击停止。
- **3** 输入 Remote Loader 的口令,然后单击确定。
- **4** 单击编辑。
- **5** 要修改用于启用相互鉴定的配置信息,请完成以下步骤:
	- **5a** 选择相互鉴定。
	- **5b** 对于本机驱动程序,指定储存用于鉴定的证书的密钥文件路径。该密钥文件的格式必须是 Base 64.

#### 密钥文件

指定储存用于鉴定的密钥的文件路径。该密钥文件的格式必须是 Base 64. 例如, 从 eDirectory [导出证书 \(第](#page-178-0) 179 页) 中通过 dxcmd 在 C:\certs\ 目录下创建的 clientkmo\_clientkey.pem 文件。

#### 密钥口令

指定用于鉴定的私用密钥的口令。

## 证书文件

指定储存证书的文件。该证书文件的格式必须是 Base 64. 例如,从 [eDirectory](#page-178-0) 导出证 [书 \(第](#page-178-0) 179 页)中通过 dxcmd 在 C:\certs\ 目录下创建的 clientkmo\_clientcert.pem 文件。

## 可信根文件

指定包含远程接口 Shim 所用证书颁发者可信根证书的文件的文件名。该可信根文件的 格式必须是 Base 64. 例如,从 eDirectory [导出证书 \(第](#page-178-0) 179 页)中通过 dxcmd 在 C:\certs\ 目录下创建的 trustedcert.b64 文件。

**5c** 对于 **Java** 驱动程序,指定包含证书的密钥存储区文件的路径。该密钥存储区文件必须至少 包含一个公共 / 私用密钥对。

## 密钥存储区文件

指定要用于鉴定的 Java 密钥存储区文件的路径。密钥存储区文件包含加密密钥和证 书。该密钥存储区文件必须至少包含一个公共 / 私用密钥对。例如,从 [eDirectory](#page-178-0) 导出 [证书 \(第](#page-178-0) 179 页) 中通过 dxcmd 在 C:\certs\ 目录下创建的 clientkmo\_client.ks。

#### 密钥别名

指定密钥存储区文件中要用于生成对称密钥的公共 / 私用密钥对的名称。例如, clientkmo。

#### 密钥存储区口令

指定用于装载 密钥存储区文件的口令。

#### 私用密钥口令

指定密钥存储区中储存的私用密钥的口令。Identity Manager 使用此密钥来加密 SSL 通 讯。

**5d** 对于 **.NET** 驱动程序,指定储存用于鉴定的证书的密钥文件路径。

## 密钥文件

指定储存用于鉴定的密钥的文件路径。例如, 从 eDirectory [导出证书 \(第](#page-178-0) 179 页) 中 通过 dxcmd 在 C:\certs\ 目录下创建的 clientkmo\_clientcert.pfx。

## 密钥口令

指定用于鉴定的私用密钥的口令。

## 可信根文件

指定包含远程接口 Shim 所用证书颁发者可信根证书的文件的文件名。该可信根文件的 格式必须是 Base 64. 例如, 从 eDirectory [导出证书 \(第](#page-178-0) 179 页) 中通过 dxcmd 在 C:\certs\ 目录下创建的 trustedcert.b64 文件。

**5e** 单击确定。

**6** 单击确定。

# **20.8** 校验配置

有关启动和停止 Remote Loader 的详细信息,请参见第 21 章 " 启动和停止 [Remote Loader"](#page-186-0)(第 187 [页\)](#page-186-0)。

1. 启动 Remote Loader。例如:

dirxml\_remote -config config.txt

- 2. 使用 iManager 启动远程接口 shim。
- 3. 确认 Remote Loader 可正常工作。
- 4. 停止 Remote Loader。例如:

dirxml\_remote -config config.txt -u

5. 将 Remote Loader 作为 Win32 服务安装。例如:

dirxml\_remote -config config.txt -service install

21 <sup>21</sup> 启动和停止 **Remote Loader**

<span id="page-186-0"></span>Remote Loader 可充当服务或守护程序,因此偶尔需要重启动。本章说明了如何停止和启动 Remote Loader。

- ◆ 第 21.1 节 " 启动 Remote Loader [中的驱动程序实例](#page-186-1) " (第 187 页)
- 第 21.2 节 " 停止 Remote Loader [中的驱动程序实例](#page-188-0) " (第 189 页)

# <span id="page-186-1"></span>**21.1** 启动 **Remote Loader** 中的驱动程序实例

您可以将每个平台配置为在启动主机计算机时自动启动一个驱动程序实例。也可以手动启动实例。

- ◆ 第 21.1.1 节 " 在 UNIX 或 Linux [上启动驱动程序实例](#page-186-2) " (第 187 页)
- ◆ 第 21.1.2 节 " 在 Windows [上启动驱动程序实例](#page-187-0) " (第 188 页)

## <span id="page-186-2"></span>**21.1.1** 在 **UNIX** 或 **Linux** 上启动驱动程序实例

NetIQ 可让您以两种方法在 UNIX 或 Linux 计算机上启动 Remote Loader 的驱动程序实例:

- 在 UNIX 或 Linux [上自动启动驱动程序实例 \(第](#page-186-3) 187 页)
- 在 UNIX 或 Linux [上使用命令行启动驱动程序实例 \(第](#page-186-4) 187 页)

## <span id="page-186-3"></span>在 **UNIX** 或 **Linux** 上自动启动驱动程序实例

您可以将 Remote Loader 的驱动程序实例配置为在启动计算机时自动启动。请将您的配置文件放置在 /etc/opt/novell/dirxml/rdxml 目录中。

## <span id="page-186-4"></span>在 **UNIX** 或 **Linux** 上使用命令行启动驱动程序实例

对于 Linux 平台, 二进制组件 rdxml 支持 Remote Loader 的命令行功能。默认情况下, 此组件位于 / usr/bin/ 目录中。

有关本节中所用参数的详细信息,请参见了解 [Remote Loader](#page-163-0) 的配置参数 (第 164 页)。

- **1** 打开命令提示符。
- **2** 要指定用于将驱动程序实例鉴定到 Identity Manager 引擎的口令,请输入以下命令之一:
	- **◆ Linux/UNIX:** rdxml -config filename -sp Remote Loader password Driver Object  $\Box \circ \Diamond$
	- **◆ Java Remote Loader:** dirxml\_jremote -config 文件名 -sp Remote Loader password Driver Object 口令
- **3** 要启动驱动程序实例,请输入以下命令:

rdxml -config 文件名

4 登录到 iManager, 然后启动驱动程序。

- **5** 确认 Remote Loader 可正常工作。
	- **Linux**:使用 ps 命令或跟踪文件确定命令和连接端口是否在侦听。
	- **UNIX**:对跟踪文件使用 tail 命令来监视 Remote Loader:

```
tail -f trace filename
```
如果日志的最后一行显示以下文本,则表示加载程序成功运行,并在等待 Identity Manager 远程接口 shim 发出的连接:

TRACE: Remote Loader: Entering listener accept()

仅当 Remote Loader 正在与 Identity Manager 引擎服务器上的远程接口 shim 通讯时, Remote Loader 才会装载 Identity Manager 应用程序 shim。这意味着, 如果 Remote Loader 与服务器的 通讯断开,应用程序 shim 将会关闭。

## <span id="page-187-0"></span>**21.1.2** 在 **Windows** 上启动驱动程序实例

NetIQ 可让您以三种方法在 Windows 计算机上启动 Remote Loader 的驱动程序实例:

- 在 Windows [上自动启动驱动程序实例 \(第](#page-187-1) 188 页)
- 在 Windows [上使用控制台启动驱动程序实例 \(第](#page-187-2) 188 页)
- 在 Windows [上使用命令行启动驱动程序实例 \(第](#page-188-1) 189 页)

## <span id="page-187-1"></span>在 **Windows** 上自动启动驱动程序实例

您可以将 Remote Loader 的驱动程序实例配置为在启动 Windows 计算机时自动启动。

**1** 打开 Remote Loader 控制台。

如果您在安装期间已创建了 Remote Loader 控制台的快捷方式,请使用桌面上的 Identity Manager Remote Loader 控制台图标。否则,请运行默认位于 C:\novell\remoteloader\*nn*bit 中的 rlconsole.exe。

- **2** 选择一个驱动程序实例,然后单击编辑。
- **3** 选择为此驱动程序实例建立 **Remote Loader** 服务。
- **4** 保存更改,然后关闭控制台。

## <span id="page-187-2"></span>在 **Windows** 上使用控制台启动驱动程序实例

**1** 打开 Remote Loader 控制台。

如果您在安装期间已创建了 Remote Loader 控制台的快捷方式,请使用桌面上的 Identity Manager Remote Loader 控制台图标。否则,请运行默认位于 C:\novell\remoteloader\*nn*bit 中的 rlconsole.exe。

**2** 选择一个驱动程序实例,然后单击 **"** 启动 **"**。

## <span id="page-188-1"></span>在 **Windows** 上使用命令行启动驱动程序实例

dirxml\_remote.exe 文件支持 Remote Loader 的命令行功能。默认情况下, 该可执行文件位于 c:\novell\RemoteLoader 目录中。有关本节中所用参数的详细信息,请参见了解 [Remote Loader](#page-163-0) 的配置 [参数 \(第](#page-163-0) 164 页)。

- **1** 打开命令提示符。
- **2** 要指定用于将 Remote Loader 的驱动程序实例鉴定到 Identity Manager 引擎的口令,请输入以下 命令:

dirxml\_remote -config *filename* -setpasswords *password password*

例如:

dirxml\_remote -config config.txt -sp Novell4 idmpwd6

**3** 要启动驱动程序实例,请输入以下命令:

dirxml\_remote -config *filename*

例如:

dirxml\_remote -config config.txt

- 4 登录到 iManager, 然后启动驱动程序。
- **5** 确认 Remote Loader 可正常工作。

仅当 Remote Loader 正在与 Identity Manager 引擎服务器上的远程接口 shim 通讯时, Remote Loader 才会装载 Identity Manager 应用程序 shim。这意味着,如果 Remote Loader 与服务器的 通讯断开,应用程序 shim 将会关闭。

**6** (视情况而定)如果您先前未将 Remote Loader 作为 Win32 服务安装,请输入以下命令:

dirxml\_remote -config *filename* -service install

例如:

dirxml\_remote -config config.txt -service install

# <span id="page-188-0"></span>**21.2** 停止 **Remote Loader** 中的驱动程序实例

每个平台提供了不同的方法用于停止 Remote Loader 中的驱动程序实例。有关本节中所用参数的详细 信息,请参见了解 [Remote Loader](#page-163-0) 的配置参数 (第 164 页)。

## 注释:

- 如果在 UNIX 或 Linux 计算机上运行了 Remote Loader 的多个实例,请加入 -cp *command port* 选项,以确保 Remote Loader 能够停止相应的实例。
- 要想停止驱动程序实例,您必须拥有足够的权限或指定 Remote Loader 口令。例如, Remote Loader 正在作为 Windows 服务运行。您拥有停止它的足够权限。您输入了一个口令,但意识到 该口令并不正确。此时, Remote Loader 仍会停止, 因为 Remote Loader 实际上并不"接受"口 令,而是会忽略口令。原因是在这种情况下,口令是多余的。如果远程装载程序是作为应用程序 运行,而不是作为服务运行的,则可以使用此口令。

要停止某个驱动程序实例,请执行以下操作:

## **Linux/UNIX**

输入 rdxml -config *filename* -u 命令。例如:

rdxml -config config.txt -u

#### **Windows**

使用 Remote Loader 控制台。

如果您在安装期间已创建了 Remote Loader 控制台的快捷方式,请使用桌面上的 Identity Manager Remote Loader 控制台图标。否则,请运行默认位于 C:\novell\remoteloader\*nn*bit 中的 rlconsole.exe。

## **Java Remote Loader**

输入 dirxml\_jremote -config *filename* -u 命令。例如:

```
dirxml_jremote -config config.txt -u
```
# VII VII 安装 **iManager**

本部分将引导您完成 iManager 所需组件的安装过程。该安装程序可以安装以下组件:

- iManager (服务器版本)
- iManager Workstation (客户端版本)
- Java
- ◆ Novell 国际密码基础结构 (NICI)
- Tomcat

安装文件位于 Identity Manager 安装包的 .iso 映像文件内的 products/iManager/installs/*server\_platform*/ 目录中。默认情况下,安装程序将在以下位置中安装组件:

- **Linux**:/opt/novell
- **Windows**:C:\Novell

NetIQ 建议您在开始之前,先查看安装过程。有关更多信息,请参见第 22 章 "规划安装 [iManager"](#page-192-0) (第 [193](#page-192-0) 页)。

22 <sup>22</sup> 规划安装 **iManager**

<span id="page-192-0"></span>本章提供了安装 iManager 所需的先决条件、注意事项以及系统设置。首先,请查阅核对清单,以了 解安装过程。

- 第 22.1 节 "iManager [安装核对清单](#page-192-1) " (第 193 页)
- 第 22.2 节 " 了解 iManager [的服务器版本和客户端版本](#page-193-0) " (第 194 页)
- ◆ 第 22.3 节 "了解 iManager [插件的安装](#page-194-0)" (第 195 页)
- 第 22.4 节 " 安装 iManager [的先决条件和注意事项](#page-194-1) " (第 195 页)
- 第 22.5 节 "iManager [服务器的系统要求](#page-198-0) " (第 199 页)
- 第 22.6 节 "iManager Workstation [\(客户端版本\)的系统要求](#page-199-0) " (第 200 页)

# <span id="page-192-1"></span>**22.1 iManager** 安装核对清单

NetIQ 建议您在开始安装前先查看以下步骤:

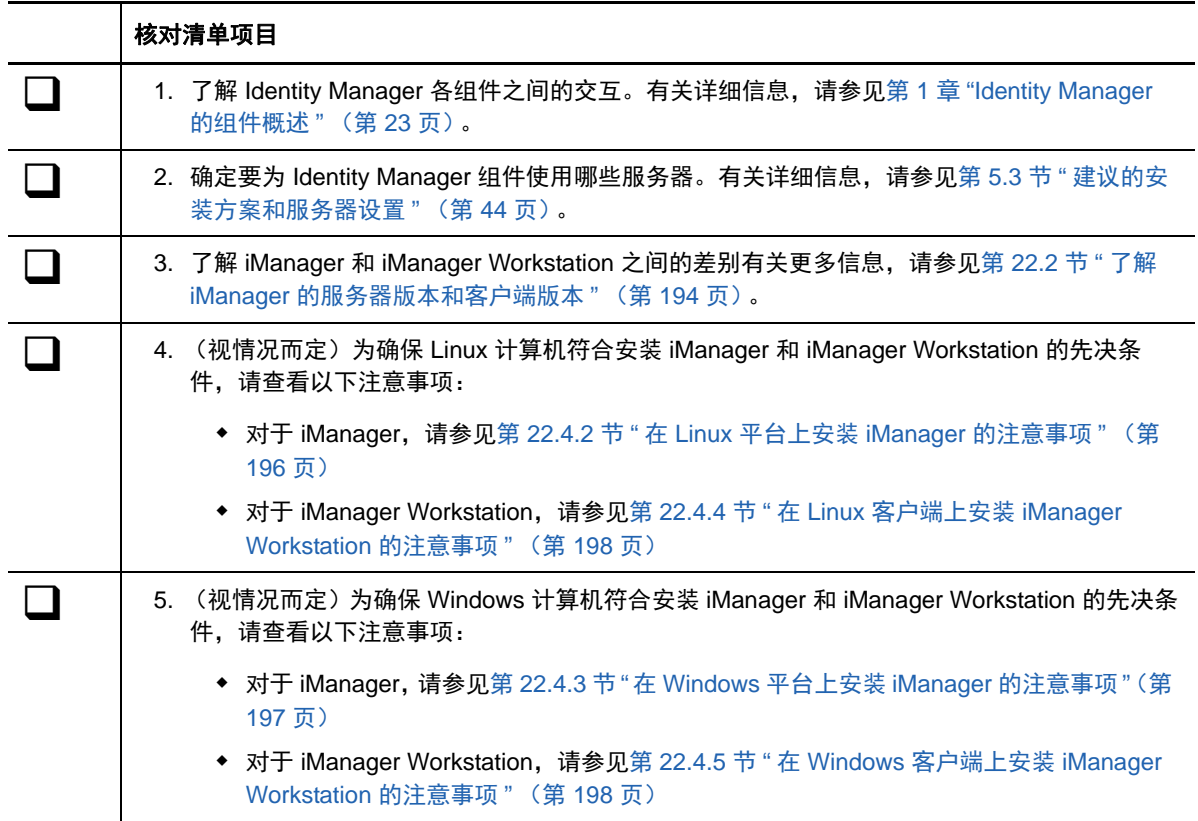

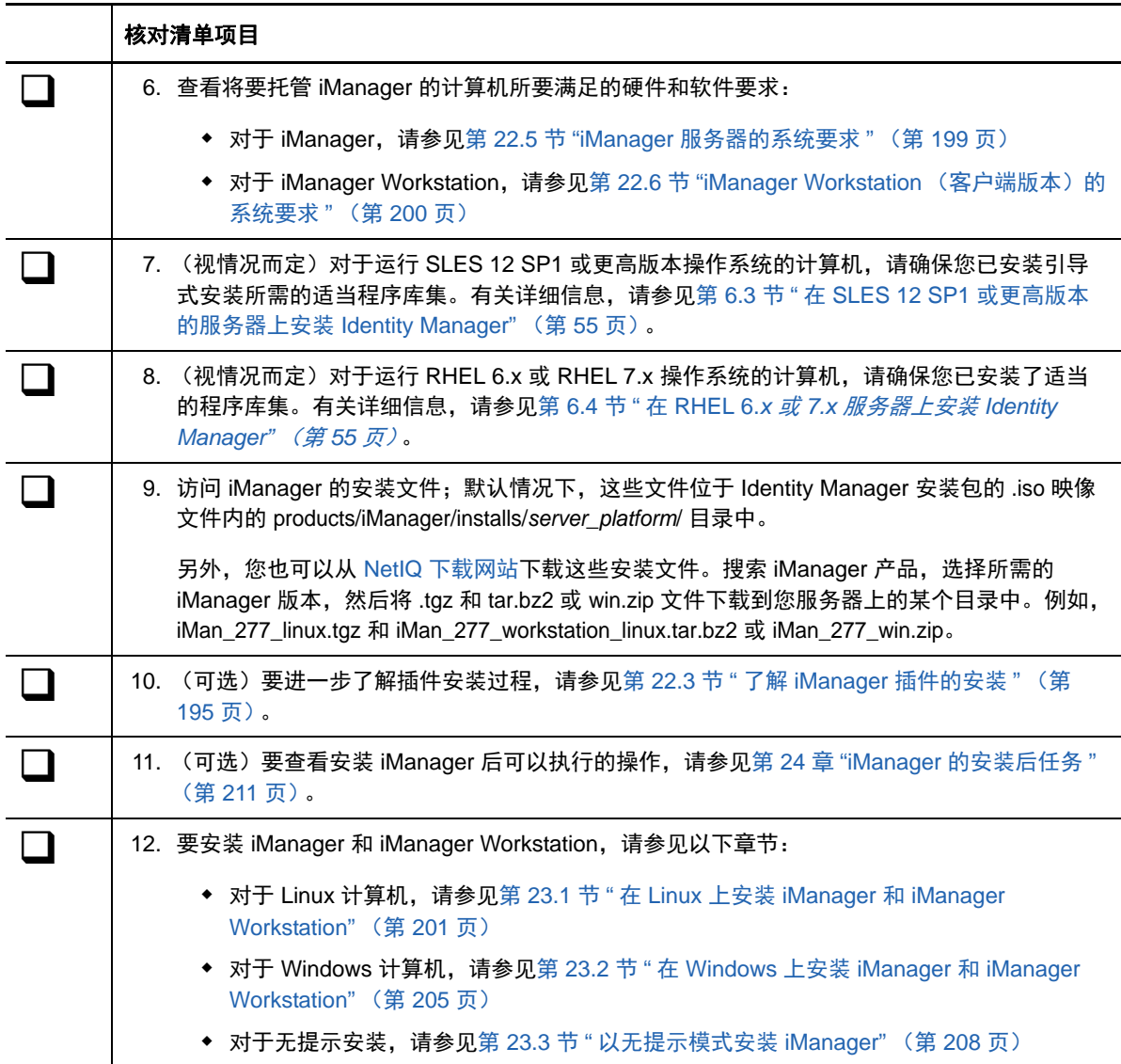

# <span id="page-193-0"></span>**22.2** 了解 **iManager** 的服务器版本和客户端版本

您必须在可访问 eDirectory 树的服务器上安装 iManager。要在工作站而不是服务器上安装 iManager,需要基于客户端的 iManager 版本, 即 iManager Workstation。请依据下列原则确定哪一 个版本最适合于您的环境,或者确定同时安装这两个版本是否对您的 eDirectory 管理策略有益。

◆ 如果您只有一个管理员,并且该管理员始终从同一个客户机工作站管理 eDirectory,则可以使用 iManager Workstation。 iManager Workstation 为完全独立的,几乎不需要设置。在装载或卸载 时,会自动启动和停止所需的资源。iManager Workstation 可以在各种 Linux 或 Windows 客户机 工作站上安装和运行,不依赖于基于服务器的 iManager,并且可以与安装在网络上的任何其他 版本的 iManager 共存。

iManager 插件不会自动在 iManager 实例之间进行同步。如果有多个管理员并使用自定义的插 件,则必须在每个管理员的客户机工作站上都安装 iManager Workstation 和这些插件。

◆ 如果从多个客户机工作站管理 eDirectory 或者有多个管理员,则安装 iManager Server,以便任 何相连的工作站都能使用。此外,自定义的插件只需在每个 iManager Server 上安装一次。

# <span id="page-194-0"></span>**22.3** 了解 **iManager** 插件的安装

<span id="page-194-3"></span>默认情况下,插件模块无法在 iManager 服务器之间进行复制。您必须在每个 iManager 服务器上安装 所需的插件模块。

在执行全新安装时,安装程序会预先选择 " 典型 " 插件。如果是升级,则只预选需要更新的插件。您 可以覆盖默认选择,并添加要下载的新插件。但是,对于升级, NetIQ 建议您不要取消以前预选的任 何插件。根据一般规则,您始终应升级随 iManager 先前版本一起安装的插件。此外,较新版本的插 件可能与 iManager 的先前版本不兼容。

iManager 的基本插件仅作为完整 iManager 软件下载的一部分提供 (例如, eDirectory 管理插件)。 除非这些插件有特定的更新,否则您只能随着整个 iManager 产品下载和安装插件。

安装程序使用 XML 描述符文件 iman\_mod\_desc.xml 来识别可供下载的插件。该文件的默认 URL 为 http://www.novell.com/products/consoles/imanager/iman\_mod\_desc.xml。但是,您可以将安装程序 指向其他网络 URL。例如,您可能会将 iManager 安装在会阻止安装程序访问默认 URL 的代理或防火 墙的后面。

重要: 必须使用最新的 iManager SDK 来重新编译您想要在新装版本环境中使用的所有自定义插件。

有关下载和安装插件的说明,请参见以下章节之一中的步骤:

- **Linux**: 第 23.1 节 " 在 Linux 上安装 iManager 和 [iManager Workstation"](#page-200-0) (第 201 页)
- **Windows**:第 23.2 节 " 在 Windows 上安装 iManager 和 [iManager Workstation"](#page-204-0) (第 205 页)
- <span id="page-194-2"></span>◆ 无提示安装: 第 23.3 节 " [以无提示模式安装](#page-207-0) iManager" (第 208 页)

有关自定义插件下载和安装过程的详细信息,请参见 《*[NetIQ iManager Installation Guide](https://www.netiq.com/documentation/imanager-3/imanager_install/data/bookinfo.html)*》(NetIQ iManager 安装指南)中的 ["Downloading and Installing Plug-in Modules"](https://www.netiq.com/documentation/imanager-3/imanager_install/data/b18qmde3.html) (下载和安装插件模块)。

# <span id="page-194-1"></span>**22.4** 安装 **iManager** 的先决条件和注意事项

本节提供了有关安装 iManager 服务器版本和工作站版本的信息。

- 第 22.4.1 节 " 安装 iManager [的注意事项](#page-195-1) " (第 196 页)
- 第 22.4.2 节 " 在 Linux 平台上安装 iManager [的注意事项](#page-195-0) " (第 196 页)
- ◆ 第 22.4.3 节 " 在 Windows [平台上安装](#page-196-0) iManager 的注意事项 " (第 197 页)
- 第 22.4.4 节 " 在 Linux 客户端上安装 [iManager Workstation](#page-197-0) 的注意事项 " (第 198 页)
- 第 22.4.5 节 " 在 Windows 客户端上安装 [iManager Workstation](#page-197-1) 的注意事项 " (第 198 页)

## <span id="page-195-1"></span>**22.4.1** 安装 **iManager** 的注意事项

在安装 iManager 之前,请先查看以下注意事项:

- Identity Manager 4.6 支持两个版本的 eDirectory。您必须根据所安装的 eDirectory 版本安装兼容 的 iManager 版本。
	- ◆ 安装了 Hotfix 2 的 eDirectory 9.0.2: 使用 iManager 3.0.2 Patch 1。有关详细信息,请参见 《[NetIQ iManager Installation Guide](https://www.netiq.com/documentation/imanager-3/imanager_install/data/b18oit3b.html)》(NetIQ iManager 安装指南)。
	- ◆ 安装了 Hotfix 2 的 eDirectory 8.8.8: 使用 iManager 2.7.7 Patch 9。有关详细信息,请参见 《[NetIQ iManager Installation Guide](https://www.netiq.com/documentation/imanager-3/imanager_install/data/b1gtiphj.html)》(NetIQ iManager 安装指南)。
- ◆ 如果先前是以 root 用户身份安装的身份库, 则必须仍以 root 用户身份安装 iManager。
- 如果您计划要让 10 名以上的管理员同时在 iManager 中定期工作,请不要在其他 Identity Manager 组件所在的同一个服务器上安装 iManager。
- 如果您只计划分派一名管理员,则可以在 Identity Manager 引擎所在的同一个服务器上安装 iManager。
- ◆ 要在运行受支持 Open Enterprise Server 平台的服务器上安装 iManager, 必须使用 OES 版本的 增补程序渠道升级到最新的 iManager 版本。
- ◆ 如果 iManager 服务器安装程序检测到以前安装的 iManager 版本, 您可以停止安装过程, 或者去 除现有的 iManager、 JRE 和 Tomcat 安装。例如, iManager 2.7.7 检测到 2.7.x 版本。
- 由于 iManager Workstation 是一个独立的环境,您可以在同一工作站上安装多个版本 (包括 Mobile iManager 的旧版本)。但是,不能同时运行这些版本。如果需要使用不同的版本,可以运 行一个版本,关闭该版本,然后再运行其他版本。
- 不能从包含空格的路径运行 iManager Workstation。例如:C:\NetIQ\iManager Workstation\working。
- ◆ 您必须对 Linux 服务器具有 root 访问权限,或者对 Windows 服务器具有管理员访问权限。
- ◆ 要在 eDirectory 树中创建基于角色的服务 (RBS) 集合,您必须具有等同于管理员的权限。
- 要运行 eDirectory RBS 配置向导,您必须具有等同于管理员的权限。
- <span id="page-195-2"></span>◆ 要使用多个 iManager 版本管理同一个 eDirectory 树, 必须将 RBS 集合更新到最新的 iManager 版本。

## <span id="page-195-0"></span>**22.4.2** 在 **Linux** 平台上安装 **iManager** 的注意事项

在安装 iManager 之前,您的 Linux 服务器必须已装有特定的包。通常,您可以从 [http://rpmfind.net/](http://rpmfind.net/linux) [linux](http://rpmfind.net/linux) 等网站下载 .rpm 文件。

## **Red Hat Enterprise Linux**

必须安装以下包。在 64 位版本的 RHEL 上安装 iManager 时,请确保同时安装了 32 位版本的 RHEL 库。

- ◆ compat-libstdc++-33- 版本 .el6.i686.rpm (RHEL 6 或 7 32 位)
- ◆ compat-libstdc++-33- 版本 .el6.i686.rpm (RHEL 6 或 7 64 位)
- ◆ compat-libstdc++-33- 版本 .el6.x86\_64.rpm (RHEL 6 或 7 64 位)
- libstdc++-4.4.  $M\pi$ .el6.i686.rpm (RHEL 6 或 7 64 位)
- ◆ libstdc++-4.4. 版本 .el6.x86\_64.rpm (RHEL 6 或 7 64 位, 用于 GUI 安装模式)
- ◆ glibc-2.12- 版本 .el6.i686 (RHEL 6 或 7 64 位)
- ◆ libXau-  $M\bar{x}$ .el6.i686.rpm (RHEL 6 或 7 64 位)
- ◆ libxcb- 版本 .el6.i686.rpm (RHEL 6 或 7 64 位)
- ◆ libX11- *版本* .el6.i686.rpm (RHEL 6 或 7 64 位)
- ◆ libXext- 版本 .el6.i686.rpm (RHEL 6 或 7 64 位)
- libXi-  $M\bar{x}$ .el6.i686.rpm (RHEL 6 或 7 64 位)
- libXtst-  $M\bar{x}$ .el6.i686.rpm (RHEL 6 或 7 64 位)
- ◆ libstdc++- *版本* .el6.i686.rpm (RHEL 6 或 7 64 位)
- ◆ libgcc- 版本 .el6.i686.rpm (RHEL 6 或 7 64 位)
- ◆ libXrender-0.9.5-1.el6.i686.rpm (RHEL 6 或 7 64 位)

## **SUSE Linux Enterprise Server** (**64** 位)

必须安装以下包。

- $\bullet$  libstdc++33-32bit
- ◆ (视情况而定)要在运行 SUSE Linux Enterprise Server (SLES) 12 SP1 或更高版本平台的服务 器上进行 iManager 的引导式安装,请确保该服务器上已安装 libXtst6-32bit-1.2.1-4.4.1.x86\_64、 libXrender-32bit 和 libXi6-32bit 库。

要使用 PKI 插件,还必须在 iManager 服务器上安装以下 RPM:

- **SLES 11 64** 位:compat-32bit (compat-32bit-2009.1.19-2.1)
- **◆ SLES 11 32 位: compat (compat-2009.1.19-2.1)**

## **SUSE Linux Enterprise Server** (**32** 位)

必须安装以下包。

- $\bullet$  libstdc++33
- $\bullet$  libstdc++43

要使用 PKI 插件, 还必须在 iManager 服务器上安装以下 RPM:

- **SLES 11 64** 位:compat-32bit (compat-32bit-2009.1.19-2.1)
- **◆ SLES 11 32 位: compat (compat-2009.1.19-2.1)**

## <span id="page-196-0"></span>**22.4.3** 在 **Windows** 平台上安装 **iManager** 的注意事项

如果使用的是 Microsoft Internet Information Services (IIS) 或 Apache HTTP Server for Windows, 必 须手动将 iManager 与这些 Web 服务器基础结构集成。默认情况下, iManager 在 Windows 服务器上 使用 Tomcat。

## <span id="page-197-0"></span>**22.4.4** 在 **Linux** 客户端上安装 **iManager Workstation** 的注意事项

在安装 iManager Workstation 之前,您的 Linux 客户端必须已装有以下包:

- <span id="page-197-2"></span> $\textdegree$  GTK2
- GLIBC 2.3
- $\bullet$  libstdc++33
	- ◆ SUSE Linux Enterprise Desktop (SLED) 11 32 位
	- SLED 11 SP1 32 位
	- openSUSE 11.0 32 位
	- ◆ openSUSE 11.1 32 位
	- ◆ openSUSE 11.2 32 位
	- ◆ openSUSE 11.3 32 位
	- openSUSE 12.1
- libstdc++33-32bit
	- SLED 11 64 位
	- ◆ SLED 11 SP1 64 位
	- ◆ openSUSE 11.0 64 位
	- ◆ openSUSE 11.1 64 位
	- ◆ openSUSE 11.2 64 位
	- ◆ openSUSE 11.3 64 位
- $\bullet$  libgtk-2\_0-0-32bit
	- ◆ openSUSE 12.2 (64位)
	- ◆ openSUSE 12.3 (64位)
- ◆ libXt6-32bit
	- ◆ openSUSE 12.2 (64位)
	- ◆ openSUSE 12.3 (64位)
- libgthread-2 0-0-32bit
	- ◆ openSUSE 12.2 (64位)
	- ◆ openSUSE 12.3 (64位)
- libXtst6-32bit
	- ◆ openSUSE 12.2 (64 位)
	- ◆ openSUSE 12.3 (64位)

## <span id="page-197-1"></span>**22.4.5** 在 **Windows** 客户端上安装 **iManager Workstation** 的注意事项

在 Windows 客户端上安装 iManager Workstation 之前, NetIQ 建议您先查看以下注意事项:

 要让 Internet Explorer 为 LAN 使用代理服务器,必须在工具 > **Internet** 选项 > 连接 > 局域网设置 下指定对于本地地址不使用代理服务器。

- ◆ 要运行低于 4.91 的 Novell Client 版本,必须在起动 iManager Workstation 之前于工作站上安装 NetIQ Modular Authentication Service (NMAS) 客户端。
- ◆ 如果从名称中包含 temp 或 tmp 的任何目录 (例如 c:\programs\temp\imanager) 所在的路径运行 iManager Workstation, 将不会安装 iManager 插件。此时, 您应该从 C:\imanager 或非临时目录 运行 iManager Workstation。
- <span id="page-198-1"></span>◆ 首次在 Windows 工作站上运行 iManager Workstation 时,请使用工作站管理员组的成员帐户。

# <span id="page-198-0"></span>**22.5 iManager** 服务器的系统要求

本节提供要安装 iManager 的服务器的最低要求。有关 iManager 服务器版本的详细信息,请参[见第](#page-193-0) 22.2 节 " 了解 iManager [的服务器版本和客户端版本](#page-193-0) " (第 194 页)。

此外,请务必查看安装的先决条件和注意事项,特别是与操作系统有关的内容。

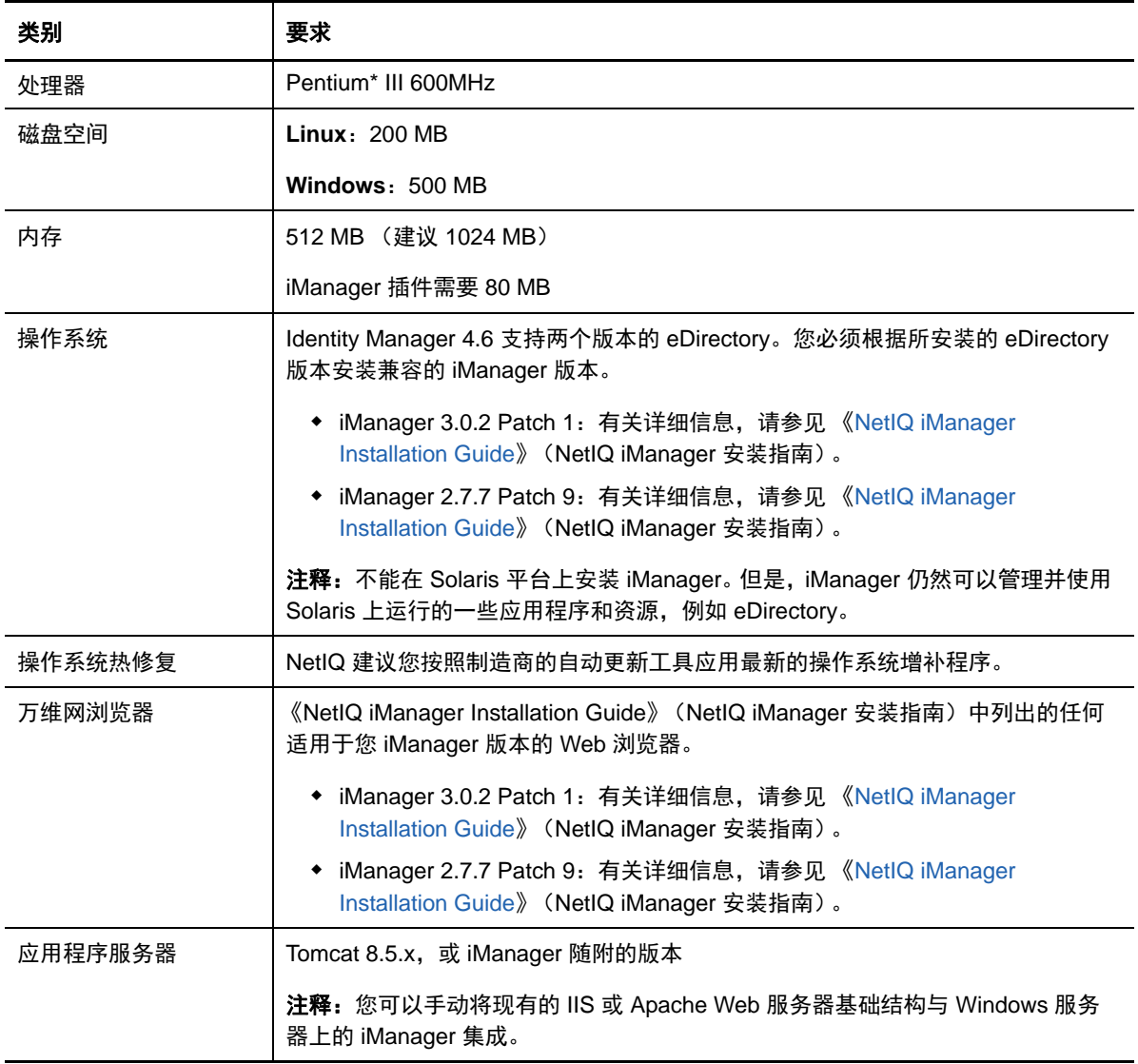

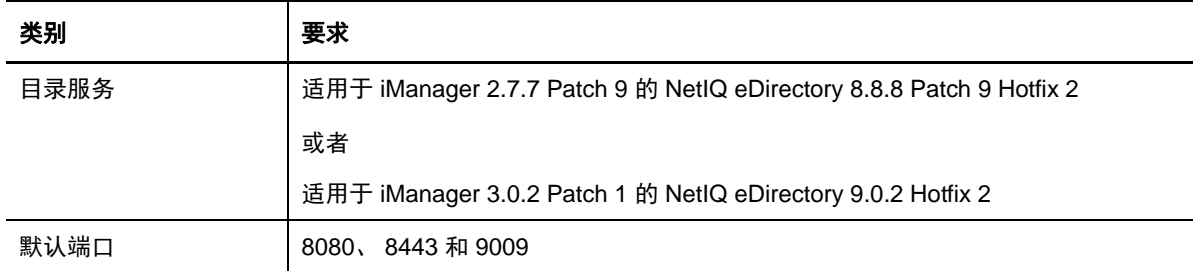

# <span id="page-199-0"></span>**22.6 iManager Workstation** (客户端版本)的系统要求

<span id="page-199-1"></span>本节提供要安装 iManager Workstation 的服务器的最低要求。有关 iManager 客户端版本的详细信 息,请参见第 22.2 节 " 了解 iManager [的服务器版本和客户端版本](#page-193-0) " (第 194 页)。

此外,请务必查看安装的先决条件和注意事项,特别是与操作系统有关的内容。

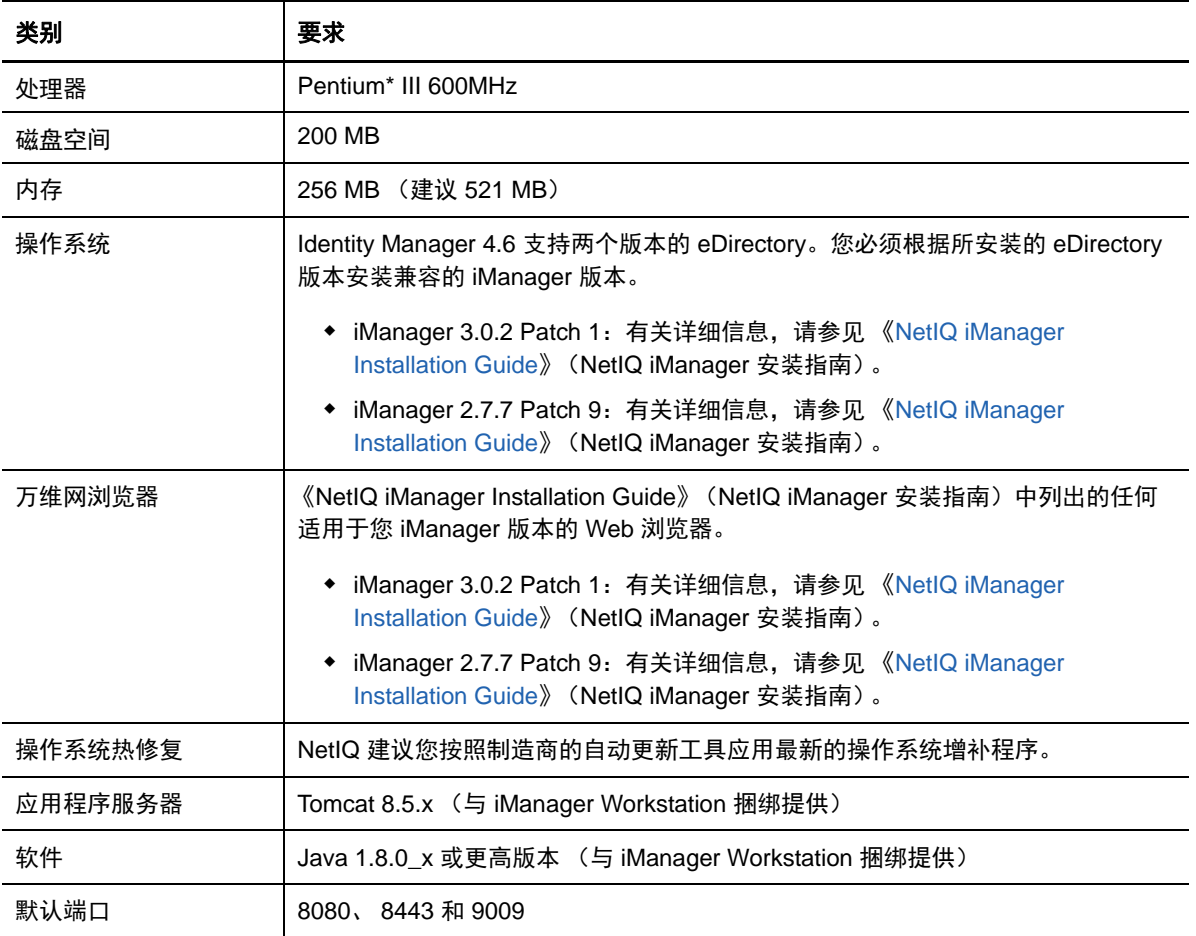

# 23 安装 iManager 服务器和 iManager<br>
Workstation **Workstation**

本章介绍 iManager 的安装过程。要准备安装,请查看第 22.4 节 " 安装 iManager [的先决条件和注意](#page-194-2) 事项"(第195页)中提供的先决条件和系统要求。

要查看完整安装过程,请参见规划安装 [iManager](#page-192-0) (第 193 页)。

- ◆ 第 23.1 节 " 在 Linux 上安装 iManager 和 [iManager Workstation"](#page-200-1) (第 201 页)
- 第 23.2 节 " 在 Windows 上安装 iManager 和 [iManager Workstation"](#page-204-1) (第 205 页)
- <span id="page-200-0"></span>第 23.3 节 " [以无提示模式安装](#page-207-1) iManager" (第 208 页)

## <span id="page-200-1"></span>**23.1** 在 **Linux** 上安装 **iManager** 和 **iManager Workstation**

本节提供在 Linux 服务器和客户端上安装 iManager 和 iManager Workstation 的步骤。建议您在与 Identity Manager 服务器不同的工作站上安装 iManager。要准备安装,请查看先决条件和系统要求:

- **iManager**:第 22.4.2 节 " 在 Linux 平台上安装 iManager [的注意事项](#page-195-2) "(第 196 页)和第 [22.5](#page-198-1) 节 "iManager [服务器的系统要求](#page-198-1) " (第 199 页)
- **iManager Workstation**:第 22.4.4 节 " 在 Linux 客户端上安装 [iManager Workstation](#page-197-2) 的注意事项 " (第 [198](#page-197-2) 页)和第 22.6 节 "iManager Workstation [\(客户端版本\)的系统要求](#page-199-1) " (第 200 页)。
- 另请参见版本随附的 " 发行说明 "。

## **23.1.1** 在 **Linux** 上安装 **iManager**

以下过程描述了如何通过 GUI 或控制台,使用安装向导在 Linux 服务器上安装 iManager 服务器版 本。要执行无提示或无人照管安装,请参见第 23.3 节 " [以无提示模式安装](#page-207-1) iManager" (第 208 页)。

如果 iManager 服务器的安装程序检测到以前安装的 iManager 版本,它可能会让您选择停止安装过 程,或者去除现有 iManager、 JRE 和 Tomcat 安装。

成功安装后,安装程序会生成一个配置文件 (默认为 /var/log/install.properties),该配置文件中的值根 据安装过程中询问的问题获得。您可以修改此文件,以便在无提示安装中使用。有关更多信息,请参 见第 23.3 节 " [以无提示模式安装](#page-207-1) iManager" (第 208 页)。

#### 要在 **Linux** 上安装 **iManager**,请执行以下操作:

- **1** 以 root 或等同于 root 的身份登录到要运行安装程序的计算机。
- **2** (视情况而定)如果您已获取 Identity Manager 安装包的 .iso 映像文件,请浏览到包含 iManager 安装文件的目录 (默认为 products/iManager/installs/Linux/ 目录)。

例如, iManager 3.0.2 Patch 1 位于 <iso 提取目录 >/products/iManager/installs/linux 目录中, iManager 2.7.7 Patch 9 位于 <iso 提取目录 >/products/iManager277/installs/linux 目录中。

- 3 (视情况而定)如果您已从 NetIQ [下载网站](https://dl.netiq.com)下载了 iManager 安装文件,请找到 .tgz 文件。例如: iMan\_277\_linux.tgz。
- **4** 要解压缩 iManager 文件夹,请输入以下命令: tar -zxvf iMan\_*version*\_linux.tgz
- **5** 在外壳中,切换到 /extracted\_directory/products/iManager/installs/linux 目录。 此路径相对于您将 iManager 文件复制或者解压缩到的目录。
- 6 (视情况而定)要运行命令行 (文本模式) 安装, 请输入以下命令:

./iManagerInstallLinux.bin

**7** (视情况而定)要运行安装程序向导,请输入以下命令:

```
./iManagerInstallLinux.bin -i gui
```
- **8** 在启动屏幕中指定一种语言,然后单击确定。
- 9 阅读"简介"内容,然后单击下一步。
- **10** 接受许可协议,然后单击下一步。
- **11** 对于想要安装的组件,指定 **iManager**、 **Tomcat**、 **JVM**。

**注释:**您*只能*选择此选项。如果选择了其他两个选项之一, iManager 将无法如预期般正常工作。

- **12** 单击下一步。
- **13** (可选)要在 iManager 中使用 IPv6 地址,请在 " 启用 IPv6" 窗口中单击是。 您可以在安装 iManager 后启用 IPv6 地址。有关更多信息,请参见第 24.2 节 " [安装后为](#page-213-0) [iManager](#page-213-0) 配置 IPv6 地址 " (第 214 页)。
- **14** 单击下一步。
- **15** (可选)要在安装过程中下载并安装插件,请完成以下步骤:
	- **15a** 指定您要下载并安装插件,然后单击下一步。
	- 15b (视情况而定)对于控制台安装,请输入要下载的插件编号的逗号分隔列表。
	- 15c (视情况而定)如果使用向导程序, 请选中要下载的插件所对应的复选框。

(可选)要从不同的网络位置下载插件,请指定另一个网络 **URL**。

使用其他 URL 下载插件时,您必须校验 URL 内容,并校验插件是否适合您使用。默认情况 下, 安装程序将从以下网址下载插件: http://www.novell.com/products/consoles/imanager/ iman\_mod\_desc.xml。有关更多信息,请参见第 22.3 节 " 了解 iManager [插件的安装](#page-194-3) " (第 [195](#page-194-3) 页)。

- **15d** 单击下一步。
- **15e** (视情况而定)安装程序可能会显示以下讯息:

No new or updated plug-ins found. All plug-ins are downloaded or updated or the iManager download server is unavailable.

如果出现此讯息,则表明存在下列一或多种情况:

- 下载站点中没有提供任何更新的插件。
- 因特网连接有问题。校验您的连接,然后重试。
- 到 [描述符文件](http://www.novell.com/products/consoles/imanager/iman_mod_desc.xml) (http://www.novell.com/products/consoles/imanager/ iman\_mod\_desc.xml) 的连接没有成功。此 URL 参照了可用 iManager 插件的 XML 描 述符文件。
- iManager 安装位于不允许连接到上述 URL 的代理之后。
- **15f** 指定是否要从本地驱动器安装插件,然后单击下一步。
- **15g** (视情况而定)要从本地目录安装插件,请指定包含相应插件 (.npm) 文件的目录路径。 默认路径为 / *解压缩到的位置* /iManager/installs/plugins,但是,您可以在此处指定任一有效的 安装点。
- **15h** 单击下一步。
- **16** 指定您要让 Tomcat 在其上运行的端口。

默认端口为 8080 (HTTP)、 8443 (HTTPS) 和 9009 (用作 MOD\_JK 连接器端口)。

- **17** 单击下一步。
- **18** (可选)指定一个授权用户以及此用户将管理的相应 eDirectory 树名。

## 注释:

- ◆ NetIQ 不建议将这些设置保留为空白。如果将这些字段保留为空白,iManager 将允许任何用 户安装插件以及更改 iManager 服务器设置。您可以在完成安装过程后指定授权用户。有关 更多信息,请参见第 24.3 节 " 为 eDirectory [指定授权用户](#page-213-1) " (第 214 页)。
- 安装程序不会在 eDirectory 上验证指定的用户身份凭证。
- **19** 单击下一步。
- **20** 阅读 " 预安装摘要 " 页,然后单击下一步。
- **21** 完成安装后,单击完成。
- **22** 完成 iManager 初始化后,单击 " 入门 " 页中的第一个链接,然后登录。有关详细信息,请参见 《*[NetIQ iManager Administration Guide](https://www.netiq.com/documentation/imanager-3/imanager_admin/)*》(NetIQ iManager 管理指南)中的 ["Accessing](https://www.netiq.com/documentation/imanager-3/imanager_admin/data/bsxrjzp.html)  [iManager"](https://www.netiq.com/documentation/imanager-3/imanager_admin/data/bsxrjzp.html) (访问 iManager)。

注释: 如果您计划要在日后以非 root 用户身份运行 iManager Workstation, 则请不要在第一次运 行 iManager 时使用 root 用户身份。有关更多信息,请参见第 23.2 节 " 在 [Windows](#page-204-1) 上安装 iManager 和 [iManager Workstation"](#page-204-1) (第 205 页)。

**23** 使用 chmod 命令将对以下 InstallAnywhere 文件的许可权限更改为 644 (读),以防发生修改:

/var/opt/novell/tomcat7/webapps/nps/UninstallerData/.com.zerog.registry.xml

/var/opt/novell/tomcat7/webapps/nps/UninstallerData/Uninstall\_*PluginName*/ .com.zerog.registry.xml

请不要修改这些文件中的内容。更改内容可能会影响使用 InstallAnywhere 的其他安装。

## **23.1.2** 在 **Linux** 客户端上安装 **iManager Workstation**

iManager Workstation 是一个独立的环境。您可以在同一个工作站上安装多个版本 (包括 Mobile iManager 的旧版本)。但是,请不要尝试同时运行这些版本。如果需要使用不同的版本,可以运行一 个版本,关闭该版本,然后再运行其他版本。

注释: 不能从包含空格的路径运行 iManager Workstation。例如: products/NetIQ/iManager Workstation/ working。

## 要在 **Linux** 客户端上安装 **iManager Workstation**,请执行以下操作:

**1** (视情况而定)如果您已获取 Identity Manager 安装包的 .iso 映像文件,请浏览到包含 iManager 安装文件的目录 (默认为 products/iManager/installs/Linux/ 目录)。

例如, iManager 3.0.2 Patch 1 位于 <iso 提取目录 >/products/iManager/installs/win 目录中, iManager 2.7.7 Patch 9 位于 <iso 提取目录 >/products/iManager277/installs/win 目录中。

- **2** (视情况而定)如果您已从 NetIQ [下载网站](https://dl.netiq.com)下载了 iManager 安装文件,请找到 tar.bz2 文件。例 如:iMan\_277\_workstation\_linux.tar.bz2。
- **3** 要解压缩 tar.bz2 文件,请输入以下命令:

tar -xjvf iMan\_ 版本 \_workstation\_linux.tar.bz2

例如:

tar -xjvf iMan\_277\_workstation\_linux.tar.bz2

解压缩操作将在 tar.bz2 文件所在的同一个文件夹中创建一个 imanager 文件夹。

- **4** (可选)要安装或升级 Novell International Cryptography Infrastructure (NICI) 软件,请完成以下 步骤:
	- **4a** 以 root 或等同于 root 的身份登录到要安装或升级 NICI 的计算机。
	- **4b** 从 imanager/NICI/linux 目录输入以下命令:

rpm -Uvh nici.i586.rpm

此命令将安装全新版本的 NICI,或升级现有版本的 NICI。

**5** (视情况而定)如果日后要以非 root 用户身份运行 iManager Workstation,则请不要在第一次运 行 iManager 时使用 root 身份。浏览到 imanager/bin 目录并执行 iManager Workstation 启动脚本。

./iManager.sh

**6** 在 iManager 登录窗口中,指定用户名、口令和 eDirectory 树。

有关访问 iManager 的详细信息,请参见 《*[NetIQ iManager Administration Guide](https://www.netiq.com/documentation/imanager-3/imanager_admin/)*》(NetIQ iManager 管理指南)中的 ["Accessing iManager](https://www.netiq.com/documentation/imanager-3/imanager_admin/data/bsxrjzp.html)" (访问 iManager)。

- **7** (可选)要启用 IPv6 地址,请完成以下步骤:
	- 1. 打开 *User\_Install\_Directory*/Tomcat/conf/catalina.properties 文件。
	- 2. 在 catalina.properties 文件中设置以下配置项:

java.net.preferIPv4Stack=false

java.net.preferIPv4Addresses=true

3. 重启动 Tomcat。

## <span id="page-204-1"></span>**23.2** 在 **Windows** 上安装 **iManager** 和 **iManager Workstation**

<span id="page-204-0"></span>本节提供了在 Windows 服务器和客户端上安装 iManager 与 iManager Workstation 的步骤。要准备安 装,请查看先决条件和系统要求:

- **iManager**:第 22.4.2 节 " 在 Linux 平台上安装 iManager [的注意事项](#page-195-2) " (第 196 页)。
- **◆ iManager 工作站:** 第 22.4.4 节 " 在 Linux 客户端上安装 [iManager Workstation](#page-197-2) 的注意事项 " (第 [198](#page-197-2) 页)。
- 另请参见版本随附的 " 发行说明 "。

## **23.2.1** 在 **Windows** 上安装 **iManager**

以下过程描述了如何使用安装向导在 Windows 服务器上安装 iManager 的服务器版本。要执行无提示 或无人照管安装,请参见第 23.3 节 " [以无提示模式安装](#page-207-1) iManager" (第 208 页)。

如果 iManager Server 的安装程序检测到以前安装的 iManager 版本, 它可能会让您选择停止安装过 程,或者去除现有 iManager、 JRE 和 Tomcat 安装。当安装程序去除以前安装的 iManager 版本时, 它会将目录结构备份到旧的 *TOMCAT\_HOME* 目录,以保留任何以前创建的自定义内容。

## 要在 **Windows** 上安装 **iManager** 服务器,请执行以下操作:

- **1** 以具有管理员特权的用户身份登录到要安装 iManager 的计算机。
- **2** (视情况而定)如果您已获取 Identity Manager 安装包的 .iso 映像文件,请浏览到包含 iManager 安装文件的目录 (默认为 products/iManager/installs/Win/ 目录)。
- **3** (视情况而定)如果您已从 NetIQ [下载网站](https://dl.netiq.com)下载了 iManager 安装文件,请完成以下步骤:

**3a** 找到 win.zip 文件。例如:iMan\_277\_win.zip。

**3b** 将 win.zip 文件解压缩到本地计算机上的某个文件夹中。

- **4** 运行默认位于 \products\iManager\installs\win 文件夹中的 iManagerInstall.exe。
- **5** (可选)要查看安装程序的调试输出,请在起动安装程序后立即按住 Ctrl 键,直到出现控制台窗 口。有关调试的详细信息,请参见 《*[NetIQ iManager Administration Guide](https://www.netiq.com/documentation/imanager-3/imanager_admin/)*》(NetIQ iManager 管理指南)中的 "[Troubleshooting](https://www.netiq.com/documentation/imanager/imanager_admin/data/bz4k320.html)" (查错)。
- **6** 在 iManager 欢迎窗口中选择一种语言,然后单击确定。
- **7** 在简介窗口中,单击下一步。
- **8** 接受许可协议,然后单击下一步。
- **9** (视情况而定)如果已在您的服务器上随 iManager 一起安装了某个版本的 JVM 或 Tomcat 或其 他支持组件,请在检测摘要窗口中完成以下步骤:
	- **9a** 在安装以下组件的下面,检查为这些组件列出的版本是否与您要安装的版本匹配。
	- **9b** (可选)如果安装程序未列出您要安装的版本,请浏览到安装文件夹中的相应组件。
- **10** 单击下一步。
- **11** 在获取端口输入窗口中,指定必须在其上运行 Tomcat 服务器的端口号,然后单击下一步。 默认情况下, HTTP 端口和 SSL 端口值分别为 8080 和 8443。但是, 如果有其他服务或 Tomcat 服务器正在使用默认端口,则您可以指定其他端口。
- **12** (可选)要在 iManager 中使用 IPv6 地址,请在启用 **IPv6** 窗口中单击是。

您可以在安装 iManager 后启用 IPv6 地址。有关更多信息,请参见第 24.2 节 " [安装后为](#page-213-0) [iManager](#page-213-0) 配置 IPv6 地址 " (第 214 页)。

- **13** 单击下一步。
- 14 在选择安装文件夹窗口中,指定用于储存安装文件的文件夹,然后单击下一步。 默认的安装位置为 C:\Program Files\Novell。
- **15** (可选)要在安装过程中下载并安装插件,请完成以下步骤:
	- **15a** 在选择要下载并安装的插件窗口中,选择所需的插件。
	- **15b** (可选)要从不同的网络位置下载插件,请指定另一个网络 **URL**。

使用其他 URL 下载插件时,您必须校验 URL 内容,并校验插件是否适合您使用。默认情况 下, 安装程序将从以下网址下载插件: http://www.novell.com/products/consoles/imanager/ iman\_mod\_desc.xml。有关更多信息,请参见第 22.3 节 " 了解 iManager [插件的安装](#page-194-3) " (第 [195](#page-194-3) 页)。

- **15c** 单击下一步。
- **15d** (视情况而定)安装程序可能会显示以下讯息:

No new or updated plug-ins found. All plug-ins are downloaded or updated or the iManager download server is unavailable.

如果出现此错误,则表明存在下列一种或多种情况:

- 下载站点中没有提供任何更新的插件。
- 因特网连接有问题。校验您的连接,然后重试。
- 到 [描述符文件](http://www.novell.com/products/consoles/imanager/iman_mod_desc.xml) (http://www.novell.com/products/consoles/imanager/ iman\_mod\_desc.xml) 的连接没有成功。此 URL 参照了可用 iManager 插件的 XML 描 述符文件。
- iManager 安装位于不允许连接到上述 URL 的代理之后。
- 1**5e** (可选)要从本地目录安装插件,请在 " 从磁盘选择要安装的插件 " 窗口中,指定包含相应 .npm 插件文件的目录路径。

执行此步骤可以安装先前下载的插件或自定义插件。默认路径为 / 提取位置/products/ iManager/plugins。不过,您也可以指定任何有效路径。

- **15f** 单击下一步。
- 16 (可选)在获取用户名和树名窗口中,指定一个授权用户以及此用户将要管理的 eDirectory 树的 名称。

#### 注释:

- ◆ 如果 eDirectory 使用的端口不是默认端口 524, 则您可以指定 eDirectory 服务器的 IP 地址 或 DNS 名称再加上端口号。不要使用 localhost。例如,要指定 IPv6 地址,请输入 https:// [2001:db8::6]:1080/nps/servlet/webacc?taskId=fw.Startup&forceMaster=true。
- ◆ NetIQ 不建议将这些设置保留为空白。如果将这些字段保留为空白,iManager 将允许任何用 户安装插件以及更改 iManager 服务器设置。您可以在完成安装过程后指定授权用户。有关 更多信息,请参见第 24.3 节 " 为 eDirectory [指定授权用户](#page-213-1) " (第 214 页)。
- 安装程序不会在 eDirectory 上验证指定的用户身份凭证。
- **17** 单击下一步。
- 18 阅读"预安装摘要"页, 然后单击安装。

<span id="page-206-0"></span>**19** 安装完成后,安装完成窗口将显示有关过程成功的讯息。

注释:尽管安装成功,但安装完成窗口也可能会显示以下错误讯息:

The installation of iManager *version* is complete, but some errors occurred during the install. Please see the installation log *Log file path* for details. Press "Done" to quit the installer.

- **20** (视情况而定)如果安装程序显示了[步骤](#page-206-0) 19 中所示的错误讯息,请完成以下步骤:
	- **20a** 记下错误讯息中显示的日志文件的路径。
	- **20b** 在安装完成窗口中单击完成。
	- **20c** 打开日志文件。
	- **20d** (视情况而定)如果在日志文件中发现以下错误,您可以忽略该错误讯息。安装成功,并且 iManager 正常运行。

<span id="page-206-1"></span>Custom Action: com.novell.application.iManager.install.InstallDLLs Status: ERROR Additional Notes: ERROR - class com.novell.application.iManager.install.InstallDLLs NonfatalInstallException C:\WINDOWS\system32\msvcr71.dll (The process cannot access the file because it is being used by another process)

**20e** (视情况而定)如果日志文件不包含[步骤](#page-206-1) 20d 中所列的错误, NetIQ 建议您重试安装。

- **21** 单击完成。
- **22** 完成 iManager 初始化后,单击 " 入门 " 页中的第一个链接,然后登录。有关详细信息,请参见 《*[NetIQ iManager 2.7.7 Administration Guide](https://www.netiq.com/documentation/imanager-3/imanager_admin/)*》(NetIQ iManager 2.7.7 管理指南)中的 ["Accessing iManager](https://www.netiq.com/documentation/imanager-3/imanager_admin/data/bsxrjzp.html)" (访问 iManager)。

## **23.2.2** 在 **Windows** 上安装 **iManager Workstation**

iManager Workstation 是一个独立的环境。您可以在同一个工作站上安装多个版本 (包括 Mobile iManager 的旧版本)。但是,请不要尝试同时运行这些版本。如果需要使用不同的版本,可以运行一 个版本,关闭该版本,然后再运行其他版本。

注释: 不能从包含空格的路径运行 iManager Workstation。例如: C:\NetIQ\iManager Workstation\working。

### 要在 **Windows** 上安装 **iManager Workstation**,请执行以下操作:

- **1** (视情况而定)如果您已获取 Identity Manager 安装包的 .iso 映像文件,请浏览到包含 iManager 安装文件的目录 (默认为 products/iManager/installs/win/ 目录)。
- **2** (视情况而定)如果您已从 NetIQ [下载网站](https://dl.netiq.com)下载了 iManager 安装文件,请完成以下步骤:
	- **2a** 找到 win.zip 文件。例如:iMan\_277\_workstation\_win.zip。
	- **2b** 将 win.zip 文件解压缩到本地计算机上的某个文件夹中。
- **3** 从 imanager\bin 文件夹运行 iManager.bat 文件。
- **4** 在 iManager 登录窗口中,指定某个授权用户的身份凭证以及此用户管理的 eDirectory 树。

有关访问 iManager 的详细信息,请参见 《*[NetIQ iManager Administration Guide](https://www.netiq.com/documentation/imanager-3/imanager_admin/)*》(NetIQ iManager 管理指南)中的 ["Accessing iManager](https://www.netiq.com/documentation/imanager-3/imanager_admin/data/bsxrjzp.html)" (访问 iManager)。

- **5** (可选)要启用 IPv6 地址,请完成以下步骤:
	- 1. 打开 *User\_Install\_Directory*/Tomcat/conf/catalina.properties 文件。
	- 2. 在 catalina.properties 文件中设置以下配置项:

java.net.preferIPv4Stack=false

<span id="page-207-0"></span>java.net.preferIPv4Addresses=true

3. 重启动 Tomcat 服务。

# <span id="page-207-1"></span>**23.3** 以无提示模式安装 **iManager**

无提示 (非交互式)安装不显示用户界面,也不向用户提出任何问题。此时, InstallAnywhere 将使 用默认 install.properties 文件中的信息。您可以使用默认文件运行无提示安装,或者编辑该文件以自定 义安装过程。

要准备安装,请查看先决条件和系统要求:

- **iManager**:第 22.4.2 节 " 在 Linux 平台上安装 iManager [的注意事项](#page-195-2) " (第 196 页)。
- **iManager** 工作站:第 22.4.4 节 " 在 Linux 客户端上安装 [iManager Workstation](#page-197-2) 的注意事项 "(第 [198](#page-197-2) 页)。
- ◆ 另请参见版本随附的"发行说明"。

## **23.3.1** 编辑 **Properties** 文件以进行自定义的无提示安装

要更好地控制安装哪些模块,可以自定义无提示安装过程。

**1** 打开 install.properties 文件;默认情况下,该文件位于各操作系统环境的 Identity Manager 安装包 *.iso* 映像文件中的 products/iManager 目录内。

注释: 如果您先前在服务器上安装了当前版本的 iManager, 则可以使用安装程序生成的 installer.properties 文件。该文件 (默认位于 /var/log 目录中)包含您在安装期间指定的值。

**2** 在该 properties 文件中,添加以下参数和值:

#### **\$PLUGIN\_INSTALL MODE\$**

指定用于控制是否安装插件的属性。添加下面中一个值:

- ◆ DISK (默认值) 指示安装程序从本地磁盘安装插件。
- NET 指示安装程序从网络安装插件。
- BOTH 指示安装程序同时从磁盘和网络安装插件。
- SKIP 不安装插件。

#### **\$PLUGIN\_DIR\$**

指定位于本地磁盘中的插件的备选路径。默认路径为 *installer\_root\_directory*/iManager/installs/ *platform path*/plugin。

安装程序将安装插件目录中的所有模块,子目录除外。

#### **\$PLUGIN\_INSTALL\_URL\$**

指定安装程序可从中下载插件的网络 URL;默认情况下,该 URL 为 http://www.novell.com/ products/consoles/imanager/iman\_mod\_desc.xml。如果您指定了其他 URL, 则必须校验 URL 内容,并校验插件是否适合您使用。有关更多信息,请参见第 22.3 节 " 了解 [iManager](#page-194-3)  [插件的安装](#page-194-3) " (第 195 页)。

#### **\$LAUNCH\_BROWSER\$**

指定完成安装过程后,安装程序是否会起动 gettingstarted.html 文件。

#### **\$USER\_INSTALL\_DIR\$**

指定要将 iManager 安装到的路径。

#### **USER\_INPUT\_ENABLE\_IPV6**

指定是否要让 iManager 使用 IPv6 地址。默认情况下,安装程序会将此值设置为 yes。

**3** 对于要下载并安装的每个插件模块,请指定 MANIFEST.MF 文件中的模块 ID 和版本;该文件位于 .npm (插件模块)的 META-INF/ 文件夹中。例如:

\$PLUGIN\_MODULE\_ID\_1\$=eDirectoryBackupAndRestore

\$PLUGIN\_VERSION\_1\$=2.7.20050517

\$PLUGIN\_MODULE\_ID\_2\$=ldap

\$PLUGIN\_VERSION\_2\$=2.7.20050517

## 注释:

- 如果您未指定任何模块,程序将安装最常安装的模块,这些模块在下载网站上的 iman\_mod\_desc.xml 文件中标记为 "selected"。
- 如果您未定义模块版本,安装程序将安装与 .npm 名称匹配的任何模块。

## **23.3.2** 运行 **iManager** 的无提示安装

您可以在 Linux 或 Windows 服务器上,使用 install.properties 文件中的默认值以无提示模式安装 iManager。默认情况下,该文件位于各操作系统环境的 Identity Manager 安装包 *.iso* 映像文件中的 products/iManager 目录内。 *products*/iManager 目录还应包含安装可执行文件。

- **1** 在控制台窗口中,转到已下载的 install.properties 文件所在的目录。
- **2** 在命令行上输入以下命令之一:
	- **Linux**:./iManagerInstall*platform*.bin -i silent
	- **Windows**:iManagerInstall.exe -i silent

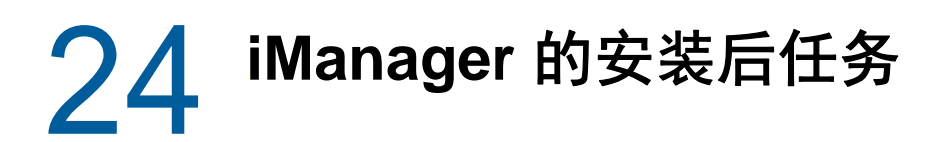

<span id="page-210-0"></span>安装 iManager 后,您可以修改配置设置,例如,启用 IPv6 地址,或者更改 eDirectory 树的授权用 户。此外, NetIQ 还建议您替换安装过程创建的自我签名证书。

- **◆ 第 24.1 节 "** 替换临时的 iManager [自我签名证书](#page-210-1) " (第 211 页)
- ◆ 第 24.2 节 " 安装后为 [iManager](#page-213-2) 配置 IPv6 地址 " (第 214 页)
- 第 24.3 节 " 为 eDirectory [指定授权用户](#page-213-3) " (第 214 页)

# <span id="page-210-1"></span>**24.1** 替换临时的 **iManager** 自我签名证书

独立的 iManager 安装包括 Tomcat 使用的自我签名临时证书。此证书有效期为一年。NetIQ 提供此证 书的目的是帮助您启动并运行系统,便于您在安装产品后可立即安全地使用 iManager。 NetIQ 和 OpenSSL 不建议将自我签名证书用于测试以外的用途。您应将临时证书替换为安全证书。

Tomcat 将自我签名证书储存在使用 Tomcat (JKS) 格式文件的密钥存储区中。通常,您可以导入私用 密钥来替换该证书。但是,用于修改 Tomcat 密钥存储区的 keytool 无法导入私用密钥。该工具只能使 用自我生成的密钥。

本节说明了如何使用 NetIQ 证书服务器在 eDirectory 中生成公共 / 私用密钥对,以及如何替换临时证 书。如果使用的是 eDirectory,您可以使用 NetIQ 证书服务器安全地生成、跟踪、储存和撤消证书, 而无需进一步投资。

注释:本部分的信息不适用于 OES Linux (OES Linux 同时安装 Tomcat 和 Apache)。有关替换自签 名的 Apache/Tomcat 证书的信息,请参见 OES Linux 文档。

## **24.1.1** 在 **Linux** 上替换 **iManager** 自我签名证书

本节介绍了在 Linux 平台上,如何于 eDirectory 中创建密钥对,以及如何通过 PKCS#12 文件导出公共 密钥、私用密钥和根证书颁发机构 (CA) 密钥。其中包括修改 Tomcat 的 server.xml 配置文件,以使用 PKCS12 指令并使配置指向实际的 P12 文件,而不是使用默认的 JKS 密钥存储区。

此过程使用以下文件:

- ◆ /var/opt/novell/novlwww/.keystore, 用于保存临时密钥对
- ◆ /opt/novell/jdk1.7.0\_25/jre/lib/security/cacerts, 用于保存可信根证书
- /etc/opt/novell/tomcat8/server.xml,用于配置 Tomcat 的证书用法

## 要在 **Linux** 上替换自我签名证书,请执行以下操作:

- **1** 要创建新证书,请完成以下步骤:
	- **1a** 登录到 iManager。
	- **1b** 单击 **NetIQ** 证书服务器 > 创建服务器证书。
	- **1c** 选择相应的服务器。
- **1d** 指定服务器的绰号。
- **1e** 接受其余的证书默认值。
- <span id="page-211-0"></span>**2** 要将服务器证书导出到 Tomcat 用户主目录,请完成以下步骤:
	- **2a** 在 iManager 中,选择目录管理 > 修改对象。
	- **2b** 浏览到关键材料对象 (KMO) 对象并选择该对象。
	- **2c** 单击证书 > 导出。
	- **2d** 指定口令。
	- **2e** 在 /var/opt/novell/novlwww 目录中将服务器证书保存为 PKCS#12 (.pfx)。
- <span id="page-211-1"></span>**3** 要将 .pfx 文件转换为 .pem 文件,请完成以下步骤:
	- 3a 输入一条命令, 例如 openssl pkcs12 -in newtomcert.pfx -out newtomcert.pem。
	- **3b** 为证书指定您在[步骤](#page-211-0) 2 中指定的同一个口令。
	- **3c** 为新的 .pem 文件指定一个口令。
		- 如果需要,可以使用相同的口令。
- **4** 要将 .pem 文件转换为 .p12 文件,请完成以下步骤:
	- **4a** 输入一条命令,例如 openssl pkcs12 -export -in newtomcert.pem -out newtomcert.p12 -name "New Tomcat"。
	- **4b** 为证书指定您在[步骤](#page-211-1) 3 中指定的同一个口令。
	- **4c** 为新的 .p12 文件指定一个口令。

如果需要,可以使用相同的口令。

**5** 要停止 Tomcat,请输入以下命令:

/etc/init.d/novell-tomcat7 stop

**6** 为确保 Tomcat 使用新建的 .p12 证书文件,请将 keystoreType、 keystoreFile 和 keystorePass 变量 添加到 Tomcat 配置文件 (默认为 /etc/opt/novell/tomcat7.0.42/server.xml)。例如:

```
<Connector className="org.apache.coyote.tomcat7.CoyoteConnector"
 port="8443" minProcessors="5" maxProcessors="75" enableLookups="true"
 acceptCount="100" debug="0" scheme="https" secure="true"
 useURIValidationHack="false" disableUploadTimeout="true">
    <Factory className="org.apache.coyote.tomcat7.CoyoteServerSocketFactory"
 clientAuth="false" protocol="TLS" keystoreType="PKCS12" keystoreFile="/var/
opt/novell/novlwww/newtomcert.p12" keystorePass="password" />
</Connector>
```
注释:将密钥存储区类型设置为 PKCS12 时,必须指定证书文件的整个路径,因为 Tomcat 将不 再默认使用 Tomcat 主路径。

- **7** 为确保 .p12 证书文件正常工作,请完成以下步骤:
	- **7a** 将该文件的所有权更改为相应的 Tomcat 用户 / 组,默认为 novlwww。例如:chown novlwww:novlwww newtomcert.p12。
	- **7b** 将文件许可权限更改为 user=rw、 group=rw 和 others=r。例如:chmod 654 newtomcert.p12。
- **8** 要重启动 Tomcat,请输入以下命令:

```
/etc/init.d/novell-tomcat7 start
```
## **24.1.2** 在 **Windows** 上替换 **iManager** 自我签名证书

本节介绍了在 Windows 平台上,如何于 eDirectory 中创建密钥对,以及如何通过 PKCS#12 文件导出 公共密钥、私用密钥和根证书颁发机构 (CA) 密钥。其中包括修改 Tomcat 的 server.xml 配置文件,以 使用 PKCS12 指令并使配置指向实际的 P12 文件,而不是使用默认的 JKS 密钥存储区。

此过程使用以下文件:

- C:\Program Files\Novell\Tomcat\conf\ssl\.keystore,用于保存临时密钥对
- ◆ C:\Program Files\Novell\jre\lib\security\cacerts, 用于保存可信根证书
- C:\Program Files\Novell\Tomcat\conf\server.xml,用于配置 Tomcat 的证书用法

## 要在 **Windows** 上替换自我签名证书,请执行以下操作:

- **1** 要创建新证书,请完成以下步骤:
	- **1a** 登录到 iManager。
	- **1b** 单击 **NetIQ** 证书服务器 > 创建服务器证书。
	- **1c** 选择相应的服务器。
	- **1d** 指定服务器的绰号。
	- **1e** 接受其余的证书默认值。
- <span id="page-212-0"></span>**2** 要导出服务器证书,请完成以下步骤:
	- **2a** 在 iManager 中,选择目录管理 > 修改对象。
	- **2b** 浏览到关键材料对象 (KMO) 对象并选择该对象。
	- **2c** 单击证书 > 导出。
	- **2d** 指定口令。
	- **2e** 将服务器证书另存为 PKCS#12 (.pfx)。
- <span id="page-212-1"></span>**3** 要将 .pfx 文件转换为 .pem 文件,请完成以下步骤:

注释:默认情况下, Windows 上未安装 OpenSSL。但是,您可以从 [OpenSSL](http://www.openssl.org/related/binaries.html) 网站下载适用于 Windows 平台的版本。此外,还可以在 Linux 平台上转换证书;默认情况下,该平台上会安装 OpenSSL。有关使用 Linux 转换文件的详细信息,请参见第 24.1 节 " [替换临时的](#page-210-1) iManager 自我 [签名证书](#page-210-1) " (第 211 页)。

- 3a 输入一条命令,例如 openssl pkcs12 -in newtomcert.pfx -out newtomcert.pem。
- **3b** 为证书指定您在[步骤](#page-212-0) 2 中指定的同一个口令。
- **3c** 为新的 .pem 文件指定一个口令。

如果需要,可以使用相同的口令。

- **4** 要将 .pem 文件转换为 .p12 文件,请完成以下步骤:
	- **4a** 输入一条命令,例如 openssl pkcs12 -export -in newtomcert.pem -out newtomcert.p12 -name "New Tomcat"。
	- **4b** 为证书指定您在[步骤](#page-212-1) 3 中指定的同一个口令。
	- **4c** 为新的 .p12 文件指定一个口令。

如果需要,可以使用相同的口令。

**5** 将 .p12 文件复制到 Tomcat 证书位置 (默认为 C:\Program Files\Novell\Tomcat\conf\ssl\)。

**6** 要停止 Tomcat 服务,请输入以下命令:

/etc/init.d/novell-tomcat7 stop

**7** 为确保 Tomcat 使用新建的 .p12 证书文件,请将 keystoreType、 keystoreFile 和 keystorePass 变量 添加到 Tomcat server.xml 文件。例如:

<Connector className="org.apache.coyote.tomcat7.CoyoteConnector" port="8443" minProcessors="5" maxProcessors="75" enableLookups="true" acceptCount="100" debug="0" scheme="https" secure="true" useURIValidationHack="false" disableUploadTimeout="true"> <Factory className="org.apache.coyote.tomcat7.CoyoteServerSocketFactory" clientAuth="false" protocol="TLS" keystoreType="PKCS12" keystoreFile="/conf/ssl/*newtomcert*.p12" keystorePass="password" />

<span id="page-213-0"></span>在将密钥存储区类型设置为 PKCS12 时,必须指定证书文件的完整路径,因为 Tomcat 不再默认 使用 Tomcat 用户主路径。

**8** 启动 Tomcat 服务。

## <span id="page-213-2"></span>**24.2** 安装后为 **iManager** 配置 **IPv6** 地址

安装 iManager 后, 可以让 iManager 使用 IPv6 地址。

1. 打开安装目录中的 catalina.properties 文件;默认情况下,该文件位于以下目录中:

Linux: /var/opt/novell/tomcat8/conf/ 目录

**Windows**:*installation\_directory*\Tomcat\conf 文件夹

2. 在 properties 文件中设置以下配置项:

java.net.preferIPv4Stack=false

<span id="page-213-1"></span>java.net.preferIPv4Addresses=true

3. 重启动 Tomcat。

# <span id="page-213-3"></span>**24.3** 为 **eDirectory** 指定授权用户

安装 iManager 后,您可以修改授权用户的身份凭证以及此用户管理的相应 eDirectory 树名。有关详 细信息,请参见 《*[NetIQ iManager Administration Guide](https://www.netiq.com/documentation/imanager-3/imanager_admin/)*》(NetIQ iManager 管理指南)中的 ["iManager Authorized Users and Groups](https://www.netiq.com/documentation/imanager-3/imanager_admin/data/b7gginc.html)" (iManager 授权用户和组)。

- **1** 登录到 iManager。
- **2** 在 " 配置 " 视图中,选择 **iManager** 服务器 > 配置 **iManager** > 安全性。
- **3** 更新用户身份凭证和树名。

# VIII VIII 安装 **Designer for Identity Manager**

本部分将指导您完成 Designer for Identity Manager 的安装过程。默认情况下, 安装程序将在以下位 置中安装组件:

- **Linux**:/opt/netiq
- **Windows**:C:\NetIQ

NetIQ 建议您在开始之前,先查看安装过程。有关详细信息,请参见第 25 章 "规划安装 [Designer"](#page-216-0) (第 [217](#page-216-0) 页)。
25 <sup>25</sup> 规划安装 **Designer**

本章提供了安装 Designer 所需的先决条件、注意事项以及系统设置。首先,请查阅核对清单,以了解 安装过程。

- 第 25.1 节 "Designer [安装核对清单](#page-216-0)" (第 217 页)
- 第 25.2 节 "Designer [的安装先决条件](#page-217-0) " (第 218 页)
- 第 25.3 节 "Designer [的系统要求](#page-217-1) " (第 218 页)

## <span id="page-216-0"></span>**25.1 Designer** 安装核对清单

NetIQ 建议您在开始安装前先查看以下步骤:

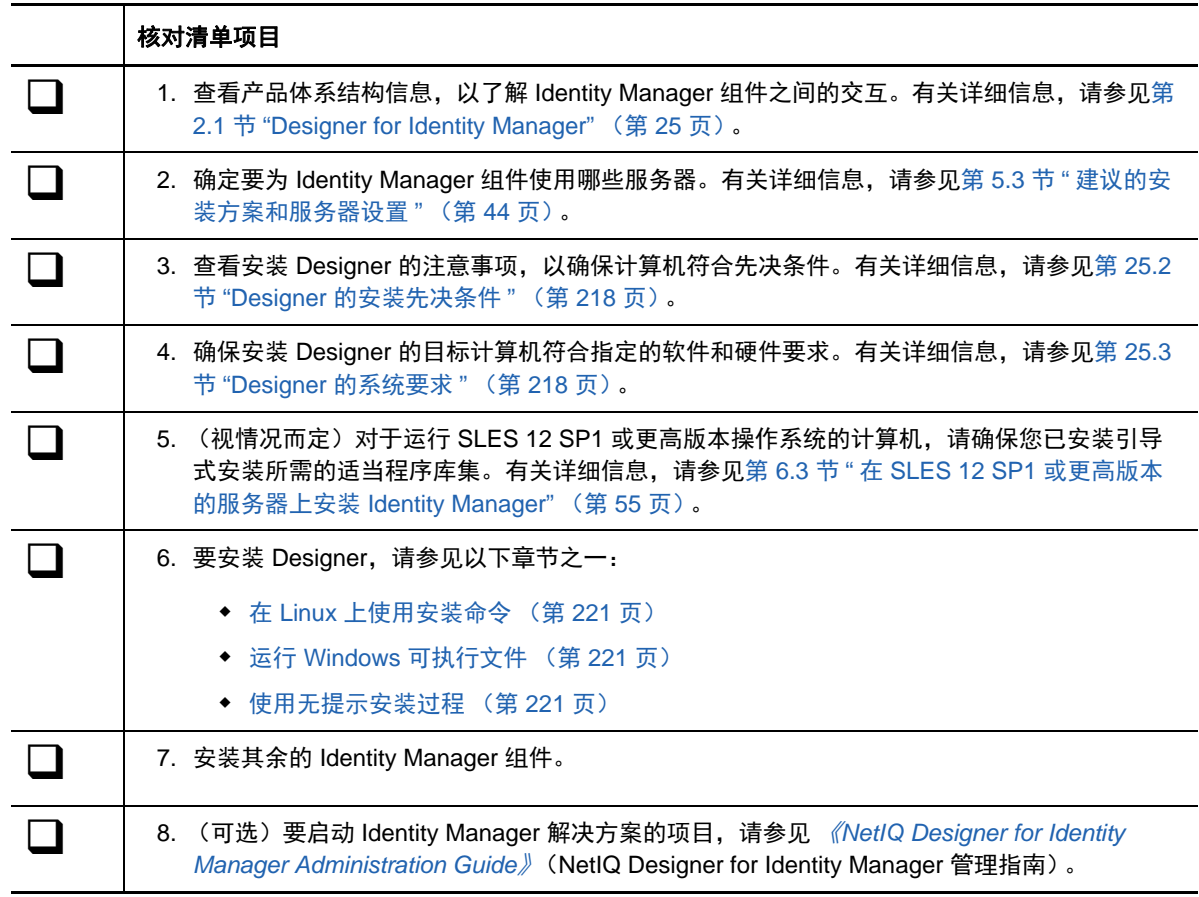

## <span id="page-217-0"></span>**25.2 Designer** 的安装先决条件

本节提供了安装 Designer 的注意事项和系统要求。

在安装或升级 Designer 之前, 请先查看以下注意事项:

- ◆ 要在运行 openSUSE 64 位操作系统的计算机上安装 Designer,您的环境必须符合以下先决条 件:
	- ◆ 在安装 Designer 之前, 必须先安装 32 位 Novell International Cryptographic Infrastructure (NICI) 包。
	- ◆ 必须安装 [openSUSE.org](http://www.opensuse.org/) 中的所有库,尤其是 bug-buddy、 gtk2 (32 位)和 libgthread。
	- 在安装 Designer 之前,必须先安装 libgthread-2\_0-0-32bit-2.17.2+2.17.3+20080708+r7171- 3.1.x86\_64.rpm 兼容库。
	- ◆ 即使是在运行 64 位操作系统的计算机上安装 Designer,也必须安装 32 位版本的 gtk2 RPM 库。
- 在运行 Linux 操作系统的计算机上安装 Designer 之前,必须先安装 GNU gettext 实用程序。这些 实用程序为国际化和多语言讯息提供了一个框架。有关语言支持的详细信息,请参见第 [5.6](#page-49-0) 节 " [了解语言支持](#page-49-0) " (第 50 页)。
- ◆ (视情况而定)要在运行 SLES 12 SP1 或更高版本平台的服务器上进行引导式安装, 请确保服务 器上已安装 libXtst6-32bit-1.2.1-4.4.1.x86\_64、 libXrender-32bit 和 libXi6-32bit 库。
- ◆ 您不能为 Designer 3.0 或更高版本使用 Designer 2.1*x* 工作空间,因为旧版工作空间与较新版本 的 Designer 不兼容。 Designer 将在工**作空间**中储存项目和配置信息。例如, 默认情况下, Designer 4.x 工作空间安装在以下目录中:
	- **Linux**:\$HOME/designer\_workspace
	- **Windows 10** 和 **Windows 7**:%UserProfile%\designer\_workspace 目录
- ◆ 如果要升级 Designer 且正在运行工作流程供应和角色供应,请查看第 58.5 节 "迁移 User [Application](#page-474-0) 驱动程序"(第 475 页)中的升级过程。

## <span id="page-217-1"></span>**25.3 Designer** 的系统要求

本节提供要安装 Designer 的服务器的最低要求。请务必查看安装的先决条件和注意事项,特别是与操 作系统有关的内容。

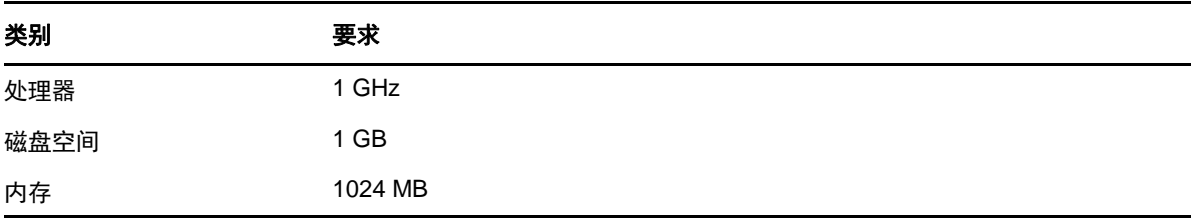

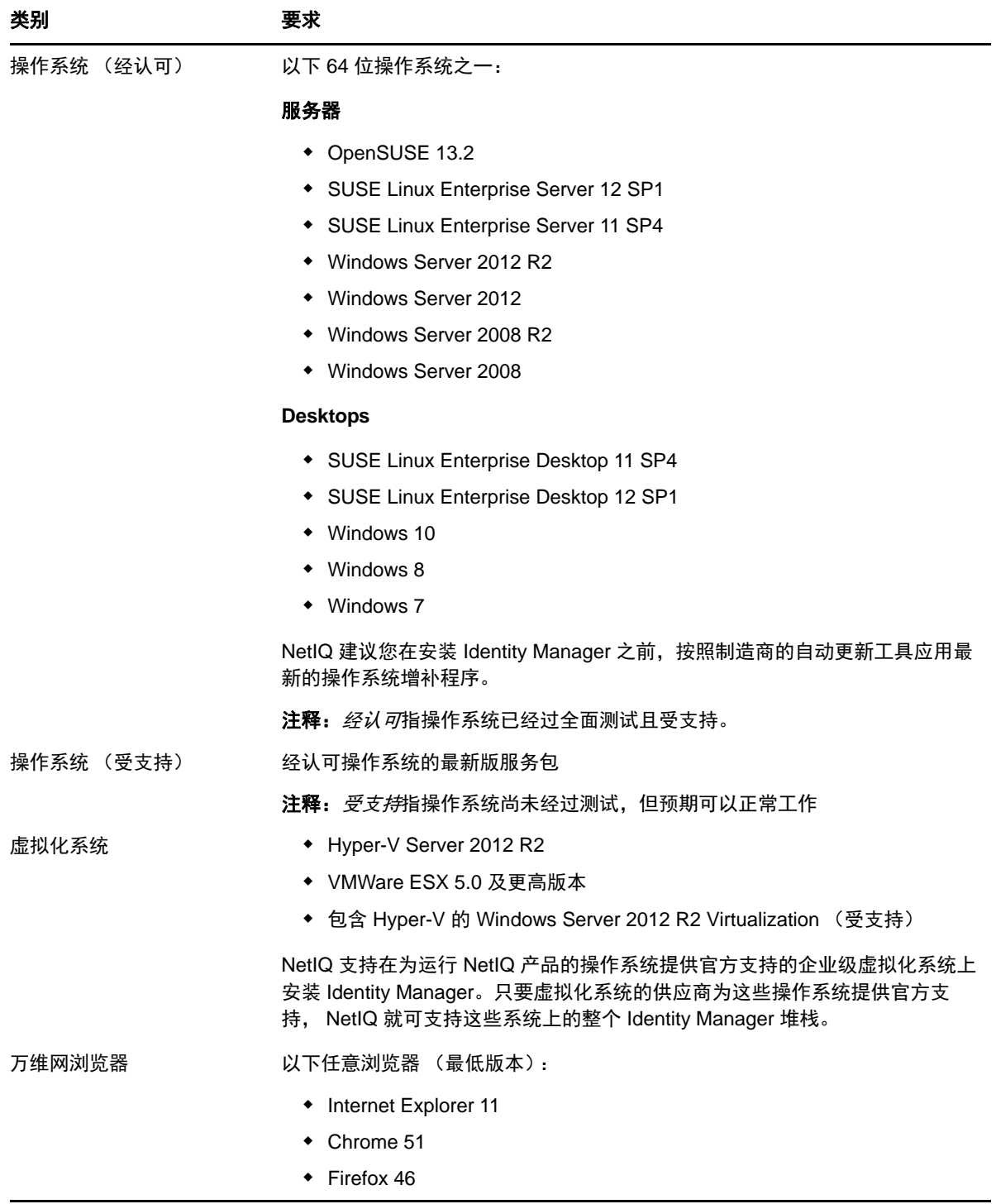

您可以根据目标计算机,使用可执行文件、二进制文件或文本模式安装 Identity Manager Designer。 您还可以执行无提示安装。使用默认位于以下目录中的安装程序:

- **Linux** 计算机:/products/Designer/install
- **Windows** 计算机:\products\Designer\install.exe

本章提供了在新环境中安装 Designer 的相关信息。有关升级 Designer 的详细信息,请参见第 [55.1](#page-432-0) 节 " 升级 [Designer"](#page-432-0) (第 433 页)。

Identity Manager 的多个组件都需要 Designer 中的包。当您安装 Designer 时,安装程序将自动向新 项目中添加数个包。

- 第 26.1 节 " 在 Linux [上使用安装命令](#page-220-3) " (第 221 页)
- 第 26.2 节 " 运行 Windows [可执行文件](#page-220-4) " (第 221 页)
- 第 26.3 节 " [使用无提示安装过程](#page-220-5) " (第 221 页)
- <span id="page-220-0"></span>第 26.4 节 " [修改包含空格字符的安装路径](#page-221-0) " (第 222 页)

## <span id="page-220-3"></span>**26.1** 在 **Linux** 上使用安装命令

您可以使用文本模式运行安装,也可以执行二进制文件。从包含安装程序的目录输入以下命令之一:

- 二进制文件:./install
- <span id="page-220-1"></span>◆ 文本模式: ./install -i console

## <span id="page-220-4"></span>**26.2** 运行 **Windows** 可执行文件

- **1** 使用管理员帐户登录到要安装 Designer 的计算机。
- **2** 运行 install.exe 文件。
- <span id="page-220-2"></span>**3** 遵循向导中的步骤操作,直到完成安装过程。

### <span id="page-220-5"></span>**26.3** 使用无提示安装过程

您可以使用脚本来执行无提示的 Designer 安装,此过程无需用户交互。除非您编辑了 designerInstaller.properties 文件,否则 -i silent 选项将使用默认的参数值进行安装。

- **1** 使用管理员帐户登录到要安装 Designer 的目标计算机。
- **2** 浏览到包含安装程序的目录。
- **3** (可选)要配置 Designer 的安装目录和语言,请完成以下步骤。
	- **3a** 打开 designerInstaller.properties 文件 (默认位于 *Path\_to\_unzipped\_Designer\_files*/products/ Designer 目录中)。
	- **3b** 在该属性文件中,修改以下参数的值:

#### **USER\_INSTALL\_DIR**

指定要将 Designer 安装到的位置路径。例如:

USER\_INSTALL\_DIR=/home/user/designer

如果指定的路径不是以 designer 目录结尾, Designer 安装程序会自动追加 designer 目 录。

#### **SELECTED\_DESIGNER\_LOCALE**

指定以下语言之一,作为安装后起动 Designer 所使用的语言:

- zh\_CN 简体中文
- zh\_TW 繁体中文
- ◆ nl 荷兰语
- en 英语
- fr 法语
- de 德语
- ◆ it 意大利语
- ◆ ja 日语
- pt\_BR 巴西葡萄牙语
- es 西班牙语

**3c** 保存并关闭属性文件。

- **4** 运行以下命令之一:
	- ◆ Linux: install -i silent -f *Path*\designerInstaller.properties
	- **Windows**:install -i silent -f *Path*/designerInstaller.properties

## <span id="page-221-0"></span>**26.4** 修改包含空格字符的安装路径

您可以将 Designer 安装到目录名称中包含空格的位置。但是,在安装 Designer 后,必须修改 StartDesigner.sh 和 Designer.ini 文件, 才能确保 Designer 正常运行。手动将空格替换为转义符 ("\")。 例如:

#### 将

root/designer installation

#### 更改为

root/designer\ installation

# **IX** 为 Identity Manager 安装<br>
PostgreSQL 和 Tomcat **PostgreSQL** 和 **Tomcat**

在本部分中,您将要安装大多数 Identity Manager 组件所用的以下应用程序服务器和数据库程序:

- Apache Tomcat
- PostgreSQL

安装文件位于 Identity Manager 安装包的 products/RBPM/ 目录中。默认情况下,安装程序将在以下位 置的相应目录中安装这些应用程序:

- **Linux**:/opt/netiq/idm/apps/
- **Windows**:C:\netiq\idm\apps\

NetIQ 建议您在开始之前,先查看安装过程。有关详细信息,请参见第 27.1 节 ["Tomcat](#page-224-0) 和 PostgreSQL [的安装核对清单](#page-224-0) " (第 225 页)。

# <sup>27</sup> 规划安装 **PostgreSQL** 和 **Tomcat**

Identity Manager 4.6 仅支持使用 Apache Tomcat 作为应用程序服务器。如果您的公司提供支持版本 的 Tomcat,您便可将其与 Identity Manager 搭配使用。

此外,为方便起见, NetIQ 将 Tomcat 和 PostgreSQL 捆绑在同一个安装程序中。借助此安装程序, 您无需单独下载即可安装这些组件。除了 NetIQ Identity Manager 文档中概述的内容之外, NetIQ 不 会另外提供这些组件的更新或其管理、配置或优化信息。

- 第 27.1 节 "Tomcat 和 PostgreSQL [的安装核对清单](#page-224-1) " (第 225 页)
- 第 27.2 节 " 了解 [PostgreSQL](#page-225-0) 和 Tomcat 的安装过程 " (第 226 页)
- ◆ 第 27.3 节 "PostgreSQL [的安装先决条件](#page-225-1)" (第 226 页)
- 第 27.4 节 "Tomcat [的安装先决条件](#page-226-0) " (第 227 页)
- 第 27.5 节 ["PostgreSQL](#page-226-1) 的系统要求 " (第 227 页)
- <span id="page-224-0"></span>◆ 第 27.6 节 "Tomcat [的系统要求](#page-226-2)" (第 227 页)

## <span id="page-224-1"></span>**27.1 Tomcat** 和 **PostgreSQL** 的安装核对清单

NetIQ 建议您完成以下核对清单中的步骤:

27

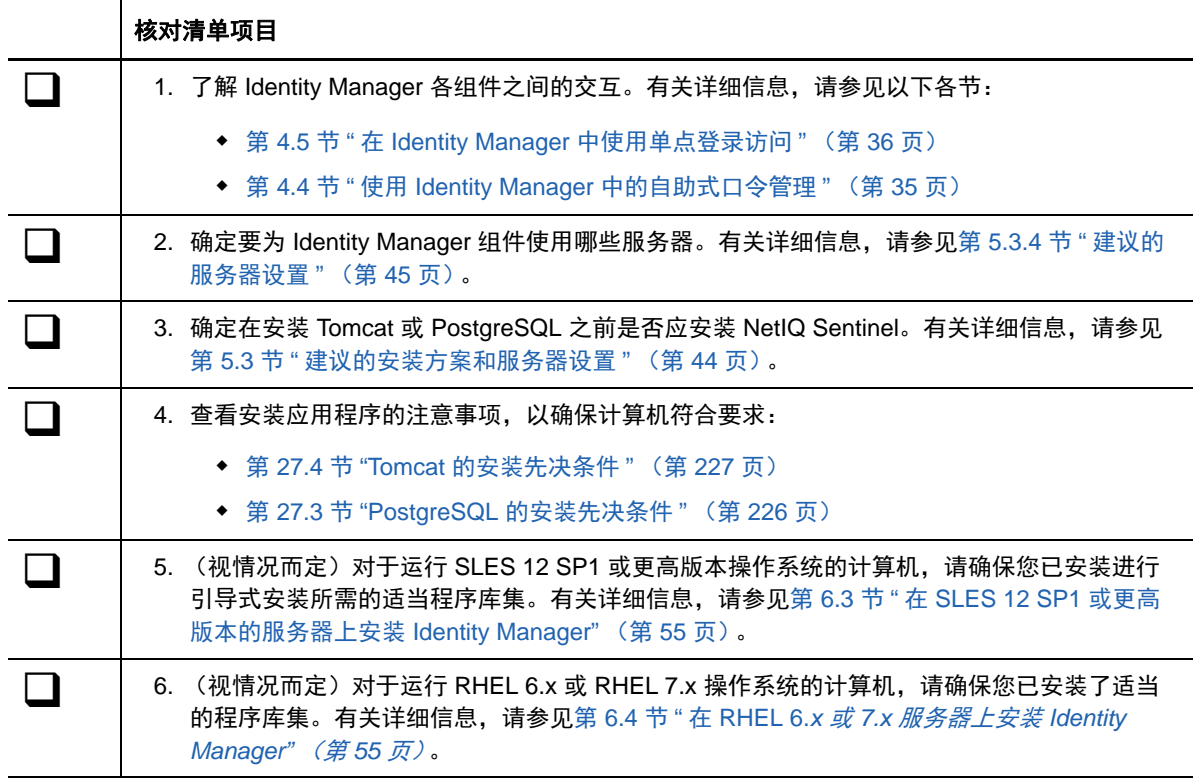

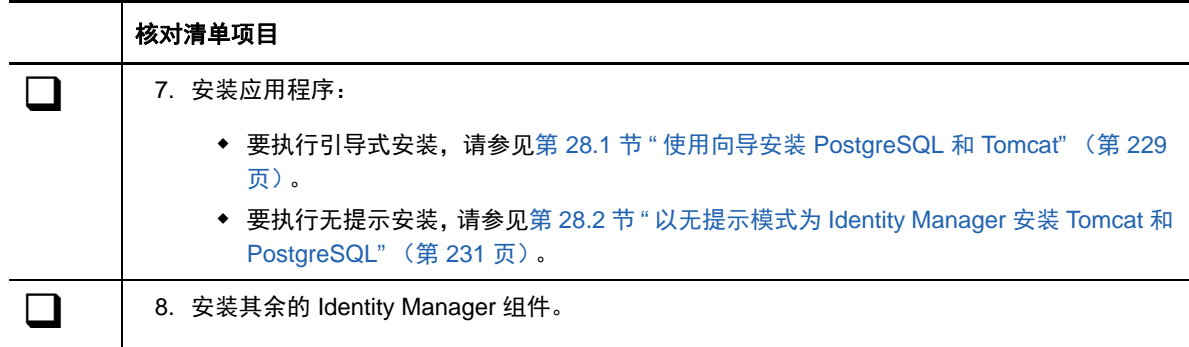

## <span id="page-225-0"></span>**27.2** 了解 **PostgreSQL** 和 **Tomcat** 的安装过程

您可以选择安装其中一个应用程序,或者两个都安装。例如,由于服务器上已装有受支持版本的 PostgreSQL,因因此您可能就不需要安装该应用程序。在进行单独安装时,请注意以下事项:

#### **PostgreSQL**

安装进程会安装 Identity Applications 的数据库,并创建拥有该数据库的管理用户 idmadmin,但 不会在 Identity Applications 的数据库中创建纲要。纲要信息是在您安装 Identity Applications 时 添加的。

如果您已在服务器上运行受支持版本的 PostgreSQL,安装程序会提示您提供默认 postgres 用户 的口令。然后,该程序会创建 idmadmin 用户,并为其指派与 postgres 相同的口令。

安装过程结束后,安装程序会启动数据库实例。当您安装使用该数据库的其他 Identity Manager 组件 (例如 User Application) 时, 该实例必须处于运行中状态。

您不需要使用 PostgreSQL 作为 Identity Applications 的数据库。

#### **Tomcat**

安装过程会创建 IDM Apps Tomcat Service。为了支持 Tomcat 应用程序服务器,安装程序还会安 装 Apache ActiveMQ 和 Oracle JRE。这些项目可帮助 Tomcat 发送电子邮件通知。

<span id="page-225-2"></span>安装程序不会在完成后启动 Tomcat。在您安装其他 Identity Manager 组件 (例如 Identity Reporting)之前, Tomcat 必须处于停止状态。

### <span id="page-225-1"></span>**27.3 PostgreSQL** 的安装先决条件

在规划安装 PostgreSQL 之前,请先查看以下注意事项:

- ◆ 您可以在运行旧版数据库程序的环境中安装与 Identity Manager 捆绑的 PostgreSQL 版本。为确 保新安装不会重写以前的版本,请为安装文件指定一个不同的目录。
- Identity Applications 要求其使用的数据库 (例如 PostgreSQL)满足一些先决条件。有关详细信 息,请参见第 33.3.5 节 " 安装 [Identity Applications](#page-262-0) 数据库的先决条件 " (第 263 页)。
- ◆ (视情况而定)在 Windows 上,您不能安装多个版本的 PostgreSQL,因为 Postgres 的服务帐 户无法处理两个实例。请在安装此版本的 Postgres 之前先卸装旧版本。

## <span id="page-226-0"></span>**27.4 Tomcat** 的安装先决条件

在规划安装 Tomcat 之前,请先查看以下注意事项:

- <span id="page-226-3"></span>◆ 您可以在同一台服务器上安装 Tomcat 和 PostgreSQL,也可以在不同的服务器上安装。
- 安装过程会安装受支持版本的 Oracle JRE 和 Apache ActiveMQ。
- 安装过程还会安装 Apache Log4j 服务在审计 Tomcat 事件时所需的文件。
- 您可以使用自己的 Tomcat 安装程序,而不使用 Identity Manager 安装包中提供的安装程序。但 是,要将 Apache Log4j 服务与您的 Tomcat 版本配合使用,请确保安装了相应的文件。有关详细 信息,请参见第 29.4 节 " 使用 [Apache Log4j](#page-235-0) 服务记录登录 " (第 236 页)。为 OSP、 Identity Applications 和 Identity Reporting 使用 Tomcat 时,需要满足此项要求。
- 为了使用 ActiveMQ 保证电子邮件通知的递送,请安装 MQServer。
- Identity Applications 要求运行它们的 Tomcat 应用程序服务器满足一些先决条件。有关详细信 息,请参见第 33.3.3 节 " [应用程序服务器的先决条件和注意事项](#page-261-0) " (第 262 页)。
- ◆ 安装过程会在 setenv.sh 文件 (默认位于 /opt/netiq/idm/apps/tomcat/bin/ 目录)中设置 JRE 位置。 当您在 Tomcat 上安装 Identity Applications 和 Identity Reporting 时,安装过程会更新 setenv.sh 文件中的 JAVA\_OPTs 或 CATALINA\_OPTS 项。
- 请不要以 root 身份运行 Tomcat。安装过程将会为 Tomcat 服务创建一个用户帐户,而该帐户不应 是 root。

## <span id="page-226-1"></span>**27.5 PostgreSQL** 的系统要求

PostgreSQL 对计算机的要求与 Identity Applications 的要求相同。有关详细信息,请参见第 [33.4](#page-263-0) 节 ["Identity Applications](#page-263-0) 的系统要求 " (第 264 页)。另请参见最新版 Identity Manager 的 《发行说 明》,以及 PostgreSQL 文档。

## <span id="page-226-2"></span>**27.6 Tomcat** 的系统要求

Tomcat 对计算机的要求与 Identity Applications 的要求相同。有关详细信息,请参见第 [33.4](#page-263-0) 节 ["Identity Applications](#page-263-0) 的系统要求 " (第 264 页)。另请参见最新版 Identity Manager 的 《发行说 明》,以及 Apache 文档。

28 <sup>28</sup> 安装 **PostgreSQL** 和 **Tomcat**

本章将指导您完成安装 Tomcat 和 PostgreSQL 的过程。

- <span id="page-228-2"></span>第 28.1 节 " 使用向导安装 [PostgreSQL](#page-228-1) 和 Tomcat" (第 229 页)
- <span id="page-228-0"></span>第 28.2 节 " 以无提示模式为 [Identity Manager](#page-230-1) 安装 Tomcat 和 PostgreSQL" (第 231 页)

### <span id="page-228-1"></span>**28.1** 使用向导安装 **PostgreSQL** 和 **Tomcat**

以下过程介绍了如何通过 GUI 或控制台使用引导式过程在 Linux 或 Windows 平台上安装 Tomcat 和 PostgreSQL。要执行无提示或无人照管安装,请参见第 28.2 节 " 以无提示模式为 [Identity Manager](#page-230-1)  安装 Tomcat 和 [PostgreSQL"](#page-230-1) (第 231 页)。

要准备安装,请查看以下章节中列出的注意事项和系统要求:

- 第 27.4 节 "Tomcat [的安装先决条件](#page-226-3) " (第 227 页)
- **◆ 第 27.3 节 "PostgreSQL [的安装先决条件](#page-225-2)" (第 226 页)**
- 该版本随附的 《发行说明》

注释: 无论您要安装 PostgreSQL 还是要使用 PostgreSQL 的现有版本, 都必须指定数据库的口令。 但是,此安装程序不支持含有 " 或 \$ 字符的口令。要使用这些特殊字符,请在完成安装过程之后更改 口令。

#### 要执行引导式安装,请执行以下操作:

- **1** 以 root 或管理员身份登录要安装这些应用程序的计算机。
- **2** 确保规划的安装路径不包含使用以下任一名称的目录:
	- tomcat
	- postgres
	- activemq
	- $\cdot$  jre
- **3** (视情况而定)如果您已获取 Identity Manager 安装包的 .iso 映像文件,请浏览到包含安装文件 的目录:
	- **+ Linux**: products/RBPM/postgre\_tomcat\_install/
	- **Windows**:products/RBPM/postgre\_tomcat\_install
- **4** (视情况而定)如果您已从 NetIQ [下载网站](http://dl.netiq.com)下载了安装文件,请完成以下步骤:
	- **4a** 浏览到所下载映像的 .tgz 或 win.zip 文件。
	- **4b** 将该文件的内容解压缩到本地计算机上的某个目录中。
- **5** 从包含安装文件的目录完成以下操作之一:
	- **Linux** (控制台):输入 ./TomcatPostgreSQL.bin -i console
- **Linux (GUI)**:输入 ./TomcatPostgreSQL.bin
- **Windows**:运行 TomcatPostgreSQL.exe
- **6** 在安装程序中,指定要用于安装的语言,然后单击确定。
- **7** 查看简介信息,然后单击下一步。
- **8** 接受许可协议,然后单击下一步。
- 9 指定是要安装 Tomcat、 PostgreSQL, 还是这两者。
- <span id="page-229-0"></span>**10** 要完成引导式过程,请指定以下参数的值:

#### **Tomcat** 父文件夹

仅当安装 *Tomcat* 时适用。 指定要安装 Tomcat 文件的具体目录。

#### **Tomcat** 细节

仅当安装 *Tomcat* 时适用。

表示 Tomcat 所需的端口。

#### **Tomcat** 关闭端口

指定用于彻底关闭所有 Web 应用程序和 Tomcat 的端口。默认端口为 8005。

#### **Tomcat http** 端口

指定您希望 Tomcat 服务器在与客户端计算机通讯时使用的端口。默认端口为 8080。 SSL 通讯的默认端口为 8443。

#### **Tomcat** 重定向端口

(视情况而定)如果您未使用 TLS/SSL 协议,请指定应用程序服务器用来重定向需要 SSL 传输的请求的端口。默认值是 8443。

#### **Tomcat ajp** 端口

(可选)指定应用程序服务器在通过 AJP 协议 (而不是 http)来与 Web 连接器进行通 讯时要使用的端口。默认值是 8009。

当您希望应用程序服务器管理 Web 应用程序中包含的静态内容,并且 / 或者想要利用 应用程序服务器的 SSL 处理时,请使用此参数。

#### **PostgreSQL** 父文件夹

仅当安装 *PostgreSQL* 时适用。

表示要安装 PostgreSQL 文件的具体目录。

#### **PostgreSQL** 细节

仅当安装 *PostgreSQL* 时适用。

表示 Identity Applications 的 PostgreSQL 数据库设置。

注释: 如果您已在服务器上运行受支持版本的 PostgreSQL, 安装程序会提示您提供默认 postgres 用户的口令。然后,该程序会创建 idmadmin 用户,并为其指派与 postgres 相同的口 令。

此安装程序不支持含有 " 或 \$ 字符的口令。

#### 数据库名称

指定数据库的名称。默认值为 idmuserappdb。

#### 数据库管理员

指定 idmadmin 帐户,这是一个可以创建数据库表、视图和其他项目的数据库管理员。 此帐户与默认的 postgres 用户不同。

#### 管理员用户的口令

指定数据库管理员和默认 postgres 用户的口令。

此安装程序不支持含有 " 或 \$ 字符的口令。

#### *PostgreSQL* 端口

<span id="page-230-0"></span>指定托管 Postgres 数据库的服务器的端口。默认值是 5432。

- **11** 查看安装前摘要。
- **12** 启动安装过程。
- **13** 安装过程完成后,单击完成。

### <span id="page-230-1"></span>**28.2** 以无提示模式为 **Identity Manager** 安装 **Tomcat** 和 **PostgreSQL**

无提示 (非交互式)安装不显示用户界面,也不向用户提出任何问题。此时, InstallAnywhere 将使 用默认 silent.properties 文件中的信息。您可以使用默认文件运行无提示安装,或者编辑该文件以自定 义安装过程。要执行引导式安装,请参见第 28.1 节 " 使用向导安装 [PostgreSQL](#page-228-1) 和 Tomcat" (第 229 [页\)](#page-228-1)。

要准备安装,请查看以下章节中列出的注意事项和系统要求:

- ◆ 第 27.4 节 "Tomcat [的安装先决条件](#page-226-3) " (第 227 页)
- 第 27.3 节 "PostgreSQL [的安装先决条件](#page-225-2) " (第 226 页)
- 第 28.2.1 节 " [保护无提示安装所用的口令](#page-230-2) " (第 231 页)
- 该版本随附的 《发行说明》

### <span id="page-230-2"></span>**28.2.1** 保护无提示安装所用的口令

如果您不想在 silent.properties 文件中指定用于安装的口令,可以改为在环境中设置口令。在这种情况 下,无提示安装程序将从环境读取口令,而不是从 silent.properties 文件中读取。这可以补充一些安全 性。

必须为安装指定以下口令:

- NETIQ DB PASSWORD
- NETIQ\_DB\_PASSWORD\_CONFIRM

#### **Linux**

使用 export 命令。例如:

export NETIQ\_DB\_PASSWORD\_CONFIRM=myPassWord

#### **Windows**

使用 set 命令。例如:

set NETIQ\_DB\_PASSWORD\_CONFIRM=myPassWord

该安装程序不支持含有 " 或 \$ 字符的口令。要使用这些特殊字符,请在安装 PostgreSQL 之后更改口 令。

### **28.2.2** 以无提示模式安装 **Tomcat** 和 **PostgreSQL**

- **1** 登录到要安装应用程序的计算机。
- **2** (视情况而定)如果您已获取 Identity Manager 安装包的 .iso 映像文件,请浏览到包含安装文件 的目录:
	- **Linux**:products/RBPM/postgre\_tomcat\_install/
	- **Windows**:products/RBPM/postgre\_tomcat\_install
- **3** (视情况而定)如果您已从 NetIQ [下载网站](http://dl.netiq.com)下载了安装文件,请完成以下步骤:
	- **3a** 浏览到所下载映像的 .tgz 或 win.zip 文件。
	- **3b** 将该文件的内容解压缩到本地计算机上的某个目录中。
- **4** 要指定安装参数,请完成以下步骤:
	- **4a** 确保 silent.properties 文件与安装的可执行文件位于同一目录中。
	- **4b** 在文本编辑器中,打开 silent.properties 文件。
	- **4c** 指定参数值。有关参数的说明,请参见步骤 10 (第 [230](#page-229-0) 页)。

注释: 要对 Linux 服务器上的 User Application 使用现有的 PostgreSQL 数据库, 请为 NETIQ\_USE\_INSTALLED\_POSTGRES 指定 installed。数据库实例必须由受支持版本的 PostgreSQL 运行。此外,您无需配置该数据库。

- **4d** 保存并关闭文件。
- **5** 要起动安装过程,请输入以下命令之一:
	- **Linux**: TomcatPostgreSQL.bin -i silent -f silent.properties
	- **\*** Windows: install -i silent -f silent.properties

注释: 如果 silent.properties 文件不在安装脚本所在的目录中, 您必须指定该文件的完整路径。该 脚本会将必要的文件解压缩到一个临时目录,然后起动无提示安装。

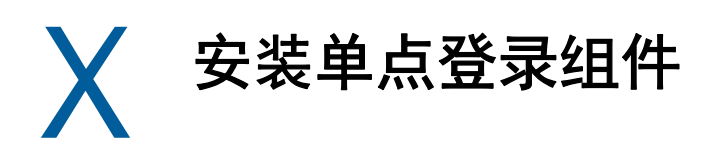

本部分将介绍如何安装 One SSO Provider (OSP), 以支持通过单点登录来访问 Identity Applications 和 Identity Reporting。

安装文件位于 Identity Manager 安装包的 products/RBPM/osp\_install 目录中。默认情况下, 安装程序将 在以下位置中安装组件:

- **Linux**:/opt/netiq/idm/apps/osp
- **Windows**:C:\netiq\idm\apps\osp

NetIQ 建议您在开始之前,先查看安装过程。

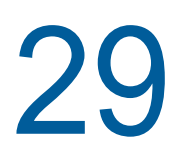

<sup>29</sup> 为 **Identity Manager** 规划安装单点登录

本章提供安装 One SSO Provider (OSP) 所需的先决条件、注意事项和系统设置信息。

- 第 29.1 节 " [单点登录组件的核对清单](#page-234-0) " (第 235 页)
- 第 29.2 节 ["One SSO Provider](#page-235-1) 安装先决条件 " (第 236 页)
- 第 29.3 节 ["One SSO Provider](#page-235-2) 的系统要求 " (第 236 页)
- <span id="page-234-1"></span>◆ 第 29.4 节 " 使用 [Apache Log4j](#page-235-3) 服务记录登录 " (第 236 页)

## <span id="page-234-0"></span>**29.1** 单点登录组件的核对清单

NetIQ 建议您完成以下核对清单中的步骤:

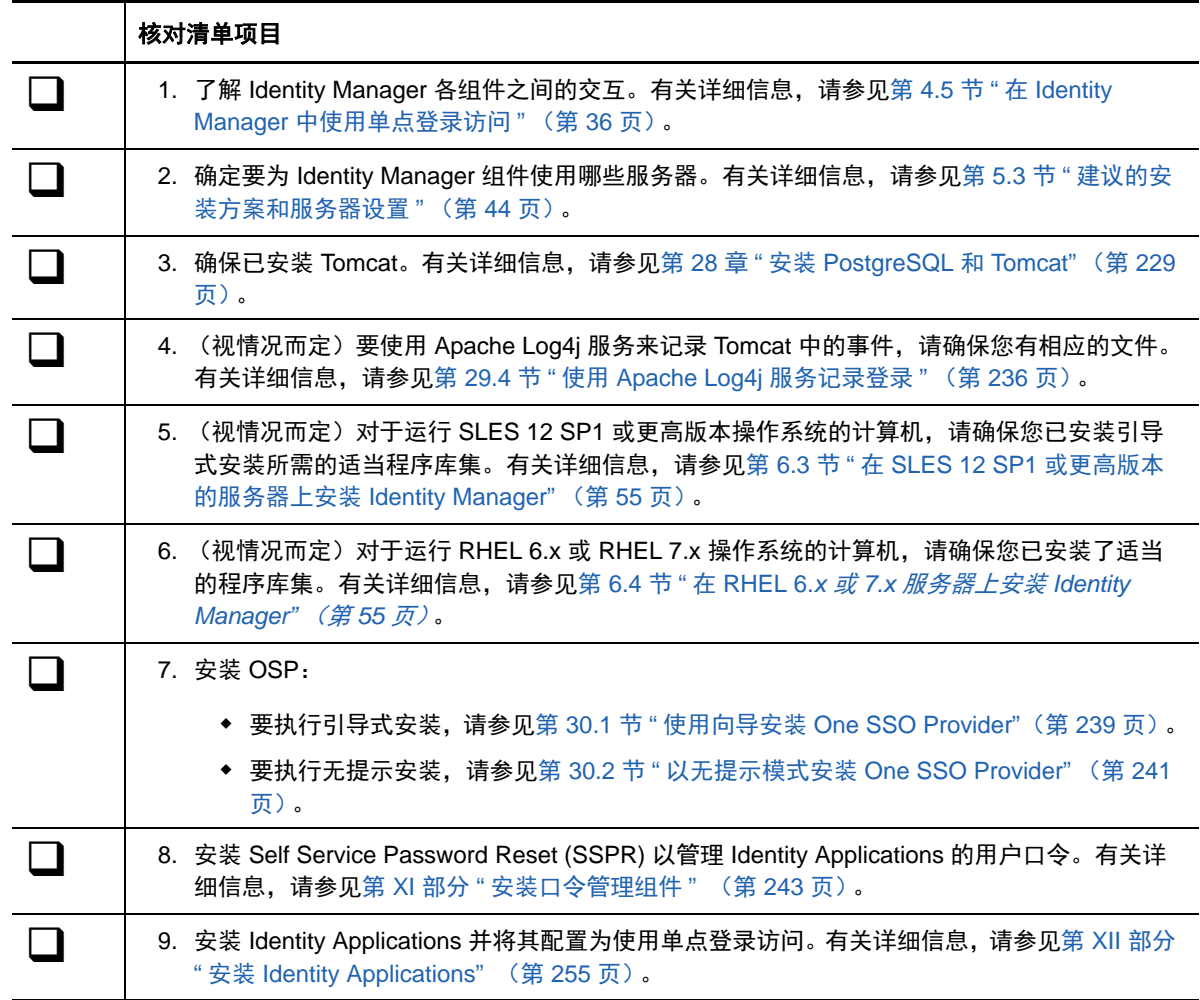

## <span id="page-235-1"></span>**29.2 One SSO Provider** 安装先决条件

以下 Identity Manager 组件需要使用 OSP 进行用户鉴定:

- Identity Applications
- Identity Reporting

NetIQ 建议您在安装 OSP 之前,先查看以下注意事项:

- ◆ 要运行 OSP, 您可以使用自己的 Tomcat 安装程序, 而不使用 Identity Manager 安装套件中提供 的安装程序。但是,要将 Apache Log4j 服务与您的 Tomcat 版本配合使用,请确保安装了相应的 文件。有关详细信息,请参见第 29.4 节 " 使用 [Apache Log4j](#page-235-3) 服务记录登录 " (第 236 页)。
- 您可以将 OSP 配置为使用 SAML 2.0 鉴定来与 NetIQ Access Manager 4.0 配合工作。有关详细 信息,请参见第 49 章 "对 [NetIQ Access Manager](#page-388-0) 使用 SAML 鉴定进行单点登录 " (第 389 [页\)](#page-388-0)。
- OSP 需要使用可信证书来确保 Identity Applications 和报告组件能够与鉴定服务器通讯。安装过 程将自动在 osp.jks 文件中创建 TLS/SSL 的证书。您还可以让安装过程为 eDirectory 的 SAML 声 明创建可信根证书。

注释:这些证书将于其创建之日起的两年后失效。原来的证书失效后,您必须创建新证书。有关 详细信息,请参见第 40.3.1 节 "[鉴定服务器](#page-322-0) " (第 323 页)和第 XV 部分 "在 Identity Manager [中配置单点登录访问](#page-382-0) " (第 383 页)。

## <span id="page-235-2"></span>**29.3 One SSO Provider** 的系统要求

OSP 需要 Apache Tomcat 应用程序服务器。Tomcat 的版本必须为 Identity Applications 所需的版本。

<span id="page-235-0"></span>所有其他服务器要求与 Identity Applications 的服务器要求一致。有关详细信息,请参见第 [33.3](#page-258-0) 节 " 安装 Identity Applications [的先决条件和注意事项](#page-258-0)"(第 259 页)和此版本的最新 《发行说明》。

## <span id="page-235-3"></span>**29.4** 使用 **Apache Log4j** 服务记录登录

您可以使用 Apache Log4j 或 java.util.logging 服务来记录 Tomcat 中发生的事件。Identity Manager 安 装套件中的 Tomcat 安装程序包含 Log4j 所需的文件。但是,如果您安装自己的 Tomcat 版本,则需要 借助以下文件来使用 Apache 日志记录服务:

- log4j-1.2.16.jar
- tomcat-juli-adapters.jar
- tomcat-juli.jar

要将这些文件添加到 Tomcat 安装中,请完成以下步骤:

- **1** 从 [Apache](http://tomcat.apache.org/download-70.cgi) 网站下载 Tomcat 8.5.x 的 "JULI" 文件:
	- tomcat-juli.jar
	- tomcat-juli-adapters.jar
- **2** 从 [Apache](http://archive.apache.org/dist/logging/log4j/1.2.16/) 网站下载 log4j-1.2.16.jar 文件。
- **3** 将以下文件放置在 \$TOMCAT\_HOME/lib 目录中:
	- log4j-1.2.16.jar
	- tomcat-juli-adapters.jar
- **4** 将 tomcat-juli.jar 文件放置在 \$TOMCAT\_HOME/bin 目录中。
- **5** 为 CATALINA\_OPTS 中的 -Dlog4j.configuration 指定一个值,或者在 \$TOMCAT\_HOME/lib 目录中创 建 log4j.properties 文件。

30 <sup>30</sup> 为 **Identity Manager** 安装单点登录

- 第 30.1 节 " 使用向导安装 [One SSO Provider"](#page-238-1) (第 239 页)
- 第 30.2 节 " 以无提示模式安装 [One SSO Provider"](#page-240-1) (第 241 页)
- <span id="page-238-0"></span>第 30.3 节 " [配置单点登录访问](#page-240-2) " (第 241 页)

### <span id="page-238-1"></span>**30.1** 使用向导安装 **One SSO Provider**

以下过程描述如何使用安装向导 (通过 GUI 或控制台)在 Linux 或 Windows 平台上安装 OSP。要执 行无提示或无人照管安装,请参见第 30.2 节 " 以无提示模式安装 [One SSO Provider"](#page-240-1) (第 241 页)。 要准备安装,请查看第 29.1 节 " [单点登录组件的核对清单](#page-234-1) " (第 235 页) 中列出的先决条件和系统要 求。

- **1** 以 root 或管理员身份登录到要安装 OSP 的服务器。
- **2** 停止 Tomcat 服务器。
- **3** (视情况而定)如果您已获取 Identity Manager 安装包的 .iso 映像文件,请浏览到包含 OSP 安装 文件的目录 (默认为 products/rbpm/osp\_install 目录)。
- 4 (视情况而定)如果您已下载 OSP 安装文件,请完成以下步骤:
	- **4a** 浏览到所下载映像的 .tgz 或 win.zip 文件。
	- **4b** 将该文件的内容解压缩到本地计算机上的某个目录中。
- **5** 从包含安装文件的目录完成以下操作之一:
	- **Linux (GUI)**:输入 ./osp-install-linux.bin
	- **Windows**:运行 osp-install.exe
- **6** 阅读并接受许可协议,然后单击下一步。
- <span id="page-238-2"></span>**7** 指定安装文件的路径。
- <span id="page-238-3"></span>**8** 使用以下参数完成引导式过程:
	- **Tomcat** 细节

表示 Tomcat 服务器的用户主目录。例如, /opt/netiq/idm/apps/tomcat。安装过程会将 OSP 的 一些文件添加到此文件夹中。

**Tomcat** 连接

表示用户连接 Tomcat 服务器上的 OSP 时所需的 URL 的设置。例如:https: myserver.mycompany.com:8543。

协议

指定是要使用 *http* 还是 *https*。要使用安全套接字层 (SSL) 进行通讯,请指定 https。

主机名

指定要安装 OSP 的服务器的 DNS 名称或 IP 地址。请不要使用 localhost。

#### 端口

指定您希望服务器在与客户端计算机通讯时所使用的端口。

#### **Tomcat Java** 主目录

表示 Java 在 Tomcat 服务器上的主目录。例如:/usr/lib/jvm/default-java。安装过程会将 OSP 的一些文件添加到此目录中。

鉴定细节

表示与包含可登录应用程序的用户列表的鉴定服务器连接时需要满足的要求。有关鉴定服务 器的详细信息,请参见第 4.5.1 节 " 了解使用 [One SSO Provider](#page-36-0) 进行鉴定的方法 " (第 37 [页\)](#page-36-0)。

#### *LDAP* 主机

指定 LDAP 鉴定服务器的 DNS 名称或 IP 地址。请不要使用 localhost。

#### *LDAP* 端口

指定您希望 LDAP 鉴定服务器在与 Identity Manager 通讯时所使用的端口。例如,指定 389 作为非安全端口, 或者为 SSL 连接指定 636。

#### 使用 *SSL*

指定是否要为身份库与鉴定服务器之间的连接使用安全套接字层协议。

#### *JRE* 可信证书存储区 *(cacerts)* 文件

仅当您要为 *LDAP* 连接使用 *SSL* 时才适用。

指定证书的路径。例如:C:\netiq\idm\apps\jre\lib\security\cacerts。

#### *JRE* 可信证书存储区口令

仅当您要为 *LDAP* 连接使用 *SSL* 时才适用。

指定 cacerts 文件的口令。

#### 管理员 *DN*

仅在安装新鉴定服务器时适用。

指定 LDAP 鉴定服务器管理员帐户的 DN。例如:cn=admin,ou=sa,o=system。

#### 管理员口令

仅在安装新鉴定服务器时适用。

指定 LDAP 鉴定服务器管理员帐户的口令。

#### 用户容器

仅在安装新鉴定服务器时适用。

指定 LDAP 鉴定服务器中要储存可登录 Access Review 的用户帐户的容器。例如: o=data。

#### 管理员容器

仅在安装新鉴定服务器时适用。

指定 LDAP 鉴定服务器中要储存 Access Review 管理员帐户的容器。例如: ou=sa,o=system。

#### 密钥储存区口令

仅在安装新鉴定服务器时适用。

指定要为 LDAP 鉴定服务器的新密钥存储区创建的口令。

该口令必须至少包含六个字符。

#### 审计细节 **(OSP)**

表示用于审计鉴定服务器中发生的 OSP 事件的设置。

#### 对 *OSP* 启用审计

指定是否要将 OSP 事件发送到审计服务器。

如果选择此设置,则还需指定审计日志超速缓存的位置。

#### 审计日志超速缓存文件夹

仅当为 *OSP* 启用了审计时才适用。

指定要用于审计的超速缓存目录的位置。例如:/var/opt/novell/naudit/jcache。

#### *指定现有证书 / 生成证书*

指定是要使用 NAudit 服务器的现有证书,还是创建新的证书。

#### 输入公共密钥

仅当您要使用现有证书时才适用。

列出您希望 NAudit 服务用来鉴定审计讯息的自定义公共密钥证书。

#### 输入 *RSA* 密钥

仅当您要使用现有证书时才适用。

<span id="page-240-0"></span>指定您希望 NAudit 服务用来鉴定审计讯息的自定义私用密钥文件的路径。

**9** 要安装 SSPR,请继续第 XI 部分 " [安装口令管理组件](#page-242-0) " (第 243 页)。 有关配置忘记口令管理的详细信息,请参见第 39.6 节 " [配置忘记口令管理](#page-305-0) " (第 306 页)。

### <span id="page-240-1"></span>**30.2** 以无提示模式安装 **One SSO Provider**

无提示 (非交互式)安装不显示用户界面,也不向用户提出任何问题。

- **1** 以 root 或管理员身份登录到要安装这些组件的计算机。
- **2** 停止 Tomcat。
- **3** (视情况而定)如果您已获取 Identity Manager 安装包的 .iso 映像文件,请导航到包含 OSP 安装 文件的目录 (默认为 osp 目录)。
- **4** (视情况而定)如果您已从 NetIQ [下载网站](http://dl.netiq.com)下载了安装文件,请完成以下步骤:

**4a** 浏览到所下载映像的 .tgz 或 .zip 文件。

**4b** 将该文件的内容解压缩到本地计算机上的某个文件夹中。

- **5** 针对 OSP 安装编辑 osp.install.properties 文件。默认情况下,该文件与安装脚本位于同一目录中。 有关安装设置的详细信息,请参见[步骤](#page-238-2) 7 和步骤 8 (第 [239](#page-238-3) 页)。
- **6** 要运行无提示安装,请发出以下命令之一:
	- **Linux**:osp-install-linux.bin -i silent -f *silent.properties\_* 文件的路径
	- **Windows**:osp-install-win.exe -i silent -f *silent.properties\_* 文件的路径
- **7** 安装 SSPR。有关详细信息,请参见第 XI 部分 " [安装口令管理组件](#page-242-0) " (第 243 页)。

### <span id="page-240-2"></span>**30.3** 配置单点登录访问

在安装 OSP 后,您可以执行一些步骤来立即配置单点登录访问。但是,最终的配置过程需要您先安 装 Identity Applications。有关详细信息,请参见第 XV 部分 " 在 [Identity Manager](#page-382-0) 中配置单点登录访 问 " (第 [383](#page-382-0) 页)。

注释: 在无提示模式下配置 One SSO Provider 时, 请务必在 osp.configure.properties 文件中指定正确 的安装、 Java、 Tomcat 和 SSL 密钥存储区路径。例如:

#### 安装文件夹:

- **Linux**:USER\_INSTALL\_DIR=/opt/netiq/idm/apps/osp
- **Windows**:USER\_INSTALL\_DIR=C:\netiq\idm\apps\osp

#### **Tomcat** 文件夹:

- **Linux**:NETIQ\_TOMCAT\_HOME=/opt/netiq/idm/apps/tomcat
- **Windows**:NETIQ\_TOMCAT\_HOME=C:\netiq\idm\apps\tomcat

#### **Java** 文件夹:

- **Linux**:NETIQ\_JAVA\_HOME=/opt/netiq/idm/apps/jre
- **Windows**:NETIQ\_JAVA\_HOME=C:\netiq\idm\apps\jre

#### **SSL** 密钥存储区文件夹:

- **Linux**:NETIQ\_SSL\_KEYSTORE\_FILE=/opt/netiq/idm/apps/jre/lib/security/cacerts
- **Windows**:USER\_INSTALL\_DIR=C:\netiq\idm\apps\jre\lib\security\cacerts

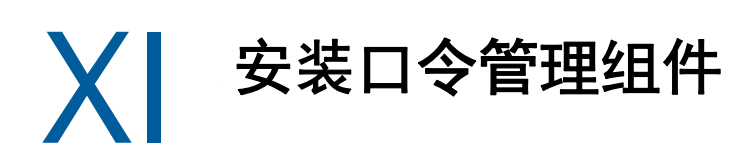

<span id="page-242-0"></span>本部分将介绍如何安装 Self Service Password Reset (SSPR), 该工具可帮助您将 Identity Manager 配置为允许用户重设置其口令。

SSPR 与 Identity Applications、 Identity Reporting 和 OSP 相集成,可确保需要修改口令的用户无需 执行任何额外操作,就能定向到相应的网页。在用户完成其自助活动后, SSPR 会将用户重定向到他 们最初尝试访问的应用程序。

注释: Identity Manager 4.6 及以上版本使用 SSPR 作为主要的口令管理工具。

Identity Manager 不要求安装 SSPR。您可以使用其他方法来重设置用户口令,但可能需要修改 Identity Manager 的一些配置设置。有关详细信息,请参见第 39.6 节 " [配置忘记口令管理](#page-305-0) " (第 306 [页\)](#page-305-0)。

安装文件位于 products/RBPM/sspr\_install 目录中。默认情况下,安装程序将在以下位置中安装组件:

- **Linux**:/opt/netiq/idm/apps/sspr
- **Windows**:C:\netiq\idm\apps\sspr

NetIQ 建议您在开始之前,先查看安装过程。

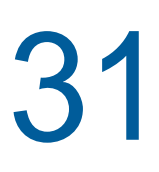

<sup>31</sup> 为 **Identity Manager** 规划安装口令管理

本章提供安装 Self Service Password Reset (SSPR) 所需的先决条件、注意事项和系统设置信息。

- 第 31.1 节 " [安装口令管理组件的核对清单](#page-244-0) " (第 245 页)
- 第 31.2 节 ["Self Service Password Reset](#page-245-0) 的安装先决条件 " (第 246 页)
- 第 31.3 节 ["Self Service Password Reset](#page-245-1) 的系统要求 " (第 246 页)
- <span id="page-244-1"></span>◆ 第 31.4 节 " [针对口令事件使用](#page-245-2) Apache Log4j 服务 " (第 246 页)

## <span id="page-244-0"></span>**31.1** 安装口令管理组件的核对清单

NetIQ 建议您完成以下核对清单中的步骤:

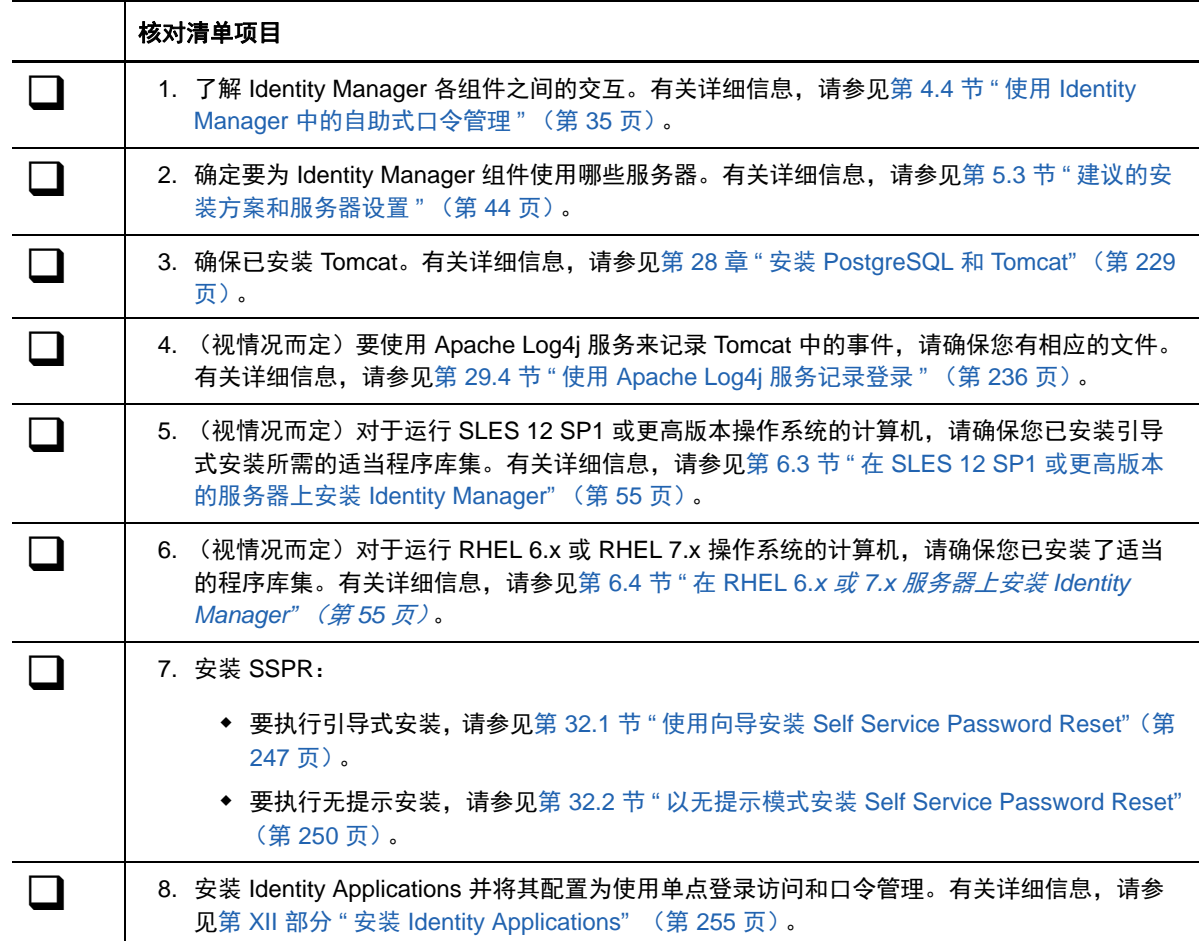

## <span id="page-245-0"></span>**31.2 Self Service Password Reset** 的安装先决条件

NetIQ Self Service Password Reset (SSPR) 的安装应符合 Identity Applications 的服务器要求, 同时 请注意以下事项:

- SSPR 要求使用 TSL/SSL 协议进行通讯。
- ◆ SSPR 要求使用受支持版本的 Tomcat 应用程序服务器。有关详细信息,请参见第 [27.4](#page-226-3) 节 "Tomcat [的安装先决条件](#page-226-3)" (第 227 页) 和此版本的最新 《发行说明》。
- NetIQ 建议您查看 《*[NetIQ Self Service Password Reset Administration Guide](https://www.netiq.com/documentation/self-service-password-reset-41/adminguide/)*》(NetIQ Self Service Password Reset 管理指南)中列出的先决条件和要求。

## <span id="page-245-1"></span>**31.3 Self Service Password Reset** 的系统要求

SSPR 需要 Apache Tomcat 应用程序服务器。 Tomcat 的版本必须为 Identity Applications 所需的版 本。

所有其他服务器要求与 Identity Applications 的服务器要求一致。有关详细信息,请参见第 [33.3](#page-258-0) 节 " 安装 Identity Applications [的先决条件和注意事项](#page-258-0)"(第 259 页)和此版本的最新 《发行说明》。

## <span id="page-245-2"></span>**31.4** 针对口令事件使用 **Apache Log4j** 服务

您可以使用 Apache Log4j 或 java.util.logging 服务来记录 Tomcat 中发生的事件。Identity Manager 安 装套件中的 Tomcat 安装程序包含 Log4j 所需的文件。但是,如果您安装自己的 Tomcat 版本,则需要 借助以下文件来使用 Apache 日志记录服务:

- log4j-1.2.16.jar
- tomcat-juli-adapters.jar
- tomcat-juli.jar

要将这些文件添加到 Tomcat 安装中,请完成以下步骤:

- **1** 从 [Apache](http://tomcat.apache.org/download-70.cgi) 网站下载 Tomcat 8.5.x 的 "JULI" 文件:
	- tomcat-juli.jar
	- tomcat-juli-adapters.jar
- **2** 从 [Apache](http://archive.apache.org/dist/logging/log4j/1.2.16/) 网站下载 log4j-1.2.16.jar 文件。
- **3** 将以下文件放置在 \$TOMCAT\_HOME/lib 目录中:
	- $\bullet$  log4j-1.2.16.jar
	- tomcat-juli-adapters.jar
- **4** 将 tomcat-juli.jar 文件放置在 \$TOMCAT\_HOME/bin 目录中。
- **5** 为 CATALINA\_OPTS 中的 -Dlog4j.configuration 指定一个值,或者在 \$TOMCAT\_HOME/lib 目录中创 建 log4j.properties 文件。

## 32 <sup>32</sup> 为 **Identity Manager** 安装口令管理

本章介绍 SSPR 的安装过程。您可以将这些程序安装在安装了 OSP 组件的同一台服务器上,也可以 安装在单独的服务器上。

- 第 32.1 节 " 使用向导安装 [Self Service Password Reset"](#page-246-1) (第 247 页)
- 第 32.2 节 " 以无提示模式安装 [Self Service Password Reset"](#page-249-1) (第 250 页)
- 第 32.3 节 " [安装后任务](#page-249-2) " (第 250 页)
- ◆ 第 32.4 节 ["SSPR](#page-251-0) 查错 " (第 252 页)
- <span id="page-246-0"></span>第 32.5 节 " [为群集配置](#page-251-1) OSP 和 SSPR" (第 252 页)

注释: 如果您使用传统的忘记口令方法, 则不需要安装 SSPR。有关详细信息, 请参见第 [4.4.2](#page-35-1) 节 " [了解旧式口令管理提供程序](#page-35-1) " (第 36 页)。

### <span id="page-246-1"></span>**32.1** 使用向导安装 **Self Service Password Reset**

以下过程描述如何使用安装向导 (通过 GUI 或控制台) 在 Linux 或 Windows 平台上安装 SSPR。要 执行无提示或无人照管安装,请参见第 32.2 节 " 以无提示模式安装 [Self Service Password Reset"](#page-249-1) (第 [250](#page-249-1) 页)。要准备安装,请查看第 31.1 节 " [安装口令管理组件的核对清单](#page-244-1) " (第 245 页) 中列出 的先决条件和系统要求。

- **1** 以 root 或管理员用户身份登录要安装 SSPR 的服务器。
- **2** 停止 Tomcat 服务器。
- **3** (视情况而定)如果您已获取 Identity Manager 安装包的 .iso 映像文件,请导航到包含 SSPR 安 装文件的目录 (默认为 products/rbpm/sspr\_install 目录)。
- 4 (视情况而定)如果您已下载 SSPR 安装文件,请完成以下步骤:
	- **4a** 浏览到所下载映像的 .tgz 或 win.zip 文件。
	- **4b** 将该文件的内容解压缩到本地计算机上的某个目录中。
- **5** 从包含安装文件的目录完成以下操作之一:
	- **Linux (GUI)**:输入 ./sspr-install.bin
	- **Windows**:运行 sspr-install.exe
- **6** 阅读并接受许可协议,然后单击下一步。
- <span id="page-246-2"></span>**7** 指定安装文件的路径。
- <span id="page-246-3"></span>**8** 使用以下参数完成引导式过程:
	- **Tomcat** 细节

表示 Tomcat 服务器的用户主目录。例如, /opt/netiq/idm/apps/tomcat。安装进程会将 SSPR 的一些文件添加到此文件夹中。

#### **Tomcat** 连接

表示用户连接 Tomcat 服务器上的 SSPR 时所需的 URL 的设置。例如, https:// myserver.mycompany.com:8080。

注释:如果存在以下注意事项,则您还必须选择连接外部鉴定服务器并指定外部服务器的 值:

- 您正在安装 SSPR。
- OSP 与 SSPR 在不同的受支持应用程序服务器实例上运行。

#### 协议

指定是要使用 *http* 还是 *https*。要使用安全套接字层 (SSL) 进行通讯,请指定 https。

#### 主机名

指定要安装 SSPR 的服务器的 DNS 名称或 IP 地址。请不要使用 localhost。

#### 端口

指定您希望服务器在与客户端计算机通讯时所使用的端口。

#### 连接外部鉴定服务器

指定是否要用不同的 Tomcat 实例来托管鉴定服务器 (OSP)。鉴定服务器包含可登录 SSPR 的用户的列表。

如果选择此设置,则还要指定鉴定服务器的协议、主机名和端口值。

**Tomcat Java** 主目录

表示 Java 在 Tomcat 服务器上的主目录。例如 /opt/netiq/idm/jre. 安装过程会将 OSP 的一些 文件添加到此目录中。

鉴定细节

表示与包含可登录应用程序的用户列表的鉴定服务器连接时需要满足的要求。有关鉴定服务 器的详细信息,请参见第 4.5.1 节 " 了解使用 [One SSO Provider](#page-36-0) 进行鉴定的方法 " (第 37 [页\)](#page-36-0)。

#### *LDAP* 主机

指定 LDAP 鉴定服务器的 DNS 名称或 IP 地址。请不要使用 localhost。

#### *LDAP* 端口

指定您希望 LDAP 鉴定服务器在与 Identity Manager 通讯时所使用的端口。例如,指定 389 作为非安全端口,或者为 SSL 连接指定 636。

#### 使用 *SSL*

指定是否要为身份库与鉴定服务器之间的连接使用安全套接字层协议。

#### *JRE* 可信证书存储区 *(cacerts)* 文件

仅当您要为 *LDAP* 连接使用 *SSL* 时才适用。

指定证书的路径。例如:C:\netiq\idm\apps\jre\lib\security\cacerts。

#### *JRE* 可信证书存储区口令

仅当您要为 *LDAP* 连接使用 *SSL* 时才适用。

指定 cacerts 文件的口令。

#### 管理员 *DN*

仅在安装新鉴定服务器时适用。

指定 LDAP 鉴定服务器管理员帐户的 DN。例如:cn=admin,ou=sa,o=system。

#### Admin 口令

仅在安装新鉴定服务器时适用。

指定 LDAP 鉴定服务器管理员帐户的口令。

#### 用户容器

仅在安装新鉴定服务器时适用。

指定 LDAP 鉴定服务器中要储存可登录 Access Review 的用户帐户的容器。例如: o=data。

#### 管理员容器

仅在安装新鉴定服务器时适用。

指定 LDAP 鉴定服务器中要储存 Access Review 管理员帐户的容器。例如: ou=sa,o=system。

#### 密钥储存区口令

仅在安装新鉴定服务器时适用。

指定要为 LDAP 鉴定服务器的新密钥存储区创建的口令。

该口令必须至少包含六个字符。

#### **SSPR** 细节

表示配置 SSPR 所需的设置。

#### 配置口令

指定要为管理员创建的、用于配置 SSPR 的口令。

默认情况下, SSPR 没有配置口令。如果不指定口令, 任何能够登录 SSPR 的用户都可 以修改配置设置。

#### **SSPR** 重定向 **URL**

指定在 SSPR 中完成口令更改或询问问题等操作后,客户端要重定向到的绝对 URL。 例如,转到仪表板。

使用以下格式:protocol://server:port/path。例如, http://*IDM\_userapp\_* 服务器 *\_IP:* 端口号 / idmdash/#/landing。

#### 鉴定服务器细节

表示您要创建的供 SSPR 服务在连接到服务器上的 OSP 客户端时使用的口令。该口令又称 为客户端机密。

要在安装后修改此口令,请使用 RBPM 配置实用程序。

审计细节 **(SSPR)**

表示用于审计鉴定服务器中发生的 SSPR 事件的设置。

#### 对 *SSPR* 启用审计

指定是否要将 SSPR 事件发送到审计服务器。

如果选择此设置,则还要指定系统日志服务器的设置。

#### 系统日志主机名

仅当为 *SSPR* 启用了审计时才适用。

指定托管系统日志服务器的服务器的 DNS 或 IP 地址。请不要使用 localhost。

#### 系统日志端口

仅当为 *SSPR* 启用了审计时才适用。

<span id="page-249-0"></span>指定托管系统日志服务器的服务器的端口。

- **9** 要将 Identity Applications 和 Identity Reporting 配置为使用 SSPR,请继续第 XII 部分 " [安装](#page-254-0) [Identity Applications"](#page-254-0) (第 255 页)。
- **10** 在配置更新实用程序中,更新 SSO 客户端参数。有关更多信息,请参见第 [40.4.8](#page-330-0) 节 "Self [Service Password Reset"](#page-330-0) (第 331 页)。

有关配置忘记口令管理的详细信息,请参见第 39.6 节 " [配置忘记口令管理](#page-305-0) " (第 306 页)。

### <span id="page-249-1"></span>**32.2** 以无提示模式安装 **Self Service Password Reset**

无提示 (非交互式)安装不显示用户界面,也不向用户提出任何问题。

- **1** 以 root 或管理员身份登录到要安装这些组件的计算机。
- **2** 停止 Tomcat。
- **3** (视情况而定)如果您已获取 Identity Manager 安装包的 .iso 映像文件,请导航到包含 SSPR 安 装文件的目录 (默认为 sspr 目录)。
- **4** (视情况而定)如果您已从 NetIQ [下载网站](http://dl.netiq.com)下载了安装文件,请完成以下步骤:
	- **4a** 浏览到所下载映像的 .tgz 或 .zip 文件。
	- **4b** 将该文件的内容解压缩到本地计算机上的某个文件夹中。
- **5** 针对 SSPR 安装编辑 silent.properties 文件。默认情况下,该文件与安装脚本位于同一目录中。 有关安装设置的详细信息,请参见步骤 7 (第 [247](#page-246-3) 页) 和步骤 8 (第 247 页)。
- **6** 要运行无提示安装,请发出以下命令之一:
	- **Linux**:sspr-install-linux.bin -i silent -f *silent.properties\_* 文件的路径
	- ◆ Windows: sspr-install-win.exe -i silent -f *silent.properties\_ 文件的路径*
- **7** 在配置更新实用程序中,更新 SSO 客户端参数。有关更多信息,请参见第 [40.4.8](#page-330-0) 节 "Self [Service Password Reset"](#page-330-0) (第 331 页)。

### <span id="page-249-2"></span>**32.3** 安装后任务

安装 SSPR 后,您便可修改配置设置,例如更改默认配置文件的 LDAP 组 DN 的管理员许可权限,或 更改转发 URL。此外, NetIQ 还建议您校验安装进程创建的 URL,并视需要进行更改。

在配置 SSPR 设置之前,请确保已安装 SSPR 且未发生错误。

**1** 使用以下 URL 以管理员身份登录 SSPR 门户:

```
protocol://server:port/web-context
```
例如:

https://192.168.0.1:8543/sspr

- **2** 在页面右上角的下拉菜单中单击配置编辑器,选择模块 **>** 已鉴定 **>** 管理。
- **3** 选择默认设置 **> LDAP** 供应商默认设置 **> NetIQ IDM/OAuth** 集成。
- **4** 选择 **LDAP > LDAP** 目录 **>** 默认 **>** 连接 **> LDAP** 证书,然后单击从服务器导入并校验 LDAP 证书是 否已成功导入。

要进行此校验,请测试 LDAP 配置文件并确保所有配置的服务器均可连接。

- **5** 转到模块 **>** 已鉴定 **>** 管理,然后校验是否已为默认配置文件的 LDAP 组 DN 指派管理员许可权 限。
- **6** 转到模块 **>** 设置 **>** 应用程序 **>** 应用程序,将转发 URL 更改为 https://*<* 服务器 *:* 端口 *>*/idmdash/#/ landing (如果尚未指定)。

例如, https://192.168.0.1:8543/idmdash/#/landing。

- **7** 转到模块 **>** 设置 **>** 用户界面 **>** 外观,将界面主题更改为 **Micro Focus** (如果尚未指定)。
- **8** 转到设置 **>** 单点登录 **(SSO)** 客户端 **> OAuth**,然后校验是否为以下参数指定了正确的值:

#### **OAuth** 登录 **URL**

指定 OAuth 服务器登录的 URL。当用户登录时,此 URL 会将用户重定向以向 OSP 进行鉴 定。

例如, https://192.168.0.1:8543/osp/a/idm/auth/oauth2/grant

#### **OAuth** 配置文件服务 **URL**

指定 Identity Manager 提供的用于返回用户属性数据的 Web 服务 URL。

例如, https://192.168.0.1:8543/osp/a/idm/auth/oauth2/getattributes

#### **OAuth** 代码解析服务 **URL**

指定 OAuth 代码解析服务的 URL。SSPR 使用此 Web 服务 URL 来解析 OAuth 身份服务器 返回的项目。

例如, https://192.168.0.1:8543/osp/a/idm/auth/oauth2/authcoderesolve

#### **OAUTH Web** 服务服务器证书

导入 OAuth Web 服务服务器的证书。

#### **OAuth** 客户端 **ID**

指定 OAuth 客户端的客户端 ID。

#### **OAuth** 共享机密

指定 OAuth 共享机密的口令。此口令在 OSP 和 SSPR 应用程序间共享。

#### **OAuth** 用户名 **//DN** 登录属性

指定 SSPR 用来请求 OAuth 服务器在本地鉴定用户的用户属性。

**9** 要保存您的配置,请单击保存更改。

### <span id="page-251-0"></span>**32.4 SSPR** 查错

如果未正确定义设置, SSPR 会报告错误。您必须在配置设置后对其进行校验。本节内容可帮助您对 安装和配置 SSPR 后可能遇到的常见错误进行查错。

- 第 32.4.1 节 " [未向用户所在的容器指派通用口令](#page-251-2) " (第 252 页)
- 第 32.4.2 节 " 用户对 pwmResponseSet [属性没有写访问权限](#page-251-3) " (第 252 页)
- 第 32.4.3 节 " [对配置施加限制导致发生错误](#page-251-4) " (第 252 页)

### <span id="page-251-2"></span>**32.4.1** 未向用户所在的容器指派通用口令

要将通用口令策略指派给用户容器,请执行以下操作:

- **1** 登录到 iManager。
- **2** 选择角色和任务 **>** 口令策略,然后选择口令策略。
- **3** 要选择具有管理权限的用户,请执行以下操作:
	- **3a** 单击通用口令 **>** 配置选项 **>** 通用口令检索。
	- **3b** 选择允许管理员检索口令或允许以下用户检索口令,然后单击确定。 例如, cn=uaadmin,ou=sa,o=data
- **4** 单击策略指派,然后将容器指派给该用户所在的容器。 例如, o=data 或管理用户。

### <span id="page-251-3"></span>**32.4.2** 用户对 **pwmResponseSet** 属性没有写访问权限

要修改某个用户的权限,请执行以下操作:

- **1** 登录到 iManager。
- **2** 选择查看对象 **>** 修改对象的受托者。
- **3** 依次单击指派的权限链接和添加属性,然后启用显示纲要中的所有属性。
- <span id="page-251-5"></span>**4** 选择 **pwmResponseSet** 属性,然后单击确定。
- **5** 为[步骤](#page-251-5) 4 中选择的属性启用所需权限。
- **6** 单击完成。

### <span id="page-251-4"></span>**32.4.3** 对配置施加限制导致发生错误

要解决此错误,请使用以下命令重启动 Tomcat 服务器:

/etc/init.d/idmapps\_tomcat\_init restart

### <span id="page-251-1"></span>**32.5** 为群集配置 **OSP** 和 **SSPR**

Identity Manager 在 Tomcat 群集环境中支持 SSPR 配置。
## **32.5.1** 配置 **SSPR** 以支持群集

执行以下步骤配置已安装在单独计算机上的 SSPR:

- **1** 查看第 31.1 节 " [安装口令管理组件的核对清单](#page-244-0) " (第 245 页)中的先决条件和系统要求。
- 2 按照第 32.1 节 "使用向导安装 [Self Service Password Reset"](#page-246-0) (第 247 页) 中的说明操作, 并确 保在安装过程中考虑以下步骤。
	- a. 在应用程序服务器连接页面中,选择连接到外部鉴定服务器,并提供安装了负载平衡器 的服务器的 DNS 名称。
	- b. 在鉴定细节页面中,提供 Identity Manager 引擎服务器的 IP 地址和端口。CA 证书的口 令为 "changeit"。
	- c. 完成 SSPR 安装后,更新 SSL 设置。有关详细信息,请参见第 [52.3](#page-401-0) 节 " 更新 Self [Service Password Reset](#page-401-0) 的 SSL 设置 " (第 402 页)。
- **3** 要在群集的第一个节点中更新 SSPR 信息,请起动 /opt/netiq/idm/apps/UserApplication/ configupdate.sh 中的配置实用程序。

在随即打开的窗口中,单击 **SSO** 客户端 > **Self Service Password Reset**,并为客户端 **ID**、口令和 **OSP OAuth** 重定向 **URL** 参数输入值。

### **32.5.2** 在群集节点上配置任务

在群集节点上执行以下配置任务:

1 要用 SSPR IP 地址更新"忘记口令"链接,请在第一个节点上登录 User Application, 然后单击 管理 > 忘记口令。

有关 SSPR 配置的详细信息,请参见第 39.6 节 " [配置忘记口令管理](#page-305-0) " (第 306 页)。

- 2 要更改"更改我的口令"链接,请参见第 39.6.4 节"[针对分布式环境或群集环境更新仪表板中的](#page-310-0) [SSPR](#page-310-0) 链接 " (第 311 页)。
- **3** 在群集中的其他节点上,校验 " 忘记口令 " 链接和 " 更改我的口令 " 链接是否已用 SSPR IP 地址 更新。

注释: 如果已用 SSPR IP 地址更新 "更改口令 "链接和 " 忘记口令 "链接, 则不需要执行其他更 改。

**4** 在第一个节点中,停止 Tomcat,并使用以下命令指定负载平衡器服务器的 DNS 名称来生成新的 osp.jks 文件:

/opt/netiq/idm/jre/bin/keytool -genkey -keyalg RSA -keysize 2048 -keystore osp.jks -storepass < 口令 > keypass < 口令 > -alias osp -validity 1800 -dname "cn=< 负载平衡器 IP/DNS>"

例如:/opt/netiq/idm/jre/bin/keytool -genkey -keyalg RSA -keysize 2048 -keystore osp.jks -storepass changeit -keypass changeit -alias osp -validity 1800 -dname "cn=mydnsname"

注释:确保密钥口令与在 OSP 安装期间提供的口令相同。或者,可以使用配置更新实用程序加 入密钥存储区口令来更改该口令。

**5** (视情况而定)要校验 osp.jks 文件是否已通过这些更改更新,请运行以下命令:

/opt/netiq/idm/jre/bin/keytool -list -v -keystore osp.jks -storepass changeit

**6** 备份位于 /opt/netiq/idm/apps/osp 中的原始 osp.jks 文件,并将新 osp.jks 文件复制到此位置。新 osp.jks 文件是在步骤 3 中创建的。

- **7** 将第一个节点上位于 /opt/netiq/idm/apps/osp/ 中的新 osp.jks 文件复制到群集中的所有其他 User Application 节点。
- **8** 在第一个节点中起动配置实用程序,并在 "SSO 客户端 " 选项卡下将所有 URL 设置 (例如登录 页的 URL 链接和 OAuth 重定向 URL)更改为负载平衡器 DNS 名称。
	- **8a** 保存配置实用程序中所做的更改。
	- **8b** 要在群集的所有其他节点中反映此更改,请将第一个节点上位于 / TOMCAT\_INSTALLED\_HOME/conf 中的 ism-configuration properties 文件复制到所有其他 User Application 节点。

注释:您之前已将第一个节点上的 ism.properties 文件复制到群集中的其他节点上。如果您在 User Application 安装期间指定了自定义安装路径,请在群集节点中使用配置更新实用程序 确保参照路径正确。

在此方案中, OSP 和 User Application 安装在同一台服务器上;因此,为重定向 URL 使用 了相同的 DNS 名称。

如果 OSP 和 User Application 安装在不同的服务器上,请将 OSP URL 更改为指向负载平衡 器的其他 DNS 名称。请对安装了 OSP 的所有服务器执行此操作。这可确保所有 OSP 请求 均通过负载平衡器发送到 OSP 群集 DNS 名称。这涉及到为 OSP 节点建立一个单独的群 集。

- **9** 在 /TOMCAT\_INSTALLED\_HOME/bin/ 目录下的 setenv.sh 文件中执行以下操作:
	- **9a** 为确保 mcast\_addr 绑定成功, JGroups 要求 preferIPv4Stack 属性设置为 **true**。为此,请在 所有节点上的 setenv.sh 文件中添加 JVM 属性 "-Djava.net.preferIPv4Stack=true"。
	- **9b** 在第一个节点上的 setenv.sh 文件中添加 "-Dcom.novell.afw.wf.Engine-id=Engine"。

引擎名称应该唯一。提供在安装第一个节点的过程中指定的名称。如果未指定名称,则默认 名称为 "Engine"。

同样,为群集中的其他节点添加唯一的引擎名称。例如,对于第二个节点,引擎名称可以是 Engine2。

- **10** 在 User Application 中启用群集。有关更多信息,请参见步骤 10 (第 [298](#page-297-0) 页)。
- **11** 为群集启用许可权限索引。有关更多信息,请参见第 36.2 节 " [为群集启用许可权限索引](#page-275-0) " (第 [276](#page-275-0) 页)。
- **12** 启用 Tomcat 群集。有关更多信息,请参见步骤 9 (第 [277](#page-276-0) 页)。
- **13** 在所有节点上重启动 Tomcat。
- **14** 为群集配置 User Application 驱动程序。有关更多信息,请参见第 38.2 节 " [为群集配置](#page-299-0) User [Application](#page-299-0) 驱动程序 " (第 300 页)。

# XII XII 安装 **Identity Applications**

本部分将引导您完成安装 Identity Applications 所需组件和框架的过程:

- Catalog Administrator
- ◆ Identity Applications 仪表板
- Role and Resource Service 驱动程序
- User Application
- 用户应用程序驱动程序

默认情况下,安装程序将在以下位置安装这些组件:

- **Linux**:/opt/netiq/idm
- **Windows**:C:\netiq\idm\apps

在安装期间以及安装之后, Identity Applications 都需要访问其他 Identity Manager 组件。 NetIQ 建议 您在开始之前,先查看安装过程。有关详细信息,请参见第 33 章 " 规划安装 [Identity Applications"](#page-256-0) (第 [257](#page-256-0) 页)。

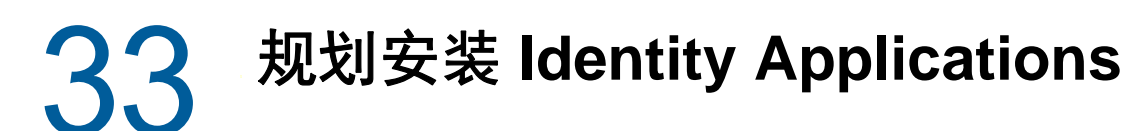

Identity Applications 安装包括以下组件:

- <span id="page-256-0"></span>Catalog Administrator
- Home and Provisioning Dashboard

注释:虽然 Identity Manager 4.6 版包括主页和供应仪表板,但我们即将弃用此功能。用户登录 Identity Applications 后将被定向到 Identity Applications 仪表板而非主页。

- ◆ Identity Manager 仪表板
- ◆ Role and Resource Service 驱动程序
- User Application

安装不包含 Identity Applications 所需的以下两个驱动程序:User Application 驱动程序和 Roles and Resource Services 驱动程序。您可以随 Identity Manager 引擎一起安装这些驱动程序。有关详细信 息,请参见第 16 章 " [准备安装引擎、驱动程序和插件](#page-130-0) " (第 131 页)。

注释: 从技术上讲, Identity Reporting 可被视为一种 Identity Applications, 因为该组件也使用 SSPR 和 OSP,并且您可以使用 RBPM 配置实用程序修改其设置。但是, Identity Reporting 具有自己的安 装程序,可安装在单独的服务器上,并使用不同的数据库。有关详细信息,请参见第 41.4 节 ["Identity](#page-339-0)  Reporting [的系统要求](#page-339-0) " (第 340 页)。

- 第 33.1 节 ["Identity Applications](#page-256-1) 安装核对清单 " (第 257 页)
- 第 33.2 节 " 了解 [Identity Applications](#page-258-0) 的安装文件 " (第 259 页)
- ◆ 第 33.3 节 " 安装 Identity Applications [的先决条件和注意事项](#page-258-1) " (第 259 页)
- 第 33.4 节 ["Identity Applications](#page-263-0) 的系统要求 " (第 264 页)

# <span id="page-256-1"></span>**33.1 Identity Applications** 安装核对清单

NetIQ 建议您在开始安装过程之前先查看以下步骤:

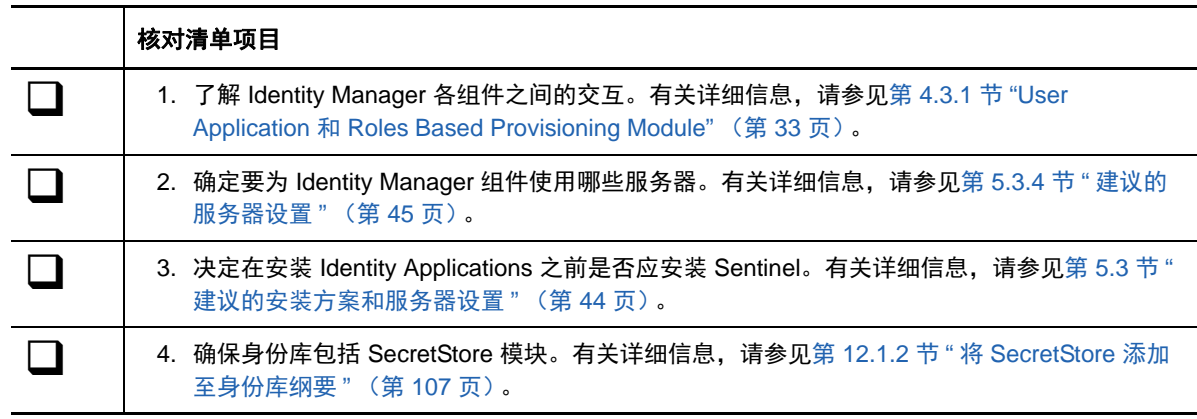

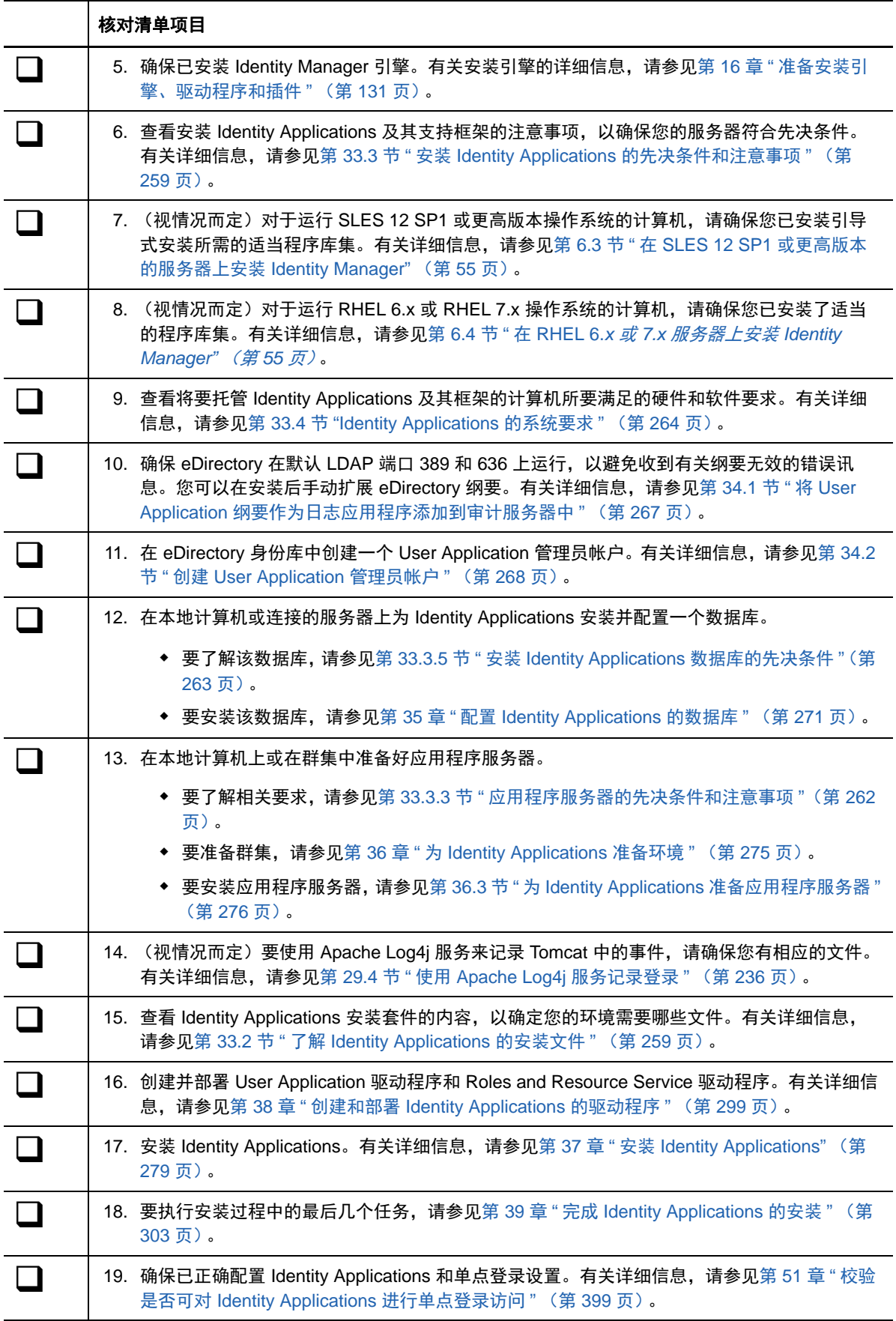

#### 核对清单项目

 20. (可选)要开始使用 Identity Applications,请参见 《*NetIQ Identity Manager - Administrator's Guide to the Identity Applications*》(NetIQ Identity Manager - Identity Applications 管理员指 南)。

# <span id="page-258-0"></span>**33.2** 了解 **Identity Applications** 的安装文件

Identity Applications 的安装文件位于安装包的 /products/RBPM/user\_app\_install 目录中。

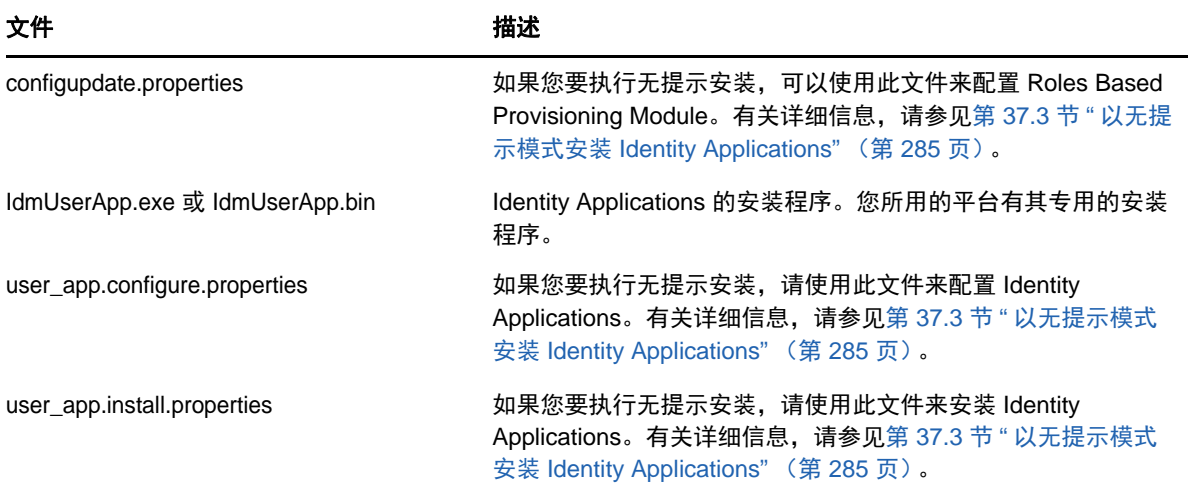

安装程序执行以下操作:

- 指定要使用的现有应用程序服务器版本。
- 指定要使用的数据库现有版本。数据库用于储存 Identity Applications 的数据和配置信息。
- 配置 JDK 的证书文件,以便 Tomcat 上运行的 Identity Applications 能够安全地与身份库和 User Application 驱动程序通讯。
- ◆ 配置 User Application 的 Java Web 应用程序存档 (WAR) 文件, 并将其部署到 Tomcat。
- 启用通过 Sentinel 或 OpenXDAS 审计客户端进行日志记录的功能 (如果您选择如此)。
- <span id="page-258-2"></span>允许导入现有主密钥,以恢复特定的 Identity Applications 安装,并为群集提供支持。

# <span id="page-258-1"></span>**33.3** 安装 **Identity Applications** 的先决条件和注意事项

NetIQ 建议您在开始执行安装过程之前, 先查看 Identity Applications 的先决条件和计算机要求。有关 配置 User Application 环境的详细信息,请参见《*NetIQ Identity Manager - Identity Applications 用户* 指南》。

- 第 33.3.1 节 ["Identity Applications](#page-259-0) 的安装注意事项 " (第 260 页)
- ◆ 第 33.3.2 节 "Identity Applications [的配置和用法注意事项](#page-260-0) " (第 261 页)
- 第 33.3.3 节 " [应用程序服务器的先决条件和注意事项](#page-261-0) " (第 262 页)
- 第 33.3.4 节 " 在群集环境中安装 [Identity Applications](#page-262-1) 的先决条件 " (第 263 页)
- 第 33.3.5 节 " 安装 [Identity Applications](#page-262-0) 数据库的先决条件 " (第 263 页)

## <span id="page-259-0"></span>**33.3.1 Identity Applications** 的安装注意事项

在安装 Identity Applications 时,请注意以下事项。

- <span id="page-259-1"></span> 需要以下 Identity Manager 组件的受支持版本:
	- Designer
	- 身份库
	- ◆ Identity Manager 引擎
	- ◆ Remote Loader
	- 一个 SSO 提供程序

有关这些组件的所需版本和增补程序的详细信息,请参见最新的 《发行说明》。

- ◆ 确保身份库包括 SecretStore 模块,并且已配置该模块。有关详细信息,请参见第 [12.1.2](#page-106-0) 节 " 将 SecretStore [添加至身份库纲要](#page-106-0) " (第 107 页)。
- 确保身份库包括已创建且已部署的 User Application 以及 Roles and Resources Service 驱动程 序。有关详细信息,请参见第 38 章 " 创建和部署 [Identity Applications](#page-298-0) 的驱动程序 " (第 299 [页\)](#page-298-0)。
- 在安装 Identity Applications 之前,请安装以下框架项目:
	- 在本地计算机上安装一个应用程序服务器。有关详细信息,请参见第 33.3.3 节 " [应用程序服](#page-261-0) [务器的先决条件和注意事项](#page-261-0) " (第 262 页)。
	- ◆ 在本地计算机或连接的服务器上安装一个数据库。有关详细信息,请参见第 [33.3.5](#page-262-0) 节 " 安装 [Identity Applications](#page-262-0) 数据库的先决条件 " (第 263 页)。
- ◆ (视情况而定)在 SUSE Linux Enterprise Server (SLES) 平台上安装 Identity Applications 时, 请不要使用 SLES 随附的 IBM JDK。此版本在某些方面与 User Application 安装不兼容。您应该 下载 Oracle JDK。
- ◆ (视情况而定)要在运行 SLES 12 SP1 或更高版本平台的服务器上进行引导式安装, 请确保服务 器上已安装 libXtst6-32bit-1.2.1-4.4.1.x86\_64、 libXrender-32bit 和 libXi6-32bit 库。
- ◆ (可选) NetIQ 建议为 Identity Manager 组件之间的通讯启用安全套接字层 (SSL) 协议。要使用 SSL 协议,必须在您的环境中启用 SSL,并在安装期间指定 **https**。有关启用 SSL 的信息,请参 见 《*NetIQ Analyzer for Identity Manager Administration Guide*》(NetIQ Analyzer for Identity Manager 管理指南)中的 "Configuring Security in the Identity Applications" (配置 Identity Applications 中的安全性)。
- 在创建角色和资源驱动程序之前创建 User Application 驱动程序。角色和资源驱动程序会参照 User Application 驱动程序中的角色库容器 (RoleConfig.AppConfig)。
- ◆ 您不能将 Role and Resource Service 驱动程序与 Remote Loader 配合使用,因为该驱动程序使 用 jClient。
- 将 JAVA\_HOME 环境变量设置为指向您想要与 Identity Applications 配合使用的 JDK。要覆盖 JAVA\_HOME,请在安装期间手动指定路径。
- 默认情况下,安装过程会将程序文件放置在 C:\NetIQ\IDM 或 /opt/netiq/idm 目录中。如果您计划将 User Application 安装在非默认位置,请在开始执行安装过程之前,确保新目录符合以下要求:
	- 目录存在并且可写入。
	- 对于 Linux 环境, 非 root 用户可以写入该目录。
- 每个 User Application 实例只能为一个用户容器提供服务。例如,您只能在与该实例关联的容器 中添加用户、执行搜索和查询。此外,用户容器与应用程序之间的关联是永久性的。
- ◆ (视情况而定)如果您计划使用外部口令管理, 您的环境必须符合以下要求:
	- 为要部署 Identity Applications 和 IDMPwdMgt.war 文件的 Tomcat 启用安全套接字层 (SSL) 协 议。
	- 确保防火墙上打开了 SSL 端口。

有关为 Tomcat 启用 SSL 的详细信息, 请参见第 52.4 节 "[更新应用程序服务器的](#page-402-0) SSL 设置 " (第 [403](#page-402-0) 页)。

有关 IDMPwdMgt.war 文件的详细信息,请参见第 39.6 节 " [配置忘记口令管理](#page-305-0) " (第 306 页)。

◆ 为了支持通过 Virtual List View (VLV) 和 Server Side Sort (SSS) 控件进行 LDAP 搜索,请对 eDirectory 9.0.2 或 eDirectory 8.8.8 Patch 9 应用 Hotfix 2。有关详细信息,请参见第 [11](#page-98-0) 章 " 将 Hotfix 2 [应用于身份库](#page-98-0) " (第 99 页)。

如果您是使用集成安装程序安装 eDirectory 的,则无需应用此热修复。集成安装程序会安装已应 用此热修复的更新版 eDirectory。

- ◆ (可选) 要从受管系统检索授权,请安装一个或多个 Identity Manager 驱动程序。
	- 必须使用 Identity Manager 3.6.1、 4.0 或更高版本所支持的驱动程序。有关安装驱动程序的 详细信息,请参见 [NetIQ Identity Manager](https://www.netiq.com/documentation/identity-manager-46-drivers/) 驱动程序文档网站中的相应驱动程序指南。
	- 要管理驱动程序,必须先安装 Designer 或适用的 iManager 插件。有关详细信息,请参[见第](#page-194-0) 22.3 节 " 了解 iManager [插件的安装](#page-194-0) " (第 195 页)。

## <span id="page-260-0"></span>**33.3.2 Identity Applications** 的配置和用法注意事项

在配置和初次使用 Identity Applications 时,请注意以下事项。

- 只有在您完成以下活动之后,用户才能访问 Identity Applications:
	- 确保已安装所有必要的 Identity Manager 驱动程序。
	- 确保身份库的索引处于联机模式。有关在安装期间配置索引的详细信息,请参见第 [40.2.9](#page-320-0) 节 " 杂项 " (第 [321](#page-320-0) 页)。
	- 在所有浏览器上启用 Cookie。如果禁用了 Cookie,应用程序将不起作用。
- ◆ 在 Identity Manager 环境中启用 SSO 后, 用户将不再能够以 guest 或匿名用户身份访问 Identity Applications。系统将提示用户登录到用户界面。有关详细信息,请参见第 XV 部分 " 在 [Identity](#page-382-0)  Manager [中配置单点登录访问](#page-382-0) " (第 383 页)。
- ◆ 为确保 Identity Manager 强制实施通用口令功能,请将身份库配置为在用户首次登录时使用 "NMAS 登录 "。
	- **Linux**:将以下命令添加到 /opt/novell/eDirectory/sbin/pre\_ndsd\_start 脚本的末尾:

NDSD\_TRY\_NMASLOGIN\_FIRST=true export NDSD\_TRY\_NMASLOGIN\_FIRST

- **Windows**:将带有字符串值 true 的 NDSD\_TRY\_NMASLOGIN\_FIRST 添加到 HKLM\SYSTEM\CurrentControlSet\Control\SessionManager\Environment 注册表项。
- ◆ (视情况而定)要运行报告,必须在环境中安装 Identity Reporting 的组件。有关详细信息,请参 见 《*Administrator Guide to NetIQ Identity Reporting*》(NetIQ Identity Reporting 管理员指南)。
- 在安装过程中,安装程序会将日志文件写入安装目录。这些文件包含有关您的配置的信息。配置 Identity Applications 环境后,应考虑删除这些日志文件或将其储存在安全位置。在安装过程中, 可以选择将数据库纲要写入到文件。由于此文件包含有关数据库的描述性信息,因此在安装过程 完成后应将文件移至安全位置。
- ◆ (视情况而定)要审计 Identity Applications,必须在环境中安装并配置 Identity Reporting 和审计 服务,以捕获事件。此外,还必须配置 Identity Applications,以便能够进行审计。有关详细信 息,请参见
- ◆ (可选)您可以将 Identity Applications 配置为使用 SAML 鉴定来与 NetIQ Access Manager 配合 工作。有关详细信息,请参见第 49 章 " 对 [NetIQ Access Manager](#page-388-0) 使用 SAML 鉴定进行单点登 录 " (第 [389](#page-388-0) 页)。

## <span id="page-261-0"></span>**33.3.3** 应用程序服务器的先决条件和注意事项

要使用 Identity Applications,需要安装 Tomcat,同时需注意以下事项:

- Tomcat 必须与 Java 开发包 (JDK) 或 Java 运行时环境 (JRE) 搭配运行。有关支持的版本的详细 信息,请参见第 33.4 节 ["Identity Applications](#page-263-0) 的系统要求 " (第 264 页)。
- 将 JAVA\_HOME 环境变量设置为指向您打算与 User Application 配合使用的 JDK。要覆盖 JAVA\_HOME,请在安装期间手动指定路径。
- ◆ (视情况而定)您可以使用自己的 Tomcat 安装程序,而不使用 Identity Manager 安装套件中提供 的安装程序。但是,要将 Apache Log4j 服务与您的 Tomcat 版本配合使用,请确保安装了相应的 文件。有关详细信息,请参见第 29.4 节 " 使用 [Apache Log4j](#page-235-0) 服务记录登录 " (第 236 页)。
- ◆ (视情况而定)要保留您数字签名的文档,必须在 Tomcat 应用程序服务器上安装 Identity Applications,并使用 Novell Identity Audit。数字签名文档不是随工作流程数据储存在 User Application 数据库中,而是储存在日志记录数据库中。此外,还必须启用日志记录才能保留这些 文档。有关详细信息,请参见 《*NetIQ Identity Manager - Administrator's Guide to the Identity Applications*》(NetIQ Identity Manager - Identity Applications 管理员指南)中的 "Setting Up Logging in the Identity Applications" (在 Identity Applications 中设置日志记录)。
- (视情况而定)在要记录大量用户数据或您的目录服务器包含大量对象的环境中,您可能需要使 用多个部署有 Identity Applications 的应用程序服务器。有关进行性能优化配置的详细信息,请参 见 《*NetIQ Identity Manager - Administrator's Guide to the Identity Applications*》(NetIQ Identity Manager - Identity Applications 管理员指南) 中的 "Tuning the Performance of the Applications" (优化应用程序的性能)。
- ◆ (视情况而定)如果您使用 Tomcat 应用程序服务器,在完成安装过程之前,请勿启动该服务器。
- (视情况而定)要使用外部口令管理,必须执行以下操作来启用安全套接字层 (SSL) 协议:
	- 为要部署 Identity Applications 和 IDMPwdMgt.war 文件的 Tomcat 启用 SSL。
	- ◆ 确保防火墙上打开了 SSL 端口。

有关 IDMPwdMgt.war 文件的详细信息,请参见[配置忘记口令管理和](#page-305-0) 《*NetIQ Identity Manager - Administrator's Guide to the Identity Applications*》(NetIQ Identity Manager - Identity Applications 管理员指南)。

 安装进程不会修改 Tomcat 服务器上的 JAVA\_HOME 或 JRE\_HOME 条目。默认情况下, Tomcat 的便捷安装程序会将 setenv.sh 文件放置在 /opt/netiq/idm/apps/tomcat/bin/ 目录中。安装还会在该文 件中配置 JRE 位置。

## <span id="page-262-1"></span>**33.3.4** 在群集环境中安装 **Identity Applications** 的先决条件

您可以在 Tomcat 群集支持的环境中安装 Identity Applications 的数据库,不过需要注意以下事项:

- <span id="page-262-3"></span> 群集必须具有唯一的群集分区名称、多路广播地址和多路广播端口。使用唯一的标识符可以区分 多个群集,防止出现性能问题和异常行为。
	- 对于群集的每个成员,必须为 Identity Applications 数据库的侦听端口指定相同的端口号。
	- 对于群集的每个成员,必须为托管 Identity Applications 数据库的服务器指定相同的主机名 或 IP 地址。
- ◆ 必须同步群集中服务器的时钟。如果服务器时钟不同步,会话可能会提前超时,导致 HTTP 会话 故障转移无法正常工作。
- ◆ NetIQ 建议不要在同一个主机上的浏览器选项卡或浏览器会话之间使用多个登录。某些浏览器在 选项卡和进程之间共享 Cookie,因此,允许多个登录可能会导致 HTTP 会话故障转移出现问题 (此外,如果多个用户共享一台计算机,还可能会给鉴定功能带来意外的风险)。
- 群集节点位于在同一个子网中。
- <span id="page-262-2"></span>故障转移代理或负载平衡解决方案安装在单独的计算机上。

有关在群集环境中配置 Identity Applications 的详细信息,请参见第 36 章 " 为 [Identity Applications](#page-274-0) 准 [备环境](#page-274-0) " (第 275 页)。

## <span id="page-262-0"></span>**33.3.5** 安装 **Identity Applications** 数据库的先决条件

该数据库储存 Identity Applications 数据和配置信息。

在安装数据库实例之前,请先查看以下先决条件:

- 要配置与 Tomcat 搭配使用的数据库,必须创建一个 JDBC 驱动程序。 Identity Applications 使用 标准 JDBC 调用来访问并更新该数据库。Identity Applications 使用绑定到 JNDI 树的 JDBC 数据 源文件开启与数据库的连接。
- 必须有一个指向该数据库的现有数据源文件。 User Application 安装程序将在 server.xml 和 context.xml 中创建一个指向数据库的 Tomcat 数据来源条目。
- 确保具备以下信息:
	- 数据库服务器的主机和端口。
	- 要创建的数据库的名称。 Identity Applications 的默认数据库为 idmuserappdb。
	- 数据库用户名和口令。数据库用户名必须代表某个管理员帐户,或者必须具有在数据库服务 器中创建表的足够许可权限。 User Application 的默认管理员是 idmadmin。
	- 数据库供应商为您所使用的数据库提供的驱动程序 .jar 文件。 NetIQ 不支持第三方供应商提 供的驱动程序 JAR 文件。
- 数据库实例可以位于本地计算机上,也可以位于连接的服务器上。
- ◆ 数据库字符集必须使用 Unicode 编码。例如, UTF-8 就是一种使用 Unicode 编码的字符集, 而 Latin1 则不使用 Unicode 编码。有关指定字符集的详细信息,请参见第 35.3.1 节 "[配置字符集](#page-271-0) " (第 [272](#page-271-0) 页) 或第 35.1 节 " 配置 [Oracle](#page-270-1) 数据库 " (第 271 页) 。
- 为了避免在迁移期间发生重复键错误,请使用区分大小写的排序规则。如果发生重复键错误,请 检查排序规则并更正它,然后重安装 Identity Applications。
- ◆ (视情况而定)要将同一个数据库实例用于审计和 Identity Applications, NetIQ 建议在一个独立 的专用服务器 (而非托管运行 Identity Applications 的 Tomcat 的服务器)上安装该数据库。
- ◆ (视情况而定) 如果正要迁移到新版 Identity Applications, 必须使用之前安装所用的同一个数据 库。
- 数据库群集属于各相关数据库服务器的功能。 NetIQ 不提供对任何群集数据库配置的官方测试, 因为群集与产品功能不相关。因此,我们在支持群集数据库服务器的同时,作出以下声明:
	- 默认情况下,最大连接数设置为 100。此值可能太低,无法处理群集中的工作流程请求负 载。您可能会看到以下异常:

(java.sql.SQLException: Data source rejected establishment of connection, message from server: "Too many connections."

要增加最大连接数,请在 my.cnf 文件中将 max\_connections 变量设置为更高的值。

- 您可能需要禁用群集数据库服务器的某些功能或方面。例如,由于在尝试插入重复键时存在 约束违规,所以必须对某些表禁用事务复制。
- 我们对于群集数据库服务器的安装、配置或优化不提供任何协助,包括将我们的产品安装到 群集数据库服务器中。
- <span id="page-263-1"></span> 我们会尽最大努力来解决在群集数据库环境中使用我们的产品时可能出现的任何问题。在复 杂环境中采用的查错方法通常需要双方合作才能解决问题。 NetIQ 提供了专业知识,便于您 对 NetIQ 产品进行分析、规划及查错。客户必须具有对任何第三方产品进行分析、规划及查 错的专业知识。我们将要求客户在非群集环境中再现问题或分析其组件的行为,以帮助从 NetIQ 产品问题中分离出潜在的群集设置问题。

# <span id="page-263-0"></span>**33.4 Identity Applications** 的系统要求

本节提供要安装 Identity Applications 的服务器的最低要求。这些要求同样适用于 PostgreSQL、 Tomcat、 OSP 和 SSPR 的安装。

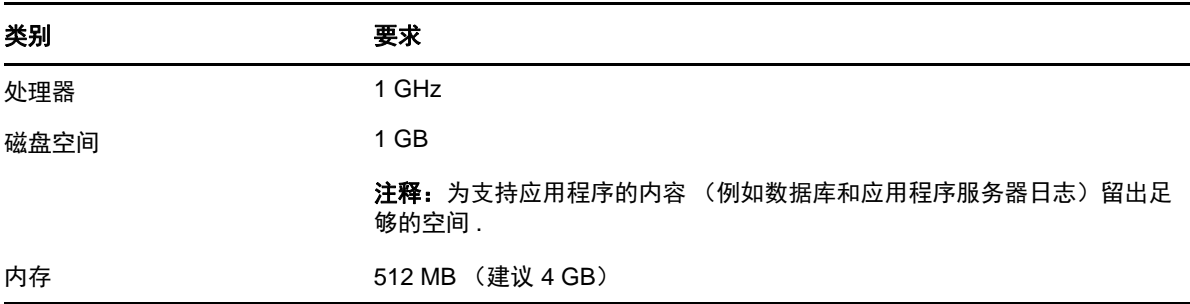

请务必查看安装的先决条件和注意事项,特别是与操作系统有关的内容。

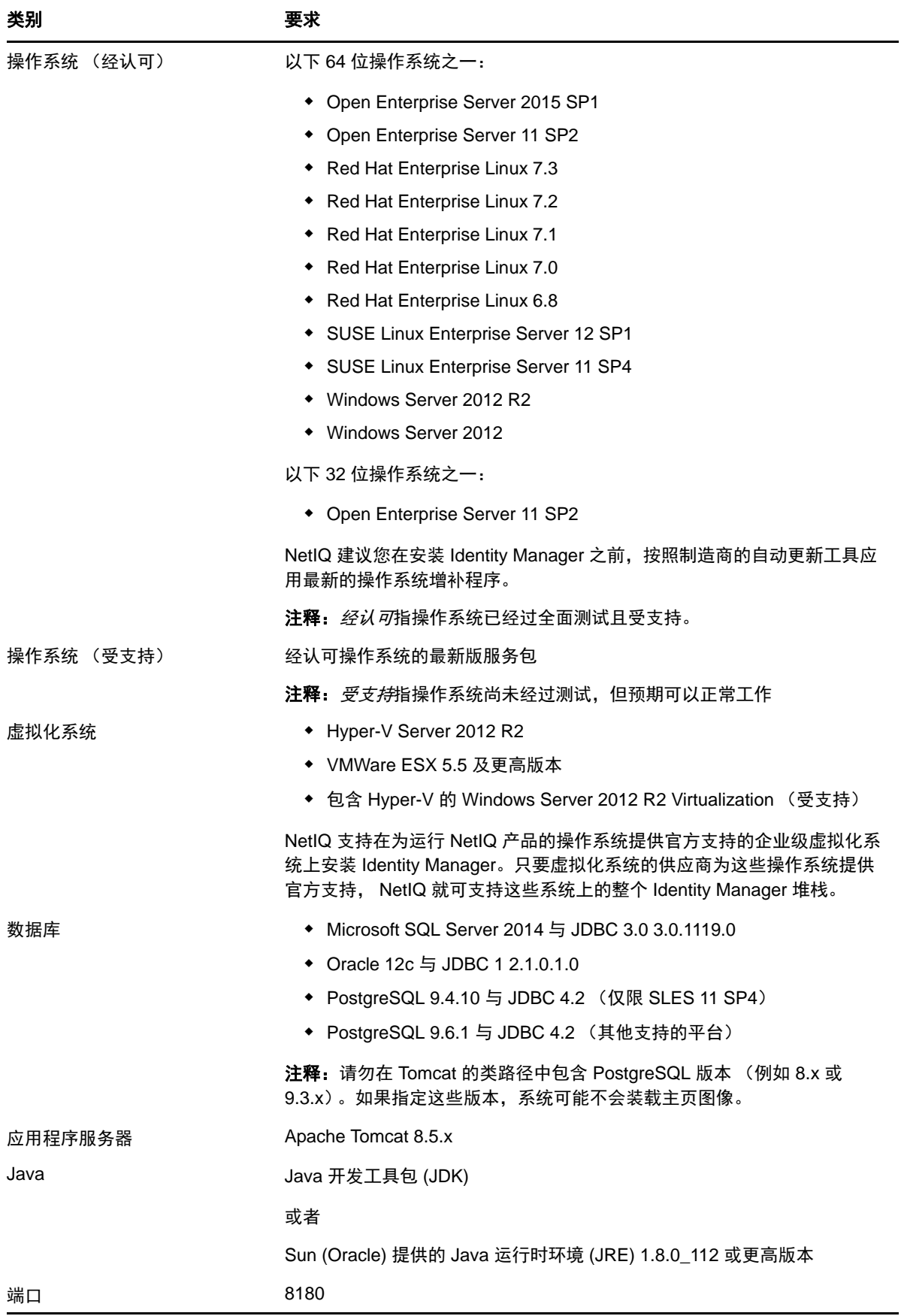

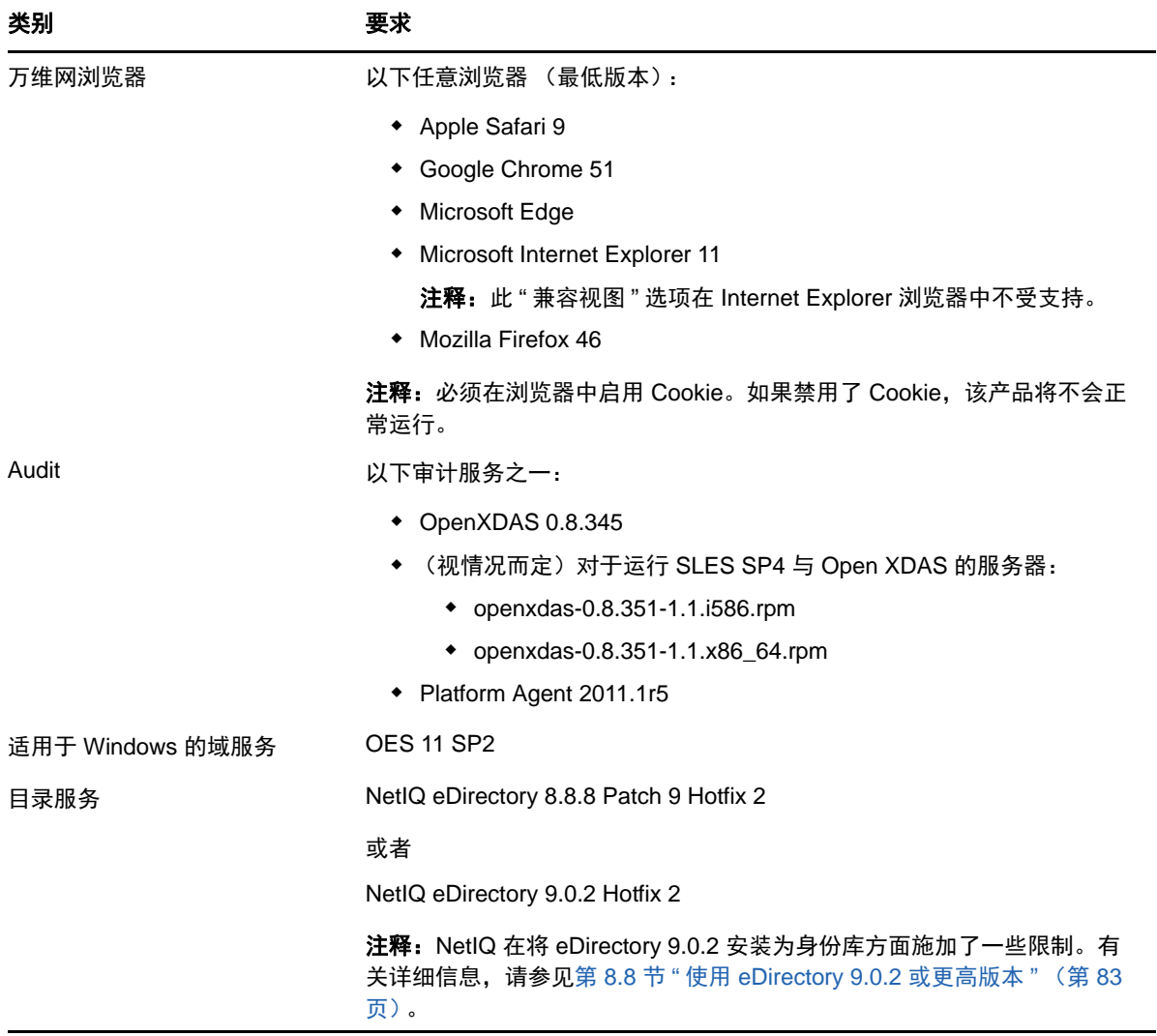

<sup>34</sup> 为 **Identity Applications** 准备身份库

本章将帮助您为安装 Identity Applications 做好准备。该应用程序在名为 Roles Based Provisioning Module (RBPM) 的框架上运行。当您安装 Identity Manager 引擎时,安装过程会自动安装 netiq-DXMLuad-4.5.0-0.noarch 和 netiq-DXMLrrsd-4.5.0-0.noarc RPM,而这些 RPM 会安装 User Application 驱 动程序以及角色和资源驱动程序,并扩展 eDirectory 纲要以便与 RBPM 交互。

安装文件位于 Identity Manager 安装包的 .iso 映像文件中的 products/RBPM/user\_app\_install 目录内。

- ◆ 第 34.1 节 " 将 User Application [纲要作为日志应用程序添加到审计服务器中](#page-266-1) " (第 267 页)
- <span id="page-266-0"></span>◆ 第 34.2 节 " 创建 [User Application](#page-267-1) 管理员帐户 " (第 268 页)

# <span id="page-266-1"></span>**34.1** 将 **User Application** 纲要作为日志应用程序添加到审 计服务器中

如果审计服务器要将 User Application 用作日志应用程序,则您必须将 dirxml.lsc 文件复制到该服务 器。本节仅适用于 Novell Identity Audit。

**1** 找到 dirxml.lsc 文件。

34

安装后,此文件位于 Identity Manager User Application 安装目录 (例如 /opt/netiq/idm/apps/ UserApplication)中。

- 2 使用 Web 浏览器访问装有 Novell Identity Audit 插件的 iManager, 然后以管理员身份登录。
- **3** 浏览到角色和任务 **>** 审计和日志记录,然后选择日志服务器选项。
- 4 浏览到树中的"日志记录服务"容器,选择相应的审计安全日志服务器,然后单击确定。
- 5 在日志应用程序选项卡中,选择相应的容器名称,然后单击新建日志应用程序链接。
- **6** 在 " 新建日志应用程序 " 对话框中完成以下步骤:
	- **6a** 对于 " 日志应用程序名称 ",请根据您的环境指定有意义的任何名称。
	- **6b** 对于 " 导入 LSC 文件 ",请浏览到 dirxml.lsc 文件。
	- **6c** 单击确定。
- **7** 单击 " 确定 " 完成 **Audit** 服务器配置。
- **8** 确保将 " 日志应用程序 " 中的状态设置为开。(状态下方的圆圈应为绿色。)
- **9** 重启动 Audit 服务器以激活新的日志应用程序设置。

# <span id="page-267-1"></span>**34.2** 创建 **User Application** 管理员帐户

<span id="page-267-0"></span>必须在 eDirectory 身份库中手动创建 User Application 管理员帐户,才能正确安装 Roles Based Provisioning Module。User Application 管理员帐户必须是顶层容器的受托者,并且必须对该容器具有 主管权限。

在创建 User Application 管理员帐户时,必须为此新用户帐户指派口令策略。有关详细信息,请参见 《*[Password Management Administration Guide](https://www.netiq.com/documentation/password_management33/pwm_administration/data/bookinfo.html)*》(口令管理管理指南)中的 "Creating Password Policies" (创建口令策略)。

Identity Manager 的集成安装程序会创建一个默认 User Application 管理帐户 cn=uaadmin.ou=sa.o=data。 Designer 会在字段中预先填充此帐户名称。在使用独立安装程序时,您可 以创建相同的帐户名称,或使用不同的帐户名称。

要为 User Application 管理员帐户创建许可权限,请在 LDAP 数据交换格式 (LDIF) 文件中运行以下命 令:

```
dn: %%RBPM_USER_APP_CONTAINER_DN%%
changetype: modify
add: ACL
ACL: 1#subtree#[Root]#[Entry Rights]
   dn: %%RBPM_USER_APP_CONTAINER_DN%%
changetype: modify
add\cdot ACL
ACL: 3#subtree#%%RBPM_USER_APP_CONTAINER_DN%%#description
   dn: %%RBPM_USER_APP_CONTAINER_DN%%
changetype: modify
add: ACL
ACL: 3#subtree#%%RBPM_USER_APP_CONTAINER_DN%%#directReports
 dn: %%RBPM_USER_APP_CONTAINER_DN%%
changetype: modify
add: ACL
ACL: 3#subtree#%%RBPM_USER_APP_CONTAINER_DN%%#mail
   dn: %%RBPM_USER_APP_CONTAINER_DN%%
changetype: modify
add: ACL
ACL: 3#subtree#%%RBPM_USER_APP_CONTAINER_DN%%#manager
   dn: %%RBPM_USER_APP_CONTAINER_DN%%
changetype: modify
add: ACL
ACL: 3#subtree#%%RBPM_USER_APP_CONTAINER_DN%%#photo
  dn: %%RBPM_USER_APP_CONTAINER_DN%%
changetype: modify
add: ACL
ACL: 3#subtree#%%RBPM_USER_APP_CONTAINER_DN%%#srvprvQueryList
   dn: %%RBPM_USER_APP_CONTAINER_DN%%
changetype: modify
add: ACL
ACL: 3#subtree#%%RBPM_USER_APP_CONTAINER_DN%%#srvprvUserPrefs
```
 dn: %%RBPM\_USER\_APP\_CONTAINER\_DN%% changetype: modify add: ACL ACL: 3#subtree#%%RBPM\_USER\_APP\_CONTAINER\_DN%%#telephoneNumber dn: %%RBPM\_USER\_APP\_CONTAINER\_DN%% changetype: modify add: ACL ACL: 3#subtree#%%RBPM\_USER\_APP\_CONTAINER\_DN%%#title dn: %%RBPM\_USER\_APP\_CONTAINER\_DN%% changetype: modify add: ACL ACL: 17#subtree#%%RBPM\_USER\_APP\_ADMIN\_DN%%#[Entry Rights] ACL: 35#subtree#%%RBPM\_USER\_APP\_ADMIN\_DN%%#[All Attributes Rights]

# 35 <sup>35</sup> 配置 **Identity Applications** 的数据库

<span id="page-270-0"></span>Identity Applications 的数据库支持多种任务,例如,储存配置数据和工作流程活动的数据。在安装应 用程序之前,必须先安装并配置数据库。有关支持的数据库的详细信息,请参见第 33.4 节 ["Identity](#page-263-1)  [Applications](#page-263-1) 的系统要求"(第 264 页)。有关 User Application 数据库注意事项的详细信息,请参见 第 33.3.5 节 " 安装 [Identity Applications](#page-262-2) 数据库的先决条件 " (第 263 页)。

注释: 如果要迁移到新版 RBPM 和 Identity Applications, 必须使用之前安装所用的同一个数据库。" 之前安装 " 是指您要迁移的安装。

- 第 35.1 节 " 配置 [Oracle](#page-270-2) 数据库 " (第 271 页)
- 第 35.2 节 " 配置 [PostgreSQL](#page-271-1) 数据库 " (第 272 页)
- <span id="page-270-1"></span>第 35.3 节 " 配置 [SQL Server](#page-271-2) 数据库 " (第 272 页)

## <span id="page-270-2"></span>**35.1** 配置 **Oracle** 数据库

本节为 User Application 使用 Oracle 数据库提供了所需的配置选项。有关支持的 Oracle 版本的信息, 请参见第 33.4 节 ["Identity Applications](#page-263-1) 的系统要求 " (第 264 页)。

### **35.1.1** 检查数据库的兼容性级别

来自不同 Oracle 版本的数据库兼容的前提为,这些数据库支持相同的功能且这些功能以相同的方式执 行。如果它们不兼容,则某些功能或操作可能不会按预期工作。例如,创建纲要会失败,导致您无法 部署 Identity Applications。

要检查数据库的兼容性级别,请执行以下步骤:

- 1. 连接数据库引擎。
- 2. 连接到 SQL Server 数据库引擎的适当实例后,在对象资源管理器中单击服务器名称。
- 3. 展开数据库,然后根据数据库选择用户数据库,或者展开系统数据库并选择一个系统数据库。
- 4. 右键单击数据库,然后单击属性。 数据库属性对话框随即打开。
- 5. 在选择页面窗格中,单击选项。 当前兼容性级别显示在兼容性级别列表框中。
- 6. 要检查兼容性级别,请在查询窗口中输入以下内容,然后单击执行。 SQL> SELECT name, value FROM v\$parameter WHERE name = 'compatible';

预期输出为:12.1.0.2

## **35.1.2** 配置字符集

User Application 数据库必须使用 Unicode 编码的字符集。在创建数据库时,请使用 AL32UTF8 指定 此字符集。

要确认是否为 Oracle 12c 数据库设置 UTF-8,请发出以下命令:

select \* from nls\_database\_parameters;

如果数据库未配置为 UTF-8,系统将使用以下信息进行响应:

NLS\_CHARACTERSET WE8MSWIN1252

否则,系统将使用以下信息进行响应,确认为数据库配置了 UTF-8:

NLS\_CHARACTERSET AL32UTF8

注释:建议使用 JDBC JAR 版本 ojdbc6.jar。

有关配置字符集的详细信息,请参见 ["Choosing an Oracle Database Character Set"](http://docs.oracle.com/cd/B28359_01/server.111/b28298/ch2charset.htm) (选择 Oracle 数 据库字符集)。

## **35.1.3** 配置管理员用户帐户

User Application 要求 Oracle 数据库用户帐户具有特定的特权。在 SQL Plus 实用程序中输入以下命 令:

CREATE USER *idmuser* IDENTIFIED BY *password* GRANT CONNECT, RESOURCE to *idmuser* ALTER USER *idmuser* quota 100M on USERS;

其中, *idmuser* 表示用户帐户。

# <span id="page-271-1"></span>**35.2** 配置 **PostgreSQL** 数据库

方便起见, NetIQ 为 PostgreSQL 提供了一个安装程序,该程序完全支持 Identity Manager 中的框架 服务和应用程序。该安装程序可引导您完成配置过程。有关详细信息,请参见第 28 章 " [安装](#page-228-0) [PostgreSQL](#page-228-0) 和 Tomcat" (第 229 页)。

# <span id="page-271-2"></span>**35.3** 配置 **SQL Server** 数据库

<span id="page-271-0"></span>本节为 User Application 使用 SQL Server 数据库提供了所需的配置选项。有关支持的 SQL Server 版 本的信息,请参见第 33.4 节 ["Identity Applications](#page-263-1) 的系统要求 " (第 264 页)。

## **35.3.1** 配置字符集

SQL Server 不允许您为数据库指定字符集。 User Application 以支持 UTF-8 的 NCHAR 列类型储存 SQL Server 字符数据。

## **35.3.2** 配置管理员用户帐户

安装 Microsoft SQL Server 2014 后, 请使用 SQL Server Management Studio 之类的应用程序创建数 据库和数据库用户。该数据库用户帐户必须具有以下特权:

- CREATE TABLE
- DELETE
- INSERT
- ◆ SELECT
- UPDATE

注释:建议使用 JDBC JAR 版本 sqljdbc4.jar。

# <span id="page-274-0"></span><sup>36</sup> 为 **Identity Applications** 准备环境

在群集中运行 Identity Applications 时,将获得较高的可用性。此外,它们还支持 HTTP 会话复制和会 话故障转移。这意味着,如果某个会话所在的节点发生故障,无需用户干预就能在群集中的另一个服 务器上恢复该会话。

本章提供了有关准备环境 (包括群集环境)以便 Identity Applications 能够正常运行的说明。必须结 合下列章节之一中的说明来完成本章中的步骤:

- 第 37.2 节 " 使用引导式过程安装 [Identity Applications"](#page-279-0) (第 280 页)
- 第 37.3 节 " 以无提示模式安装 [Identity Applications"](#page-284-0) (第 285 页)

有关群集环境要求的详细信息,请参见第 33.3.4 节 " 在群集环境中安装 [Identity Applications](#page-262-3) 的先决条 件" (第 [263](#page-262-3) 页)和第 33.4 节 ["Identity Applications](#page-263-1) 的系统要求" (第 264 页)。

- 第 36.1 节 " [指定权限索引的位置](#page-274-1) " (第 275 页)
- 第 36.2 节 " [为群集启用许可权限索引](#page-275-2) " (第 276 页)
- 第 36.3 节 " 为 [Identity Applications](#page-275-3) 准备应用程序服务器 " (第 276 页)
- 第 36.4 节 " 为 [Identity Applications](#page-276-1) 准备群集 " (第 277 页)

# <span id="page-274-1"></span>**36.1** 指定权限索引的位置

36

当您安装 Identity Applications 时,安装进程将为 Tomcat 创建一个许可权限索引。如果您未指定该索 引的位置,安装程序将在临时目录中创建文件夹。例如:Tomcat 上的 /opt/netiq/idm/apps/tomcat/temp/ permindex。

在测试环境中,该位置通常无关紧要。但是,在生产或过渡环境中,您可能不想将权限索引放置在临 时目录中。

#### 要指定索引的位置,请执行以下操作:

- **1** 停止 Tomcat。
- **2** 在文本编辑器中,打开 ism-configuration.properties 文件。
- **3** 在该文件的末尾添加以下文本:

com.netiq.idm.cis.indexdir = *path*/permindex

例如:

com.netiq.idm.cis.indexdir = /opt/netiq/idm/apps/permindex

- **4** 保存并关闭文件。
- **5** 删除临时目录中的现有 permindex 文件夹。
- **6** 启动 Tomcat。

# <span id="page-275-2"></span>**36.2** 为群集启用许可权限索引

本节提供为群集启用许可权限索引的说明。

- <span id="page-275-0"></span>1. 在群集的第一个节点中登录 iManager, 然后导航到查看对象。
- 2. 在系统下,导航到包含 **User Application** 驱动程序的驱动程序集。
- 3. 选择 **AppConfig** > **AppDefs** > 配置。
- 4. 选择 XMLData 属性,并将 com.netiq.idm.cis.clustered 属性设置为 **true**。

例如:

<property>

<key>com.netiq.idm.cis.clustered</key>

<value>true</value>

<span id="page-275-1"></span></property>

5. 单击确定。

# <span id="page-275-3"></span>**36.3** 为 **Identity Applications** 准备应用程序服务器

您应准备好将要运行 Identity Applications 的 Tomcat。方便起见,NetIQ 在安装套件中提供了 Apache Tomcat。另请参见第 36.4 节 " 为 [Identity Applications](#page-276-1) 准备群集 " (第 277 页), 以了解有关在群集 环境中使用该应用程序的详细信息。

## **36.3.1** 准备 **Tomcat** 环境

本节说明了如何在 Tomcat 上准备 Identity Applications 的运行环境。 Identity Manager 的 .iso 安装文 件中包含[安装](#page-228-0) Tomcat (PostgreSQL 可选)的程序。有关详细信息,请参见第 28 章 " 安装 [PostgreSQL](#page-228-0) 和 Tomcat" (第 229 页)。

您可以使用自己的 Tomcat 安装程序,而不使用安装包中提供的便捷安装程序。但是,如果您要使用 其他安装程序,则必须执行一些额外的步骤才能使 Tomcat 与 Identity Applications 正常配合运行。

在启动安装过程之前,请确保此版本的 Identity Applications 支持您要安装的组件版本。有关详细信 息,请参见第 33.3 节 " 安装 Identity Applications [的先决条件和注意事项](#page-258-2) " (第 259 页)。

**1** 在您的服务器上,作为服务安装 Apache Tomcat。

有关详细信息,请参见 [Tomcat Setup](http://tomcat.apache.org/tomcat-7.0-doc/setup.html) (http://tomcat.apache.org/tomcat-7.0-doc/setup.html) (Tomcat 安装)。

- **2** 在装有 Tomcat 的同一个服务器上安装以下组件。
	- **Java** 运行时环境 **(JRE)**:有关详细信息,请参见 《[Java Platform Installation Guide](https://docs.oracle.com/javase/8/docs/technotes/guides/install/install_overview.html)》 (Java 平台安装指南)。
	- **Apache ActiveMQ**:有关详细信息,请参见 [ActiveMQ](http://activemq.apache.org/getting-started.html)。
	- **PostgreSQL**:有关详细信息,请参见 [PostgreSQL](http://www.postgresql.org/docs/manuals/) 手册。
- **3** 将 ActiveMQ 的 activemq-all-5.14 jar 文件复制到 *TOMCAT\_INSTALLED\_HOME*/lib 文件夹中。
- **4** 将以下有关日志记录的文件复制到 *TOMCAT\_INSTALLED\_HOME*/lib 文件夹中。
	- $\bullet$  log4j.jar
- log4j.properties
- tomcat-juli-adapters.jar
- **5** 在 setenv.bat (Windows) 或 setenv.sh (Linux) 文件中设置以下属性。

```
JAVA_HOME
JRE_HOME
PATH (set Java path)
JAVA_OPTS="-Xms1024m -Xmx1024m -XX:MaxPermSize=512m"
```
**6** 创建名为 novlua 的用户,并创建名为 novlua 的组。

这样,您便可以使用非 root 用户身份运行 Tomcat。有关详细信息,请参见《*[A Guide To Apache](http://www.mulesoft.com/tcat/tomcat-linux)  [Tomcat Linux Installation and Set-Up](http://www.mulesoft.com/tcat/tomcat-linux)*》(Apache Tomcat Linux 安装与设置指南)。

- **7** 将 novlua 用户和 novlua 组设置为 Tomcat 文件的所有者。
- **8** 将 postgresql-9.4.1212jdbc42.jar 文件复制到 */TOMCAT\_INSTALLED\_HOME/*lib 文件夹中。
- **9** (视情况而定)在群集环境中,打开群集第一个节点上的 server.xml 文件 (默认位于 / TOMCAT\_INSTALLED\_HOME/conf/ 目录中),并取消注释下面一行:

<span id="page-276-0"></span><Cluster className="org.apache.catalina.ha.tcp.SimpleTcpCluster"/>

对群集中的所有节点执行此操作。

对于高级 Tomcat 群集配置,请按照 [Apache Tomcat](https://tomcat.apache.org/tomcat-8.5-doc/cluster-howto.html) 相关文档中的步骤操作。

安装 Tomcat 和 Identity Applications 后,可以优化 Tomcat 以提高它的运行效率。有关详细信息,请 参见第 37.4 节 " [安装后步骤](#page-293-0) " (第 294 页)。

# <span id="page-276-1"></span>**36.4** 为 **Identity Applications** 准备群集

Identity Applications 支持 HTTP 会话复制和会话故障转移。如果某个执行中的会话所在的节点发生故 障,则无需用户干预,该会话就能在群集中的另一个服务器上继续进行。在群集中安装 Identity Applications 之前,应先准备好环境。

- 第 36.4.1 节 " 了解 Tomcat [环境中的群集组](#page-276-2) " (第 277 页)
- **◆ 第 36.4.2 节 " [设置工作流程引擎](#page-277-0) ID 的系统属性 " (第 278 页)**
- <span id="page-276-3"></span>◆ 第 36.4.3 节 " [为群集中的每个用户应用程序使用相同的主密钥](#page-277-1) " (第 278 页)

## <span id="page-276-2"></span>**36.4.1** 了解 **Tomcat** 环境中的群集组

User Application 群集组使用 UUID 名称,以尽量减少与用户可能添加到其服务器中的其他群集组之间 产生冲突的风险。您可以使用 User Application 管理功能修改 User Application 群集组的配置设置。只 有在重启动服务器节点后,对群集配置所做的更改才能在该节点上生效。

有关在群集环境中进行安装需要满足的先决条件的详细信息,请参见第 33.3 节 " 安装 [Identity](#page-258-2)  Applications [的先决条件和注意事项](#page-258-2) " (第 259 页)。

## <span id="page-277-0"></span>**36.4.2** 设置工作流程引擎 **ID** 的系统属性

在群集中托管 Identity Applications 的每个服务器都可以运行一个工作流程引擎。为确保群集和工作流 程引擎的性能,群集中的每个服务器都应使用相同的分区名称和分区 UDP 组。此外,还必须使用工 作流程引擎的唯一 ID 启动群集中的每个服务器,因为工作流程引擎的群集工作方式与 Identity Applications 的超速缓存框架无关。

为确保工作流程引擎正常运行,必须设置 Tomcat 的系统属性。

- **1** 针对群集中的每个 Identity Applications 服务器创建一个新的 JVM 系统属性。
- <span id="page-277-3"></span>**2** 将系统属性命名为 com.novell.afw.wf.*engine-id*,其中的引擎 ID 是一个唯一值。

## <span id="page-277-1"></span>**36.4.3** 为群集中的每个用户应用程序使用相同的主密钥

Identity Applications 使用主密钥加密敏感数据。群集中的所有 Identity Applications 必须使用相同的主 密钥。本节将帮助您确保群集中的所有 Identity Applications 使用相同的主密钥。

有关创建主密钥的详细信息,请参见步骤 6 (第 [280](#page-279-1) 页)中的 " 安全 **-** 主密钥 "。有关加密 Identity Applications 中的敏感数据的详细信息,请参见 《*NetIQ Identity Manager - Administrator's Guide to the Identity Applications*》(NetIQ Identity Manager - Identity Applications 管理员指南)中的 "Encrypting Sensitive Identity Applications Data" (加密 Identity Applications 敏感数据)。

- **1** 在群集中的第一个节点上安装 User Application。
- <span id="page-277-2"></span>2 在安装程序的"安全 - 主密钥"窗口中,记下将要包含 Identity Applications 新主密钥的 masterkey.txt 文件所在的位置。默认情况下,该文件在安装目录中。
- **3** 在群集中的其他节点上安装 Identity Applications。
- 4 在"安全 主密钥"窗口中,单击是,然后单击下一步。
- **5** 在 " 导入主密钥 " 窗口中,复制在[步骤](#page-277-2) 2 中创建的文本文件的主密钥。

# 37 <sup>37</sup> 安装 **Identity Applications**

<span id="page-278-0"></span>本章提供了为 User Application 和 RBPM 安装及配置应用程序服务器的相关说明。您必须拥有应用程 序服务器适用的正确的 Java 环境版本。

有关 Tomcat 和 Java 的要求的详细信息,请参见第 33.4 节 ["Identity Applications](#page-263-1) 的系统要求 " (第 [264](#page-263-1) 页)。

- 第 37.1 节 ["Identity Applications](#page-278-1) 安装核对清单 " (第 279 页)
- 第 37.2 节 " 使用引导式过程安装 [Identity Applications"](#page-279-2) (第 280 页)
- 第 37.3 节 " 以无提示模式安装 [Identity Applications"](#page-284-1) (第 285 页)
- 第 37.4 节 " [安装后步骤](#page-293-1) " (第 294 页)
- ◆ 第 37.5 节 " 禁用阻止 HTML 成帧设置以将 [Identity Manager](#page-295-0) 与 SSPR 集成 " (第 296 页)
- ◆ 第 37.6 节 " 启动 [Identity Applications"](#page-295-1) (第 296 页)

# <span id="page-278-1"></span>**37.1 Identity Applications** 安装核对清单

使用以下核对清单来逐步完成 Identity Applications 的安装过程。

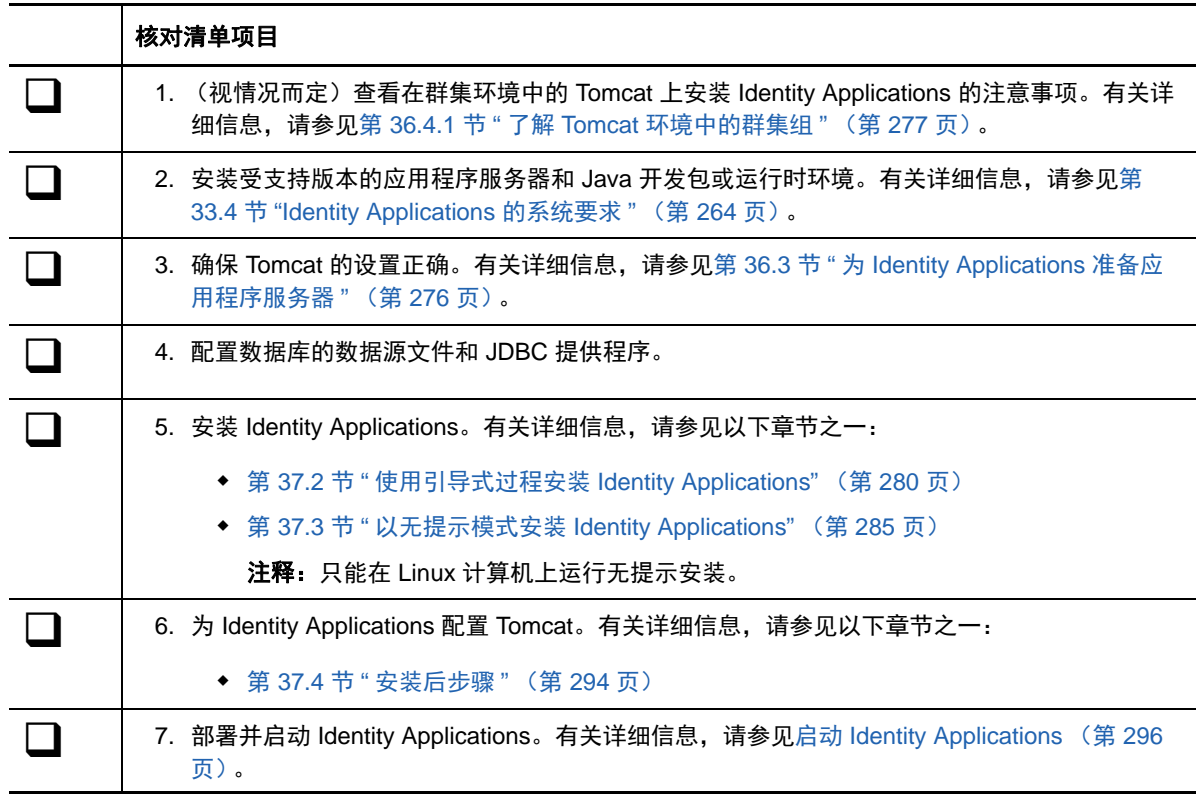

# <span id="page-279-2"></span>**37.2** 使用引导式过程安装 **Identity Applications**

<span id="page-279-0"></span>以下过程描述如何通过 GUI 或控制台,使用安装向导安装 Identity Applications。要执行无提示或无人 照管安装,请参见第 37.3 节 " 以无提示模式安装 [Identity Applications"](#page-284-1) (第 285 页)。

要准备安装,请查看第 37.1 节 ["Identity Applications](#page-278-1) 安装核对清单 " (第 279 页)中所列的活动。另 请参见版本随附的 《发行说明》。

#### 注释:

- ◆ 安装程序不会保存您在向导的各个窗口中输入的值。如果单击上一步返回到前一个窗口,则必须 重新输入配置值。
- 安装程序将创建 *novlua* 用户帐户,并为此用户设置 Tomcat 中的许可权限。例如, idmapps\_tomcat\_init 脚本将使用此用户帐户来运行 Tomcat。

#### 要使用引导式过程安装,请执行以下操作:

- **1** 以 root 或管理用户身份登录到要安装 Identity Applications 的计算机。
- **2** 停止 Tomcat。
- **3** (视情况而定)如果您已获取 Identity Manager 安装包的 .iso 映像文件,请浏览到包含安装文件 的目录 (默认为 products/RBPM/user\_app\_install 目录)。
- 4 (视情况而定)如果您已下载安装文件,请完成以下步骤:
	- **4a** 浏览到所下载映像的 .tgz 或 win.zip 文件。
	- **4b** 将该文件的内容解压缩到本地计算机上的某个目录中。
- **5** 从包含安装文件的目录完成以下操作之一:
	- **Linux** (控制台):输入 ./IdmUserApp.bin -i console
	- **Linux (GUI)**:输入 ./IdmUserApp.bin
	- **Windows**:运行 IdmUserApp.exe
- **6** 使用以下参数完成引导式过程:
	- 应用程序服务器平台

<span id="page-279-1"></span>表示用于运行 Identity Applications 的 Tomcat。必须已安装 Tomcat。

安装文件夹

表示安装程序要在其中创建应用程序文件的目录路径。

数据库平台

表示 User Application 数据库的平台。必须已安装数据库软件。但是,在安装期间,您无需 创建数据库纲要。

为方便起见, NetIQ 提供了 PostgreSQL。

数据库主机和端口

表示托管 User Application 数据库的服务器的设置。

#### 注释: 在群集环境中, 必须为群集中的每个成员指定相同的数据库设置。

#### 主机

指定服务器的名称或 IP 地址。

端口

指定您希望服务器在与 User Application 通讯时所使用的端口。

◆ 数据库用户名和口令

表示运行 User Application 数据库的设置。

#### 注释:

- ◆ 如果您在安装此版 Identity Manager 的过程中安装了 PostgreSQL,则安装过程已创建 了数据库和数据库管理员。默认情况下,安装的数据库为 idmuserappdb, 数据库用户为 idmadmin。指定您在安装 PostgreSQL 时使用的相同值。
- 在群集环境中,必须为群集中的每个成员指定相同的数据库名称、用户名和口令。

#### 数据库名称或 *SID*

根据数据库平台指定数据库的名称。默认情况下,数据库名称为 idmuserappdb。

- 对于 PostgreSQL 或 SQL Server 数据库,请指定名称。
- ◆ 对于 Oracle 数据库, 请指定您为数据库实例创建的安全标识符 (SID)。

#### 数据库用户名

指定允许 User Application 访问和修改数据库中数据的帐户名。

#### 数据库口令

为指定用户名指定口令。

#### 数据库驱动程序 *JAR* 文件

指定数据库平台的 JAR 文件。

数据库供应商将提供驱动程序 JAR 文件,该文件即为数据库服务器的瘦客户端 JAR。 例如,对于 PostgreSQL,可以指定默认位于 opt\netiq\idm\apps\Postgres 文件夹中的 postgresql-9.4-1212.jdbc42.jar。

NetIQ 不支持第三方供应商提供的驱动程序 JAR 文件。

#### 数据库管理员

可选

表示数据库管理员的名称和口令。

此字段会自动列出您为 " 数据库用户名和口令 " 指定的同一用户帐户和口令。要使用该帐 户,请不要做任何更改。

#### 数据库管理员

(可选)指定可创建数据库表、视图和其他项目的数据库管理员的帐户。

口令

(可选)指定数据库管理员的口令。

#### 创建数据库表

指定是否要在安装过程中或安装后配置新的或现有的数据库。

#### 立即创建表

安装程序将在安装过程中创建数据库表。

#### 应用程序启动时创建表

安装程序将下达指令,以在首次启动 User Application 时创建表。

#### 将 *SQL* 写入文件

生成一个 SQL 脚本,数据库管理员可以运行该脚本来创建数据库。如果选择此选项, 则还必须为纲要文件指定名称。该设置在 **SQL** 输出文件配置中指定。

如果您无权在环境中创建或修改某个数据库,则可以选择此选项。有关使用该文件生成 表的详细信息,请参见第 39.2 节 " [手动创建数据库纲要](#page-302-1) " (第 303 页)。

#### 新数据库或现有数据库

指定您要使用现有的空数据库还是在现有数据库中创建新表。请注意以下事项:

◆ 新建数据库

如果使用新的数据库,请单击新数据库。在选择此选项之前,请确保数据库已存在。

现有数据库

如果数据库是现有的且具有来自先前安装的 User Application 表,请选择现有数据库。

如果现有数据库在 Oracle 平台上运行,则您必须在更新纲要之前准备好 Oracle。有关 详细信息,请参见第 58.8.1 节 " 准备 Oracle [数据库以运行](#page-476-0) SQL 文件 " (第 477 页)。

选择数据库类型之后,需要指定应在何时创建数据库表。 " 创建数据库表 " 屏幕允许您选择 是在安装时还是在应用程序启动时创建表。或者,可以在安装时创建纲要文件,之后数据库 管理员将使用该文件创建表。

如果要生成纲要文件,请选择 " 将 SQL 写入文件 " 按钮,并在 " 纲要输出文件 " 字段中提供 文件名。

测试数据库连接

指定您是希望安装程序连接到数据库后直接创建表,还是在连接后创建 .sql 文件。

在您单击下一步或按 **Enter** 后,安装程序即会尝试建立连接。

注释:如果数据库连接失败,您可以继续安装。但是,必须在安装后手动创建表并连接到数 据库。有关详细信息,请参见第 39.2.2 节 " 手动创建 SQL [文件以生成数据库纲要](#page-303-0) " (第 [304](#page-303-0) 页)。

**Java** 安装

表示用于起动安装程序的 JRE 文件的路径。例如:/root/opt/java/jre7。

*Application\_Server* 配置

表示 Tomcat 的安装文件路径。例如:/opt/apache-tomcat-7.0.52。安装过程会将一些文件添加 到此文件夹中。

**IDM** 配置

表示 URL 中使用的 Identity Applications 环境的设置以及工作流程引擎的设置。

#### 应用程序环境

指定表示 Tomcat 配置的名称、应用程序 WAR 文件以及 URL 环境中的名称。

安装脚本将创建服务器配置,然后根据您在安装 Tomcat 时创建的名称命名该配置。例 如: IDMProv。

重要说明: NetIQ 建议您记下指定的应用程序环境。当您从浏览器启动 Identity Applications 时,将会在 URL 中用到此应用程序名称。

#### 选择审计日志记录类型

指定是否要将日志事件发送到审计服务器。指定是或否。

**Audit** 日志记录

仅当您为 *"* 选择审计日志记录类型 *"* 指定了 *"* 是 *"* 时才适用。

指定要启用的日志记录类型。

有关设置日志记录的详细信息,请参见 《*User Application Administration Guide*》(User Application 管理指南)。

#### *Novell Identity Audit* 或 *NetIQ Sentinel*

通过适用于 User Application 的 Novell 或 NetIQ 客户端启用日志记录。

注释: 如果选择此选项, 则还必须指定客户端服务器的主机名或 IP 地址, 以及日志超 速缓存的路径。这些设置在 **Novell Identity Audit** 或 **NetIQ Sentinel** 配置部分中指定。

#### *OpenXDAS*

允许 User Application 向 OpenXDAS 日志服务器发送事件。

安全 - 主密钥

指定是否要导入现有的主密钥。 User Application 使用主密钥来访问加密的数据。指定是或 否。

在以下情况下,可能会想要导入主密钥:

- 在群集中安装 Identity Applications 的第一个实例后。群集中 User Application 的每个实 例必须使用相同的主密钥。有关详细信息,请参见第 36.4.3 节 " [为群集中的每个用户应](#page-277-3) [用程序使用相同的主密钥](#page-277-3) " (第 278 页)。
- 您要将安装从过渡系统迁移到生产系统,并希望依然能够访问您在过渡系统中使用的数 据库。
- 您要恢复 User Application,并想要访问先前版本的 User Application 所储存的加密数 据。

#### 是

指定您想要导入现有的主密钥。

#### 否

指定您要让安装程序创建该密钥。

默认情况下,安装过程会将加密的主密钥写入安装目录中的 master-key.txt 文件。

#### 导入主密钥

仅当您为 *"* 安全 *-* 主密钥 *"* 指定了 *"* 是 *"* 时才适用。

指定您要使用的主密钥。可以从 master-key.txt 文件中复制主密钥。

#### 应用程序服务器连接

表示用户连接 Tomcat 上的 Identity Applications 时所需的 URL 设置。例如:https: myserver.mycompany.com: 8080。

注释:如果 OSP 在不同的 Tomcat 应用程序服务器实例上运行,则还必须选择连接外部鉴定 服务器并指定 OSP 服务器的值。

#### 协议

指定是要使用 *http* 还是 *https*。要使用安全套接字层 (SSL) 进行通讯,请指定 https。

#### 主机名

指定托管 OSP 的服务器的 DNS 名称或 IP 地址。请不要使用 localhost。

#### 端口

指定您希望服务器在与客户端计算机通讯时所使用的端口。

#### 连接外部鉴定服务器

指定是否要用不同的 Tomcat 实例来托管鉴定服务器 (OSP)。鉴定服务器包含可登录 SSPR 的用户的列表。

如果选择此设置,则还要指定鉴定服务器的协议、主机名和端口值。

鉴定服务器细节

指定您希望 Identity Applications 在连接鉴定服务器时所使用的口令。该口令又称为客户端 机密。安装过程将创建此口令。

- **7** 在 " 配置更新 " 窗口中配置 Identity Applications 的设置。
	- **7a** 浏览身份库 **DN**。
	- **7b** 单击确定。

#### 注释:

- ◆ 确保 User Application 和 Roles and Resources Service 驱动程序已创建且已部署到身份库。 有关详细信息,请参见第 33.3.1 节 ["Identity Applications](#page-259-1) 的安装注意事项 " (第 260 页)。
- 如果您单击取消,安装程序会让您返回到 " 应用程序服务器连接 " 窗口。
- ◆ 安装 User Application 后, 您可以修改 configureupdate.sh 或 configureupdate.bat 文件中的大 部分设置。有关指定设置值的详细信息,请参见第 40 章 " 配置 [Identity Applications](#page-312-0) 的设置 " (第 [313](#page-312-0) 页)。
- **8** (视情况而定)在 GUI 安装中,如果要立即配置 Identity Applications,请在 " 配置 IDM" 窗口中 完成以下步骤:
	- **8a** 单击是,然后单击下一步。
	- **8b** 在 "Roles Based Provisioning Module 配置 " 中,单击显示高级选项。
	- **8c** 根据需要修改设置。

#### 注释:

- 有关指定值的详细信息,请参见第 40 章 " 配置 [Identity Applications](#page-312-0) 的设置 " (第 313 [页\)](#page-312-0)。
- ◆ 在生产环境中,所有管理员指派都受到许可限制。 NetIQ 会收集审计数据库中的监视数 据,以确保生产环境符合要求。此外, NetIQ 还建议仅向一个用户授予安全管理员的许 可权限。

**8d** 单击确定。

- **9** (视情况而定)在控制台安装中,如果要立即配置 Identity Applications,请完成以下步骤:
	- **9a** 从命令行起动配置更新实用程序:
		- Linux: configupdate.sh
		- **Windows** : configupdate.bat

注释: 如果 Self Service Password Reset (SSPR) 和 Identity Reporting 未安装成同一台 Identity User Application 服务器的组件, 则 configupdate 实用程序的 "SSO 客户端 " 选项卡 会显示 localhost:defaultport。您需要在 User Application 服务器中手动更新 SSPR 和 Reporting 服务器的客户端 **ID**、口令和重定向 **URL**。

**9b** (可选)要创建 NMAS 证书,请浏览到 **SSO** 客户端 **> RBPM**,然后将 **RBPM** 至 **eDirectory SAML** 配置更改为自动。

**9c** 根据第 40 章 " 配置 [Identity Applications](#page-312-0) 的设置 " (第 313 页)中所述指定其他设置的值。

- **10** 单击下一步。
- **11** 在 " 安装前摘要 " 窗口中单击安装。
- 12 (可选)查看安装日志文件。要了解基本安装的结果,请参见 /opt/netiq/idm/apps/UserApplication/ logs/ 目录中的 user\_application\_install\_log.log 文件。

<span id="page-284-0"></span>有关 Identity Applications 配置的信息,请参见 /opt/netiq/idm/apps/UserApplication/ 目录中的 NetIQ-Custom-Install.log 文件。

- **13** (可选)如果使用的是外部口令管理 WAR,请手动将 WAR 复制到安装目录和运行外部口令 WAR 功能的远程应用程序服务器部署目录。
- **14** 根据第 39 章 " 完成 [Identity Applications](#page-302-0) 的安装 " (第 303 页)中所述继续执行安装后任务。

# <span id="page-284-1"></span>**37.3** 以无提示模式安装 **Identity Applications**

本节介绍如何执行 Identity Applications 的无提示安装。在执行无提示安装的过程中无需交互操作,因 而节省了您的时间,特别是在多个服务器上执行安装时尤为明显。只能在支持的 Linux 计算机上执行 无提示安装。

要准备安装,请查看第 37.1 节 ["Identity Applications](#page-278-1) 安装核对清单 " (第 279 页)中所列的活动。另 请参见版本随附的 《发行说明》。

此过程包括以下活动:

- ◆ 第 37.3.1 节 " [在环境中为无提示安装设置口令](#page-284-2) " (第 285 页)
- 第 37.3.2 节 " 编辑 [.properties](#page-285-0) 文件 " (第 286 页)
- ◆ 第 37.3.3 节 " 将 eDirectory 证书导入 [Identity Applications"](#page-292-0) (第 293 页)
- 第 37.3.4 节 " 执行 [Identity Applications](#page-292-1) 的无提示安装 " (第 293 页)

## <span id="page-284-2"></span>**37.3.1** 在环境中为无提示安装设置口令

不要在 .properties 文件中指定配置口令,可在环境中设置该口令。在这种情况下,无提示安装程序将 从环境读取口令,而不是从 silent.properties 文件中读取。这可以补充一些安全性。

必须为安装指定以下口令:

- NOVL DB USER PASSWORD
- \* NOVL CONFIG DBADMIN PASSWORD
- NOVL CONFIG LDAPADMINPASS
- \* NOVL CONFIG KEYSTOREPASSWORD

**Linux** 

使用 export 命令。例如:

```
export NOVL_DB_USER_PASSWORD=myPassWord
```
#### **Windows**

使用 set 命令。例如:

set NOVL\_DB\_USER\_PASSWORD=myPassWord

## <span id="page-285-0"></span>**37.3.2** 编辑 **.properties** 文件

在执行无提示安装或配置之前,必须编辑 .properties 文件中的参数值。本节中的表格提供了参数列 表。这些参数对应于基本安装参数,用于配置 RBPM 和 Identity Applications。有关指定参数值的详细 信息,请参见第 37.2 节 " 使用引导式过程安装 [Identity Applications"](#page-279-2) (第 280 页) 和第 40 章 "[配置](#page-312-0) [Identity Applications](#page-312-0) 的设置 " (第 313 页)。

- **1** 以 root 身份登录到要安装 Identity Applications 的计算机
- **2** 确保将 silent.properties 文件储存在本地计算机上。

默认情况下,可以在 Identity Manager 安装包 .iso 映像文件的 products/rbpm/user\_app\_install 目录 中找到该文件。

- **3** 打开 user\_app.install.properties 文件。
- **4** 修改 .properties 文件中的以下参数:

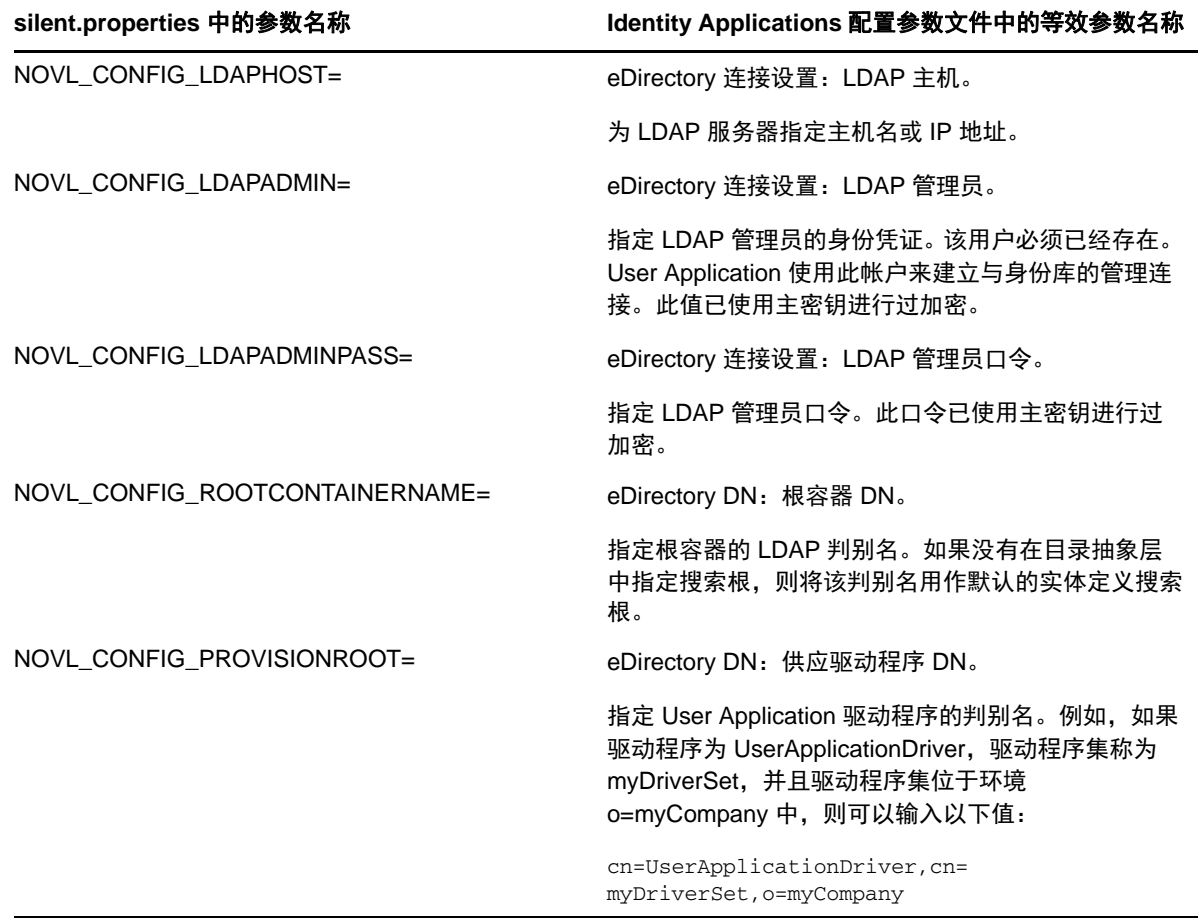

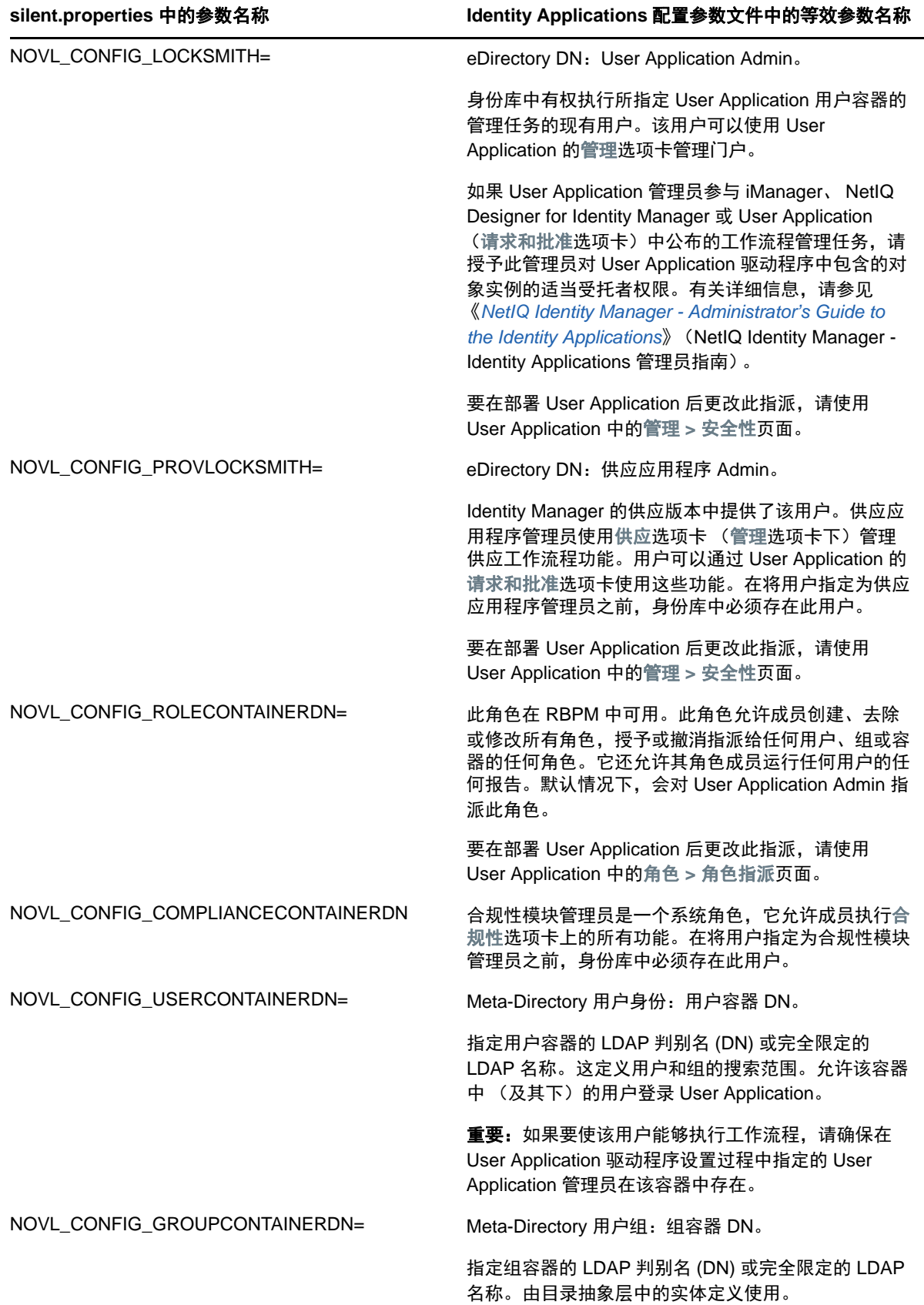

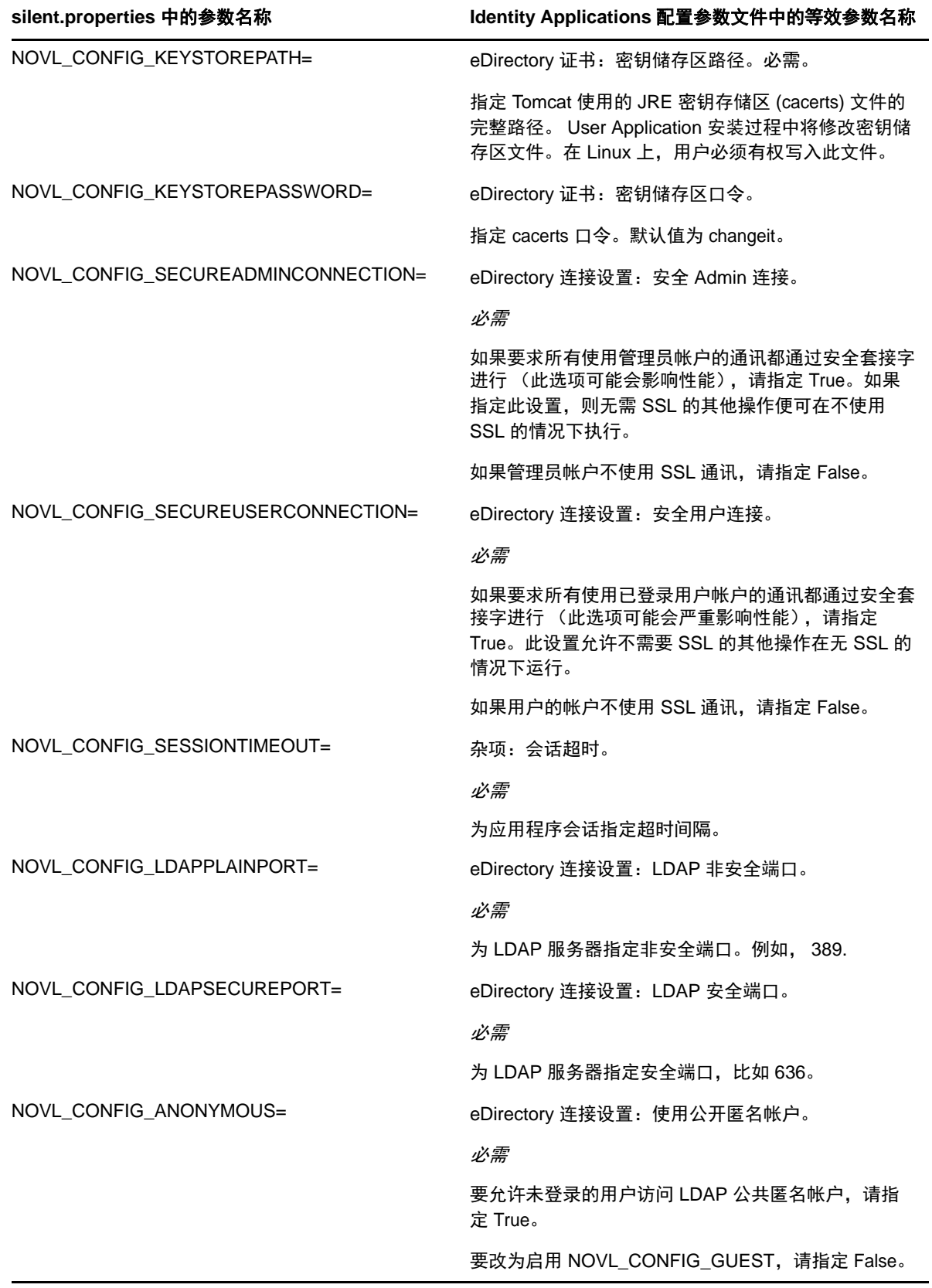
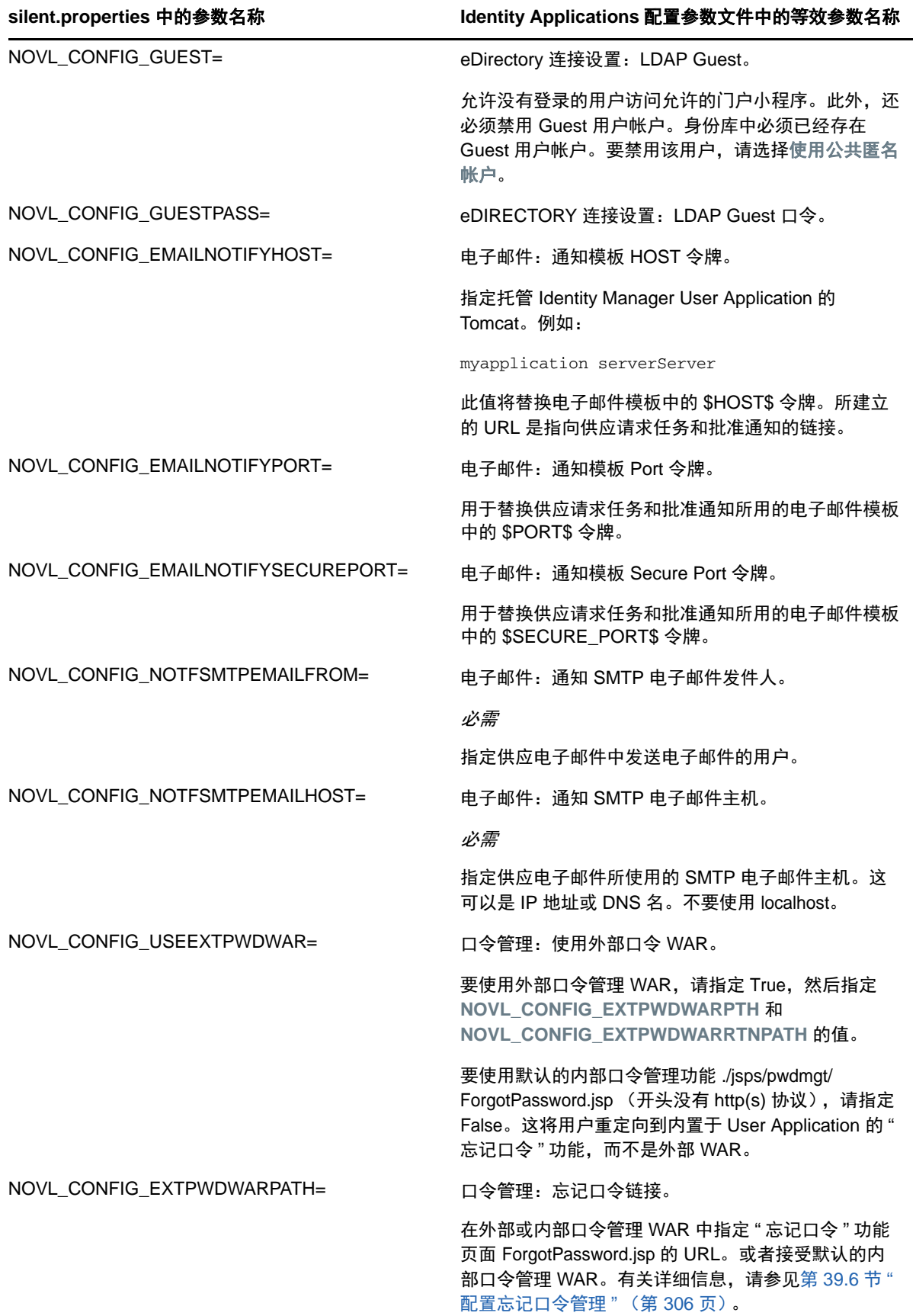

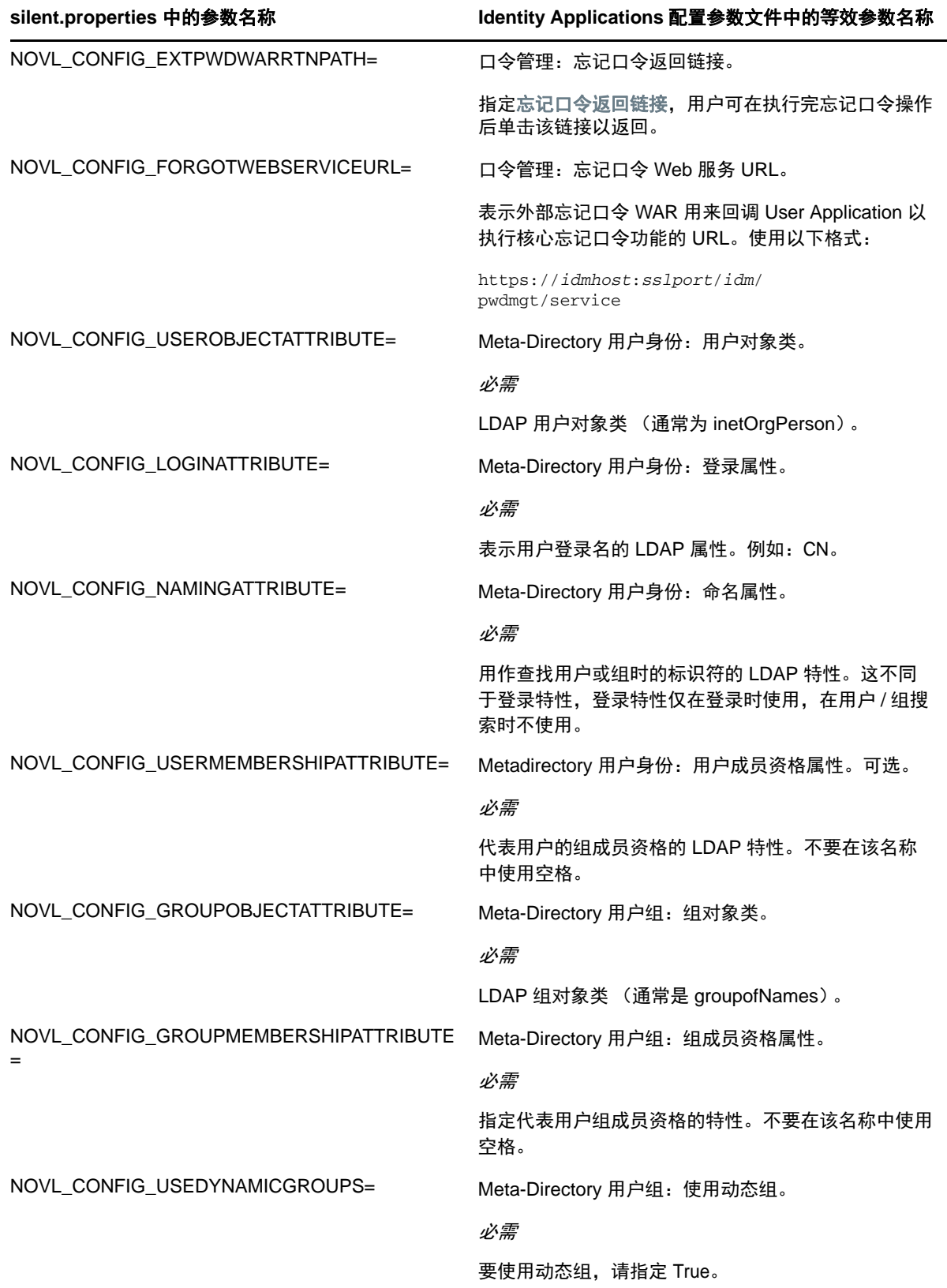

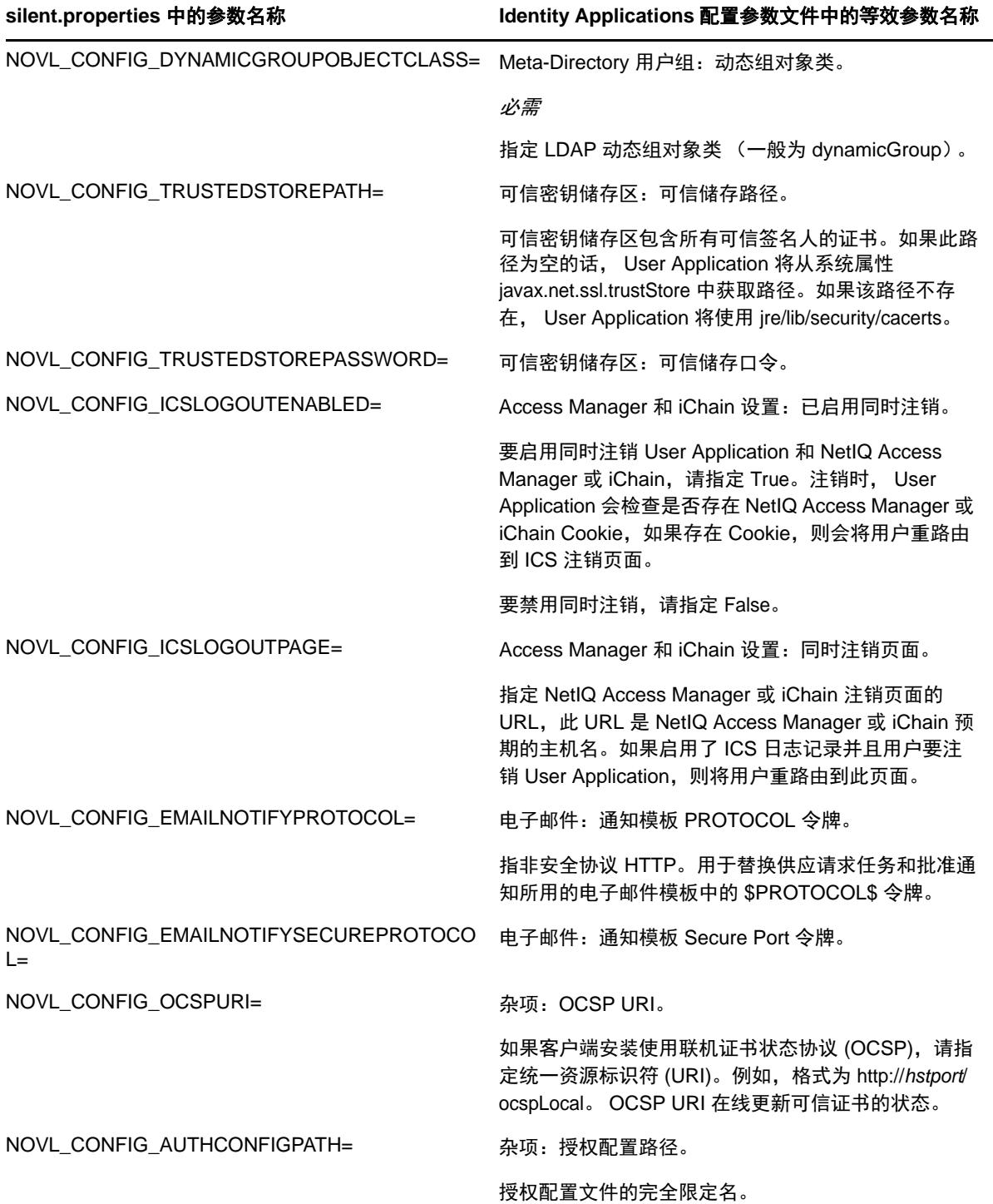

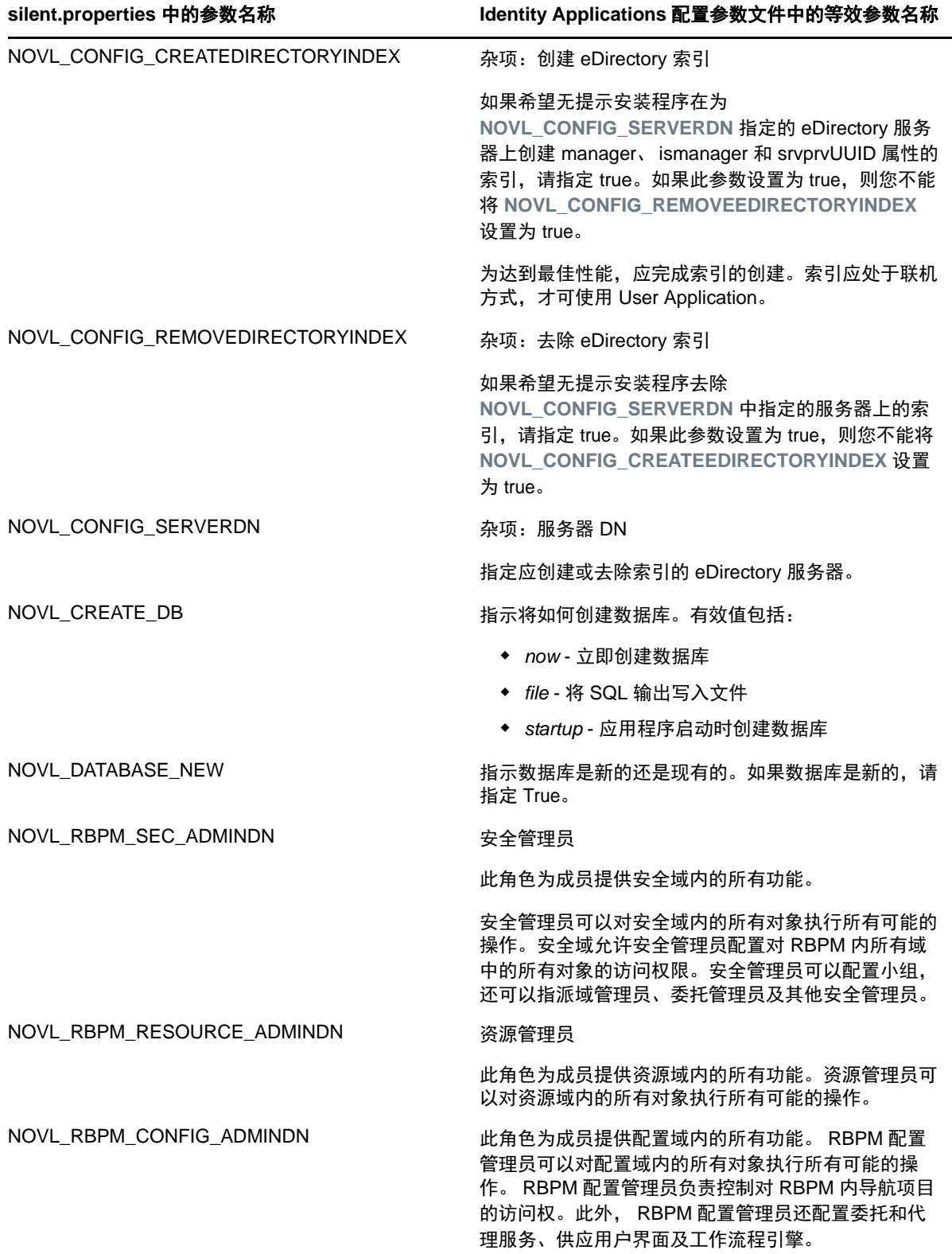

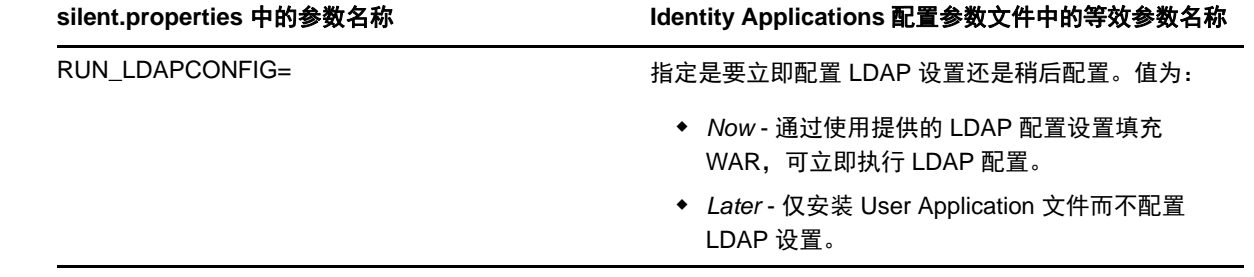

## **37.3.3** 将 **eDirectory** 证书导入 **Identity Applications**

要在 Identity Applications 与 eDirectory 服务器之间建立信任连接,请将 eDirectory 证书导入 Identity Applications。

- **1** 从 iManager 导出 eDirectory 证书:
	- **1a** 以管理员身份登录 iManager。
	- **1b** 浏览到角色和任务 **> NetIQ** 证书访问 **>** 服务器证书。
	- **1c** 选中 **SSL CertificateDNS** 复选框并单击导出。
	- **1d** 在证书下拉列表中选择 **SSL CertificateDNS** 选项,清除导出私用密钥复选框,然后选择 **DER** 导出格式。
	- **1e** 单击下一步。
	- **1f** 单击保存导出的证书,导出的证书即会保存到您的本地系统。
- **2** 将 eDirectory 证书导入 Identity Applications:
	- **2a** 以管理员身份登录要安装 Identity Applications 的服务器。
	- **2b** 复制您已从 iManager 导出的 eDirectory 证书,运行 keytool 命令:

```
keytool -import -trustcacerts -file Cerificate_Path -alias ALIAS_NAME -
keystore cacerts
```
在 Certificate\_Path 中指定保存在您计算机上的 eDirectory 证书的位置。

在 ALIAS\_NAME 中为证书指定任意别名。例如:

/opt/netiq/idm/jre/bin/keytool -import -trustcacerts -file /opt / Certificate\_Import\_Path/EdirCertificate -alias EDIR\_CERT -keystore /opt / netiq/idm/jre/lib/security/cacerts

### **37.3.4** 执行 **Identity Applications** 的无提示安装

- **1** 以 root 用户身份登录到要安装 Identity Applications 的计算机。
- **2** 打开一个终端会话。
- 3 为安装指定值。有关详细信息,请参见第 37.3.2 节 " 编辑 [.properties](#page-285-0) 文件 " ([第](#page-230-0) 286 页) 和第 28.2.1 节 " [保护无提示安装所用的口令](#page-230-0) " (第 231 页)。
- **4** 要起动适用于您的平台的安装程序,请输入以下命令:
	- **Linux**:./IdmUserApp.bin -i silent -f /*yourdirectorypath*/silent.properties
	- **Windows**:。 /IdmUserApp.exe -i silent -f /*yourdirectorypath*/silent.properties

注释: 如果 silent.properties 文件与安装程序脚本位于不同的目录中, 则您必须指定该文件的完整 路径。该脚本会将必要的文件解压缩到一个临时目录,然后起动无提示安装。

## **37.4** 安装后步骤

本节提供有关在安装 Identity Applications 后更新 Tomcat 环境的信息。

- 第 37.4.1 节 " 为群集配置 [User Application](#page-293-0) 驱动程序 " (第 294 页)
- 第 37.4.2 节 " 将 [preferIPv4Stack](#page-293-1) 属性传递给 JVM" (第 294 页)
- 第 37.4.3 节 " [检查服务器的运行状况](#page-294-0) " (第 295 页)
- 第 37.4.4 节 " [监视运行状况统计数字](#page-294-1) " (第 295 页)
- 第 37.4.5 节 " [创建复合索引](#page-294-2) " (第 295 页)

如果您使用了 Tomcat 的便捷安装程序, Identity Manager 的安装程序将为您配置 Tomcat。如果您安 装了自己的 Tomcat 程序,请注意以下问题:

- 您可以修改 Tomcat 服务,以提高其执行效率。有关详细信息,请参见 《*[So You Want High](https://tomcat.apache.org/articles/performance.pdf)  [Performance](https://tomcat.apache.org/articles/performance.pdf)*》(如何提高性能)。
- 您可能想要添加对日志记录事件的支持。有关详细信息,请参见第 29.4 节 " 使用 [Apache Log4j](#page-235-0) 服 [务记录登录](#page-235-0) " (第 236 页)。

### <span id="page-293-0"></span>**37.4.1** 为群集配置 **User Application** 驱动程序

有关更多信息,请参见第 38.2 节 " 为群集配置 [User Application](#page-299-0) 驱动程序 " (第 300 页)。

### <span id="page-293-1"></span>**37.4.2** 将 **preferIPv4Stack** 属性传递给 **JVM**

Identity Applications 使用 JGroups 实现超速缓存。在某些配置中, JGroups 需要将 preferIPv4Stack 属性设置为 true,以确保 mcast\_addr 绑定成功。

#### 如果不使用此选项,可能会发生以下错误:

[10/1/09 16:11:22:147 EDT] 0000000d UDP W org.jgroups.util.Util createMulticastSocket could not bind to /228.8.8.8 (IPv4 address); make sure your mcast\_addr is of the same type as the IP stack (IPv4 or IPv6).

#### 您还可能会看到此错误:

[3/21/12 10:04:32:470 EDT] 00000024 UDP E org.jgroups.protocols.TP down failed sending message to null (131 bytes) java.lang.Exception: dest=/228.8.8.8:45654 (134 bytes) at org.jgroups.protocols.UDP.\_send(UDP.java:353)

参数 java.net.preferIPv4Stack=true 是一项系统属性, 与其他系统属性 (例如 extend.local.config.dir)的 设置方式相同。

## <span id="page-294-0"></span>**37.4.3** 检查服务器的运行状况

<span id="page-294-3"></span>大多数负载平衡器都提供运行状况检查功能,以确定 HTTP 服务器是否已启动且正在监听。 User Application 包含一个 URL,可用于配置负载平衡器上的 HTTP 运行状况检查。该 URL 为:

http://< 节点 IP>: 端口 /IDMProv/jsps/healthcheck.jsp

### <span id="page-294-1"></span>**37.4.4** 监视运行状况统计数字

新 API 可让您检索有关 User Application 运行状况的信息。REST API 可以访问系统以了解当前正在运 行的线程、内存占用、超速缓存和群集信息,并使用 GET 操作返回信息。

内存信息 (**JVM** 和系统内存):读取与内存相关的信息,例如系统内存和 JVM 占用的内存。

例如,

http://<ip\_addr:port>/IDMProv/rest/monitoring/statistics/memoryinfo

 线程信息:读取大量占用 CPU 的线程的相关信息,并返回导致高 CPU 利用率的排名靠前的线 程列表。

例如,

http://<ip\_addr:port>/IDMProv/rest/monitoring/statistics/threadinfo

要访问 JVM 中线程的堆栈跟踪,请将堆栈参数设置为 **True**。

例如,

http://<ip\_addr:port>/IDMProv/rest/monitoring/statistics/threadinfo?stack=true

要指定 JVM 中的线程数,请为 **thread-count** 参数指定值。

例如,

http://<ip\_addr:port>/IDMProv/rest/monitoring/statistics/threadinfo?threadcount=1

◆ 超速缓存信息:读取 User Application 的超速缓存信息。

例如,

http://<ip\_addr:port>/IDMProv/rest/monitoring/statistics/cacheinfo

• 群集信息: 读取与群集相关的信息。

例如,

http://<ip\_addr:port>/IDMProv/rest/monitoring/statistics/clusterinfo

注释:您必须是安全管理员才能使用 REST API 查看 User Application 运行状况统计数字。

### <span id="page-294-2"></span>**37.4.5** 创建复合索引

安装或升级 Identity Applications 后,为您要用于在 Identity Manager 仪表板中对用户排序的每个属性 手动创建复合索引。您可以使用位于 eDirectory 安装路径中的 ndsindex 实用程序来创建复合索引。可 以指定多个属性并以 \$ 符号分隔来创建复合索引。下面是需要创建复合索引的基本属性:

Surname,Given Name

- Given Name,Surname
- cn,Surname
- Title,Surname
- Telephone Number,Surname
- Internet Email Address, Surname
- L,Surname
- OU,Surname

#### 以下命令可帮助您使用 ndsindex 实用程序创建复合索引:

ndsindex add [-h <hostname>] [-p <port>] -D <admin DN> -W|[-w <password>] -s <eDirectory Server DN> [<indexName1>, <indexName2>.....]

例如,要运行该命令以按 **Title** 属性对用户排序,请执行以下命令:

ndsindex add -h <hostname> -p <ldap port> -D <admin DN> -w <admin passwd> -s <eDirectory Server DN> Title-SN;Title\\$Surname;value

# **37.5** 禁用阻止 **HTML** 成帧设置以将 **Identity Manager** 与 **SSPR** 集成

本节介绍了将 Identity Manager 集成到 Identity Manager 4.5 未部署的现有 SSPR 3.2 环境所需的配 置。SSPR 提供了一个可配置选项阻止 **HTML** 成帧,使用该选项,用户可以查看包含 iframe html 源代 码的任何应用程序的内嵌帧中的 SSPR。如果您选择此选项, SSPR 将不会包含在应用程序的指定 iFrame 中。要为 Identity Manager 禁用此选项,请执行以下步骤:

- **1** 转到 http://*<IP/DNS name>:<port>/sspr*。此链接可将您导向到 SSPR 门户。
- **2** 以 SSPR 管理员身份登录。
- **3** 单击页顶部的配置编辑器,然后指定 OSP 配置口令。
- **4** 单击设置 **>** 安全性 > 始终显示高级设置,然后执行以下操作:
	- **4a** 浏览到阻止 **HTML** 成帧,取消选择已启用,然后单击保存以保存设置。
	- **4b** 在确认窗口中,单击确定。

# **37.6** 启动 **Identity Applications**

本节提供了启动 Identity Applications 以及在应用程序服务器上首次登录的说明。在群集环境中,请在 主节点上开始该过程。 Identity Applications 应已安装,并且已可进行部署。有关安装后任务的详细信 息,请参见第 39 章 " 完成 [Identity Applications](#page-302-0) 的安装 " (第 303 页)。

● 第 37.6.1 节 " 在 Tomcat 服务器上启动 [User Application"](#page-295-0) (第 296 页)

# <span id="page-295-0"></span>**37.6.1** 在 **Tomcat** 服务器上启动 **User Application**

本节中需要用到 Tomcat 应用程序服务器的启动脚本。

**Linux**:/etc/init.d/idmapps\_tomcat\_init start

#### **\*** Windows: services.msc

从 services.msc 中启动 Tomcat 服务。此文件也可用于停止和重启动 Tomcat 服务。

完成这些步骤之后,如果浏览器未显示 User Application 页面,请检查终端控制台上是否有错误讯息, 并参见第 60 章 " 查错 " (第 [489](#page-488-0) 页)。

#### 要启动 **Identity Applications**,请执行以下操作:

- **1** 启动 Identity Applications 的数据库。有关详细信息,请参见数据库文档。
- **2** 要使 User Application 运行报告,请在 Tomcat 的启动脚本中添加 Djava.awt.headless=true 标志。 例如:

JAVA\_OPTS="-Djava.awt.headless=true -Dfile.encoding=UTF-8 -Dsun.jnu.encoding=UTF-8 -server - Xms1024m -Xmx1024m -XX:MaxPermSize=512m

注释:如果是在 X11 Windows 系统上运行,则不需要执行此步骤。

**3** 启动 Identity Applications 安装到的 Tomcat。

注释:在群集中,请只启动主节点。

- **4** 在命令行中,将安装目录设置为工作目录。
- **5** 执行启动脚本。
- <span id="page-296-0"></span>**6** 要启用与 User Application 驱动程序的通讯,请完成以下步骤:
	- **6a** 登录到 iManager。
	- **6b** 在左侧导航框架中的角色和任务 **> Identity Manager** 下,单击 **Identity Manager** 概述。
	- **6c** 在内容视图中,指定包含 User Application 驱动程序的驱动程序集,然后单击搜索。
	- **6d** 在显示驱动程序集及其关联驱动程序的示意图中,单击 User Application 驱动程序对应的红 白图标。
	- **6e** 单击启动驱动程序。

启动后,驱动程序将尝试与 User Application" 握手 "。如果应用程序服务器未运行,或者 WAR 未成功部署,驱动程序将返回错误。否则,驱动程序状态将更改为阴阳符号,指示驱 动程序现已启动。

- **7** 要启动 Role and Resource Service 驱动程序,请重[复步骤](#page-296-0) 6 中的过程。
- **8** 要起动并登录到 User Application,请在 Web 浏览器中输入以下 URL:

http://*hostname*:*port*/*ApplicationName*

#### **hostname**

表示应用程序服务器的名称 (Tomcat)。例如:myserver.domain.com

**port** 

表示应用程序服务器的端口号。例如:8180。

#### **ApplicationName**

表示您在安装应用程序期间提供应用程序服务器配置信息时所指定的名称。例如:IDMProv。

**9** 在 User Application 登录页的右上角,单击登录。

- **10** (视情况而定)要在群集组中启用 User Application,请完成以下步骤:
	- **10a** 单击管理。
	- **10b** 在 " 应用程序配置 " 门户中,单击超速缓存。
	- **10c** 在 " 超速缓存管理 " 窗口中,为群集已启用选择 **True**。
	- **10d** 单击保存。
	- **10e** 重启动服务器。
	- **10f** (视情况而定)要使用本地设置,请针对群集中的每个服务器重复此过程。

# 38 <sup>38</sup>创建和部署 **Identity Applications** 的驱动程 序

安装 RBPM 时会添加用于创建 Identity Applications 的驱动程序的文件。该驱动程序配置支持允许您 执行以下操作:

- 将一个 User Application 驱动程序与一个角色和资源服务驱动程序相关联。
- ◆ 将一个 User Application 与一个 User Application 驱动程序相关联。

在尝试配置驱动程序之前,请确保已拥有 Designer" 包编目 " 中的所有必要包。当您创建新 Identity Manager 项目时, 用户界面会自动提示您将若干包导入该新项目。

- 第 38.1 节 " 创建 [User Application](#page-298-0) 驱动程序 " (第 299 页)
- 第 38.2 节 " 为群集配置 [User Application](#page-299-1) 驱动程序 " (第 300 页)
- 第 38.3 节 " 创建 [Role and Resource Service](#page-299-2) 驱动程序 " (第 300 页)
- 第 38.4 节 " 部署 [User Application](#page-300-0) 的驱动程序 " (第 301 页)

# <span id="page-298-0"></span>**38.1** 创建 **User Application** 驱动程序

User Application 驱动程序不仅是一个运行时组件,也是一个目录对象(构成 User Application 的运行 时项目)的储存封装程序。它负责储存应用程序特定的环境配置数据。当身份库中的重要数据值发生 更改时,该驱动程序还会通知目录提取层。收到此通知后,目录提取层将更新其超速缓存。

- **1** 在 Designer 中打开您的项目。
- **2** 在建模器 **>** 供应视图上的调色板中,选择 **User Application**。
- **3** 将 **User Application** 的图标拖到建模器视图上。
- **4** 在驱动程序配置向导中,选择 **User Application** 基本,然后单击下一步。
- **5** 在出现安装多个附加包的提示时,单击确定。
- 6 (可选) 指定驱动程序的名称。

单击下一步。

- **7** 在连接参数窗口中,指定 User Application 管理员的 ID 和口令。
- **8** 指定 User Application 服务器的主机和端口。
- **9** 指定 User Application 服务器的应用程序环境。
- 10 (可选)要允许供应管理员以其他人 (供应管理员被指定为其代理)的名义启动工作流程, 请为 允许覆盖初始程序选择是。
- **11** 在确认安装任务窗口中,单击完成。

# <span id="page-299-1"></span>**38.2** 为群集配置 **User Application** 驱动程序

<span id="page-299-0"></span>在群集环境中,可以将单个 User Application 驱动程序与多个 User Application 实例搭配使用。驱动程 序存储特定于应用程序的各种信息 (例如工作流程配置和群集信息)。必须将驱动程序配置为使用群 集的发送程序或负载平衡器的主机名或 IP 地址。

- **1** 登录管理身份库的 iManager 实例。
- **2** 在导航框架中,选择 **Identity Manager**。
- **3** 选择 **Identity Manager** 概述。
- 4 使用搜索页面显示 "Identity Manager 概述 ",以了解包含 User Application 驱动程序的驱动程序 集。
- **5** 单击驱动程序图标右上角的圆形状态指示器:
- **6** 选择编辑属性。
- **7** 对于驱动程序参数,请将主机更改为发送程序的主机名或 IP 地址。
- **8** 单击确定。

## <span id="page-299-2"></span>**38.3** 创建 **Role and Resource Service** 驱动程序

User Application 使用 Role and Resource Service 驱动程序来管理资源的后端处理。例如,它管理所 有资源请求、启动资源请求的工作流程,以及启动资源请求的供应处理。

- **1** 在 Designer 中打开您的项目。
- **2** 在建模器 **>** 供应视图上的调色板中,选择角色服务。
- **3** 将角色服务的图标拖到建模器视图上。
- **4** 在驱动程序配置向导中,选择 **Role and Resource Service** 基本,然后单击下一步。
- **5** (视情况而定)如果这是 Designer 中安装的第一个驱动程序,请单击确定以安装 **Common Settings Advanced Edition** 包。
	- **5a** 指定 User Application 服务器的 URL。
	- **5b** 指定 User Application 管理员的 eDirectory DN。
	- **5c** 指定 User Application 供应服务帐户的 LDAP DN。该帐户可与 User Application 管理员帐户 相同,也可以不同。

如果此服务帐户发出了角色或资源供应请求,则会绕过与此角色或资源关联的所有批准或供 应工作流程。

- **6** (可选)指定驱动程序的名称。
- **7** 单击下一步。
- **8** 在 "User Application/ 工作流程连接 " 窗口中,指定用户组基本容器 DN 和您刚刚创建的 User Application 驱动程序。

由于该驱动程序尚未部署,浏览功能将不会显示您刚刚配置的 User Application 驱动程序。您可 能需要键入该驱动程序的 DN。

- **9** 指定 User Application 的 URL。
- **10** 指定 User Application 管理员帐户的 LDAP DN

User Application 管理员帐户将鉴定到 User Application,以启动批准工作流程。有关详细信息, 请参见第 34.2 节 " 创建 [User Application](#page-267-0) 管理员帐户 " (第 268 页)。

- **11** 指定 User Application 管理员帐户的口令。
- **12** 单击下一步。
- **13** 在 " 确认安装任务 " 窗口中,单击完成。

# <span id="page-300-0"></span>**38.4** 部署 **User Application** 的驱动程序

只有在部署 User Application 和 Role and Resource Service 驱动程序后, 它们才可用。

注释:复制 eDirectory 环境时,必须确保复本包含 Identity Manager 的 NCP 服务器对象。 Identity Manager 仅限于服务器的本地复本。因此,如果二级服务器不包含服务器对象, Role and Resource Service 驱动程序可能无法正常启动。

#### 要部署驱动程序,请执行以下操作:

- **1** 在 Designer 中打开您的项目。
- **2** 在建模器或大纲视图中,选择 " 驱动程序集 "。
- **3** 单击在线 **>** 部署。

39 <sup>39</sup> 完成 **Identity Applications** 的安装

本节提供了在安装 Identity Applications 及其框架后可能要执行的活动的说明:

- <span id="page-302-0"></span>第 39.1 节 " [在群集环境中检查服务器的运行状况](#page-302-1) " (第 303 页)
- 第 39.2 节 " [手动创建数据库纲要](#page-302-2) " (第 303 页)
- 第 39.3 节 " [记录主密钥](#page-304-0) " (第 305 页)
- 第 39.4 节 " 配置 [Identity Applications](#page-304-1) 的身份库 " (第 305 页)
- 第 39.5 节 " 重新配置 [Identity Applications](#page-305-1) 的 WAR 文件 " (第 306 页)
- 第 39.6 节 " [配置忘记口令管理](#page-305-2) " (第 306 页)

# <span id="page-302-1"></span>**39.1** 在群集环境中检查服务器的运行状况

有关详细信息,请参见 , 第 37.4.3 节 " [检查服务器的运行状况](#page-294-3) " (第 295 页)

## <span id="page-302-2"></span>**39.2** 手动创建数据库纲要

安装 Identity Applications 时,可以暂缓连接到数据库或者在数据库中创建表。如果您对数据库没有许 可权限,则可能需要选择此选项。安装程序将创建一个 SQL 文件,您可以使用该文件来创建数据库 纲要。您也可以在安装后重创建数据库表,而无需重新安装。为此,您要删除 Identity Applications 的 数据库,并创建同名的新数据库。

### <span id="page-302-4"></span>**39.2.1** 使用 **SQL** 文件生成数据库纲要

本节假设安装程序已创建了您可执行以生成数据库纲要的 SQL 文件。如果您没有该 SQL 文件,请参 见第 39.2.2 节 " 手动创建 SQL [文件以生成数据库纲要](#page-303-0) " (第 304 页)。

注释:请不要使用 SQL\*Plus 来执行该 SQL 文件。该文件中的行长度超过了 4000 个字符。

- **1** 停止 应用程序服务器。
- **2** 登录到数据库服务器。
- <span id="page-302-3"></span>**3** 删除 Identity Applications 使用的数据库。
- **4** 创建与[步骤](#page-302-3) 3 中所删除数据库同名的新数据库。
- **5** 浏览到安装过程创建的 SQL 脚本 (默认位于 /*installation\_path*/userapp/sql 目录中)。

**6** (视情况而定)对于 Oracle 数据库,请在函数 CONCAT\_BLOB 的定义后面插入一个斜杠 (/)。例 如:

```
-- Changeset icfg-data-load.xml::700::IDMRBPM
CREATE OR REPLACE FUNCTION CONCAT_BLOB(A IN BLOB, B IN BLOB) RETURN BLOB AS
                 C BLOB;
            BEGIN
                 DBMS_LOB.CREATETEMPORARY(C, TRUE);
                 DBMS_LOB.APPEND(C, A);
                DBMS_LOB.APPEND(C, B);
                 RETURN c;
             END;
/
```
**7** 让数据库管理员运行该 SQL 脚本,以创建并配置 User Application 数据库。

**8** 重启动 Tomcat。

### <span id="page-303-0"></span>**39.2.2** 手动创建 **SQL** 文件以生成数据库纲要

您可以在安装后重新创建数据库表,而无需重新安装,也无需具有 SQL 文件。本节将帮助您在没有 SQL 文件的情况下创建数据库纲要。

- **1** 停止 Tomcat。
- **2** 登录到托管 Identity Applications 数据库的服务器。
- <span id="page-303-1"></span>**3** 删除现有的数据库。
- **4** 创建与您在[步骤](#page-303-1) 3 中删除的数据库同名的新数据库。
- **5** 在文本编辑器中,打开 NetIQ-Custom-Install.log 文件 (默认位于 Identity Applications 的安装根目 录中)。例如:

/opt/netiq/idm/apps/UserApplication

**6** 在 NetIQ-Custom-Install.log 文件中搜索并复制以下命令:

```
/opt/netiq/idm/jre/bin/java -Xms256m -Xmx256m -Dwar.context.name=IDMProv -
Ddriver.dn="cn=User Application Driver,cn=driverset1,o=system" -
Duser.container="o=data" -jar /opt/netiq/idm/apps/UserApplication/
liquibase.jar --databaseClass=liquibase.database.core.PostgresDatabase --
driver=org.postgresql.Driver --classpath=/opt/netiq/idm/apps/postgresql/
postgresql-9.4.1212jdbc42.jar opt/netiq/idm/apps/UserApplication/IDMProv.war -
-changeLogFile=DatabaseChangeLog.xml --url="jdbc:postgresql://localhost:5432/
idmuserappdb" --contexts="prov,newdb" --logLevel=info --logFile=/opt/netiq/
idm/apps/UserApplication/db.out --username=******** --password=******** update
```
- **7** 登录到安装了 Identity Applications 数据库的服务器。
- **8** 在终端中,粘贴您复制的命令字符串。

注释: 该命令应是 updateSQL。如果命令是 update, 请将它更改为 updateSQL。

- **9** 在该命令中,将表示数据库用户名和口令的星号 (\*) 替换为进行鉴定所需的实际值。此外,请确 保 SQL 文件名是唯一的。
- **10** 执行该命令。
- 11 (视情况而定)如果进程生成了一个 SQL 文件而没有填充数据库, 请向数据库管理员提供该文 件, 以将它导入数据库服务器。有关详细信息,请参见第 39.2.1 节 " 使用 SQL [文件生成数据库](#page-302-4) 纲要 " (第 [303](#page-302-4) 页)。
- **12** 在数据库管理员导入该 SQL 文件后,启动 Tomcat。

# <span id="page-304-0"></span>**39.3** 记录主密钥

NetIQ 建议在安装后,立即复制加密的主密钥并将其记录在安全的位置。如果此项安装是在群集的第 一个成员上进行的,当您在群集的其他成员上安装 Identity Applications 时,将要用到这个加密的主密 钥。

如果 Identity Applications 是从控制台安装的, 则安装程序并不会自动创建 master-key.txt 文件。此时, 您必须从 ism-configuration.properties 文件中手动复制主密钥。

**1** 打开安装目录中的 ism-configuration.properties 文件。

<span id="page-304-2"></span>**2** 将经过加密的主密钥复制到一个安全位置,保证系统故障时也能访问。

**警告:**要始终保留加密主密钥的复本。如果丢失了主密钥,您需要使用加密的主密钥重新获取加密数 据的访问权。例如,在发生设备故障后,您可能需要该密钥。

# <span id="page-304-1"></span>**39.4** 配置 **Identity Applications** 的身份库

Identity Applications 必须能够与身份库中的对象交互。

为了提高 Identity Applications 的性能, eDirectory 管理员应为 manager、 ismanager 和 srvprvUUID 属性创建值索引。如果这些属性没有值索引, Identity Applications 用户可能会遭遇性能不佳的状况, 这在群集环境中尤为突出。

通过在 RBPM 配置实用程序中选择 " 高级 ">" 创建 eDirectory 索引 ",即可在安装期间自动创建这些 值索引。有关使用 Index Manager 创建值索引的详细信息,请参见《*[NetIQ eDirectory Administration](https://www.netiq.com/documentation/edirectory-9/edir_admin/)  [Guide](https://www.netiq.com/documentation/edirectory-9/edir_admin/)*》(NetIQ eDirectory 管理指南)。

## **39.4.1** 非 **Root** 用户的安装前任务

在以非 root 用户身份安装 Identity Manager User Application 前, 执行以下步骤:

- **1** 将 eDirectory 证书导入到 User Application JRE cacerts 文件。
- **2** 确保已部署默认通知集合对象。
- **3** 使用以下命令将 SAML 方法添加到 eDirectory 服务器:

nmasinst -addmethod <admin dn> <tree-name> <configuration file present in / <eDirectory installed location>/nmas/NmasMethods/Novell/SAML> -h <hostname:NCP port> -w <pawsswd>

例如,在 Linux 上:

nmasinst -addmethod admin.sa.system TREE /home/user1/eDirectory/nmas/ NmasMethods/Novell/SAML/config.txt -h 10.10.10.248:524 -w novell

例如,在 Windows 上:

```
nmasinst.exe -addmethod admin.sa.system tree 
C:\Users\Administrator\Desktop\SAML\config.txt -h 10.10.10.248:524
```
**4** 扩展所需纲要:

```
ndssch -h <hostname:port> -t <treename> <admin dn> authsaml.sch
ndssch -h <hostname:port> -t <treename> <admin dn> edirectory-schema.sch
ndssch -h <hostname:port> -t <treename> <admin dn> osp.sch
例如:
```
ndssch -h 10.10.10.248 -t TREE admin.sa.system authsaml.sch

**5** 重启动 eDirectory。

# <span id="page-305-1"></span>**39.5** 重新配置 **Identity Applications** 的 **WAR** 文件

要更新 Identity Applications 的 WAR 文件,请运行 RBPM 配置实用程序。

- 1 通过执行 configupdate.sh 或 configupdate.bat, 运行 安装目录中的 实用程序。 有关实用程序参数的详细信息,请参见第 40 章 " 配置 [Identity Applications](#page-312-0) 的设置 " (第 313 [页\)](#page-312-0)。
- **2** 将新的 WAR 文件部署到应用程序服务器。

<span id="page-305-0"></span>对于 Tomcat 单一服务器,这些更改将应用于所部署的 WAR。

# <span id="page-305-2"></span>**39.6** 配置忘记口令管理

Identity Manager 安装中包含 Self Service Password Reset, 可帮助您管理忘记口令的重设置过程。 此外,您也可以使用外部口令管理系统。

- 第 39.6.1 节 " 使用 [Self Service Password Reset](#page-305-3) 进行忘记口令管理 " (第 306 页)
- 第 39.6.2 节 " [使用旧版提供程序进行忘记口令管理](#page-307-0) " (第 308 页)
- 第 39.6.3 节 " [使用外部系统进行忘记口令管理](#page-308-0) " (第 309 页)
- ◆ 第 39.6.4 节 " [针对分布式环境或群集环境更新仪表板中的](#page-310-0) SSPR 链接 " (第 311 页)

### <span id="page-305-3"></span>**39.6.1** 使用 **Self Service Password Reset** 进行忘记口令管理

在大多数情况下,您可以在安装 SSPR 和 Identity Applications 时启用忘记口令管理功能。但是,有 时您可能没有指定当口令更改后, SSPR 要将用户定向到的 Identity Applications 登录页 URL。此时, 您也需要启用忘记口令管理。本节提供以下信息:

- 将 Identity Manager 配置为使用 [Self Service Password Reset](#page-306-0) (第 307 页)
- ◆ 为 Identity Manager 配置 [Self Service Password Reset](#page-306-1) (第 307 页)
- ◆ 锁定 SSPR [配置 \(第](#page-306-2) 307 页)

### <span id="page-306-0"></span>将 **Identity Manager** 配置为使用 **Self Service Password Reset**

本节提供了将 Identity Manager 配置为使用 SSPR 的相关信息。

- **1** 登录到安装了 Identity Applications 的服务器。
- **2** 运行 RBPM 配置实用程序。有关详细信息,请参见第 40.1 节 " 运行 [Identity Applications](#page-312-1) 配置实 [用程序](#page-312-1) " (第 313 页)。
- **3** 在实用程序中,浏览到鉴定 **>** 口令管理。
- **4** 对于口令管理提供程序,请指定 **SSPR**。
- **5** 选择忘记口令。
- **6** 浏览到 **SSO** 客户端 **> Self Service Password Reset**。
- **7** 对于 **OSP** 客户端 **ID**,请指定要用于供鉴定服务器识别 SSPR 单点登录客户端的名称。默认值为 sspr。
- **8** 对于 **OSP** 客户端机密,请指定 SSPR 单点登录客户端的口令。
- **9** 对于 **OSP** 重定向 **URL**,请指定在完成鉴定后,鉴定服务器要将浏览器客户端重定向到的绝对 URL。

使用以下格式:protocol://server:port/path。例如, http://10.10.10.48:8180/sspr/public/oauth。

**10** 保存更改并关闭实用程序。

### <span id="page-306-1"></span>为 **Identity Manager** 配置 **Self Service Password Reset**

本节提供了配置 SSPR 以与 Identity Manager 配合使用的相关信息。例如,您可能想要修改口令策略 和询问应答问题。

如果您随 Identity Manager 一起安装了 SSPR, 即已指定了管理员可用来配置应用程序的口令。 NetIQ 建议您修改 SSPR 设置,然后指定可以配置 SSPR 的管理员帐户或组。有关配置口令的详细信息,请 参见第 32 章 " 为 [Identity Manager](#page-246-0) 安装口令管理 " (第 247 页)。

- **1** 使用您在安装期间指定的配置口令登录到 SSPR。
- **2** 在 " 设置 " 页面中,修改口令策略和询问应答问题的设置。有关配置 SSPR 设置默认值的详细信 息,请参见 《*[NetIQ Self Service Password Reset Administration Guide](https://www.netiq.com/documentation/self-service-password-reset-41/adminguide/data/bookinfo.html)*》(NetIQ Self Service Password Reset 管理指南)中的 "[Configuring Self Service Password Reset](https://www.netiq.com/documentation/self-service-password-reset-41/adminguide/data/b14gnrxl.html)"(配置 Self Service Password Reset)。
- **3** 锁定 SSPR 配置 文件 (SSPRConfiguration.xml)。有关锁定配置文件的详细信息,请参见[锁定](#page-306-2) SSPR [配置 \(第](#page-306-2) 307 页)。
- **4** (可选)要在锁定配置后修改 SSPR 设置,必须在 SSPRConfiguration.xml 文件中将 configIsEditable 设置设为 true。
- **5** 从 SSPR 中注销。
- **6** 要使更改生效,请重启动 Tomcat。

### <span id="page-306-2"></span>锁定 **SSPR** 配置

- **1** 转到 **http://<IP/DNS name>:<port>/sspr**。此链接可将您转到 SSPR 门户。
- 2 使用管理员帐户登录到 Identity Manager,或使用现有的登录身份凭证登录。
- <span id="page-306-3"></span>**3** 单击页面顶部的配置管理器,然后指定您在安装期间指定的配置口令。
- **4** 单击配置编辑器,然后浏览到设置 **> LDAP** 设置。
- **5** 锁定 SSPR 配置 文件 (SSPRConfiguration.xml)。
	- **5a** 在 " 管理员许可权限 " 部分下,在身份库中以 LDAP 格式定义过滤器,以过滤对 SSPR 具有 管理员权限的用户或组。默认情况下,该过滤器设置为 groupMembership=cn=Admins,ou=Groups,o=example。

例如,对于 User Application 管理员,请将它设置为 uaadmin (cn=uaadmin)。

这可以防止用户修改 SSPR 中的配置, 但具有完全权限可修改设置的 SSPR 管理员用户除 外。

**5b** 为确保 LDAP 查询返回结果,请单击查看匹配项。

如果设置中存在任何错误,则您无法继续设置下一个配置选项。 SSPR 会显示错误细节,以 帮助您进行问题查错。

- **5c** 单击保存。
- **5d** 在弹出的确认窗口中,单击确定。

锁定 SSPR 后,管理员用户可以在 " 管理 " 用户界面中查看其他选项,例如 " 仪表板 "、 " 用 户活动 "、 " 数据分析 " 等,而在锁定 SSPR 之前则不会显示这些选项。

- **6** (可选)要在锁定配置后修改 SSPR 设置,必须在 SSPRConfiguration.xml 文件中将 configIsEditable 设置设为 true。
- **7** 从 SSPR 中注销。
- **8** 以[步骤](#page-306-3) 3 中定义的管理员用户身份再次登录到 SSPR。
- **9** 单击关闭配置,然后单击确定以确认更改。
- **10** 要使更改生效,请重启动 Tomcat。

### <span id="page-307-0"></span>**39.6.2** 使用旧版提供程序进行忘记口令管理

您也可以不使用 SSPR,而是使用 Identity Manager 中的旧版提供程序实现忘记口令管理功能。如果 选择了旧版提供程序,则不需要安装 SSPR。但是,您需要为用户重指派许可权限,使其能够访问共 享页面以进行口令管理。本节提供执行以下活动的步骤:

- ◆ [配置旧版提供程序以进行忘记口令管理 \(第](#page-307-1) 308 页)
- [重指派对口令管理页面的许可权限 \(第](#page-308-1) 309 页)

有关旧版提供程序的详细信息,请参见第 4.4.2 节 " [了解旧式口令管理提供程序](#page-35-0) " (第 36 页)。有关 共享页面和许可权限的详细信息,请参见 《*NetIQ Identity Manager - Administrator's Guide to the Identity Applications*》(NetIQ Identity Manager - Identity Applications 管理员指南)中的 "Page Administration" (页面管理)。

### <span id="page-307-1"></span>配置旧版提供程序以进行忘记口令管理

- **1** 登录到安装了 Identity Applications 的服务器。
- **2** 运行 RBPM 配置实用程序。有关详细信息,请参见第 40.1 节 " 运行 [Identity Applications](#page-312-1) 配置实 [用程序](#page-312-1) " (第 313 页)。
- **3** 在实用程序中,浏览到鉴定 **>** 口令管理。
- **4** 对于口令管理提供程序,请指定 **User Application** (旧版)。
- **5** 对于忘记口令,请指定内部。
- **6** 浏览到 **SSO** 客户端 **> Self Service Password Reset**。
- **7 OSP** 重定向 **URL** 设置应该是空的。
- **8** 保存更改并关闭实用程序。

### <span id="page-308-1"></span>重指派对口令管理页面的许可权限

在安装期间, Identity Applications 的设置默认为 SSPR。必须为允许访问用于管理口令的共享页面的 用户、组或容器指派或重指派许可权限。向用户指派对某个容器页面或共享页面的查看许可权限后, 用户便可以访问该页面,并能在可用页列表中看到该页。

- **1** 确保 Identity Manager 使用的是旧版提供程序。有关详细信息,请参见[配置旧版提供程序以进行](#page-307-1) [忘记口令管理 \(第](#page-307-1) 308 页)。
- **2** 以应用程序管理员身份登录到 User Application。例如,以 uaadmin 身份登录。
- **3** 浏览到管理 **>** 页面管理。
- **4** 在共享页面面板中,浏览到口令管理。
- <span id="page-308-2"></span>**5** 选择要对其指定许可权限的页面。例如 " 更改口令 " 或 " 口令询问应答 "。
- **6** 在右侧面板中,单击指派许可权限。
- **7** 在查看中,选择要指派到该页面的用户、组或容器。
- **8** (可选)要确保只有应用程序管理员才能访问指定的页面,请选择仅为管理员设置的查看许可权 限。
- <span id="page-308-3"></span>**9** 单击保存。
- **10** 针对想要配置的每个页面,执行[步骤](#page-308-2) 5 [至步骤](#page-308-3) 9。
- **11** 选择主页图标返回仪表板。
- 12 导航到应用程序, 然后选择 *@*。
- **13** 在管理应用程序页面上,使用 UserApp PwdMgt 的链接替换指向 SSPR 的链接。
	- 有关详细信息,请参见第 39.6.4 节 " [针对分布式环境或群集环境更新仪表板中的](#page-310-0) SSPR 链接 " (第 [311](#page-310-0) 页) 和 *Identity Applications 的帮助*。
- 14 从 User Application 注销, 然后重启动 Tomcat。

### <span id="page-308-0"></span>**39.6.3** 使用外部系统进行忘记口令管理

要使用外部系统,必须指定包含 " 忘记口令 " 功能的 WAR 文件的位置。此过程包括以下活动:

- [指定外部忘记口令管理](#page-309-0) WAR 文件 (第 310 页)
- [测试外部忘记口令](#page-309-1) 配置 (第 310 页)
- [配置应用程序服务器之间的](#page-309-2) SSL 通讯 (第 310 页)

### <span id="page-309-0"></span>指定外部忘记口令管理 **WAR** 文件

如果您在安装期间未指定此值,并想要修改设置,则您可以使用 RBPM 配置实用程序,或者以管理员 身份在 User Application 中进行更改。

- **1** (视情况而定)要在 RBPM 配置实用程序中修改设置,请完成以下步骤:
	- **1a** 登录到安装了 Identity Applications 的服务器。
	- **1b** 运行 RBPM 配置实用程序。有关详细信息,请参见第 40.1 节 " 运行 [Identity Applications](#page-312-1) 配 [置实用程序](#page-312-1) " (第 313 页)。
	- **1c** 在实用程序中,浏览到鉴定 **>** 口令管理。
	- **1d** 对于口令管理提供程序,请指定 **User Application** (旧版)。
- **2** (视情况而定)要在 User Application 中修改设置,请完成以下步骤:

**2a** 以 User Application 管理员身份登录。

**2b** 浏览到管理 **>** 应用程序配置 **>** 口令模块设置 **>** 登录。

- **3** 对于忘记口令,请指定外部。
- **4** 对于忘记口令链接,请指定当用户在登录页面上单击忘记口令时所显示的链接。当用户单击此链 接时,应用程序会将其定向到外部口令管理系统。例如:

http://localhost:8180/ExternalPwd/jsps/pwdmgt/ForgotPassword.jsp

**5** 对于忘记口令返回链接,请指定用户执行完忘记口令过程后显示的链接。用户单击此链接,即可 重定向到指定的链接。例如:

http://localhost/IDMProv

**6** 对于忘记口令 **Web** 服务 **URL**,请指定外部转发口令 WAR 用来回调 Identity Applications 的 Web 服务 URL。使用以下格式:

https://*idmhost:sslport*/*idm*/pwdmgt/service

返回链接必须使用 SSL,以确保与 Identity Applications 进行安全的 Web 服务通讯。有关详细信 息,请参见[配置应用程序服务器之间的](#page-309-2) SSL 通讯 (第 310 页)。

**7** 手动将 ExternalPwd.war 复制到运行外部口令 WAR 功能的远程应用程序服务器部署目录。

### <span id="page-309-1"></span>测试外部忘记口令 配置

如果您拥有外部口令 WAR 文件并想要通过访问 " 忘记口令 " 功能来测试该功能,可以在以下位置访问 它:

- ◆ 直接在浏览器中访问。转到外部口令 WAR 文件中的 " 忘记口令 " 页面。例如: http://localhost:8180/ ExternalPwd/jsps/pwdmgt/ForgotPassword.jsp。
- 在 User Application 登录页面上,单击忘记口令链接。

### <span id="page-309-2"></span>配置应用程序服务器之间的 **SSL** 通讯

如果您使用的是外部口令管理系统,则必须在部署 Identity Applications 与外部忘记口令管理 WAR 文 件的 Tomcat 实例之间配置 SSL 通讯。有关详细信息,请参见 Tomcat 文档。

## <span id="page-310-0"></span>**39.6.4** 针对分布式环境或群集环境更新仪表板中的 **SSPR** 链接

安装过程假设您要将 SSPR 部署在 Identity Applications 和 Identity Reporting 所在的同一个应用程序 服务器上。默认情况下,仪表板中应用程序页面上的内置链接使用指向本地系统上 SSPR 的相对 URL 格式。例如:/sspr/private/changepassword。如果在分布式环境或群集环境中安装应用程序,则必须更 新 SSPR 链接的 URL。

有关详细信息,请参见 *Identity Applications* 的帮助。

- **1** 以管理员身份登录仪表板。例如,以 uaadmin 身份登录。
- **2** 单击编辑。
- **3** 在 " 编辑主页项目 " 页面上,将鼠标悬停在要更新的项目上,然后单击编辑图标。例如,选择更 改我的口令。
- **4** 对于链接,请指定绝对 URL。例如:http://10.10.10.48:8180/sspr/changepassword。
- **5** 单击保存。
- **6** 对要更新的每个 SSPR 链接重复上述步骤。
- **7** 完成后,单击我已完成。
- **8** 注销,然后以普通用户身份登录以测试更改。

40 <sup>40</sup> 配置 **Identity Applications** 的设置

> <span id="page-312-0"></span>Identity Applications 配置实用程序可帮助您管理 User Application 驱动程序和 Identity Applications 的 设置。 Identity Applications 安装程序将调用此实用程序的某个版本,使您能够更快地配置应用程序。 您也可以在安装后修改其中的大部分设置。

默认情况下,用于运行配置实用程序的文件位于 Identity Applications 的某个安装子目录中:

- ◆ Linux: configupdate.sh 脚本
- ◆ Windows: configupdate.bat 文件

注释: 在群集中, 所有群集成员的配置设置都必须相同。

本章说明了配置实用程序中的设置。这些设置按选项卡组织。如果您要安装 Identity Reporting,安装 过程会将报告的参数添加到实用程序中。

- ◆ 第 40.1 节 " 运行 [Identity Applications](#page-312-2) 配置实用程序 " (第 313 页)
- 第 40.2 节 " [用户应用程序参数](#page-313-0) " (第 314 页)
- ◆ 第 40.3 节 " [鉴定参数](#page-322-0) " (第 323 页)
- **◆ 第 40.4 节 "SSO [客户端参数](#page-326-0)" (第 327 页)**
- <span id="page-312-1"></span>第 40.5 节 " [报告参数](#page-331-0) " (第 332 页)

# <span id="page-312-2"></span>**40.1** 运行 **Identity Applications** 配置实用程序

- **1** 在 Linux 上,使用文本编辑器打开 configupdate.sh 文件;默认情况下,该文件位于 User Application 的安装目录 /opt/netiq/idm/apps/UserApplication 中。
- **2** 在 configupdate.sh.properties 中,确保以下选项已正确配置:

edit\_admin="true"

use\_console="false"

注释:仅当您要以控制台模式运行该实用程序时,才应将 -use\_console 的值配置为 true。

- **3** 保存并关闭 configupdate.sh。
- **4** 在命令提示符下,使用以下方法之一运行配置实用程序:
	- **Linux**:./configupdate.sh
	- ◆ Windows: configupdate.bat

注释:您可能需要等待几分钟,让实用程序启动。

# <span id="page-313-0"></span>**40.2** 用户应用程序参数

在配置 Identity Applications 时, 此选项卡用于定义应用程序在与身份库通讯时所使用的值。某些设置 对于完成安装过程必不可少。

默认情况下,该选项卡会显示基本选项。要查看所有设置,请单击显示高级选项。此选项卡包括以下 设置组:

- ◆ 第 40.2.1 节 " [身份库设置](#page-313-1) " (第 314 页)
- 第 [40.2.2](#page-314-0) 节 " 身份库 DN" (第 315 页)
- 第 40.2.3 节 " [身份库用户身份](#page-316-0) " (第 317 页)
- 第 40.2.4 节 " [身份库用户组](#page-317-0) " (第 318 页)
- 第 40.2.5 节 " [身份库证书](#page-318-0) " (第 319 页)
- ◆ 第 40.2.6 节 " [电子邮件服务器配置](#page-318-1) " (第 319 页)
- 第 40.2.7 节 " [可信密钥储存区](#page-320-0) " (第 321 页)
- 第 40.2.8 节 "NetIQ Sentinel [数字签名证书和密钥](#page-320-1) " (第 321 页)
- ◆ 第 [40.2.9](#page-320-2) 节 " 杂项 " (第 321 页)
- 第 40.2.10 节 " [容器对象](#page-321-0) " (第 322 页)

### <span id="page-313-1"></span>**40.2.1** 身份库设置

这组设置定义了可让 Identity Applications 访问身份库中用户身份和角色的设置。某些设置对于完成安 装过程必不可少。

#### 身份库服务器

必需

为 LDAP 服务器指定主机名或 IP 地址。例如:myLDAPhost。

#### **LDAP** 端口

指定身份库要用来侦听明文格式 LDAP 请求的端口。默认值是 389。

有关使用 LDAP 的详细信息,请参见第 8.5 节 " 使用 LDAP [来与身份库通讯](#page-78-0) " (第 79 页)。

#### **LDAP** 安全端口

指定身份库要用来侦听使用安全套接字层 (SSL) 协议的 LDAP 请求的端口。默认值是 636。

如果 (在安装 eDirectory 之前) 服务器上已装载的服务使用了默认端口, 您必须指定其他端口。 有关使用 LDAP 的详细信息,请参见第 8.5 节 " 使用 LDAP [来与身份库通讯](#page-78-0) " (第 79 页)。

#### 身份库管理员

必需

指定 LDAP 管理员的身份凭证。例如, cn=admin. 身份库中必须已存在此用户。

Identity Applications 将使用此帐户来建立与身份库的管理连接。此值已使用主密钥进行过加密。

#### 身份库管理员口令

必需

指定与 LDAP 管理员关联的口令。此口令已使用主密钥进行过加密。

#### 使用公开匿名帐户

指定未登录的用户是否能够访问 LDAP 公共匿名帐户。

#### 安全管理员连接

指定 RBPM 是否使用 SSL 协议来进行与管理员帐户相关的所有通讯。如果指定此设置,则无需 SSL 的其他操作便可在不使用 SSL 的情况下执行。

注释: 此选项可能会对性能产生不良影响。

#### 安全用户连接

指定 RBPM 是否使用 TLS/SSL 协议来进行与已登录用户帐户相关的所有通讯。如果指定此设 置,则无需 TLS/SSL 的其他操作便可在不使用该协议的情况下执行。

注释: 此选项可能会对性能产生不良影响。

### <span id="page-314-0"></span>**40.2.2** 身份库 **DN**

这组设置定义了可在 Identity Applications 和其他 Identity Manager 组件之间启用通讯的容器和用户帐 户的判别名。某些设置对于完成安装过程必不可少。

#### 根容器 **DN**

必需

指定根容器的 LDAP 判别名。如果没有在目录抽象层中指定搜索根,则将该判别名用作默认的实 体定义搜索根。例如:o=mycompany。

#### 用户容器 **DN**

必需

显示高级选项时,实用程序将在 *"* 身份库用户身份 *"* 下显示此参数。

指定用户容器的 LDAP 判别名 (DN) 或完全限定的 LDAP 名称。对于此设置,请注意以下事项:

- 允许此容器 (及其下)中的用户登录到 Identity Applications。
- ◆ 如果您已启动托管 Identity Applications 的 Tomcat, 则无法使用 configupdate.sh 或 configupdate.bat 文件更改此设置。
- 此容器必须包含您在设置 User Application 驱动程序时指定的 User Application 管理员。否 则,指定的帐户无法执行工作流程。

#### 组容器 **DN**

必需

显示高级选项时,实用程序将在 *"* 身份库用户组 *"* 下显示此参数。

指定组容器的 LDAP 判别名 (DN) 或完全限定的 LDAP 名称。对于此设置,请注意以下事项:

- 目录提取层中的实体定义会使用此 DN。
- ◆ 如果您已启动托管 Identity Applications 的 Tomcat, 则无法使用 configupdate.sh 或 configupdate.bat 文件更改此设置。

#### **User Application** 驱动程序

必需

指定 User Application 驱动程序的判别名。

例如,如果驱动程序为 UserApplicationDriver,驱动程序集为 MyDriverSet,并且驱动程序集位 于 o=myCompany 环境中,则请指定 cn=UserApplicationDriver,cn=myDriverSet,o=myCompany。

#### 用户应用程序管理员

必需

指定身份库中有权对指定的 User Application 用户容器执行管理任务的现有用户帐户。对于此设 置,请注意以下事项:

- ◆ 如果您已启动托管 User Application 的 Tomcat, 则无法使用 configupdate.sh 或 configupdate.bat 文件更改此设置。
- 要在部署 User Application 后更改此指派,请使用 User Application 中的管理 **>** 安全性页面。
- 此用户帐户有权使用 User Application 的管理选项卡来管理门户。
- ◆ 如果 User Application 管理员参与 iManager、 Designer 或 User Application (请求和批准选 项卡)中公开的工作流程管理任务,您必须为此管理员授予相应的受托者权限,使其能够访 问 User Application 驱动程序中包含的对象实例。有关详细信息,请参见《*User Application Administration Guide*》(User Application 管理指南)。

#### 供应管理员

指定身份库中的一个现有用户帐户,该帐户将管理可在整个 User Application 中使用的 " 供应工 作流程 " 功能。

要在部署 User Application 后更改此指派,请使用 User Application 中的管理 **>** 管理员指派页面。

#### 合规性管理员

指定身份库中的一个现有帐户,该帐户将执行某个系统角色,以允许成员执行合规性选项卡上的 所有功能。对于此设置,请注意以下事项:

- 要在部署 Identity Applications 后更改此指派,请使用 User Application 中的管理 **>** 管理员指 派页面。
- 在配置更新期间,只有在未指派有效的合规性管理员时,对此值的更改才会生效。如果存在 有效的合规性管理员,则将不保存更改。

#### 角色管理员

指定一个角色,该角色允许成员创建、去除或修改所有角色,以及授予或撤消对任何用户、组或 容器的任何角色指派。它还允许其角色成员运行任何用户的任何报告。对于此设置,请注意以下 事项:

- 默认情况下,会对 User Application Admin 指派此角色。
- 要在部署 Identity Applications 后更改此指派,请使用 User Application 中的管理 **>** 管理员指 派页面。
- 在配置更新期间,只有在未指派有效的角色管理员时,对此值的更改才会生效。如果存在有 效的角色管理员, 则将不保存更改。

#### 安全管理员

指定一个角色,该角色为成员提供安全域内的所有功能。对于此设置,请注意以下事项:

- 安全管理员可以对安全域内的所有对象执行所有可能的操作。安全域允许安全管理员配置对 RBPM 内所有域中的所有对象的访问权限。安全管理员可以配置小组,还可以指派域管理 员、委托管理员及其他安全管理员。
- 要在部署 Identity Applications 后更改此指派,请使用 User Application 中的管理 **>** 管理员指 派页面。

#### 资源管理员

指定一个角色,该角色为成员提供资源域内的所有功能。对于此设置,请注意以下事项:

- 资源管理员可以对资源域内的所有对象执行所有可能的操作。
- 要在部署 Identity Applications 后更改此指派,请使用 User Application 中的管理 **>** 管理员指 派页面。

#### **RBPM** 配置管理员

指定一个角色,该角色为成员提供配置域内的所有功能。对于此设置,请注意以下事项:

- ◆ RBPM 配置管理员可以对配置域内的所有对象执行所有可能的操作。RBPM 配置管理员负责 控制对 RBPM 内导航项目的访问权。此外, RBPM 配置管理员还配置委托和代理服务、供 应用户界面及工作流程引擎。
- 要在部署 Identity Applications 后更改此指派,请使用 User Application 中的管理 **>** 管理员指 派页面。

#### **RBPM** 报告管理员

指定报告管理员。默认情况下,安装程序列出的此值与其他安全性字段中的用户相同。

### <span id="page-316-0"></span>**40.2.3** 身份库用户身份

这组设置定义了可让 Identity Applications 与身份库中的用户容器通讯的值。某些设置对于完成安装过 程必不可少。

仅当您选择了显示高级选项时,实用程序才显示这些设置。

#### 用户容器 **DN**

必需

在不显示高级选项时,实用程序将在 *"* 身份库 *DN"* 下显示此参数。

指定用户容器的 LDAP 判别名 (DN) 或完全限定的 LDAP 名称。对于此设置,请注意以下事项:

- 允许此容器 (及其下)中的用户登录到 Identity Applications。
- ◆ 如果您已启动托管 Identity Applications 的 Tomcat, 则无法使用 configupdate.sh 或 configupdate.bat 文件更改此设置。
- 此容器必须包含您在设置 User Application 驱动程序时指定的 User Application 管理员。否 则,指定的帐户无法执行工作流程。

#### 用户搜索范围

指定身份库用户在搜索容器时可深入的范围。

#### 用户对象类

指定 LDAP 用户的对象类。通常,该类为 inetOrgPerson。

#### 登录属性

指定表示用户登录名的 LDAP 属性。例如: cn。

#### 命名属性

指定在查找用户或组时用作标识符的 LDAP 属性。这不同于登录属性,登录属性仅在登录期间使 用。例如:cn。

#### 用户成员资格属性

(可选)指定表示用户的组成员资格的 LDAP 属性。指定名称时请不要使用空格。

## <span id="page-317-0"></span>**40.2.4** 身份库用户组

这组设置定义了可让 Identity Applications 与身份库中的组容器通讯的值。某些设置对于完成安装过程 必不可少。

仅当您选择了显示高级选项时,实用程序才显示这些设置。

#### 组容器 **DN**

必需

在不显示高级选项时,实用程序将在 *"* 身份库 *DN"* 下显示此参数。

指定组容器的 LDAP 判别名 (DN) 或完全限定的 LDAP 名称。对于此设置,请注意以下事项:

- 目录提取层中的实体定义会使用此 DN。
- ◆ 如果您已启动托管 Identity Applications 的 Tomcat, 则无法使用 configupdate.sh 或 configupdate.bat 文件更改此设置。

#### 组容器范围

指定身份库用户在搜索组容器时可深入的范围。

#### 组对象类

指定 LDAP 组的对象类。通常,该类为 groupofNames。

#### 组成员资格属性

(可选) 指定用户的组成员资格。不要在该名称中使用空格。

#### 使用动态组

指定是否要使用动态组。

您还必须指定动态组对象类的值。

#### 动态组对象类

仅当您选择了使用动态组时才适用。 指定 LDAP 动态组的对象类。通常,该类为 dynamicGroup。

### <span id="page-318-0"></span>**40.2.5** 身份库证书

这组设置定义了 JRE 密钥存储区的路径和口令。某些设置对于完成安装过程必不可少。

#### 密钥储存区路径

#### 必需

指定 Tomcat 在运行时要使用的 JRE 密钥存储区 (cacerts) 文件的完整路径。您可以手动输入路 径,也可以浏览到 cacerts 文件。对于此设置,请注意以下事项:

- ◆ 在环境中,必须指定 RBPM 的安装目录。默认值设置的即为正确位置。
- ◆ Identity Applications 的安装程序将修改密钥存储区文件。在 Linux 上,用户必须有权写入此 文件。

#### 密钥储存区口令

必需

提供密钥存储区文件的口令。默认值为 changeit。

### <span id="page-318-1"></span>**40.2.6** 电子邮件服务器配置

本节定义用于启用电子邮件通知的值,您可以使用电子邮件通知来进行基于电子邮件的审批。有关详 细信息,请参见 《*NetIQ Identity Manager - Administrator's Guide to the Identity Applications*》 (NetIQ Identity Manager - Identity Applications 管理员指南)中的 "Enabling Support for Digital Signatures" (启用数字签名支持),及 *Identity Applications* 帮助中的 " 管理通过电子邮件进行的审批 "。

#### 通知模板主机

指定托管 Identity Applications 的 Tomcat 的名称或 IP 地址。例如:myapplication serverServer。

此值将替换电子邮件模板中的 \$HOST\$ 令牌。安装程序将使用此信息来创建供应请求任务和批准 通知的 URL。

#### 通知模板端口

指定托管 Identity Applications 的 Tomcat 的端口号。

此值将替换供应请求任务和批准通知中使用的电子邮件模板内的 \$PORT\$ 标记。

#### 通知模板安全端口

指定托管 Identity Applications 的 Tomcat 的安全端口号。

此值将替换供应请求任务和批准通知中使用的电子邮件模板内的 \$SECURE\_PORT\$ 标记。

#### 通知模板协议

指定在发送用户电子邮件时要包含在 URL 中的非安全协议。例如:http。

此值将替换供应请求任务和批准通知中使用的电子邮件模板内的 \$PROTOCOL\$ 标记。

#### 通知模板安全协议

指定在发送用户电子邮件时要包含在 URL 中的安全协议。例如:https。 此值将替换供应请求任务和批准通知中使用的电子邮件模板内的 \$SECURE\_PROTOCOL\$ 标 记。

#### 通知 **SMTP** 电子邮件发件人

指定 Identity Applications 用来发送电子邮件通知的电子邮件帐户。

#### **SMTP** 服务器名称

指定 Identity Applications 用于供应电子邮件的 SMTP 电子邮件主机的 IP 地址或 DNS 名称。请 不要使用 localhost。

#### 服务器需要鉴定

指定您是否希望服务器要求鉴定。

您还必须指定电子邮件服务器的身份凭证。

#### 用户名

仅当您启用了服务器需要鉴定时才适用。 指定电子邮件服务器的登录帐户名。

#### 口令

仅当您启用了服务器需要鉴定时才适用。 指定邮件服务器的登录帐户口令。

#### 使用 **SMTP TLS**

指定在邮件服务器之间进行传输期间,是否要保护电子邮件内容的安全。

#### 电子邮件通知图像位置

指定要在电子邮件通知中包含的图像的路径。例如:http://localhost:8080/IDMProv/images。

#### 对电子邮件签名

指定是否要在寄出的邮件中添加数字签名。

如果启用此选项,则还必须指定密钥存储区和签名密钥的设置。

#### 密钥存储区路径

仅当您启用了对电子邮件签名时才适用。

指定要用于对电子邮件进行数字签名的密钥存储区 (cacerts) 文件的完整路径。您可以手动输入路 径,也可以浏览到 cacerts 文件。

例如, /opt/netiq/idm/apps/jre/lib/security/cacerts。

#### 密钥存储区口令

仅当您启用了对电子邮件签名时才适用。 提供密钥存储区文件的口令。例如, changeit。

#### 签名密钥的别名

仅当您启用了对电子邮件签名时才适用。 指定签名密钥在密钥存储区中的别名。例如, idmapptest。

#### 签名密钥口令

仅当您启用了对电子邮件签名时才适用。 指定用于保护包含签名密钥的文件的口令。例如, changeit。

### <span id="page-320-0"></span>**40.2.7** 可信密钥储存区

这组设置定义了 Identity Applications 的可信密钥存储区的值。仅当您选择了显示高级选项时,实用程 序才显示这些设置。

#### 可信储存区路径

指定包含所有可信签名者的证书的可信密钥存储区的路径。如果此路径为空, Identity Applications 将从系统属性 javax.net.ssl.trustStore 中获取路径。如果该系统属性无法提供路径, 安 装程序默认使用 jre/lib/security/cacerts。

#### 可信储存口令

指定可信密钥存储区的口令。如果将此字段留空, Identity Applications 将从系统属性 javax.net.ssl.trustStorePassword 中获取口令。如果该系统属性无法提供口令,安装程序默认使用 changeit。

此口令已使用主密钥进行过加密。

#### 可信证书存储区类型

指定可信证书存储区路径是使用 Java 密钥存储区 (JKS) 还是 PKCS12 进行数字签名。

### <span id="page-320-1"></span>**40.2.8 NetIQ Sentinel** 数字签名证书和密钥

本节定义可让 Identity Manager 与 Sentinel 通讯以进行事件审计的值。仅当您选择了显示高级选项时, 实用程序才显示这些设置。

#### **NetIQ Sentinel** 数字签名证书

列出您希望 OAuth 服务器用来鉴定发送到 Sentinel 的审计讯息的自定义公共密钥证书。

#### **NetIQ Sentinel** 数字签名私用密钥

指定您希望 OAuth 服务器用来鉴定发送到 Sentinel 的审计讯息的自定义私用密钥文件的路径。

### <span id="page-320-2"></span>**40.2.9** 杂项

仅当您选择了显示高级选项时,实用程序才显示这些设置。

#### **OCSP URI**

指定当客户端安装使用联机证书状态协议 (OCSP) 时要使用的统一资源标识符 (URI)。例如: http://host:port/ocspLocal。

OCSP URI 在线更新可信证书的状态。

#### 授权配置路径

指定授权配置文件的完全限定名。

#### 身份库索引

在安装期间,指定是否希望安装程序创建 manager、 ismanager 和 srvprvUUID 属性的索引。安 装后,您可以修改设置,以指向索引的新位置。对于此设置,请注意以下事项:

- 如果这些属性没有索引, Identity Applications 用户可能会遭遇 Identity Applications 性能不 佳的状况,这在群集环境中尤为突出。
- 您可以在安装 Identity Applications 后使用 iManager 手动创建这些索引。有关详细信息,请 参见第 39.4 节 " 配置 [Identity Applications](#page-304-2) 的身份库 " (第 305 页)。
- 为获最佳性能,您应在安装期间创建索引。
- 索引必须处于联机模式,用户才可以使用 Identity Applications。
- 要创建或删除索引,还必须指定服务器 **DN** 的值。

#### 服务器 **DN**

仅当您要创建或删除身份库索引时才适用。

指定要在其中创建或去除索引的 eDirectory 服务器。

一次只能指定一个服务器。要在多个 eDirectory 服务器上配置索引,必须多次运行 RBPM 配置 实用程序。

#### 重初始化 **RBPM** 安全性

指定是否要在完成安装过程时重设置 RBPM 安全性。您还必须重新部署 Identity Applications。

#### **IDMReport URL**

指定 Identity Manager Reporting Module 的 URL。例如: http://hostname:port/IDMRPT。

#### 自定义主题环境名称

指定要用于在浏览器中显示 Identity Applications 的自定义主题的名称。

#### 日志讯息标识符前缀

指定要在 idmuserapp\_logging.xml 文件中 CONSOLE 和 FILE 追加器的布局模式内使用的值。默认 值为 RBPM。

#### 更改 **RBPM** 环境名称

指定是否要更改 RBPM 的环境名称。

您还必须指定 Roles and Resource 驱动程序的新名称和 DN。

#### **RBPM** 环境名称

仅当您选择了更改 **RBPM** 环境名称时才适用。 指定 RBPM 的新环境名称。

#### 角色驱动程序 **DN**

仅当您选择了更改 **RBPM** 环境名称时才适用。 指定角色和资源驱动程序的 DN。

### <span id="page-321-0"></span>**40.2.10** 容器对象

这些参数只会在安装期间应用。

这组设置将帮助您定义容器对象的值或创建新的容器对象。

#### 已选定

指定您要使用的容器对象类型。

#### 容器对象类型

指定以下容器:位置、国家 / 地区、组织单位、组织或域。 也可以在 iManager 中自己定义容器,然后在添加新容器对象下面添加这些容器。

#### 容器属性名称

指定与所指定容器对象类型关联的属性类型的名称。

#### 添加新的容器对象:容器对象类型

指定可用作新容器的身份库中对象类的 LDAP 名称。

#### 添加新的容器对象:容器属性名称

指定与新容器对象类型关联的属性类型的名称。

## <span id="page-322-0"></span>**40.3** 鉴定参数

在配置 Identity Applications 时,此选项卡定义 Tomcat 用于将用户定向到 Identity Applications 和口令 管理页面的值。

默认情况下,该选项卡会显示基本选项。要查看所有设置,请单击显示高级选项。此选项卡包括以下 设置组:

- ◆ 第 40.3.1 节 "[鉴定服务器](#page-322-1) " (第 323 页)
- 第 40.3.2 节 " [鉴定配置](#page-323-0) " (第 324 页)
- 第 40.3.3 节 " [身份验证方法](#page-324-0) " (第 325 页)
- 第 40.3.4 节 " [口令管理](#page-324-1) " (第 325 页)
- ◆ 第 40.3.5 节 "Novell Audit [数字签名证书和密钥](#page-325-0)" (第 326 页)

### <span id="page-322-1"></span>**40.3.1** 鉴定服务器

这组设置定义了 Identity Applications 连接鉴定服务器时使用的设置。

#### **OAuth** 服务器主机标识符

必需

指定向 OSP 颁发令牌的鉴定服务器的相对 URL。例如, 10.10.10.48.

#### **OAuth** 服务器 **TCP** 端口

指定鉴定服务器的端口。

#### **OAuth** 服务器正在使用 **TLS/SSL**

指定鉴定服务器是否使用 TLS/SSL 协议进行通讯。

#### 可选 **TLS/SSL** 密钥存储区文件

仅当您选择了 **OAuth** 服务器正在使用 **TLS/SSL**,并且实用程序显示高级选项时才适用。

指定包含鉴定服务器可信证书的 Java JKS 密钥存储区文件的路径和文件名。当鉴定服务器使用 TLS/SSL 协议,并且鉴定服务器的可信证书不在 JRE 可信证书存储区 (cacerts) 中时,将应用此 参数。

#### 可选 **TLS/SSL** 密钥存储区口令

仅当您选择了 **OAuth** 服务器正在使用 **TLS/SSL**,并且实用程序显示高级选项时才适用。 指定用于装载 TLS/SSL 鉴定服务器的密钥存储区文件的口令。

### <span id="page-323-0"></span>**40.3.2** 鉴定配置

这组设置定义了鉴定服务器的设置。

#### **OAuth** 服务器的鉴定端点

必需

指定 OSP 或鉴定服务器可用来获取鉴定令牌的 URL。

#### **OAuth** 服务器的令牌端点

必需

指定 OSP 可用来验证所获取令牌的 URL。

#### **OAuth** 服务器的令牌端点

必需

指定 OSP 用来结束与鉴定服务器之间会话的 URL。

#### 管理员容器的 **LDAP DN**

必需

指定身份库中包含 OSP 必须鉴定的任何管理员用户对象的容器判别名。例如:ou=sa,o=data。

#### **OAuth** 密钥存储区文件

必需

指定要用于鉴定的 Java JKS 密钥存储区文件的路径。该密钥存储区文件必须至少包含一个公共 / 私用密钥对。

#### **OAuth** 密钥存储区文件口令

必需

指定用于装载 OAuth 密钥存储区文件的口令。

#### **OAuth** 使用的密钥的密钥别名

必需

指定要用于生成对称密钥的 OSP 密钥存储区文件中的公共 / 私用密钥对名称。

#### **OAuth** 使用的密钥口令密钥

必需

指定鉴定服务器使用的私用密钥的口令。

#### 登录屏幕的自定义 **CSS** 文件的 **URL**

指定要用于自定义 Identity Applications 登录页面外观的 CSS 样式页的 URL。

#### 解析命名属性重复

指定用于区分包含相同 cn 值的多个 eDirectory 用户对象的 LDAP 属性的名称。默认值为 mail。

#### 将鉴定源限制为环境

指定是要将身份库中用户和管理员容器内进行的搜索限制为仅涵盖这些容器中的用户对象,还是 应使搜索范围涵盖子容器。

#### 会话超时 (分钟)

指定当会话处于非活动状态多少分钟后,服务器会将用户会话置于超时状态。默认值为 20 分钟。
#### 访问令牌的有效持续时间

指定 OSP 访问令牌保持有效的秒数。默认值为 60 秒。

#### 刷新令牌的有效持续时间

指定 OSP 刷新令牌保持有效的秒数。 OSP 在内部使用刷新令牌。默认值为 48 小时。

### **40.3.3** 身份验证方法

这组设置定义了可让 OSP 对登录到 Identity Manager 基于浏览器组件的用户进行鉴定的值。

有关 OSP 的详细信息,请参见第 4.5 节 " 在 Identity Manager [中使用单点登录访问](#page-35-0) " (第 36 页) 和 第 XI 部分 " [安装口令管理组件](#page-242-0) " (第 243 页)。

#### 方法 :

指定当用户登录时您希望 Identity Manager 使用的鉴定类型。

- 名称和口令:OSP 使用身份库校验鉴定。
- **Kerberos**:OSP 接受来自 Kerberos 票据服务器和身份库的鉴定。您还必须指定映射属性名 称的值。
- **SAML**:OSP 接受来自 SAML 身份提供程序和身份库的鉴定。您还必须指定映射属性名称和 元数据 **URL** 的值。

#### 映射属性名称

仅当您指定了 **Kerberos** 或 **SAML** 时才适用。

指定要映射到 Kerberos 票据服务器或身份提供程序中 SAML 表示的属性名称。

#### 元数据 **URL**

仅当您指定了 **SAML** 时才适用。

指定 OSP 用于将鉴定请求重定向到 SAML 的 URL。

### **40.3.4** 口令管理

这组设置定义了可让用户通过自助操作修改其口令的值。

#### 口令管理提供程序

指定要使用的口令管理系统类型。

- **SSPR**:使用集成式 SSPR 方法。
	- 为方便起见, NetIQ 在安装媒体中提供了 SSPR。有关 SSPR 的详细信息,请参见第 [4.4](#page-34-0) 节 "使用 Identity Manager [中的自助式口令管理](#page-34-0)"(第 35 页)和第 XI 部分 "[安装口令管理组件](#page-242-0) " (第 [243](#page-242-0) 页)。
- **User Application** (旧版):使用 Identity Manager 惯常所用的口令管理程序。此选项还允 许您使用外部口令管理程序。

#### 忘记口令

仅当您要使用 *SSPR* 时,此复选框参数才适用。

指定是否希望用户不联系帮助中心自行恢复忘记的口令。

您还必须为 " 忘记口令 " 功能配置询问应答策略。有关详细信息,请参见 《*[NetIQ Self Service](https://www.netiq.com/documentation/self-service-password-reset-41/adminguide/)  [Password Reset Administration Guide](https://www.netiq.com/documentation/self-service-password-reset-41/adminguide/)*》(NetIQ Self Service Password Reset 管理指南)。

#### 忘记口令

仅当您选择了 User Application (旧版) 时, 此菜单列表才适用。

指定是要使用 User Application 中集成的口令管理系统,还是使用外部系统。

- ◆ 内部:使用默认的内部口令管理功能 ./jsps/pwdmgt/ForgotPassword.jsp (开头没有 http(s) 协 议)。这将用户重定向到内置于 User Application 的 " 忘记口令 " 功能,而不是外部 WAR。
- ◆ 外部: 使用外部忘记口令 WAR 通过 Web 服务回调 User Application。您还必须指定外部系 统的设置。

#### 忘记口令链接

仅当您要使用外部口令管理系统时才适用。

指定指向 " 忘记口令 " 功能页面的 URL。在外部或内部口令管理 WAR 中指定 ForgotPassword.jsp 文件。

#### 忘记口令返回链接

仅当您要使用外部口令管理系统时才适用。

指定忘记口令返回链接的 URL,用户可在执行完忘记口令操作后单击该链接以返回。

#### 忘记口令 **Web** 服务 **URL**

仅当您要使用外部口令管理系统时才适用。

指定外部忘记口令 WAR 用来回调 User Application 以执行核心忘记口令功能的 URL。使用以下 格式:

```
https://<idmhost>:<sslport>/<idm>/
pwdmgt/service
```
### **40.3.5 Novell Audit** 数字签名证书和密钥

本节定义可让 Identity Manager 与 Sentinel 通讯以进行事件审计的值。

#### **NetIQ Sentinel** 数字签名证书

指定您希望 OSP 服务器用来鉴定发送到审计系统的审计讯息的自定义公共密钥证书。

有关配置 Novell Audit 证书的信息,请参见 《*[Novell Audit Administration Guide](http://www.novell.com/documentation/novellaudit20/novellaudit20/data/bookinfo.html)*》(Novell Audit 管理指南)中的 "[Managing Certificates](http://www.novell.com/documentation/novellaudit20/novellaudit20/data/b5f4vw6.html)" (管理证书)。

#### **NetIQ Sentinel** 数字签名私用密钥

指定您希望 OSP 服务器用来鉴定发送到审计系统的审计讯息的自定义私用密钥文件的路径。

# **40.4 SSO** 客户端参数

在配置 Identity Applications 时, 此选项卡可定义用于管理对应用程序的单点登录访问的值。

默认情况下,该选项卡会显示基本选项。要查看所有设置,请单击显示高级选项。此选项卡包括以下 设置组:

- ◆ 第 [40.4.1](#page-326-0) 节 "登录" (第 327 页)
- 第 [40.4.2](#page-327-0) 节 " 仪表板 " (第 328 页)
- ◆ 第 [40.4.3](#page-328-0) 节 "IDM 仪表板 " (第 329 页)
- 第 40.4.4 节 ["RBPM"](#page-329-0) (第 330 页)
- ◆ 第 [40.4.5](#page-329-1) 节 " 报告 " (第 330 页)
- ◆ 第 40.4.6 节 "DCS [驱动程序](#page-330-0)" (第 331 页)
- 第 40.4.7 节 ["Catalog Administrator"](#page-330-1) (第 331 页)
- 第 40.4.8 节 ["Self Service Password Reset"](#page-330-2) (第 331 页)

有关配置单点登录访问的详细信息,请参见第 XV 部分 " 在 Identity Manager [中配置单点登录访问](#page-382-0) " (第 [383](#page-382-0) 页)。

### <span id="page-326-0"></span>**40.4.1** 登录

这组设置定义了用户访问 Identity Applications 登录页所需 URL 的值。通常,此 URL 会将用户定向到 Identity Manager Home。

注释: 从 Identity Manager 4.6 版开始, Identity Manager 仪表板取代了 Identity Manager 主页和供应 仪表板。后两者弃用前仍会随 Identity Applications 一起安装。

#### **OAuth** 客户端 **ID**

必需

指定用于供鉴定服务器识别仪表板的单点登录客户端的名称。默认值为 ualanding。

#### **OAuth** 客户端机密

必需

指定 Identity Manager Home 单点登录客户端的口令。

#### 缓冲页的 **URL** 链接

必需

指定用于访问 Identity Manager 主页的相对 URL。默认值为 /dash。

#### **OSP OAuth** 重定向 **URL**

必需

指定在完成鉴定后,鉴定服务器要将浏览器客户端重定向到的绝对 URL。

使用以下格式:protocol://server:port/path。例如:http://10.10.10.48:8180/dash/com.netiq.test。

### <span id="page-327-0"></span>**40.4.2** 仪表板

这组设置定义了用户访问 Identity Applications 登录页所需 URL 的值。此 URL 通常会将用户定向到供 应仪表板。

注释: 从 Identity Manager 4.6 版开始, Identity Manager 仪表板取代了 Identity Manager 主页和供应 仪表板。后两者弃用前仍会随 Identity Applications 一起安装。

#### **OAuth** 客户端 **ID**

必需

指定用来供鉴定服务器识别 Identity Manager Provisioning Dashboard 单点登录客户端的名称。 默认值为 uadash。

#### **OAuth** 客户端机密

必需

指定 Identity Manager Provisioning Dashboard 单点登录客户端的口令。

#### **OAuth** 重定向 **URL**

必需

指定在完成鉴定后,鉴定服务器要将浏览器客户端重定向到的绝对 URL。

使用以下格式:protocol://server:port/path。例如:http://10.10.10.48:8180/dash/com.netiq.test。

#### 用户电子邮件

必需

指定 Roles Based Provisioning Module 用于在用户信息 REST API 结果中识别用户电子邮件属性 的值。

该值必须与使用 Designer 配置的 " 实体 " 匹配。默认值为 Email。

#### 用户电话

必需

指定 Roles Based Provisioning Module 用于在用户信息 REST API 结果中识别用户电话号码属性 的值。

该值必须与使用 Designer 配置的 " 实体 " 匹配。默认值为 TelephoneNumber。

#### 用户手机

必需

指定 Roles Based Provisioning Module 用于在用户信息 REST API 结果中识别用户手机号码属性 的值。

该值必须与使用 Designer 配置的 " 实体 " 匹配。默认值为 MobileNumber。

#### 用户的名字

必需

指定 Roles Based Provisioning Module 用于在用户信息 REST API 结果中识别用户名字属性的 值。

该值必须与使用 Designer 配置的 " 实体 " 匹配。默认值为 FirstName。

#### 用户位置

必需

指定 Roles Based Provisioning Module 用于在用户信息 REST API 结果中识别用户位置属性的 值。

该值必须与使用 Designer 配置的 " 实体 " 匹配。默认值为 Location。

#### 用户所属部门

必需

指定 Roles Based Provisioning Module 用于在用户信息 REST API 结果中识别用户所属部门属性 的值。

该值必须与使用 Designer 配置的 " 实体 " 匹配。默认值为 Department。

#### 用户的姓氏

必需

指定 Roles Based Provisioning Module 用于在用户信息 REST API 结果中识别用户姓氏属性的 值。

该值必须与使用 Designer 配置的 " 实体 " 匹配。默认值为 LastName。

#### 用户职务

必需

指定 Roles Based Provisioning Module 用于在用户信息 REST API 结果中识别用户职务属性的 值。

该值必须与使用 Designer 配置的 " 实体 " 匹配。默认值为 Title。

# <span id="page-328-0"></span>**40.4.3 IDM** 仪表板

本节定义用户访问 Identity Manager 仪表板所需的 URL 的值,仪表板是 Identity Applications 的初始 登录位置。

#### **OAuth** 客户端 **ID**

必需

指定用于供鉴定服务器识别仪表板的单点登录客户端的名称。默认值为 idmdash。

#### **OAuth** 客户端机密

必需

指定仪表板的单点登录客户端的口令。

#### **OSP OAuth** 重定向 **URL**

必需

指定在完成鉴定后,鉴定服务器要将浏览器客户端重定向到的绝对 URL。

使用以下格式:protocol://server:port/path。例如, http://10.10.10.48:8180/idmdash/oauth.html。

### <span id="page-329-0"></span>**40.4.4 RBPM**

这组设置定义了用户访问 User Application 所需 URL 的值。

#### **OAuth** 客户端 **ID**

必需

指定用来供鉴定服务器识别 User Application 单点登录客户端的名称。默认值为 rbpm。

#### **OAuth** 客户端机密

必需

指定 User Application 单点登录客户端的口令。

#### 登录页的 **URL** 链接

必需

指定用于从 User Application 中访问仪表板的相对 URL。默认值为 /landing。

#### **OAuth** 重定向 **URL**

必需

<span id="page-329-2"></span>指定在完成鉴定后,鉴定服务器要将浏览器客户端重定向到的绝对 URL。 使用以下格式:protocol://server:port/path。例如:http://10.10.10.48:8180/IDMProv/oauth。

## <span id="page-329-1"></span>**40.4.5** 报告

这组设置定义了用户访问 Identity Reporting 所需 URL 的值。仅当您将 Identity Reporting 添加到 Identity Manager 解决方案时, 实用程序才会显示这些值。

#### **OAuth** 客户端 **ID**

必需

指定用来供鉴定服务器识别 Identity Reporting 单点登录客户端的名称。默认值为 rpt。

#### **OAuth** 客户端机密

必需

指定 Identity Reporting 单点登录客户端的口令。

#### 登录页的 **URL** 链接

必需

指定用于从 Identity Reporting 中访问仪表板的相对 URL。默认值为 /dashboard。

如果您将 Identity Reporting 和 Identity Applications 安装到不同的服务器中,请指定绝对 URL。 使用以下格式:protocol://server:port/path。

#### **OAuth** 重定向 **URL**

必需

指定在完成鉴定后,鉴定服务器要将浏览器客户端重定向到的绝对 URL。 使用以下格式:protocol://server:port/path。例如, http://10.10.10.48:8180/idmrpt/oauth。

### <span id="page-330-0"></span>**40.4.6 DCS** 驱动程序

这组设置定义了用于管理数据收集服务驱动程序的值。有关该驱动程序的详细信息,请参见第 [44](#page-352-0) 章 " [管理运行报告所需的驱动程序](#page-352-0) " (第 353 页)。

#### **OAuth** 客户端 **ID**

指定用来供鉴定服务器识别数据收集服务驱动程序的单点登录客户端的名称。此参数的默认值为 dcsdrv。

#### **OAuth** 客户端机密

指定数据收集服务驱动程序的单点登录客户端的口令。

## <span id="page-330-1"></span>**40.4.7 Catalog Administrator**

这组设置定义了用户访问 Catalog Administrator 所需 URL 的值。

#### **OAuth** 客户端 **ID**

必需

指定用来供鉴定服务器识别 Catalog Administrator 的单点登录客户端的名称。默认值为 rra。

#### **OAuth** 客户端机密

必需

指定 Catalog Administrator 单点登录客户端的口令。

#### 登录页的 **URL** 链接

必需

指定用于从 Catalog Administrator 中访问仪表板的相对 URL。默认值为 /dashboard。

#### **OAuth** 重定向 **URL**

必需

指定在完成鉴定后,鉴定服务器要将浏览器客户端重定向到的绝对 URL。 使用以下格式:protocol://server:port/path。例如:http://10.10.10.48:8180/rra/com.netiq.test。

### <span id="page-330-2"></span>**40.4.8 Self Service Password Reset**

这组设置定义了 Identity Applications 用来与 SSPR 通讯的值。

#### **OAuth** 客户端 **ID**

必需

指定用来供鉴定服务器识别 SSPR 单点登录客户端的名称。默认值为 sspr。

#### **OAuth** 客户端机密

必需

指定 SSPR 单点登录客户端的口令。

#### **OAuth** 重定向 **URL**

必需

指定在 SSPR 中完成口令更改或询问问题等操作后,客户端要重定向到的绝对 URL。例如,转 到仪表板。

使用以下格式:protocol://server:port/path。例如:http://10.10.10.48:8180/sspr/public/oauth。

# **40.5** 报告参数

在配置 Identity Applications 时, 此选项卡定义用于管理 Identity Reporting 的值。当您安装 Identity Reporting 时, 实用程序将添加此选项卡。

默认情况下,该选项卡会显示基本选项。要查看所有设置,请单击显示高级选项。此选项卡包括以下 设置组:

- ◆ 第 40.5.1 节 " [电子邮件递送配置](#page-331-0) " (第 332 页)
- 第 40.5.2 节 " [报告保留值](#page-332-0) " (第 333 页)
- ◆ 第 40.5.3 节 " [修改区域设置](#page-332-1) " (第 333 页)
- 第 40.5.4 节 " [角色配置](#page-332-2) " (第 333 页)

### <span id="page-331-0"></span>**40.5.1** 电子邮件递送配置

这组设置定义了用于发送通知的值。

#### **SMTP** 服务器主机

指定您希望 Identity Reporting 在发送通知时使用的电子邮件服务器的 DNS 名称或 IP 地址。请不 要使用 localhost。

#### **SMTP** 服务器端口

指定 SMTP 服务器的端口号。

#### **SMTP** 使用 **SSL**

指定是否要使用 TLS/SSL 协议来与电子邮件服务器通讯。

#### 服务器需要鉴定

指定是否要对与电子邮件服务器的通讯使用鉴定。

#### **SMTP** 用户名

指定要用于鉴定的电子邮件地址。

您必须指定一个值。如果服务器不需要鉴定,您可以指定无效的地址。

#### **SMTP** 用户口令

仅当您指定了服务器需要鉴定时才适用。

指定 SMTP 用户帐户的口令。

#### 默认电子邮件地址

指定您希望 Identity Reporting 用作电子邮件通知来源的电子邮件地址。

# <span id="page-332-0"></span>**40.5.2** 报告保留值

这组设置定义了用于储存已完成报告的值。

#### 报告单位 **,** 报告有效期

指定 Identity Reporting 在删除已完成报告之前保留这些报告的时间。例如,要指定六个月,请输 入 6 然后选择月。

#### 报告位置

指定要将报告定义储存到的路径。例如:/opt/netiq/IdentityReporting。

### <span id="page-332-1"></span>**40.5.3** 修改区域设置

这组设置定义了您希望 Identity Reporting 使用的语言的值。Identity Reporting 在搜索中使用特定的区 域设置。有关详细信息,请参见 《*Administrator Guide to NetIQ Identity Reporting*》(NetIQ Identity Reporting 管理员指南)。

# <span id="page-332-2"></span>**40.5.4** 角色配置

这组设置定义了 Identity Reporting 用来生成报告的鉴定源的值。

#### 添加鉴定源

指定您要为报告功能添加的鉴定源的类型。鉴定源可以是

- 默认值
- **LDAP** 目录
- 文件

# XIII XIII 安装 **Identity Reporting**

本部分将引导您完成安装运行报告所需组件的过程。安装过程包括应用程序所需的全部组件:

- NetIQ Identity Reporting
- ◆ Identity Manager Managed System Gateway Driver (MSGW 驱动程序)
- ◆ Identity Manager Driver for Data Collection Service (DCS 驱动程序)

安装文件位于 Identity Manager 安装包的 .iso 映像文件中的 products/Reporting 目录下。默认情况下, 安装程序将在以下位置中安装组件:

- **Linux**:/opt/netiq/idm/apps/IDMReporting
- **Windows**:C:\NetIQ\idm\apps\IDMReporting

为方便起见, Identity Manager 安装包中包含了 Sentinel Log Management for IGA (Sentinel) 作为内 置审计服务。有关详细信息,请参见安装和管理 [Sentinel Log Management for Identity Governance](#page-112-0)  [and Administration](#page-112-0) (第 113 页)。

NetIQ 建议您在开始之前, 先查看安装过程。有关详细信息, 请参见第 41 章 "[规划安装](#page-336-0) Identity [Reporting"](#page-336-0) (第 337 页)。

41 <sup>41</sup> 规划安装 **Identity Reporting**

本章提供有关准备安装 Identity Reporting 组件的指导。您可以使用 Sentinel 来审计事件。

- <span id="page-336-0"></span>**◆ 第 41.1 节 ["Identity Reporting](#page-336-1) 的安装核对清单" (第 337 页)**
- 第 41.2 节 " 了解 [Identity Reporting](#page-337-0) 组件的安装过程 " (第 338 页)
- 第 41.3 节 " 安装 [Identity Reporting](#page-338-0) 组件的先决条件 " (第 339 页)
- 第 41.4 节 ["Identity Reporting](#page-339-0) 的系统要求 " (第 340 页)

# <span id="page-336-1"></span>**41.1 Identity Reporting** 的安装核对清单

NetIQ 建议您完成以下核对清单中的步骤:

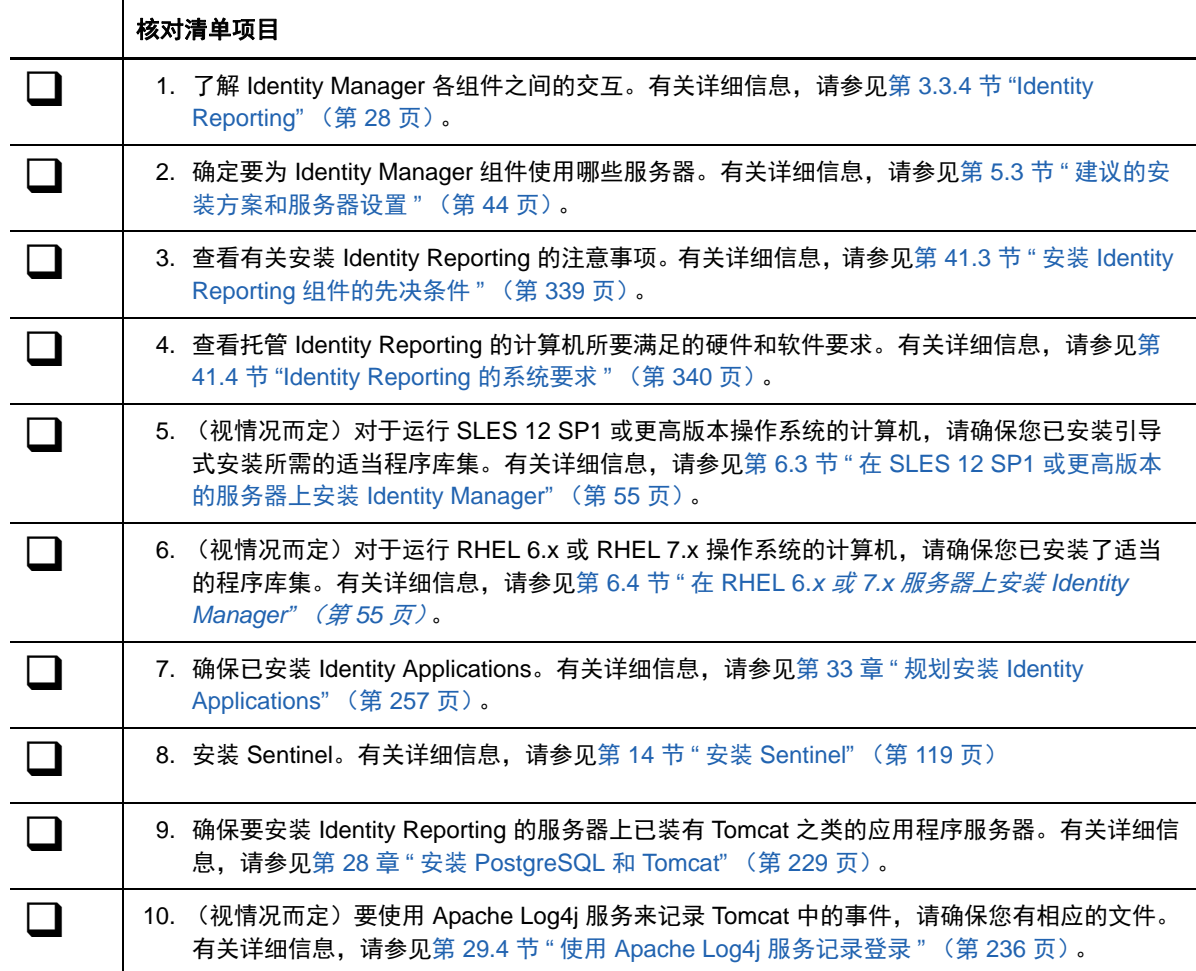

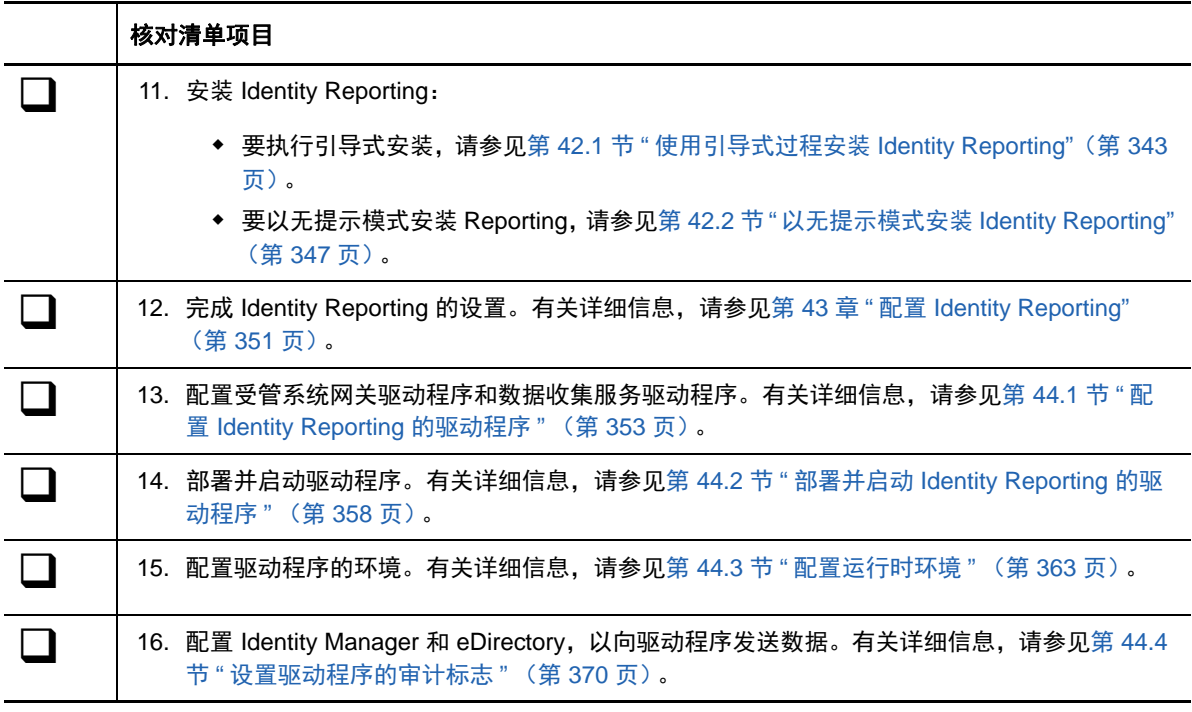

# <span id="page-337-0"></span>**41.2** 了解 **Identity Reporting** 组件的安装过程

您可以将 Sentinel、 Identity Reporting 和 Reporting 驱动程序安装在同一台服务器上。但是, 由于工 作负载的原因, NetIQ 建议将 Sentinel 和 Reporting 安装在不同的服务器上。有关详细信息,请参见 第 5.3 节 " [建议的安装方案和服务器设置](#page-43-0) " (第 44 页)。

如果进行全新安装,安装程序将在该数据库中创建表并校验连接性。程序还会安装 PostgreSQL JDBC 驱动程序的 JAR 文件,并自动使用此文件建立数据库连接。

如果您已将您的数据 (例如 SIEM)从 EAS 迁移到 PostgreSQL 数据库,则安装程序将连接到现有数 据库。

Identity Reporting 的安装程序会执行以下功能:

- 允许您选择应用程序服务器平台
- ◆ 将客户端 WAR 文件部署到 Tomcat,该文件中包含用于运行报告的用户界面组件
- ◆ 部署核心 WAR 文件, 其中包含运行报告所需的核心 REST 服务
- 部署 API WAR 文件,其中包含运行报告所需的 REST 服务的文档
- 配置 Identity Reporting 的鉴定服务
- 配置 Identity Reporting 的电子邮件递送系统
- 配置 Identity Reporting 的核心报告服务
- 为 Identity Reporting 创建用户帐户 (**idmrptsrv** 和 **idmrptuser**)
- 创建用来与 Sentinel 交互的用户帐户 (**appuser** 和 **rptuser**)

# <span id="page-338-0"></span>**41.3** 安装 **Identity Reporting** 组件的先决条件

NetIQ 建议您在开始执行安装过程之前,查看以下先决条件和注意事项。

第 41.3.1 节 ["Identity Reporting](#page-338-1) 的先决条件 " (第 339 页)

# <span id="page-338-1"></span>**41.3.1 Identity Reporting** 的先决条件

在安装 Identity Reporting 时, 请注意以下先决条件和事项:

- 需要以下 Identity Manager 组件的受支持且经过配置的版本:
	- Identity Applications,包括 User Application 驱动程序
	- Sentinel 安装在单独的 Linux 计算机上。
	- Driver for Data Collection Service
	- 受管系统网关服务的驱动程序

有关这些组件的所需版本和增补程序的详细信息,请参见最新的 《发行说明》。有关安装驱动程 序的详细信息,请参见第 44 章 " [管理运行报告所需的驱动程序](#page-352-0) " (第 353 页)。

- ◆ 确保身份库包括 SecretStore 模块,并且已配置该模块。有关详细信息,请参见第 [12.1.2](#page-106-0) 节 " 将 SecretStore [添加至身份库纲要](#page-106-0) " (第 107 页)。
- 请不要将 Identity Reporting 安装在群集环境中的服务器上。
- ◆ (视情况而定)要针对 Oracle 12c 数据库运行报告,必须安装相应的 JDBC 文件。有关详细信 息,请参见第 43.1 节 " 对 Oracle [数据库运行报告](#page-350-1) " (第 351 页)。
- ◆ (视情况而定)您可以使用自己的 Tomcat 安装程序, 而不使用 Identity Manager 安装套件中提供 的安装程序。但是,要将 Apache Log4j 服务与您的 Tomcat 版本配合使用,请确保安装了相应的 文件。有关详细信息,请参见第 29.4 节 " 使用 [Apache Log4j](#page-235-0) 服务记录登录 " (第 236 页)。
- ◆ 向您要授予报告功能访问权限的所有用户指派报告管理员角色。
- 确保 Identity Manager 环境中的所有服务器上都设置了相同的时间。如果您未同步服务器上的时 间,有些报告在执行后可能是空的。例如,如果托管 Identity Manager 引擎的服务器和仓库的服 务器的时戳不同,则此问题可能会影响与新用户相关的数据。如果您创建了一个用户,随后对其 进行了修改,报告中会填充相应的数据。
- 安装进程会在 Tomcat 的 setenv.sh 文件中修改 JRE 映射的 JAVA\_OPTs 或 CATALINA\_OPTS 条 目。

默认情况下, Tomcat 的便捷安装程序会将 setenv.sh 文件放置在 /opt/netiq/idm/apps/tomcat/bin/ 目 录中。安装程序还会在该文件中配置 JRE 位置。

◆ (可选)您可以将 Identity Reporting 配置为使用 SAML 2.0 鉴定来与 NetIQ Access Manager 4.0 配合工作。有关详细信息,请参见第 49 章 " 对 [NetIQ Access Manager](#page-388-0) 使用 SAML 鉴定进行单 [点登录](#page-388-0) " (第 389 页)。

### **Identity Reporting** 的身份审计事件

本节提供有关如何标识 Identity Manager 报告和自定义报告所需的不同审计事件的信息。您可以解压 缩所有报告源并运行以下脚本来标识审计事件:

find . -name \*.jrxml -print0 |xargs -0 grep -H "'000[B3]" | perl -ne '(\$file) = /  $\langle \cdot \rangle$ . $\langle \cdot \cdot \cdot \cdot \rangle$  $\langle \cdot \cdot \cdot \cdot \rangle$ ; (a = /000[3B]..../g; foreach \$a (@a) { print "\$file;\$a\n"}' |sort -u

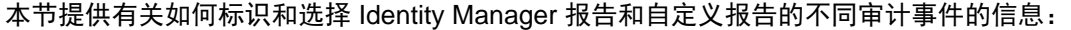

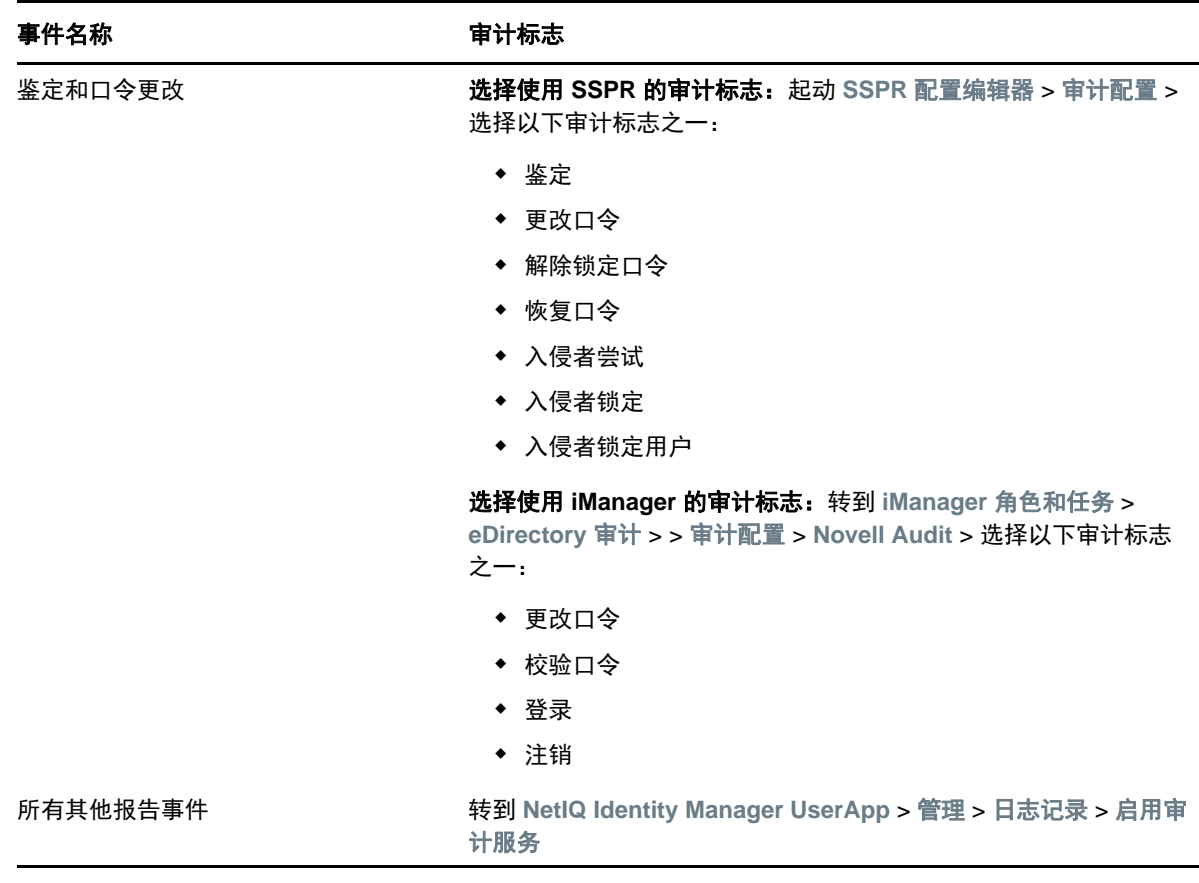

# <span id="page-339-0"></span>**41.4 Identity Reporting** 的系统要求

<span id="page-339-1"></span>本节提供要安装 Identity Reporting 组件的服务器的最低要求。有关是否要在同一台服务器上安装各组 件的详细信息,请参见第 5.3 节 " [建议的安装方案和服务器设置](#page-43-0) " (第 44 页)。

此外,请务必查看安装的先决条件和注意事项,特别是与操作系统有关的内容。

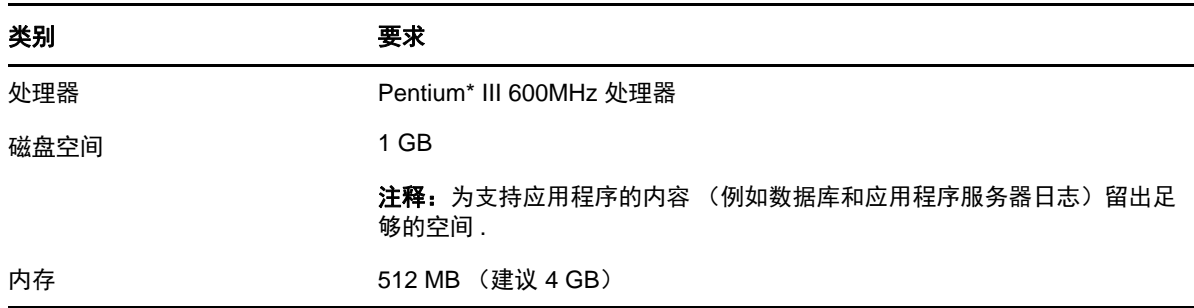

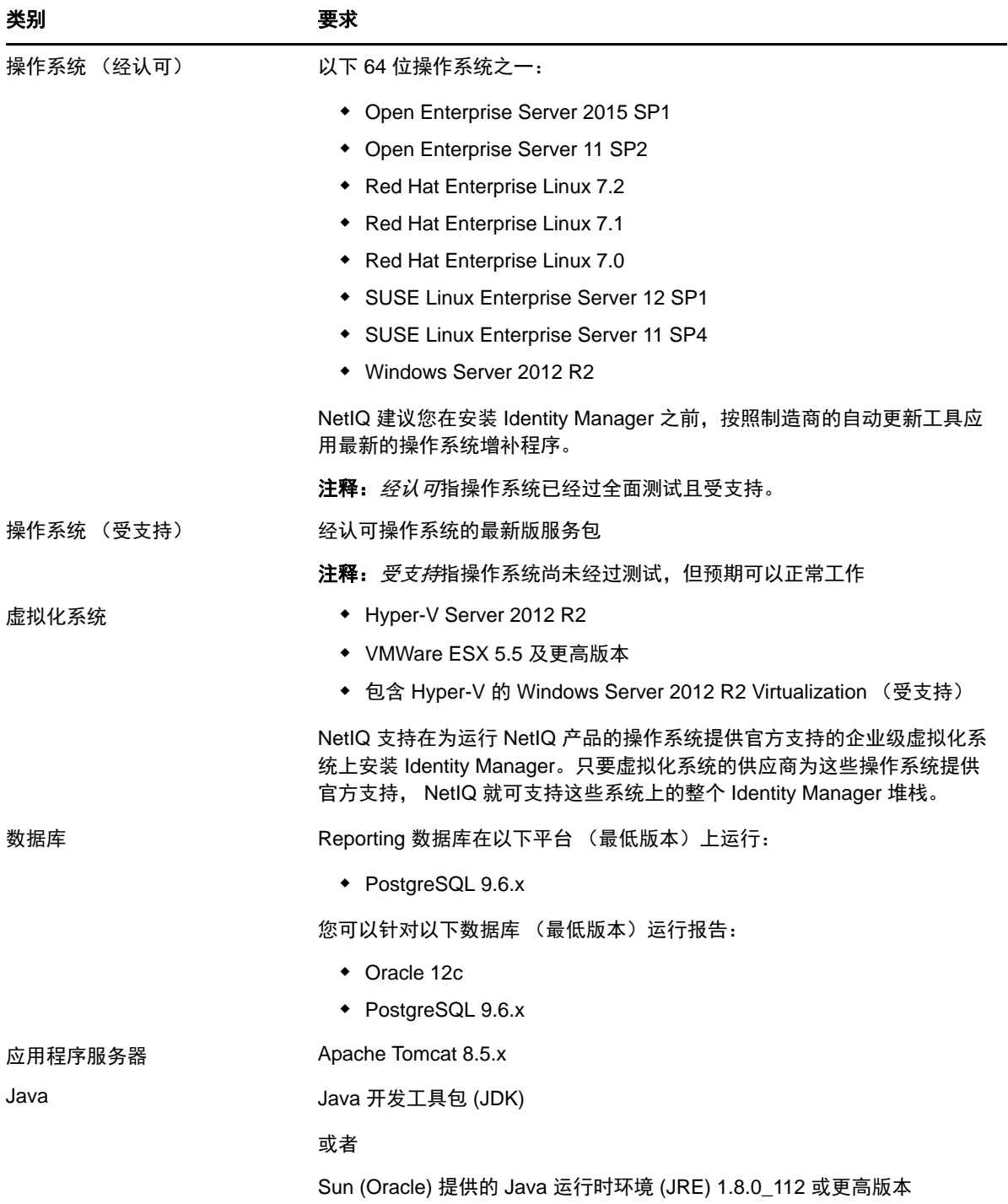

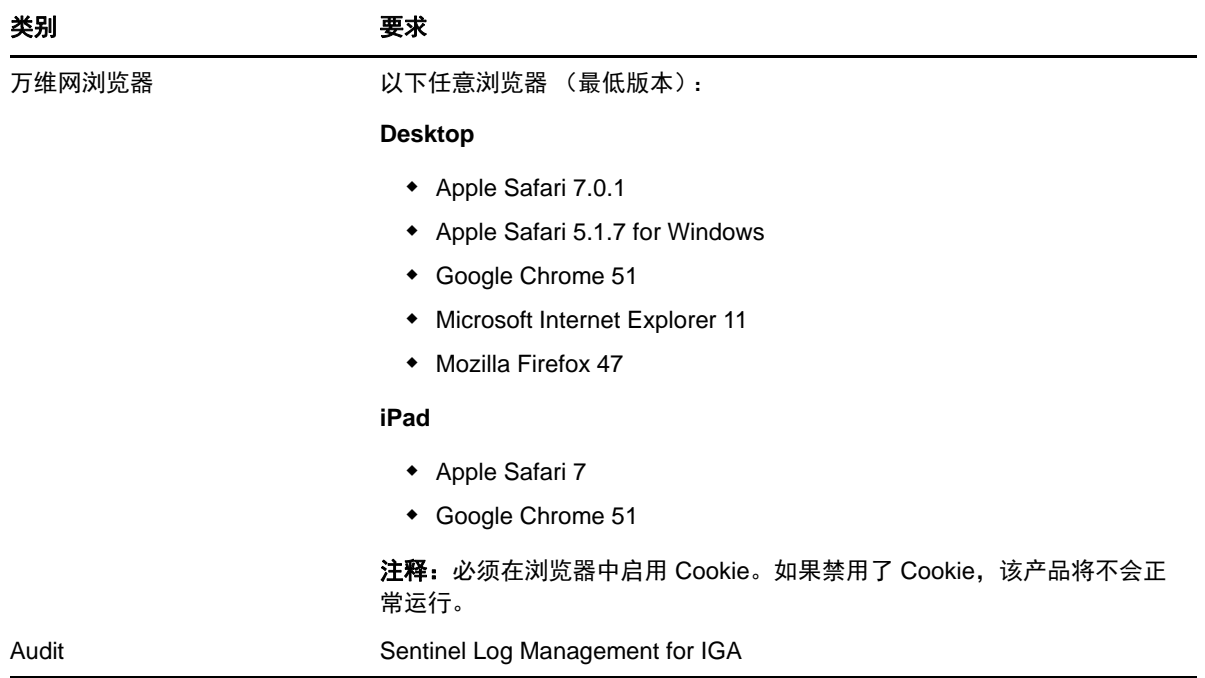

42 **.安装 Identity Reporting** 

本章介绍 Identity Reporting 的安装过程。

- 第 42.1 节 " [使用引导式过程安装](#page-342-1) Identity Reporting" (第 343 页)
- 第 42.2 节 " 以无提示模式安装 [Identity Reporting"](#page-346-1) (第 347 页)
- <span id="page-342-0"></span>第 42.3 节 " [手动生成数据库纲要](#page-347-0) " (第 348 页)

# <span id="page-342-1"></span>**42.1** 使用引导式过程安装 **Identity Reporting**

以下过程描述如何通过 GUI 或控制台,使用安装向导安装 Identity Reporting。要执行无提示或无人照 管安装,请参见第 42.2 节 " 以无提示模式安装 [Identity Reporting"](#page-346-1) (第 347 页)。

要准备安装,请查看第 41.4 节 ["Identity Reporting](#page-339-1) 的系统要求" (第 340 页) 中列出的先决条件和系 统要求。另请参见版本随附的 《发行说明》。

- **1** 登录要安装 Identity Reporting 的计算机。
- **2** 停止 Tomcat。
- **3** (视情况而定)如果您已获取 Identity Manager 安装包的 .iso 映像文件,请浏览到包含 Identity Reporting 安装文件的目录 (默认位于 products/Reporting/ 目录中)。
- **4** (视情况而定)如果您已从 NetIQ [下载网站](https://dl.netiq.com)下载了 Identity Reporting 安装文件,请完成以下步 骤:
	- **4a** 浏览到所下载映像的 .tgz 文件。
	- **4b** 将该文件的内容解压缩到本地计算机上的某个文件夹中。
- **5** 从包含安装文件的目录完成以下操作之一:
	- **Linux** (控制台):输入 ./rpt-install.bin -i console
	- ◆ Linux (GUI): 输入 ./rpt-install.bin
	- **Windows**:运行 rpt-install.exe
- **6** 在安装程序中,指定要用于安装的语言,然后单击确定。
- **7** 查看 " 简介 " 文本,然后单击下一步。
- **8** 接受许可协议,然后单击下一步。
- <span id="page-342-2"></span>**9** 使用以下参数完成引导式过程:
	- 安装文件夹

指定安装程序要在其中创建应用程序文件 (包括安装日志文件、助手脚本和配置脚本)的目 录路径。

**Reporting** 安装

表示要将 Identity Reporting 添加到的环境及其设置。为 **Identity Manager** 指定以下值:

#### 身份库服务器

指定 eDirectory 服务器的主机名。

#### 安全 *LDAP* 端口

指定您要用于通过 SSL 与 eDirectory 服务器建立 LDAP 连接的端口。默认端口为 636。

#### 应用程序服务器细节

表示要运行 Identity Reporting 的 Tomcat。必须已安装该应用程序服务器。

次要

指定当前安装是否位于群集的次要节点上。

#### *Tomcat* 根文件夹

指定 Tomcat 实例的路径。例如, /opt/netiq/idm/apps/tomcat。

#### *Java JRE* 基本文件夹

指定 Java JRE 基本文件夹位置。

该路径包含配置更新实用程序文件,用于在安装 Identity Reporting 后起动此实用程序。

#### 应用程序地址

表示托管 数据库的服务器的设置。

#### 协议

指定是要使用 *http* 还是 *https*。要使用 SSL 进行通讯,请指定 https。

#### 主机名

指定 Tomcat 的 DNS 名称或 IP 地址。请不要使用 localhost。

#### 端口

指定您希望 Tomcat 在与 Identity Manager 通讯时使用的端口。

#### 连接外部鉴定服务器

指定是否要用不同的 Tomcat 实例来托管鉴定服务器 (OSP)。鉴定服务器包含可登录 Identity Reporting 的用户的列表。

如果选择此设置,则还要指定鉴定服务器的协议、主机名和端口值。

#### 鉴定服务器细节

指定 Identity Reporting 服务的口令。

Identity Manager 使用此口令来连接鉴定服务器上的 OSP 客户端。

#### 数据库细节

表示 Reporting 数据库的设置,包括您是要让安装进程创建数据库还是生成一个 SQL 文件 以便稍后再创建数据库。

#### 数据库名称

根据您的要求指定数据库名称:

新 **Reporting** 安装

指定 Reporting 数据库的名称。例如, idmrptdb 或 SIEM。

已从 **EAS** 迁移

指定 EAS 数据库的名称,例如, SIEM。

#### 数据库主机

根据您的要求指定数据库主机:

#### 新 **Reporting** 安装

指定需要在其中创建数据库的服务器的 DNS 名称或 IP 地址。

已从 **EAS** 迁移

指定托管 SIEM 数据库的服务器的 DNS 名称或 IP 地址。

#### 数据库类型

选择要使用的数据库。

如果选择 **Oracle**,另请指定以下细节:

**JDBC** 驱动程序 **jar**

指定 Oracle JDBC 驱动程序 jar 文件的路径。例如: opt\oracl\ojdbc7.jar。 有关详细信息,请参见第 43.1 节 " 对 Oracle [数据库运行报告](#page-350-1) " (第 351 页)。

**JDBC** 驱动程序类名

指定 JDBC 驱动程序的类。

**JDBC** 驱动程序类型

指定 JDBC 驱动程序的类型。

#### 共享口令

可让您为所有 Reporting 用户指定一个用于连接数据库的口令。

#### 指定口令

可让您为每个 Reporting 用户指定用于连接数据库的唯一口令。

#### 数据库端口

指定用于连接数据库的端口。默认端口为 5432。

#### 立即配置数据库或在启动时配置

指出您可以选择以下数据库登录设置:让安装程序立即创建数据库,或在启动 Reporting 期间创建。此外,您还必须指定以下值:

◆ DBA 用户 ID

仅当您选择了立即配置数据库或在启动时配置时才适用。 指定 SIEM 数据库服务器管理帐户的名称。例如, *postgres*

◆ DBA 口令

仅当您选择了立即配置数据库或在启动时配置时才适用。 指定数据库管理帐户的口令。

#### 生成 *SQL* 供日后使用

指示安装程序生成数据库管理员将用于在您完成安装过程后创建数据库的 SQL 文件。

#### 测试数据库连接

指定是否要让安装程序测试您为数据库指定的值。

当您单击下一步或按 **Enter** 后,安装程序即会尝试建立连接。

注释:如果数据库连接失败,您可以继续安装。但是,必须在安装后手动创建表并连接 到数据库。有关详细信息,请参见第 42.3 节 " [手动生成数据库纲要](#page-347-0) " (第 348 页)。

#### 默认语言

指定您希望 Identity Reporting 在搜索时使用的语言。

身份库身份凭证

表示 Identity Reporting 用于连接身份库的设置。

#### 身份库管理员

指定 LDAP 管理员的判别名。例如, cn=admin. 身份库中必须已存在此用户。

#### 身份库管理员口令

指定身份库管理员的口令。

#### 密钥存储区路径

指定 Tomcat 在运行时要使用的 JRE 密钥存储区 (cacerts) 文件的完整路径。

#### 密钥储存区口令

提供密钥存储区文件的口令。

#### 报告管理员角色容器 *DN*

指定储存报告管理员角色的容器的 DN。

#### 报告管理员用户 *DN*

指定身份库中有权执行 Identity Reporting 管理任务的现有用户帐户。

#### ◆ 电子邮件递送

表示发送报告通知的 SMTP 服务器的设置。要在安装后修改这些设置,请使用 RBPM 配置 实用程序。

#### 默认电子邮件地址

指定您希望 Identity Reporting 用作电子邮件通知来源的电子邮件地址。

#### *SMTP* 服务器

指定 Identity Reporting 用于发送通知的 SMTP 电子邮件主机的 IP 地址或 DNS 名称。 请不要使用 localhost。

#### *SMTP* 服务器端口

指定 SMTP 服务器的端口号。默认端口为 465。

#### 对 *SMTP* 使用 *SSL*

指定是否要使用 SSL 协议来与 SMTP 服务器通讯。

#### 需要服务器鉴定

指定是否要对与 SMTP 服务器之间的通讯使用鉴定。此外,您还必须指定以下值:

#### *SMTP* 用户名

指定 SMTP 服务器登录帐户的名称。

◆ SMTP 口今

指定 SMTP 服务器登录帐户的口令。

#### 报告细节

表示报告定义及已完成报告的设置。

#### 将完成的报告保留

指定 Identity Reporting 在删除已完成报告之前应保留这些报告的时间。

例如,要指定六个月,请输入 6 然后选择月。

#### 报告定义的位置

指定要将报告定义储存到的路径。

例如:/opt/netiq/IdentityReporting。

#### **Novel Identity Audit**

表示用于将日志事件发送到审计服务器的设置。

为方便起见, NetiQ 提供了 Sentinel Log Management for IGA。

#### 对 *Identity Reporting* 启用审计

指定是否要将日志事件发送到审计服务器。

#### 审计服务器

仅当您选择了为 **Identity Reporting** 启用审计时才适用。

指定审计服务器的主机名,即托管 Sentinel 的主机 IP。

#### 审计日志超速缓存文件夹

仅当您选择了为 **Identity Reporting** 启用审计时才适用。

指定要用于审计的超速缓存目录的位置。例如:/opt/novell/Identity Reporting。

注释: 请确保日志事件文件包含超速缓存目录和 nauditpa.jar 文件的有效路径。如果未 正确定义这些设置, Identity Reporting 将无法启动。

#### 指定现有证书 */* 生成证书

仅当您选择了为 *Identity Reporting* 启用审计时才适用。

指定是要使用 NAudit 服务器的现有证书,还是创建新的证书。

#### 输入公共密钥

仅当您要使用现有证书时才适用。

指定 NAudit 服务将用来鉴定审计讯息的自定义公共密钥证书。

#### 输入 *RSA* 密钥

仅当您要使用现有证书时才适用。

<span id="page-346-0"></span>指定 NAudit 服务将用来鉴定审计讯息的自定义私用密钥文件的路径。

**10** 在 " 安装前摘要 " 窗口中单击安装。

# <span id="page-346-1"></span>**42.2** 以无提示模式安装 **Identity Reporting**

无提示 (非交互式)安装不显示用户界面,也不向用户提出任何问题。相反,系统会使用 .properties 文件中的信息。您可以使用默认文件运行无提示安装,或者编辑该文件以自定义安装过程。要执行引 导式安装,请参见[使用引导式过程安装](#page-342-1) Identity Reporting (第 343 页)。

要准备安装,请查看第 41.4 节 ["Identity Reporting](#page-339-1) 的系统要求" (第 340 页) 中列出的先决条件和系 统要求。另请参见版本随附的 《发行说明》。

- **1** (视情况而定)如果不想在 .properties 文件中为无提示安装指定用于安装的管理员口令,请使用 export 或 set 命令。例如:
	- **+ Linux**: export NOVL\_ADMIN\_PWD=myPassWord
	- ◆ Windows: set NOVL\_ADMIN\_PWD=myPassWord

无提示安装过程将从环境中读取口令,而不是从 .properties 文件中读取。

指定以下口令:

**NOVL\_DB\_RPT\_USER\_PASSWORD** 

指定 SIEM 数据库管理员的口令。

**NOVL\_IDM\_SRV\_PWD** 

指定用于报告的数据库纲要和对象拥有者的口令。

**NOVL\_IDM\_USER\_PWD** 

指定对报告数据具有只读访问权的 idmrptuser 的口令。

**NOVL\_ADMIN\_PWD** 

(视情况而定)要在登录时启用子容器搜索,请指定 LDAP 管理员的口令。

#### **NOVL\_SMTP\_PASSWORD**

(视情况而定)要对电子邮件通讯使用鉴定,请指定默认 SMTP 电子邮件用户的口令。

- **2** 要指定安装参数,请完成以下步骤:
	- **2a** 确保 .properties 文件位于安装可执行文件所在的目录中。

为方便起见, NetIQ 提供了两个 .properties 文件 (这些文件默认位于 .iso 映像的 products/ Reporting 目录中):

- ◆ rpt\_installonly.properties, 使用默认安装设置
- rpt\_configonly.properties,用于自定义安装设置
- **2b** 在文本编辑器中打开 .properties 文件。
- **2c** 指定参数值。有关参数的说明,请参见步骤 9 (第 [343](#page-342-2) 页)。

注释: 用于安装 Standard Edition 的 .properties 文件中只包含该版本所需的参数。

- **2d** 保存并关闭文件。
- **3** 要起动安装过程,请输入以下命令之一:
	- **Linux**:./rpt-install.bin -i silent -f *path\_to\_properties\_file*
	- **Windows**:./rpt-install.exe -i silent -f *path\_to\_properties\_file*

注释:如果 .properties 文件不在安装脚本所在的目录中,则您必须指定该文件的完整路径。 该脚本会将必要的文件解压缩到一个临时目录,然后起动无提示安装。

# <span id="page-347-0"></span>**42.3** 手动生成数据库纲要

您可以在安装后重创建数据库表,而无需重新安装。本节将会帮助您创建数据库纲要。

**1** 停止 Tomcat。

例如:

/etc/init.d/idmapps\_tomcat\_init stop

- <span id="page-347-1"></span>**2** (视情况而定)删除现有的数据库
- **3** (视情况而定)创建与您[在步骤](#page-347-1) 2 中删除的数据库同名的新数据库
- <span id="page-347-2"></span>**4** (视情况而定)清除数据库校验和
	- **4a** 以 idm\_rpt\_cfg 身份登录数据库。
	- **4b** 对于 PostgresSQL,请执行以下命令:

```
 DO
$do$
 BEGIN
  IF EXISTS
   (select table_name from information_schema.tables where table_schema = 
'public' and table_name = 'databasechangelog')
  THEN
   update databasechangelog set md5sum = null;
  END IF;
END $do$
```
#### 或者

对于 Oracle, 请执行以下命令:

```
 BEGIN
 FOR i IN
   (select null from ALL_TABLES where OWNER = user and TABLE_NAME = 
'DATABASECHANGELOG')
 LOOP
  EXECUTE IMMEDIATE 'update DATABASECHANGELOG set MD5SUM = NULL';
 END LOOP;
END;
```
**4c** 以 idm\_rpt\_data 身份登录数据库。

**4d** 以 idm\_rpt\_data 用户身份重复[在步骤](#page-347-2) 4b 中发出的命令。

#### **5** 定义 JAVA\_HOME 变量。例如:

export JAVA\_HOME=/opt/netiq/idm/apps/jre

#### **6** 使用安装的脚本重新初始化数据库:

/opt/netiq/idm/apps/IdentityReporting/bin/db-init.sh -cfg\_password \*\*\* data\_password \*\*\*

/opt/netiq/idm/apps/IdentityReporting/bin/db-init.sh -cfg\_password \*\*\* data\_password \*\*\* -sql > /opt/netiq/idm/apps/IdentityReporting/sql/output.sql

**7** 启动 Tomcat。例如:

/etc/init.d/idmapps\_tomcat\_init start

# 43 <sup>43</sup> 配置 **Identity Reporting**

<span id="page-350-0"></span>安装 Identity Reporting 后,您仍可以修改许多安装属性。要进行更改,请根据您的平台运行相应的配 置更新实用程序。在 Linux 上,请运行 configupdate.sh ;在 Windows 上,请运行 configupdate.bat。

如果使用配置工具更改了 Identity Reporting 的任何设置,您必须重启动 Tomcat 才能使更改生效。但 是, 在 Identity Reporting 的 Web 用户界面中进行更改后, 则不需要重启动服务器。

- ◆ 第 43.1 节 " 对 Oracle [数据库运行报告](#page-350-2) " (第 351 页)
- <span id="page-350-1"></span>◆ 第 43.2 节 " 部署 [Identity Reporting](#page-350-3) 的 REST API" (第 351 页)

# <span id="page-350-2"></span>**43.1** 对 **Oracle** 数据库运行报告

Identity Reporting 可让您针对远程 Oracle 数据库运行报告。但是, 您必须将一个 Oracle JDBC 文件 添加到应用程序服务器的库中。

- **1** 从 [Oracle](http://www.oracleimg.com/technetwork/database/features/jdbc/jdbc-drivers-12c-download-1958347.html) 网站下载 ojdbc7.jar 文件。
- **2** 将该文件复制到应用程序服务器的相应位置:
	- ◆ Tomcat: tomcat\_install 中的 *common/lib* 目录。

有关支持的 Oracle 数据库的详细信息,请参见第 41.4 节 ["Identity Reporting](#page-339-1) 的系统要求 " (第 340 [页\)](#page-339-1)。

# <span id="page-350-3"></span>**43.2** 部署 **Identity Reporting** 的 **REST API**

Identity Reporting 在报告功能中整合了多个用于实现不同功能的 REST API。这些 REST API 使用 OAuth2 协议进行鉴定。

在 Tomcat 上,系统会在安装 Identity Reporting 时自动部署 rptdoc war。

在临时环境或生产环境中运行时,请从 Tomcat 上的环境中手动删除 rptdoc war 文件和文件夹。

# 44 <sup>44</sup> 管理运行报告所需的驱动程序

Identity Reporting 需要以下驱动程序:

- <span id="page-352-0"></span>• Identity Manager Managed System Gateway Driver
- Identity Manager Driver for Data Collection Service

您可以使用 Designer 随附的包管理工具来安装和配置这些驱动程序。此过程包括以下活动:

- **◆ 第 44.1 节 "配置 [Identity Reporting](#page-352-2) 的驱动程序" (第 353 页)**
- 第 44.2 节 " 部署并启动 [Identity Reporting](#page-357-1) 的驱动程序 " (第 358 页)
- ◆ 第 44.3 节 " [配置运行时环境](#page-362-1) " (第 363 页)
- <span id="page-352-1"></span>◆ 第 44.4 节 " [设置驱动程序的审计标志](#page-369-1) " (第 370 页)

# <span id="page-352-2"></span>**44.1** 配置 **Identity Reporting** 的驱动程序

本节将会帮助您安装和配置 Identity Reporting 的受管系统网关驱动程序和数据收集服务驱动程序。

注释:本节假设您已安装并配置 RBPM 的 User Application 驱动程序及角色和资源驱动程序。有关详 细信息,请参见第 38 章 " 创建和部署 [Identity Applications](#page-298-0) 的驱动程序 " (第 299 页)。

- **◆ 第 44.1.1 节 " 安装 [Identity Reporting](#page-352-3) 的驱动程序包 " (第 353 页)**
- 第 44.1.2 节 " [配置受管系统网关驱动程序](#page-353-0) " (第 354 页)
- ◆ 第 44.1.3 节 " [配置数据收集服务的驱动程序](#page-354-0) " (第 355 页)
- 第 44.1.4 节 " 配置 Identity Reporting 以从 [Identity Applications](#page-356-0) 收集数据 " (第 357 页)

# <span id="page-352-3"></span>**44.1.1** 安装 **Identity Reporting** 的驱动程序包

在尝试配置驱动程序之前,必须先安装 " 包编目 " 中所有必要的驱动程序包。当您在 Designer 中创建 新的 Identity Manager 项目时,用户界面会自动提示您将若干个包导入到该新项目。您不需要在安装 期间导入这些包,但为了使 Identity Reporting 正常运行,您必须在某个时间点安装这些包。

- **1** 在 Designer 中打开您的项目。
- **2** 选择包编目 **>** 导入包。
- 3 在"选择包"对话框中,单击全选,然后单击确定。

Designer 在包编目下添加若干新的包文件夹。这些包文件夹对应于 Designer 中建模器视图右侧 选用板中的对象。

**4** 单击保存。

### <span id="page-353-0"></span>**44.1.2** 配置受管系统网关驱动程序

- **1** 在 Designer 中打开您的项目。
- **2** 在建模器视图上的调色板中,选择服务 **>** 受管系统网关。
- **3** 将受管系统网关的图标拖到建模器视图上。
- **4** 在驱动程序配置向导中,选择受管系统网关基础,然后单击下一步。
- 5 在"选择强制功能"窗口中选择强制功能,然后单击下一步。
- **6** (视情况而定)如果应用程序提示您选择一个名为高级 **Java** 类的附加包,请选择该包,然后单击 确定。
- **7** (可选)指定要为驱动程序使用的名称。
- **8** 单击下一步。
- 9 对于"连接参数",请指定 Identity Reporting 用于从驱动程序请求数据的值。

如果指定了多个 IP 地址,您仍然是使用同一个端口号来侦听所有接口。例如,如果您指定了 164.99.88.30,127.0.0.1 地址和 9000 端口,驱动程序将使用以下设置:

164.99.88.30:9000 127.0.0.1:9000

- **10** (可选)要启用端点跟踪,请选择 **true**,然后指定跟踪文件的位置。
- **11** 单击下一步。
- **12** (可选)要将驱动程序连接到 Remote Loader,请完成以下步骤:

**12a** 在 "Remote Loader" 窗口中,选择是。

**12b** 指定您要使用的 Remote Loader 的设置。

- **13** 单击下一步。
- **14** 查看 " 确认安装任务 " 窗口中的信息,然后单击完成。
- **15** (可选)要配置驱动程序的其他设置,请在 " 建模器 " 视图中完成以下步骤:
	- 1**5a** 右键单击用于将受管系统网关驱动程序连接到驱动程序集的行,然后单击属性。
	- **15b** 在 " 属性 " 对话框中,选择驱动程序配置 **>** 启动选项。
	- **15c** 选择手动作为启动选项,然后单击应用。
	- **15d** 选择驱动程序参数选项卡。
	- 1**5e** (可选)在驱动程序选项选项卡中, 修改驱动程序、连接和端点跟踪的设置。 您可能需要在连接参数和驱动程序参数下选择显示才能显示这些设置。
	- **15f** (可选)要使驱动程序定期在发布者通道上发送状态讯息,请单击发布者选项选项卡,然后 为发布者检测信号间隔指定一个值 (以分钟为单位)。 如果在指定的间隔内,发布者通道上未发生通讯,则驱动程序会发送新的检测信号。
	- **15g** 单击应用。
- **16** (可选)要指定服务器的全局配置值,请完成以下步骤:
	- **16a** 在导航窗格中,选择 **GCV**。
	- **16b** 指定全局配置值,例如:

#### 查询各驱动程序集的受管系统

定义受管系统网关驱动程序的操作范围。如果设置为 **true**,驱动程序将返回各驱动程序 集的受管系统的信息。否则,范围限制为本地驱动程序集。

#### 将端点请求数据添加到查询中

指定是否将端点请求数据添加到驱动程序发送的查询中。这些数据将添加为操作数据节 点。

#### 端点请求数据节点名称

指定要添加到查询操作数据的节点名称。节点属性将包含有关请求的细节。

**16c** 单击应用。

- **17** (可选)要查看已安装的包,请在导航窗格中单击包。 除非您要卸装特定的包,否则不需要更改操作设置。
- **18** 单击确定。
- **19** 启用订购者通道,以使 Identity Reporting 能够正常运行。

### <span id="page-354-0"></span>**44.1.3** 配置数据收集服务的驱动程序

- **1** 在 Designer 中打开您的项目。
- **2** 在建模器视图上的调色板中,选择服务 **>** 数据收集服务。
- **3** 将数据收集服务的图标拖到建模器视图上。
- **4** 在驱动程序配置向导中,选择数据收集服务基础,然后单击下一步。
- 5 在"选择强制功能"窗口中选择强制功能,然后单击下一步。
- **6** 选择要应用的可选功能,然后单击下一步。
- **7** (视情况而定)如果应用程序提示您选择一个名为 **LDAP** 库的附加包,请完成以下步骤: **7a** 选择该包,然后单击确定。
	- **7b** (可选)要在 " 安装 LDAP 库 " 页面上配置所有驱动程序的全局连接配置文件,请选择是。
- **8** 单击下一步。
- 9 (可选) 指定要为驱动程序使用的名称。
- **10** 单击下一步。
- 11 对于"连接参数",请指定 Identity Reporting 用于从驱动程序请求数据的值。

例如,指定用于鉴定的报告管理员用户和口令。

如果指定了多个 IP 地址,您仍然是使用同一个端口号来侦听所有接口。例如,如果您指定了 164.99.88.30,127.0.0.1 地址和 9000 端口,驱动程序将使用以下设置:

164.99.88.30:9000 127.0.0.1:9000

- **12** 单击下一步。
- **13** 对于身份库注册,请指定身份库的设置。

必须指定一个 IP 地址。请不要指定用于身份库注册的 localhost 地址。

- **14** (可选)要注册受管系统网关驱动程序,请完成以下步骤:
	- **14a** 对于受管系统网关注册,请单击是。
	- **14b** 指定驱动程序的 DN,以及 LDAP 管理员的用户和口令。

注释:由于您刚才配置的受管系统网关驱动程序尚未部署,浏览功能将不显示该驱动程序, 因此,您可能需要键入该驱动程序的 DN。

- **15** 单击下一步。
- **16** (可选)要将驱动程序连接到 Remote Loader,请完成以下步骤: **16a** 在 "Remote Loader" 窗口中,选择是。 **16b** 指定您要使用的 Remote Loader 的设置。
- **17** 单击下一步。
- **18** 对于范围配置,请指定数据收集服务驱动程序的角色。
- **19** 查看 " 确认安装任务 " 窗口中的信息,然后单击完成。
- **20** (可选)要配置驱动程序的其他设置,请在 " 建模器 " 视图中完成以下步骤:

**20a** 右键单击用于将数据收集服务驱动程序连接到驱动程序集的行,然后单击属性。

- **20b** 在 " 属性 " 对话框中,选择驱动程序配置 **>** 启动选项。
- **20c** 选择手动作为启动选项,然后单击应用。
- **20d** 选择驱动程序参数选项卡。

在驱动程序会接收到大量事件的环境中, NetIQ 建议将每个文件的批次数设置为不超过 5 的 数值。如果将此参数设置为大于 5 的值,驱动程序将无法有效率地处理事件。

20e (可选) 在驱动程序选项选项卡中, 修改驱动程序、连接和注册的设置。

在测试环境中,您可能需要使用较小的数字,以确保事件得到正确处理。但是,在生产环境 中,您可能要使用较大的数字,以免系统不必要地处理事件。

#### **IP** 地址

指定托管 Identity Reporting 的服务器的 IP 地址。

#### 端口

指定 Identity Reporting 用来建立 REST 连接的端口号。

#### 协议

指定用于访问 Identity Reporting 的协议。如果选择 HTTPS,则还必须指定是否要信任 服务器的证书。

#### 名称

指定用于在 Identity Reporting 中参照您的身份库的名称。

#### 描述

指定身份库的简短说明。

#### 地址

指定身份库的 IP 地址。

164.99.130.127

注释:必须指定一个 IP 地址。请不要指定用于身份库注册的 "localhost" 地址。

#### 注册受管系统网关

指定是否要注册受管系统网关驱动程序。

#### 受管系统网关驱动程序 **DN (LDAP)**

以斜杠格式指定受管系统网关驱动程序的 DN。

#### 受管系统网关驱动程序配置模式

指定是要在本地还是远程配置驱动程序。

#### 用户 **DN (LDAP)**

指定驱动程序鉴定到受管系统网关驱动程序时应使用的用户的 LDAP DN。身份库中必 须存在此 DN。

口令

指定该用户的口令。

#### 提交事件的时间间隔

在将某个事件提交到 DCS (以及 Identity Reporting 的数据库)之前,该事件可在持久 性层中保留的最长时间,以分钟为单位。

**20f** (视情况而定)要从 Identity Applications 收集数据,请指定 **SSO** 服务支持的值。有关详细 信息,请参见第 44.1.4 节 " 配置 Identity Reporting 以从 [Identity Applications](#page-356-0) 收集数据 " (第 [357](#page-356-0) 页)。

**20g** 单击 **"** 应用 **"**。

- **21** 要配置 DN,请完成以下步骤:
	- **21a** 在导航菜单中,选择引擎控制值。
	- **21b** 对于 **DN** 语法特性值的限定格式设置,请选择 **True**。
	- **21c** 单击应用。
- **22** (可选)要指定服务器的全局配置值,请完成以下步骤:
	- **22a** 在导航窗格中,选择 **GCV**。
	- **22b** 对于显示覆盖选项,请选择显示。
	- **22c** 修改用于覆盖全局配置值的设置。
	- **22d** 单击应用。
- **23** 单击确定。

## <span id="page-356-0"></span>**44.1.4** 配置 **Identity Reporting** 以从 **Identity Applications** 收集数据

要让 Identity Reporting 从 Identity Applications 收集数据,必须将 DCS 驱动程序配置为支持单点登录 过程。

- **1** 在 Designer 中打开您的项目。
- **2** 在大纲视图中,右键单击数据收集服务驱动程序,然后单击属性。
- **3** 单击驱动程序配置 **>** 驱动程序参数。
- **4** 单击显示连接参数 **>** 显示。
- **5** 单击 **SSO** 服务支持 **>** 是。
- **6** 指定单点登录功能的参数:

#### **SSO** 服务地址

必需

指定向 OSP 颁发令牌的鉴定服务器的相对 URL。例如, 10.10.10.48。

此值必须与您在 RBPM 配置实用程序中为 **OSP** 服务器主机标识符指定的值匹配。有关详细 信息,请参见第 40.3.1 节 " [鉴定服务器](#page-322-0) " (第 323 页)。

#### **SSO** 服务端口

必需

指定鉴定服务器的端口。默认值是 8180。

此值必须与您在 RBPM 配置实用程序中为 **OSP** 服务器 **TCP** 端口指定的值匹配。有关详细信 息,请参见第 40.3.1 节 " [鉴定服务器](#page-322-0) " (第 323 页)。

#### **SSO** 服务客户端 **ID**

必需

指定用于供鉴定服务器识别 DCS 驱动程序单点登录客户端的名称。默认值为 dcsdrv。

此值必须与您在 RBPM 配置实用程序中为 **OSP** 客户端 **ID** 指定的值匹配。有关详细信息,请 参见第 [40.4.5](#page-329-2) 节 " 报告 " (第 330 页)。

#### **SSO** 服务客户端密码

必需

指定 DCS 驱动程序单点登录客户端的口令。

此值必须与您在 RBPM 配置实用程序中为 **OSP** 客户端密码指定的值匹配。有关详细信息, 请参见第 [40.4.5](#page-329-2) 节 " 报告 " (第 330 页)。

#### 协议

<span id="page-357-0"></span>指定服务客户端在与鉴定服务器通讯时,应使用 http (非安全)协议还是 https (安全)协 议。

- **7** 单击应用,然后单击确定。
- **8** (视情况而定)如果您在部署驱动程序后更改了这些设置,则必须部署并重启动驱动程序。有关 详细信息,请参见第 44.2 节 " 部署并启动 [Identity Reporting](#page-357-1) 的驱动程序 " (第 358 页)。
- **9** 对环境中的每个 DCS 驱动程序重复此过程。

# <span id="page-357-1"></span>**44.2** 部署并启动 **Identity Reporting** 的驱动程序

Identity Reporting 需要以下驱动程序:

- Identity Manager Managed System Gateway Driver
- Identity Manager Driver for Data Collection Service

此过程包括以下活动:

- ◆ 第 44.2.1 节 " [部署驱动程序](#page-357-2) " (第 358 页)
- ◆ 第 44.2.2 节 " [校验受管系统是否正在工作](#page-358-0) " (第 359 页)
- **◆ 第 44.2.3 节 " 启动 [Identity Reporting](#page-360-0) 的驱动程序 " (第 361 页)**

有关安装和配置这些驱动程序的详细信息,请参见第 44.1 节 " 配置 [Identity Reporting](#page-352-2) 的驱动程序 " (第 [353](#page-352-2) 页)。

### <span id="page-357-2"></span>**44.2.1** 部署驱动程序

您必须为 Identity Reporting 部署两个驱动程序。

- **1** 在 Designer 中打开您的项目。
- **2** 在建模器或大纲视图中,右键单击您要部署的驱动程序集。
- **3** 选择在线 > 部署。
- **4** 指定所选驱动程序的身份库身份凭证。

# <span id="page-358-0"></span>**44.2.2** 校验受管系统是否正在工作

在启动受管系统网关驱动程序和数据收集服务驱动程序之前,您应该确认是否已正确配置了底层受管 系统。此过程将会帮助您排除环境中与报告驱动程序配置无关的问题。

例如,要对 Active Directory 环境中的问题进行查错,您可能需要通过在 User Application 中指派资源 来测试某个 Active Directory 权利。

注释:有关 Active Directory 驱动程序的详细信息,请参见《*[NetIQ Identity Manager Driver for Active](https://www.netiq.com/documentation/identity-manager-46-drivers/ad/)  [Directory Implementation Guide](https://www.netiq.com/documentation/identity-manager-46-drivers/ad/)*》(NetIQ Identity Manager Driver for Active Directory 实施指南)。

以下步骤演示了一种用于确认 Active Directory 是否已正确配置的方法:

- **1** 确保 User Application 和 Identity Reporting 在同一台服务器上运行。
- **2** 在 iManager 中,校验 User Application 驱动程序和 Role and Resource Service 驱动程序是否正 在运行,然后确保受管系统的驱动程序正在运行。
- **3** 要校验 User Application 是否能够从 Active Directory 检索信息,请以 User Application 管理员身 份登录 User Application。
- 4 在"资源编目"中, 为 Active Directory 帐户创建一个新资源:
- **5** 将该资源与 Active Directory 驱动程序中的某个权利绑定,例如用户帐户权利。

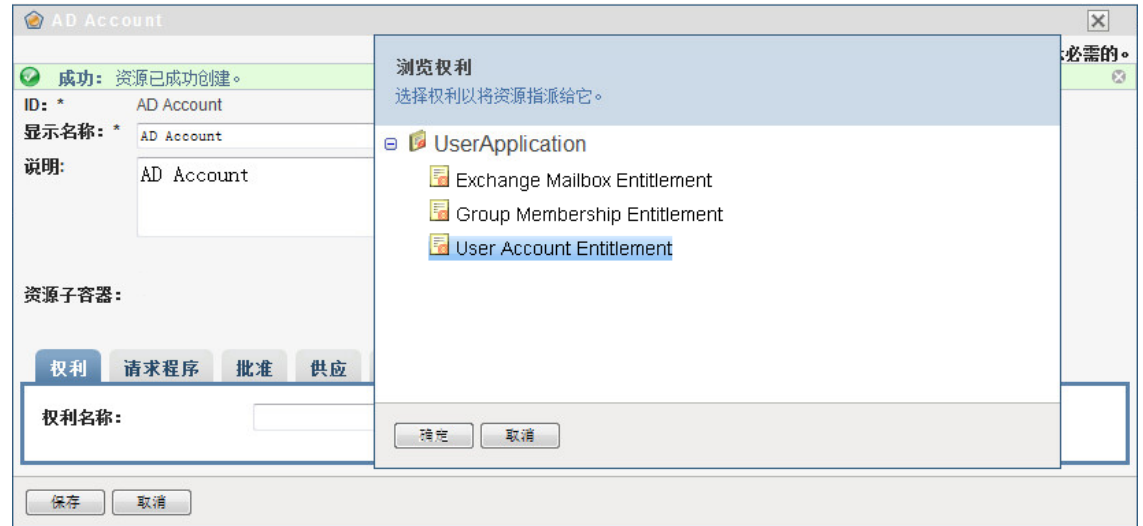

User Application 可以从驱动程序检索该权利。

**6** 由于这个特定的资源隶属于帐户,因此,请对该资源进行配置,以指派一个帐户值。

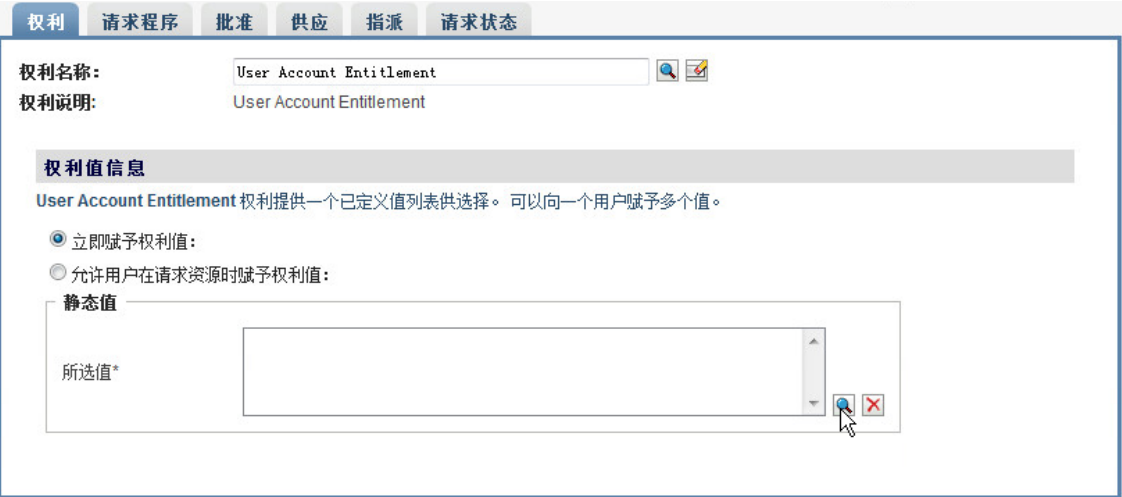

- 选择该帐户值,然后单击添加。
- 创建另一个要指派组的资源。

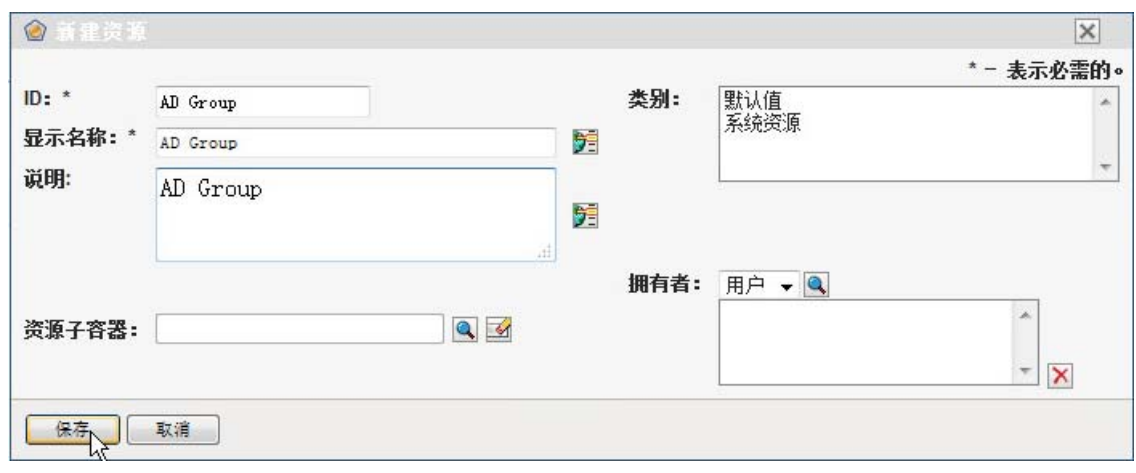

将该资源与适用于组的权利绑定。将这个特定的资源映射到组成员资格权利。
**10** 配置此资源,让用户能够在请求时指派权利值,并允许用户为单个指派请求选择多个值。

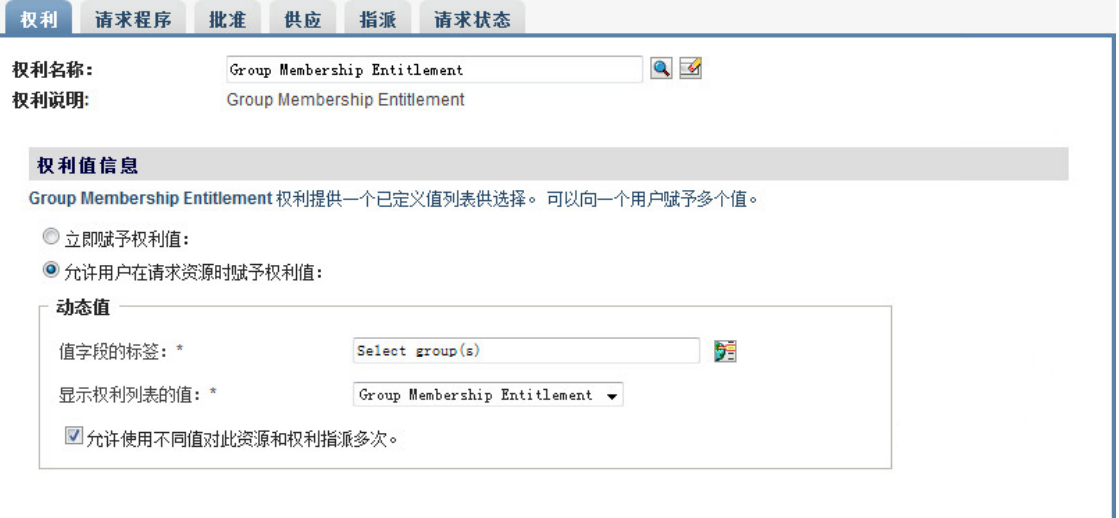

**11** 校验是否已成功创建权利。

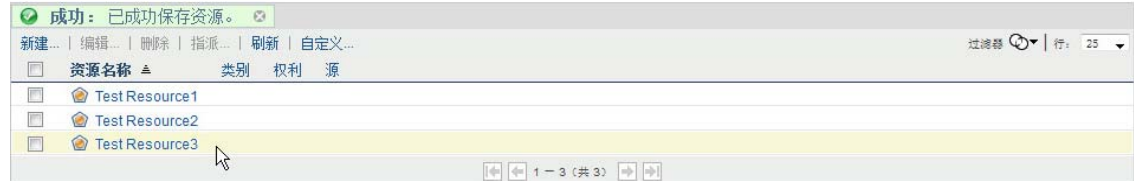

此时,您可以看到,受管系统 (在本例中为 Active Directory)的底层体系结构在正常运行。这 可以帮助您对以后可能出现的任何问题进行查错。

#### **44.2.3** 启动 **Identity Reporting** 的驱动程序

本节提供有关启动受管系统网关驱动程序和数据收集服务驱动程序的指导。

- **1** 打开 iManager。
- **2** 右键单击受管系统网关驱动程序,然后单击启动驱动程序。
- **3** 右键单击数据收集服务驱动程序,然后单击启动驱动程序。
- **4** 启动驱动程序后,检查控制台是否显示了服务器控制台中的附加信息。例如:

21:22:56,399 INFO [LogEvent] [DCS\_Driver\_Registration\_Add] DCS Driver DN TREE\novell\TestDrivers\Data Collection Service Driver; DCS-Report Driver d44571a5708446bad65832481bb401d

- **5** 以报告管理员身份登录 Identity Reporting。
- **6** 在左侧的导航窗格中,单击概述。
- **7** 检查配置部分是否指出身份库已配置。
- **8** 在导航窗格中,单击身份库。
- **9** 检查 " 身份库 " 页面是否提供了有关数据收集驱动程序和受管系统网关驱动程序的细节。受管系 统网关驱动程序状态应指出该驱动程序已初始化。

此时,您可以查看身份信息仓库的内容,以详细了解所储存的有关身份库的丰富数据,以及企业 中的受管系统。

- **10** 要查看身份信息仓库中的数据,请使用 PGAdmin for PostgreSQL 等数据库管理工具来查看 SIEM 数据库的内容。当您查看 SIEM 数据库时,应该会看到以下纲要:
	- **idm\_rpt\_cfg**

包含报告配置数据,例如报告定义和日程表。 Identity Reporting 的安装程序会将此纲要添加 到数据库。

**idm\_rpt\_data** 

包含受管系统网关驱动程序和数据收集服务驱动程序收集的信息。 Identity Reporting 的安装 程序会将此纲要添加到数据库。

- **11** 要查看驱动程序收集的数据,请展开 **idm\_rpt\_data >** 表 **> idmrpt\_idv**。
- **12** 校验新数据收集服务驱动程序的此表中是否已添加了一行:

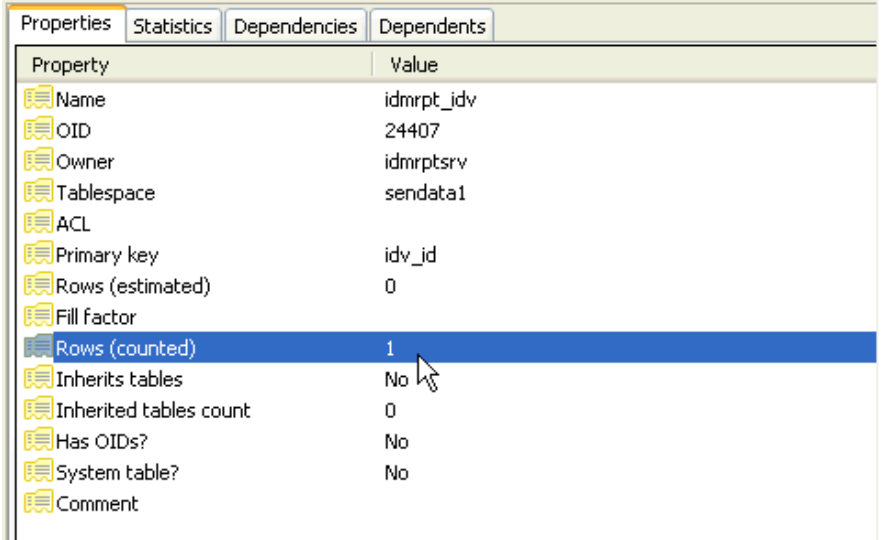

#### **13** 校验此表的数据是否显示了身份库名称:

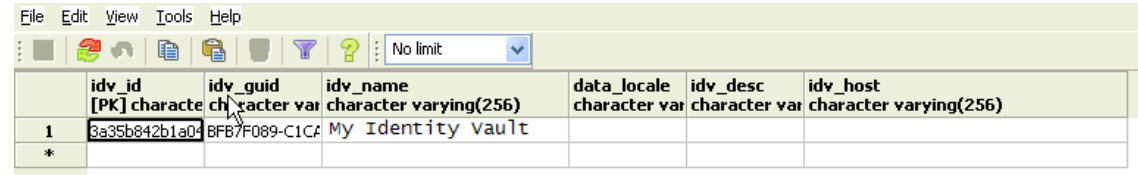

如果您在此表中看到了这个新行,则表示驱动程序注册过程成功。

## **44.3** 配置运行时环境

本节提供为确保运行时环境正常运行而应执行的一些额外配置步骤。此外,本节还提供了查错方法, 以及具有特定用途的数据库表的一些信息。

此过程包括以下活动:

- 第 44.3.1 节 " [将数据收集服务驱动程序配置为从](#page-362-0) Identity Applications 收集数据 " (第 363 页)
- 第 44.3.2 节 " [迁移数据收集服务驱动程序](#page-363-0) " (第 364 页)
- 第 44.3.3 节 " [添加对自定义属性和对象的支持](#page-365-0) " (第 366 页)
- 第 44.3.4 节 " [添加多个驱动程序集支持](#page-367-0) " (第 368 页)
- 第 44.3.5 节 " [将驱动程序配置为使用](#page-368-0) SSL 在远程模式下运行 " (第 369 页)

如果一个或多个驱动程序出现了难以解释的问题,请参见 《*Administrator Guide to NetIQ Identity Reporting*》(NetIQ Identity Reporting 管理员指南)中的 "Troubleshooting the Drivers" (驱动程序查 错)。

#### <span id="page-362-0"></span>**44.3.1** 将数据收集服务驱动程序配置为从 **Identity Applications** 收集数 据

要使 Identity Applications 与 Identity Reporting 正常配合运行,必须将 DCS 驱动程序配置为支持 OAuth 协议。

#### 注释:

- ◆ 仅当在环境中使用了 Identity Reporting 时,才需要安装并配置 DCS 驱动程序。
- ◆ 如果在环境中配置了多个 DCS 驱动程序,则必须针对每个驱动程序完成以下步骤。
- **1** 登录 Designer。
- **2** 在 Designer 中打开您的项目。
- **3** (视情况而定)如果您的项目尚不包含数据收集服务驱动程序,请将该驱动程序导入您的项目。 有关详细信息,请参见第 38 章 " 创建和部署 [Identity Applications](#page-298-0) 的驱动程序 " (第 299 页)。
- **4** (视情况而定)如果您尚未将 DCS 驱动程序升级到支持的增补程序版本,请完成以下步骤:
	- **4a** 下载最新的 DCS 驱动程序增补程序文件。
	- **4b** 将该增补程序文件提取到服务器上的某个位置。
	- **4c** 在终端中,浏览到适用于您环境的增补程序 RPM 的提取位置,然后运行以下命令:

rpm -Uvh novell-DXMLdcs.rpm

- **4d** 重启动 eDirectory。
- **4e** 在 Designer 中,确保已安装支持版本的数据收集服务基础包。如果需要,请安装最新版本, 然后再继续。有关软件要求的详细信息,请参见第 41.3 节 " 安装 [Identity Reporting](#page-338-0) 组件的 [先决条件](#page-338-0) " (第 339 页)。
- **4f** 在 Designer 中重部署并重启动 DCS 驱动程序。
- 5 在大纲视图中, 右键单击 DCS 驱动程序, 然后选择属性。
- **6** 单击 " 驱动程序配置 "。
- 单击驱动程序参数选项卡。
- 单击显示连接参数,然后选择显示。
- 单击 **SSO** 服务支持,然后选择是。
- 指定 Reporting Module 的 IP 地址和端口。
- 指定 SSO 服务客户端的口令。默认口令为 driver。
- 单击应用,然后单击确定。
- 在建模器视图中,右键单击 DCS 驱动程序,然后选择驱动程序 **>** 部署。
- 单击部署。
- 出现是否重启动 DCS 驱动程序的提示时,单击是。
- 单击确定。

#### <span id="page-363-0"></span>**44.3.2** 迁移数据收集服务驱动程序

要将对象同步到身份信息仓库中,您必须迁移数据收集服务驱动程序。

- 登录 iManager。
- 在数据收集服务驱动程序的概述面板中,选择从身份库迁移。
- 选择包含相关数据的组织,然后单击启动。

注释:迁移过程可能需要几分钟时间,具体取决于您的数据量。请务必等到迁移过程完成后再继 续下一步。

- 等待迁移过程完成。
- 确保 **idmrpt\_identity** 和 **idmrpt\_acct** 表 (提供身份库中身份和帐户的相关信息)中包含以下类 型的信息:

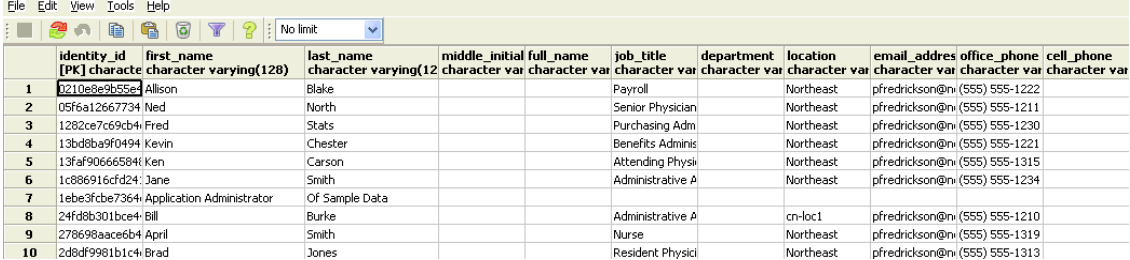

- 在 LDAP 浏览器中,校验迁移过程是否添加了对 DirXML-Associations 的以下参照:
	- 对于每个用户,校验是否包含以下类型的信息:

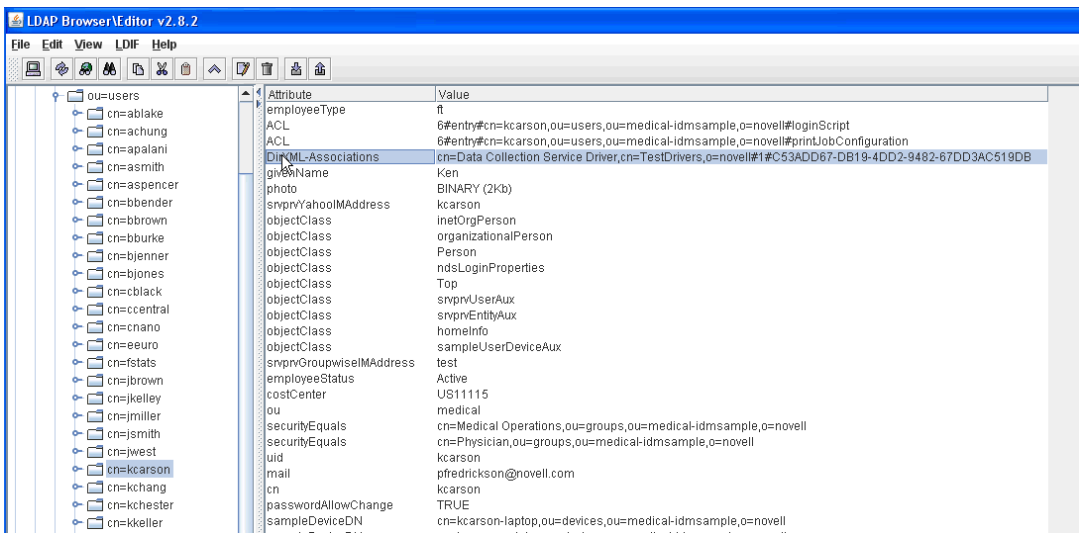

#### 对于每个组,校验是否包含以下类型的信息:

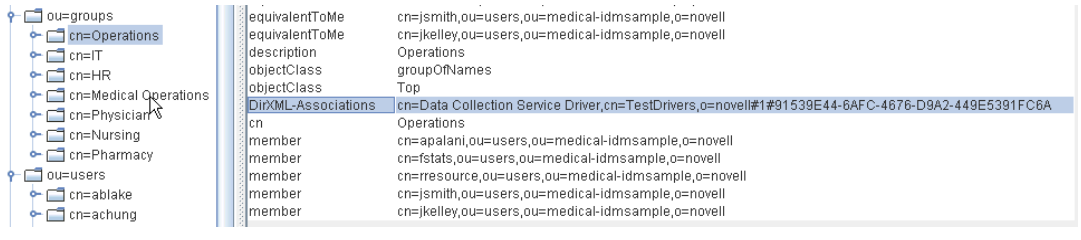

**7** 确保 **idmrpt\_group** 表中的数据看上去类似于以下信息:

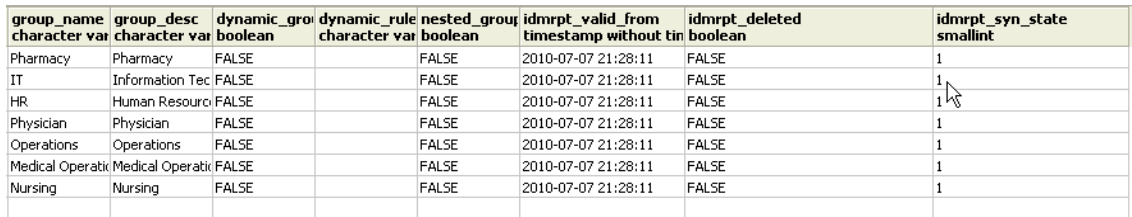

此表将显示每个组的名称,以及用于指出组是动态组还是嵌套组的标志。此外,它还会显示组是 否已迁移。如果某个对象在 User Application 中已被修改但尚未迁移,则同步状态

(idmrpt\_syn\_state) 可能会设置为 0。例如, 如果在组中添加了用户, 并且尚未迁移驱动程序, 那 么,此值可能会设置为 0。

- 8 (可选)校验下列表中的数据:
	- idmrpt\_approver
	- idmrpt\_association
	- idmrpt\_category
	- idmrpt\_container
	- idmrpt\_idv\_drivers
	- idmrpt\_idv\_prd
	- idmrpt\_role
- idmrpt\_resource
- idmrpt\_sod
- **9** (可选)校验 **idmrpt\_ms\_collect\_state** 表现在是否包含行。该表显示有关受管系统网关驱动程序 的数据收集状态信息。

此表包含有关为受管系统执行了哪些 REST 端点的数据。此时,该表不包含任何行,因为您尚未 启动此驱动程序的收集过程。

#### <span id="page-365-0"></span>**44.3.3** 添加对自定义属性和对象的支持

您可以对数据收集服务驱动程序进行配置,使其收集和保留不属于默认数据收集模式的自定义属性与 对象的数据。为此,您需要修改数据收集服务驱动程序过滤器。修改过滤器不会立即触发对象同步, 而是会在身份库中发生添加、修改或删除事件时,向数据收集服务发送新添加的属性和对象。

在添加对自定义属性和对象的支持时,您需要修改报告,以包括扩展的属性和对象信息。以下视图提 供有关扩展对象和属性的当前数据与历史数据:

- idm\_rpt\_cfg.idmrpt\_ext\_idv\_item\_v
- idm\_rpt\_cfg.idmrpt\_ext\_item\_attr\_v

此过程包括以下活动:

- [将驱动程序配置为使用扩展对象 \(第](#page-365-1) 366 页)
- [包含数据库中的名称和说明 \(第](#page-366-0) 367 页)
- [向已知的对象类型添加扩展属性 \(第](#page-366-1) 367 页)

#### <span id="page-365-1"></span>将驱动程序配置为使用扩展对象

您可将任何对象或属性添加到数据收集服务过滤器策略中。在添加新对象或属性时,请务必按以下示 例所示映射 GUID (subscriber 为 sync) 和对象类 (subscriber 为 notify):

```
<filter-class class-name="Device" publisher="ignore" publisher-create-
homedir="true" publisher-track-template-member="false" subscriber="sync"> 
<filter-attr attr-name="CN" merge-authority="default" publisher="ignore" 
publisher-optimize-modify="true" subscriber="sync"/> 
<filter-attr attr-name="Description" merge-authority="default" publisher="ignore" 
publisher-optimize-modify="true" subscriber="sync"/> 
<filter-attr attr-name="GUID" merge-authority="default" publisher="ignore" 
publisher-optimize-modify="true" subscriber="sync"/> 
<filter-attr attr-name="Object Class" merge-authority="default" publisher="ignore" 
publisher-optimize-modify="true" subscriber="notify"/> 
<filter-attr attr-name="Owner" merge-authority="default" publisher="ignore" 
publisher-optimize-modify="true" subscriber="sync"/> 
<filter-attr attr-name="Serial Number" merge-authority="default" 
publisher="ignore" publisher-optimize-modify="true" subscriber="sync"/> 
<filter-attr attr-name="sampleDeviceModel" from-all-classes="true" merge-
authority="default" publisher="ignore" publisher-optimize-modify="true" 
subscriber="sync"/> 
<filter-attr attr-name="sampleDeviceType" from-all-classes="true" merge-
authority="default" publisher="ignore" publisher-optimize-modify="true" 
subscriber="sync"/> 
</filter-class>
```
#### <span id="page-366-0"></span>包含数据库中的名称和说明

如果您希望对象包含数据库中的名称和说明,则需要为 dcsName 和 \_dcsDescription 添加一个纲要 映射策略。该纲要映射策略会将对象实例的相关属性值分别映射到 idmrpt\_ext\_idv\_item.item\_name 和 idmrpt ext idv item.item desc 列。如果您未添加纲要映射策略,属性将填充到子表 idmrpt\_ext\_item\_attr 中。

例如:

```
<attr-name class-name="Device"> 
<nds-name>CN</nds-name> 
<app-name>_dcsName</app-name> 
</attr-name> 
<attr-name class-name="Device"> 
<nds-name>Description</nds-name> 
<app-name>_dcsDescription</app-name> 
</attr-name>
```
下面是一个可显示数据库中这些对象和属性值的 SQL 示例:

```
SELECT 
     item.item_dn, 
     item.item_name, 
     item.item_desc, 
     attr.attribute_name, 
     itemAttr.attribute_value, 
     item.idmrpt_deleted as item_deleted, 
     itemAttr.idmrpt_deleted as attr_deleted, 
     item.item_desc, 
     obj.object_class 
FROM 
     idm_rpt_data.idmrpt_ext_idv_item as item, idm_rpt_data.idmrpt_ext_item_attr 
itemAttr, idm_rpt_data.idmrpt_ext_attr as attr, idm_rpt_data.idmrpt_ext_obj as obj 
WHERE 
     item.object_id = obj.object_id and itemAttr.attribute_id = attr.attribute_id 
and itemAttr.cat_item_id = item.item_id 
ORDER BY 
     item.item_dn, item.item_name
```
#### <span id="page-366-1"></span>向已知的对象类型添加扩展属性

如果某个属性已添加到数据收集服务驱动程序的过滤器策略中,但未显式映射到 XML 参照文件 (IdmrptIdentity.xml) 中的报告数据库,则系统会在 idmrpt\_ext\_item\_attr 表中填充并维护值,并在 idmrpt\_ext\_attr 表中添加一个属性参照。

下面的 SQL 示例显示了这些扩展属性:

```
SELECT 
     acct.idv_acct_dn, 
     attrDef.attribute_name, 
     attribute_value, 
     attrVal.idmrpt_valid_from, 
     cat_item_attr_id, 
    attrVal.idmrpt_deleted,
     attrVal.idmrpt_syn_state
```
FROM

 idm\_rpt\_data.idmrpt\_ext\_item\_attr as attrVal, idm\_rpt\_data.idmrpt\_ext\_attr as attrDef, idm\_rpt\_data.idmrpt\_identity as idd, idm\_rpt\_data.idmrpt\_idv\_acct as acct WHERE attrVal.attribute  $id = \text{attrDef}.$ attribute  $id$  and  $idd.identity$   $id =$ acct.identity id and attrVal.cat\_item\_id = acct.identity\_id and cat\_item\_type\_id = 'IDENTITY'

除了用户对象以外,您还可在以下对象的过滤器策略中添加扩展属性,并在数据库中填充这些属性:

- nrfRole
- nrfResource
- 容器

注释: 安装的产品将提供对 organizationUnit、 Organization 和 Domain 的支持。容器类型在 idmrpt\_container\_types 表中维护。

- 组
- nrfSod

您可以查看 idmrpt\_cat\_item\_types.idmrpt\_table\_name 列,来了解扩展属性与父表或父对象之间的关 联。此列描述如何将 idm\_rpt\_data.idmrpt\_ext\_item\_attr.cat\_item\_id 列连接到父表的主键。

#### <span id="page-367-0"></span>**44.3.4** 添加多个驱动程序集支持

新的数据收集服务范围包 (NOVLDCSSCPNG) 为包含多个驱动程序集和多组数据收集服务驱动程序 及受管系统网关驱动程序的企业环境提供静态和动态范围功能。

在安装期间或安装之后,您需要确定要在其上安装该包的数据收集服务驱动程序的角色。您需要选择 以下角色之一:

- **Primary** 驱动程序将会同步所有信息,但其他驱动程序集的子树除外。一级数据收集服务驱动程 序能够正常为整个身份库提供服务,或者可与一个或多个二级驱动程序配合工作。
- ◆ 次要的 驱动程序只同步自身的驱动程序集,而不同步其他任何信息。通常,二级数据收集服务驱 动程序要求一级驱动程序在不同的驱动程序集中运行,否则,任何本地驱动程序集外部的数据都 不会发送到数据收集服务。

如果您使用集成安装过程向树中添加另一个服务器,则服务器只会接收根及其自身驱动程序集分 区的副本。如果您还将数据收集服务驱动程序用作此二级服务器上的主驱动程序,则该驱动程序 无法发现需要报告的对象更改。要在此服务器上配置数据收集服务驱动程序,请参见第 [44.1.3](#page-354-0) 节 " [配置数据收集服务的驱动程序](#page-354-0) " (第 355 页)。

 自定义 允许管理员自定义范围规则。唯一的隐式范围是本地驱动程序集,其他任何驱动程序如果 未显式添加到自定义范围列表,都会被视为不在范围内。自定义范围是身份库中应该同步其从属 或子树的容器的判别名 (采用斜杠格式)。

只有如下所述的某些配置情况才需要范围包:

- ◆ 单个服务器与具有单个驱动程序集的身份库 对于此情况, 您不需要定义范围, 因此也就无需安装 范围包。
- 多个服务器与具有单个驱动程序集的身份库 对于此情况,您需要遵循以下指导原则:
	- 确保 Identity Manager 服务器存有要从中收集数据的所有分区的复本。
	- 对于此情况,您不需要定义范围,因此,请不要安装范围包
- ◆ 多个服务器与具有多个驱动程序集的身份库 此情况有两种基本配置:
	- ◆ 所有服务器都存有要从中收集数据的所有分区的复本。

对于此配置,您需要遵循以下指导原则:

- 需要定义范围,以免有多个 DCS 驱动程序处理同一项更改。
- 您需要在所有 DCS 驱动程序上安装范围包。
- 您需要将一个 DCS 驱动程序选作一级驱动程序。
- 您需要将其他所有 DCS 驱动程序配置为二级驱动程序。
- ◆ 所有服务器都*未*存有要从中收集数据的所有分区的复本。

此配置存在两种可能的情况:

- ◆ 应从中收集数据的所有分区*仅由一个* Identity Manager 服务器存放 在此情况下,您需要遵循以下指导原则:
	- 需要定义范围,以免有多个 DCS 驱动程序处理同一项更改。
	- 您需要在所有 DCS 驱动程序上安装范围包。
	- 您需要将所有 DCS 驱动程序都配置为一级驱动程序。
- ◆ 应从中收集数据的所有分区*不是仅由一个* Identity Manager 服务器存放 (某些分区由多 个 Identity Manager 服务器存放)。

在此情况下,您需要遵循以下指导原则:

- 需要定义范围,以免有多个 DCS 驱动程序处理同一项更改。
- 您需要在所有 DCS 驱动程序上安装范围包。
- 您需要将所有 DCS 驱动程序都配置为自定义驱动程序。 您需要为每个驱动程序定义自定义范围规则,并务必不要创建任何重叠的范围。

#### <span id="page-368-0"></span>**44.3.5** 将驱动程序配置为使用 **SSL** 在远程模式下运行

在以远程模式运行时,您可以将数据收集服务驱动程序和受管系统网关驱动程序配置为使用 SSL。本 节提供有关将驱动程序配置为使用 SSL 在远程模式下运行的步骤。

要使用密钥存储区为受管系统网关驱动程序配置 SSL,请执行以下操作:

- <span id="page-368-2"></span><span id="page-368-1"></span>**1** 在 iManager 中创建服务器证书。
	- **1a** 在角色和任务视图中,单击 **NetIQ** 证书服务器 **>** 创建服务器证书。
	- **1b** 浏览到安装了受管系统网关驱动程序的服务器对象,并将其选中。
	- **1c** 指定证书昵称。
	- **1d** 选择 " 标准 " 创建方法,然后单击 **"** 下一步 **"**。
	- **1e** 单击 " 完成 ",然后单击 **"** 关闭 **"**。
- <span id="page-369-0"></span>**2** 使用 iManager 导出服务器证书。
	- **2a** 在角色和任务视图中,单击 **NetIQ** 证书访问 **>** 服务器证书。
	- **2b** 选择步骤 1 (第 [369](#page-368-1) 页)中创建的证书,然后单击导出。
	- **2c** 在证书菜单中,选择该证书的名称。
	- **2d** 确保导出私用密钥已选中。
	- **2e** 输入口令,然后单击下一步。
	- **2f** 单击保存导出的证书,并保存导出的 pfx 证书。
- 3 将步骤 2 (第 [370](#page-369-0) 页)中导出的 pfx 证书导入 Java 密钥存储区。
	- **3a** 使用 Java 随附的 keytool。您必须使用 JDK 6 或更高版本。
	- **3b** 在命令提示符处输入以下命令:

keytool -importkeystore -srckeystore *pfx certificate* -srcstoretype PKCS12 -destkeystore *Keystore Name*

例如:

keytool -importkeystore -srckeystore cert.pfx -srcstoretype PKCS12 -destkeystore msgw.jks

- **3c** 在系统提示时输入口令。
- **4** 使用 iManager 将受管系统网关驱动程序配置修改为使用密钥存储区。
	- **4a** 在 **Identity Manager** 概述中,单击包含受管系统网关驱动程序的驱动程序集。
	- **4b** 单击驱动程序状态图标,然后选择编辑属性 **>** 驱动程序配置。
	- **4c** 将显示连接参数设置为 true,并将驱动程序配置模式设置为 " 远程 "。
	- **4d** 输入密钥存储区文件的完整路径和口令。
	- **4e** 保存并重启动驱动程序。
- **5** 使用 iManager 将数据收集服务驱动程序配置修改为使用密钥存储区。
	- **5a** 在 **Identity Manager** 概述中,单击包含受管系统网关驱动程序的驱动程序集。
	- **5b** 单击驱动程序状态图标,然后选择编辑属性 **>** 驱动程序配置。
	- **5c** 在受管系统网关注册标题下,将受管系统网关驱动程序配置模式设置为 " 远程 "。
	- **5d** 输入密钥存储区的完整路径、口令以及在步骤 1c (第 [369](#page-368-2) 页)中指定的别名。 **5e** 保存并重启动驱动程序。

#### **44.4** 设置驱动程序的审计标志

本节概述了受管系统网关驱动程序和数据收集服务驱动程序的建议审计设置。

- 第 44.4.1 节 " 在 [Identity Manager](#page-370-0) 中设置审计标志 " (第 371 页)
- ◆ 第 44.4.2 节 " 在 eDirectory [中设置审计标志](#page-371-0) " (第 372 页)

## <span id="page-370-0"></span>**44.4.1** 在 **Identity Manager** 中设置审计标志

NetIQ 建议您在 Identity Manager 中设置驱动程序的审计标志。这些标志适用于 Novell 审计 (不适用 于 XDAS)。

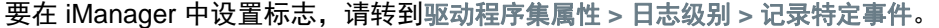

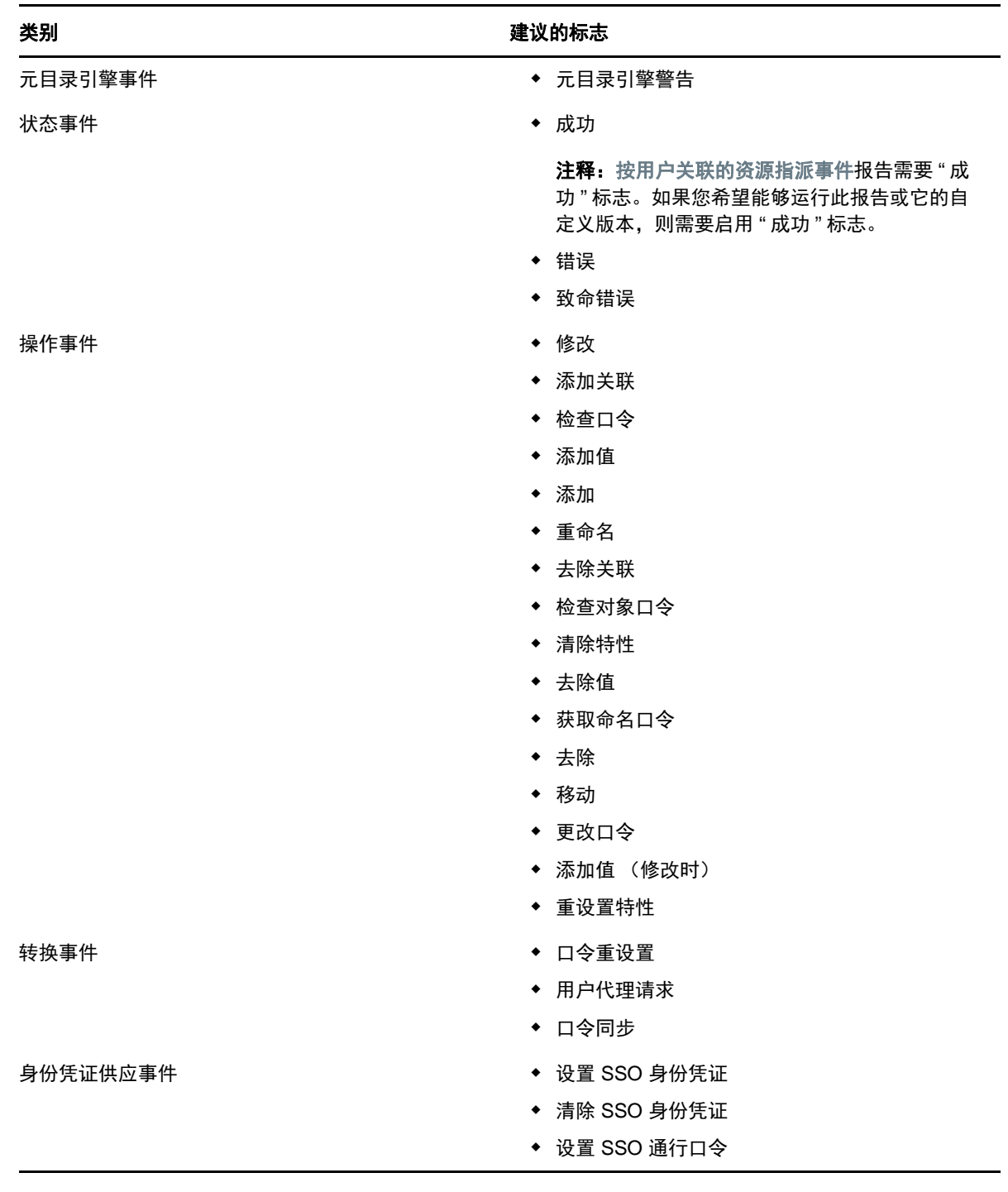

## <span id="page-371-0"></span>**44.4.2** 在 **eDirectory** 中设置审计标志

NetIQ 建议您在 eDirectory 中设置驱动程序的审计标志。这些标志适用于 Novell 审计 (不适用于 XDAS)。

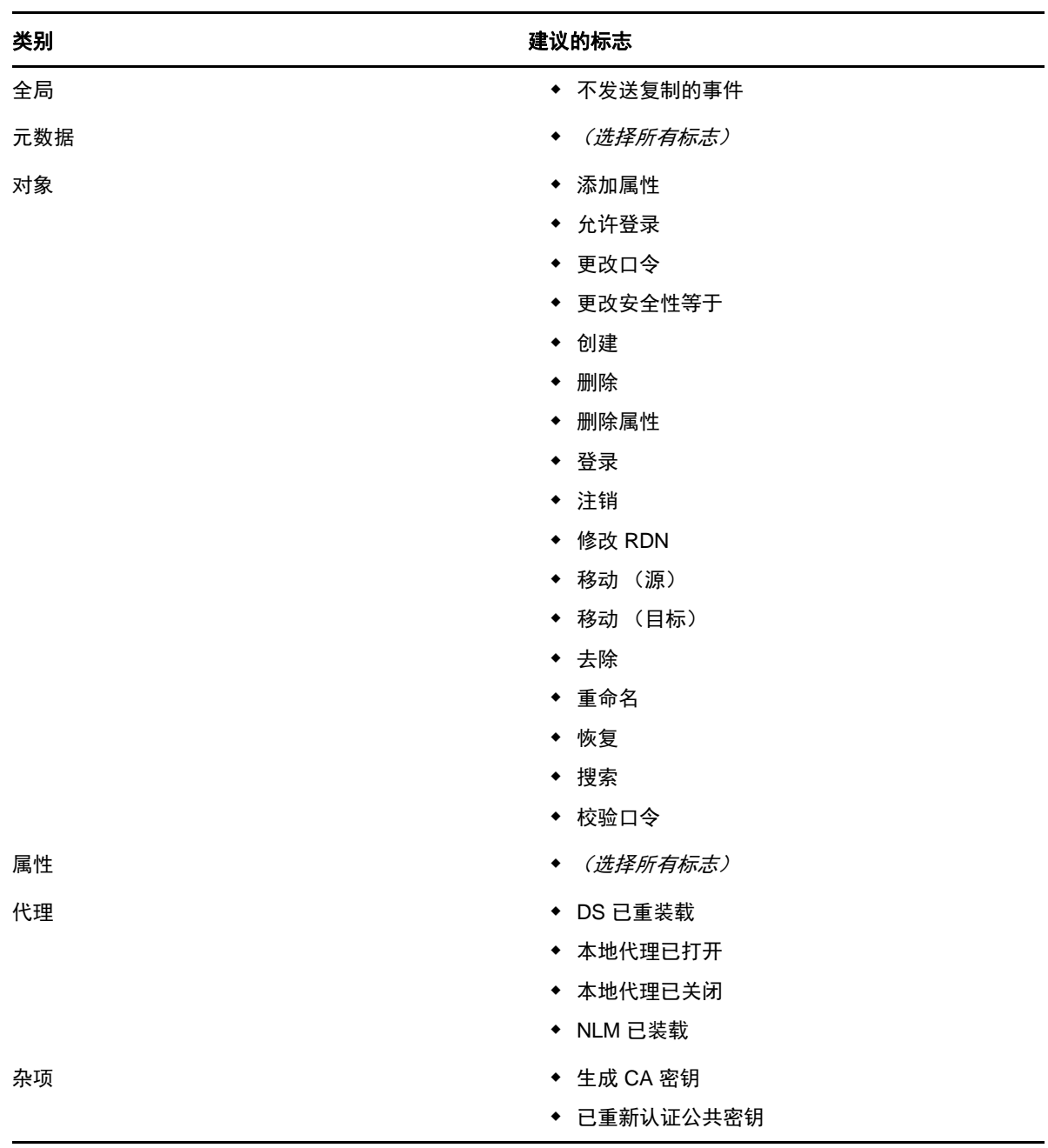

要在 iManager 中设置标志,请转到 **eDirectory** 审计 **>** 审计配置 **> Novell** 审计。

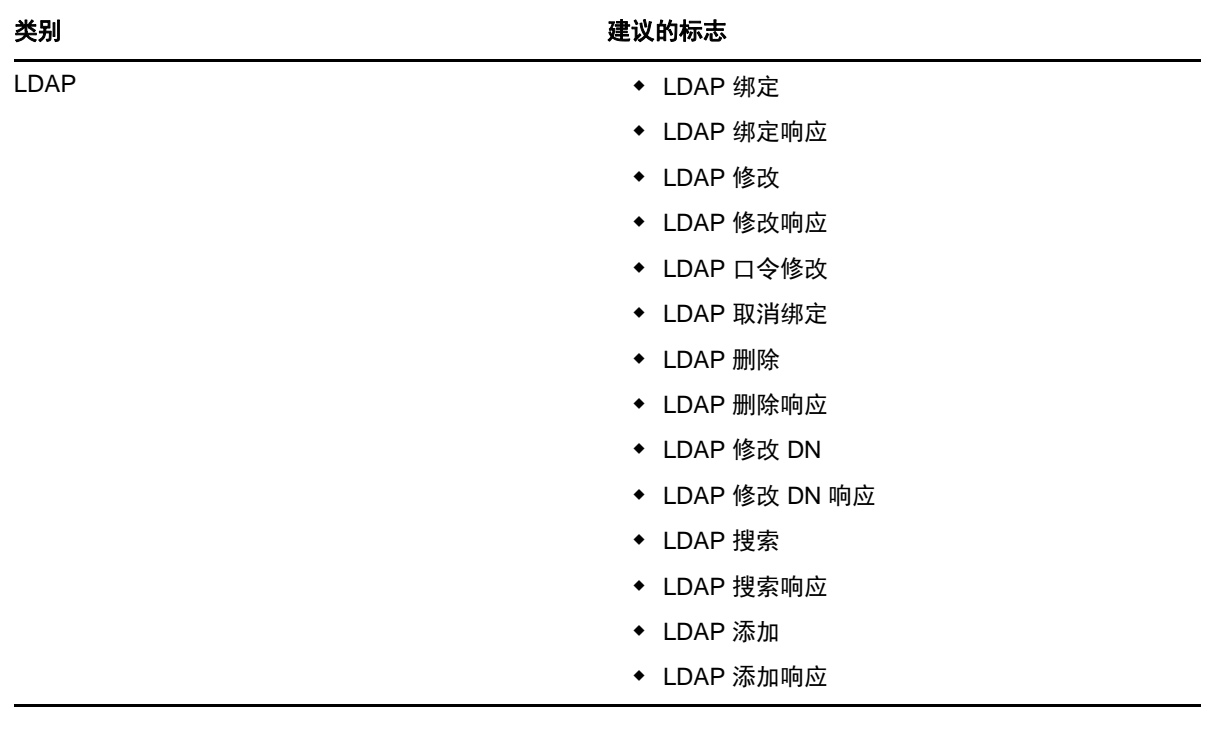

# XIV XIV 安装 **Analyzer for Identity Manager**

本节将指导您完成安装 Analyzer for Identity Manager 的过程。 Analyzer 是安装在工作站上的富客户 端组件。可以使用 Analyzer 来检查和清理您要添加到 Identity Manager 解决方案的已连接系统中的数 据。在规划阶段使用 Analyzer 可以了解需要进行的更改及这些更改的效果。

安装文件位于 Identity Manager 安装包的 .iso 映像文件中的 products/Analyzer 目录内。默认情况下, 安装程序将在以下位置中安装组件:

- $\bullet$  Linux: home/admin/analyzer
- **Windows**:C:\NetIQ\Analyzer

NetIQ 建议您在开始之前,先查看安装过程。有关详细信息,请参见第 45.1 节 "Analyzer [安装核对清](#page-376-0) 单 " (第 [377](#page-376-0) 页)。

45 <sup>45</sup> 计划安装 **Analyzer**

本节提供有关准备安装 Analyzer for Identity Manager 的指导。NetIQ 建议您在开始之前, 先查看安装 过程。

- ◆ 第 45.1 节 "Analyzer [安装核对清单](#page-376-1)" (第 377 页)
- 第 45.2 节 "Analyzer [安装先决条件](#page-376-2) " (第 377 页)
- <span id="page-376-0"></span>**◆ 第 45.3 节 " 安装 Analyzer [需要满足的系统要求](#page-377-0) " (第 378 页)**

## <span id="page-376-1"></span>**45.1 Analyzer** 安装核对清单

NetIQ 建议您在开始安装过程之前先查看以下步骤:

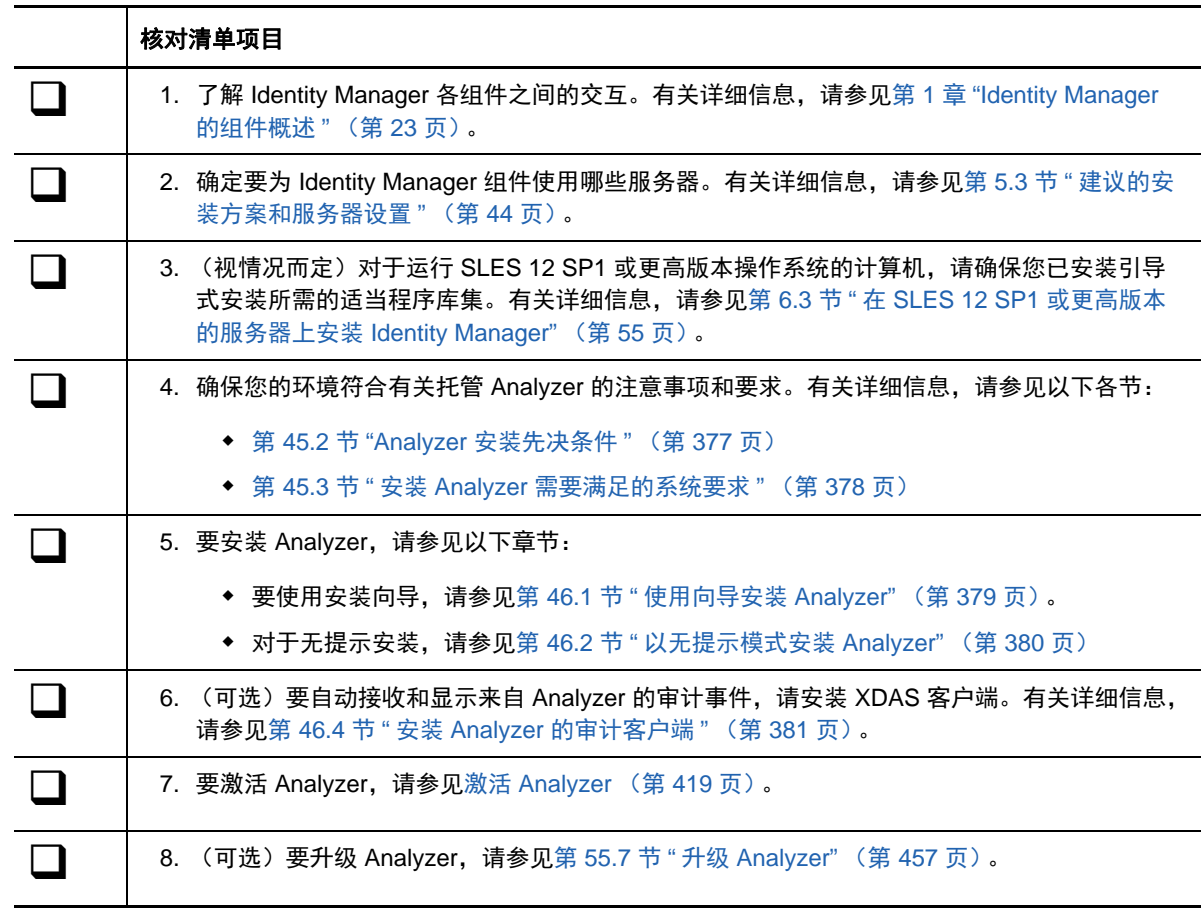

## <span id="page-376-2"></span>**45.2 Analyzer** 安装先决条件

在安装 Analyzer 之前,请确保安装包含 /usr/lib/libpng12.so.0 库的相应包。

## <span id="page-377-0"></span>**45.3** 安装 **Analyzer** 需要满足的系统要求

本节提供要安装 Analyzer 的服务器的最低要求。请务必查看安装的先决条件和注意事项,特别是与操 作系统有关的内容。

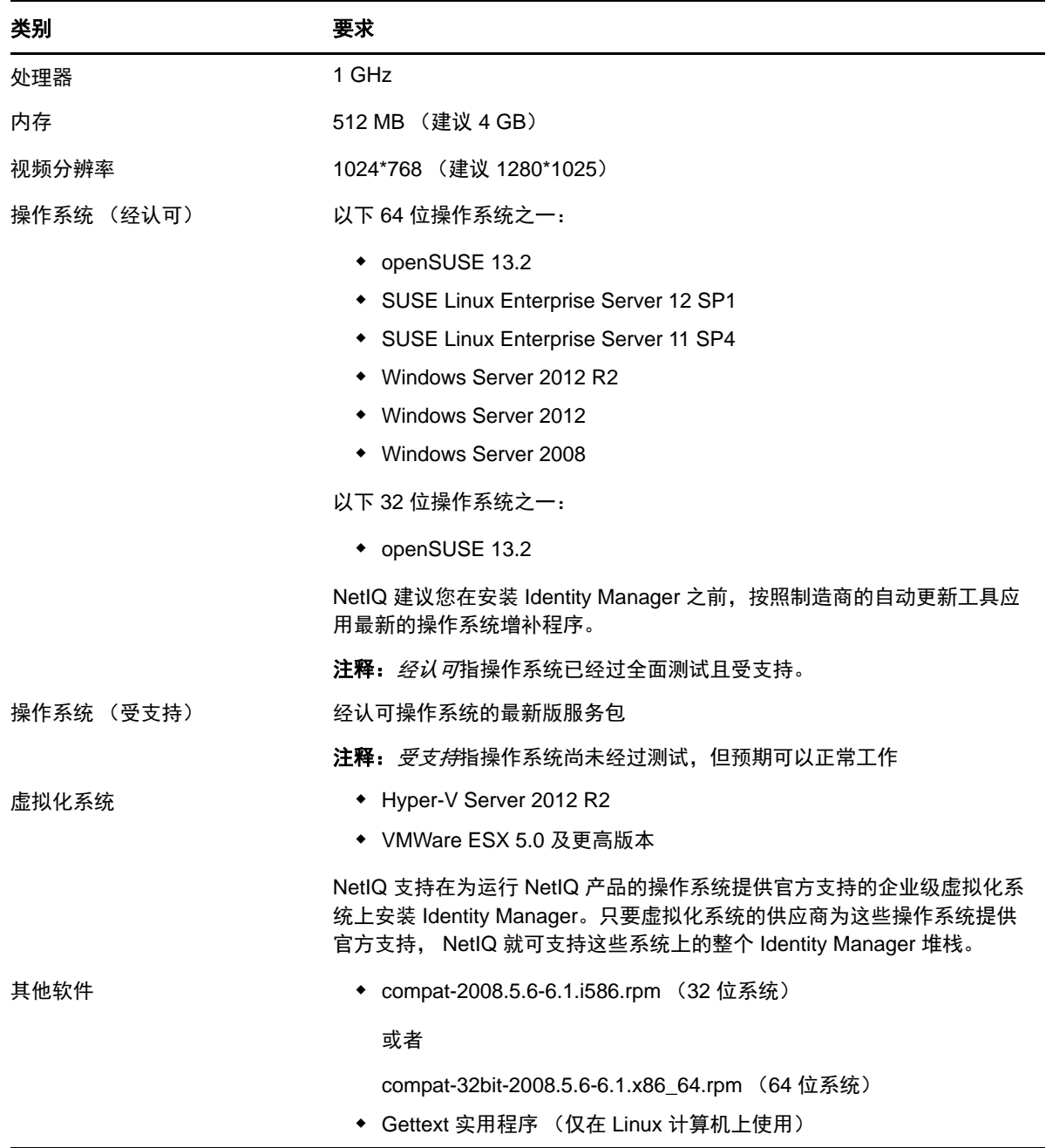

46 <sup>46</sup> 安装 **Analyzer**

本节将指导您完成安装 Analyzer 并为 Analyzer 配置环境的过程。

- 第 46.1 节 " [使用向导安装](#page-378-1) Analyzer" (第 379 页)
- 第 46.2 节 " [以无提示模式安装](#page-379-1) Analyzer" (第 380 页)
- ◆ 第 46.3 节 " 在 Linux 平台上将 XULrunner 添加到 [Analyzer.ini"](#page-379-2) (第 380 页)
- <span id="page-378-0"></span>第 46.4 节 " 安装 Analyzer [的审计客户端](#page-380-1) " (第 381 页)

## <span id="page-378-1"></span>**46.1** 使用向导安装 **Analyzer**

以下过程描述如何通过 GUI 或控制台使用安装向导在 Linux 或 Windows 平台上安装 Analyzer。要执 行无提示或无人照管安装,请参见第 46.2 节 " [以无提示模式安装](#page-379-1) Analyzer" (第 380 页)。

要准备安装,请查看第 45.1 节 "Analyzer [安装核对清单](#page-376-0)" (第 377 页) 中列出的先决条件和系统要 求。

- **1** 以 root 或管理员身份登录到要安装 Analyzer 的计算机。
- 2 (视情况而定) 如果您已获取 Identity Manager 安装包的 .iso 映像文件, 请浏览到包含 Analyzer 安装文件的目录 (默认情况下在 products/Analyzer/ 目录中)。
- 3 (视情况而定)如果您已下载 Analyzer 安装文件,请完成以下步骤:
	- **3a** 浏览到所下载映像的 .tgz 或 win.zip 文件。
	- **3b** 将该文件的内容解压缩到本地计算机上的某个文件夹中。
- **4** 从 products/Analyzer/ 目录执行安装程序:
	- **4a Linux**:./install.bin
	- **4b Windows: install.exe**
- **5** 遵循向导中的说明操作,直到完成安装 Analyzer。
- **6** 安装过程完成后,复查安装后摘要,以检查 Analyzer 的安装状态及其日志文件的位置。
- **7** 单击完成。
- **8** (视情况而定)在 Linux 计算机上,完成第 46.3 节 " 在 Linux 平台上将 [XULrunner](#page-379-2) 添加到 [Analyzer.ini"](#page-379-2) (第 380 页)中的步骤。
- **9** (可选)要在 Windows 计算机上为 Analyzer 配置基于角色的服务,请打开默认情况下位于 C:\Program Files (x86)\NetIQ\Tomcat\webapp\nps\help\en\install 目录中的 gettingstarted.html 网站的链 接。

请使用 iManager 来配置基于角色的服务。

**10** 要激活 [Analyzer](#page-418-0),请参见激活 Analyzer (第 419 页)。

## <span id="page-379-1"></span>**46.2** 以无提示模式安装 **Analyzer**

<span id="page-379-0"></span>无提示 (非交互式)安装不显示用户界面,也不向用户提出任何问题。此时, InstallAnywhere 将使 用默认 analzerInstaller.properties 文件中的信息。您可以使用默认文件运行无提示安装,或者编辑该文 件以自定义安装过程。

默认情况下,安装程序将在 Program Files (x86)\NetIQ\Analyzer 目录中安装 Analyzer。

- **1** 以 root 或管理员身份登录到要安装 Analyzer 的计算机。
- **2** (视情况而定)如果您已获取 Identity Manager 安装包的 .iso 映像文件,请浏览到包含 Analyzer 安装文件的目录 (默认情况下在 products/Analyzer/ 目录中)。
- **3** (视情况而定)如果您已从 NetIQ [下载网站](https://dl.netiq.com)下载了 Analyzer 安装文件,请完成以下步骤:

**3a** 浏览到所下载映像的 .tgz 或 win.zip 文件。

- **3b** 将该文件的内容解压缩到本地计算机上的某个文件夹中。
- **4** (可选)要指定非默认安装路径,请完成以下步骤:
	- **4a** 打开默认情况下位于 products/Analyzer/ 目录中的 analzerInstaller.properties 文件。
	- **4b** 在该 properties 文件中添加以下文本:

USER\_INSTALL\_DIR=*installation\_path*

- **5** 要运行无提示安装,请发出以下命令之一:
	- **Linux**: install -i silent -f analyzerInstaller.properties
	- **Windows**: install.exe -i silent -f analyzerInstaller.properties
- **6** (视情况而定)在 Linux 计算机上,完成第 46.3 节 " 在 Linux 平台上将 [XULrunner](#page-379-2) 添加到 [Analyzer.ini"](#page-379-2) (第 380 页)中的步骤。
- **7** 要激活 Analyzer,请参见激活 [Analyzer](#page-418-0) (第 419 页)。

## <span id="page-379-2"></span>**46.3** 在 **Linux** 平台上将 **XULrunner** 添加到 **Analyzer.ini**

在 Linux 平台上运行 Analyzer 之前,必须更改 XULRunner 映射。

注释: 在 SLED 11 上, 建议的 XULrunner 版本是 1.9.0.19。在 OpenSUSE 11.4 上, 建议版本是 1.9.0.2。这些版本随操作系统提供。

- **1** 浏览到默认情况下位于以下位置的 Analyzer 安装目录:
	- $\bullet$  Linux: home/admin/analyzer
	- **Windows**:C:\NetIQ\Analyzer
- **2** 在 gedit 编辑器中打开 Analyzer.ini 文件。
- **3** 在参数列表的末尾添加以下行:

-Dorg.eclipse.swt.browser.XULRunnerPath=/usr/lib/xulrunner-1.9/

例如, Analyzer.ini 文件应如下所示:

```
-vmargs
-Xms256m
-Xmx1024m
-XX:MaxPermSize=128m
-XX:+UseParallelGC
-XX:ParallelGCThreads=20
-XX:+UseParallelOldGC
-Dorg.eclipse.swt.browser.XULRunnerPath=/usr/lib/xulrunner-1.9/
```
**4** 保存 Analyzer.ini 文件。

<span id="page-380-0"></span>**5** 起动 Analyzer。

## <span id="page-380-1"></span>**46.4** 安装 **Analyzer** 的审计客户端

Analyzer 包含一个 XDAS 库,当您向应用程序发回数据更新时,该库将从 " 数据浏览器 " 编辑器自动 生成审计事件。有关在源应用程序中使用"数据浏览器"编辑器更新数据的详细信息,请参见 《*NetIQ Analyzer for Identity Manager Administration Guide*》(NetIQ Analyzer for Identity Manager 管理指南)中的 "Modifying Data" (修改数据)。

要查看这些审计事件,请安装可从 Analyzer 接收审计事件的 XDAS 客户端。 [OpenXDAS Project](http://openxdas.sourceforge.net) (http://openxdas.sourceforge.net) (OpenXDAS 项目)中提供了有关 XDAS 的详细信息。

Analyzer 的下载包中同时包含了 Linux 和 Windows 版 XDAS 客户端。但是, Analyzer 的安装程序不 会安装 XDAS 客户端。

- **1** 安装 Analyzer。
- **2** 浏览到 OpenXDAS 安装文件;默认情况下,这些文件位于 .iso 映像文件的 products/Analyzer/ openxdas/Operating\_system 目录中。
- **3** 起动 XDAS 客户端的安装程序:
	- **Linux**:使用 rpm 命令安装相应的 32 位或 64 位 XDAS 客户端。
	- **Windows**:起动 .msi 文件。 Windows 客户端只有 32 位版本。
- **4** 遵循提示安装 XDAS 客户端。
- **5** 安装过程完成后,起动 XDAS 客户端,以自动接收和显示来自 Analyzer 的审计事件。

# XV XV 在 **Identity Manager** 中配置单点登录 访问

默认情况下, Identity Manager 使用 OSP 进行单点登录访问。安装 Identity Reporting 和 Identity Applications 时,您可以指定用户鉴定的基本设置。但是,您也可以将 OSP 鉴定服务器配置为接受来 自 Kerberos 票据服务器或 SAML IDP 的鉴定。例如,您可以使用 SAML 支持来自 NetIQ Access Manager 的鉴定。有关 OSP 的详细信息,请参见第 4.5 节 " 在 Identity Manager [中使用单点登录访问](#page-35-0) " [\(第](#page-35-0) 36 页)。

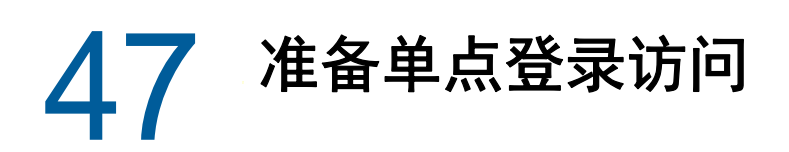

默认情况下, Identity Manager 使用 OSP 进行单点登录访问。安装 Identity Reporting 和 Identity Applications 时,您可以指定用户鉴定的基本设置。但是,您也可以将 OSP 鉴定服务器配置为接受来 自 Kerberos 票据服务器或 SAML IDP 的鉴定。例如,您可以使用 SAML 支持来自 NetIQ Access Manager 的鉴定。

NetIQ 建议您完成以下核对清单中的步骤。

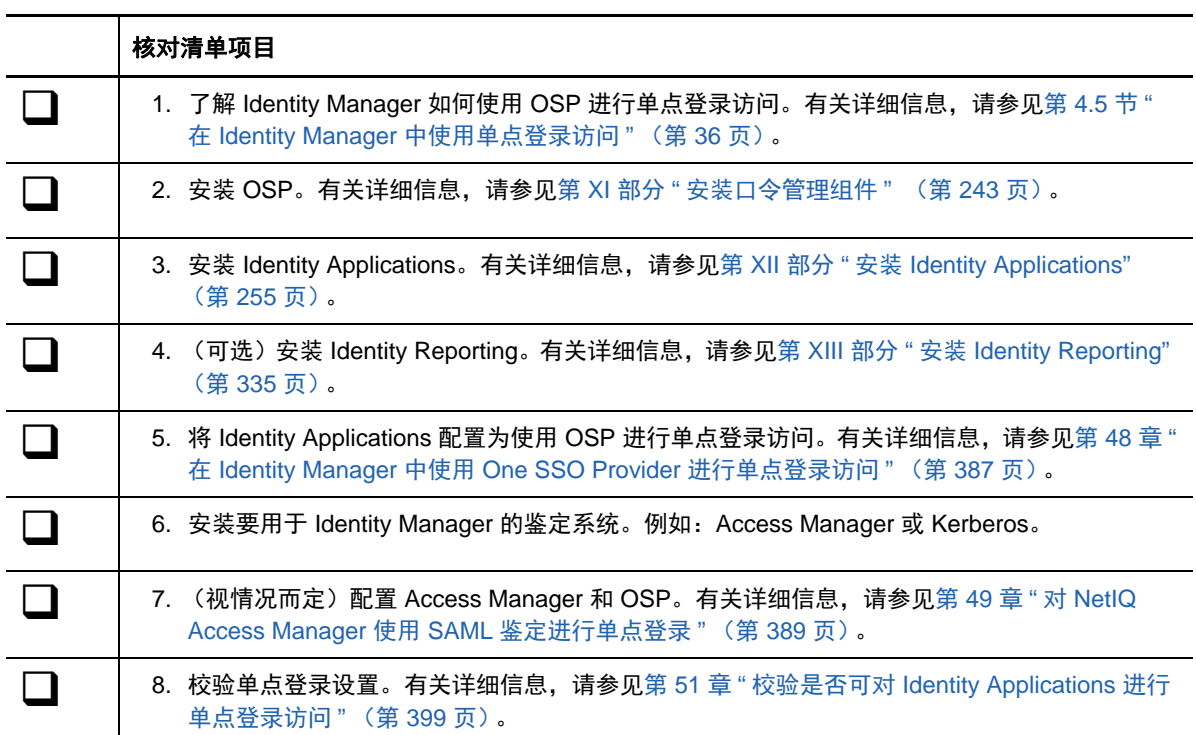

# 48 <sup>48</sup> 在 **Identity Manager** 中使用 **One SSO Provider** 进行单点登录访问

<span id="page-386-0"></span>要提供对 Identity Applications 的单点登录访问,您必须配置 RBPM 配置实用程序中的一些设置。您 应该已具备必要的证书和密钥,以便在安装 OSP 后进行单点登录。

此过程假设您的环境将为 eDirectory、SSO 控制器和 OAuth 提供程序使用一个证书。如果您的组织需 要更多分离层,请为 OAuth 提供程序单独创建一个证书。

## **48.1** 准备 **eDirectory** 进行单点登录访问

在安装 eDirectory 的过程中,您必须配置身份库以支持对 Identity Applications 和 Identity Reporting 进行单点登录访问。

执行第 39.4 节 " 配置 [Identity Applications](#page-304-0) 的身份库 " (第 305 页)中所述的步骤。如果您先前已将 eDirectory 纲要扩展为包含 SAML 纲要,并安装了所需的 NMAS 方法,则不需要再次执行这些步骤, 而是可以直接跳转到有关创建可信根容器的小节。

## **48.2** 修改单点登录访问的基本设置

在安装 Identity Applications 时,您通常需要配置单点登录访问的基本设置。本节将帮助您确保这些设 置适合您的环境。

- **1** 运行 RBPM 配置实用程序。有关详细信息,请参见第 40.1 节 " 运行 [Identity Applications](#page-312-0) 配置实 [用程序](#page-312-0) " (第 313 页)。
- **2** 要修改鉴定设置,请完成以下步骤:
	- **2a** 单击鉴定。
	- **2b** (视情况而定)要指定实际的服务器 DNS 名称或 IP 地址,请更改 localhost 的所有实例。
		- 指定的地址必须可从所有客户端解析。仅当对 Identity Manager 的所有访问 (包括通过 浏览器访问)都是从本地进行时,才应使用 localhost。
		- 此 " 公共 " 主机名或 IP 地址应与您在安装 OSP 时指定的 *PublicServerName* 值相同。有关 详细信息,请参见第 32 章 " 为 [Identity Manager](#page-246-0) 安装口令管理 " (第 247 页)。
		- 在分布式或群集环境中,所有 OAuth URL 都应该使用相同的值。该 URL 应该通过 L4 交换机或负载平衡器实现客户端访问。此外, osp.war 和配置文件必须安装到环境中的 每个部署上。
	- **2c** 对于管理员容器的 **LDAP DN**,请单击浏览按钮,然后选择身份库中包含 Identity Applications 管理员的容器。
	- **2d** 指定您在安装 OSP 时创建的 OAuth 密钥存储区文件。有关详细信息,请参见第 [32](#page-246-0) 章 " 为 [Identity Manager](#page-246-0) 安装口令管理 " (第 247 页)。

请包含密钥存储区文件路径、密钥存储区文件口令、密钥别名和密钥口令。默认的密钥存储 区文件为 osp.jks, 默认的密钥别名为 osp。

- **3** 要修改单点登录设置,请完成以下步骤:
	- **3a** 单击 **SSO** 客户端。
	- **3b** (视情况而定)要指定实际的服务器 DNS 名称或 IP 地址,请更改 localhost 的所有实例。
		- 指定的地址必须可从所有客户端解析。仅当对仪表板的所有访问 (包括通过浏览器访 问)都将在本地进行时,才应使用 localhost。
		- 此 " 公共 " 主机名或 IP 地址应与您在安装 OSP 时指定的 *PublicServerName* 值相同。有关 详细信息,请参见第 32 章 " 为 [Identity Manager](#page-246-0) 安装口令管理 " (第 247 页)。
		- ◆ 在分布式或群集环境中,所有 OAuth 重定向 URL 都应该使用相同的值。该 URL 应该 通过 L4 交换机或负载平衡器实现客户端访问。
	- **3c** (视情况而定)如果使用非默认端口,请更新以下 Identity Manager 组件的端口号:
		- Catalog Administrator
		- ◆ Identity Manager 仪表板
		- Identity Reporting
		- User Application
- **4** 单击确定保存所做的更改,然后关闭配置实用程序。
- **5** 启动 Tomcat。

### **48.3** 将 **Self Service Password Reset** 配置为信任 **OSP**

要正常使用单点登录,您必须使用证书在 OSP 与 Self Service Password Reset (SSPR) 之间配置信 任关系。您必须从 OSP 的密钥存储区文件 osp.jks 中导出证书。

导出证书后,必须将它导入 SSPR 的密钥存储区文件。 SSPR 密钥存储区文件的默认路径为:

- **Linux/UNIX**:/*[Java\_Home]*/lib/security/cacerts
- **Windows**:C:\[Java\_Home]\lib\security\cacerts

有关设置安全通道的详细信息,请参见 《*[Self Service Password Reset Administration Guide](https://www.netiq.com/documentation/self-service-password-reset-41/adminguide/)*》(Self Service Password Reset 管理指南)中的 "Setting Up a Secure Channel Between the Application Server and the LDAP Server" (在应用程序服务器与 LDAP 服务器之间设置安全通道)。

### 49 <sup>49</sup> 对 **NetIQ Access Manager** 使用 **SAML** 鉴 定进行单点登录

<span id="page-388-0"></span>本章将帮助您配置 NetIQ Access Manager 和 OSP,以支持在 Identity Manager 中使用 SAML 2.0 鉴 定进行单点登录访问。在开始之前,请先查看操作说明所基于的以下假设:

- 您已装有新的受支持 Access Manager 版本。
- 您已装有新版 Identity Manager。
- 这两项安装的主机名配置都使用了 DNS 名称。
- 这两项安装都使用 SSL 协议进行通讯。
- 您必须为 Access Manager 设置一个使用身份库作为 LDAP 用户存储区的群集环境。有关详细信 息,请参见 《*[NetIQ Access Manager Administration Guide](https://www.netiq.com/documentation/access-manager-43/admin/data/b1tvhkg.html#userstoreslist)*》(NetIQ Access Manager 管理指 南)。

## **49.1** 了解第三方鉴定和单点登录

您可以将 Identity Manager 配置为使用 SAML 2.0 鉴定来与 NetIQ Access Manager 相互协作。借助 此项功能,您可以使用一项非基于口令的技术通过 Access Manager 登录到 Identity Applications。例 如,用户可以通过用户 (客户端)证书进行登录,例如从智能卡登录。

Access Manager 将与 OSP 交互, 以将用户映射到身份库中的 DN。当用户通过 Access Manager 登 录 Identity Applications 时, Access Manager 可在 HTTP 标题中插入一个 SAML 声明 (使用用户的 DN 作为标识符),并将该请求转发到 Identity Applications。 Identity Applications 使用该 SAML 声明 与身份库建立 LDAP 连接。

如果将 SAML 声明用于 Identity Applications 鉴定,则允许基于口令的单点登录鉴定的附属 Portlet 将 不支持单点登录。

## **49.2** 创建和安装 **SSL** 证书

为确保完成鉴定,Access Manager 和 OSP 必须共享其 SSL 证书的可信根。本节将帮助您为 Access Manager 创建新证书,并确保可信证书存储区包含正确的证书。

- 第 49.2.1 节 " 为 [Access Manager](#page-389-0) 创建 SSL 证书 " (第 390 页)
- 第 49.2.2 节 " 在 Identity Manager [可信证书存储区中安装](#page-389-1) Access Manager 证书 " (第 390 页)
- 第 49.2.3 节 " 在 Access Manager [可信证书存储区中安装](#page-390-0) SSL 服务器证书 " (第 391 页)

#### <span id="page-389-0"></span>**49.2.1** 为 **Access Manager** 创建 **SSL** 证书

Access Manager 无法使用其默认的 SSL 证书 test-connector 来与 Identity Manager 进行通讯。您必须 创建一个证书主题字段中包含主机名的证书,然后将它指派给 Access Manager。

有关详细信息,请参见 《*[NetIQ Access Manager Administration Console Guide](https://www.netiq.com/documentation/netiqaccessmanager4/adminconsolehelp/data/bookinfo.html)*》(NetIQ Access Manager 管理控制台指南)中的 ["Security and Certificate Management](https://www.netiq.com/documentation/netiqaccessmanager4/adminconsolehelp/data/b3trhnr.html)" (安全性和证书管理)。

- **1** 打开 Access Manager 的管理控制台。
- **2** 单击安全性 **>** 证书。
- **3** 单击新建。
- **4** 指定新证书的名称。例如:*hostname*\_ssl。
- **5** 单击窗口右侧的编辑按钮。
- **6** 对于常用名,请指定托管 Access Manager 的服务器的 DNS 名称,然后单击确定。
- **7** 对于有效月数,请指定一个不超过 99 的值。
- **8** 对于密钥大小,请指定 2048。
- **9** 选择新建的证书,然后单击操作 **>** 将证书添加到密钥存储区 **...**。
- **10** 单击密钥存储区右侧的编辑按钮。
- **11** 选择 **SSL** 连接器,然后单击确定。
- **12** 单击确定。
- **13** 在 OSP 可信证书存储区中安装新证书。有关详细信息,请参见第 49.2.2 节 " 在 [Identity Manager](#page-389-1)  [可信证书存储区中安装](#page-389-1) Access Manager 证书 " (第 390 页)。

#### <span id="page-389-1"></span>**49.2.2** 在 **Identity Manager** 可信证书存储区中安装 **Access Manager**  证书

OSP 可信证书存储区必须包含 Access Manager 的安全性证书。

- **1** 要导出新的 SSL 证书,请完成以下操作:
	- 在 Access Manager 管理控制台的安全性 > 可信根下,导出 SSL 证书的根证书。将根证书命 名为 **configCA**。
	- 导出 SSL 服务器证书。

有关详细信息,请参见 《*[NetIQ Access Manager Administration Console Guide](https://www.netiq.com/documentation/netiqaccessmanager4/adminconsolehelp/data/bookinfo.html)*》(NetIQ Access Manager 管理控制台指南)中的 "[Managing Trusted Roots and Trust Stores"](https://www.netiq.com/documentation/netiqaccessmanager4/adminconsolehelp/data/trustedroots.html) (管理 可信根和可信证书存储区)。

- **2** 将导出的证书复制到运行 OSP 的服务器上。
- **3** 使用随 Java 提供的 keytool 将该文件导入到 JRE 的 cacerts 密钥存储区中。

例如, /opt/netiq/idm/apps/jre/bin/keytool -keystore /opt/netiq/idm/apps/jre/lib/security/cacerts -storepass < 口令 > -importcert -trustcacerts -alias <NAM-cert> -file custom\_location/< 导出的文件 >

**4** 在 Access Manager 可信证书存储区中安装 OSP 证书。

有关详细信息,请参见第 49.2.3 节 " 在 Access Manager [可信证书存储区中安装](#page-390-0) SSL 服务器证 书 " (第 [391](#page-390-0) 页)。

#### <span id="page-390-0"></span>**49.2.3** 在 **Access Manager** 可信证书存储区中安装 **SSL** 服务器证书

Access Manager 可信证书存储区必须包含 OSP 的安全性证书。有关详细信息,请参见 《*[NetIQ](https://www.netiq.com/documentation/netiqaccessmanager4/adminconsolehelp/data/bookinfo.html)  [Access Manager Administration Console Guide](https://www.netiq.com/documentation/netiqaccessmanager4/adminconsolehelp/data/bookinfo.html)*》(NetIQ Access Manager 管理控制台指南)中的 ["Managing Trusted Roots and Trust Stores](https://www.netiq.com/documentation/netiqaccessmanager4/adminconsolehelp/data/trustedroots.html)" (管理可信根和可信证书存储区)。

获取运行 OSP 的 Tomcat 实例要用于 SSL 的服务器证书。

- **1** 将托管 OSP 的 Tomcat 实例的 SSL 服务器证书复制到装有 Access Manager 的服务器。
- **2** 打开 Access Manager 的管理控制台。
- **3** 要导入证书,请单击安全性 **> NIDP** 可信证书存储区。
- **4** 单击添加。
- **5** 从添加对话框 > 导入中选择 " 可信根 "。
- **6** 选择要导入的根证书,然后单击确定。
- **7** 确保 OSP 能够识别来自 SAML 的鉴定声明。 有关详细信息,请参见第 49.4.2 节 " 创建 SAML [的属性集](#page-391-0) " (第 392 页)。

### **49.3** 将 **Identity Manager** 配置为信任 **Access Manager**

对于鉴定请求, Identity Manager 需要使用 SAML 元数据的 URL 来重定向用户。默认情况下, Access Manager 使用以下 URL 来储存 SAML 元数据:

https://*server:port*/nidp/saml2/metadata

其中, *server*:*port* 表示 Access Manager 身份服务器。

- **1** (可选)要查看 SAML 元数据的 .xml 文档,请在浏览器中打开该 URL。 如果该 URL 未生成文档, 请确保链接正确无误。
- **2** 在 OSP 服务器上,运行 RBPM 配置实用程序。有关详细信息,请参见第 40.1 节 " 运行 [Identity](#page-312-0)  Applications [配置实用程序](#page-312-0) " (第 313 页)。
- **3** 在实用程序中选择鉴定。
- **4** 对于鉴定方法,请指定 **SAML 2.0**。
- **5** 对于元数据 **URL**,请指定 OSP 用于将鉴定请求重定向到 Access Manager 的 SAML 元数据的 URL。

例如:https://*server:port*/nidp/saml2/metadata

- **6** 在鉴定服务器部分的 **OAuth** 服务器主机标识符设置中,指定托管 OSP 的服务器的 DNS 名称。
- **7** 单击确定保存更改。
- **8** 重启动托管 OSP 的 Tomcat 实例。

## **49.4** 将 **Access Manager** 配置为与 **Identity Manager** 配合 工作

为确保 Access Manager 将 Identity Manager 识别为可信的服务提供程序,请将 OSP 的元数据文本添 加到身份服务器,并配置一个属性集。此过程包括以下活动:

- 第 49.4.1 节 " 复制 [Identity Manager](#page-391-1) 的元数据 " (第 392 页)
- ◆ 第 49.4.2 节 " 创建 SAML [的属性集](#page-391-0) " (第 392 页)
- ◆ 第 49.4.3 节 " 将 Identity Manager [添加为可信的服务提供程序](#page-392-0) " (第 393 页)

#### <span id="page-391-1"></span>**49.4.1** 复制 **Identity Manager** 的元数据

Access Manager 需要 OSP 的元数据文本。您应该将元数据 .xml 文件的内容复制到可通过 Access Manager 身份服务器打开的文档。

**1** 在浏览器中,浏览到 OSP 元数据的 URL。默认情况下, Identity Manager 使用以下 URL:

https://*server:port*/osp/a/idm/auth/saml2/spmetadata

其中, *server*:*port* 表示托管 OSP 的 Tomcat 服务器。

- **2** 查看 spmetadata.xml 文件的页面来源。
- **3** 将该文件的内容复制到可在将 Identity Manager [添加为可信的服务提供程序 \(第](#page-392-0) 393 页)中访问 的文档

#### <span id="page-391-0"></span>**49.4.2** 创建 **SAML** 的属性集

为确保 SAML 能够在 Access Manager 与 OSP 之间执行声明交换,请在 Access Manager 中创建一 个属性集。属性集为交换提供了一个通用命名方案。 OSP 会查找用于标识声明主题的属性值。默认情 况下,该属性为 mail。

有关详细信息,请参见 《*[NetIQ Access Manager Administration Guide](https://www.netiq.com/documentation/access-manager-43/admin/data/bookinfo.html)*》(NetIQ Access Manager 管 理指南)中的 "[Configuring Attribute Sets"](https://www.netiq.com/documentation/access-manager-43/admin/data/b1caobu1.html#createattrset) (配置属性集)。

- **1** 打开 Access Manager 的管理控制台。
- **2** 单击设备 **>** 身份服务器 **>** 共享设置 **>** 属性集 **>** 新建。
- **3** 指定属性集的名称。例如:IDM SAML Attributes。
- **4** 单击下一步,然后单击新建。
- **5** 对于本地属性,请选择 **Ldap** 属性:**mail [LDAP** 属性配置文件 **]**。
- **6** 对于远程属性,请指定 mail。
- **7** 单击确定,然后单击完成。

#### <span id="page-392-0"></span>**49.4.3** 将 **Identity Manager** 添加为可信的服务提供程序

配置 Access Manager 以将 Identity Manager 识别为可信的服务提供程序。有关详细信息,请参见 《*[NetIQ Access Manager Administration Guide](https://www.netiq.com/documentation/access-manager-43/admin/data/bookinfo.html)*》(NetIQ Access Manager 管理指南)中的 ["Creating](https://www.netiq.com/documentation/access-manager-43/admin/data/b1ax6f15.html)  [a Trusted Service Provider for SAML 2.0](https://www.netiq.com/documentation/access-manager-43/admin/data/b1ax6f15.html)" (为 SAML 2.0 创建可信的服务提供程序)。

- **1** 打开 Access Manager 的管理控制台。
- **2** 单击设备 **>** 身份服务器 **>** 编辑 **> SAML 2.0**。
- **3** 单击新建 **>** 服务提供程序。
- **4** 对于提供程序类型,请指定一般。
- **5** 对于源,请指定元数据文本。
- **6** 在文本字段中,粘贴您在复制 [Identity Manager](#page-391-1) 的元数据 (第 392 页)中复制的 spmetadata.xml 文件内容。
- <span id="page-392-1"></span>**7** 指定新 OSP 服务提供程序的名称。
- **8** 单击 " 下一步 ",然后单击 **"** 完成 **"**。
- **9** 在 **SAML 2.0** 选项卡上,选择您[在步骤](#page-392-1) 7 中创建的 OSP 服务提供程序。
- **10** 单击属性。
- **11** 选择您在创建 SAML [的属性集 \(第](#page-391-0) 392 页)中创建的属性集。例如:IDM SAML Attributes。
- **12** 将可用于 OSP 服务提供程序集的属性移至页面左侧的鉴定时发送面板中。 移至鉴定时发送面板中的属性就是您在鉴定期间要获取的属性。
- **13** 单击确定两次。
- **14** 要更新身份服务器,请单击设备 **>** 身份服务器 **>** 更新 **>** 更新所有配置。

## **49.5** 更新 **Access Manager** 的登录页面

Access Manager 的默认登录页面使用 HTML iFrame 元素,这些元素与 Identity Applications 所用的 元素相冲突。本节说明了如何通过创建 Access Manager 的新登录方法和协定来消除该冲突。本节引 用的 .jsp 文件默认位于 /opt/novell/nam/idp/webapps/nidp/jsp 目录中。

有关详细信息,请参见 《*[NetIQ Access Manager Administration Guide](https://www.netiq.com/documentation/access-manager-43/admin/data/bookinfo.html)*》(NetIQ Access Manager 管 理指南)中的 "[Customizing the Identity Server Login Page](https://www.netiq.com/documentation/access-manager-43/admin/data/b1caoduo.html#bjpsemc)" (自定义身份服务器登录页面)。

- **1** 根据 [TID 7004020](https://www.novell.com/support/kb/doc.php?id=7004020) 和 [TID 7018468](https://www.novell.com/support/kb/doc.php?id=7018468) 的内容修改 top.jsp 文件。
- **2** (可选)为进行备份,请复制 login.jsp 文件并进行重命名。例如,将其重命名为 idm\_login.jsp。
- **3** 打开 Access Manager 的管理控制台。
- <span id="page-392-2"></span>**4** 要创建新的登录方法,请完成以下步骤:
	- **4a** 单击设备 **>** 身份服务器 **>** 编辑 **>** 本地 **>** 方法。
	- **4b** 单击新建,然后指定新方法的显示名称。例如:IDM Name/Password。
	- **4c** 对于类,请指定 **Name/Password-Form**。
	- **4d** 对于用户存储区,请指定身份库作为 LDAP 用户存储区。

**4e** 在属性部分中,单击新建,然后指定以下属性:

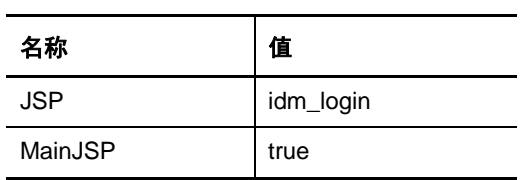

- **4f** 单击确定。
- <span id="page-393-0"></span>**5** 要创建使用新登录方法的协定,请完成以下步骤:
	- **5a** 单击协定 **>** 新建。
	- **5b** 在配置选项卡中,指定新协定的显示名称。例如:IDM Name/Password。
	- **5c** 对于 URI, 指定 name/password/uri/idm。
	- **5d** 在方法下,添加您在[步骤](#page-392-2) 4 中创建的方法。例如:IDM Name/Password。
	- **5e** 在鉴定卡选项卡中,指定卡的 **ID**。例如:IDM\_NamePassword。
	- **5f** 指定卡的图像。
	- **5g** 单击确定。
- **6** 要指定系统处理新鉴定协定方式的默认值,请完成以下步骤:
	- **6a** 在本地选项卡上,单击默认值。
	- 6b 对于"用户存储区",指定"身份库"作为 LDAP 用户存储区。
	- **6c** 对于鉴定协定,指定您在[步骤](#page-393-0) 5 中创建的协定。例如:IDM Name/Password-Form。 **6d** 单击确定。
- **7** 要更新身份服务器,请单击设备 **>** 身份服务器 **>** 更新 **>** 更新所有配置。

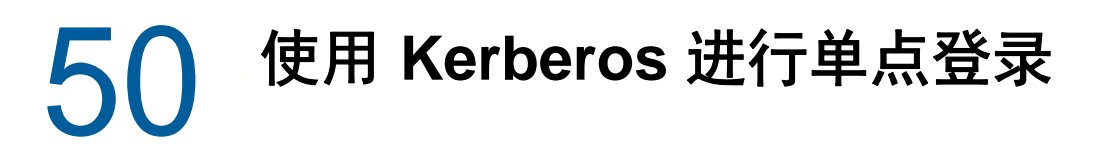

对于允许单点登录 (SSO) 的 Identity Applications, 您可以使用 Kerberos 作为鉴定方法。此方法还允 许用户使用集成 Windows 鉴定登录应用程序。本章提供了配置 Active Directory 以使用 Kerberos 连 接 Identity Applications 的说明:

- ◆ 第 50.1 节 " 在 [Active Directory](#page-394-0) 中配置 Kerberos 用户帐户 " (第 395 页)
- 第 50.2 节 " 配置 [Identity Applications](#page-395-0) 服务器 " (第 396 页)
- 第 50.3 节 " [将最终用户浏览器配置为使用集成](#page-397-0) Windows 鉴定 " (第 398 页)

## <span id="page-394-0"></span>**50.1** 在 **Active Directory** 中配置 **Kerberos** 用户帐户

请使用 Active Directory 管理工具来针对 Kerberos 鉴定配置 Active Directory。您需要为 Identity Applications 和 Identity Reporting 创建新的 Active Directory 用户帐户。该用户帐户名称必须使用托管 Identity Applications 和 Identity Reporting 的服务器的 DNS 名称。

注释:对于域或领域参照,请使用大写格式。例如 @MYCOMPANY.COM。

**1** 以 Active Director 中的管理员身份,使用 Microsoft 管理控制台 (MMC) 创建一个包含 Identity Applications 所在服务器 DNS 名称的新用户帐户。

例如,如果 Identity Applications 服务器的 DNS 名称为 rbpm.mycompany.com,则可以使用以下信 息来创建用户:

名:rbpm

用户登录名:HTTP/rbpm.mycompany.com

**Windows** 以前版本的登录名:rbpm

设置口令:指定相应的口令。例如:Passw0rd。

密码永不过期:选择此选项。

用户下次登录时须更改密码:不要选择此选项。

- **2** 将新用户与服务主体名称 (SPN) 相关联。
	- **2a** 在 Active Directory 服务器中打开一个 cmd 外壳。
	- **2b** 在命令提示时输入以下命令:

setspn -A HTTP/*DNS\_Identity\_Applications\_server@WINDOWS-DOMAIN userID*

例如:

setspn -A HTTP/rbpm.mycompany.com@MYCOMPANY.COM rbpm

**2c** 输入 setspn -L *userID* 以校验 setspn。

- **3** 要生成 keytab 文件,请使用 ktpass 实用程序:
	- **3a** 在命令行提示符处输入以下命令:

ktpass /out *filename*.keytab /princ *servicePrincipalName* /mapuser *userPrincipalName* /mapop set /pass *password* /crypto ALL /ptype KRB5\_NT\_PRINCIPAL

例如:

ktpass /out rbpm.keytab /princ HTTP/rbpm.mycompany.com@MYCOMPANY.COM /mapuser rbpm /mapop set /pass Passw0rd /crypto All /ptype KRB5\_NT\_PRINCIPAL

重要:对于域或领域参照,请使用大写格式。例如, @MYCOMPANY.COM。

**3b** 将 rbpm.keytab 文件复制到 Identity Applications 服务器中。

**4** 以 Active Directory 中的管理员身份使用 MCC 创建一个最终用户帐户,以便为 SSO 做好准备。

为支持单点登录,该最终用户帐户名必须与 eDirectory 用户的某个属性值匹配。创建名称类似于 cnano 的用户,记住口令并确保用户下次登录时须更改密码处于未选中状态。

- **5** (可选)如果您已将报告组件安装在单独的服务器上,请对 Identity Reporting 重复这些步骤。
- **6** 将 Identity Applications 的服务器配置为接受 Kerberos 配置。有关详细信息,请参见第 [50.2](#page-395-0) 节 " 配置 [Identity Applications](#page-395-0) 服务器 " (第 396 页)。

### <span id="page-395-0"></span>**50.2** 配置 **Identity Applications** 服务器

您必须将 Identity Applications 服务器配置为使用您在 Active Directory 中创建的 Kerberos Keytab 文 件和用户帐户。在继续操作之前,请确保已完成第 50.1 节 " 在 [Active Directory](#page-394-0) 中配置 Kerberos 用户 帐户 " (第 [395](#page-394-0) 页)中的步骤。

注释:对于域或领域参照,请使用大写格式。例如 @MYCOMPANY.COM。

- **1** 要定义 Kerberos 配置的操作系统设置,请完成以下步骤:
	- **1a** 在托管 Identity Applications 的服务器上的文本编辑器中打开 krb5 文件。
		- Linux: /etc/krb5.conf

Windows: C:\Windows\krb5.ini

**Uuix**:/etc/krb5/krb5.conf

**1b** 在 krb5 文件中添加以下信息:

```
[libdefaults]
    default_realm = WINDOWS-DOMAIN
   kdc_timesync = 0 forwardable = true
    proxiable = false
[realms]
    WINDOWS-DOMAIN = {
          kdc = FQDN Active Directory Server
          admin_server = FQDN Active Directory Server
     }
[domain_realm]
    .your.domain = WINDOWS-DOMAIN
    your.domain = WINDOWS-DOMAIN
```
例如:
```
[libdefaults]
     default_realm = MYCOMPANY.COM
    kdc_timesync = 0
    forwardable = true
    proxiable = false
[realms]
    MYCOMPANY.COM = {
          kdc = myadserver.mycompany.com
          admin_server = myadserver.mycompany.com
     }
[domain_realm]
     .mycompany.com = MYCOMPANY.COM
    mycompany.com = MYCOMPANY.COM
```
#### **1c** 保存更改并关闭 krb5 文件。

- **2** (视情况而定)要定义 Tomcat 的 Kerberos 配置信息,请完成以下步骤:
	- **2a** 在 Tomcat 应用程序服务器上,创建包含以下内容的示例 Kerberos\_login.config 文件:

注释:novlua 用户需要相应的许可权限才能创建 Kerberos\_login.config 文件。

```
com.sun.security.jgss.krb5.accept {
     com.sun.security.auth.module.Krb5LoginModule required
    debug="true"
    refreshKrb5Config="true"
    useTicketCache="true"
    ticketCache="/opt/netiq/idm/apps/tomcat/kerberos/spnegoTicket.cache"
    doNotPrompt="true"
    principal="HTTP/DNS_Identity_Applications_server@WINDOWS-DOMAIN"
    useKeyTab="true"
         keyTab="/absolute_path/filename.keytab"
     storeKey="true";
     };
```
Windows 服务器上的示例如下所示:

keyTab="c:\\NetIQ\\IdentityManager\\apps\\tomcat\kerberos\\rbpm.keytab"

**2b** 在该文件中为 principal 和 keyTab 指定值。例如:

```
principal="HTTP/rbpm.mycompany.com@MYCOMPANY.COM"
keyTab="/home/usr/rbpm.keytab"
```
- principal 的值必须与您为 Kerberos 指定的值相匹配。有关详细信息,请参[见步骤](#page-394-0) 3 (第 [395](#page-394-0) 页)。
- ◆ 提供 Identity Applications 服务器上 keytab 文件的绝对路径。该文件不一定位于 Identity Applications 的默认目录中。
- **2c** 使用以下命令行在 JVM java.security 文件中参照 Kerberos\_login.config 文件:

```
login.config.url.1=file:/opt/netiq/idm/apps/tomcat/kerberos/
Kerberos_login.config
```
列出的路径是 Linux 服务器的默认安装位置。

在 Windows 服务器上, java.security 文件的示例如下所示:

login.config.url.1=file:c:/NetIQ/IdentityManager/apps/tomcat/kerberos/ Kerberos\_login.config

- **3** 要在 RBPM 配置实用程序中指定鉴定方法,请完成以下步骤:
	- **3a** 打开 Configupdate 实用程序。
	- **3b** 单击鉴定选项卡。
	- **3c** 向下滚动到鉴定方法部分。
	- **3d** 在方法字段中,选择 **Kerberos**。
	- **3e** 在映射属性名称字段中,指定 cn。

注释: 有关 RBPM 配置实用程序的详细信息, 请参见第 40 章 " 配置 [Identity Applications](#page-312-0) 的设置 " (第 [313](#page-312-0) 页)。

- **4** (可选)如果您已将报告组件安装在单独的服务器上,请对 Identity Reporting 重复这些步骤。
- **5** 配置最终用户用于访问 Identity Applications 的浏览器。有关详细信息,请参见第 [50.3](#page-397-0) 节 " 将最 [终用户浏览器配置为使用集成](#page-397-0) Windows 鉴定 " (第 398 页)。

## <span id="page-397-0"></span>**50.3** 将最终用户浏览器配置为使用集成 **Windows** 鉴定

最终用户用于访问 Identity Applications 和 Identity Reporting 的浏览器也需要配置为使用集成 Windows 鉴定。本节提供将最终用户计算机配置为通过使用集成 Windows 鉴定来支持单点登录访问 的说明。

注释:必须对您要允许通过单点登录来访问 Identity Applications 和 Identity Reporting 的每台最终用 户计算机都重复此过程。

- **1** 登录用户将需要单点登录访问的计算机。
- **2** 打开 "Internet 选项 " 控制面板。
- **3** 单击安全。
- **4** 单击受信任的站点 > 站点。
- **5** 添加 Identity Applications 服务器的 DNS 名称。

例如:rbpm.mycompany.com

- **6** 单击添加,然后单击关闭。
- **7** 单击自定义级别 **...**。
- **8** 在用户验证下,选择自动使用当前用户名和密码登录。
- **9** 单击确定。
- **10** 在 "Internet 选项 " 中,单击高级。
- **11** 在 " 安全 " 下,选择启用集成 **Windows** 验证。
- **12** 对您要允许通过单点登录来访问 Identity Applications 和 Identity Reporting 的每台最终用户计算 机重复此过程。

## 51 <sup>51</sup>校验是否可对 **Identity Applications** 进行单 点登录访问

在安装 Identity Applications 并配置单点登录设置后,您应校验是否能够登录各个应用程序,并在不注 销的情况下切换不同的应用程序。默认情况下,应用程序会在 URL 链接中使用以下后缀:

- Catalog Administrator:/rra
- ◆ Identity Manager 仪表板: /idmdash
- User Application:/IDMProv
- Identity Reporting: /IDMRPT

要自定义后缀,请使用 RBPM 配置实用程序。有关详细信息,请参见第 40 章 " 配置 [Identity](#page-312-0)  [Applications](#page-312-0) 的设置 " (第 313 页)。

#### 要校验单点登录功能,请执行以下操作:

<span id="page-398-0"></span>**1** 在 Identity Applications 服务器上的新浏览器窗口中,输入仪表板的 URL:

https://*server*:port/idmdash

请不要登录到仪表板。

**2** 在浏览器中,浏览到 User Application:

https://*server*:port/*IDM-context*

- **3** 校验 User Application 是否显[示步骤](#page-398-0) 1 中所示的同一个登录页面。
- **4** 登录 User Application。
- 5 单击右上角的主页图标,然后校验您是否不必再次登录即可访问仪表板。

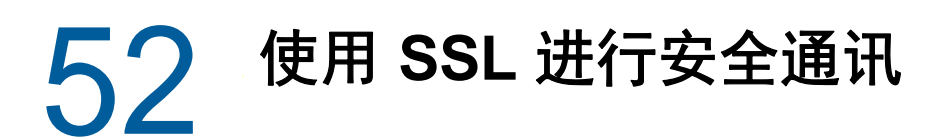

Identity Applications 和 Identity Reporting 使用 HTML 表单进行鉴定。因此,登录过程可能会暴露用 户身份凭证。 NetIQ 建议您启用 SSL 协议来保护敏感信息。

注释: 您必须对 SSPR 与 OSP 之间的通讯使用 SSL 协议。

要生成证书,您需要提供一个证书颁发机构和一个密钥存储区,并在该密钥存储区中指定一个证书签 名请求文件 (.csr 文件)。根据您使用的是自我签名证书还是有效证书颁发机构签名的证书,生成过 程将有所不同。

## **52.1** 确保 **SSL** 连接的核对清单

为确保在 Identity Applications、Identity Reporting、SSPR 和 OSP 之间进行安全连接, NetIQ 建议您 执行以下核对清单中的步骤:

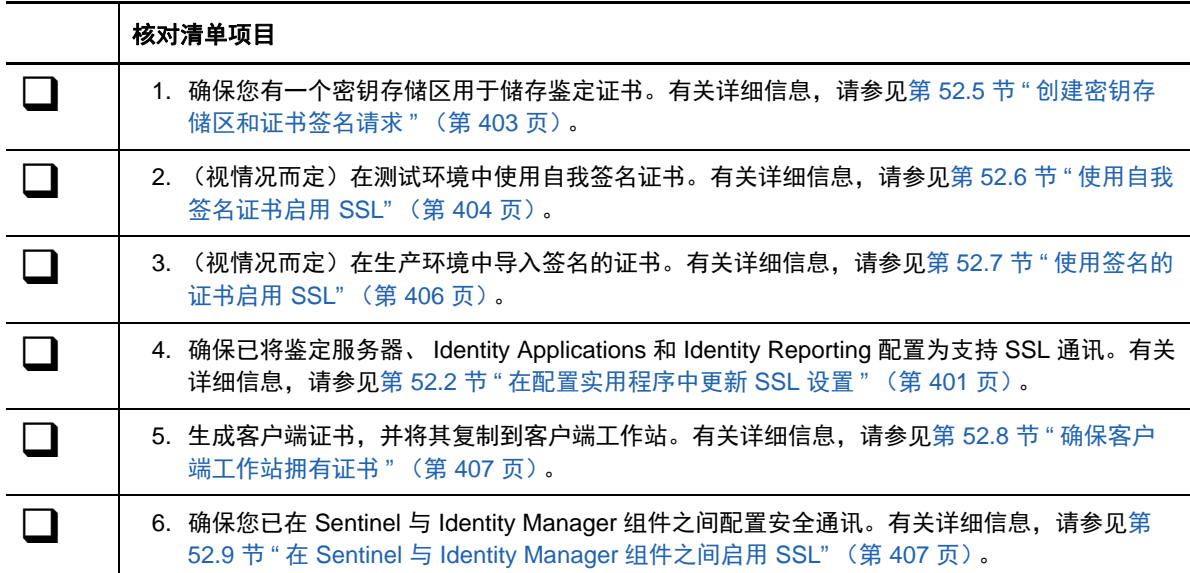

## <span id="page-400-0"></span>**52.2** 在配置实用程序中更新 **SSL** 设置

安装 Identity Applications 和 Identity Reporting 时,您应该指定 https 作为通讯方法。例如, *[协议](#page-282-0)* (第 *[283](#page-282-0)* 页)。但在安装后,您可以使用 RBPM 配置实用程序来确保应用程序使用 SSL 进行通讯。有 关这些参数的详细信息,请参见第 40 章 " 配置 [Identity Applications](#page-312-0) 的设置 " (第 313 页)。

- **1** 停止 Tomcat。例如 /etc/init.d/idmapps\_tomcat\_init stop.
- **2** 导航到默认位于 Identity Applications 安装目录中的 RBPM 配置实用程序。例如:/opt/netiq/idm/ apps/UserApplication。
- **3** 在命令提示符下,使用以下方法之一运行配置实用程序:
	- **Linux**:./configupdate.sh
	- ◆ Windows: configupdate.bat

注释:您可能需要等待几分钟,让实用程序启动。

**4** 单击鉴定,然后修改以下设置:

#### **OAuth** 服务器 **TCP** 端口

指定鉴定服务器的端口。

#### **OAuth** 服务器正在使用 **TLS/SSL**

指定您希望鉴定服务器使用 TLS/SSL 协议进行通讯。

#### 可选 **TLS/SSL** 密钥存储区文件

指定包含鉴定服务器可信证书的 Java JKS 密钥存储区文件的路径和文件名。当鉴定服务器 使用 TLS/SSL 协议,并且鉴定服务器的可信证书不在 JRE 可信证书存储区 (cacerts) 中时, 将应用此参数。

#### 可选 **TLS/SSL** 密钥存储区口令

指定用于装载 TLS/SSL 鉴定服务器的密钥存储区文件的口令。

#### **OAuth** 密钥存储区文件

指定要用于鉴定的 Java JKS 密钥存储区文件的路径。该密钥存储区文件必须至少包含一个 公共 / 私用密钥对。

#### **OAuth** 密钥存储区文件口令

指定用于装载 OAuth 密钥存储区文件的口令。

#### **OAuth** 使用的密钥的密钥别名

指定要用于生成对称密钥的 OSP 密钥存储区文件中的公共 / 私用密钥对名称。

#### **OAuth** 使用的密钥口令密钥

指定鉴定服务器使用的私用密钥的口令。

- **5** 单击 **SSO** 客户端。
- **6** 更新所有 URL 设置,例如登录页的 **URL** 链接和 **OAuth** 重定向 **URL**。

这些设置指定鉴定服务器完成鉴定后要将浏览器客户端重定向到的绝对 URL。

使用以下格式:https://DNS\_name:sslport/path。例如, https:/nqserver.testsite:8543/landing/ com.netiq.test。

**7** 保存在配置实用程序中所作的更改。

### **52.3** 更新 **Self Service Password Reset** 的 **SSL** 设置

要修改 SSPR 的 SSL 设置, 您必须登录该应用程序。

- 1 在浏览器中,输入您在配置实用程序中为登录页指定的 https URL。例如: https:// myserver.host:8543/landing。
- **2** 使用 Identity Applications 的管理员身份凭证进行登录。 应用程序会显示一条警告,指出您需要更改重定向白名单 URL。
- **3** 要更改重定向白名单 URL,请遵循页面上的说明操作。
- **4** 浏览到设置 **> OAuth SSO**。
- **5** 对于所有三个 URL,指定 https 协议和端口。
- **6** 浏览到设置 **>** 应用程序。
- **7** 对于所有三个 URL,指定 https 协议和端口。
- **8** 单击保存,然后单击确定。
- **9** 校验 Identity Applications 的所有 URL 现在是否都使用了 https 协议。

## **52.4** 更新应用程序服务器的 **SSL** 设置

需要将托管 Identity Applications 和 Identity Reporting 的应用程序服务器配置为支持 SSL 通讯。本节 提供更新 Tomcat 应用程序服务器 (即默认的应用程序服务器)的说明。

**1** 停止 Tomcat。

例如, /ect/init.d/idmapps\_tomcat\_init stop。

- **2** 导航到 Tomcat 的 conf 目录 (默认为 opt/netiq/idm/apps/tomcat/conf)。
- **3** 确保 /conf 目录中包含密钥存储区文件。例如, idmapps.keystore。

如果您要在执行此过程之后再创建密钥存储区文件,请务必使用在此过程中提供的相同文件名。 有关详细信息,请参见第 52.5 节 " [创建密钥存储区和证书签名请求](#page-402-0) " (第 403 页)。

- **4** 在文本编辑器中打开 conf 目录中的 server.xml 文件。
- **5** 在 server.xml 文件中添加以下内容:

```
<Connector port="port_number" protocol="HTTP/1.1" maxThreads="150" 
SSLEnabled="true" scheme="https" secure="true" clientAuth="false" 
sslProtocol="TLS" keystoreFile="path_to_file/filename.keystore" 
keystorePass="password"
```
例如:

```
<Connector port="8543" protocol="HTTP/1.1" maxThreads="150" SSLEnabled="true" 
scheme="https" secure="true" clientAuth="false" sslProtocol="TLS" 
keystoreFile="/opt/netiq/idm/apps/tomcat/conf/idmapps.keystore" 
keystorePass="encrypted_password"
```
NetIQ 建议您在 keystorePass 中指定加密口令,而不要提供明文口令。有关在 SSL 通讯中使用 明文口令和加密口令的详细信息,请参见"[Securing Tomcat](https://www.owasp.org/index.php/Securing_tomcat)" (保护 Tomcat)。

**6** 启动 Tomcat。

例如, /ect/init.d/idmapps\_tomcat\_init start。

## <span id="page-402-0"></span>**52.5** 创建密钥存储区和证书签名请求

密钥存储区是一个 Java 文件,其中包含加密密钥,有时还包含安全性证书。要创建密钥存储区,您 需要使用 JRE 中提供的 Java Keytool 实用程序。您需要创建 .jks 文件,生成证书,然后将证书导入到 密钥存储区中。每个证书都与一个唯一的别名关联。将密钥存储区放置在支持 Identity Applications 和 Identity Reporting 的应用程序服务器的 conf 目录中。

**1** 在命令提示符中,导航到部署了 Identity Applications 的应用程序服务器安装的 conf 目录。例如: opt/netiq/idm/apps/tomcat/conf。

tomcat/conf 路径是安装于 Tomcat 上的 Identity Applications 的默认路径。该路径可能会有所不 同,具体取决于应用程序和 Tomcat 的安装方式。

**2** 要创建密钥存储区,请输入以下命令:

cd /opt/netiq/idm/apps/tomcat/conf export PATH=/opt/netiq/idm/jre/bin:\$PATH

**3** 要创建密钥存储区,请输入以下命令:

keytool -genkey -alias *keystore\_name* -keyalg RSA -keystore *keystore\_name.keystore* -validity 3650

例如:

keytool -genkey -alias IDMkey -keyalg RSA -keystore IDMkey.keystore -validity 3650

- **4** 出现提示时,根据以下注意事项指定参数值:
	- 当系统要求您输入名字和姓氏时,请指定服务器的完全限定名称。例如:

MyTomcatServer.NetIQ.com

- 使用正确的拼写。如果拼错了任何单词,则从签名机构生成签名的证书时,您将会看到错 误。
- **5** (可选)创建一个简单的文本文件,用于保存您为参数值提供的信息副本。

保存此信息可帮助确保在向签名机构提出申请以及导入证书时提供相同的信息。

- <span id="page-403-1"></span>**6** 要生成证书请求,请完成以下步骤:
	- **6a** 在 conf 目录中,创建名为 *your\_request*.csr 的简单文本文件。例如:IDMcertrequest.csr。
	- **6b** 在命令提示符中,输入以下命令:

keytool -certreq -v -alias *keystore\_name* -file *your\_request.csr* -keypass *keystore\_password* -keystore *your.keystore* -storepass *your\_password*

例如:

keytool -certreq -v -alias IDMkey.keystore -file IDMcertrequest.csr keypass IDMkeypass -keystore IDMkey.keystore -storepass IDMpass

当您运行该命令时, Keytool 实用程序将在 .csr 文件中填入用于请求证书的相应数据。

- **7** (视情况而定)要创建签名证书,请将 .csr 文件提交给有效的证书颁发机构。
- **8** 将密钥存储区文件复制到已部署 Identity Reporting 和 SSPR 的每个应用程序服务器实例的 tomcat/conf 目录。

### <span id="page-403-0"></span>**52.6** 使用自我签名证书启用 **SSL**

您可能想要在测试环境中使用自我签名证书,因为与从有效机构获取签名证书相比,这种类型的证书 更容易获得。

- 第 52.6.1 节 " [导出证书颁发机构](#page-404-0) " (第 405 页)
- 第 52.6.2 节 " [生成自我签名证书](#page-404-1) " (第 405 页)

### <span id="page-404-0"></span>**52.6.1** 导出证书颁发机构

您可以使用 iManager 从 eDirectory 服务器导出证书颁发机构 (CA), 以生成自我签名证书。

- 使用 eDirectory 管理员的用户名和口令登录 iManager。
- 单击 " 管理 ">" 修改对象 "。
- 在安全性容器中,浏览到名为 *TreeName* CA.Security 的 CA 对象。例如:IDMTESTTREE CA.Security。
- 单击确定。
- 单击证书 **>** 自我签名证书。
- 选择要使用的自我签名证书。
- 单击导出。
- 清除导出私用密钥。
- 单击导出格式 **> DER**。
- 单击下一步。
- 单击保存导出的证书。
- 单击保存文件。

iManager 会将该文件保存为 *TreeName* cert.der。例如:IDMTESTREE cert.der。

- 单击关闭。
- 将保存的 cert.der 文件移至要用于储存已导出证书的具体位置。

### <span id="page-404-1"></span>**52.6.2** 生成自我签名证书

在生成自我签名证书之前,请确保您有一个密钥存储区和证书请求文件。

- 创建密钥存储区和证书请求文件。 有关详细信息,请参见第 52.5 节 " [创建密钥存储区和证书签名请求](#page-402-0) " (第 403 页)。
- 登录到 iManager。
- 浏览到证书服务器 **>** 颁发证书。
- 浏览到步骤 6 (第 [404](#page-403-1) 页)中创建的 .csr 文件。
- 单击下一步两次。
- 对于证书类型,请单击未指定。
- 单击下一步两次。
- 在配置实用程序中更新 SSL 设置。有关详细信息,请参见第 52.2 节 " [在配置实用程序中更新](#page-400-0) SSL 设置 " (第 [401](#page-400-0) 页)。
- 重启动 Tomcat。

## <span id="page-405-0"></span>**52.7** 使用签名的证书启用 **SSL**

对于生产环境,请使用有效证书颁发机构颁发的签名证书。本节介绍了如何将签名的证书导入 Identity Applications 的默认 Tomcat 应用程序服务器。 NetIQ 建议您查看应用程序服务器的文档,以确保正确 导入证书。

此过程假设您已从有效的证书颁发机构获取了一个签名证书。有关详细信息,请参见第 [52.5](#page-402-0) 节 " 创建 [密钥存储区和证书签名请求](#page-402-0) " (第 403 页)。

#### 要使用签名的证书和 **SSL**,请执行以下操作:

**1** 将一份证书副本放在应用程序服务器的配置目录中。例如:opt/netiq/idm/apps/tomcat/conf。

注释:

- 如果要在多个应用程序服务器实例上部署 Identity Applications、Identity Reporting、OSP 和 SSPR,请确保每个实例都有一份证书副本。
- 此外,您还应将此证书的备份副本储存在一个安全的位置。
- **2** 要将根证书转换为 DER 格式,请完成以下步骤:
	- **2a** 双击 conf 目录中储存的证书。
	- **2b** 在 " 证书 " 对话框中,单击证书路径。
	- **2c** 选择您从签名机构收到的根证书。
	- **2d** 单击查看证书。
	- **2e** 单击细节 **>** 复制到文件。
	- **2f** 在导出证书向导中,单击下一步。
	- **2g** 选择适用于 **X.509** 的 **DER** 编码二进制文件 **(.CER)**,然后单击下一步。
	- **2h** 创建一个新文件用于储存设置了新格式的证书,并将该文件储存在应用程序服务器的 conf 目 录中。
	- **2i** 单击完成。
- **3** 要导入转换的证书,请完成以下步骤:
	- **3a** 在命令提示符中,浏览到应用程序服务器的 conf 目录。
	- **3b** 输入下面的命令:

keytool -import -trustcacerts -alias root -keystore *your.keystore* -file *yourRootCA.cer*

例如:

keytool -import -trustcacerts -alias root -keystore IDMkey.keystore -file IDMTESTREE.cer

注释:您必须指定 **root** 作为您的别名。

如果导入成功,服务器会显示证书已添加到密钥存储区。

**3c** 要校验是否正确导入了签名的证书,请在 conf 目录中运行以下命令。

keytool -list -v -alias root -keystore your.keystore

```
例如:
```
keytool -list -v -alias root -keystore IDMkey.keystore

服务器应该会列出您的自我签名证书和已签名证书。

- **4** 停止 Tomcat。
- **5** (视情况而定)要为 Tomcat 启用 SSL,请完成以下步骤:
	- **5a** 在文本编辑器中打开默认位于 netiq/idm/apps/tomcat/conf 目录中的 server.xml。
	- 5b 在该文件中, 取消注释或添加以下部分:

```
<Connector port="8543" protocol="HTTP/1.1" 
       maxThreads="150" SSLEnabled="true" scheme="https" secure="true"
       clientAuth="false" sslProtocol="TLS" 
       keystoreFile="path_to_keystore_file"
       keystorePass="keystore_password" />
```
其中

#### **keystoreFile**

指定默认位于 /netiq/idm/apps/tomcat/conf/userapp.keystore 目录中的 userapp.keystore 文件 的路径。

#### **keystorePass**

指定 userapp.keystore 文件的口令。

确保为 keystoreFile 和 keystorePass 指定适当的值。 NetIQ 建议您在 keystorePass 中指定加 密口令,而不要提供明文口令。有关在 SSL 通讯中使用明文口令和加密口令的详细信息, 请参见 "[Securing Tomcat](https://www.owasp.org/index.php/Securing_tomcat)" (保护 Tomcat)。

有关为 Tomcat 启用 SSL 的详细信息,请参见 [SSL Configuration HOW-TO](http://tomcat.apache.org/tomcat-7.0-doc/ssl-howto.html) (SSL 配置操作 说明)。

- **6** 更新 Identity Applications、 Identity Reporting 和 SSPR 的 SSL 设置。有关详细信息,请参[见第](#page-400-0) 52.2 节 " [在配置实用程序中更新](#page-400-0) SSL 设置 " (第 401 页)。
- **7** 重启动 Tomcat。

## <span id="page-406-0"></span>**52.8** 确保客户端工作站拥有证书

请确保访问 Identity Applications 的每个用户的工作站都有一个与您为 Tomcat 生成的证书匹配的客户 端证书。 SSL 访问 Identity Manager 时,会使用客户端证书来代表用户的身份。这些证书用于将客户 端鉴定到服务器。

## <span id="page-406-1"></span>**52.9** 在 **Sentinel** 与 **Identity Manager** 组件之间启用 **SSL**

您可以创建并导出自我签名的服务器证书,以确保在 Sentinel 与 Identity Manager 组件之间进行安全 通讯。请使用有效证书颁发机构颁发的签名证书。

- ◆ 第 52.9.1 节 " 在 Sentinel 与 [Identity Manager](#page-407-0) 引擎 / Remote Loader 之间启用 SSL" (第 408 页)
- 第 52.9.2 节 " 在 Sentinel 与 [User Application](#page-408-0) 之间启用 SSL" (第 409 页)

## <span id="page-407-0"></span>**52.9.1** 在 **Sentinel** 与 **Identity Manager** 引擎 **/Remote Loader** 之间启 用 **SSL**

- <span id="page-407-1"></span>**1** 要创建新证书,请完成以下步骤:
	- **1a** 登录到 iManager。
	- **1b** 单击 **NetIQ** 证书服务器 > 创建服务器证书。
	- **1c** 选择相应的服务器。
	- **1d** 指定服务器的绰号。
	- **1e** 接受其余的证书默认值。
- **2** 要将服务器证书导出为 .pfx 格式,请完成以下步骤:
	- **2a** 在 iManager 中,选择目录管理 > 修改对象。
	- **2b** 浏览到关键材料对象 (KMO) 对象并选择该对象。
	- **2c** 单击证书 > 导出。
	- **2d** 指定口令。
	- **2e** 将服务器证书另存为 PKCS#12。例如, certificate.pfx。
- <span id="page-407-3"></span>**3** 使用以下命令将导出的证书中的私用密钥提取到 dxipkey.pem。 openssl pkcs12 -in certificate.pfx -nocerts -out dxipkey.pem –nodes
- <span id="page-407-4"></span>**4** 将证书提取到 dxicert.pem 文件。

openssl pkcs12 -in certificate.pfx -nokeys -out dxicert.pem

- **5** 将[步骤](#page-407-1) 1 中创建的 eDirectory 服务器 CA 证书导出为 Base64 格式:
	- **5a** 在 iManager 中,浏览到角色和任务 > **NetIQ** 证书访问 > 用户证书。
	- **5b** 浏览并选择创建的证书。
	- **5c** 单击导出。
	- **5d** 从下拉菜单中选择 **OU=organizationCA.O=TREENAME** 作为 **CA** 证书。
	- **5e** 从下拉菜单中选择 **BASE64 >** 导出格式。
	- 5f 单击下一步, 然后保存该证书。例如, cacert.b64。
- <span id="page-407-2"></span>**6** 使用以下命令将 CA 证书导出到密钥存储区:

keytool -import -alias < 别名 > -file <b64 文件 > -keystore < 密钥存储区文件 > –noprompt 例如:

keytool -import -alias trustedroot -file cacert.b64 -keystore idmKeystore.ks –noprompt

- **7** 将证书导入到审计连接器的可信存储区:
	- **7a** 以管理员身份登录到 Sentinel 主界面。
	- **7b** 在主 ESM 显示屏幕中,找到审计服务器。
	- **7c** 右键单击审计服务器,然后单击编辑。
	- **7d** 在 " 安全性 " 选项卡中,选择严格。

注释:该选项默认配置为使用开放 (不安全)模式, 以允许初始连接。但是, 当您在生产环 境中使用它时,请务必将模式设置为严格。

**7e** 单击导入,然后浏览到您在[步骤](#page-407-2) 6 中创建的证书。例如, idmkeystore.ks。

- **7f** 依次单击打开和保存。
- **7g** 重启动审计服务器。

**8** 根据您的组件,将[步骤](#page-407-3) 3 [和步骤](#page-407-4) 4 中创建的私用密钥和证书分别复制到以下位置:

| 组件                  | Linux 路径                            | Windows 路径                                      |
|---------------------|-------------------------------------|-------------------------------------------------|
| Identity Manager 引擎 | /var/opt/novell/eDirectory/data/dib | C:\NetlQ\ldentityManager\NDS\DIBFi<br>les       |
| Remote Loader       | /var/opt/novell/dirxml/rdxml        | Remote Loader 安装目录:                             |
|                     |                                     | C:\NetIQ\IdentityManager\RemoteLo<br>ader       |
|                     |                                     | 或                                               |
|                     |                                     | C:\NetlQ\ldentityManager\RemoteLo<br>ader\64bit |
|                     |                                     | 或                                               |
|                     |                                     | C:\NetlQ\ldentityManager\RemoteLo<br>ader\32bit |
| NET Remote Loader   |                                     | C:\NetIQ\IdentityManager\RemoteLo<br>ader.NET   |
| 扇出代理                | /opt/novell/dirxml/fanoutagent      | C:\NetIQ\IdentityManager\FanoutAge<br>nt        |

**<sup>9</sup>** 重启动 Identity Manager 服务。

## <span id="page-408-0"></span>**52.9.2** 在 **Sentinel** 与 **User Application** 之间启用 **SSL**

- <span id="page-408-1"></span>**1** 要创建新证书,请完成以下步骤:
	- **1a** 登录到 iManager。
	- **1b** 单击 **NetIQ** 证书服务器 > 创建用户证书。
	- **1c** 选择相应的用户。
	- **1d** 为用户指定绰号。
	- **1e** 在创建方法中选择自定义。
	- **1f** 接受其余的证书默认值。
	- **1g** 单击下一步。
	- **1h** 在自定义扩展中选择新建 **DER** 编码的扩展。
	- **1i** 浏览到 /products/RBPM/ext.der 自定义扩展。
	- **1j** (可选)指定电子邮件地址。
	- **1k** 查看证书参数,然后单击完成。
- **2** 要导出用户证书,请完成以下步骤:
	- **2a** 单击 **NetIQ** 证书访问 **>** 用户证书。
	- **2b** 选择在[步骤](#page-407-1) 1 中导入的用户证书。
	- **2c** 选择有效的用户证书,然后单击导出。

**2d** 指定口令。

**2e** 将用户证书另存为 PKCS12。例如, certificate.pfx。

- **3** 使用以下命令将导出的证书中的私用密钥提取到 key.pem 文件。 openssl pkcs12 -in certificate.pfx -nocerts -out key.pem –nodes
- **4** 将证书提取到 cert.pem 文件。

openssl pkcs12 -in certificate.pfx -nokeys -out cert.pem

- **5** 停止 User Application。
- **6** 在 configupdate.sh 中添加私用密钥和证书。
	- **6a** 打开 configupdate.sh。
	- **6b** 单击显示高级选项。
	- **6c** 在 **NetIQ Sentinel** 数字签名证书字段中,复制 cert.pem。
	- **6d** 在 **NetIQ Sentinel** 数字签名私用密钥字段中,浏览到私用密钥 (key.pem) 的提取位置,然后导 入密钥。
	- **6e** 保存在 configupdate.sh 中所做的更改。
- **7** 重启动 User Application。
- **8** 将[步骤](#page-408-1) 1 中创建的 eDirectory 服务器 CA 证书导出为 Base64 格式:
	- **8a** 在 iManager 中,浏览到角色和任务 > **NetIQ** 证书访问 > 用户证书。
	- **8b** 选择创建的证书。
	- **8c** 单击导出并清除 " 导出私用密钥 " 复选框。
	- **8d** 从下拉菜单中选择 **BASE64 >** 导出格式。
	- **8e** 单击下一步,然后保存该证书。例如, cacert.b64。
- <span id="page-409-0"></span>**9** 使用以下命令将 CA 证书导出到密钥存储区:

keytool -import -alias <alias name> -file cacert.b64 -keystore <keystore file> -noprompt 例如:

keytool -import -alias trustedroot -file cacert.b64 -keystore idmKeystore.ks –noprompt

- **10** 将证书导入到审计连接器的可信存储区:
	- **10a** 以管理员身份登录到 Sentinel 主界面。
	- **10b** 在主 ESM 显示屏幕中,找到审计服务器。
	- **10c** 右键单击审计服务器,然后单击编辑。
	- **10d** 在安全性选项卡中,选择严格。

注释:该选项默认配置为使用开放 (不安全)模式,以允许初始连接。但是,当您在生产环 境中使用它时,请务必将模式设置为严格。

- **10e** 单击导入,然后浏览到您在[步骤](#page-409-0) 9 中创建的证书。例如, idmKeystore.ks。
- **10f** 依次单击打开和保存。
- **10g** 重启动审计服务器。
- **11** 重启动 User Application。

安装 Identity Manager 之后,应配置所安装的驱动程序,以符合业务过程定义的策略和要求。您还需 要配置 Sentinel Log Management for IGA 以收集审计事件。安装后的任务通常包括下列项目:

- 第 53.1 节 " [配置已连接系统](#page-410-0) " (第 411 页)
- 第 53.2 节 " [创建和配置驱动程序集](#page-410-1) " (第 411 页)
- 第 53.3 节 " [创建驱动程序](#page-413-0) " (第 414 页)
- ◆ 第 53.4 节 " [定义策略](#page-413-1) " (第 414 页)
- 第 53.5 节 " [管理驱动程序活动](#page-413-2) " (第 414 页)
- ◆ 第 53.6 节 "配置 [Sentinel Log Management for IGA"](#page-414-0) (第 415 页)
- 第 53.7 节 " 激活 [Identity Manager"](#page-416-0) (第 417 页)

### <span id="page-410-0"></span>**53.1** 配置已连接系统

Identity Manager 支持应用程序、目录和数据库共享信息。有关特定于驱动程序的配置说明,请参见 [Identity Manager](https://www.netiq.com/documentation/identity-manager-46-drivers/) 驱动程序文档。

## <span id="page-410-1"></span>**53.2** 创建和配置驱动程序集

驱动程序集是一个可容纳多个 Identity Manager 驱动程序的容器。在任何时候,一台服务器上只能有 一个驱动程序集处于活动状态。您可以使用 Designer 工具来创建驱动程序集。

要支持将口令同步到身份库的功能, Identity Manager 需要驱动程序集具有口令策略。您可以使用 Identity Manager 中的默认通用口令策略包,也可以根据现有的组织要求创建口令策略。不过,口令 策略必须包括 DirMXL-PasswordPolicy 对象。如果身份库中不存在该策略对象,您可以创建该对象。

- 第 53.2.1 节 " [创建驱动程序集](#page-410-2) " (第 411 页)
- 第 53.2.2 节 " [将默认口令策略指派给驱动程序集](#page-411-0) " (第 412 页)
- 第 53.2.3 节 " [在身份库中创建口令策略对象](#page-411-1) " (第 412 页)
- 第 53.2.4 节 " [创建自定义口令策略](#page-412-0) " (第 413 页)
- 第 53.2.5 节 " [在身份库中创建默认通知集合对象](#page-412-1) " (第 413 页)

### <span id="page-410-2"></span>**53.2.1** 创建驱动程序集

Designer for Identity Manager 提供了许多设置供您创建和配置驱动程序集。这些设置可让您指定全局 配置值、驱动程序集包、驱动程序集已命名口令、日志级别、跟踪级别和 Java 环境参数。有关详细 信息,请参见 《*NetIQ Designer for Identity Manager Administration Guide*》(NetIQ Designer for Identity Manager 管理指南)中的 "Configuring Driver Sets" (配置驱动程序集)。

### <span id="page-411-0"></span>**53.2.2** 将默认口令策略指派给驱动程序集

必须将 DirMXL-PasswordPolicy 对象指派给身份库中的每个驱动程序集。 Identity Manager 默认通用 口令策略包包括此策略对象。默认策略会安装并指派通用口令策略,以控制 Identity Manager 引擎自 动为驱动程序生成随机口令的方式。

或者,若要使用自定义口令策略,您必须创建口令策略对象和策略。有关详细信息,请参见第 [53.2.3](#page-411-1)  节"[在身份库中创建口令策略对象](#page-411-1)"(第412页)和第 53.2.4 节"[创建自定义口令策略](#page-412-0)"(第413 [页\)](#page-412-0)。

- **1** 在 Designer 中打开您的项目。
- **2** 在 " 概要 " 窗格中,展开您的项目。
- **3** 展开包编目 **>** 通用以校验默认通用口令策略包是否存在。
- **4** (视情况而定)如果口令策略包尚未在 Designer 中列出,请完成以下步骤:
	- **4a** 右键单击包编目。
	- **4b** 选择导入包。
	- **4c** 选择 **Identity Manager** 默认通用口令策略,然后单击确定。

为了确保表格中显示所有可用的包,您可能需要取消选择只显示基础包。

**5** 选择每个驱动程序集并指派口令策略。

nsimAssignments: <driverset LDAP dn>

### <span id="page-411-1"></span>**53.2.3** 在身份库中创建口令策略对象

如果身份库中不存在 DirMXL-PasswordPolicy 对象,您可以使用 Designer 或 ldapmodify 实用程序创建 该对象。有关如何在 Designer 中创建此对象的详细信息,请参见 《*NetIQ Designer for Identity Manager Administration Guide*》(NetIQ Designer for Identity Manager 管理指南)中的 "Configuring Driver Sets" (配置驱动程序集)。要使用 ldapmodify 实用程序,请执行以下过程:

**1** 在文本编辑器中创建具有以下属性的 LDAP 数据交换格式 (LDIF) 文件:

```
dn: cn=DirXML-PasswordPolicy,cn=Password Policies,cn=Security 
changetype: add 
nsimPwdRuleEnforcement: FALSE 
nspmSpecialAsLastCharacter: TRUE 
nspmSpecialAsFirstCharacter: TRUE 
nspmSpecialCharactersAllowed: TRUE 
nspmNumericAsLastCharacter: TRUE 
nspmNumericAsFirstCharacter: TRUE 
nspmNumericCharactersAllowed: TRUE 
nspmMaximumLength: 64 
nspmConfigurationOptions: 596 
passwordUniqueRequired: FALSE 
passwordMinimumLength: 1 
passwordAllowChange: TRUE 
objectClass: nspmPasswordPolicy 
dn: cn=DirXML-PasswordPolicy,cn=Password Policies,cn=Security 
changetype: modify 
add: nsimAssignments
```
注释: 按原样复制该内容可能会在该文件中插入隐藏的特殊字符。如果在将这些属性添加到身份 库时收到 ldif\_record() = 17 错误讯息,请在两个 DN 之间额外插入一个空格。

**2** 要在身份库中添加 DirMXL-PasswordPolicy 对象,请执行以下其中一个操作以从文件导入属性:

#### **Linux**:

从包含 Idapmodify 实用程序的目录中,输入以下命令:

ldapmodify -x -c -h *hostname\_or\_IP\_address* -p 389 -D "cn=admin,ou=sa,o=system" -w *password* -f *path\_to\_ldif\_file*

例如:

ldapmodify -x -ZZ -c -h server1.test.com -p 389 -D "cn=admin,ou=sa,o=system" -w test123 -f /root/dirxmlpasswordpolicy.ldif

默认情况下, ldapmodify 实用程序位于 /opt/novell/eDirectory/bin 目录中。

#### **Windows**:

从 Identity Manager 安装工具包的 install/utilities 目录中运行 ldapmodify.exe。

### <span id="page-412-0"></span>**53.2.4** 创建自定义口令策略

您可以不使用 Identity Manager 中的默认口令策略,而是根据您组织的需要创建新的策略。口令策略 可以指派给整个树结构、分区根容器、容器或特定的用户。为简化管理, NetIQ 建议在树中尽可能高 的位置指派口令策略。有关详细信息,请参见 《*[Password Management 3.3.2 Administration Guide](https://www.netiq.com/documentation/password_management33/pwm_administration/data/bookinfo.html)*》 (Password Management 3.3.2 管理指南)中的 ["Creating Password Policies"](https://www.netiq.com/documentation/password_management33/pwm_administration/data/an4bun5.html) (创建口令策略)。

注释:您还必须将 DirXML-PasswordPolicy 对象指派给驱动程序集。有关详细信息,请参见第 53.2.3 节 " [在身份库中创建口令策略对象](#page-411-1) " (第 412 页)。

### <span id="page-412-1"></span>**53.2.5** 在身份库中创建默认通知集合对象

默认通知集合是一个身份库对象,它包含一套电子邮件通知模板,以及一个用于发送基于模板生成的 电子邮件的 SMTP 服务器。如果身份库中不存在默认通知集合对象,请使用 Designer 创建该对象。

- **1** 在 Designer 中打开您的项目。
- **2** 在 " 概要 " 窗格中,展开您的项目。
- **3** 右键单击身份库,然后单击身份库属性。
- 4 单击包,然后单击添加包图标。
- **5** 选择所有通知模板包,然后单击确定。
- **6** 单击应用以通过安装操作来安装包。
- **7** 将通知模板部署到身份库。

## <span id="page-413-0"></span>**53.3** 创建驱动程序

要创建驱动程序,请使用 Designer 中提供的包管理功能。对于您打算使用的每个 Identity Manager 驱 动程序,创建一个驱动程序对象,并导入驱动程序配置。驱动程序对象中包含该驱动程序的配置参数 和策略。在创建驱动程序对象的过程中,安装驱动程序包,然后根据您环境的需求修改驱动程序配 置。

驱动程序包包含默认策略集。在实施数据共享模型时,这些策略可以帮您顺利开始工作。在大多数时 候,需要使用附带的默认配置文件设置驱动程序,然后根据环境要求修改驱动程序配置文件。创建并 配置驱动程序后将其部署到身份库并加以启动。通常情况下,驱动程序创建过程涉及以下操作:

- 1. 导入驱动程序包
- 2. 安装驱动程序包
- 3. 配置驱动程序对象
- 4. 部署驱动程序对象
- 5. 启动驱动程序对象

有关其他信息和特定于驱动程序的信息,请参见 [Identity Manager](https://www.netiq.com/documentation/identity-manager-46-drivers/) 驱动程序网站上的相关驱动程序实 施指南。

## <span id="page-413-1"></span>**53.4** 定义策略

可以使用策略在特定环境中自定义流入、流出 Identity Vault 的信息流。例如,某个公司可能使用 inetorgperson 作为主用户类,而另一个公司则可能使用 User。为了处理这种情况,系统会创建策略 以告知 Identity Manager 引擎一个用户在各个系统中的名称。只要在已连接系统间传递对用户产生影 响的操作, Identity Manager 都将应用策略以进行上述更改。

也可利用策略创建新对象、更新特性值、执行纲要转换、定义匹配准则、维护 Identity Manager 关联 以及执行其他许多操作。

NetIQ 建议使用 Designer 定义驱动程序策略,以满足您的业务需求。有关详细的策略指南,请参见 《*NetIQ Identity Manager - Using Designer to Create Policies*》(NetIQ Identity Manager - 使用 Designer 创建策略)指南和 《*NetIQ Identity Manager Understanding Policies Guide*》(NetIQ Identity Manager 了解策略指南)。有关 Identity Manager 使用的文档类型定义 (DTD) 的信息,请参 见 《[Identity Manager DTD Reference](https://www.netiq.com/documentation/identity-manager-developer/dtd-documentation.html)》(Identity Manager DTD 参考手册)。这些资源包含:

- ◆ 每种可用策略的详细说明 .
- 关于策略构建器全面详尽的用户指南和参照,包括每个条件、操作、名词和动词的示例和语法。
- ◆ 讨论如何使用 XSLT 样式表创建策略。

### <span id="page-413-2"></span>**53.5** 管理驱动程序活动

要执行 Identity Manager 驱动程序的管理和配置功能,请使用 Designer 或 iManager。《*NetIQ Identity Manager Driver Administration Guide*》(NetIQ Identity Manager 驱动程序管理指南)中对这 些功能进行了详细说明。

## <span id="page-414-0"></span>**53.6** 配置 **Sentinel Log Management for IGA**

您可以监视并管理 Sentinel Log Management for IGA (Sentinel) 与向 Sentinel 提供数据的事件源(例 如 Identity Reporting 和 OSP)之间的连接。 Sentinel 中的事件源管理 (实时视图)可协助您完成此 工作。

- 第 53.6.1 节 " 检查 [Sentinel](#page-414-1) 事件 " (第 415 页)
- 第 53.6.2 节 " 配置 Sentinel [中的收集器实例](#page-414-2) " (第 415 页)
- 第 53.6.3 节 " [配置事件数据保留设置](#page-414-3) " (第 415 页)
- 第 53.6.4 节 " 配置 Sentinel [的磁盘空间使用](#page-415-0) " (第 416 页)
- 第 53.6.5 节 " 配置 Sentinel [中的原始数据保留策略](#page-415-1) " (第 416 页)
- 第 53.6.6 节 " 配置 [Sentinel](#page-415-2) 链路连接 " (第 416 页)

### <span id="page-414-1"></span>**53.6.1** 检查 **Sentinel** 事件

**1** 以管理员身份登录到 Sentinel 主界面。 https://<Sentinel 服务器的 IP 地址 /DNS:8443>/sentinel/views/main.html

- 2 在工具栏中, 单击应用程序 > 起动控制中心。 或者
	- 在工具栏中,单击集合 > 高级 > 起动控制中心。
- **3** 登录 Sentinel 控制中心。
- 4 在工具栏中,单击事件源管理 > 实时视图。

### <span id="page-414-2"></span>**53.6.2** 配置 **Sentinel** 中的收集器实例

在 " 事件源管理 " 视图中,手动配置以下收集器:

#### **NetIQ iManager** 和 **NetIQ One SSO Provider (OSP)**

请参见 [Sentinel](https://www.netiq.com/support/sentinel/plugins/prod/collectors/NetIQ_iManager_2011.1r3.pdf) 插件网站上 Quickstart Collector Configuration (收集器配置快速入门)部分的 步骤 7。配置两种收集器的过程是一样的。

#### **NetIQ Self Service Password Reset**

请参见 [Sentinel](https://www.netiq.com/support/sentinel/plugins/prod/collectors/NetIQ_Self-Service-Password-Reset_2011.1r4.html#SyslogESMConfiguration_section) 插件网站上的 **Manual Event Source Configuration** (手动配置事件源)部分。

#### <span id="page-414-3"></span>**53.6.3** 配置事件数据保留设置

事件数据保留设置控制 Sentinel 在删除不同类型的事件数据之前在系统中保存它们的期限。

- **1** 以管理员身份登录 Sentinel Web 界面。
- **2** 单击储存 > 事件。
- **3** 在数据保留部分,选择默认数据保留,然后单击编辑。
- **4** 指定以下信息以编辑事件数据保留设置:

策略名称:指定数据保留的名称。

最短保存期限: 指定事件在 Sentinel 系统中的保存期限。默认值为 7 天。

该值必须是有效的正整数且必须大于或等于 " 最短保存期限 " 的值。 最长保存期限: 指定事件在 Sentinel 系统中的保存期限。默认值为 21 天。 该值必须是有效的正整数且必须大于或等于最短保存期限的值。 **5** 单击保存。

### <span id="page-415-0"></span>**53.6.4** 配置 **Sentinel** 的磁盘空间使用

- **1** 以管理员身份登录到 Sentinel 主界面。
- **2** 单击储存 > 事件。
- **3** 在磁盘空间使用部分,指定主储存设备使用字段中的以下值:
	- ◆ 当 26 **满时开始从主储存设备删除数据:**指定事件数据删除流程开始执行时应达到的阈 值。
	- **◆ 当 %满时停止:**指定当低于该阈值时,磁盘空间清理流程应该停止。可用磁盘空间量应 足以储存额外一整天的事件数据。

### <span id="page-415-1"></span>**53.6.5** 配置 **Sentinel** 中的原始数据保留策略

原始数据保留策略决定 Sentinel 在删除原始数据之前在系统中保存它们的期限。此策略默认处于关闭 状态。当您启用该策略时,请务必根据您的要求设置原始数据保留的值。为原始数据保留设置的值越 高,占用的磁盘空间就会越多。

您可以修改最长保存期限和最短保存期限的值,它们分别决定原始数据文件保存在系统中的最长和最短 天数。所有超过保留时间的文件将从数据储存设备中永久去除。

- **1** 以管理员身份登录到 Sentinel 主界面。
- **2** 单击储存 > 事件。
- **3** 在数据保留部分,选择原始数据保留,然后单击编辑。
- **4** 最短保存期限:指定原始数据在 Sentinel 系统中的保存期限。

该值必须是有效的正整数且必须大于或等于最短保存期限的值。

最长保存期限: 指定原始数据在 Sentinel 系统中的保存期限。

该值必须是有效的正整数且必须大于或等于最短保存期限的值。

### <span id="page-415-2"></span>**53.6.6** 配置 **Sentinel** 链路连接

您可以将来自 NetIQ Sentinel 的事件转发到 Sentinel Log Management from IGA。在 Sentinel 链路解 决方案设置中,转发事件的 Sentinel 系统称为发送者,接收事件的 Sentinel 系统称为接收者。您可以 将多个 Sentinel 系统同时链接到一个接收者系统。要配置 Sentinel 链路,您至少需配置两个系统:发 送者计算机和接收者计算机。有关配置 Sentinel 链路的详细信息,请参见 《[Sentinel Link Overview](https://www.netiq.com/documentation/sentinel-80/sentinel_link_overview/data/bm4joa4.html)  [Guide](https://www.netiq.com/documentation/sentinel-80/sentinel_link_overview/data/bm4joa4.html)》(Sentinel 链路概述指南)。

## <span id="page-416-0"></span>**53.7** 激活 **Identity Manager**

<span id="page-416-3"></span>当您首次登录时,有些 Identity Manager 组件会自动激活。其他组件则需要通过执行某个过程才能激 活。

- 第 53.7.1 节 " [安装产品激活身份凭证](#page-416-1) " (第 417 页)
- ◆ 第 53.7.2 节 " 查看 Identity Manager [和驱动程序的产品激活](#page-416-2) " (第 417 页)
- 第 53.7.3 节 " 激活 [Identity Manager](#page-417-0) 驱动程序 " (第 418 页)
- 第 53.7.4 节 " 激活特定的 [Identity Manager](#page-417-1) 组件 " (第 418 页)

### <span id="page-416-1"></span>**53.7.1** 安装产品激活身份凭证

NetIQ 建议您使用 iManager 来安装产品激活身份凭证。

注释:对于要使用的每个驱动程序。运动程序的驱动程序集。可以使用身份凭证激活所有 树。

- **1** 在您购买许可证之后, NetIQ 会向您发送一封电子邮件,其中包含您的客户 ID。在该电子邮件的 " 订单细节" 部分下方,还包含一个链接, 指向可获得您的身份凭证的站点。单击该链接可转至 该站点。
- **2** 单击许可证下载链接,然后完成以下操作之一:
	- 打开产品激活身份凭证文件,然后将其内容复制到剪贴板。
	- 保存产品激活身份凭证文件。
	- 如果选择复制内容,请不要包含任何多余的行或空格。您应从身份凭证的第一个破折号 (-) 开始复制 (----BEGIN PRODUCT ACTIVATION CREDENTIAL),一直复制到身份凭证的最后一个 破折号 (-) (END PRODUCT ACTIVATION CREDENTIAL-----)。
- **3** 登录到 iManager。
- **4** 选择 **Identity Manager > Identity Manager** 概述。
- 5 要在树型结构中选择一个驱动程序集,请单击浏览图标 ( )。
- **6** 在 **Identity Manager** 概述页面上,单击包含要激活的驱动程序的驱动程序集。
- **7** 在驱动程序集概述页面上,单击激活 > 安装。
- **8** 选择要激活 Identity Manager 组件的驱动程序集,然后单击下一步。
- 9 (视情况而定)如果您之前保存了产品激活身份凭证文件,请指定保存的位置。
- **10** (视情况而定)如果您之前复制了产品激活身份凭证文件的内容,请将这些内容粘贴到文本区域 中。
- **11** 单击下一步。
- **12** 单击完成。

### <span id="page-416-2"></span>**53.7.2** 查看 **Identity Manager** 和驱动程序的产品激活

对于每个驱动程序集,您都可以查看为 Identity Manager 引擎服务器和 Identity Manager 驱动程序安 装的产品激活身份凭证。您还可以去除激活身份凭证。

注释:为驱动程序集安装了有效的产品激活身份凭证后,驱动程序名称的旁边可能仍然会显示 " 要求 激活 "。如果出现这种情况,请重启动驱动程序。该讯息应该即会消失。

- **1** 登录到 iManager。
- **2** 单击 **Identity Manager** > **Identity Manager** 概述。
- 3 要在树型结构中选择一个驱动程序集,请使用浏览图标 (2) 和搜索图标 (D)。
- **4** 在 **Identity Manager** 概述页面上,单击要查看其激活信息的驱动程序集。
- **5** 在驱动程序集概述页面上,单击激活 **>** 信息。

可以查看激活身份凭证的文本,或者,如果报告了错误,则可以去除激活身份凭证。

#### <span id="page-417-0"></span>**53.7.3** 激活 **Identity Manager** 驱动程序

激活 Identity Manager 引擎时,同时会激活以下驱动程序:

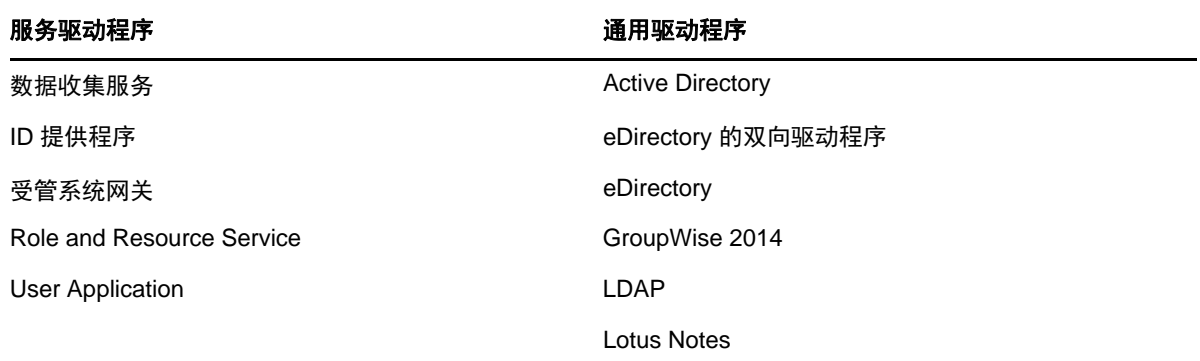

要激活其他 Identity Manager 驱动程序,您必须另外购买 Identity Manager 集成模块,其中可能包含 一或多个驱动程序。您每购买一个 Identity Manager 集成模块,就会收到一个产品激活身份凭证。在 收到身份凭证后,请执行第 53.7.1 节 " [安装产品激活身份凭证](#page-416-1) " (第 417 页)中所列的过程。有关驱 动程序的详细信息,请参见 Identity Manager [驱动程序文档网站。](https://www.netiq.com/documentation/identity-manager-46-drivers/index.html)

### <span id="page-417-1"></span>**53.7.4** 激活特定的 **Identity Manager** 组件

本节提供有关激活 Identity Manager 特定组件的信息。

- ◆ 激活 Designer 和 [Catalog Administrator](#page-417-2) (第 418 页)
- 激活 [Analyzer](#page-418-0) (第 419 页)
- ◆ 激活 [Sentinel Log Management for IGA](#page-418-1) (第419页)

### <span id="page-417-2"></span>激活 **Designer** 和 **Catalog Administrator**

激活 Identity Manager 引擎或 Identity Manager 驱动程序的同时,还会激活 Designer 和 Catalog Administrator。

#### <span id="page-418-0"></span>激活 **Analyzer**

当您起动未获许可的 Analyzer 透视功能时, Analyzer 会打开激活页面,您可以从中管理 Analyzer 许 可证。

注释:如果关闭 " 激活 " 对话框, Analyzer 将一直保持锁定状态,直到您提供许可证将它激活。当您 准备好添加许可证时,请在项目视图中单击激活 **Analyzer** 打开 " 激活 " 对话框。

- **1** 起动 Analyzer。
- **2** (视情况而定)要获取 Analyzer 许可证,请完成以下步骤:
	- **2a** 在 **Analyzer** 激活窗口中,单击需要许可证。
	- **2b** 浏览到并选择您从 NetIQ 客户关怀入口收到的 Analyzer 许可证。
	- 2c 复制激活代码, 然后关闭客户关怀入口。
- **3** 在 **Analyzer** 激活窗口中,单击添加新许可证。
- **4** 在许可证窗口中,键入您从 NetIQ 客户关怀入口下载的激活代码,然后单击确定。
- **5** 在 **Analyzer** 激活窗口中,查看您刚刚安装的许可证的细节。
- **6** 单击确定开始使用 Analyzer。

#### <span id="page-418-1"></span>激活 **Sentinel Log Management for IGA**

您可在安装 Sentinel 时添加许可证。本节提供有关在安装 Sentinel 后添加许可证密钥的信息。

如果您使用的是默认安装的评估许可证密钥,则必须在评估密钥失效前激活 Sentinel,以免 Sentinel 功能中断。有关如何购买许可证的信息,请访问 [Identity Manager](https://www.netiq.com/products/identity-manager/advanced/how-to-buy/) 产品网站。

您可以使用 Sentinel 主界面或通过命令行添加许可证密钥。

- 使用 Sentinel [主界面添加许可证密钥 \(第](#page-418-2) 419 页)
- [通过命令行添加许可证密钥 \(第](#page-419-0) 420 页)

#### <span id="page-418-2"></span>使用 **Sentinel** 主界面添加许可证密钥

- **1** 以管理员身份登录到 Sentinel 主界面。
- **2** 单击关于 **>** 许可证。
- **3** 在许可证部分中,单击添加许可证。
- **4** 在密钥字段中指定许可证密钥。

指定许可证后,会在预览部分显示以下信息:

- 功能:可通过该许可证获得的功能。
- 主机名: 此字段仅供 NetIQ 内部使用。
- 序列:此字段仅供 NetIQ 内部使用。
- **EPS**:许可证密钥中内置的事件速率。超出此速率, Sentinel 会生成警告,但会继续收集数 据。
- \* 失效日期:许可证的过期日期。您必须在失效日期之前指定一个有效的许可证密钥,以避免 功能中断。
- **5** 单击保存。

#### <span id="page-419-0"></span>通过命令行添加许可证密钥

如果您使用的是 Sentinel 传统安装,则可以使用 softwarekey.sh 脚本通过命令行来添加许可证。

- 以 root 用户身份登录到 Sentinel 服务器。
- 切换到 /opt/novell/sentinel/bin 目录。
- 输入以下命令来更改为 novell 用户: su novell
- 指定以下命令来运行 softwarekey.sh 脚本。 ./softwarekey.sh
- 输入 **1** 以插入许可证密钥。
- 指定许可证密钥,然后按 **Enter**。

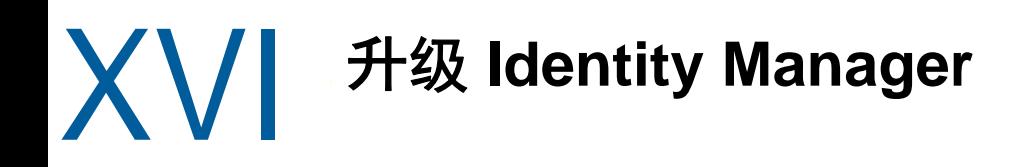

本部分提供有关升级 Identity Manager 组件的信息。要将现有数据迁移到新服务器,请参见第 [XVII](#page-466-0) 部 分 " 将 [Identity Manager](#page-466-0) 数据迁移到新安装 " (第 467 页)。有关升级与迁移之间区别的详细信息, 请参见第 54.2 节 " [了解升级和迁移](#page-424-0) " (第 425 页)。

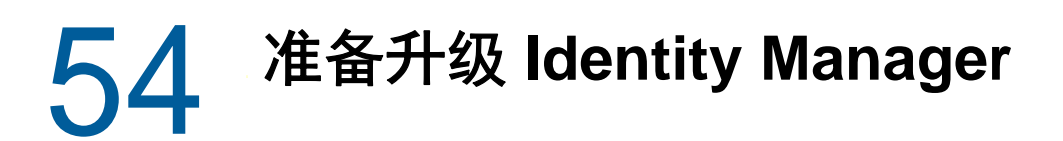

本章提供的信息可帮助您准备好将 Identity Manager 解决方案升级到最新版本。您可以根据目标计算 机,使用可执行文件、二进制文件或文本模式升级 Identity Manager 的大部分组件。要执行升级,您 必须下载并解压缩或解包 Identity Manager 安装包。

- ◆ 第 54.1 节 ["Identity Manager](#page-422-0) 的升级核对清单" (第 423 页)
- 第 54.2 节 " [了解升级和迁移](#page-424-1) " (第 425 页)
- 第 54.3 节 " [受支持的升级路径](#page-426-0) " (第 427 页)
- 第 54.4 节 " 从 [Advanced Edition](#page-427-0) 切换到 Standard Edition" (第 428 页)
- ◆ 第 54.5 节 " [备份当前配置](#page-428-0) " (第 429 页)

## <span id="page-422-0"></span>**54.1 Identity Manager** 的升级核对清单

要执行升级, NetIQ 建议您完成以下核对清单中的步骤。

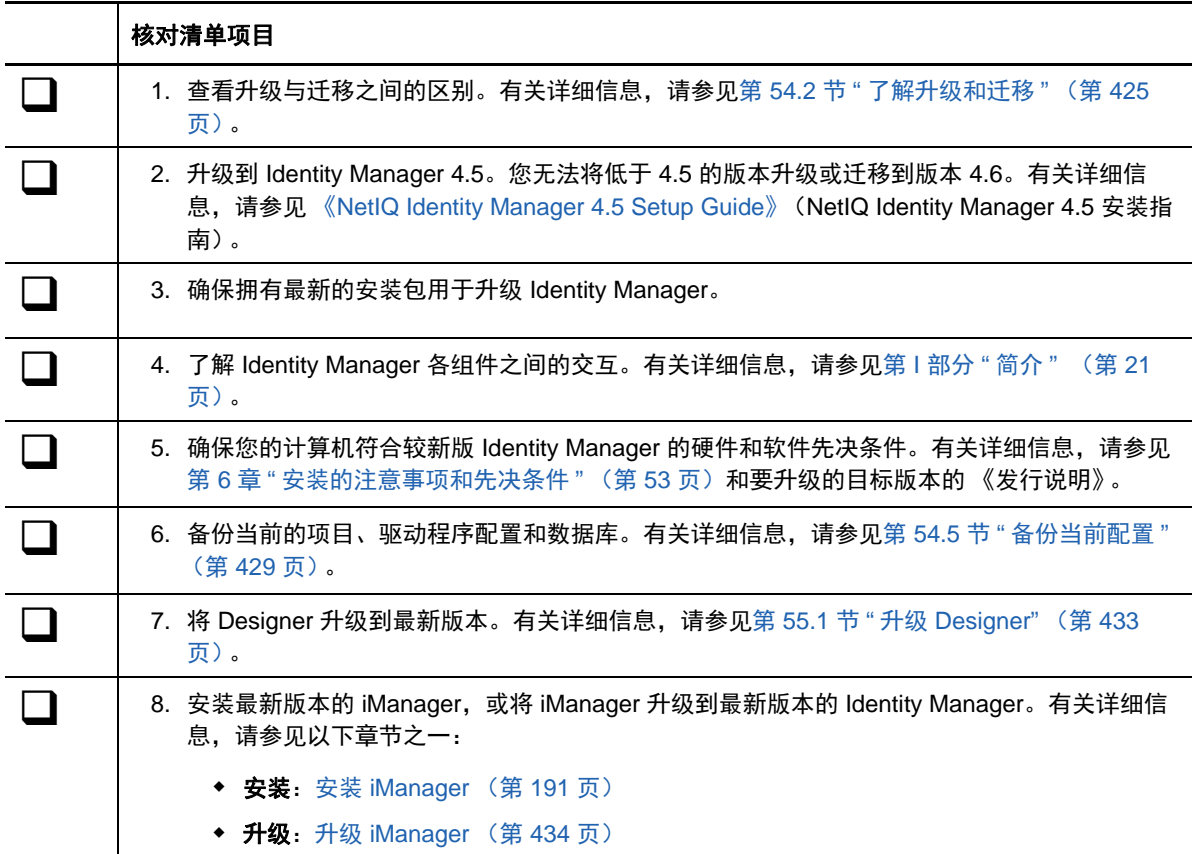

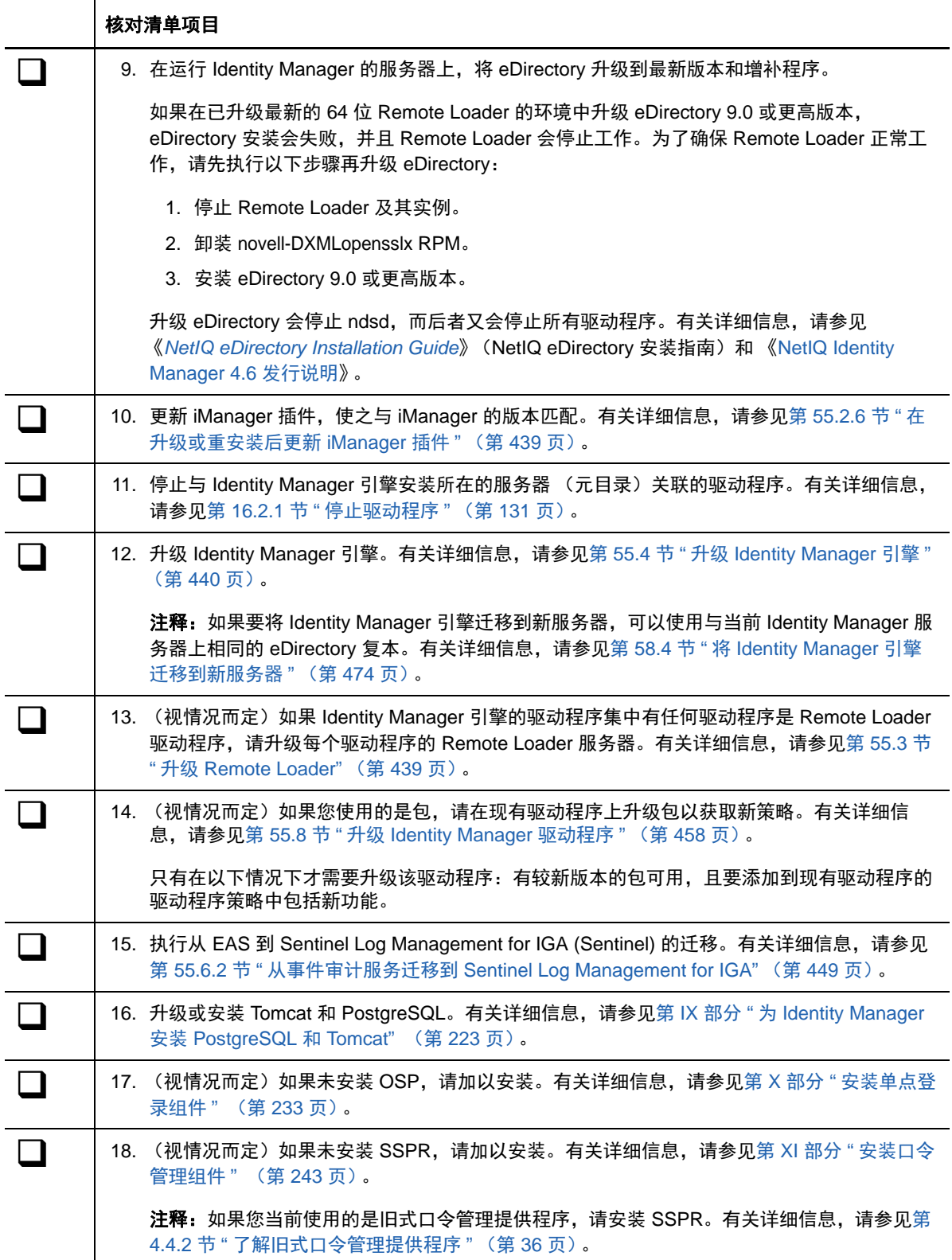

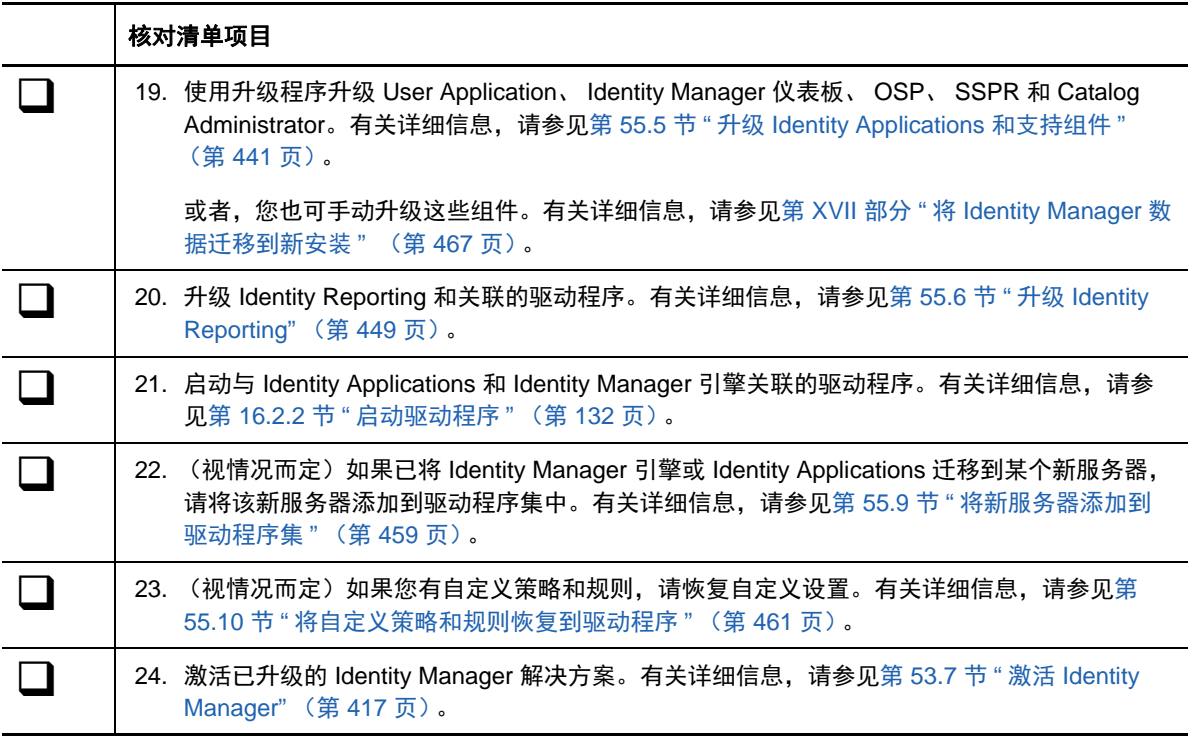

# <span id="page-424-1"></span>**54.2** 了解升级和迁移

<span id="page-424-0"></span>当您想要安装现有 Identity Manager 安装的较新版本时,通常可以执行**升级**。但是,如果新版 Identity Manager 不提供现有数据的升级路径, 则您必须执行迁移。 NetIQ 将**迁移**定义为在新服务器上安装 Identity Manager, 然后将现有数据迁移到这个新服务器的过程。

#### 升级

通常情况下,您可以升级 Identity Manager 4.5 Standard Edition 和 Advanced Edition。

 **Identity Manager 4.5 Standard Edition**:如果您当前使用的是 Identity Manager 4.5 Standard Edition,则可直接将其升级到 Identity Manager 4.6 Standard Edition。有关详细信 息,请参见 《*Quick Start Guide for Installing and Upgrading NetIQ Identity Manager 4.6 Standard Edition*》(安装和升级 NetIQ Identity Manager 4.6 Standard Edition 的快速入门指 南)。

要将 Identity Manager 4.5 Standard Edition 升级到 Identity Manager 4.6 Advanced Edition, 请选择以下其中一种方法来完成升级:

- ◆ 将 Identity Manager 4.5 Standard Edition 升级到 Identity Manager 4.6 Standard Edition,然后再升级到 Identity Manager 4.6 Advanced Edition。有关详细信息,请参 见 《*Quick Start Guide for Installing and Upgrading NetIQ Identity Manager 4.6 Standard Edition*》(安装和升级 NetIQ Identity Manager 4.6 Standard Edition 的快速入 门指南)。
- 将 Identity Manager 4.5 Standard Edition 升级到 Identity Manager 4.5 Advanced Edition,然后再升级到 Identity Manager 4.6 Advanced Edition。有关详细信息,请参 见 《*Quick Start Guide for Installing and Upgrading NetIQ Identity Manager 4.6 Standard Edition*》(安装和升级 NetIQ Identity Manager 4.6 Standard Edition 的快速入 门指南)。

 **Identity Manager 4.5 Advanced Edition**:如果您当前使用的是 Identity Manager 4.5 Advanced Edition,则可直接将其升级到 Identity Manager 4.6 Advanced Edition。有关详细 信息,请参见第 54.1 节 ["Identity Manager](#page-422-0) 的升级核对清单" (第 423 页)。

#### 迁移

在某些情况下无法执行升级。而必须执行**迁移**。例如:

◆ 不受支持的 OS: 如果以前装有 Identity Manager 的服务器所运行的操作系统不再受支持, 则您必须执行迁移,而不是升级。

下表提供有关支持迁移或就地升级的操作系统的信息。

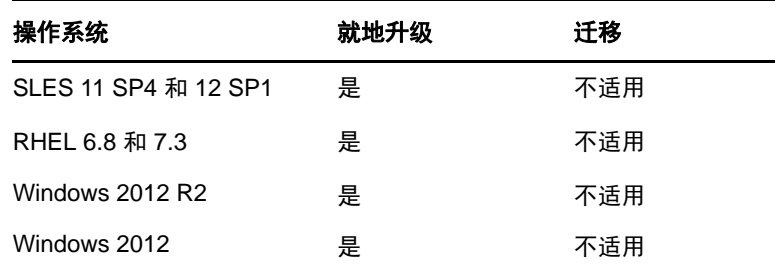

- **Identity Manager 4.0.2:** 如果您当前使用的是 Identity Manager 4.0.2 (无论是否装有 RBPM), 则无法直接升级。您必须完成以下操作:
	- ◆ 升级到 Identity Manager 4.5 Advanced Edition
	- ◆ 升级到 Identity Manager 4.6 Advanced Edition
	- 迁移基于角色的数据 (Identity Applications)。有关详细信息,请参见第 [58.7](#page-476-0) 节 " 升级 [Identity Applications"](#page-476-0) (第 477 页)。

如果有多个服务器与一个驱动程序集关联,则可以一次在一个服务器上执行升级或迁移。如果您 没有时间同时升级这些服务器,则驱动程序会继续与其他版本的 Identity Manager 协作,直到完 成每个服务器的升级。

Identity Manager 引擎可向后兼容,因此 Identity Manager 4.6 引擎可以正常运行 Identity Manager 4.5 驱动程序。不过,您必须在升级 Identity Manager 引擎后立即升级角色和资源驱动 程序。

重要: 如果为驱动程序启用的功能仅在 Identity Manager 4.6 或更高版本上受支持, 则驱动程序 在混合版本的服务器上将停止工作。较旧的引擎无法处理新功能。这将使驱动程序暂停,直到所 有服务器都升级到 Identity Manager 4.6 或更高版本后才可重新使用。

#### 从 **Advanced Edition** 切换到 **Standard Edition**

Identity Manager 允许您在产品评估期内或激活 Advanced Edition 后从 Advanced Edition 切换到 Standard Edition。如果您已应用 Advanced Edition 激活, 之后想要切换到 Standard Edition, 您 将自动获得所有 Standard Edition 功能。不过,如果您只想使用 Standard Edition 提供的功能, 则需要执行额外的步骤。有关详细信息,请参见从 [Advanced Edition](#page-427-0) 切换到 Standard Edition (第 [428](#page-427-0) 页)。

## <span id="page-426-0"></span>**54.3** 受支持的升级路径

下表显示了从 4.5.5 或 4.5.4 版本升级到 Identity Manager 4.6 的 Identity Manager 和 eDirectory 版本 组合。

升级进程要求您以特定顺序升级 Identity Manager 组件。 NetIQ 建议开始升级之前先在您当前版本相 应的发行说明中查看该信息:

- 《[NetIQ Identity Manager 4.5 Service Pack 5 Release Notes](https://www.netiq.com/documentation/idm45/idm455-releasenotes/data/idm455-releasenotes.html)》(NetIQ Identity Manager 4.5 SP5 发行说明)
- 《[NetIQ Identity Manager 4.5 Service Pack 4 Release Notes](https://www.netiq.com/documentation/idm45/idm454-releasenotes/data/idm454-releasenotes.html)》(NetIQ Identity Manager 4.5 SP4 发行说明)

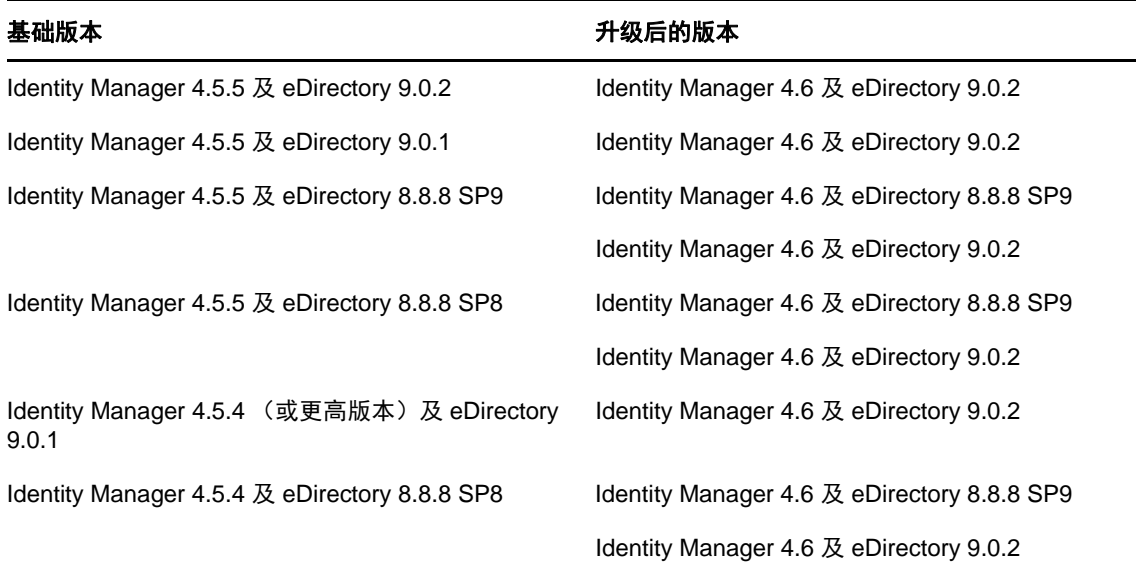

### **54.3.1** 从版本 **4.5.3** 或 **4.5** 升级

要从 Identity Manager 4.5.3 或 4.5 升级,必须先升级到版本 4.5.4。

升级进程要求您以特定顺序升级 Identity Manager 组件。 NetIQ 建议开始升级之前先在您当前版本相 应的发行说明中查看该信息:

- 《[NetIQ Identity Manager 4.5 Service Pack 4 Release Notes](https://www.netiq.com/documentation/idm/idm454-releasenotes/data/idm454-releasenotes.html)》(NetIQ Identity Manager 4.5 SP4 发行说明)
- 《[NetIQ Identity Manager 4.5 Service Pack 3 Release Notes](https://www.netiq.com/documentation/idm/idm453-releasenotes/data/idm453-releasenotes.html)》(NetIQ Identity Manager 4.5 SP4 发行说明)
- ◆ [NetIQ Identity Manager 4.5](https://www.netiq.com/documentation/idm/idm45_releasenotes/data/idm45_releasenotes.html) 发行说明

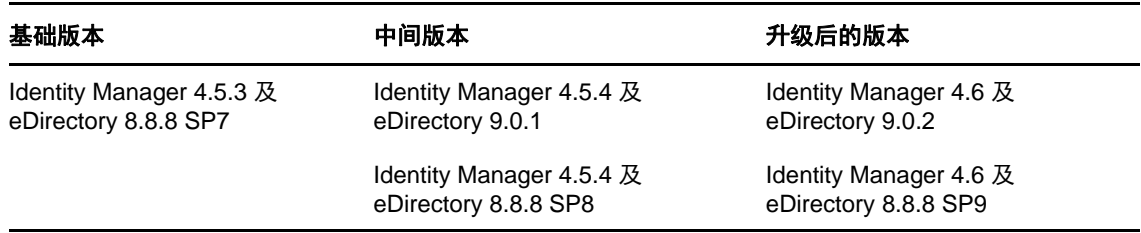

基础版本 春仙 中间版本 しょうしゃ かいこう かいこうかん きょうかん きょうかん きょうかん きょうかん きょうかん きょうかん かんきょう しょうかん こうしょう しょうかん こくしゅう しょうかい しゅうしょく

Identity Manager 4.5 及 eDirectory 8.8.8 SP3

Identity Manager 4.5.4 及 eDirectory 8.8.8 SP8

Identity Manager 4.6 及 eDirectory 8.8.8 SP9

## <span id="page-427-0"></span>**54.4** 从 **Advanced Edition** 切换到 **Standard Edition**

可以通过以下步骤从 Advanced Edition 切换到 Standard Edition:

- **1** (视情况而定)如果您已应用 Advanced Edition 激活,请去除激活。
- **2** (视情况而定)要切换到 Standard Edition 评估模式,请执行以下操作:
	- **2a** 浏览到身份库 dib 目录。

Linux: /var/opt/novell/eDirectory/data/dib

Windows: C:\Novell\NDS\DIBFiles

- **2b** 创建一个新文件,将其命名为 .idme,并在其中添加 2 (数值)。
- **2c** 重启动 eDirectory。
- **2d** 继续步骤 4。
- 3 (视情况而定)如果您已购买 Standard Edition 激活,请应用激活。
- **4** 停止 Tomcat。
- **5** 从 Tomcat Webapps 目录中去除以下 WAR 文件和 Webapps 文件夹:

**Linux**:/opt/netiq/idm/apps/tomcat/webapps

Windows: C:\netiq\/idm\apps\tomcat\webapps

- IDMProv\*
- IDMRPT\*
- $\bullet$  dash\*
- idmdash\*
- landing\*
- $\bullet$  rra\*
- rptdoc\*
- **6** 将以下现有文件夹移到备份目录:
	- IDMReporting
	- UserApplication
- **7** 将 < 安装文件夹 >/tomcat/conf 目录中的 ism-configuration.properties 文件复制到备份目录。
- **8** 从 Identity Manager 4.6 媒体安装 Identity Reporting。
- **9** 从 *<Reporting* 安装文件夹 *>*/bin 目录启动 configupdate.sh,然后指定以下参数的值:
	- **"** 报告 **"** 选项卡:指定以下部分中的设置:
		- ◆ ID 库
		- 身份库用户身份
- 报告管理员
	- 报告管理员角色容器 **DN**. 例如, ou=sa,o=data
	- 报告管理员。例如, cn=uaadmin,ou=sa,o=data
- **"** 鉴定 **"** 选项卡:指定以下部分中的设置:
	- 鉴定服务器
		- **OAuth** 服务器主机标识符 . 例如,鉴定服务器的 IP 地址或 DNS 名称 (如 192.99.17.22)
		- **OAuth** 服务器 **TCP** 端口
		- **OAuth** 服务器正在使用 **TLS/SSL**
	- 鉴定配置
		- **OAuth** 密钥存储区文件 . 例如, /opt/netiq/idm/apps/osp/osp.jks
		- **OAuth** 使用的密钥的密钥别名
		- **OAuth** 所用密钥的密钥口令
		- 会话超时 (分钟)。例如, 60 分钟。
- **"SSO** 客户端 **"** 选项卡:指定以下部分中的设置:
	- 报告
		- 登录页的 **URL** 链接 . 例如, http://192.99.17.22:8180/IDMRPT
	- Self Service Password Reset
		- **OAuth** 客户端 **ID**. 例如, *sspr*
		- OAuth 客户端机密。例如, *<sspr* 客户端机密 *>*
		- **OSP OAuth** 重定向 **URL**. 例如, http://192.99.179.202:8180/sspr/public/oauth

有关配置实用程序的详细信息,请参见运行 [Identity Applications](#page-312-1) 配置实用程序 (第 313 页)。

- **10** 保存更改并退出配置实用程序。
- **11** 启动 Tomcat。
- 12 (视情况而定)如果尚未应用 Standard Edition 激活, 请应用。

## <span id="page-428-0"></span>**54.5** 备份当前配置

在升级之前, NetIQ 建议您先备份 Identity Manager 解决方案的当前配置。您无需再执行其他步骤即 可备份 User Application。所有 User Application 配置均储存在 User Application 驱动程序中。您可以 通过以下方式创建备份:

- ◆ 第 54.5.1 节 " 导出 [Designer](#page-428-1) 项目 " (第 429 页)
- 第 54.5.2 节 " [导出驱动程序的配置](#page-430-0) " (第 431 页)

### <span id="page-428-1"></span>**54.5.1** 导出 **Designer** 项目

Designer 项目包含纲要及所有驱动程序配置信息。通过创建 Identity Manager 解决方案项目, 您可以 一步导出所有驱动程序,而无需为每个驱动程序创建单独的导出文件。

- [导出当前项目 \(第](#page-429-0) 430 页)
- [通过身份库创建新项目 \(第](#page-429-1) 430 页)

#### <span id="page-429-0"></span>导出当前项目

如果已具有 Designer 项目,请校验项目中的信息是否与身份库中的信息同步。

- **1** 在 Designer 中,打开项目。
- **2** 在建模器中,右键单击身份库,然后选择在线 **>** 比较。
- **3** 评估项目并协调所有差异,然后单击确定。

有关详细信息,请参见 《*NetIQ Designer for Identity Manager Administration Guide*》(NetIQ Designer for Identity Manager 管理指南) 中的 "Using the Compare Feature When Deploying" (部署时使用比较功能)。

- **4** 在工具栏上,选择项目 **>** 导出。
- **5** 单击全选以选择导出所有资源。
- **6** 选择保存项目的位置和格式,然后单击完成。

将项目保存在当前工作空间以外的任何位置。升级到 Designer 时, 必须创建一个新的工作空间 位置。有关详细信息,请参见 《*NetIQ Designer for Identity Manager Administration Guide*》 (NetIQ Designer for Identity Manager 管理指南)中的 "Exporting a Project" (导出项目)。

#### <span id="page-429-1"></span>通过身份库创建新项目

如果当前 Identity Manager 解决方案没有 Designer 项目,则必须创建一个项目以备份当前解决方案。

- **1** 安装 Designer。
- 2 起动 Designer,然后指定工作空间的位置。
- **3** 选择是否要查找联机更新,然后单击确定。
- **4** 在 " 欢迎 " 页面上,单击运行 **Designer**。
- **5** 在工具栏上,选择项目 **>** 导入项目 **>** 身份库。
- 6 指定项目的名称,然后对项目使用默认位置或选择其他位置。
- **7** 单击 " 下一步 "。
- <span id="page-429-4"></span>**8** 指定以下用于连接身份库的值:
	- 主机名:表示身份库服务器的 IP 地址或 DNS 名称
	- 用户名:表示用于鉴定到身份库的用户的 DN
	- 口令:表示鉴定用户的口令
- **9** 单击 " 下一步 "。
- **10** 使 " 身份库纲要 " 和 " 默认通知集合 " 保留选中状态。
- 11 展开"默认通知集合",然后取消选择不需要的语言。

" 默认通知集合 " 已翻译为许多种不同语言。可导入所有语言,或仅选择您使用的语言。

- <span id="page-429-2"></span>12 单击浏览,然后浏览到并选择要导入的驱动程序集。
- **13** 对此身份库中的每个驱动程序集重复[步骤](#page-429-2) 12,然后单击完成。
- <span id="page-429-5"></span>**14** 在导入项目后单击确定。
- **15** 如果您仅有一个身份库,则已完成。如果您有多个身份库,请继续[步骤](#page-429-3) 16。
- <span id="page-429-3"></span>**16** 在工具栏上单击在线 **>** 导入。
- **17** 对每个附加身份库重复[步骤](#page-429-4) 8 到[步骤](#page-429-5) 14。

### <span id="page-430-0"></span>**54.5.2** 导出驱动程序的配置

通过创建驱动程序的导出,可备份当前配置。但是, Designer 当前不会创建基于角色的权利驱动程序 和策略的备份。使用 iManager 以校验是否具有基于角色的权利驱动程序的导出。

- 使用 Designer [导出驱动程序配置 \(第](#page-430-1) 431 页)
- 使用 iManager [创建驱动程序的导出 \(第](#page-430-2) 431 页)

#### <span id="page-430-1"></span>使用 **Designer** 导出驱动程序配置

- <span id="page-430-3"></span>**1** 确认 Designer 中的项目具有最新版本的驱动程序。有关详细信息,请参见 《*NetIQ Designer for Identity Manager Administration Guide*》(NetIQ Designer for Identity Manager 管理指南)中的 "Importing a Library, a Driver Set, or a Driver from the Identity Vault" (从身份库导入库、驱动程 序集或驱动程序)
- **2** 在建模器中,右键单击要升级的驱动程序所对应的行。
- **3** 选择导出到配置文件。
- **4** 浏览到保存配置文件的位置,然后单击保存。
- <span id="page-430-4"></span>**5** 在结果页面上单击确定。
- **6** 对每个驱动程序重复[步骤](#page-430-3) 1 [到步骤](#page-430-4) 5。

#### <span id="page-430-2"></span>使用 **iManager** 创建驱动程序的导出

- <span id="page-430-5"></span>**1** 在 iManager 中,选择 **Identity Manager > Identity Manager** 概述。
- 2 浏览到并选择树中要搜索驱动程序集对象的位置,然后单击搜索图标 p。
- **3** 单击保存要升级的驱动程序的驱动程序集对象。
- **4** 单击要升级的驱动程序,然后单击导出。
- 5 单击下一步,然后选择导出所有包含的策略,无论是否链接到配置。
- **6** 单击下一步,然后单击另存为。
- **7** 选择保存到磁盘,然后单击确定。
- <span id="page-430-6"></span>**8** 单击完成。
- **9** 对每个驱动程序重复[步骤](#page-430-5) 1 [到步骤](#page-430-6) 8。
# 55 <sup>55</sup> 升级 **Identity Manager** 组件

本章提供有关升级 Identity Manager 各个组件的具体信息。例如,您可能只想将 Designer 升级到最新 版本,而不升级 iManager。本章还提供了在执行升级后可能需要执行的步骤。

- ◆ 第 55.1 节 "升级 [Designer"](#page-432-0) (第 433 页)
- 第 55.2 节 " 升级 [iManager"](#page-433-0) (第 434 页)
- 第 55.3 节 " 升级 [Remote Loader"](#page-438-0) (第 439 页)
- 第 55.4 节 " 升级 [Identity Manager](#page-439-0) 引擎 " (第 440 页)
- 第 55.5 节 " 升级 [Identity Applications](#page-440-0) 和支持组件 " (第 441 页)
- 第 55.6 节 " 升级 [Identity Reporting"](#page-448-0) (第 449 页)
- 第 55.7 节 " 升级 [Analyzer"](#page-456-0) (第 457 页)
- 第 55.8 节 " 升级 [Identity Manager](#page-457-0) 驱动程序 " (第 458 页)
- 第 55.9 节 " [将新服务器添加到驱动程序集](#page-458-0) " (第 459 页)
- 第 55.10 节 " [将自定义策略和规则恢复到驱动程序](#page-460-0) " (第 461 页)

# <span id="page-432-0"></span>**55.1** 升级 **Designer**

- **1** 以管理员身份登录到装有 Designer 的服务器。
- **2** 要创建项目的备份副本,请导出您的项目。 有关导出的详细信息,请参见 《*NetIQ Designer for Identity Manager Administration Guide*》 (NetIQ Designer for Identity Manager 管理指南)中的 "Exporting a Project" (导出项目)。
- **3** 从 Identity Manager 媒体起动 Designer 安装程序:
	- **+ Linux:** products/Designer/install
		- 要执行二进制文件,请输入 ./install。
	- **Windows**:products\Designer\install.exe
- **4** 选择安装 Designer 所用的语言,然后阅读并接受许可协议。
- **5** 指定 Designer 的安装目录,然后在提示已安装 Designer 的讯息中单击是。
- **6** 选择是否在桌面和桌面菜单中放置快捷方式。
- **7** 查看摘要,然后单击安装。
- **8** 查看 《发行说明》,然后单击下一步。
- **9** 选择起动 Designer,然后单击完成。
- **10** 指定 Designer 工作空间的位置,然后单击确定。
- **11** 在提示需要关闭和转换项目的警告讯息中单击确定。
- **12** 在项目视图中,展开项目,然后双击项目需要转换。
- **13** 查看项目转换程序向导执行的步骤,然后单击下一步。
- **14** 指定项目备份的名称,然后单击下一步。
- **15** 查看转换过程的摘要,然后单击转换。
- **16** 转换完成后查看摘要,然后单击打开。

升级到最新版本的 Designer 后,您必须从较旧版本导入所有 Designer 项目。当您启动导入过程时, Designer 将运行项目转换程序向导,它会将较早的项目转换为最新版本。在向导中,选择将项目复制 到工作空间中。有关项目转换程序的详细信息,请参见 《*NetIQ Designer for Identity Manager Administration Guide*》(NetIQ Designer for Identity Manager 管理指南)。

# <span id="page-433-0"></span>**55.2** 升级 **iManager**

通常情况下, iManager 的升级过程会使用 configiman.properties 文件中的现有配置值,例如端口值和 授权用户。如果您先前修改了 server.xml 和 context.xml 配置文件, NetIQ 建议您在升级之前先备份这 些文件。

如果您使用的是 eDirectory 8.8.8 Patch 9, 请将 iManager 版本升级到 2.7.7 Patch 9。如果您使用的 是 eDirectory 9.0.2,请将 iManager 版本升级到 3.0.2 Patch 1。 iManager 3.0.2 Patch 1 安装文件位 于 <iso 提取目录 >/products/iManager/installs/linux 目录中, iManager 2.7.7 Patch 9 安装文件位于 <iso 提 取目录 >/products/iManager277/installs/linux 目录中。

升级过程包括以下活动:

- 第 55.2.1 节 " 在 Linux 上升级 [iManager"](#page-433-1) (第 434 页)
- 第 55.2.2 节 " 在 Windows 上升级 [iManager"](#page-435-0) (第 436 页)
- 第 55.2.3 节 " [以无提示模式升级](#page-436-0) iManager" (第 437 页)
- 第 55.2.4 节 " [更新基于角色的服务](#page-437-0) " (第 438 页)
- 第 55.2.5 节 " 重安装或迁移 [Plug-in Studio](#page-437-1) 的插件 " (第 438 页)
- 第 55.2.6 节 " [在升级或重安装后更新](#page-438-1) iManager 插件 " (第 439 页)

### <span id="page-433-1"></span>**55.2.1** 在 **Linux** 上升级 **iManager**

如果 iManager 服务器的安装程序检测到以前安装的 iManager 版本,它可能会让您选择停止安装过 程,或者去除现有 iManager、 JRE 和 Tomcat 安装。

在升级 iManager 之前,请确保计算机满足各项先决条件和系统要求。有关详细信息,请参见以下资 料:

- 更新随附的 《发行说明》。
- 对于 iManager, 请参见第 22.4.2 节 " 在 Linux [平台上安装](#page-195-0) iManager 的注意事项 " (第 196 页) 。
- 对于 iManager Workstation, 请参见第 22.4.4 节 " 在 Linux 客户端上安装 iManager Workstation [的注意事项](#page-197-0) " (第 198 页)。

注释:升级过程会使用 iManager 先前版本中配置的 HTTP 端口值和 SSL 端口值。

### 要在 **Linux** 上升级 **iManager** 服务器,请执行以下操作:

- **1** 以 root 或等同于 root 的身份登录到要运行安装程序的计算机。
- **2** (视情况而定)如果您修改了 server.xml 和 context.xml 配置文件,请在执行升级之前,在其他位 置保存这些文件的备份副本。

升级过程将替换这些配置文件。

- **3** 在 NetIQ [下载网站上](https://dl.netiq.com),搜索 iManager 产品,选择所需的 iManager 版本,然后将 .tgz 文件下载到 服务器上的某个目录中。例如, iMan\_version\_linux.tgz。
- **4** 要解压缩 iManager 文件夹,请输入以下命令:

tar -zxvf iMan\_*version*\_linux.tgz

- **5** 在外壳中,切换到 */extracted\_directory*/iManager/installs/linux 目录。 此路径相对于您将 iManager 文件复制或者解压缩到的目录。
- 6 (视情况而定)要运行命令行 (文本模式) 安装, 请输入以下命令:

./iManagerInstallLinux.bin

**7** (视情况而定)要运行安装程序向导,请输入以下命令:

./iManagerInstallLinux.bin -i gui

- **8** 在启动屏幕中指定一种语言,然后单击确定。
- **9** 在升级提示符处,选择 " 升级 "。
- **10** 阅读 " 简介 " 内容,然后单击下一步。
- **11** 接受许可协议,然后单击下一步。
- **12** (可选)要在 iManager 中使用 IPv6 地址,请在 " 启用 IPv6" 窗口中单击是。

您可以在升级 iManager 后启用 IPv6 地址。有关详细信息,请参见第 24.2 节 " [安装后为](#page-213-0) [iManager](#page-213-0) 配置 IPv6 地址 " (第 214 页)。

- **13** 单击下一步。
- **14** 阅读升级前摘要页面,然后单击下一步。 升级过程可能需要几分钟。该过程可能会为 iManager 组件添加新文件或更改 iManager 配置。有 关详细信息,请参见升级的 《发行说明》。
- **15** 升级过程完成后,单击完成。
- **16** iManager 初始化完成后,单击 " 入门 " 页面中的第一个链接,然后登录。有关详细信息,请参见 《*[NetIQ iManager Administration Guide](https://www.netiq.com/documentation/imanager-3/imanager_admin/)*》(NetIQ iManager 管理指南)中的 ["Accessing](https://www.netiq.com/documentation/imanager-3/imanager_admin/data/bsxrjzp.html)  [iManager"](https://www.netiq.com/documentation/imanager-3/imanager_admin/data/bsxrjzp.html) (访问 iManager)。
- 17 (视情况而定)如果在启动升级过程之前已生成 server.xml 和 context.xml 配置文件的备份副本, 请将新的配置文件替换为备份副本。

# <span id="page-435-0"></span>**55.2.2** 在 **Windows** 上升级 **iManager**

如果 iManager 服务器的安装程序检测到以前安装的 iManager 版本,可能会提示您升级已安装的版 本。如果您选择升级,该程序会将现有的 JRE 和 Tomcat 版本替换为最新版本。此过程还会将 iManager 升级至最新版本。

在升级 iManager 之前,请确保计算机满足各项先决条件和系统要求。有关详细信息,请参见以下资 料:

- 更新随附的 《发行说明》。
- 对于 iManager,请参见第 22.4.2 节 " 在 Linux [平台上安装](#page-195-0) iManager 的注意事项 "(第 196 页)。
- 对于 iManager Workstation,请参见第 22.4.4 节 " 在 Linux 客户端上安装 [iManager Workstation](#page-197-0)  [的注意事项](#page-197-0) " (第 198 页)。

注释:升级过程会使用 iManager 先前版本中配置的 HTTP 端口值和 SSL 端口值。

### 要在 **Windows** 上安装 **iManager** 服务器,请执行以下操作:

- **1** 以具有管理员特权的用户身份登录到要升级 iManager 的计算机。
- **2** (视情况而定)如果您修改了 server.xml 和 context.xml 配置文件,请在执行升级之前,在其他位 置保存这些文件的备份副本。

升级过程将替换这些配置文件。

- **3** 在 NetIQ [下载网站上](https://dl.netiq.com),选择所需的 iManager 版本,然后将 win.zip 文件下载到服务器上的某个目 录中。例如:iMan\_277\_win.zip。
- **4** 将该 win.zip 文件抽取到 iManager 文件夹中。
- **5** 运行默认位于 extracted\_directory\iManager\installs\win 文件夹中的 iManagerInstall.exe。
- **6** 在 iManager 欢迎窗口中选择一种语言,然后单击确定。
- **7** 在简介窗口中,单击下一步。
- **8** 接受许可协议,然后单击下一步。
- **9** (可选)要在 iManager 中使用 IPv6 地址,请在启用 **IPv6** 窗口中单击是。 您可以在升级 iManager 后启用 IPv6 地址。有关详细信息,请参见第 24.2 节 " [安装后为](#page-213-0) [iManager](#page-213-0) 配置 IPv6 地址 " (第 214 页)。
- **10** 单击下一步。
- **11** 在升级提示符处,选择 " 升级 "。
- 12 (视情况而定) 查看检测摘要窗口中的内容。 检测摘要窗口列出了 iManager 在升级后将使用的最新版 Servlet 容器和 JVM 软件。
- **13** 单击下一步。
- **14** 阅读安装前摘要页面,然后单击安装。 升级过程可能需要几分钟。该过程可能会为 iManager 组件添加新文件或更改 iManager 配置。有 关详细信息,请参见升级的 《发行说明》。
- 15 (视情况而定)如果安装完成窗口显示了以下错误讯息,请完成以下步骤:

The installation of iManager *version* is complete, but some errors occurred during the install. Please see the installation log *Log file path* for details. Press "Done" to quit the installer.

- **15a** 记下错误讯息中显示的日志文件的路径。
- **15b** 在安装完成窗口中单击完成。
- **15c** 打开日志文件。
- 15d (视情况而定)如果在日志文件中发现以下错误,您可以忽略该错误讯息。安装成功,并且 iManager 正常运行。

Custom Action: com.novell.application.iManager.install.InstallDLLs Status: ERROR Additional Notes: ERROR - class com.novell.application.iManager.install.InstallDLLs NonfatalInstallException C:\WINDOWS\system32\msvcr71.dll (The process cannot access the file because it is being used by another process)

- **15e** (视情况而定)如果日志文件不包含[步骤](#page-206-0) 20d 中所列的错误, NetIQ 建议您重试安装。
- **16** 单击完成。
- **17** iManager 初始化完成后,单击 " 入门 " 页面中的第一个链接,然后登录。有关详细信息,请参见 《*[NetIQ iManager Administration Guide](https://www.netiq.com/documentation/imanager-3/imanager_admin/)*》(NetIQ iManager 管理指南)中的 ["Accessing](https://www.netiq.com/documentation/imanager-3/imanager_admin/data/bsxrjzp.html)  [iManager"](https://www.netiq.com/documentation/imanager-3/imanager_admin/data/bsxrjzp.html) (访问 iManager)。
- 18 (视情况而定)如果在启动升级过程之前已生成 server.xml 和 context.xml 配置文件的备份副本, 请将新的配置文件替换为备份副本。

### <span id="page-436-0"></span>**55.2.3** 以无提示模式升级 **iManager**

要在 Linux 或 Windows 服务器上执行标准无提示安装,请使用默认的安装值。

- **1** 在 NetIQ [下载网站上](http://dl.netiq.com),选择所需的 iManager 版本。例如:
	- **Linux**:iMan\_*version*\_linux.tgz
	- **Windows**:iMan\_*version*\_win.zip
- **2** 将升级文件下载到服务器上的某个目录中。
- **3** (视情况而定)在 Windows 计算机上,将 win.zip 文件抽取到 iManager 文件夹中。
- **4** 在控制台窗口中,转到已下载的升级文件所在的目录。
- **5** 在命令行上输入以下命令之一:
	- **Linux**:./iManagerInstall*platform*.bin -i silent
	- **Windows**:iManagerInstall.exe -i silent

## <span id="page-437-0"></span>**55.2.4** 更新基于角色的服务

第一次使用 iManager 登录到已包含基于角色的服务 (RBS) 集合的 eDirectory 树时, 您可能只能看到 部分角色信息。此现象是正常的,因为您必须更新一些插件才能让其在最新版本的 iManager 上正常 运行。 NetIQ 建议您将 RBS 模块更新到最新版本,以便您可以查看和使用 iManager 中提供的所有功 能。 "RBS 配置 " 表列出了需要更新的 RBS 模块。

请注意,您可能会遇到多个同名的角色。从 iManager 2.5 开始,一些插件开发人员会更改任务 ID 或 模块名称,但保留其显示名称不变。此问题导致有些角色可能出现重复,但实际上,两个实例中一个 来自旧版本,另一个来自较新的版本。

### 注释:

- 在更新或重安装 iManager 时,安装程序不会更新现有的插件。要手动更新插件,请起动 iManager 并浏览到配置 > 插件安装 > 可用的 Novell 插件模块。有关详细信息, 请参见第 [22.3](#page-194-0) 节 " 了解 iManager [插件的安装](#page-194-0) " (第 195 页)。
- 不同的 iManager 安装程序可能会在本地安装不同数量的插件。因此,在基于角色的服务 > **RBS**  配置页面中,您可能会发现任一给定集合的模块报告都有所不同。为了使每次安装 iManager 时 插件数目都保持一致,请确保树中每个 iManager 实例上都安装了相同子集的插件。

#### 要检查并更新过期的 **RBS** 对象,请执行以下操作:

- **1** 登录到 iManager。
- **2** 在 " 配置 " 视图中,选择 " 基于角色的服务 **">"RBS** 配置 "。 查看 "2.*x* 集合 " 标签页面中的表格中有无过期的模块。
- **3** (可选)要更新某个模块,请完成以下步骤:
	- **3a** 对于要更新的集合,请在已过期列中选择它的编号。 iManager 会显示已过期模块的列表。
	- **3b** 选择要更新的模块。
	- **3c** 单击表格顶部的更新。

### <span id="page-437-1"></span>**55.2.5** 重安装或迁移 **Plug-in Studio** 的插件

您可以将 Plug-in Studio 插件迁移或复制到其他 iManager 实例,以及新的或更新的 iManager 版本。

- **1** 登录到 iManager。
- **2** 在 iManager 的 " 配置 " 视图中,选择基于角色的服务 **> Plug-in Studio**。 内容框架将显示 " 已安装的自定义插件 " 列表,包括插件所属的 RBS 集合的位置。
- **3** 选择要重安装或迁移的插件,然后单击编辑。

注释:一次只能编辑一个插件。

- **4** 单击安装。
- **5** 针对每个需要重安装或迁移的插件重复上述步骤。

# <span id="page-438-1"></span>**55.2.6** 在升级或重安装后更新 **iManager** 插件

升级或重新安装 iManager 时, 安装进程不会更新现有插件。确保插件与正确的 iManager 版本相匹 配。有关详细信息,请参见第 22.3 节 " 了解 iManager [插件的安装](#page-194-0) " (第 195 页)。

- **1** 打开 iManager。
- **2** 浏览到配置 **>** 插件安装 **>** 可用的 **Novell** 插件模块。
- **3** 更新插件。

# <span id="page-438-0"></span>**55.3** 升级 **Remote Loader**

如果您在运行 Remote Loader, 则需要升级 Remote Loader 文件。

- <span id="page-438-2"></span>**1** 创建 Remote Loader 配置文件的备份。文件的默认位置如下:
	- **Windows**:C:\...\RemoteLoader\*remoteloadername*-config.txt
	- **Linux**:在 rdxml 路径中创建自己的配置文件。
- **2** 验证驱动程序是否已停止。有关指导,请参见第 16.2.1 节 " [停止驱动程序](#page-130-0) " (第 131 页)。
- **3** 停止每个驱动程序的 Remote Loader 服务或守护程序。
	- **Windows**:在 Remote Loader 控制台中,选择 Remote Loader 实例,然后单击停止。
	- ◆ **Linux**: rdxml -config *path\_to\_configfile* -u
	- **+ Java Remote Loader:** dirxml\_jremote -config *path\_to\_configfile* -u
- **4** (视情况而定)使用 Windows 任务管理器停止 lcache 进程。
- **5** (视情况而定)要在 Windows 服务器上运行无提示安装,请确保 silent.properties 文件包含安装的 Remote Loader 文件所在目录的路径。例如:

X64\_CONNECTED\_SYSTEM\_LOCATION=c:\novell\remoteloader\64bit

安装程序不会检测先前安装的默认路径。

**6** 运行 Remote Loader 的安装程序。

安装过程将文件和二进制数据更新为最新版本。有关详细信息,请参见第 V 部分 " 安装 [Identity](#page-122-0)  Manager [引擎、驱动程序和插件](#page-122-0) " (第 123 页)。

- **7** 安装完成后,校验配置文件是否包含环境的信息。
- **8** (视情况而定)如果配置文件有问题,请复制您在[步骤](#page-438-2) 1 中创建的备份文件。否则,继续[步骤](#page-438-3) 9 (第 [439](#page-438-3) 页)。
- <span id="page-438-3"></span>**9** 启动每个驱动程序的 Remote Loader 服务或守护程序。
	- **Java Remote Loader**:dirxml\_jremote -config *path\_to\_config\_file*
	- ◆ Linux: rdxml -config *path\_to\_config\_file*
	- **Windows**:在 Remote Loader 控制台中,选择 Remote Loader 实例,然后单击启动。

# <span id="page-439-0"></span>**55.4** 升级 **Identity Manager** 引擎

升级 Remote Loader 和基于角色的服务后,您可以升级 Identity Manager 引擎。升级过程会更新主计 算机的文件系统中所储存的驱动程序 shim 文件。

注释:当您升级 Identity Manager 引擎或单独更新 SAML 方法时,iMonitor 会显示 SAML 方法的存在 和不存在状态标志。您可以忽略不存在状态标志,因为 eDirectory 会正确使用更新后的方法。升级引 擎时,升级进程会重启动 eDirectory,它会在内部负责使用更新后的 SAML 方法。如果您单独更新 SAML 方法,请手动重启动 eDirectory 服务器以使用更新后的 SAML 方法。

# **55.4.1** 执行引导式升级

- **1** 验证驱动程序是否已停止。有关详细信息,请参见第 16.2.1 节 " [停止驱动程序](#page-130-0) " (第 131 页)。
- **2** 起动 Identity Manager 引擎的安装程序:
	- **Linux**:IDM*version*\_Lin/products/IDM/install.bin
	- **Windows**:IDM*version*\_Win:\products\IDM\Windows\setup\idm\_install.exe
- **3** 选择要用于安装的语言。
- **4** 阅读并接受许可协议。
- **5** 要更新 Identity Manager 引擎和驱动程序 shim 文件,请选择以下选项:
	- **Identity Manager** 服务器
	- 用于 **Identity Manager** 的 **iManager** 插件
	- 驱动程序
- **6** 以 LDAP 格式指定对 eDirectory 具有管理权限的用户及用户口令。
- **7** 查看摘要,然后单击安装。
- **8** 阅读安装摘要,然后单击完成。

# **55.4.2** 执行无提示升级

要运行 Identity Manager 组件的无提示升级,您必须创建一个包含完成升级所需参数的属性文件。安 装包在 IDM*version*\products\IDM\*platform*\setup 目录中提供了一个 silent.properties 示例文件。

### 要执行无提示升级,请执行以下操作:

- **1** 将 silent.properties 示例文件复制到要运行升级的目录。
- **2** 编辑 silent.properties 文件。有关详细信息,请参见第 17.2 节 " [执行无提示安装](#page-136-0) " (第 137 页)。
- **3** 确保 silent.properties 文件包含以下参数:
	- EDIR\_USER\_NAME
	- EDIR\_USER\_PASSWORD
	- EDIR\_NDS\_CONF
	- EDIR\_IP\_ADDRESS
	- EDIR\_NCP\_PORT
	- METADIRECTORY\_SERVER\_SELECTED = True
- **4** 要启动升级过程,请在包含安装和 silent.properties 文件的目录中输入以下命令之一:
	- **Linux**:./install.bin -i silent -f silent.properties
	- **Windows**:idm\_install.exe -i silent -f silent.properties

# <span id="page-440-0"></span>**55.5** 升级 **Identity Applications** 和支持组件

本节提供有关升级 Identity Applications 和支持软件的信息,其中包括更新以下组件的内容:

- Identity Manager User Application
- One SSO Provider (OSP)
- **\*** Self-Service Password Reset (SSPR)
- ◆ Tomcat、 JDK 和 ActiveMQ

NetIQ 提供了一个升级程序来升级这些组件。此程序位于 Identity Manager 安装包的 products/RBPM/ 目录中。导航到包含以下升级文件的目录:

- **Linux**: RBPM\_upgrade.bin
- **Windows**:RBPM\_upgrade.exe

本节提供了以下信息:

- 第 55.5.1 节 " [了解升级程序](#page-440-1) " (第 441 页)
- 第 55.5.2 节 " [升级的先决条件和注意事项](#page-440-2) " (第 441 页)
- 第 55.5.3 节 " [系统要求](#page-443-0) " (第 444 页)
- 第 55.5.4 节 " [使用指导式过程进行升级](#page-443-1) " (第 444 页)
- ◆ 第 55.5.5 节 "[以无提示模式升级](#page-445-0) Identity Manager 应用程序 " (第 446 页)
- ◆ 第 55.5.6 节 "[升级后任务](#page-445-1) " (第 446 页)

### <span id="page-440-1"></span>**55.5.1** 了解升级程序

升级进程会从现有组件中读取配置值。这些信息包括 ism-configuration.properties、 server.xml、 SSPRConfiguration 和其他配置文件。升级进程会使用这些配置文件在内部调用各组件的升级程序。此 外,此程序还会创建当前安装的备份。

# <span id="page-440-2"></span>**55.5.2** 升级的先决条件和注意事项

在执行升级之前,请先查看以下注意事项:

- **Identity Manager** 已升级到版本 **4.5.5**:您不能从低于 4.5.5 的版本升级或迁移到版本 4.6。有关 如何升级到 Identity Manager 4.5 的详细信息,请参见 《[NetIQ Identity Manager](https://www.netiq.com/documentation/idm45/setup_guide/data/front.html) 安装指南》中的 " 升级 [Identity Manager](https://www.netiq.com/documentation/idm45/setup_guide/data/b19jgxu8.html)"。
- **Role and Resource Service** 驱动程序包已升级:有关详细信息,请参见 《*NetIQ Designer for Identity Manager Administration Guide*》(NetIQ Designer for Identity Manager 管理指南) 中的 "Upgrading Installed Packages" (升级安装的包)。
- 使用 **Tomcat** 作为应用程序服务器:此版本的 Identity Manager 仅支持使用 Tomcat 作为应用程 序服务器。

注释:确保您已在 Identity Manager 4.5 安装期间使用便捷安装程序安装 Tomcat 应用程序服务 器。升级进程只允许您升级使用便捷安装程序安装的 Tomcat。

如果用于运行 Identity Applications 的应用程序服务器不是 Tomcat,请将应用程序服务器迁移到 Tomcat。有关详细信息,请参见第 58.6 节 " 从 Websphere 或 JBoss 迁移到 [Tomcat Web](#page-475-0) 应用程 [序服务器](#page-475-0) " (第 476 页)。

- ◆ 数据库平台已升级: 此程序不会升级 Identity Applications 的数据库平台。请手动将当前的数据库 版本升级到支持的版本。要升级 PostgreSQL 数据库,请参见升级 [PostgreSQL](#page-441-0) 数据库 (第 442 [页\)](#page-441-0)。
- 确保 **User Application** 环境名称设置为默认名称:如果您已将 User Application 环境名称设置为 非默认名称 (不是 IDMProv), 则需要更改环境名称。有关详细信息, 请参见更改 User Application [的自定义环境名称 \(第](#page-442-0) 443 页)。
- **Self Service Password Reset:** 如果要从 SSPR 4.0 升级,请确保您已更新 CATALINA\_OPTS 属 性,并且 -Dsspr.application.Path 设置为储存 SSPR 配置的文件夹。 例如:

Linux: export CATALINA\_OPTS="-Dsspr.applicationPath=/home/sspr\_data

**Windows:** set CATALINA\_OPTS="-Dsspr.applicationPath=C:\sspr\_data

在升级前备份 SSPR LocalDB。要导出或下载 LocalDB,请执行以下步骤:

- 1. 以管理员身份登录 SSPR 门户。
- 2. 在页面右上角的下拉菜单中单击配置管理器。
- 3. 单击 **LocalDB**。
- 4. 单击下载 **LocalDB**。

### <span id="page-441-0"></span>升级 **PostgreSQL** 数据库

要升级 PostgreSQL 数据库,请完成以下步骤:

重要:升级过程可能需要一段时间,时间长短取决于数据库大小。因此,请相应规划您的升级。

- **1** 停止服务器上正在运行的 PostgreSQL 服务。
- **2** 重命名以下位置的 postgres 文件夹:

**Linux**:/opt/netiq/idm/apps

**Windows**:C:\Netiq\IdentityManager\apps

例如,将 postgres 重命名为 postgresql\_9\_3。

- **3** 装入 Identity\_Applications*\_* 版本 *\_* 平台 .iso 映像文件,浏览到包含 PostgreSQL 安装程序的目录。 *<iso* 提取路径 *>*/products/RBPM/postgre\_tomcat\_install
- **4** 安装 PostgreSQL 应用程序。从列表中选择 PostgreSQL:
	- **◆ Linux (GUI):** 运行 ./TomcatPostgreSQL.bin
	- **◆ Linux (控制台):** 运行 ./TomcatPostgreSQL.bin -i console
	- **Windows**:运行 TomcatPostgreSQL.exe

安装期间,请只选择 **PostgreSQL** 选项。

注释:在 **PostgreSQL** 细节页面,不要选中创建数据库登录帐户和创建空数据库复选框。

- **5** 停止服务器上新安装的 PostgreSQL 服务。
- **6** 使用以下命令更改 PostgreSQL 目录的拥有者:

chown -R postgres:postgres <postgres directory location>

例如:

chown -R postgres:postgres /opt/netiq/idm/apps/postgres

**7** 使用以下命令切换为 postgres 用户:

su - postgres

- **7a** 切到到 postgres/bin 目录。
- **7b** 使用以下命令导出 PostgreSQL 安装位置:

export PATH=/opt/netiq/idm/apps/postgres/bin:\$PATH

**7c** 使用以下命令导出 PostgreSQL 口令:

export PGPASSWORD=< 输入数据库口令 >

**8** 使用以下命令升级 PostgreSQL:

pg\_upgrade --old-datadir < 旧 postgres 位置 \data> --new-datadir < 新 postgres 位置 \data> --old-bindir < 旧 postgres 位置 \bin> --new-bindir < 新 postgres 位置 \bin>

例如,。 /pg\_upgrade --old-datadir /opt/netiq/idm/apps/postgresql\_9\_3/data/ --new-datadir /opt/netiq/idm/ apps/postgres/data/ --old-bindir /opt/netiq/idm/apps/postgresql\_9\_3/bin --new-bindir /opt/netiq/idm/apps/ postgres/bin/

成功升级后,该应用程序会显示讯息提示您运行 analyze\_new\_cluster.sh 和 delete\_old\_cluster.sh。

- **9** 启动新的或升级后的 PostgreSQL 数据库服务。
- **10** 切换为 postgres 用户,然后运行 analyze\_new\_cluster.sh。

su - postgres ./analyze\_new\_cluster.sh

确保脚本执行时未出现错误。

**11** 浏览到 /opt/netiq/idm/apps/postgres/bin,然后以 root 用户身份运行 delete\_old\_cluster.sh。 ./delete\_old\_cluster.sh

### <span id="page-442-0"></span>更改 **User Application** 的自定义环境名称

如果您之前将 User Application 环境名称设置为非默认名称 (不是 IDMProv),请完成以下步骤将环境 名称更改为默认环境名称 IDMProv。

注释: 您可以在 ism-configuration.properties 文件的 portal.context 属性中校验环境名称。

**1** 停止 Tomcat 服务。

/etc/init.d/idmapps\_tomcat\_init stop

**2** 浏览到 webapps 文件夹,并将非默认环境名称的文件夹重命名为 IDMProv。

**Linux**:/opt/netiq/idm/apps/tomcat/webapps

**Windows:** C:\Netiq\IdentityManager\apps\tomcat\webapps

例如,如果 ism-configuration.properties 文件中的 portal.context 名称为 IDMDev,请将文件夹名称从 IDMDev 更改为 IDMProv。

- **3** 运行 Identity Applications 升级程序。请参见第 55.5.4 节 " [使用指导式过程进行升级](#page-443-1) " (第 444 [页\)或](#page-443-1)第 55.5.5 节 " 以无提示模式升级 [Identity Manager](#page-445-0) 应用程序 " (第 446 页)。
- **4** 升级 Identity Applications 后,将 WAR 文件恢复为您原来的环境名称。有关详细信息,请参见 [Identity Applications](#page-446-0) (第 447 页)。

### <span id="page-443-0"></span>**55.5.3** 系统要求

升级进程会为所安装组件的当前配置创建备份。确保服务器具有足够储存备份的空间,另外还有可供 升级的可用空间。

# <span id="page-443-1"></span>**55.5.4** 使用指导式过程进行升级

下面的过程说明如何使用向导升级 Identity Applications、OSP、SSPR、Tomcat 和 ActiveMQ 应用程 序。

- **1** 以 root 或管理用户身份登录要用来运行升级进程的服务器。
- **2** 装入 Identity\_Applications.iso 映像文件,浏览到包含升级可执行文件的目录 (默认位于 products/ RBPM/ 目录中)。
- **3** 起动升级程序。根据您的平台,执行以下其中一个文件:
	- **Linux**:RBPM\_upgrade.bin
	- **Windows**:RBPM\_upgrade.exe
- **4** 在简介页面上,您可以查看可升级的 Identity Manager 组件,然后单击下一步。
- **5** 阅读并接受许可协议,然后单击下一步。
- **6** 查看已部署的应用程序页面,然后单击下一步。

此页面会列出当前已安装的组件,还会列出 Tomcat 和 JRE 的版本和安装目录。如果在该服务器 上部署了其他应用程序,则升级进程会显示警告,指出升级后这些应用程序可能会无法正常工 作。

例如, Identity Reporting 或用户定义的 war 文件。您必须手动从升级进程创建的备份恢复它们。

- **7** 要继续升级,请单击下一步。
- **8** 使用以下参数完成引导式过程。此程序会自动填充现有组件的值。确保为参数指定了正确的值。
	- **One SSO Provider**

表示升级程序要在其中创建 OSP 应用程序文件的目录路径。如果该路径不正确,请浏览到 OSP 的安装路径。

**SSPR**

表示升级程序要在其中创建 SSPR 应用程序文件的目录路径。如果该路径不正确,请浏览到 SSPR 的安装路径。

用户应用程序

表示升级程序要在其中创建 User Application 应用程序文件的目录路径。如果该路径不正 确,请浏览到 User Application 的安装路径。

#### 数据库连接

表示用于连接 User Application 数据库的设置, Identity Applications 也会连接到此数据库。 升级程序会将这些细节包含在 User Application 配置文件中。

### 数据库平台

表示 User Application 数据库的平台。

### 数据库主机

指定托管 User Application 的服务器的名称或 IP 地址。

### 数据库端口

指定数据库服务器用于与 User Application 通讯的端口。

#### 数据库驱动程序 **JAR**

指定数据库平台的 jar 文件。

数据库供应商将提供驱动程序 JAR 文件, 即数据库服务器的 JAR。例如, 对于 PostgreSQL,可以指定默认位于 opt/netiq/idm/apps/postgres 文件夹 (Linux 上)和 C:\netiq\idm\apps\postgres (Windows 上) 的 postgresql-9.4-1212.jdbc42.jar。同样, 指定 您数据库平台的相应 jar 文件。

### 数据库身份凭证

### 数据库名称

指定数据库的名称。默认情况下,数据库名称为 idmuserappdb。

#### 数据库用户名

指定允许 User Application 访问和修改数据库中数据的帐户名。数据库用户名默认为 idmadmin。

### 数据库口令

为指定用户名指定口令。

#### 升级数据库

#### 立即升级数据库

升级程序会在升级过程中为数据库表更新纲要。

#### 在应用程序启动时升级数据库

升级程序会下达在升级后 User Application 首次启动时为数据库表更新纲要的指令。

#### 将 **SQL** 写入文件

生成一个 SQL 脚本,数据库管理员可以运行该脚本来更新数据库。如果选择此选项, 则还必须为纲要文件指定名称。设置位于 **SQL** 输出文件配置中。如果您无权在您的环境 中创建或修改数据库,可以选择此选项。有关使用该文件生成表的详细信息,请参[见第](#page-302-0) 39.2 节 " [手动创建数据库纲要](#page-302-0) " (第 303 页)。

### 数据库管理员

表示数据库管理员的名称和口令。

### 数据库用户名

指定可创建数据库表、视图和其他项目的数据库管理员帐户。

口令

指定数据库管理员的口令。

备份文件夹

根据组件的安装位置,安装进程会在该位置创建备份目录,并在备份目录中追加时戳 (指示 备份时间)。

例如,

- Tomcat:/opt/netiq/idm/apps/tomcat\_backup\_02262017\_033634
- OSP 和 SSPR:/opt/netiq/idm/apps/osp\_sspr\_backup\_02262017\_033634
- ActiveMQ:/opt/netiq/idm/apps/activemq\_backup\_02262017\_033634
- User Application:/opt/netiq/idm/apps/UserApplication\_backup\_02262017\_033634
- **9** 复查升级前摘要页面,然后单击安装。

升级进程会停止 Tomcat 服务并开始升级,完成此过程可能需要一段时间。

**10** 当升级过程完成时,查看 /tmp/rbpm\_upgrade/ 中的升级日志文件,您需要手动更新数个配置,请 参见第 55.5.6 节 " [升级后任务](#page-445-1) " (第 446 页)。

### <span id="page-445-0"></span>**55.5.5** 以无提示模式升级 **Identity Manager** 应用程序

无提示 (非交互式)安装不显示用户界面。

- **1** 以 root 用户或管理员身份登录要升级 Identity Manager 应用程序的服务器。
- **2** 打开一个终端会话。
- **3** 在属性文件中为安装指定相应的值。
	- **Linux**:products/RBPM/RBPM\_Upgrade\_Linux.properties
	- **Windows**:products\RBPM\RBPM\_Upgrade\_Win.properties
- **4** 要起动适用于您平台的升级程序,请输入以下命令:
	- **Linux**:RBPM\_Upgrade.bin -i silent -f RBPM\_Upgrade\_Linux.properties
	- **Windows**:RBPM\_Upgrade.exe -i silent -f RBPM\_Upgrade\_Win.properties

注释:如果 RBPM\_Upgrade\_Linux.properties 文件与安装程序脚本不在同一目录,您必须指定该文 件的绝对路径。该脚本会将必要的文件解压缩到一个临时目录,然后起动无提示安装。

# <span id="page-445-1"></span>**55.5.6** 升级后任务

完成升级后,必须手动恢复 Tomcat、 SSPR、 OSP 或 Identity Applications 的自定义设置。

针对所需组件执行升级后步骤:

- Java (第 [447](#page-446-1) 页)
- ◆ Tomcat [应用程序服务器 \(第](#page-446-2) 447 页)
- [Identity Applications](#page-446-0) (第 447 页)
- ◆ [One SSO Provider](#page-447-0) (第 448 页)
- ◆ [Self-Service Password Reset](#page-447-1) (第 448 页)

### <span id="page-446-1"></span>**Java**

对照较旧 JRE 位置,校验新升级的 JRE 位置中的证书: jre/lib/security/cacerts。手动将缺少的证书导入 到 cacerts 中。

**1** 使用 keytool 命令导入 java cacerts:

keytool -import -trustcacerts -file Cerificate\_Path -alias ALIAS\_NAME -keystore cacerts

注释:升级后, JRE 储存在 Identity Applications 安装位置。例如:/opt/netiq/idm/apps/jre

**2** 校验 JRE 主目录位置。

Linux: tomcat/bin/setenv.sh

**Windows: tomcat/bin/setenv.bat** 

**3** 起动配置更新实用程序,并校验您的 cacerts 路径。

# <span id="page-446-2"></span>**Tomcat** 应用程序服务器

- **1** (视情况而定)从升级进程先前创建的备份恢复自定义文件。 示例:
	- ◆ 自定义的 https 证书。要恢复配置,请将备份的 server.xml 中的 Java Secure Socket Extension (JSSE) 内容复制到 /tomcat/conf 目录下的新 server.xml 文件中。
	- 不要将备份的 Tomcat 目录中的配置文件复制到新 Tomcat 目录中。应根据需要在新版本默 认配置的基础上进行更改。有关详细信息,请参见此 [Apache](https://tomcat.apache.org/migration.html) 网站 (https:// tomcat.apache.org/migration.html)。
	- 如果您自定义了密钥存储区文件,请在新 server.xml 文件中包括正确的路径。
- **2** (视情况而定)浏览到 Identity Manager User Application,然后通过读取备份的配置手动恢复自 定义设置。

### <span id="page-446-0"></span>**Identity Applications**

从升级过程中创建的备份恢复 Identity Applications 自定义配置。

如果您在运行升级程序前已将自定义环境文件夹重命名为 IDMProv,则应使用 configupdate 实用程序将 该环境文件夹名称更改为原来的环境名称。例如,原来的自定义环境名称为 IDMDev,现在它被重命 名为 IDMProv。

请完成以下步骤将环境名称改回为原来的环境名称:

- **1** 浏览到 User Application 目录 /opt/netiq/idm/apps/UserApplication。
- **2** 起动 configupdate 实用程序。

Linux: configupdate.sh

**Windows: configupdate.bat** 

**3** 在 **User Application** 选项卡中单击高级选项,然后执行以下步骤:

**3a** 选中更改 **RBPM** 环境名称复选框。

**3b** 将 RBPM 环境名称更改为原来的环境名称。

- **3c** 浏览并选择相应的角色驱动程序 **DN**,然后单击确定。
- **3d** 使用以下命令更改 WAR 文件的许可权限和所有权。

chmod 755 *<Original\_Context\_Name>.war*; chown -R novlua:novlua *<Original\_Context\_Name>.war*

例如,如果原来的自定义环境名称为 IDMDev:

chmod 755 *IDMDev.war*; chown -R novlua:novlua *IDMDev.war*

**4** (视情况而定)如果您已完成所有升级后任务,则请启动 Identity Applications 的 Tomcat 服务。

### <span id="page-447-0"></span>**One SSO Provider**

如果 OSP 和 User Application 部署在不同的服务器上,则请使用配置更新实用程序更新 SSO 客户端 参数。有关更多信息,请参见第 40.4 节 "SSO [客户端参数](#page-326-0) " (第 327 页)中的第 [40.4.3](#page-328-0) 节 "IDM 仪表 板 " (第 [329](#page-328-0) 页)。

位于 /etc/logevent.conf 文件中的 LogHost 条目默认设置为 localhost。

要修改 LogHost 条目,请手动从升级过程中创建的备份恢复 OSP 自定义配置。

### <span id="page-447-1"></span>**Self-Service Password Reset**

升级 SSPR 后, 使用配置更新实用程序更新 SSO 客户端参数。有关更多信息, 请参见第 [40.4](#page-326-0) 节 "SSO [客户端参数](#page-326-0)" (第 327 页) 中的第 40.4.8 节 ["Self Service Password Reset"](#page-330-0) (第 331 页)。

要更新 SSPR 配置细节,请执行以下步骤:

- **1** 以管理员身份登录 SSPR 门户。
- **2** 更新审计服务器细节:
	- **2a** 导航到配置编辑器,指定配置口令。
	- **2b** 选择设置 **>** 审计 **>** 审计转发 **> Syslog** 审计服务器证书。
	- **2c** 从服务器导入这些证书,然后单击保存。
- **3** 将 **LocalDB** 导入 SSPR:
	- **3a** 在页面右上角的下拉菜单中单击配置管理器。
	- **3b** 单击 **LocalDB**。
	- **3c** 单击导入 (上载) **LocalDB** 存档文件。
- **4** 配置 SSPR 的管理员许可权限,请参见第 32.3 节 " [安装后任务](#page-249-0) " (第 250 页)

注释: 如果您是从 SSPR 4.0 升级到 SSPR 4.1, SSPR 配置的自定义位置将会变为 SSPR 4.1 的 默认位置。在 setenv.sh 文件中可以找到更多有关配置位置的信息。不过,此更改不会影响组件的 行为。

例如,如果升级前 SSPR 配置的路径为 -Dsspr.applicationPath='/home/sspr-data,则升级后该路径 会变为 -Dsspr.applicationPath=/opt/netiq/idm/apps/osp\_sspr/sspr/sspr\_data,并且会恢复此位置中所 有关联的配置。

要校验升级是否成功,请起动升级的组件。

例如,起动 Identity Manager 仪表板,单击关于。检查应用程序显示的是否为新版本,例如 **4.6.0**。

# <span id="page-448-0"></span>**55.6** 升级 **Identity Reporting**

Identity Reporting 中包含两个驱动程序。此外,您需要将 NetIQ Event Auditing Service 中的内容迁移 到 Sentinel Log Management for IGA。按以下顺序执行升级:

- 1. 升级数据收集服务的驱动程序包。
- 2. 升级受管系统网关服务的驱动程序包。
- 3. 迁移到 Sentinel Log Management for IGA
- 4. 升级 Identity Reporting

# **55.6.1** 升级 **Identity Reporting** 的驱动程序包

本节介绍了如何将受管系统网关驱动程序包和数据收集服务驱动程序包更新到最新版本。升级 Identity Reporting 前必须先执行此任务。

- **1** 在 Designer 中打开当前项目。
- <span id="page-448-1"></span>**2** 右键单击包编目 **>** 导入包。
- **3** 选择相应的包。例如,受管系统网关基础包 **2.0.0.20120509205929**。
- **4** 单击确定。
- **5** 在开发人员视图中,右键单击该驱动程序,然后单击属性。
- **6** 浏览到属性页面中的包选项卡。
- **7** 单击右上角的添加包 **(+)** 符号。
- **8** 选择该包,然后单击确定。
- <span id="page-448-2"></span>**9** 完成驱动程序的配置过程。有关详细信息,请参见以下各节:
	- 第 44.1.2 节 " [配置受管系统网关驱动程序](#page-353-0) " (第 354 页)
	- 第 44.1.3 节 " [配置数据收集服务的驱动程序](#page-354-0) " (第 355 页)
- **10** 重复[步骤](#page-448-1) 2 [至步骤](#page-448-2) 9 以升级数据收集服务驱动程序包。
- **11** 确保受管系统网关驱动程序和数据收集服务驱动程序已连接到升级后的 Identity Manager。

# **55.6.2** 从事件审计服务迁移到 **Sentinel Log Management for IGA**

本节提供有关将 NetIQ Event Auditing Service (EAS) 中的现有数据迁移到 Sentinel Log Management for IGA 的信息。

- [准备迁移 \(第](#page-449-0) 450 页)
- [将数据迁移到新](#page-450-0) PostgreSQL 数据库 (第 451 页)
- 设置 Reporting [服务器 \(第](#page-452-0) 453 页)
- [运行数据同步实用程序 \(第](#page-453-0) 454 页)
- [过滤数据同步策略 \(第](#page-455-0) 456 页)

### <span id="page-449-0"></span>准备迁移

开始迁移前,您需要准备 Sentinel 和 EAS 数据库。这涉及到导入所需的连接器以接收来自 Sentinel 的事件,以及将 Identity Manager 的所有组件都升级到 4.6。

将 EAS 数据迁移到 Sentinel 之前,需执行以下操作。

- **1** 将 NetIQ-Audit\_2011.1r4-201701130600-release.cnz 连接器导入 EAS。
- **2** 将 Identity Manager 的所有现有组件从 4.5.4 升级到 4.6。
- **3** 务必备份 logevent.conf 文件。

Linux: /etc/logevent.conf

Windows: C:\Windows\logevent.cfg

logevent.conf 文件应包含 EAS 细节。

- **4** 确保下列 Identity Manager 组件正在运行:
	- eDirectory
	- ◆ Identity Manager 引擎
	- iManager
	- Identity Applications (具体指 OSP、 SSPR 和 RBPM)
- **5** 更新 SSPR 的审计服务器细节:
	- **5a** 以管理员身份登录 SSPR 门户。
	- **5b** 浏览到配置编辑器并指定配置口令。
	- **5c** 选择设置 **>** 审计 **>** 审计转发。
	- **5d** 在 **Syslog** 审计服务器下提供 Sentinel 细节。例如, tls,<sentinel IP>,1443。
	- **5e** 单击清除,以清除 Syslog 审计服务器证书。
	- 5f 单击从服务器导入, 以从更新的 Syslog 审计服务器导入证书。
	- **5g** 保存所做的更改。
- **6** 确保您的 EAS 服务器处于运行状态,直到来自 Identity Manager 所有组件的所有超速缓存审计 事件都已发送给 EAS。
- **7** 停止以下 Identity Manager 组件:
	- eDirectory
	- ◆ Identity Manager 引擎
	- iManager
	- ◆ Identity Applications (具体指 OSP、 SSPR 和 RBPM)
- **8** 停止 Novell Audit lcache 和 jcache 进程。

kill -15 <lcache 的 PID>

kill -15 <jcache 的 PID>

- **9** 按照在 Sentinel 与 [User Application](#page-408-0) 之间启用 SSL 中[的步骤](#page-408-1) 1 [至步骤](#page-409-0) 6 创建 naudit 证书,以使 User Application 能连接到 Sentinel。
- **10** 修改 logevent.conf 文件中的 LogHost 条目,以指向 Sentinel。
- **11** 启动 Identity Manager 的以下组件。
	- eDirectory
- ◆ Identity Manager 引擎
- iManager
- ◆ Identity Applications (具体指 OSP、 SSPR 和 RBPM)

### <span id="page-450-0"></span>将数据迁移到新 **PostgreSQL** 数据库

本节提供有关将 EAS 数据库中的 SIEM 数据迁移到支持的 PostgreSQL 数据库的信息。有关安装 PostgreSQL 数据库的信息,请参见第 28 章 " 安装 [PostgreSQL](#page-228-0) 和 Tomcat" (第 229 页)。

您必须创建必要的角色和表空间,以确保迁移期间不会出现故障。

#### 准备新 **PostgreSQL** 数据库

- **1** 停止 EAS 以确保不会有任何事件发送到 EAS 服务器。
- **2** 使用 iManager 停止 DCS 驱动程序:
	- **2a** 登录到 iManager。
	- **2b** 停止 DCS 驱动程序。
	- **2c** 编辑驱动程序属性,将启动选项设置为手动。 此步骤可确保驱动程序不会自动启动。
- **3** 使用 PGAdmin 运行以下 SQL 命令,创建必要的角色、表空间和数据库。

此步骤可确保迁移期间不会出现故障。

**3a** 运行以下命令创建必要角色:

CREATE ROLE esec\_app NOSUPERUSER INHERIT NOCREATEDB NOCREATEROLE;

CREATE ROLE esec\_user NOSUPERUSER INHERIT NOCREATEDB NOCREATEROLE;

CREATE ROLE admin LOGIN ENCRYPTED PASSWORD '<specify the password for admin>' NOSUPERUSER INHERIT NOCREATEDB NOCREATEROLE; GRANT esec\_user TO admin;

CREATE ROLE appuser LOGIN ENCRYPTED PASSWORD '<specify the password for appuser>' NOSUPERUSER INHERIT NOCREATEDB CREATEROLE; GRANT esec\_app TO appuser;

CREATE ROLE dbauser LOGIN ENCRYPTED PASSWORD '<specify the password for dbauser>' SUPERUSER INHERIT CREATEDB CREATEROLE;

```
CREATE ROLE idmrptsrv LOGIN
  ENCRYPTED PASSWORD '<specify the password for idmrptsrv>'
  NOSUPERUSER INHERIT NOCREATEDB NOCREATEROLE;
GRANT esec_user TO idmrptsrv;
```
CREATE ROLE idmrptuser LOGIN ENCRYPTED PASSWORD '<specify the password for idmrptuser>' NOSUPERUSER INHERIT NOCREATEDB NOCREATEROLE;

```
CREATE ROLE rptuser LOGIN
   ENCRYPTED PASSWORD '<specify the password for rptuser>'
  NOSUPERUSER INHERIT NOCREATEDB NOCREATEROLE;
GRANT esec_user TO rptuser;
```
### **3b** 运行以下命令创建表空间:

```
 CREATE TABLESPACE sendata1
 OWNER dbauser
LOCATION '<provide the location where table space has to be created>';
```
#### 例如:

```
CREATE TABLESPACE sendata1
   OWNER dbauser
   LOCATION '</opt/netiq/idm/apps/postgres/data>';
```
### **3c** 运行以下命令创建 SIEM 数据库:

```
CREATE DATABASE "SIEM"
   WITH OWNER = dbauser
       ENCODING = 'UTF8'
        TABLESPACE = sendata1
       CONNECTION LIMIT = -1;
```
#### 导出 **EAS** 中的数据

- **1** 停止 EAS 以确保不会有任何事件发送到 EAS 服务器。
- **2** 使用 iManager 停止 DCS 驱动程序:
	- **2a** 登录到 iManager。
	- **2b** 停止 DCS 驱动程序。
	- **2c** 编辑驱动程序属性,将启动选项设置为手动。 此步骤可确保驱动程序不会自动启动。
- **3** 将 EAS 数据库中的数据导出到文件:
	- **3a** 登录 EAS 用户帐户:

# su - novleas

- **3b** 指定 EAS 用户具有完全访问权限的位置,例如 /home/novleas。
- **3c** 浏览到 PostgreSQL 安装目录并执行以下命令:

例如:

export PATH=/opt/novell/sentinel\_eas/3rdparty/postgresql/bin/:\$PATH

export LD\_LIBRARY\_PATH=/opt/novell/sentinel\_eas/3rdparty/postgresql/lib/:\$LD\_LIBRARY\_PATH

<span id="page-451-0"></span>**3d** 使用以下命令将数据导出到 .sql 文件:

./pg\_dump -p < 端口号 > -U < 用户名 > -d < 数据库名称 > -f < 导出位置 > 例如,

./pg\_dump -p 15432 -U dbauser SIEM -f /home/novleas/SIEM.sql

### 将数据导入到新 **PostgreSQL** 数据库

- **1** 停止 EAS 以确保不会有任何事件发送到 EAS 服务器。
- **2** 使用 iManager 停止 DCS 驱动程序:
	- **2a** 登录到 iManager。
	- **2b** 停止 DCS 驱动程序。
	- **2c** 编辑驱动程序属性,将启动选项设置为手动。 此步骤可确保驱动程序不会自动启动。
- **3** 将数据导入到新的 PostgreSQL 数据库:
	- **3a** (视情况而定)创建一个 postgres 用户。

此步骤仅针对 Windows。 Linux 上会自动创建用户。

- **3b** 将[步骤](#page-451-0) 3d 中导出的文件复制到该 postgres 用户具有完全访问权限的位置。例如:
	- **Linux**:/opt/netiq/idm/apps/postgres
	- **Windows**:C:\NetIQ\IdentityManager\apps\postgres
- **3c** 执行以下命令将数据导入到 PostgreSQL 数据库。

psql -d < 数据库名称 > -U < 用户名 > -f < 导出文件所在位置的完整路径 > 例如:

- **Linux**:psql -d SIEM -U postgres -f /opt/netiq/idm/apps/postgres/SIEM.sql
- **Windows**:psql -d SIEM -U postgres –f C:\NetIQ\IdentityManager\apps\postgres\SIEM.sql
- **4** 检查是否存在任何迁移日志错误,如有则予以解决。

注释:Identity Manager 4.6 报告将不使用从 EAS 迁移到 Sentinel 的审计数据,而是使用直接从 Sentinel 同步的审计数据。

### <span id="page-452-0"></span>设置 **Reporting** 服务器

将 EAS 数据导入到新 PostgreSQL 数据库后,将您的 Reporting 数据库配置为使用新 PostgreSQL 数 据库。

本节假设您已将 Identity Reporting 安装在数据库服务器 (Sentinel 数据库)迁移到的同一个服务器 上。有关安装 Identity Reporting 的详细信息,请参见第 42.1 节 "[使用引导式过程安装](#page-342-0) Identity [Reporting"](#page-342-0) (第 343 页)。

- **1** 在 configupdate 实用程序中,执行以下步骤配置新 Reporting 服务器细节:
	- **1a** 在命令提示符处,使用以下方法之一运行 configupdate 实用程序。

Linux: ./configupdate.sh

**Windows: configupdate.bat** 

**1b** 将 **OAuth** 重定向 **URL** 更改为指向新 Identity Reporting 服务器和端口细节。有关详细信息, 请参见第 [40.4.5](#page-329-0) 节 " 报告 " (第 330 页)。

- **2** 使用 Designer 或 iManager 编辑 DCS 驱动程序配置,以包含新 Reporting 服务器的细节。
- **3** 启动 DCS 驱动程序。

### <span id="page-453-0"></span>运行数据同步实用程序

配置 Reporting 服务器后,让 Sentinel 将事件转发到外部数据库。 Identity Manager 提供了一个用于 在 Sentinel 中创建数据同步策略以将来自 Sentinel 的事件转发到外部数据库的实用程序。该实用程序 位于 IdentityReporting/Sentinel/sentineldatasync.jar 文件夹中。

请执行以下步骤在 Sentinel 中创建数据同步策略:

**1** 浏览到数据同步实用程序目录,然后运行以下命令:

Java –jar sentineldatasync.jar

此操作会打开数据同步实用程序。

**2** 在实用程序的 **Sentinel** 设置选项卡中指定以下细节:

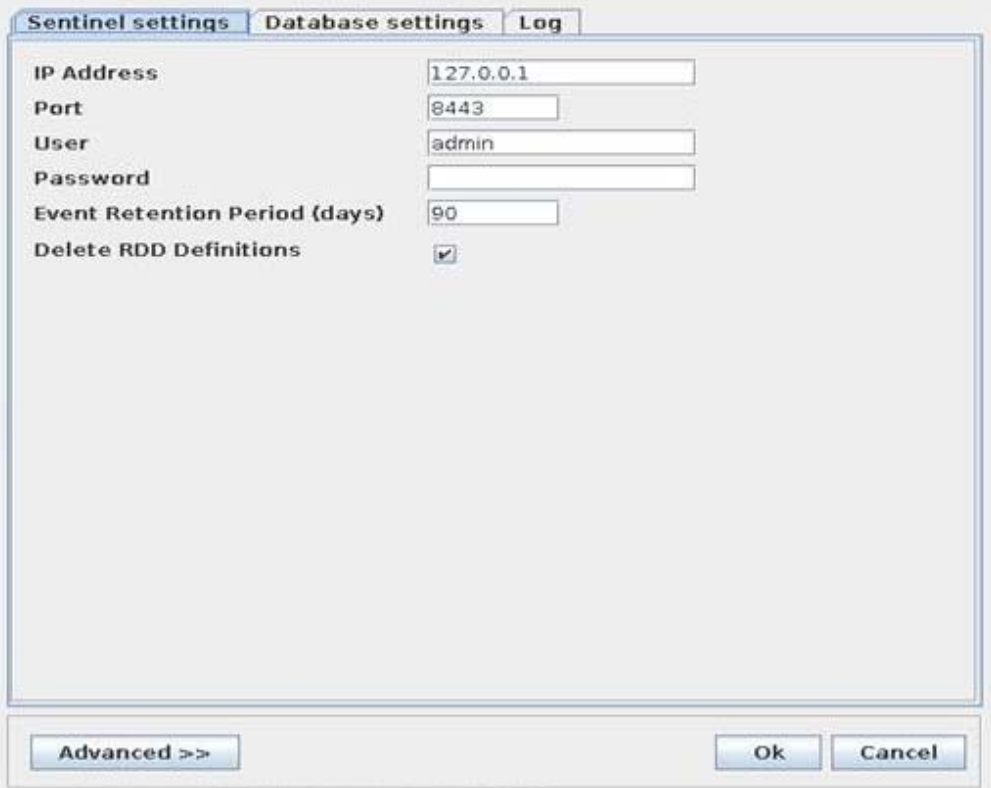

- **IP** 地址:指定安装了 Sentinel 的计算机的 IP 地址。
- 端口:指定 Sentinel 服务器的端口。默认端口为 8443。
- 口令:指定 Sentinel 用户的口令。
- ◆ 事件保留期: 指定事件被删除前在数据库中的保存期限。默认值是 90 天。
- 删除 **RDD** 定义:在 Sentinel 中创建数据同步策略时,默认设置是删除默认的 Sentinel 策 略。如果要执行 Sentinel 报告,您无需删除默认的 Sentinel 策略。

重要: 如果您要使用 Sentinel 或身份跟踪, 请取消选择此选项。

- \* 高级: 如果使用的是高级模式, 则可编辑以下参数:
	- ◆ 事件表有效负载: 包含通过 REST API 创建数据同步表的 JSON 文档。发送创建数据 同步表的请求时会替换鉴定信息。
	- 数据同步策略有效负载:包含通过 REST API 创建数据同步表的 JSON 文档。发送创 建数据同步表的请求时会替换鉴定信息。

注释:要在数据同步策略中添加更多字段,请修改数据同步策略有效负载中的 JSON 文 档。确保事件表和数据同步策略中都进行了该更改。否则,策略创建会失败。

**3** 在数据库设置选项卡中指定以下细节:

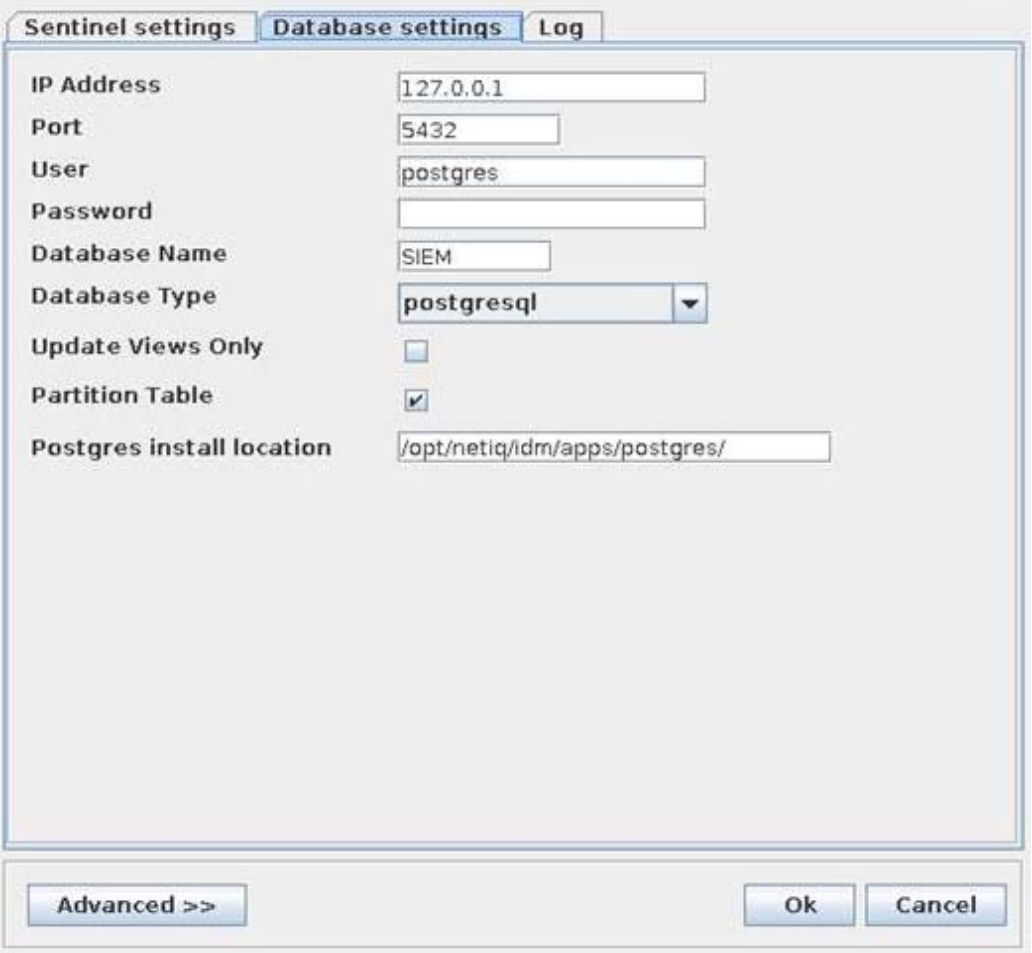

- **IP** 地址:指定数据库的 IP 地址。
- 端口:指定 数据库的端口。
- 口令: 指定用于连接 数据库的口令。
- ◆ 数据库名称: 指定 数据库的名称。例如, idmrptdb 或 SIEM。
- 数据库类型:从下拉列表中选择数据库类型。
- \* 仅更新视图: 仅当您在更新视图时发生了错误, 才应选择此选项。如果选择此选项, 数据同 步实用程序会更新视图,但不会在 Sentinel 中创建数据同步策略。
- 分区表 **:** 分割表可提高总体查询性能和表管理功能。数据库会将从 Sentinel 接收到的事件按 日储存在单独的分区中。建议您将此设置保留不变。
- **PostgreSQL** 安装位置:指定 PostgreSQL 的安装位置。例如, /opt/netiq/idm/apps/postgres/
- 高级: 如果使用的是高级模式, 则可编辑以下参数: 分区 SQL:此参数包含用于分割表的 SQL 脚本。该脚本针对选定数据库。
- **4** 在日志选项卡中指定日志文件的名称。

日志文件与您的数据同步实用程序位于同一位置。

**重要:**创建数据同步策略后,修改过滤器,以确保 Sentinel 接收来自指定 Identity Manager 收集器的 事件。有关详细信息,请参[见过滤数据同步策略 \(第](#page-455-0) 456 页)。

### <span id="page-455-0"></span>过滤数据同步策略

为确保 Sentinel 接收来自指定 Identity Manager 收集器的事件, 您可以修改数据同步策略的过滤器。

- **1** 以管理员身份登录 Sentinel 主界面。
- **2** 单击储存 > 数据同步。
- **3** 单击编辑以配置数据同步策略。
- **4** 编辑所需的信息:

准则:指定有效的 Lucene 查询。

下面的查询是仅接收来自 Identity Manager 组件的事件的准则示例:

(port:"NetIQ Identity Manager" OR port:"NetIQ Self Service Password Reset" OR port:"NetIQ eDirectory" OR port:"NetIQ NMAS" OR port:"NetIQ iManager" OR port:"NetIQ OneSSO") AND (sev:[0 TO 5]) AND NOT (evt:"Collector Internal Message" OR evt:"Starting" OR evt:"Started" OR evt:"Stopping" OR evt:"Stopped" OR evt:"CombinedRealTimeSummariesStatus" OR evt:"EnginePerformanceSummary" OR evt:"EventThroughputUtilization" OR evt:"LostConnection")

策略名称:指定数据同步策略的名称。

保留期: 指定事件在 Reporting 数据库的 sentinel\_events 表中的保存期限。

**Batch Size**:指定在一批中可发送到外部数据库的事件数。

休眠期: 指定一段时间, 经过此时间之后, 数据同步进程会检查有无更多要处理的事件。

日程安排:选择用于将数据同步到外部数据库的相应选项。

- ◆ 所有时间: 如果选择此选项, 则任何事件一经修改便会立即同步到外部数据库。
- 自定义: 此选项可让您配置同步数据的特定时间间隔。

如果选择自定义,请提供以下信息以设置自定义同步时间:

- 周中此日 **:** 选择所需的星期日期,或者选择每天。
- 开始时间: 指定应该开始数据同步过程的时间。
- 持续时间: 指定同步时间段 (以分钟为单位)。

如果您在数据库表中没有立即看到数据,则需要等待下一个同步周期。

# **55.6.3** 升级 **Identity Reporting**

升级 Identity Reporting 前必须先升级 Identity Applications 和 Sentinel。要升级 Identity Reporting 4.0.2 或更高版本,请安装新版本并覆盖旧版本。有关详细信息,请参见安装 [Identity Reporting](#page-342-1) (第 [343](#page-342-1) 页)。

# **55.6.4** 更改对数据库中的 **reportRunner** 的参照

升级 Identity Reporting 后,请务必在第一次启动 Tomcat 之前更新对数据库中 reportRunner 的参照。

- **1** 停止 Tomcat。
- **2** 导航到 Identity Reporting 安装目录,并将 reportContent 文件夹重命名为 ORG-reportContent。 例如:/opt/netiq/idm/apps/IdentityReporting
- **3** 清理 Tomcat 文件夹下的临时目录和工作目录。
- **4** 登录 PostgreSQL 数据库。
	- **4a** 在下面的表中找到 reportRunner 参照:
		- idm\_rpt\_cfg.idmrpt\_rpt\_params
		- idm\_rpt\_cfg.idmrpt\_definition
	- **4b** 发出以下 delete 语句:

DELETE FROM idm\_rpt\_cfg.idmrpt\_rpt\_params WHERE rpt\_def\_id='com.novell.content.reportRunner';

DELETE FROM idm rpt cfg.idmrpt definition WHERE def\_id='com.novell.content.reportRunner';

**5** 启动 Tomcat。

检查日志以确定使用正确的 reportRunner 是否可重新生成报告。

**6** 登录 Identity Reporting 并运行报告。

# **55.6.5** 校验 **Identity Reporting** 的升级

- **1** 起动 Identity Reporting。
- **2** 校验工具中是否显示了旧报告和新报告。
- **3** 查看日历以确定是否显示了安排的报告。
- **4** 确保设置页面显示了受管和非受管应用程序的先前设置。
- **5** 校验所有其他设置是否正确。
- **6** 校验应用程序是否列出已完成的报告。

# <span id="page-456-0"></span>**55.7** 升级 **Analyzer**

NetIQ 提供了 .zip 格式的增补程序文件用于升级 Analyzer。在升级 Analyzer 之前,请确保计算机满足 各项先决条件和系统要求。有关详细信息,请参见更新随附的 《发行说明》。

- **1** 从 NetIQ 下载网站下载增补程序文件,例如 analyzer\_4.6\_patch1\_20121128.zip。
- 2 将该 .zip 文件抽取到包含 Analyzer 安装文件 (例如插件*、*卸装脚本和其他 Analyzer 文件)的目 录。
- **3** 重启动 Analyzer。
- **4** 要校验是否已成功应用新的增补程序,请完成以下步骤:
	- **4a** 起动 Analyzer。
	- **4b** 单击帮助 **>** 关于 **Analyzer**。
	- **4c** 检查程序是否显示了新版本,例如 **4.6 Update 1** 和版本 ID **20121128**。

# <span id="page-457-0"></span>**55.8** 升级 **Identity Manager** 驱动程序

从 Identity Manager 4.0.2 开始, NetIQ 通过包 (而不是驱动程序配置文件)递送新的驱动程序内容。 您可以在 Designer 中管理、维护和创建包。尽管 iManager 可以识别包,但 Designer 不会保留您在 iManager 中对驱动程序内容所做的任何更改。有关管理包的详细信息,请参见 《*NetIQ Designer for Identity Manager Administration Guide*》(NetIQ Designer for Identity Manager 管理指南)中的 "Managing Packages" (管理包)。

注释:如果要将 3.*x* 版本的 User Application 驱动程序升级到 User Application 版本 4.0.2 包, Designer 会同时安装相同驱动程序策略的 3.*x* 和 4.0 版本。包目录中同时具有 3.*x* 和 4.0 策略可能会 导致 Designer 无法正常运行。删除版本 3.*x* 策略并保留版本 4.0 策略。

您可通过以下方式将驱动程序升级到包:

- 第 55.8.1 节 " [创建新驱动程序](#page-457-1) " (第 458 页)
- ◆ 第 55.8.2 节 " [用包的内容替换现有内容](#page-457-2) " (第 458 页)
- 第 55.8.3 节 " [保留当前内容并通过包添加新内容](#page-458-1) " (第 459 页)

### <span id="page-457-1"></span>**55.8.1** 创建新驱动程序

将驱动程序升级到包的最简单明了的方式是删除现有驱动程序并通过包创建新驱动程序。在新的驱动 程序中添加所有需要的功能。每个驱动程序的步骤都不同。有关说明,请参见 [Identity Manager](https://www.netiq.com/documentation/identity-manager-46-drivers/) 驱动 [程序文档网站](https://www.netiq.com/documentation/identity-manager-46-drivers/)上各个驱动程序的指南。现在驱动程序与之前一样工作,但其内容来自包而不是来自驱 动程序配置文件。

### <span id="page-457-2"></span>**55.8.2** 用包的内容替换现有内容

如果需要保留驱动程序创建的关联,您无需删除然后重创建驱动程序。您可以保留关联,并用包替换 现有的驱动程序内容。

要用包的内容替换现有内容:

- **1** 创建驱动程序及驱动程序中所有自定义内容的备份。 有关说明,请参见第 54.5.2 节 " [导出驱动程序的配置](#page-430-0) " (第 431 页)。
- **2** 在 Designer 中,删除储存在驱动程序内的所有对象。删除储存在驱动程序内的策略、过滤器、 权利及所有其他项目。

注释:Designer 提供了自动导入工具用于导入最新的包。您不需要手动将驱动程序包导入到包编 目中。

有关详细信息,请参见 《*NetIQ Designer for Identity Manager Administration Guide*》(NetIQ Designer for Identity Manager 管理指南) 中的 "Importing Packages into the Package Catalog" (将包导入包编目)。

**3** 将最新的包安装到驱动程序中。

这些步骤对每个驱动程序都是特定的。有关说明,请参见 Identity Manager [驱动程序文档网站上](https://www.netiq.com/documentation/identity-manager-46-drivers/) 每个驱动程序的指南。

**4** 将所有自定义策略和规则恢复到驱动程序。有关说明,请参见第 55.10 节 " [将自定义策略和规则](#page-460-0) [恢复到驱动程序](#page-460-0) " (第 461 页)。

# <span id="page-458-1"></span>**55.8.3** 保留当前内容并通过包添加新内容

只要包中的功能不与驱动程序的当前功能重叠,就可以保留当前的驱动程序不变,而通过包向驱动程 序添加新功能。

在安装包之前,请创建驱动程序配置文件的备份。安装某个包时,该包可能会重写现有策略,从而导 致驱动程序停止工作。如果重写了某个策略,您可以导入备份驱动程序配置文件并重创建该策略。

在开始前,请确保任何自定义策略的名称均不同于默认策略。使用新驱动程序文件覆盖驱动程序配置 时,会重写现有策略。如果自定义策略的名称不唯一,您将会丢失这些策略。

要通过包向驱动程序添加新内容:

**1** 创建驱动程序及驱动程序中所有自定义内容的备份。 有关说明,请参见第 54.5.2 节 " [导出驱动程序的配置](#page-430-0) " (第 431 页)。

注释:Designer 提供了自动导入工具用于导入最新的包。您不需要手动将驱动程序包导入到包编 目中。

有关详细信息,请参见 《*NetIQ Designer for Identity Manager Administration Guide*》(NetIQ Designer for Identity Manager 管理指南) 中的 "Importing Packages into the Package Catalog" (将包导入包编目)。

**2** 将包安装到驱动程序上。 有关说明,请参见 Identity Manager [驱动程序文档网站](https://www.netiq.com/documentation/identity-manager-46-drivers/)上每个驱动程序的指南。

**3** 将所需包添加到驱动程序中。这些步骤对每个驱动程序都是特定的。

有关详细信息,请参见 Identity Manager [驱动程序文档网站。](https://www.netiq.com/documentation/identity-manager-46-drivers/)

驱动程序现在包含通过包添加的新功能。

# <span id="page-458-0"></span>**55.9** 将新服务器添加到驱动程序集

将 Identity Manager 升级或迁移到新服务器时,您必须更新驱动程序集信息。本节将指导您完成该过 程。您可以使用 Designer 或 iManager 更新驱动程序集。

### **55.9.1** 将该新服务器添加到驱动程序集中

如果正在使用 iManager,则必须将该新服务器添加到驱动程序集中。 Designer 包含一个用于服务器 的迁移向导,可为您完成此步骤。如果正在使用 Designer,请跳至第 58.3.1 节 " 在 [Designer](#page-472-0) 中复制 [服务器特定信息](#page-472-0)"(第 473 页)。如果正在使用 iManager, 请完成以下过程:

- 1 在 iManager 中,单击 以显示 "Identity Manager 管理"页面。
- **2** 单击 **Identity Manager** 概述。
- **3** 浏览到并选择保存驱动程序集的容器。
- **4** 单击驱动程序集名称以访问 " 驱动程序集概述 " 页。
- **5** 单击服务器 **>** 添加服务器。
- **6** 浏览并选择新 Identity Manager 服务器,然后单击确定。

### **55.9.2** 从驱动程序集中去除旧服务器。

当新服务器运行所有驱动程序后,您可以从驱动程序集中去除旧服务器。

- 使用 Designer [从驱动程序集中去除旧服务器 \(第](#page-459-0) 460 页)
- 使用 iManager [从驱动程序集中去除旧服务器 \(第](#page-459-1) 460 页)
- [弃用旧服务器 \(第](#page-459-2) 460 页)

### <span id="page-459-0"></span>使用 **Designer** 从驱动程序集中去除旧服务器

- **1** 在 Designer 中,打开项目。
- **2** 在建模器中,右键单击驱动程序集,然后选择属性。
- **3** 选择服务器列表。
- **4** 在选定服务器列表中选择旧 Identity Manager 服务器,然后单击 **<** 从选定服务器列表中去除该服 务器。
- **5** 单击确定保存更改。
- **6** 将更改部署到身份库中。

有关详细信息,请参见 《*NetIQ Designer for Identity Manager Administration Guide*》(NetIQ Designer for Identity Manager 管理指南)中的 "Deploying a Driver Set to an Identity Vault" (将 驱动程序集部署到身份库)。

### <span id="page-459-1"></span>使用 **iManager** 从驱动程序集中去除旧服务器

- 1 在 iManager 中,单击 3 以显示 "Identity Manager 管理"页面。
- **2** 单击 **Identity Manager** 概述。
- **3** 浏览到并选择保存驱动程序集的容器。
- **4** 单击驱动程序集名称以访问 " 驱动程序集概述 " 页。
- **5** 单击服务器 **>** 去除服务器。
- **6** 选择旧 Identity Manager 服务器,然后单击确定。

### <span id="page-459-2"></span>弃用旧服务器

此时,旧服务器不再托管任何驱动程序。如果不再需要该服务器,则必须完成其他步骤以将其弃用:

- **1** 从此服务器中去除 eDirectory 复本。 有关详细信息,请参见 《*[NetIQ eDirectory Administration Guide](https://www.netiq.com/documentation/edirectory-9/edir_admin/data/bookinfo.html)*》(NetIQ eDirectory 管理指南) 中的 "[Deleting Replicas"](https://www.netiq.com/documentation/edirectory-9/edir_admin/data/fbgciaad.html#a2iiije) (删除复本)。
- **2** 从此服务器中去除 eDirectory。 有关更多信息,请参见 TID 10056593, " 从 NDS [树中永久去除服务器](http://www.novell.com/support/kb/doc.php?id=10056593) "。

# <span id="page-460-0"></span>**55.10** 将自定义策略和规则恢复到驱动程序

安装或升级到驱动程序的新包之后,您必须将所有自定义策略或规则恢复到驱动程序,然后再重写新 的驱动程序配置文件。如果这些策略具有不同名称,则它们仍存储在驱动程序中,但是链接会损坏并 需要重新建立。

- ◆ 第 55.10.1 节 " 使用 Designer [将自定义策略和规则恢复为驱动程序](#page-460-1) " (第 461 页)
- 第 55.10.2 节 " 使用 iManager [将自定义策略和规则恢复为驱动程序](#page-460-2) " (第 461 页)

### <span id="page-460-1"></span>**55.10.1** 使用 **Designer** 将自定义策略和规则恢复为驱动程序

您可以将策略添加到策略集中。在将升级后的驱动程序移到生产环境中之前,您应该在测试环境中执 行以下步骤。

- 1 在大纲视图中,选择已升级的驱动程序,然后单击显示策略流图标 m。
- <span id="page-460-3"></span>**2** 右键单击需要将自定义策略恢复为驱动程序的策略集,然后选择添加策略 **>** 复制现有策略。
- **3** 浏览到并选择自定义策略,然后单击确定。
- **4** 指定自定义策略的名称,然后单击确定。
- **5** 在文件冲突讯息中单击是以保存项目。
- <span id="page-460-4"></span>**6** 策略构建器打开策略后,验证复制的策略中信息是否正确。
- **7** 对需要恢复为驱动程序的每个自定义策略,重复[步骤](#page-460-3) 2 [到步骤](#page-460-4) 6。
- **8** 启动并测试驱动程序。

有关启动驱动程序的更多信息,请参见第 16.2.2 节 " [启动驱动程序](#page-131-0) " (第 132 页)。有关测试驱 动程序的详细信息,请参见 《*NetIQ Identity Manager - Using Designer to Create Policies*》 (NetIQ Identity Manager - 使用 Designer 创建策略)中的 "Testing Policies with the Policy Simulator" (使用策略模拟器测试策略)。

**9** 验证策略工作正常后,将驱动程序移动到生产环境中。

### <span id="page-460-2"></span>**55.10.2** 使用 **iManager** 将自定义策略和规则恢复为驱动程序

在将升级的驱动程序移到生产环境中前,请在测试环境中执行这些步骤。

- **1** 在 iManager 中,选择 **Identity Manager > Identity Manager** 概述。
- 2 浏览到并选择树中要搜索驱动程序集对象的位置, 然后单击搜索图标 ■。
- <span id="page-460-5"></span>**3** 单击包含已升级的驱动程序的驱动程序集对象。
- **4** 单击驱动程序图标,然后选择需要恢复自定义策略的策略集。
- **5** 单击插入。
- 6 选择使用现有策略,然后浏览到并选择自定义策略。
- <span id="page-460-6"></span>**7** 单击确定,然后单击关闭。
- **8** 对需要恢复为驱动程序的每个自定义策略,重复[步骤](#page-460-5) 3 [到步骤](#page-460-6) 7。
- **9** 启动并测试驱动程序。

有关启动驱动程序的信息,请参见第 16.2.2 节 " [启动驱动程序](#page-131-0) "(第 132 页)。iManager 中没有 任何策略模拟器。要测试策略,请触发使策略能够执行的事件。例如,创建用户、修改用户或删 除用户。

**10** 验证策略工作正常后,将驱动程序移动到生产环境中。

56 <sup>56</sup> 将热修复应用于 **Identity Manager** 组件

本章提供有关安装 Identity Manager 组件热修复的信息。

- ◆ 第 56.1 节 " 对 [Identity Manager](#page-462-0) 引擎和 Remote Loader 进行热修复 " (第 463 页)
- 第 56.2 节 " 对 Identity Manager [驱动程序进行热修复](#page-465-0) " (第 466 页)

# <span id="page-462-0"></span>**56.1** 对 **Identity Manager** 引擎和 **Remote Loader** 进行热 修复

Identity Manager 引擎和 Remote Loader 热修复会更新 Identity Manager 服务器和 Remote Loader。 您只能通过引导 (GUI) 模式和无提示模式安装热修复。热修复不支持控制台模式。

要查看安装的日志文件,请导航到以下位置:

- **Linux**:/tmp/logs/idmPatchInstall.log
- **Windows**:\%Temp%\logs

注释: 对于 Windows 服务器, 热修复会在 \%UserProfile%\PatchInstallerBackUp< 日期 >< 时间 > 目录中 创建备份文件夹。

- 第 56.1.1 节 " [安装热修复的先决条件](#page-462-1) " (第 463 页)
- 第 56.1.2 节 " 以 Root 用户身份通过 GUI [模式安装热修复](#page-463-0) " (第 464 页)
- ◆ 第 56.1.3 节 " 以非 Root 用户身份通过 GUI [模式安装热修复](#page-464-0) " (第 465 页)
- 第 56.1.4 节 " [以无提示模式安装热修复](#page-464-1) " (第 465 页)

# <span id="page-462-1"></span>**56.1.1** 安装热修复的先决条件

在安装热修复之前,请完成以下步骤:

**1** 停止 eDirectory 守护程序。

如果不停止 eDirectory,热修复安装程序将尝试停止该程序。如果安装程序无法停止 eDirectory, 将会显示一条警告讯息。然后,您将需要手动停止 eDirectory。

**2** 停止 Remote Loader 服务。

如果 Remote Loader 正在使用中, 热修复将无法更新 Remote Loader。

- **3** (视情况而定)要以非 root 身份安装,请完成下列其中一个操作以设置 Java 路径:
	- 在热修复的 install.sh 文件中编辑 JAVA\_NONROOT 变量。
	- 导出 Java 1.8 路径。
- **4** 在浏览器中,导航到 NetIQ [下载页面](https://dl.netiq.com/index.jsp) (https://dl.netiq.com/index.jsp)。
- **5** 在增补程序下,单击搜索增补程序。
- **6** 在搜索框中指定 **Identity Manager** *nn* **patch**
- **7** 下载文件并解压缩其内容。

# <span id="page-463-0"></span>**56.1.2** 以 **Root** 用户身份通过 **GUI** 模式安装热修复

要以 root 身份安装,请完成以下步骤。

- **1** 确保已完成安装热修复的先决条件。有关详细信息,请参见第 56.1.1 节 " [安装热修复的先决条件](#page-462-1) " (第 [463](#page-462-1) 页)。
- **2** 以 root 身份登录要运行热修复的服务器。
- **3** 导航到您之前解压缩热修复文件的 cd-image 目录。 有关详细信息,请参见第 56.1.1 节 " [安装热修复的先决条件](#page-462-1) " (第 463 页)。
- **4** 根据您的平台运行以下命令之一:
	- **Linux** 在终端窗口中执行 ./install.sh 命令。
	- **Windows** 起动 install.bat 文件。
- <span id="page-463-1"></span>**5** 选择要安装的组件,然后单击安装。
- **6** (视情况而定)要更新 Remote Loader,请完成以下操作:
	- **6a** 出现有关停止 Remote Loader 的警告讯息时,单击确定。

确保您已停止 Remote Loader。

**6b** 如果安装程序无法检测到计算机上安装的 32 位或 64 位 Remote Loader,请浏览到 Remote Loader 的安装路径。

注释:默认情况下,热修复安装程序会为 Linux 上的 Identity Manager 服务器提供浏览选 项。而在 Windows 上,该按钮默认不可用。

- **7** 查看所选组件的安装状态,然后单击完成。
- **8** (视情况而定)**Linux**:要校验是否已成功为您在[步骤](#page-463-1) 5 中选择的 Identity Manager 组件应用热修 复,请完成以下步骤:
	- **8a** 检查 Identity Manager 服务器跟踪,以校验您的 Identity Manager 版本是否已更新。跟踪窗 口显示以下输出内容:

<product version="4.5.n.n">DirXML</product>

其中, *n* 表示 Identity Manager 热修复的版本。

**8b** 要校验 Identity Manager RPM 是否已安装在您的计算机上,请运行以下命令:

rpm -qa | grep nov | grep 4.5

- **9** (视情况而定) **Windows**:要校验是否已成功为您在[步骤](#page-463-1) 5 中选择的 Identity Manager 组件应用 热修复,请完成以下步骤:
	- **9a** 检查热修复安装程序所更新文件的修改日期。
	- **9b** 起动 Remote Loader。
	- **9c** 单击属性,然后右键单击 rlconsole.exe。
	- **9d** 单击属性 **>** 细节。
	- **9e** 校验文件版本中的值是否为 4.5.*n.n*,其中, *n* 表示 Identity Manager 热修复的版本。

# <span id="page-464-0"></span>**56.1.3** 以非 **Root** 用户身份通过 **GUI** 模式安装热修复

要以非 root 身份使用引导式过程安装,请完成以下步骤。

- **1** 确保已完成安装热修复的先决条件。有关详细信息,请参见第 56.1.1 节 " [安装热修复的先决条件](#page-462-1) " (第 [463](#page-462-1) 页)。
- **2** 以非 root 用户身份登录要运行热修复的服务器。
- **3** 运行 install.sh 文件。
- **4** 浏览到 eDirectory 的基本位置。例如:/home/<user>/eDirectory。
- **5** 单击安装。

### <span id="page-464-1"></span>**56.1.4** 以无提示模式安装热修复

要以无提示模式运行 Identity Manager 热修复安装程序,您必须拥有 patchUpgradeSilent.Properties 文 件。 NetIQ 提供了示例文件,默认位于 cd-image 目录中。可将此过程用于以 root 或非 root 身份进行的 安装。

- **1** 确保已完成安装热修复的先决条件。有关详细信息,请参见第 56.1.1 节 " [安装热修复的先决条件](#page-462-1) " (第 [463](#page-462-1) 页)。
- **2** 修改 patchUpgradeSilent.Properties 文件的内容。

#### 示例文件包含以下信息:

```
#Silent Properties File IDMPatchInstaller
#eDirectory and RemoteLoader services should be stopped before installation
#Set this property to true/false for Engine Upgrade for root and non root 
install
install_Engine=true
#Set this property to true/false for Remote Loader32 Upgrade
install_RL32=true
#Set this property to true/false for Remote Loader64 Upgrade
install_RL64=true
#Set this property for Engine Upgrade for NON ROOT user
#eg: If the engine location is /home/eDirectoryNonRoot/eDirectory/opt/novell/
eDirectory select till eDirectory(parent directory of /opt)
engine_Location=/home/eDirectoryNonRoot/eDirectory/
#Set this property for Remote Loader 32-Bit Install location 
#Only for Windows
RL32_Location=C:\\Novell\\IdentityManager\\RemoteLoader\\32bit
#Set this property for Remote Loader 64-Bit Install location 
#Only for Windows
RL64_Location=C:\\Novell\\IdentityManager\\RemoteLoader\\64bit
```
注释:在 Windows 服务器上,热修复安装将使用以前安装 Identity Manager 4.5 时指定的 Identity Manager 引擎服务器安装路径。

**3** (视情况而定)若以非 root 身份进行安装,请取消注释 engine\_Location 属性,以指向 Identity Manager 引擎的确切位置。

- **4** 要起动安装过程,请输入以下命令之一:
	- **Linux**:*<* 热修复位置 *>*/install.sh -i silent -f *<* 文件名 *>*
	- **Windows**:*<* 热修复位置 *>*\install.bat -i silent -f *<* 文件名 *>*

注释:如果您以 root 用户身份运行 Identity Manager 的非 root 用户安装,则安装程序会显示以下 警告:

NetIQ recommends that you apply only patches pertaining to the installed IDM version. If you understand the risk and want to proceed, type yes else no.

请忽略该警告讯息,然后输入 **Yes** 以继续。

# <span id="page-465-0"></span>**56.2** 对 **Identity Manager** 驱动程序进行热修复

本节包含有关安装 Identity Manager 驱动程序热修复的信息。

- ◆ 第 56.2.1 节 " 以 Root 用户身份应用 [Identity Manager](#page-465-1) 驱动程序热修复 " (第 466 页)
- 第 56.2.2 节 " 以非 Root 用户身份应用 [Identity Manager](#page-465-2) 驱动程序热修复 " (第 466 页)

### <span id="page-465-1"></span>**56.2.1** 以 **Root** 用户身份应用 **Identity Manager** 驱动程序热修复

在 root 用户安装中,驱动程序热修复会在 /opt/novell/eDirectory 路径中的默认位置安装驱动程序 RPM。

## <span id="page-465-2"></span>**56.2.2** 以非 **Root** 用户身份应用 **Identity Manager** 驱动程序热修复

- **1** 校验 *<* 非 *root* 用户 *eDirectory* 位置 *>*/rpm 目录是否存在且包含 \_db.000 文件。 如果此目录中不存在 \_db.000,安装将会失败。
- **2** 要将 root 用户目录设置为非 root 用户 eDirectory 位置,请在命令提示符中输入以下命令:

ROOTDIR=*<non-root eDirectory location>*

这会将环境变量设置为以非 root 用户身份安装 eDirectory 的目录。

- **3** 下载热修复并解压缩下载的文件。
- **4** 要安装驱动程序文件,请输入以下命令:

rpm --dbpath \$ROOTDIR/rpm -Uvh --relocate=/usr=\$ROOTDIR/opt/novell/eDirectory --relocate=/etc=\$ROOTDIR/etc --relocate=/opt/novell/eDirectory=\$ROOTDIR/opt/ novell/eDirectory --relocate=/opt/novell/dirxml=\$ROOTDIR/opt/novell/dirxml - relocate=/var=\$ROOTDIR/var --badreloc --nodeps --replacefiles <rpm-location>

例如,要安装 ssop RPM,请使用以下命令:

rpm --dbpath \$ROOTDIR/rpm -Uvh --relocate=/usr=\$ROOTDIR/opt/novell/eDirectory --relocate=/etc=\$ROOTDIR/etc --relocate=/opt/novell/eDirectory=\$ROOTDIR/opt/ novell/eDirectory --relocate=/opt/novell/dirxml=\$ROOTDIR/opt/novell/dirxml - relocate=/var=\$ROOTDIR/var --badreloc --nodeps --replacefiles /home/user/ novell-DXMLssop.rpm

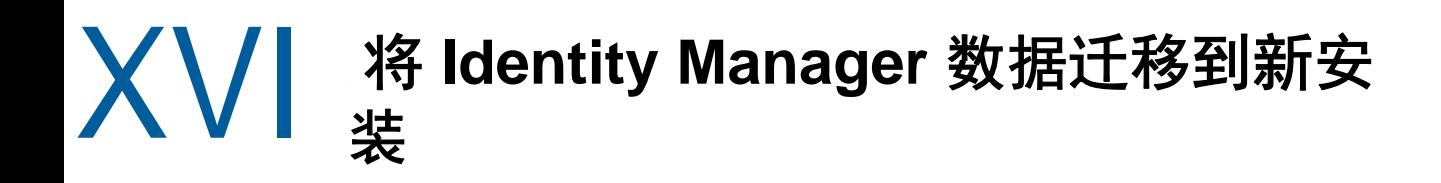

本部分提供有关将 Identity Manager 组件中的现有数据迁移到新安装的信息。大多数迁移任务都适用 于 Identity Applications。要升级 Identity Manager 组件,请参见第 XVI 部分 " 升级 [Identity Manager"](#page-420-0)  (第 [421](#page-420-0) 页)。有关升级与迁移之间区别的详细信息,请参见第 54.2 节 " [了解升级和迁移](#page-424-0) " (第 425 [页\)](#page-424-0)。
57 <sup>57</sup> 准备迁移 **Identity Manager**

本章提供的信息可帮助您准备好将 Identity Manager 解决方案迁移到新安装。

# **57.1** 执行迁移的核对清单

要执行迁移, NetIQ 建议您完成以下核对清单中的步骤。

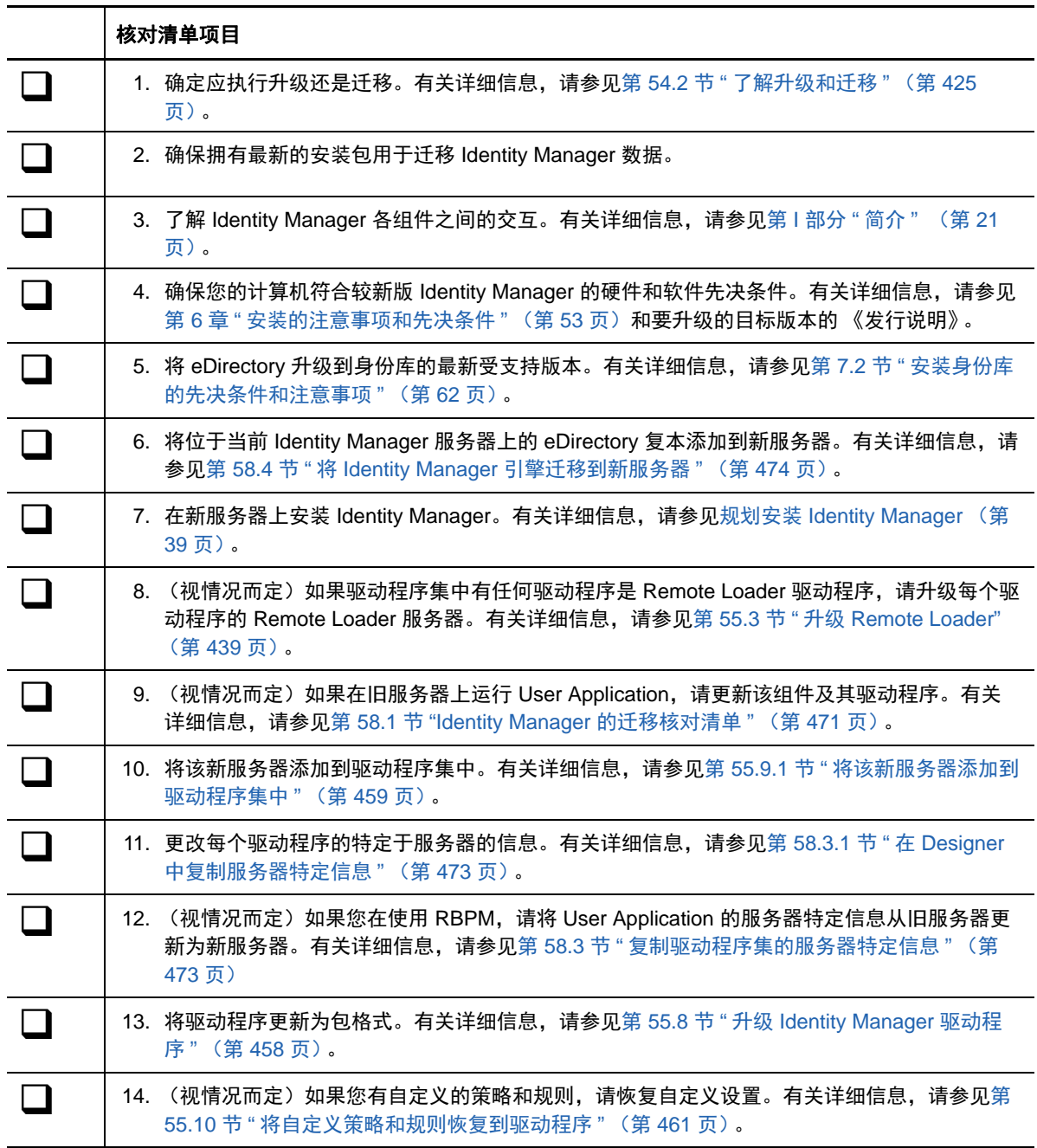

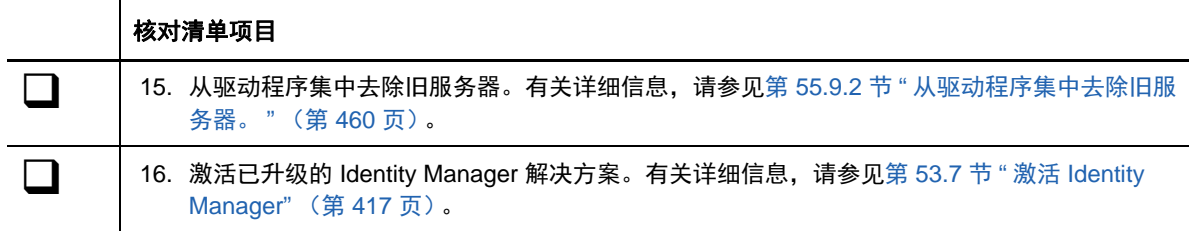

# **57.2** 在迁移期间停止和启动 **Identity Manager** 驱动程序

在升级或迁移 Identity Manager 时,您需要启动和停止驱动程序, 以确保升级或迁移过程能够修改或 替换正确的文件。本节包含以下活动。有关详细信息,请参见以下各节:

- 第 16.2.1 节 " [停止驱动程序](#page-130-0) " (第 131 页)
- 第 16.2.2 节 " [启动驱动程序](#page-131-0) " (第 132 页)

# <sup>58</sup> 将 **Identity Manager** 迁移到新服务器

本章提供有关从 User Application 迁移到新服务器上的 Identity Applications 的信息。当您无法升级现 有安装时,可能还需要执行迁移操作。本章包含以下活动:

- 第 58.1 节 ["Identity Manager](#page-470-1) 的迁移核对清单 " (第 471 页)
- 第 58.2 节 " [准备要迁移的](#page-471-0) Designer 项目 " (第 472 页)
- 第 58.3 节 " [复制驱动程序集的服务器特定信息](#page-472-2) " (第 473 页)
- 第 58.4 节 " 将 Identity Manager [引擎迁移到新服务器](#page-473-1) " (第 474 页)
- 第 58.5 节 " 迁移 [User Application](#page-474-0) 驱动程序 " (第 475 页)
- 第 58.6 节 " 从 Websphere 或 JBoss 迁移到 Tomcat Web [应用程序服务器](#page-475-0) " (第 476 页)
- ◆ 第 58.7 节 "升级 [Identity Applications"](#page-476-0) (第 477 页)
- <span id="page-470-0"></span>◆ 第 58.8 节 " 完成 [Identity Applications](#page-476-1) 的迁移 " (第 477 页)

# <span id="page-470-1"></span>**58.1 Identity Manager** 的迁移核对清单

NetIQ 建议您完成以下核对清单中的步骤。

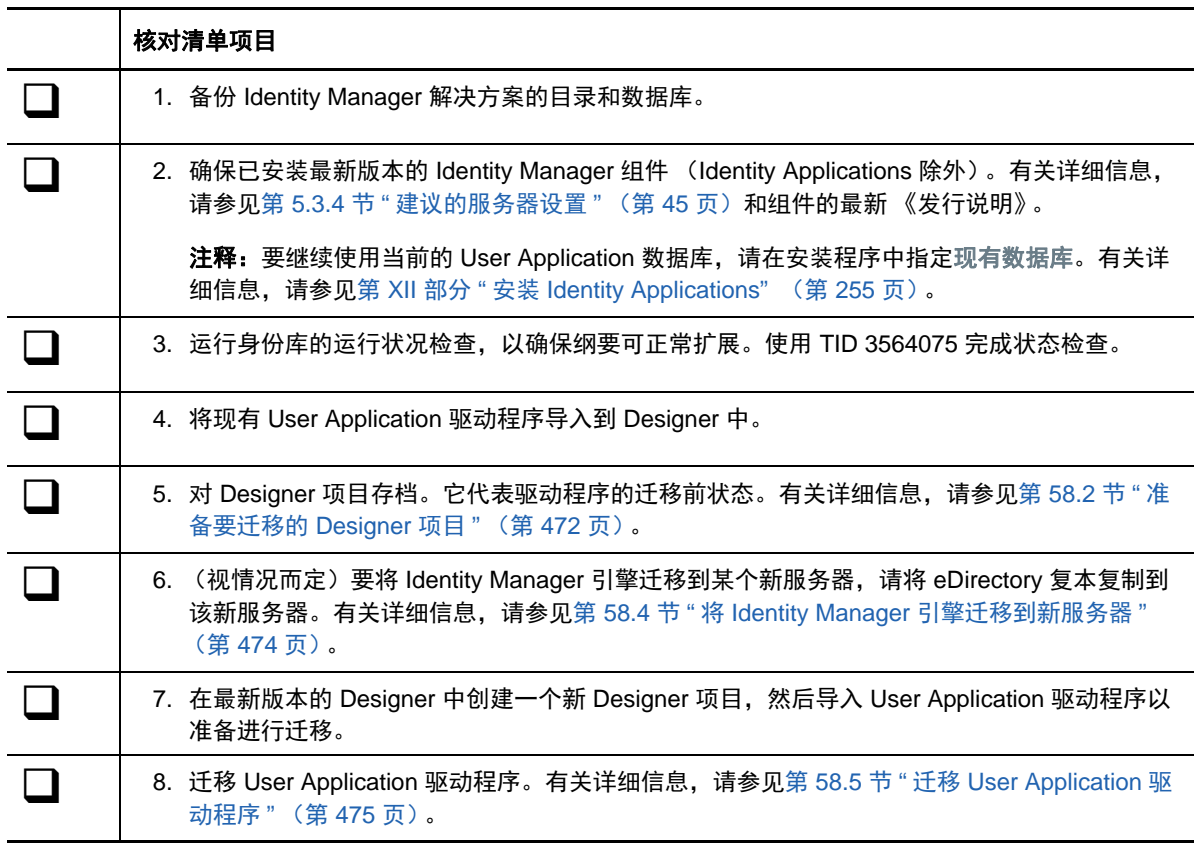

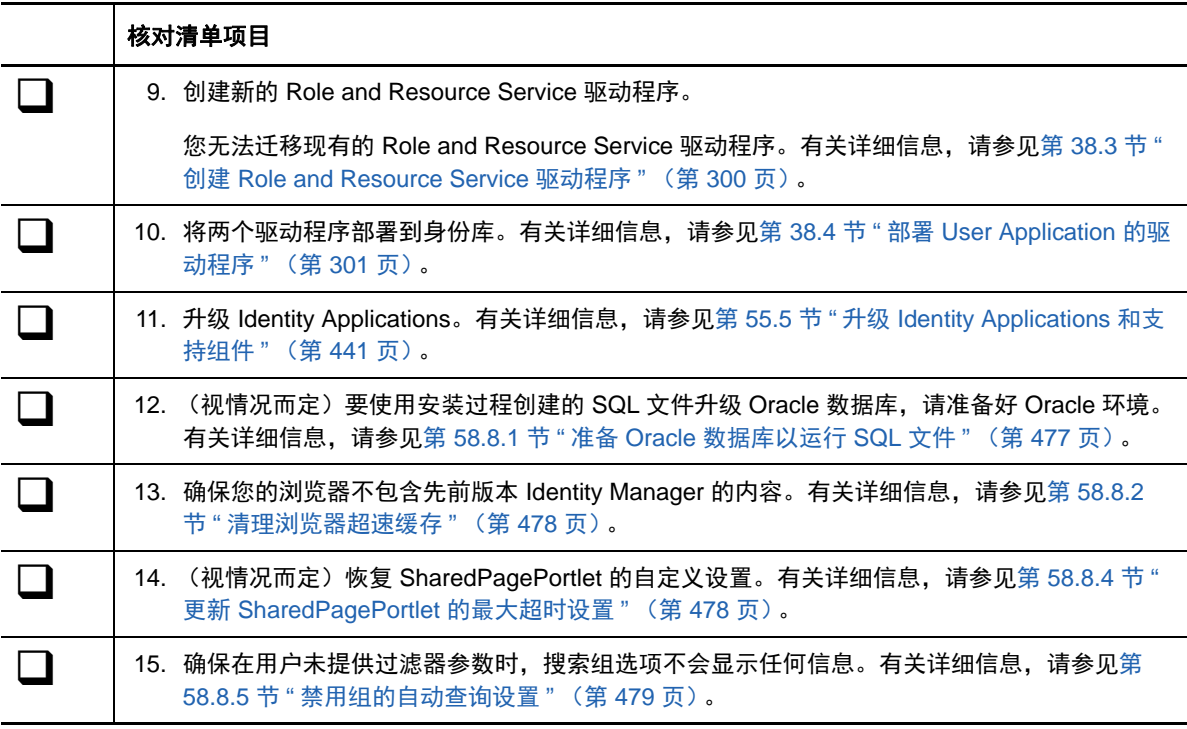

# <span id="page-471-0"></span>**58.2** 准备要迁移的 **Designer** 项目

在迁移驱动程序之前,您需要执行一些设置步骤,以准备要迁移的 Designer 项目。

注释:如果没有要迁移的现有 Designer 项目,请使用文件 **>** 导入 **>** 项目 (从身份库)创建一个新项 目。

- **1** 起动 Designer。
- **2** (视情况而定)如果您的某个现有 Designer 项目包含要迁移的 User Application,请备份该项 目:
	- **2a** 在 " 项目 " 视图中右键单击该项目的名称,然后选择复制项目。
	- **2b** 指定项目的名称,然后单击确定。
- **3** 要更新现有项目的纲要,请完成以下步骤:
	- **3a** 在 " 建模器 " 视图中,选择 " 身份库 "。
	- **3b** 选择在线 **>** 纲要 **>** 导入。
- **4** (可选)要校验项目中 Identity Manager 的版本号是否正确,请完成以下步骤:
	- **4a** 在 " 建模器 " 视图中,选择 " 身份库 ",然后单击属性。
	- **4b** 在左侧导航菜单中,选择服务器列表。
	- **4c** 选择一个服务器,然后单击编辑。 **Identity Manager** 版本字段应显示最新版本。

# <span id="page-472-2"></span>**58.3** 复制驱动程序集的服务器特定信息

您必须将储存在每个驱动程序和驱动程序集中的所有服务器特定信息复制到新服务器的信息中。这还 包括新服务器中原本没有但需从驱动程序集复制的 GCV 和其他数据。特定于服务器的信息包含于:

- <span id="page-472-1"></span>全局配置值
- 引擎控制值
- 命名口令
- 驱动程序鉴定信息
- 驱动程序启动选项
- 驱动程序参数
- 驱动程序集数据

可以在 Designer 或 iManager 中进行此操作。如果使用 Designer,则这是一个自动过程。如果使用 iManager,则这是手动过程。如果要从版本低于 3.5 的 Identity Manager 服务器迁移到高于或等于版 本 3.5 的 Identity Manager 服务器,则应使用 iManager。对于所有其他支持的迁移路径,则可以使用 Designer。

- ◆ 第 58.3.1 节 " 在 Designer [中复制服务器特定信息](#page-472-3) " (第 473 页)
- 第 58.3.2 节 " 在 iManager [中更改服务器特定信息](#page-473-2) " (第 474 页)
- <span id="page-472-0"></span>第 58.3.3 节 " 更改 User Application [的服务器特定信息](#page-473-3) " (第 474 页)

## <span id="page-472-3"></span>**58.3.1** 在 **Designer** 中复制服务器特定信息

此过程会影响驱动程序集中储存的所有驱动程序。

- **1** 在 Designer 中,打开项目。
- **2** 在概要选项卡中,右键单击服务器,然后选择迁移。
- **3** 阅读概述以查看迁移到新服务器的项,然后单击下一步。
- **4** 从可用服务器列表中选择目标服务器,然后单击下一步。 仅列出当前未与驱动程序集相关联且与源服务器的 Identity Manager 版本相同或更高的服务器。
- **5** 选择以下选项之一:
	- 激活目标服务器:将源服务器中的设置复制到目标服务器并禁用源服务器上的驱动程序。 NetIQ 建议您使用此选项。
	- 保持源服务器处于活动状态: 不要复制设置并禁用目标服务器上的所有驱动程序。
	- \* 同时激活目标服务器和源服务器: 将源服务器中的设置复制到目标服务器, 不禁用源服务器 或目标服务器上的驱动程序。不建议使用此选项。如果同时启动了两个驱动程序,则相同信 息会写入两个不同队列,这样可能导致损坏。
- **6** 单击迁移。
- **7** 将更改的驱动程序部署到身份库。

有关详细信息,请参见 《*NetIQ Designer for Identity Manager Administration Guide*》(NetIQ Designer for Identity Manager 管理指南)中的 "Deploying a Driver to an Identity Vault" (将驱动 程序部署到身份库)。

**8** 启动驱动程序。

有关详细信息,请参见第 16.2.2 节 " [启动驱动程序](#page-131-0) " (第 132 页)。

# <span id="page-473-2"></span>**58.3.2** 在 **iManager** 中更改服务器特定信息

- 1 在 iManager 中,单击 以显示 "Identity Manager 管理 " 页面。
- **2** 单击 **Identity Manager** 概述。
- **3** 浏览到并选择保存驱动程序集的容器。
- **4** 单击驱动程序集名称以访问 " 驱动程序集概述 " 页。
- <span id="page-473-4"></span>**5** 单击驱动程序的右上角,然后单击停止驱动程序。
- **6** 单击驱动程序的右上角,然后单击编辑属性。
- **7** 将所有包含旧服务器信息的特定于服务器的驱动程序参数、全局配置值、引擎控制值、命名口 令、驱动程序鉴定数据及驱动程序启动选项复制或迁移到新服务器的信息中。驱动程序集的全局 配置值及其他参数 (比如最大堆大小、 Java 设置等)必须与旧服务器的值相同。
- **8** 单击确定保存所有更改。
- <span id="page-473-5"></span>**9** 单击驱动程序的右上角以启动驱动程序。
- **10** 对驱动程序集中的每个驱动程序重复[步骤](#page-473-4) 5 [到步骤](#page-473-5) 9。

### <span id="page-473-3"></span>**58.3.3** 更改 **User Application** 的服务器特定信息

您必须重配置 User Application,以便识别新服务器。运行 configupdate.sh 或 configupdate.bat。

- **1** 浏览到默认位于 User Application 安装子目录中的配置更新实用程序。
- **2** 在命令提示符中,起动配置更新实用程序:
	- Linux: configupdate.sh
	- **\*** Windows: configupdate.bat
- <span id="page-473-0"></span>**3** 按第 40 章 " 配置 [Identity Applications](#page-312-0) 的设置 " (第 313 页)中所述指定值。

# <span id="page-473-1"></span>**58.4** 将 **Identity Manager** 引擎迁移到新服务器

将 Identity Manager 引擎迁移到新服务器时,您可以保留当前在旧服务器上使用的 eDirectory 复本。

- **1** 在新服务器上安装受支持版本的 eDirectory。
- **2** 将位于当前 Identity Manager 服务器上的 eDirectory 复本复制到新服务器。

有关详细信息,请参见 《*[NetIQ eDirectory Administration Guide](https://www.netiq.com/documentation/edirectory-9/edir_admin/data/fbgciaad.html)*》(NetIQ eDirectory 管理指南) 中的 "[Administering Replicas](https://www.netiq.com/documentation/edirectory-9/edir_admin/data/fbgciaad.html)" (管理复本)。

**3** 在新服务器上安装 Identity Manager 引擎。

有关详细信息,请参见第 V 部分 " 安装 Identity Manager [引擎、驱动程序和插件](#page-122-0) " (第 123 [页\)](#page-122-0)。

# <span id="page-474-0"></span>**58.5** 迁移 **User Application** 驱动程序

在升级到新版 Identity Manager 或迁移到另一台服务器时,您可能需要导入 User Application 驱动程 序的新基础包,或升级现有包。例如:**User Application** 基础包版本 **2.2.0.20120516011608**。

当您开始处理某个 Identity Manager 项目时, Designer 会自动提示您将新包导入该项目。到时您也可 以手动导入包。

### **58.5.1** 导入新的基础包

- **1** 在 Designer 中打开您的项目。
- **2** 右键单击包编目 **>** 导入包,然后选择相应的包。
- **3** (视情况而定)如果 " 导入包 " 对话框未列出 User Application 基础包,请完成以下步骤: **3a** 单击 " 浏览 " 按钮。
	- **3b** 浏览到 *designer\_root*/packages/eclipse/plugins/NOVLUABASE\_*version\_of\_latest\_package*.jar。
	- **3c** 单击确定。
- **4** 单击 **"** 确定 **"**。

## **58.5.2** 升级现有的基础包

- **1** 在 Designer 中打开您的项目。
- **2** 右键单击 User Application 驱动程序。
- **3** 单击驱动程序 **>** 属性 **>** 包。 如果基础包可以升级,应用程序将在升级列中显示一个选中标记。
- **4** 对指出有可用升级的包单击选择操作。
- **5** 在下拉列表中,单击升级。
- **6** 选择要升级的目标版本。然后单击 " 确定 "。
- **7** 单击应用。
- **8** 在字段中填写适当的信息以升级该包。然后单击下一步。
- **9** 阅读安装摘要。然后单击完成。
- **10** 关闭 " 包管理 " 页面。
- **11** 取消选择仅显示适用的包版本。

### **58.5.3** 部署迁移的驱动程序

只有将 User Application 驱动程序部署到身份库后, 驱动程序迁移才算完成。迁移后, 项目所处的状 态只允许部署整个迁移的配置。您无法将任何定义导入迁移的配置。在部署整个迁移配置后,此限制 即会消除,您便可以部署各个对象并导入定义。

**1** 在 Designer 中打开项目,然后对迁移的对象运行 Project Checker。

有关详细信息,请参见 《*NetIQ Identity Manager - Administrator's Guide to Designing the Identity Applications*》(NetIQ Identity Manager - Identity Applications 管理员设计指南)中的 "Validating Provisioning Objectss" (验证供应对象)。如果配置存在验证错误,系统会告知您具 体错误。只有更正了这些错误,才能部署驱动程序。

- **2** 在大纲视图中,右键单击 User Application 驱动程序。
- **3** 选择部署。
- **4** 对驱动程序集中的每个 User Application 驱动程序重复此过程。

# <span id="page-475-0"></span>**58.6** 从 **Websphere** 或 **JBoss** 迁移到 **Tomcat Web** 应用程 序服务器

升级 Identity Manager 4.6 或更高版本之前,必须先将现有的 JBoss 或 Websphere 迁移到 Tomcat 应 用程序服务器。

本节内容可帮助您将 Identity Applications 从现有的 Web 应用程序服务器 (例如 Websphere 或 JBoss)迁移到 Tomcat 应用程序服务器。此过程需要您在 Tomcat 上安装 Identity Applications 并使 用配置更新实用程序来配置设置。

要从 Websphere 或 JBoss 迁移到 Tomcat,请执行以下步骤:

- **1** 停止 Websphere 或 JBoss 服务器。
- **2** (视情况而定)如果尚未安装 Tomcat,请使用便捷安装程序安装 Tomcat 和 JRE。
	- **Linux**:products/RBPM/postgre\_tomcat\_install/TomcatPostgreSQL.bin
	- **Windows**:products\RBPM\postgre\_tomcat\_install\TomcatPostgreSQL.exe

注释: 请使用 IDM 4.5 .iso 附带的 Tomcat 应用程序服务器。

- **3** (视情况而定)如果您要使用现有的 JRE 文件,安装程序会提示您将重写某些文件。单击全是。
- **4** 使用位于以下位置的便捷安装程序安装 Identity Applications:

products/RBPM/user\_app\_install/IdmUserApp.bin

- **4a** 选择 **Tomcat** 作为 Web 应用程序服务器。
- **4b** 选择现有数据库选项并提供主机身份凭证。默认用户 **ID** 为 idmadmin。
- **4c** 指定 Tomcat 和 JRE 的安装路径。
- **4d** (视情况而定)在群集环境中,请指定在 JBoss/Websphere 安装期间显示的引擎 **ID**。

注释:如果您的应用程序服务器上仅运行一个实例,请将引擎 **ID** 字段留空,除非您在 JBoss 或 Websphere 安装期间指定了 ID。

- **4e** (视情况而定)要导入您群集环境中的主密钥值,请选择是并指定主密钥值。可以从 JBoss 或 Websphere 应用程序服务器的先前配置中查找主密钥值。
- **4f** 在配置 **IDM** 页面中,选择稍后配置,然后单击下一步。
- **4g** 复查安装前摘要页面,然后单击安装。
- **5** 打开配置更新实用程序:

/opt/netiq/idm/apps/UserApplication

有关为设置指定值的详细信息,请参见第 40 章 " 配置 [Identity Applications](#page-312-0) 的设置 " (第 313 [页\)](#page-312-0)。

- **6** 单击保存。
- **7** (视情况而定)升级到最新的 Identity Manager 4.5 服务包。

注释: 如果要升级到 Identity Manager 4.6, 则无需升级到最新的 Identity Manager 服务包。

**8** 启动 Tomcat 应用程序服务器,并校验是否已正确部署 Identity Applications。

迁移完成后,升级 Identity Applications。有关详细信息,请参见第 55.5 节 " 升级 [Identity Applications](#page-440-0)  [和支持组件](#page-440-0) " (第 441 页)。

# <span id="page-476-0"></span>**58.7** 升级 **Identity Applications**

在运行 Identity Applications 的升级程序时,请务必注意以下事项:

- 使用以前的 User Application 所用的同一个数据库。 " 之前安装 " 是指您要迁移的安装。在安装程 序中,指定现有数据库作为数据库类型。
- ◆ (视情况而定)如果现有数据库在 Oracle 上运行,并且您要指示安装程序编写一个 SQL 文件来 更新纲要,则必须执行附加的步骤。有关详细信息,请参见第 58.8.1 节 " 准备 Oracle [数据库以](#page-476-2) 运行 [SQL](#page-476-2) 文件 " (第 477 页)。
- 您可为 User Application 环境指定一个不同的名称。
- 指定不同于先前安装的安装位置。
- 指向支持版本的 Tomcat。
- 不要对数据库使用不区分大小写的排序规则。不区分大小写的排序规则不受支持。如果使用不区 分大小写的排序规则,则在迁移过程中可能会遇到重复项错误。如果遇到重复键错误,请检查排 序规则并更正它,然后重安装 Identity Applications。
- 了解各口令管理提供程序之间的区别。 SSPR 是默认的提供程序。要使用 Identity Manager 的旧 式提供程序或使用外部提供程序,您必须在升级后更新 Identity Applications 的配置。有关详细信 息,请参见第 4.4 节 " 使用 Identity Manager [中的自助式口令管理](#page-34-0) " (第 35 页)。

有关升级 Identity Applications 的详细信息,请参见第 55.5 节 " 升级 [Identity Applications](#page-440-0) 和支持组件 " (第 [441](#page-440-0) 页)。

# <span id="page-476-1"></span>**58.8** 完成 **Identity Applications** 的迁移

在升级或迁移 Identity Applications 后,请完成迁移过程。

## <span id="page-476-2"></span>**58.8.1** 准备 **Oracle** 数据库以运行 **SQL** 文件

在安装过程中,您可能已选择编写一个 SQL 文件来更新 Identity Applications 数据库。如果数据库在 Oracle 平台上运行,则您必须先执行一些步骤,然后才能运行该 SQL 文件。

**1** 在数据库中运行以下 SQL 语句:

ALTER TABLE DATABASECHANGELOG ADD ORDEREXECUTED INT; UPDATE DATABASECHANGELOG SET ORDEREXECUTED =  $-1$ ; ALTER TABLE DATABASECHANGELOG MODIFY ORDEREXECUTED INT NOT NULL; ALTER TABLE DATABASECHANGELOG ADD EXECTYPE VARCHAR(10); UPDATE DATABASECHANGELOG SET EXECTYPE = 'EXECUTED'; ALTER TABLE DATABASECHANGELOG MODIFY EXECTYPE VARCHAR(10) NOT NULL;

**2** 运行以下 updateSQL 命令:

```
/opt/novell/idm/jre/bin/java -Xms256m -Xmx256m -Dwar.context.name=IDMProv 
-jar /opt/novell/idm/liquibase.jar
--databaseClass=com.novell.soa.persist.liquibase.OracleUnicodeDatabase
--driver=oracle.jdbc.driver.OracleDriver 
--classpath=/root/ojdbc6.jar:/opt/novell/idm/tomcat/server/IDMProv/deploy/
IDMProv.war
--changeLogFile=DatabaseChangeLog.xml 
--url="jdbcURL" --logLevel=debug
--logFile=/opt/novell/idm/db.out --contexts="prov,updatedb" --username=xxxx
--password=xxxx updateSQL > /opt/novell/idm/db.sql
```
- **3** 在文本编辑器中,打开默认位于 /*installation\_path*/userapp/sql 目录中的 SQL 文件。
- **4** 在函数 CONCAT\_BLOB 的定义后面插入一个反斜杠 (/)。例如

```
 -- Changeset icfg-data-load.xml::700::IDMRBPM
CREATE OR REPLACE FUNCTION CONCAT_BLOB(A IN BLOB, B IN BLOB) RETURN BLOB AS
                 C BLOB;
             BEGIN
                DBMS LOB. CREATETEMPORARY (C, TRUE) ;
                DBMS LOB.APPEND(C, A);
                 DBMS_LOB.APPEND(C, B);
                 RETURN c;
             END;
/
```
**5** 执行 SQL 文件。

有关运行 SQL 文件的详细信息,请参见第 39.2 节 " [手动创建数据库纲要](#page-302-0) " (第 303 页)。

注释:请不要使用 SQL\*Plus 来执行该 SQL 文件。该文件中的行长度超过了 4000 个字符。

#### <span id="page-477-0"></span>**58.8.2** 清理浏览器超速缓存

登录到 Identity Applications 之前, 您应先清理浏览器上的超速缓存。如果不清理超速缓存, 您可能会 遇到一些运行时错误。

### **58.8.3** 使用旧式提供程序或外部提供程序来管理口令

默认情况下, Identity Manager 会使用 SSPR 进行口令管理。但是,要使用现有的口令策略,您可能 需要使用 Identity Manager 内部的旧式提供程序。或者,您也可以使用外部提供程序。有关为这些提 供程序配置 Identity Manager 的详细信息,请参见以下其中一节:

- 第 39.6.2 节 " [使用旧版提供程序进行忘记口令管理](#page-307-0) " (第 308 页)
- 第 39.6.3 节 " [使用外部系统进行忘记口令管理](#page-308-0) " (第 309 页)

## <span id="page-477-1"></span>**58.8.4** 更新 **SharedPagePortlet** 的最大超时设置

如果您已自定义 SharedPagePortlet 的任何默认设置或首选项,则这些自定义已保存到数据库,并且 此设置将被重写。因此,浏览到 " 身份自助服务 " 选项卡并不总是高亮显示正确的共享页面。为确保 不遇到此问题,请完成以下步骤:

- **1** 以 User Application 管理员身份登录。
- **2** 浏览到管理 **> Portlet** 管理。
- **3** 展开共享页面导航。
- **4** 在左侧的 Portlet 树中,单击共享页面导航。
- **5** 在页面的右侧,单击设置。
- **6** 确保最大超时设置为 0。
- **7** 单击 " 保存设置 "。

### <span id="page-478-0"></span>**58.8.5** 禁用组的自动查询设置

默认情况下,目录提取层中 " 组 " 实体的 "DNLookup 显示 " 处于启用状态。这意味着,每当为组指派 打开对象选择器时,无需搜索就会按默认显示所有组。您应该更改此设置,因为用于搜索组的窗口在 用户输入搜索内容之前不应显示任何结果。

您可以在 Designer 中取消选中执行自动查询来更改此设置,如下所示:

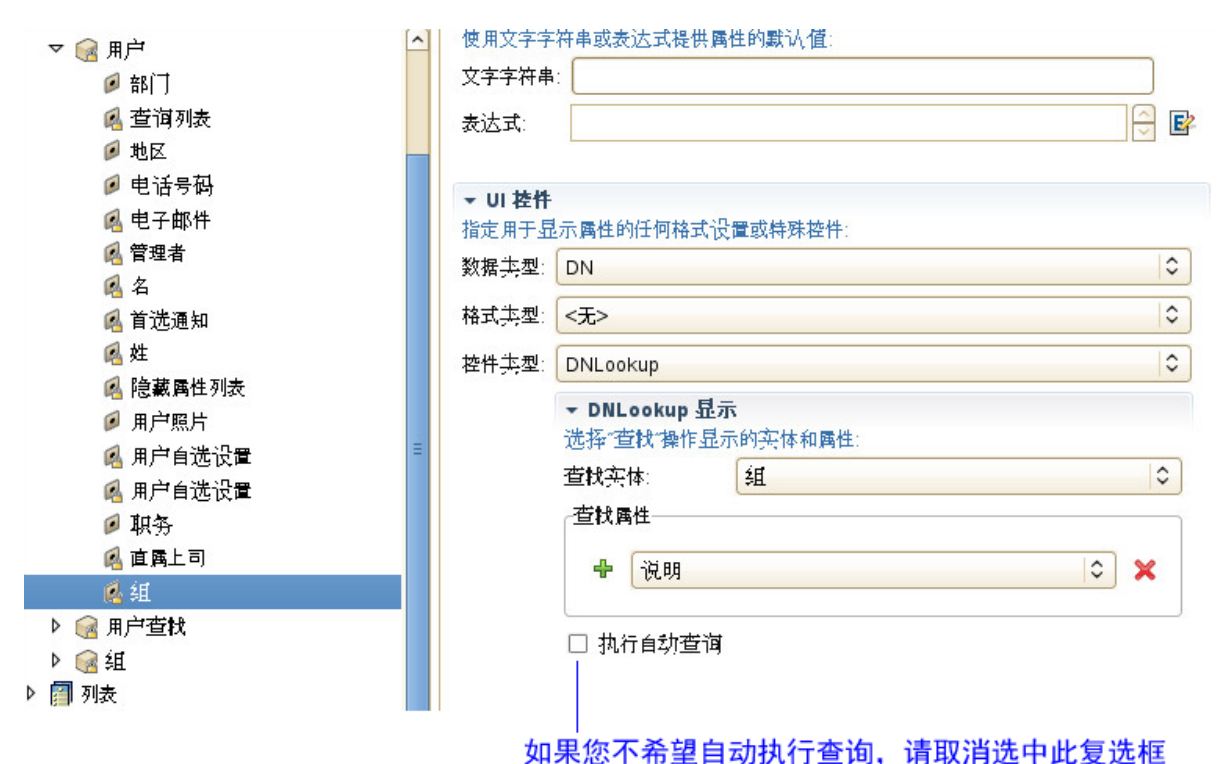

# 59 <sup>59</sup> 卸装 **Identity Manager** 组件

本章介绍卸装 Identity Manager 各组件的过程。卸装某些组件需要满足一些先决条件。在开始执行卸 装过程之前,请务必查看每个组件的相关完整章节。

注释: 在卸装 Identity Manager 组件之前, 必须先停止所有服务, 例如 Tomcat、 PostgreSQL 和 ActiveMQ。

# <span id="page-480-3"></span>**59.1** 从身份库中去除对象

卸装 Identity Manager 的第一步是删除身份库中的所有 Identity Manager 对象。创建驱动程序集时, 向导将提示您将该驱动程序集作为分区。如果有任何驱动程序集对象也是 eDirectory 中的分区根对 象,则您必须将该分区合并到父分区,然后才能删除驱动程序集对象。

#### 要从身份库中去除对象,请执行以下操作:

- <span id="page-480-2"></span>**1** 在继续操作之前,请对 eDirectory 数据库执行运行状况检查,然后修复出现的所有错误。 有关详细信息,请参见 《*[NetIQ eDirectory Administration Guide](https://www.netiq.com/documentation/edirectory-9/edir_admin/)*》(NetIQ eDirectory 管理指南) 中的 "Keeping eDirectory Healthy" (保持 eDirectory 稳定运行)。
- **2** 以对 eDirectory 树具有完全权限的管理员身份登录到 iManager。
- <span id="page-480-0"></span>**3** 选择分区和复本 **>** 合并分区。
- **4** 浏览到并选择作为分区根对象的驱动程序集对象,然后单击确定。
- **5** 等待合并过程完成,然后单击确定。
- <span id="page-480-1"></span>**6** 删除驱动程序集对象。

当您删除驱动程序集对象时,删除过程将删除与该驱动程序集关联的所有驱动程序对象。

- **7** 对 eDirectory 数据库中的每个驱动程序集对象重[复步骤](#page-480-0) 3 [到步骤](#page-480-1) 6,直到将它们全部删除。
- **8** 重复[步骤](#page-480-2) 1 以确保所有合并均已完成,且所有对象均已删除。

# <span id="page-480-4"></span>**59.2** 卸装 **Identity Manager** 引擎

当您安装 Identity Manager 引擎时,安装过程会将一个卸装脚本放到 Identity Manager 服务器上。使 用此脚本可以去除安装期间创建的所有服务、包和目录。

注释: 在卸装 Identity Manager 引擎之前, 请准备好身份库。有关详细信息, 请参见第 [59.1](#page-480-3) 节 " 从身 [份库中去除对象](#page-480-3) " (第 481 页)。

# **59.2.1** 在 **Linux/UNIX** 上卸装 **Identity Manager** 引擎

在托管 Identity Manager 引擎的 Linux 或 UNIX 服务器上,浏览到默认位于 /root/idm/ Uninstall\_Identity\_Manager 目录中的 Uninstall\_Identity\_Manager 脚本。

要执行该脚本,请输入以下命令:

./Uninstall\_Identity\_Manager

# **59.2.2** 以非 **root** 用户身份卸装 **Identity Manager** 引擎

如果 Identity Manager 引擎是以非 root 用户身份安装的,安装过程会将 idm 目录放在执行安装的用户 的目录中。

#### 要卸装 **Identity Manager** 引擎,请执行以下操作:

- **1** 以安装 Identity Manager 引擎的用户身份登录。
- **2** 浏览到 Identity Manager 引擎的安装目录,默认为 */eDirectory\_Base\_Directory*/opt/novell/eDirectory/ bin/idm-uninstall。
- **3** 要执行卸装脚本,请输入以下命令:

./Uninstall\_Identity\_Manager

# **59.2.3** 在 **Windows** 上卸装 **Identity Manager** 引擎

要在 Windows 服务器上卸装 Identity Manager 引擎,请使用用于添加和去除程序的控制面板实用程 序。例如,在 Windows 2012 R2 上,单击程序和功能。右键单击 **Identity Manager**,然后单击卸载。

# **59.3** 卸载 **Remote Loader**

当您安装 Remote Loader 时,安装过程会将一个卸装脚本放到服务器上。使用此脚本可以去除安装期 间创建的所有服务、包和目录。

## **59.3.1** 在 **Linux/UNIX** 上卸装 **Remote Loader**

要在 Linux 或 UNIX 服务器上卸装 Remote Loader,请浏览到默认位于 /root/idm/ Uninstall\_Identity\_Manager 目录中的卸装脚本。要执行脚本,请输入 ./Uninstall\_Identity\_Manager。

如果 Remote Loader 是以非 root 用户身份安装的,则在默认情况下, idm 目录会位于执行安装的用户 的目录中。

## **59.3.2** 以非 **root** 用户身份卸装 **Remote Loader**

如果 Remote Loader 是以非 root 用户身份安装的,安装过程会将 idm 目录放在执行安装的用户的目录 中。

- **1** 以安装 Remote Loader 的用户身份登录。
- **2** 浏览到 Remote Loader 的安装目录,默认为 /*user directory*/idm/Uninstall\_Identity\_Manager。

**3** 要执行卸装脚本,请输入以下命令:

./Uninstall\_Identity\_Manager

# **59.3.3** 在 **Windows** 上卸装 **Remote Loader**

要在 Windows 服务器上卸装 Remote Loader,请使用用于添加和去除程序的控制面板实用程序。

# **59.4** 卸装 **Roles Based Provisioning Module**

您必须卸装 Roles Based Provisioning Module (RBPM) 的每个组件,例如驱动程序和数据库。

如果您需要卸装与 RBPM 关联的运行时组件, 卸装程序将自动重引导服务器, 除非您是在 Windows 上以无提示模式运行卸装程序。您必须手动重引导 Windows 服务器。此外,如果您不想通过集成安 装程序卸装 Identity Manager, 请先停止 nds 服务, 然后再起动卸装程序。

**注释:**在卸装 RBPM 之前,请先卸装 Identity Manager 引擎。有关详细信息,请参见第 [59.2](#page-480-4) 节 " 卸 装 [Identity Manager](#page-480-4) 引擎 " (第 481 页)。

## **59.4.1** 删除 **Roles Based Provisioning Module** 的驱动程序

您可以使用 Designer 或 iManager 删除 User Application 驱动程序和 Role and Resource Service 驱动 程序。

- **1** 停止 User Application 驱动程序及 Role and Resource Service 驱动程序。根据所用的组件完成以 下操作之一:
	- **Designer**:右键单击驱动程序行,然后单击在线 **>** 停止驱动程序。
	- **iManager**:在 " 驱动程序集概述 " 页面上,单击驱动程序图像的右上角,然后单击停止驱动 程序。
- **2** 删除 User Application 驱动程序及 Role and Resource Service 驱动程序。根据所用的组件完成以 下操作之一:
	- **Designer**:右键单击驱动程序行,然后单击删除。
	- **iManager**:在 " 驱动程序集概述 " 页面上,单击驱动程序 **>** 删除驱动程序,然后单击要删除 的驱动程序。

## **59.4.2** 在 **Linux/UNIX** 上卸装 **User Application**

必须从 Tomcat 中卸装 User Application 及其数据库。本过程介绍了如何从 Tomcat 和 PostgreSQL 中 去除 User Application 及其数据库。如果您使用的是其他应用程序服务器和数据库,请参见该产品的 文档以获取相关说明。

重要: 去除 User Application 时请务必小心,因为该过程会从装有 User Application 脚本和支持文件 的文件夹中去除所有文件夹和文件。去除这些文件后,您可能会无意中卸装 Tomcat 或 PostgreSQL。 例如,卸装文件夹通常是 /opt/netiq/idm/apps/UserApplication。此文件夹中还包含 Tomcat 和 PostgreSQL 的文件夹。

- **1** 登录到安装了 User Application 的服务器。
- **2** 要卸装 User Application,请完成以下步骤:
	- **2a** 浏览到默认位于 /opt/netiq/idm/apps/UserApplication/RemoveUserApp 目录中的 Uninstall\_UserApp 脚本。
	- **2b** 执行以下命令:

./Uninstall\_UserApp

**3** 要卸装数据库,请执行以下命令:

./Uninstall\_TomcatPostgreSQL

## **59.4.3** 在 **Windows** 上卸装 **User Application**

必须从 Tomcat 中卸装 User Application 及其数据库。本过程介绍了如何从 Tomcat 和 PostgreSQL 中 去除 User Application 及其数据库。如果您使用的是其他应用程序服务器和数据库,请参见该产品的 文档以获取相关说明。

**重要:**去除 User Application 时请务必小心,因为该过程会从装有 User Application 脚本和支持文件 的文件夹中去除所有文件夹和文件。去除这些文件后,您可能会无意中卸装 Tomcat 或 PostgreSQL。 例如,安装文件夹通常是 C:\NetIQ\IdentityManager\apps\UserApplication。此文件夹中还包含 Tomcat 和 PostgreSQL 的文件夹。

- **1** 登录到安装了 User Application 的服务器。
- **2** 打开用于添加和去除程序的控制面板实用程序。例如,在 Windows Server 2012 R2 上,单击程 序和功能。
- **3** 右键单击 **Identity Manager User Application**,然后单击卸载。

# **59.5** 卸装 **Identity Reporting**

您必须按以下顺序卸装 Identity Reporting 组件:

- 1. 删除驱动程序。有关详细信息,请参见第 59.5.1 节 " [删除报告驱动程序](#page-484-0) " (第 485 页)。
- 2. 删除 Identity Reporting。有关详细信息,请参见第 59.5.2 节 " 卸装 [Identity Reporting"](#page-484-1) (第 485 [页\)](#page-484-1)。
- 3. 删除 Sentinel。有关详细信息,请参见第 59.5.3 节 " 卸装 [Sentinel"](#page-484-2) (第 485 页)。

注释:为了节省磁盘空间, Identity Reporting 的安装程序不会安装 Java 虚拟机 (JVM)。因此,要卸 装一或多个组件,请确保您有一个 JVM,同时确保该 JVM 位于 PATH 中。如果在卸装期间遇到错 误,请将 JVM 的位置添加到本地 PATH 环境变量中,然后再次运行卸装程序。

## <span id="page-484-0"></span>**59.5.1** 删除报告驱动程序

您可以使用 Designer 或 iManager 删除数据收集驱动程序和受管系统网关驱动程序。

- **1** 停止驱动程序。根据所用的组件完成以下操作之一:
	- **Designer**:对于每个驱动程序,请右键单击驱动程序行,然后单击在线 **>** 停止驱动程序。
	- **iManager**:在 " 驱动程序集概述 " 页面上,单击每个驱动程序图像的右上角,然后单击停止 驱动程序。
- **2** 删除驱动程序。根据所用的组件完成以下操作之一:
	- **Designer**:对于每个驱动程序,请右键单击驱动程序行,然后单击删除。
	- **iManager**:在 " 驱动程序集概述 " 页面上,单击驱动程序 **>** 删除驱动程序,然后单击要删除 的驱动程序。

## <span id="page-484-1"></span>**59.5.2** 卸装 **Identity Reporting**

在删除 Identity Reporting 之前,请确保您已删除数据收集驱动程序和受管系统网关驱动程序。有关详 细信息,请参见第 59.5.1 节 " [删除报告驱动程序](#page-484-0) " (第 485 页)。

重要: 在运行 Identity Reporting 卸装程序之前, 请确保您已将生成的报告从 Reporting 安装目录复制 到计算机上的其他位置,因为卸装过程会从装有 Reporting 的目录中去除所有文件和文件夹。例如, Reporting 安装文件夹为 C:\NetIQ\IdentityManager\apps\IDMReporting 或 /opt/netiq/idm/apps/ IDMReporting。

要卸装 Identity Reporting,请根据您的操作系统完成以下操作:

#### **Linux** 和 **UNIX**

浏览到默认位于 /opt/netiq/idm/apps/IDMReporting/ 目录中的 Uninstall\_Identity Reporting 脚本。

要执行脚本,请输入 ./Uninstall\_IdentityReporting。

#### **Windows**

使用用于添加和去除程序的控制面板实用程序。例如,在 Windows Server 2012 R2 上,单击程 序和功能。右键单击 **Identity Reporting**,然后单击卸载。

## <span id="page-484-2"></span>**59.5.3** 卸装 **Sentinel**

- **1** 登录到 Sentinel 服务器。
- **2** 导航到包含卸装脚本的目录: /opt/novell/sentinel/setup/
- **3** 执行以下命令:

./uninstall–sentinel

**4** 当提示重新确认希望卸装时,请按 y。 该脚本首先停止服务,然后完全去除它。

# **59.6** 卸装 **eDirectory**

在卸装 eDirectory 之前,您必须了解 eDirectory 树型结构和复本布局。例如,您应该了解树中是否包 含多个服务器。

- 1 (视情况而定)如果 eDirectory 树中有多个服务器,请完成以下步骤:
	- **1a** (视情况而定)如果装有 eDirectory 的服务器保存了任何主复本,请在去除 eDirectory 之 前,先将复本环中的另一个服务器提升为主服务器。

有关详细信息,请参见 《*[NetIQ eDirectory Administration Guide](https://www.netiq.com/documentation/edirectory-9/edir_admin/data/bookinfo.html)*》(NetIQ eDirectory 管理 指南)中的 "Managing Partitions and Replicas" (管理分区和复本)。

1b (视情况而定)如果装有 eDirectory 的服务器上的树仅保存了某分区的副本,请将此分区合 并到父分区中,或者将此分区的复本添加到其他服务器中并使其成为主复本保存者。

有关详细信息,请参见 《*[NetIQ eDirectory Administration Guide](https://www.netiq.com/documentation/edirectory-9/edir_admin/data/bookinfo.html)*》(NetIQ eDirectory 管理 指南)中的 "Managing Partitions and Replicas" (管理分区和复本)。

**1c** 对 eDirectory 数据库执行状态检查。在继续操作之前,请先修复出现的所有错误。

有关详细信息,请参见 《*[NetIQ eDirectory Administration Guide](https://www.netiq.com/documentation/edirectory-9/edir_admin/)*》(NetIQ eDirectory 管理 指南)中的 "Keeping eDirectory Healthy" (保持 eDirectory 稳定运行)。

**2** 根据操作系统卸装 eDirectory:

#### **Linux** 和 **UNIX**

浏览到默认位于 /opt/novell/eDirectory/sbin 目录中的 nds-uninstall 脚本。

要执行脚本,请输入 ./nds-uninstall。

#### **Windows**

使用用于添加和去除程序的控制面板实用程序。例如,在 Windows Server 2012 R2 上,单 击程序和功能。右键单击 **NetIQ eDirectory**,然后单击卸载。

- 3 (视情况而定)如果 eDirectory 树中有多个服务器,请完成以下步骤:
	- **3a** 删除树中左侧的所有服务器特定对象。
	- **3b** 再次执行运行状况检查,以校验服务器是否已从树中正确去除。

有关详细信息,请参见 《*[NetIQ eDirectory Administration Guide](https://www.netiq.com/documentation/edirectory-9/edir_admin/)*》(NetIQ eDirectory 管理 指南)中的 "Keeping eDirectory Healthy" (保持 eDirectory 稳定运行)。

# **59.7** 卸装 **Analyzer**

- **1** 关闭 Analyzer。
- **2** 根据操作系统卸装 Analyzer:

#### **Linux** 和 **UNIX**

浏览到默认位于 <installation\_directory>/analyzer/UninstallAnalyzer *目录中的* Uninstall Analyzer for Identity Manager 脚本。

要执行脚本,请输入 ./Uninstall\ Analyzer\ for\ Identity\ Manager。

#### **Windows**

使用用于添加和去除程序的控制面板实用程序。例如,在 Windows Server 2008 上,请单击 程序和功能。右键单击 **Analyzer for Identity Manager**,然后单击卸载。

# **59.8** 卸装 **iManager**

本节介绍了如何卸装 iManager 和 iManager Workstation。您无需遵循特定的顺序来卸装 iManager 或 关联的第三方组件。 NetIQ 建议您查看有关卸装其中任一组件的注意事项:

- ◆ 如果卸装 Web 服务器或 servlet 容器, 就无法运行 iManager。
- 在所有平台上,卸装过程都只会去除最初安装的文件,而不会去除应用程序在运行时所创建的任 何文件。例如, Tomcat 运行时创建的日志文件和自动生成的配置文件。
- 卸装过程不会去除创建的任何文件,或者安装期间在目录结构中最初添加而之后被修改的文件。 这一操作确保了卸装过程不会无意中删除数据。
- 卸装 iManager 不会影响您在树中已经设置的任何 RBS 配置。卸装过程不会去除日志文件或自定 义内容。

卸装 iManager 后,请确保以下目录均已去除:

- /var/opt/novell/iManager/
- /etc/opt/novell/iManager/
- /var/opt/novell/tomcat8/
- /etc/opt/novell/tomcat8/

如果在这些目录仍然存在的情况下尝试重安装 iManager,则安装将不会成功,并且安装程序会生成错 误。

重要: 在卸装 iManager 之前, 请备份所有自定义内容或您要保留的其他特殊 iManager 文件, 例如自 定义的插件。

## **59.8.1** 在 **Linux** 上卸装 **iManager**

卸装 iManager 的过程不会卸装 NICI。如果需要,您可以单独卸装 NICI。

重要:如果 eDirectory 和 iManager 安装在同一服务器上,则需要 NICI 以继续运行 eDirectory。

- **1** 以 root 身份登录到要卸装 iManager 的计算机。
- 2 在外壳中,执行以下命令: /var/opt/novell/iManager/nps/UninstallerData/UninstalliManager

### **59.8.2** 在 **Windows** 上卸装 **iManager**

要卸装 iManager 组件,请使用用于添加和去除程序的控制面板实用程序。在卸装过程中请注意以下 情况:

◆ 控制面板实用程序会将 Tomcat 和 NICI 与 iManager 分开列出。如果您不再使用这些程序,请将 它们卸装。

- ◆ 如果 eDirectory 和 iManager 安装在同一台服务器上,请不要卸装 NICI。 eDirectory 需要使用 NICI 来运行。
- ◆ 在卸装 iManager 时,程序会询问您是否要去除所有 iManager 文件。如果选择是,程序将去除这 些文件,包括所有自定义内容。但是,程序不会从 eDirectory 树中去除 2.7 RBS 对象,并且纲要 将保持相同的状态。

## **59.8.3** 卸装 **iManager Workstation**

要卸装 iManager Workstation,请删除将文件解压缩到的目录。

# **59.9** 卸装 **Designer**

- **1** 关闭 Designer。
- **2** 根据操作系统卸装 Designer:

#### **Linux** 和 **UNIX**

浏览到包含卸装脚本的目录,默认为 *<installation\_directory>*/designer/UninstallDesigner/Uninstall Designer for Identity Manager。

要执行脚本,请输入 ./Uninstall\ Designer\ for\ Identity\ Manager。

#### **Windows**

使用用于添加和去除程序的控制面板实用程序。例如,在 Windows Server 2008 上,请单击 程序和功能。右键单击 **Designer for Identity Manager**,然后单击卸载。

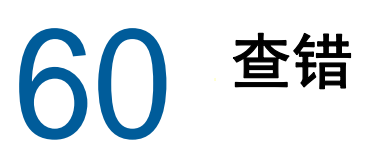

本章提供 Identity Manager 安装问题查错的有用信息。有关 Identity Manager 查错的详细信息,请参 见具体组件的指南。

# **60.1 User Application** 和 **RBPM** 安装查错

下表列出了您可能会遇到的问题,以及解决这些问题的建议操作。如果问题仍然存在,请联系 NetIQ 代表。

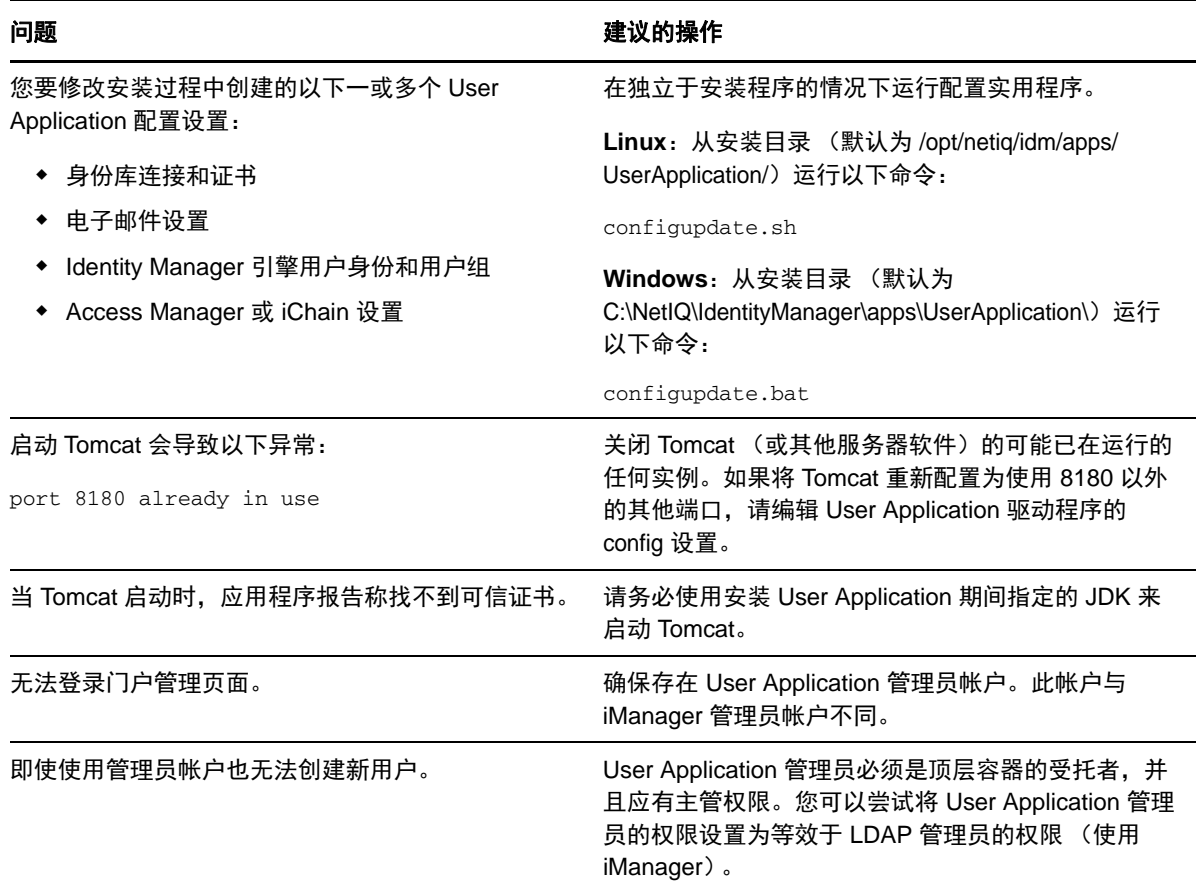

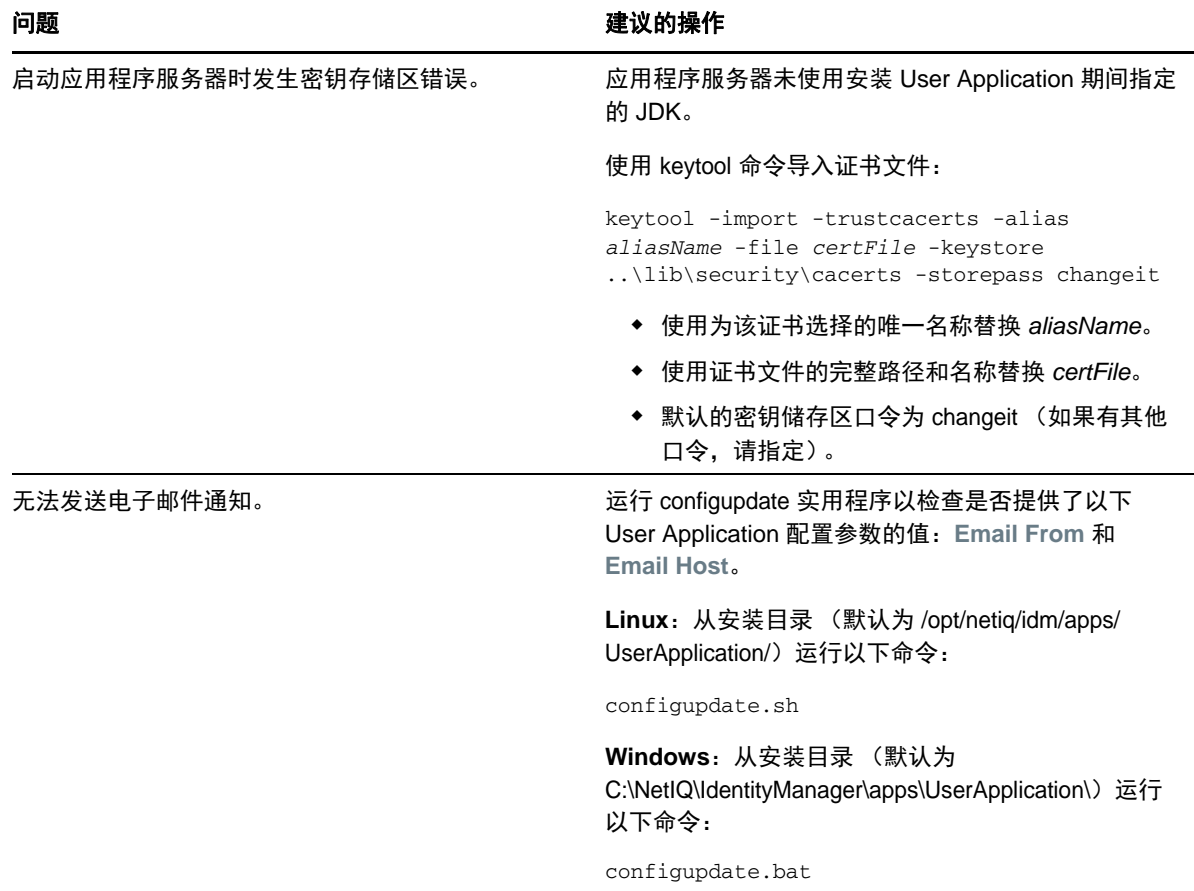

# **60.2** 卸装查错

下表列出了您可能会遇到的问题,以及解决这些问题的建议操作。如果问题仍然存在,请联系 NetIQ 代表。

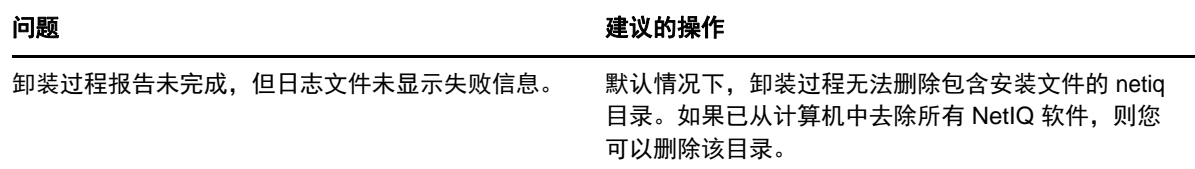

# **60.3** 登录查错

下表列出了您可能会遇到的问题,以及解决这些问题的建议操作。如果问题仍然存在,请联系 NetIQ 代表。

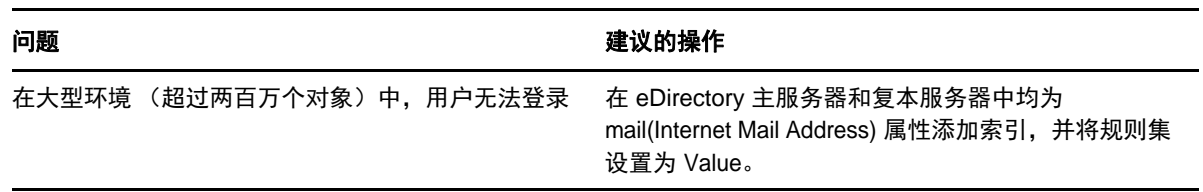

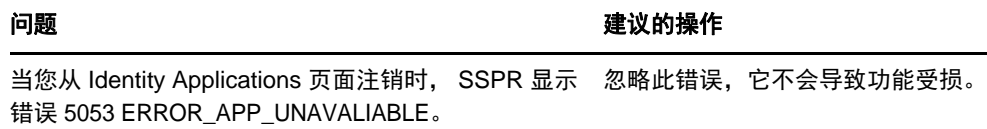

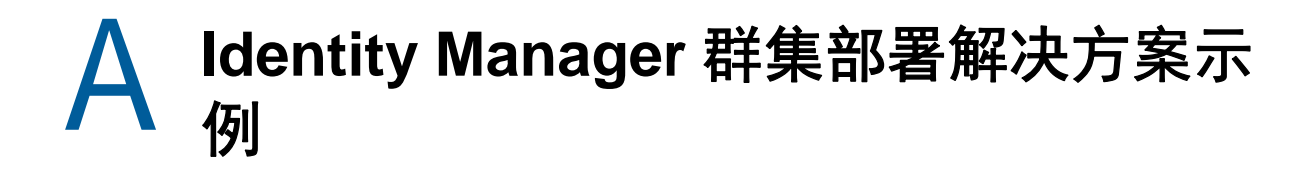

本附录逐步说明了如何在使用共享储存的群集环境中配置 eDirectory 和 Identity Manager,并提供了 一个 Identity Manager 群集部署的示例。

- ◆ 第 A.1 节 "[先决条件](#page-492-0)" (第 493 页)
- 第 A.2 节 " [安装过程](#page-493-0) " (第 494 页)

对于使用共享储存的生产级 Linux 高可用性 (HA) 解决方案, 建议在群集中实施屏蔽机制。尽管在群集 中实施屏蔽机制的方法有多种,但在本示例中,我们采用的是使用节点分裂检测器 (SBD) 的 STONITH 资源。图 [A-1](#page-492-1) 显示了一个群集部署解决方案示例。

#### <span id="page-492-1"></span>图 *A-1* 群集部署解决方案示例

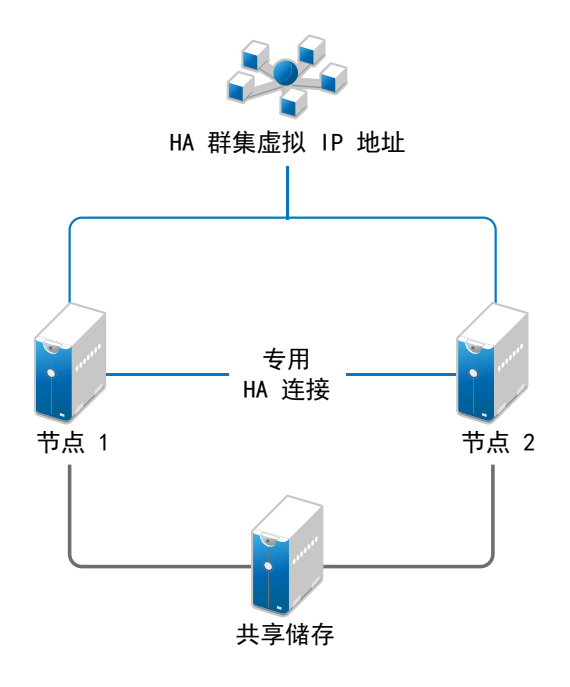

# <span id="page-492-0"></span>**A.1** 先决条件

- 两台运行 SuSE Linux Enterprise Server (SLES) 12 SP1 64 位的服务器作为节点
- 一台运行 SLES 12 SP1 64 位的服务器作为 iSCSI 服务器
- SLES12 SP1 64 位 HA Extension ISO 映像文件
- 六个静态 IP:
	- ◆ 每个节点有两个静态 IP 地址。一个 IP 地址用于公共网络,另一个用于检测信号。
	- 一个静态 IP 地址用于群集。此 IP 地址将动态指派给当前运行 eDirectory 的节点。
	- 一个 IP 地址用于 iSCSI 服务器。

# <span id="page-493-0"></span>**A.2** 安装过程

本节介绍安装和配置以下项目以设置群集环境的过程。有关配置 SLES High Availability Extension 的 详细信息,请参见 *[SUSE Linux Enterprise High Availability Extension](https://www.suse.com/documentation/sle_ha/singlehtml/book_sleha/book_sleha.html)* 指南。

### **A.2.1** 配置 **iSCSI** 服务器

iSCSI 目标是指配置为群集中所有节点的公用储存的设备。它是 Linux 服务器上创建的虚拟磁盘,可 让 iSCSI 发起程序通过以太网连接进行远程访问。 iSCSI 发起程序是指群集中配置为与服务目标 (iSCSI) 连接的任一节点。 iSCSI 目标应始终处于已启动且正在运行状态,以便任何作为发起程序的主 机都能连接该目标。在 iSCSI 服务器上安装 iSCSI 目标之前,请确保 iSCSI 目标有足够的空间用于配 置公用储存。安装 SLES 12 SP1 后,在其他两个节点上安装 iSCSI 发起程序包。

在安装 SLES 12 SP1 期间:

- **1** 创建一个独立的分区,然后将分区路径指定为 iSCSI 共享储存分区。
- **2** 安装 iSCSI 目标包。

要配置 iSCSI 服务器,请执行以下操作:

- **1** 在目标服务器上创建一个块设备。
- **2** 在终端中键入 yast2 disk 命令。
- **3** 创建一个新的 Linux 分区并选择不格式化。
- **4** 选择不装入分区。
- **5** 指定分区大小。
- **6** 在终端中键入 yast2 iscsi-server 命令。
- **7** 单击服务选项卡,然后选择在服务启动中引导时。
- **8** 在目标选项卡中,单击添加以输入分区路径 (在安装 SLES 期间创建的路径)。
- **9** 单击完成。
- **10** 在终端中运行 cat /proc/net/iet/volume 命令,以校验是否已安装 iSCSI 目标。

## <span id="page-493-1"></span>**A.2.2** 在所有节点上配置 **iSCSI** 发起程序

要连接到 iSCSI 目标,您必须在所有群集节点上配置 iSCSI 发起程序。

要配置 iSCSI 发起程序,请执行以下操作:

- **1** 安装 iSCSI 发起程序包。
- **2** 在终端中运行 yast2 iscsi-client。
- **3** 单击服务选项卡,然后选择在服务启动中引导时。
- **4** 单击已连接目标选项卡,然后单击添加以输入 iSCSI 目标服务器的 IP 地址。
- **5** 选择无鉴定。
- **6** 单击下一步,然后单击连接。
- **7** 单击切换启动方式将启动选项从手动更改为自动,然后单击下一步。
- **8** 单击下一步,然后单击确定。
- **9** 要检查目标服务器上已连接发起程序的状态,请在目标服务器上运行 cat /proc/net/iet/session 命 令。随即会显示已连接到 iSCSI 服务器的发起程序列表。

## **A.2.3** 对共享储存进行分区

创建两个共享储存分区:一个用于 SBD,另一个用于 Oracle Cluster File System 2 (OCFS2)。 要对共享储存进行分区,请执行以下操作:

- **1** 在终端中运行 yast2 disk 命令。
- **2** 在专家分区程序对话框中选择共享卷。在本示例中,我们从专家分区程序对话框中选择了 sdb。
- **3** 单击添加,选择主分区选项,然后单击下一步。
- **4** 选择自定义大小,然后单击下一步。在本示例中,自定义大小为 10 MB。
- **5** 在格式化选项下,选择不格式化分区。在本示例中,文件系统 ID 为 0x83 Linux。
- **6** 在装入选项下,选择不装入分区,然后单击完成。
- **7** 单击添加,然后选择主分区。
- 8 单击下一步,选择最大大小,然后单击下一步。
- **9** 在格式化选项中,选择不格式化分区。在本示例中,指定了 0x83 Linux 作为文件系统 ID。
- **10** 在装入选项中,选择不装入分区,然后单击完成。

### **A.2.4** 安装 **HA Extension**

要安装 HA Extension,请执行以下操作:

- **1** 转到 NetIQ [下载网站。](https://dl.netiq.com)
- **2** 在产品或技术菜单中选择 **SUSE Linux Enterprise HA Extension**,然后单击搜索。

注释: 根据您的系统体系结构选择并安装相应的 HA Extension ISO 文件。

- **3** 将该 ISO 文件下载到每台服务器上。
- **4** 打开 **YaST** 控制中心对话框,然后单击附加产品 **>** 添加。
- **5** 单击浏览并选择本地 ISO 映像,然后单击下一步。
- **6** 在软件选择和系统任务对话框中,选择高可用性。在其他服务器上重复此步骤。

## **A.2.5** 配置 **HA** 群集

配置检测信号的单路广播 IP 地址:

- 1 在使用静态 IP 地址的两个节点上,配置另一个将用于节点通讯 (检测信号)的接口。在本示例 中,节点 1 和节点 2 的 IP 地址分别为 10.10.10.13 和 10.10.10.14。
- **2** 使用主机名来 Ping 这两台服务器,以测试两台服务器之间的连接性。

重要: 如果两台计算机彼此 ping 不通, 请编辑本地 /etc/hosts 文件, 并添加对等节点的主机名及 其 IP 地址。在本示例中, /etc/hosts 文件包含以下内容:

- 10.10.10.13 sles11sp2-idm1
- ◆ 10.10.10.14 sles11sp2-idm2
- **3** 在节点 1 上的终端中运行 yast2 cluster 命令。
- **4** 在群集通讯通道对话框中指定以下细节:
	- **4a** 将传输协议设为 UDPU。
	- 4b 指定绑定网络地址,这是单路广播 IP 地址的网络地址。在本示例中,绑绑定网络地址为 10.10.10.0。
	- **4c** 指定多路广播端口。在本示例中,多路广播端口为 5405。
	- **4d** 单击添加以输入成员地址上每个节点的 IP 地址。在本示例中,节点 1 和节点 2 的 IP 地址分 别为 10.10.10.13 和 10.10.10.14。

**4e** 选择自动生成节点 **ID**,然后单击下一步。

- **5** 在群集安全性对话框中,选择启用安全鉴定,将线程数设置为 **1**,然后单击生成鉴定密钥文件。 这会创建一个鉴定密钥,使其他节点能够加入您的群集。该密钥储存在 /etc/corosync/authkey 位置 中。将此文件复制到另一个节点。
- **6** 在群集服务对话框中,选择开引导时启动 **openais**,然后单击立即启动 **openais**。
- **7** 选择同时启动管理,以便由 crm\_gui 来管理群集。有关详细信息,请参见第 A.2.2 节 " [在所有节点](#page-493-1) 上配置 iSCSI [发起程序](#page-493-1) " (第 494 页)。
- **8** 在同步主机面板中执行以下操作:
	- **8a** 单击添加以添加群集节点的主机名。
	- **8b** 单击生成预共享密钥以在节点之间同步配置文件,然后将该文件复制到另一个节点。密钥文 件储存在 /etc/csync2/key\_hagroup 中。
	- **8c** 在同步文件窗格中,单击添加建议的文件以自动生成要在节点之间同步的公用文件列表。
	- **8d** 单击打开 **csync2**,然后单击下一步。
	- **8e** 单击 " 下一步 ",然后单击 **"** 完成 **"**。
- **9** 运行 passwd hacluster 命令以设置所有节点上的 hacluster 用户口令。

注释: 请在各节点上为 hacluster 用户设置相同的口令。

- **10** 运行以下命令将配置文件和鉴定密钥复制到另一个节点:
	- # scp /etc/csync2/csync2.cfg node2:/etc/csync2/
	- # scp /etc/csync2/key\_hagroup node2:/etc/csync2/
	- # scp /etc/corosync/authkey node2:/etc/corosync/
	- # scp /etc/corosync/corosync.conf node2:/etc/corosync/
- **11** 将配置文件复制到节点 2 后,重引导所有节点。
- **12** 运行 csync2 -xv 命令。
- **13** 创建 mkdir -p /share 目录用于装入共享储存。
- **14** 在节点 2 上执行以下操作:
	- **14a** 在终端中运行 yast2 cluster 命令。

注释: 配置文件已覆盖, 因此不会出现向导窗口。

- **14b** 在服务选项卡中,选择打开引导时启动 **openais**,然后单击立即启动 **openais**。
- **14c** 在配置 **Csync2** 选项卡中,单击打开 **csync2**,然后单击完成。
- **14d** 创建 mkdir -p /share 目录用于装入共享储存。

群集应已启动且正在运行。

**15** 在终端中运行 crm\_mon 命令以校验状态。以下是一个输出示例:

```
============
Last updated: Fri Aug 5 16:38:36 2011
Stack: openais
Current DC: node1 - partition with quorum
Version: 1.1.2-2e096a41a5f9e184a1c1537c82c6da1093698eb5
2 Nodes configured, 2 expected votes
0 Resources configured.
============
Online: [node1 node2]
```
### **A.2.6** 配置全局群集选项

资源是指群集所管理的服务或应用程序。群集软件堆栈将监视这些资源,以检查它们是否已启动且正 在运行。如果资源出于某种原因而停止运行,群集将会检测故障,并在另一个节点上启动或重启动该 资源以提供高可用性。在本示例中,已在节点 1 上配置了全局群集选项。

要配置节点 1 上的 HA 资源,请执行以下操作:

- **1** 在终端中运行 crm\_gui 命令。
- **2** 单击连接菜单 **>** 登录。使用任一节点的 IP 地址登录。
- **3** 单击 **CRM** 配置选项卡,然后将默认资源黏性更改成一个正值。 这样可以确保群集中的资源保持在当前位置。本示例中,该值为 1。
- **4** 将无仲裁策略更改为忽略。

这样可确保即使关闭了其中一个节点,群集服务也能处于已启动且正在运行的状态。

**5** 单击应用。

## **A.2.7** 配置 **OCFS** 资源

在创建 OCFS2 卷之前,您必须先将以下资源配置为群集中的服务:

- 分布式锁管理器 (DLM)
- $\triangle$  O2CB
- ◆ STONITH 资源

OCFS2 要求群集中的所有节点上都要运行一个 DLM 资源,该资源通常配置为克隆。在本示例中,已 在节点 1 上配置了 OCFS 资源。

### <span id="page-497-0"></span>配置 **DLM** 和 **O2CB** 资源

要在节点 1 上配置 DLM 和 O2CB 资源,请执行以下操作:

- **1** 启动外壳,并以 root 或同等身份登录。
- **2** 在终端中运行 crm configure 命令。
- **3** 运行以下命令以创建 DLM 和 O2CB 的原始资源:

primitive dlm ocf:pacemaker:controld op monitor interval="60" timeout="60" primitive o2cb ocf:ocfs2:o2cb op monitor interval="60" timeout="60"

注释:DLM 克隆资源将控制 DLM 服务,以确保群集中的所有节点上都已启动该服务。由于基本 组具有内部共置和排序约束, O2CB 服务只会在已运行了 DLM 服务副本的节点上启动。

**4** 运行以下命令以创建基本组和基本克隆:

group base-group dlm o2cb clone base-clone base-group meta interleave="true" target-role="Started"

- **5** 运行 show 命令以查看更改。
- **6** 运行 commit 命令,然后键入 **Exit**。

#### 配置 **STONITH** 资源

建议在设备启动时创建一个 10MB 的分区。(在本示例中, SBD 分区是指 /dev/sdb1。)

**重要:**请确保在名称不会更改的设备上操作。您必须在名称以 /dev/disk/by-id 开头的设备上操作。例 如,要将设备 /dev/disk/by-id/scsi-149455400000000000000000003000000250600000f000000 指派为 SBD STONITH 设备,请使用 sbd -d /dev/disk/by-id/scsi 149455400000000000000000003000000250600000f000000 create。

运行 ls -l 命令以校验设备名称。

**1** 在终端中,运行以下命令以初始化节点 1 上的 SBD 设备:

sbd -d /dev/sdb1 create

- **2** 运行 sbd -d /dev/sdb1 dump 命令以检查下列已写入到设备的细节:
	- ◆ Header version: 2
	- Number of slots: 255
	- ◆ Sector size: 512
	- Timeout (watchdog): 5
	- Timeout (allocate): 2
	- Timeout (loop): 1
	- Timeout (msgwait): 10

#### 设置软件检查包

在 SLES HA Extension 中,默认启用内核中的检查包支持。它随附了提供硬件特定的检查包驱动程序 的多个不同内核模块。在系统引导过程中,会自动装载适用于您硬件的检查包驱动程序。

Softdog 是最常用的驱动程序。大多数检查包驱动程序名称都包含 wd、wdt 和 dog 等字符串,您可以 运行以下命令来检查当前装载的驱动程序:

lsmod | grep wd

#### 启动 **SBD** 守护程序

要在节点 1 上启动 SBD 守护程序,请执行以下操作:

- 1 在终端中, 运行 rcopenais stop 命令以停止 OpenAIS。
- 2 创建 /etc/sysconfig/sbd 文件, 然后添加以下命令:

SBD\_DEVICE="/dev/sdb1"

#The next line enables the watchdog support:

SBD\_OPTS="-W"

注释: 如果无法访问 SBD 设备, 守护程序将无法启动和禁止启动 OpenAIS。

- **3** 在终端中运行 yast2 cluster 命令。
- **4** 在配置 **Csync2** 选项卡中,单击同步文件窗格下的添加,然后指定以下 SBD 文件路径: /etc/sysconfig/sbd
- **5** 单击确定。
- **6** 在同步文件窗格中,单击添加建议的文件以自动生成要在节点之间同步的公用文件列表。
- **7** 运行 csync2 -xv 命令。
- **8** 运行 sbd -d /dev/sdb1 allocate <nodename> 命令以分配节点。运行此命令两次,以将节点名称分配 给 SDB 设备。在本示例中,执行了以下命令。

```
sbd -d/dev/sdb1 allocate sles11sp2-idm1
sbd -d/dev/sdb1 allocate sles11sp2-idm2
```
**9** 运行 rcopenais start 命令以启动 OpenAIS。

#### 测试 **SBD**

要在节点 1 上测试 SBD,请执行以下操作:

- **1** 运行 sbd -d /dev/sdb1 list 命令将节点槽及其当前消息从 SBD 设备进行转储。
- **2** 运行 sbd -d /dev/sdb1 message SLES11SP2-idm2 test 命令以向其中一个节点发送测试讯息。

此节点会在系统日志中确认收到了该讯息。以下是一个讯息示例:

Aug 29 14:10:00 SLES11SP2-idm2 sdb1: [13412]: info: Received command test from SLES11SP2-idm1 on disk /dev/sdb1

重要:这一确认行为证实了 SBD 已在节点上启动且正在运行,并指明了 SBD 已准备好接收讯息。

## 配置屏蔽资源

要完成 SBD 设置,请将 SBD 激活为群集信息库 (CIB) 中的 STONITH/ 屏蔽机制。在节点 1 上的终端 中运行以下命令:

node1# crm configure

crm(live)configure# property stonith-enabled="true"

crm(live)configure# property stonith-timeout="60s"

crm(live)configure# primitive stonith\_sbd stonith:external/sbd params sbd\_device="/dev/sdb1" meta ismanaged="true"

crm(live)configure# commit

crm(live)configure# quit

**注释:**为 stonith-timeout 设置的值取决于 msgwait timeout。例如,如果将 default msgwait timeout 值设置 为 10 秒, 则将 stonith-timeout 值设置为 60 秒。

#### 创建 **OCFS2** 卷

在开始之前,请准备好规划用于 OCFS2 卷的块设备。将规划使用 OCFS2 卷的设备保留为未分配的 可用空间,然后使用 mkfs.ocfs2 实用程序创建并格式化 OCFS2 卷。

要在节点 1 上创建 OCFS2 卷,请执行以下操作:

- **1** 以 root 用户身份打开终端窗口并登录。
- **2** 运行 crm\_mon 命令以检查群集是否已联机。
- **3** 在最多支持两个群集节点的 /dev/sdb2 上创建 OCFS2 文件系统,然后运行以下命令:mkfs.ocfs2 N 2 /dev/sdb2

### 装入 **OCFS2** 卷

要在节点 1 上装入 OCFS2 卷,请执行以下操作:

- **1** 启动壳层,并以 root 用户身份或同等身份登录。
- **2** 运行 crm configure 命令。
- **3** 配置 Pacemaker 以在群集中的每个节点上装入 OCFS2 文件系统:

```
primitive ocfs2-1 ocf:heartbeat:Filesystem params device="/dev/sdb2" 
directory="/share" fstype="ocfs2" options="acl" op monitor interval="20" 
timeout="40"
```
- **4** 执行以下步骤,将文件系统原始资源添加到您在配置 DLM 和 O2CB [资源 \(第](#page-497-0) 498 页)中配置的 基本组:
	- **4a** 指定 **edit base-group**。
	- **4b** 在 vi 编辑器中,按如下所示修改组,然后保存您的更改:

group base-group dlm o2cb ocfs2-1 meta target-role = "Started"

注释:由于基本组具有内部共置和排序约束, Pacemaker 只会在已运行 O2CB 资源的节点 上启动 OCFS2-1 资源。

- **5** 运行 show 命令以检查您是否已配置所有必需的资源。
- **6** 运行 commit 命令,然后键入 **Exit**。

## **A.2.8** 配置 **IP** 资源

运行以下命令以配置节点 1 上的 IP 资源:

node1# crm configure

crm(live)configure# primitive clusterip ocf:heartbeat:IPaddr operations \$id="clusteripoperations" op monitor interval="5s" timeout="60s" params ip="10.52.190.15" meta resource-stickiness="100" target-role="Started" crm(live)configure# group eDir\_group clusterip meta is-managed="true" target-role="Started" crm(live)configure# show crm(live)configure# commit

## **A.2.9** 在群集节点上安装并配置 **eDirectory** 和 **Identity Manager**

**1** 要在群集节点上安装 eDirectory,请执行以下操作:

安装受支持版本的 eDirectory。有关在 HA 群集上配置 eDirectory 的逐步说明,请参见 《*[eDirectory 8.8 Installation Guide](https://www.netiq.com/documentation/edir88/edirin88/?page=/documentation/edir88/edirin88/data/a79kg0w.html#ai39feq)*》(eDirectory 8.8 安装指南)中的 "[Deploying eDirectory on](https://www.netiq.com/documentation/edir88/edirin88/?page=/documentation/edir88/edirin88/data/a79kg0w.html#ai39feq)  [High Availability Clusters"](https://www.netiq.com/documentation/edir88/edirin88/?page=/documentation/edir88/edirin88/data/a79kg0w.html#ai39feq) (在高可用性群集上部署 eDirectory)。

重要:在节点 1 上安装 eDirectory 之前,请确保已在该节点上配置虚拟 IP。

- **2** 使用 " 元目录服务器 " 选项在节点 1 上安装 Identity Manager。
- **3** 使用 DCLUSTER\_INSTALL 选项在节点 2 服务器上安装 Identity Manager 引擎。

在终端中运行 ./install.bin -DCLUSTER\_INSTALL="true" 命令。

安装程序将直接安装 Identity Manager 文件,而不与 eDirectory 发生任何交互。

### **A.2.10** 配置 **eDirectory** 资源

运行以下命令以在节点 1 上配置 eDirectory 资源:

node1# crm configure crm(live)configure# primitive eDirectory ocf:heartbeat:eDir88 operations \$id="eDirectory-operations" op monitor interval="15s" enabled="true" timeout="60s" on-fail="restart" start-delay="30s" params eDir\_config\_file="/etc/opt/ novell/eDirectory/conf/nds.conf" meta resource-stickiness="100" target-role="Started" crm(live)configure# edit eDir\_group

在 vi 编辑器中修改组,按如下所示在 clusterip 的后面添加文本 "eDirectory",然后保存您的更改:

group eDir\_group clusterip eDirectory \

meta is-managed="true" target-role="Started"

crm(live)configure# show crm(live)configure# commit

在 PaceMaker GUI 主窗口中,单击 " 管理 " 选项卡,然后启动 **eDir\_group** (如果资源未在运行中的 话)。下图显示了群集设置中已启动且正在运行的资源。

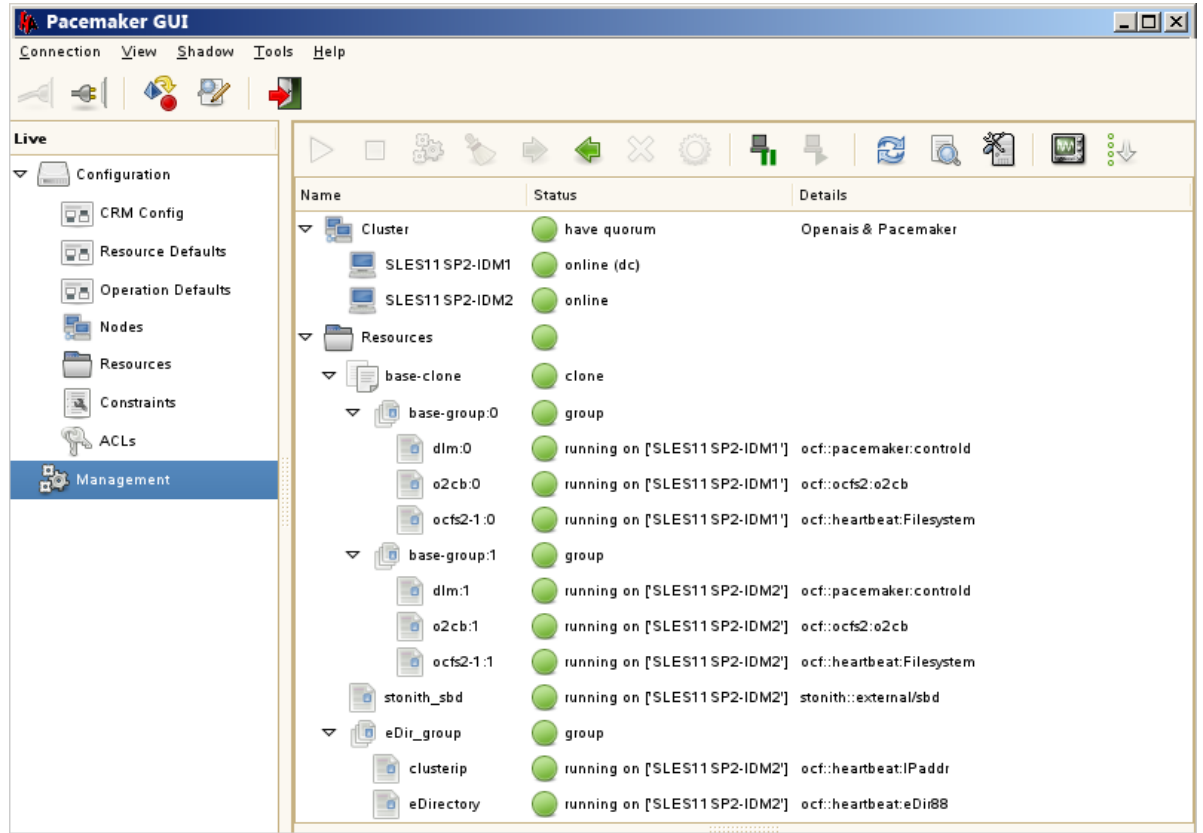

# B <sup>B</sup>**Windows** 上的示例 **Identity Manager**  群集部署解决方案

本附录提供如何在 Windows 2012 R2 平台上的群集环境中配置 Identity Manager 的逐步说明。

- 第 B.1 节 " [先决条件](#page-502-0) " (第 503 页)
- ◆ 第 B.2 节 " 在 eDirectory 群集上配置 [NetIQ Identity Manager"](#page-502-1) (第 503 页)
- 第 B.3 节 ["Remote Loader](#page-502-2) 群集化 " (第 503 页)

# <span id="page-502-0"></span>**B.1** 先决条件

Windows 2012 R2 平台上的群集环境中正在运行 eDirectory 8.8.8 SP9 或 9.0.2 或更高版本的服务。 有关设置 eDirectory 群集的详细信息,请参见 《*[NetIQ eDirectory Installation Guide](https://www.netiq.com/documentation/edirectory-9/edir_install/data/bookinfo.html)*》(NetIQ eDirectory 安装指南)中的 ["Clustering eDirectory Services on Windows"](https://www.netiq.com/documentation/edirectory-9/edir_install/data/bnevye9.html) (在 Windows 上将 eDirectory 服务群集化)。

# <span id="page-502-1"></span>**B.2** 在 **eDirectory** 群集上配置 **NetIQ Identity Manager**

本节假设您已设置 eDirectory 群集。

请按照以下过程在 eDirectory 群集环境中配置 Identity Manager。

- **1** 在主节点上的群集管理器中,将 eDirectory 群集角色优先级设置为不自动启动。
- **2** 停止次要节点。
- **3** 在主节点上,通过在 Identity Manager 安装向导中选择元目录服务器选项来安装 Identity Manager 引擎。

重要:确保您是在本地储存设备上安装 Identity Manager 引擎。

- **4** Identity Manager 安装向导会在安装期间停止 eDirectory 群集角色。当此角色停止时,此角色的 状态可能会显示为失败。安装后,请从群集管理器中启动 eDirectory 群集角色。
- **5** 为 eDirectory 群集角色设置必要的优先级,并将次要节点设为主动节点。
- **6** 使用 DCLUSTER\_INSTALL 命令在次要节点上安装 Identity Manager 引擎。

例如,。 /idm\_install.exe -DCLUSTER\_INSTALL="true"

# <span id="page-502-2"></span>**B.3 Remote Loader** 群集化

**1** 在主要和次要群集节点上安装 Remote Loader。

注释:对于主要和次要节点,请确保 Remote Loader 安装在相同的共享储存路径上。

- **2** (视情况而定)如果您与 Remote Loader 之间使用的是安全通讯,请将所有 SSL 证书都储存在 共享储存中。
- **3** 在创建 Remote Loader 群集角色前,打开 Remote Loader 控制台并选择 **Remote Loader** 作为 **Windows** 服务。
- **4** 在群集管理器 **>** 角色中,创建一个新的 Remote Loader 群集角色。

指定该角色的以下信息:

角色类型:一般性服务

选择服务: Remote Loader 实例会注册为 Windows 服务。

名称: 群集角色名称

地址:指定唯一的 IP 地址

选择储存:共享群集储存

#### 复制注册表设置:

- 1. HKEY\_LOCAL\_MACHINE\SOFTWARE\Novell\RLConsole
- 2. HKEY\_LOCAL\_MACHINE\SOFTWARE\Novell\DirXML Remote Loader\Command port 8000 指定您要群集化的 Remote Loader 实例的注册表路径。
- 3. HKEY\_LOCAL\_MACHINE\SOFTWARE\Novell\PassSync

#### 注释:

- 每个群集角色默认只接受一项 Windows 服务。因此,请指定对每个 Remote Loader 实 例而言唯一的命令端口和相应的注册表路径。
- Windows 群集不支持 Active Directory 驱动程序的口令过滤器。
## **C** Tomcat 应用程序服务器上的示例<br>Identity Applications 群集部署解 **Identity Applications** 群集部署解决方 案

本附录通过一个示例部署说明如何在 Apache Tomcat 应用程序服务器上的群集环境中配置 Identity Applications。

使用群集,您可以在多个并行服务器 (群集节点)上运行 Identity Applications,从而实现高可用性。 要构建群集,您需要将几个 Tomcat 实例 (节点)组合在一起。负载将分布在不同的服务器之间, 即 使有服务器发生故障,您仍可通过其他群集节点来访问 Identity Applications。若要实现故障转移,您 可以创建一个 Identity Applications 群集,然后将这些 Identity Applications 配置为充当单个服务器。 不过,此配置不包括 Identity Reporting。

建议使用负载平衡器软件,它会处理所有用户请求并将它们发送给群集中的服务器节点。负载平衡器 通常是群集的一部分。它了解群集配置及故障转移策略。您可以选择最适合您的解决方案。

图 [C-1](#page-505-0) 显示了一个包含双节点群集的示例部署,并做出如下假设:

- 所有通讯都通过负载平衡器路由。
- Identity Manager 引擎和 User Application 等组件安装在单独的服务器上。建议对生产级别部署 使用此方法。
- ◆ 您熟悉 eDirectory、 Identity Manager 引擎、 Identity Applications、 Tomcat 应用程序服务器和 User Application 数据库的安装过程。
- OSP (One Single-Sign On Provider) 和 User Application 安装在同一个群集节点上。但在生产环 境中,您可以将 OSP 安装其他服务器上。在此情况下,您需要执行第 C.2 节 "[安装过程](#page-505-1)"(第 506 [页\)](#page-505-1)中所述的一些配置更改。
- SSPR (Single Sign-On Password Reset) 安装在单独的计算机上。建议对生产级别部署采用此方 法。
- ◆ 使用 PostgreSQL 作为 User Application 的数据库。不过,您可以使用 支持的任何数据库,例如 Oracle、 SQL Server 或 PostgreSQL。
- ◆ 所有 User Application 节点均与 eDirectory 和 User Application 数据库的同一个实例通讯。您可 以根据自己的需要增加 User Application 实例数量。

<span id="page-505-0"></span>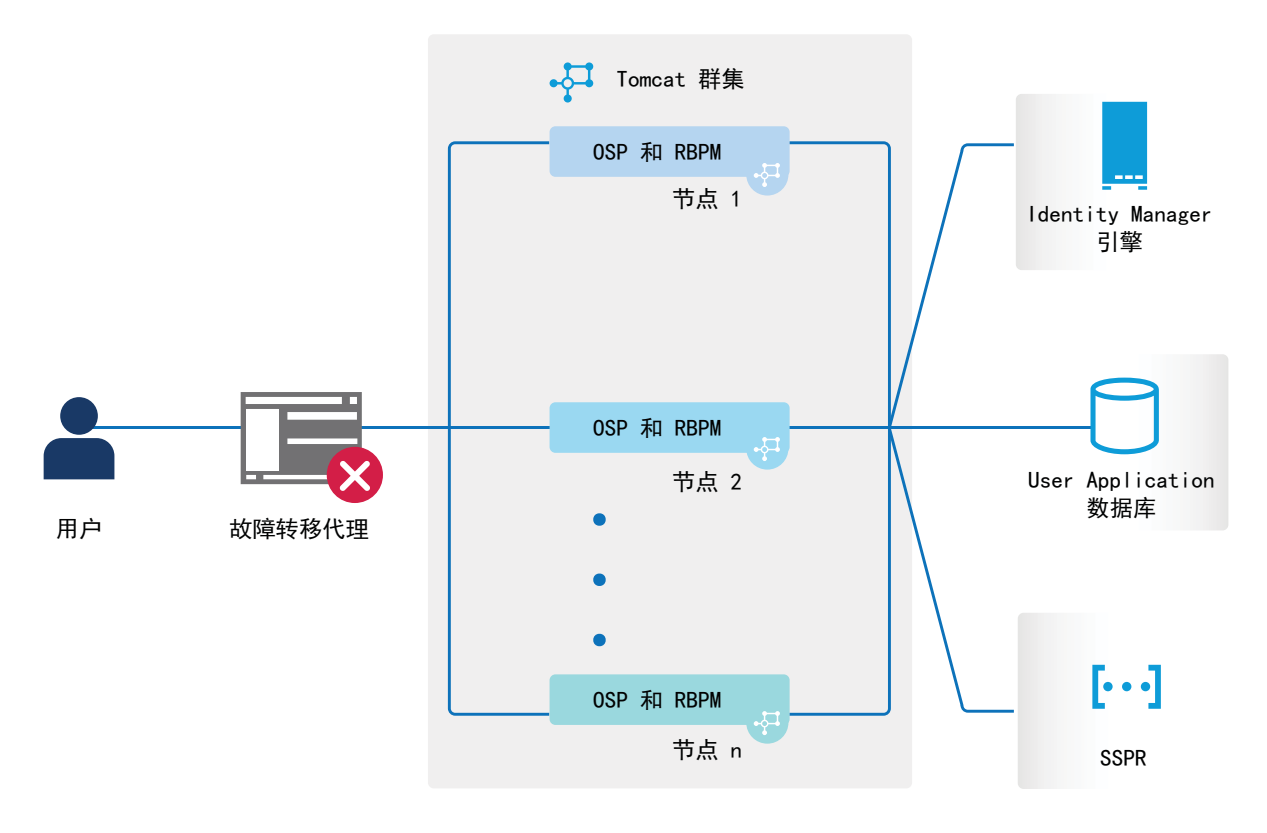

注释:双节点群集是实现高可用性的最低配置。但是,您可以轻松地将本章中的概念扩展到具有多个 节点的群集。

为了帮助您了解逐步配置,本文后续小节中通篇都会参照此示例部署。

## **C.1** 先决条件

- ◆ 两个运行 SUSE Linux Enterprise Server (SLES) 12 SP1 64 位、 SLES 11 SP4 64 位或 RedHat Enterprise Linux (RHEL) 6.8 64 位的服务器作为安装了所有相关库的节点。有关详细信息,请参 见有关 RHEL 的章节。
- 已安装 Identity Manager 4.6 组件。
- 所有节点的应用程序服务器时钟都相同。确保这一点最简单的方法就是将节点配置为使用同一个 网络时间服务器来通过 NTP 同步时间。
- 群集节点位于在同一个子网中。
- 故障转移代理或负载平衡解决方案安装在单独的计算机上。

## <span id="page-505-1"></span>**C.2** 安装过程

本节提供在 Tomcat 上安装新 Identity Applications 实例, 然后针对群集配置该实例的逐步说明。

1. 安装 Identity Manager 4.6 引擎。有关逐步指导,请参见第 7 章 "[规划安装身份库](#page-60-0)"(第 61 页)。 对于生产级别部署,建议将 Identity Manager 引擎安装在单独的服务器上。

2. 使用便捷安装程序安装 PostgreSQL。

Identity Manager 支持 PostgreSQL 9.4.10 (SLES 11 SP4 上)、 PostgreSQL 9.6.1 (其他支持 的平台上)。

有关逐步指导,请参见第 28 章 " 安装 [PostgreSQL](#page-228-0) 和 Tomcat" (第 229 页)。对于生产级别部 署,建议将 PostgreSQL 安装在单独的服务器上。

- 3. 为 Identity Applications 创建并部署以下驱动程序:
	- ◆ 用户应用程序驱动程序
	- ◆ Roles and Resource Service 驱动程序

有关逐步指导,请参见第 38 章 " 创建和部署 [Identity Applications](#page-298-0) 的驱动程序 " (第 299 页)。

- 4. 在节点 1 上安装以下 Identity Manager 组件:
	- a. Tomcat

使用便捷安装程序安装 Tomcat,并且在安装过程中只选择 Tomcat。有关逐步指导,请参见 第 28 章 " 安装 [PostgreSQL](#page-228-0) 和 Tomcat" (第 229 页)。

b. OSP

有关安装 OSP 的详细信息,请参见第 32 章 " 为 [Identity Manager](#page-246-0) 安装口令管理 " (第 247 [页\)](#page-246-0)。

安装期间,请在鉴定细节页面中提供 Identity Manager 引擎 (eDirectory) 服务器的 IP 地址和 端口号。

c. User Application

在安装过程中配置以下设置:

- i. 选择 **Tomcat** 作为应用程序服务器。
- ii. 选择 **PostgreSQL** 作为数据库平台。

注释: 您可以使用 Identity Manager 4.6 支持的任何数据库。

- iii. 在后续页面中提供必需的数据库细节。
- iv. 将 PostgreSQL 服务器中的数据库驱动程序文件 postgresql-9.4.1212jdbc42.jar 复制到群 集中的所有 User Application 节点上。

注释:如果您使用的是 支持的其他数据库 (例如 Oracle 或 SQL Server),请务必将安 装了数据库的服务器上的相应驱动程序 jar 文件复制到群集中的所有 User Application 节点上。有关详细信息,请参见第 35 章 " 配置 [Identity Applications](#page-270-0) 的数据库 " (第 [271](#page-270-0) 页)。

- v. 浏览并选择所复制的数据库驱动程序 jar 文件。
- vi. 在新数据库或现有数据库的细节页面中,选择新数据库选项。
- vii. 在 Identity Manager" 配置 " 页面的工作流程引擎 ID 字段中提供唯一的名称。例如, 您 可以为节点 1 使用唯一的名称 Engine1。
- viii. 要创建新的主密钥, 请在"安全性 主密钥"页面中选择否。

Identity Applications 使用主密钥加密敏感数据。由于这是群集中的第一个 Identity Applications 实例, 因此必须选择否来指示安装程序创建新的主密钥。在群集中, User Application 群集要求每个 User Application 实例都使用相同的主密钥。为确保使用相同 的主密钥,请在配置这些实例时选择是以导入现有密钥。

注释: 有关安装 User Application 的详细说明和信息, 请参见第 37 章 "安装 Identity [Applications"](#page-278-0) (第 279 页)。

- 5. 在节点 2 上执行以下操作:
	- a. 使用便捷安装程序安装 Tomcat (在安装过程中只选择 Tomcat)。 有关逐步指导,请参见第 28 章 " 安装 [PostgreSQL](#page-228-0) 和 Tomcat" (第 229 页)。
	- b. 安装 OSP。

有关安装 OSP 的详细信息,请参见第 32 章 " 为 [Identity Manager](#page-246-0) 安装口令管理 " (第 247 [页\)](#page-246-0)。

安装期间,请在鉴定细节页面中提供 Identity Manager 引擎 (eDirectory) 服务器的 IP 地址和 端口号。

c. 安装 User Application。

在安装过程中配置以下设置:

- i. 选择 **Tomcat** 作为应用程序服务器。
- ii. 选择 **PostgreSQL** 作为数据库平台。

**注释:**您可以使用任意一种支持的数据库。

- iii. 在安装过程的后续页面中提供必需的数据库细节。
- iv. 将 PostgreSQL 服务器上的数据库驱动程序 jar 文件 postgresql-9.4.1212jdbc42.jar 复制到 节点 2 上。

注释: 如果您使用的是 Identity Manager 4.5.1 支持的任何其他数据库(例如 Oracle 或 SQL Server),请务必将安装了数据库的服务器上的相应驱动程序 jar 文件复制到群集 中的所有 User Application 节点上。有关更多信息,请参见第 35 章 "配置 Identity [Applications](#page-270-0) 的数据库 " (第 271 页) .

- v. 浏览并选择所复制的数据库驱动程序 jar 文件。
- vi. 在新数据库或现有数据库的细节页面中,选择现有数据库选项。
- vii. 在 Identity Manager" 配置 " 页面的工作流程引擎 ID 字段中提供唯一的名称。例如, 您 可以为节点 2 使用唯一的名称 Engine2。
- viii. 要在"安全性 主密钥"页面中创建新的主密钥, 请选择是。

User Application 群集要求每个 User Application 实例都使用相同的主密钥。为确保使 用相同的主密钥,请选择是以导入现有密钥。此密钥是您在节点 1 中安装第一个 User Application 实例时创建的。

您可以从位于节点 1 上 /TOMCAT\_INSTALLED\_HOME/conf/ 中的 ism-configuration 属性 文件获取主密钥。包含主密钥的参数是 com.novell.idm.masterkey。

ix. 单击安装以完成安装。

注释:有关安装 User Application 的详细信息,请参见第 37 章 " 安装 [Identity Applications"](#page-278-0) (第 [279](#page-278-0) 页)。

6. 在单独的计算机上安装 SSPR。

安装前请记下以下设置并在安装过程中指定这些设置:

a. 安装 **Tomcat**。有关安装说明,请参见步骤 4a。

b. 安装 **SSPR**。

在 SSPR 安装期间,请执行以下操作:

- i. 在应用程序服务器连接页面中,选择连接到外部鉴定服务器,并提供安装了负载平衡器 的服务器的 DNS 名称。
- ii. 在鉴定细节页面中,提供 Identity Manager 引擎服务器的 **IP** 地址和端口。 CA 证书的口 令为 "changeit"。
- c. 完成 SSPR 安装后,启动 Tomcat 并起动 SSPR (http://<IP>:< 端口 >/sspr/private/config/ ConfigEditor),然后登录其中。单击配置编辑器 > 设置 > 安全性 > 重定向白名单。
	- i. 单击添加值并指定以下 URL:

OSP: http://< 故障转移的 DNS>< 端口 >/osp

- ii. 保存更改。
- iii. 在 SSPR 配置页面中,单击设置 > **OAuth SSO**,然后修改 OSP 链接 用安装了负载平 衡器软件的服务器的 DNS 名称替换 IP 地址。
- iv. 单击设置 > 应用程序, 然后更新转发和注销 URL 用安装了负载平衡器软件的服务器的 DNS 名称替换 IP 地址。
- d. 要在节点 1 上更新 SSPR 信息, 请起动位于 /opt/netiq/idm/apps/UserApplication/configupdate.sh 的配置实用程序。

在随即打开的窗口中,单击 **SSO** 客户端 > **Self Service Password Reset**,并为客户端 **ID**、口 令和 **OSP OAuth** 重定向 **URL** 参数输入值。

注释:校验节点 2 中是否更新了这些参数的值。

- 7. 在群集节点上执行以下配置任务:
	- a. 在所有群集节点上重启动 Tomcat。
	- b. 要用 SSPR IP 地址更新"忘记口令"链接,请在节点 1 上登录 User Application, 然后单击 管理 > 忘记口令。

有关 SSPR 配置的详细信息,请参见第 39.6 节 " [配置忘记口令管理](#page-305-0) " (第 306 页)。

- c. 要更改 " 更改我的口令 " 链接,请参见第 39.6.4 节 " [针对分布式环境或群集环境更新仪表板](#page-310-0) 中的 [SSPR](#page-310-0) 链接 " (第 311 页)。
- d. 在节点 2 上,校验是否已用 SSPR IP 地址更新 " 忘记口令 " 链接和 " 更改我的口令 " 链接。

注释: 如果已用 SSPR IP 地址更新 "更改口令 "链接和 " 忘记口令 "链接, 则不需要执行其 他更改。

8. 在节点 1 中,停止 Tomcat,并使用以下命令指定负载平衡器服务器的 DNS 名称以生成新的 osp.jks 文件:

/opt/netiq/idm/jre/bin/keytool -genkey -keyalg RSA -keysize 2048 -keystore osp.jks -storepass < 口令 > keypass < 口令 > -alias osp -validity 1800 -dname "cn=< 负载平衡器 IP/DNS>"

例如:/opt/netiq/idm/jre/bin/keytool -genkey -keyalg RSA -keysize 2048 -keystore osp.jks -storepass changeit -keypass changeit -alias osp -validity 1800 -dname "cn=mydnsname"

注释:确保密钥口令与在 OSP 安装期间提供的口令相同。或者,可以使用配置更新实用程序加 入密钥存储区口令来更改该口令。

9. (视情况而定)要校验 osp.jks 文件是否已通过这些更改更新,请运行以下命令:

/opt/netiq/idm/jre/bin/keytool -list -v -keystore osp.jks -storepass changeit

- 10. 备份位于 /opt/netiq/idm/apps/osp\_sspr/osp/ 中的原始 osp.jks 文件,并将新 osp.jks 文件复制到此位 置。新 osp.jks 文件是在步骤 8 中创建的。
- 11. 将节点 1 上位于 /opt/netiq/idm/apps/osp\_sspr/osp/ 中的新 osp.jks 文件复制到群集中的其他 User Application 节点上。
- 12. 在节点 1 中起动配置实用程序,并在 "SSO 客户端 " 选项卡下将所有 URL 设置 (例如登录页的 URL 链接和 OAuth 重定向 URL)更改为负载平衡器 DNS 名称。
	- a. 保存配置实用程序中所做的更改。
	- b. 要在群集的所有其他节点中反映此更改,请将位于 /TOMCAT\_INSTALLED\_HOME/conf 中的 ism-configuration properties 文件从节点 1 复制到群集中的其他 User Application 节点上。

注释: 您之前已将节点 1 上的 ism.properties 文件复制到群集中的其他节点上。如果您在 User Application 安装期间指定了自定义安装路径,请在群集节点中使用配置更新实用程序 确保参照路径正确。

在此方案中, OSP 和 User Application 安装在同一台服务器上;因此,为重定向 URL 使用 了相同的 DNS 名称。

如果 OSP 和 User Application 安装在不同的服务器上,请将 OSP URL 更改为指向负载平衡 器的不同 DNS 名称。请对安装了 OSP 的所有服务器执行此操作。执行此操作可确保所有 OSP 请求均通过负载平衡器发送到 OSP 群集 DNS 名称。这涉及到为 OSP 节点建立一个单 独的群集。

- 13. 在位于 /TOMCAT\_INSTALLED\_HOME/bin/ 目录下的 setevn.sh 文件中执行以下操作:
	- a. 为确保 mcast addr 绑定成功, JGroups 要求 preferIPv4Stack 属性设置为 true。为此,请在 所有节点上的 setenv.sh 文件中添加 JVM 属性 "-Djava.net.preferIPv4Stack=true"。
	- b. 在节点 1 上的 setenv.sh 文件中添加 "-Dcom.novell.afw.wf.Engine-id=Engine1"。同样,为群 集中的每个节点添加唯一的引擎名称。例如,对于节点 2,您可以添加引擎名称 Engine2。
- 14. 在 User Application 中启用群集。
	- a. 在节点 1 上启动 Tomcat。

不要启动任何其他服务器。

- b. 以 User Application 管理员身份登录 User Application。
- c. 单击 " 管理 " 选项卡。

User Application 将显示应用程序配置门户。

d. 单击超速缓存。

User Application 将显示 " 超速缓存管理 " 页面。

- e. 为支持群集属性选择 **True**。
- f. 单击保存。
- g. 重启动 Tomcat。

注释: 如果您已选择"启用本地"设置,请针对群集中的每个服务器重复此过程。

User Application 群集使用 JGroups 在采用默认 UDP 的节点间进行超速缓存同步。如果您想将此 协议更改为使用 TCP,请参见 "[Configuring User Application to use TCP](https://www.netiq.com/documentation/identity-manager-46/agpro/data/b6iiw3v.html)" (将 User Application 配置为使用 TCP)。

- 15. 为群集启用许可权限索引。
	- a. 在节点 1 中登录 iManager, 然后导航到查看对象。
	- b. 在系统下,导航到包含 User Application 驱动程序的驱动程序集。
	- c. 选择 **AppConfig** > **AppDefs > >** 配置
	- d. 选择 XMLData 属性,并将 com.netiq.idm.cis.clustered 属性设置为 **true**。

例如:

<property>

<key>com.netiq.idm.cis.clustered</key>

<value>true</value>

</property>

- e. 单击确定。
- 16. 启用 Tomcat 群集。

在所有群集节点上打开 /TOMCAT\_INSTALLED\_HOME/conf/ 中的 Tomcat server.xml 文件,并取消 注释此文件中的下面一行:

<Cluster className="org.apache.catalina.ha.tcp.SimpleTcpCluster"/>

对于高级 Tomcat 群集配置,请按照 [https://tomcat.apache.org/tomcat-7.0-doc/cluster](https://tomcat.apache.org/tomcat-7.0-doc/cluster-howto.html)[howto.html](https://tomcat.apache.org/tomcat-7.0-doc/cluster-howto.html) 中的步骤操作。

- 17. 在所有节点上重启动 Tomcat。
- 18. 为群集配置 User Application 驱动程序。

在群集中,必须将 User Application 驱动程序配置为使用群集负载平衡器的 DNS 名称。可使用 iManager 来配置 User Application 驱动程序。

- a. 登录用于管理 Identity Manager 引擎的 iManager。
- b. 在 iManager 导航框架中,单击 **Identity Manager** 节点。
- c. 单击 **Identity Manager** 概述。
- d. 使用搜索页面显示 "Identity Manager 概述 ", 以查找包含 User Application 驱动程序和 Roles and Resource Service 驱动程序的驱动程序集。
- e. 单击驱动程序图标右上角的圆形状态指示器: 一个菜单即会显示,其中列出了用于启动和停止驱动程序以及编辑驱动程序属性的命令。
- f. 选择编辑属性。
- g. 在"驱动程序参数"部分,将主机更改为发送程序的主机名或 IP 地址。
- h. 单击确定。
- i. 重启动驱动程序。
- 19. 要更改 Roles and Resource Service 驱动程序的 URL,请重复步骤 18a 到 18f, 然后单击驱动程 序配置,用负载平衡器 DNS 名称更新 **User Application URL**。
- 20. 确保针对 User Application 节点的负载平衡器软件中创建的群集启用了会话粘性。
- 21. 在 Identity Manager 仪表板上配置客户端设置。有关详细信息,请参见 《NetIQ Identity Manager - Administrator's Guide to the Identity Applications》(NetIQ Identity Manager - Identity Applications 管理员指南)中的 "Configuring Client Settings Mode" (配置客户端设置模式)。

大多数负载平衡器都提供运行状况检查功能,以确定 HTTP 服务器是否已启动且正在监听。 User Application 包含一个 URL,可用于配置负载平衡器上的 HTTP 运行状况检查。该 URL 为:

http://< 节点 IP>: 端口 /IDMProv/jsps/healthcheck.jsp